## **SimBiology® 3** Reference

# **MATLAB®**

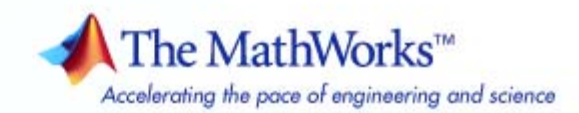

#### **How to Contact The MathWorks**

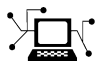

**(a)** 

www.mathworks.com Web comp.soft-sys.matlab Newsgroup www.mathworks.com/contact\_TS.html Technical Support

bugs@mathworks.com Bug reports

suggest@mathworks.com Product enhancement suggestions doc@mathworks.com Documentation error reports service@mathworks.com Order status, license renewals, passcodes info@mathworks.com Sales, pricing, and general information

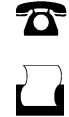

 $\bowtie$ 

508-647-7001 (Fax)

508-647-7000 (Phone)

The MathWorks, Inc. 3 Apple Hill Drive Natick, MA 01760-2098

For contact information about worldwide offices, see the MathWorks Web site.

*SimBiology® Reference*

© COPYRIGHT 2005–2010 by The MathWorks, Inc.

The software described in this document is furnished under a license agreement. The software may be used or copied only under the terms of the license agreement. No part of this manual may be photocopied or reproduced in any form without prior written consent from The MathWorks, Inc.

FEDERAL ACQUISITION: This provision applies to all acquisitions of the Program and Documentation by, for, or through the federal government of the United States. By accepting delivery of the Program or Documentation, the government hereby agrees that this software or documentation qualifies as commercial computer software or commercial computer software documentation as such terms are used or defined in FAR 12.212, DFARS Part 227.72, and DFARS 252.227-7014. Accordingly, the terms and conditions of this Agreement and only those rights specified in this Agreement, shall pertain to and govern the use, modification, reproduction, release, performance, display, and disclosure of the Program and Documentation by the federal government (or other entity acquiring for or through the federal government) and shall supersede any conflicting contractual terms or conditions. If this License fails to meet the government's needs or is inconsistent in any respect with federal procurement law, the government agrees to return the Program and Documentation, unused, to The MathWorks, Inc.

#### **Trademarks**

MATLAB and Simulink are registered trademarks of The MathWorks, Inc. See [www.mathworks.com/trademarks](http://www.mathworks.com/trademarks) for a list of additional trademarks. Other product or brand names may be trademarks or registered trademarks of their respective holders.

#### **Patents**

The MathWorks products are protected by one or more U.S. patents. Please see [www.mathworks.com/patents](http://www.mathworks.com/patents) for more information.

#### **Revision History**

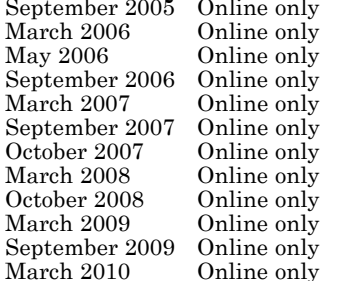

line only New for Version 1.0 (Release 14SP3+) Updated for Version 1.0.1 (Release 2006a) Updated for Version 2.0 (Release  $2006a+$ ) Updated for Version 2.0.1 (Release 2006b) Rereleased for Version 2.1.1 (Release 2007a) Rereleased for Version 2.1.2 (Release 2007b) Updated for Version 2.2 (Release 2007b+) Updated for Version 2.3 (Release 2008a) Updated for Version 2.4 (Release 2008b) Updated for Version 3.0 (Release 2009a) Updated for Version 3.1 (Release 2009b) Updated for Version 3.2 (Release 2010a)

## **Contents**

#### **[Function Reference](#page-8-0)**

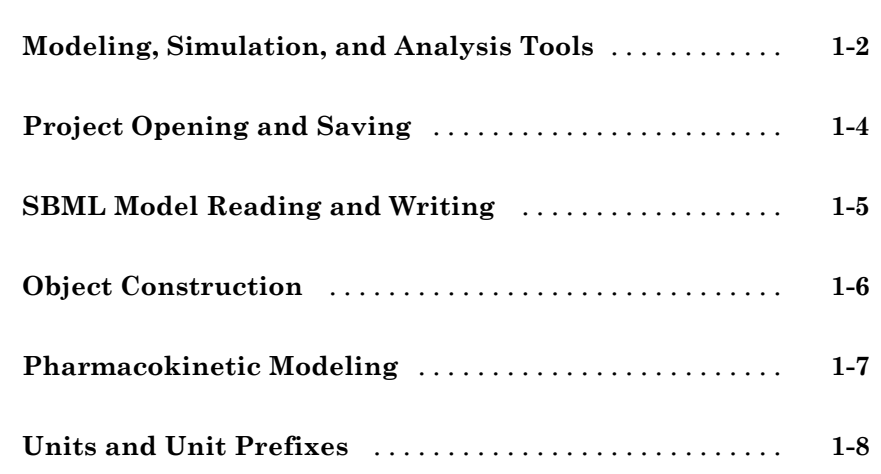

#### **[Functions — Alphabetical List](#page-16-0)**

## *[2](#page-16-0)*

*[1](#page-8-0)*

#### **[Method Reference](#page-180-0)**

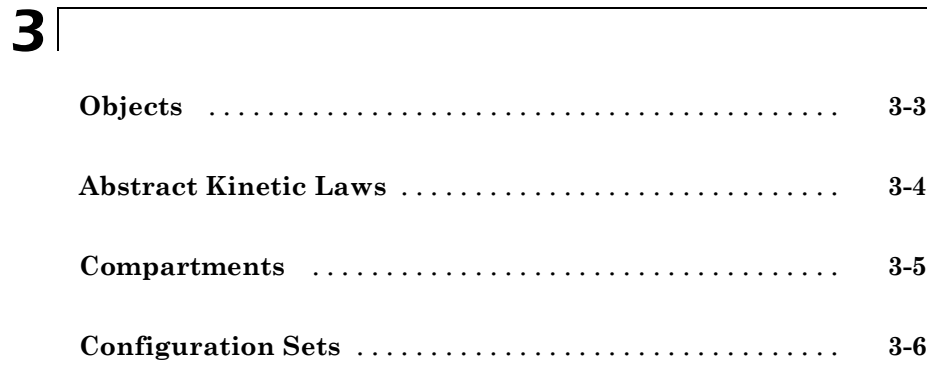

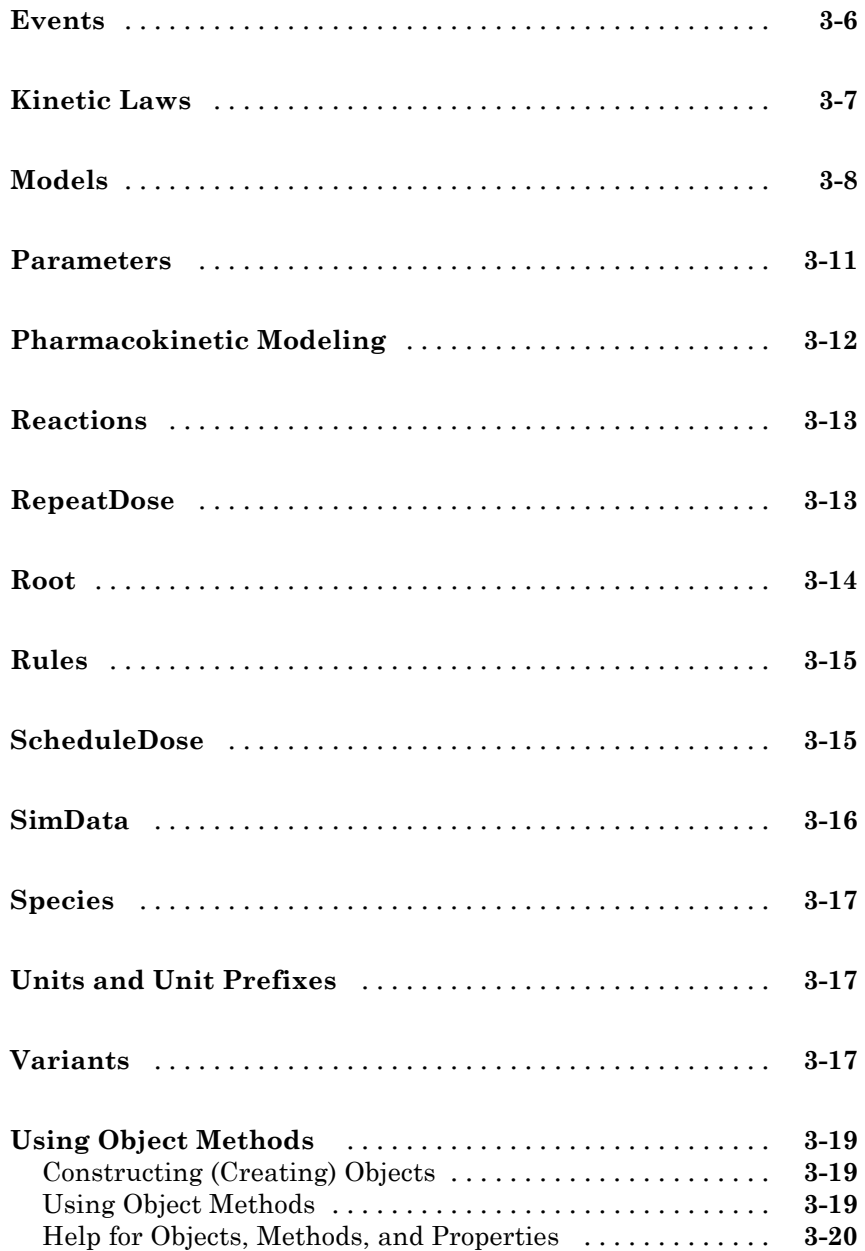

#### **Property Reference**

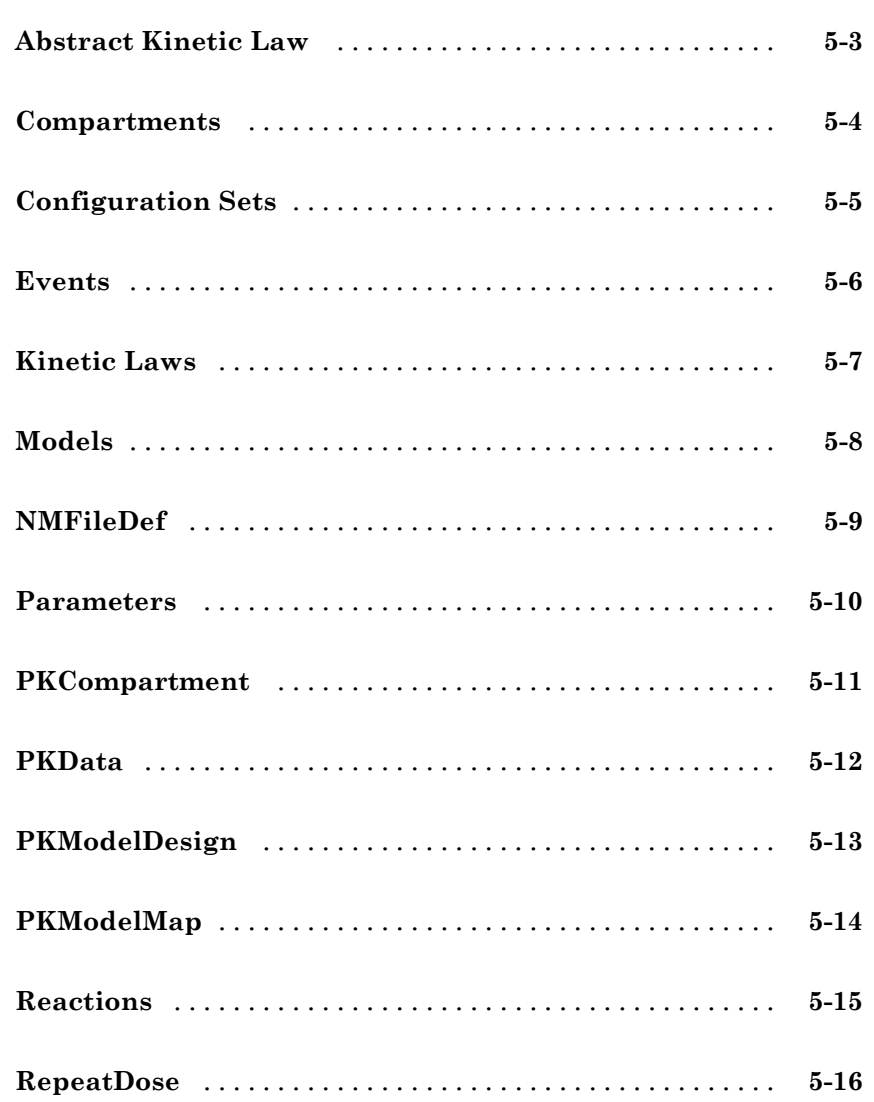

 $4<sup>5</sup>$ 

 $5<sup>5</sup>$ 

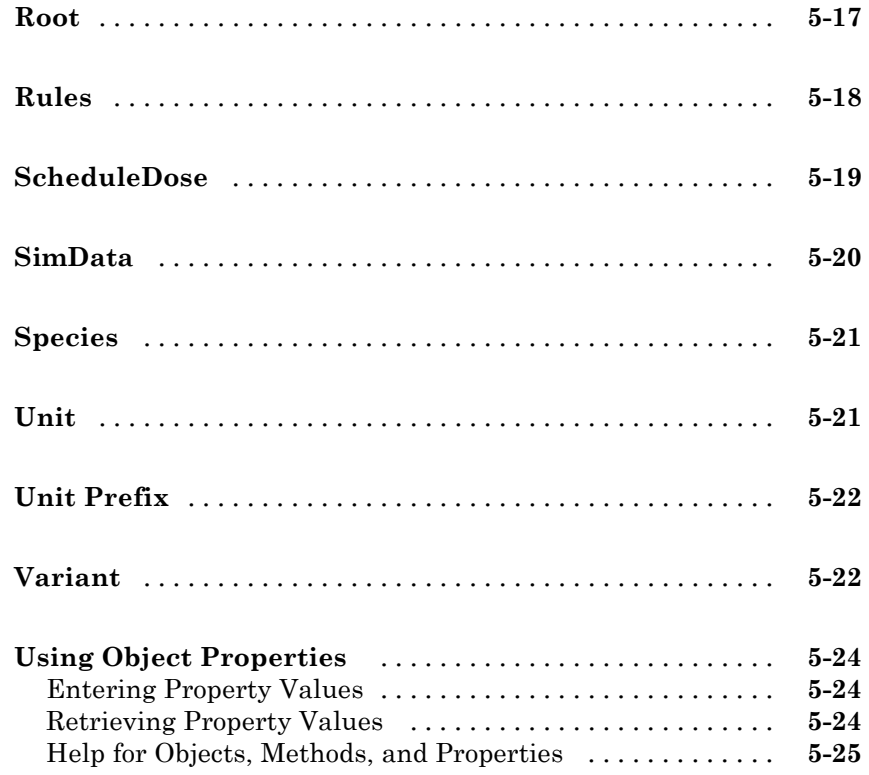

#### **[Properties — Alphabetical List](#page-412-0)**

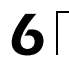

**[Index](#page-596-0)**

## <span id="page-8-0"></span>Function Reference

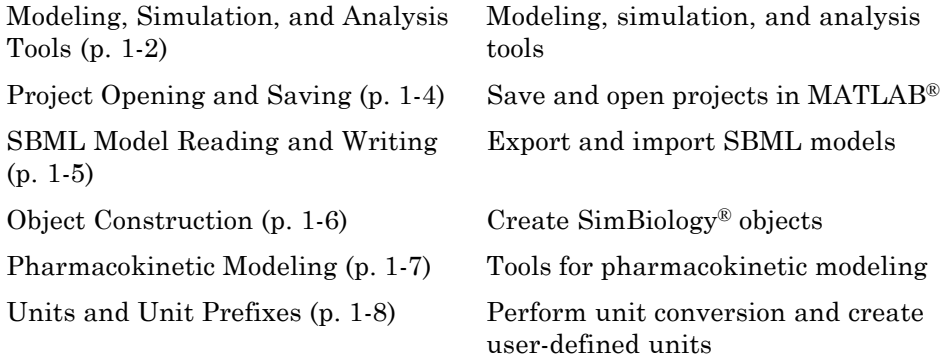

**1**

#### <span id="page-9-0"></span>**Modeling, Simulation, and Analysis Tools**

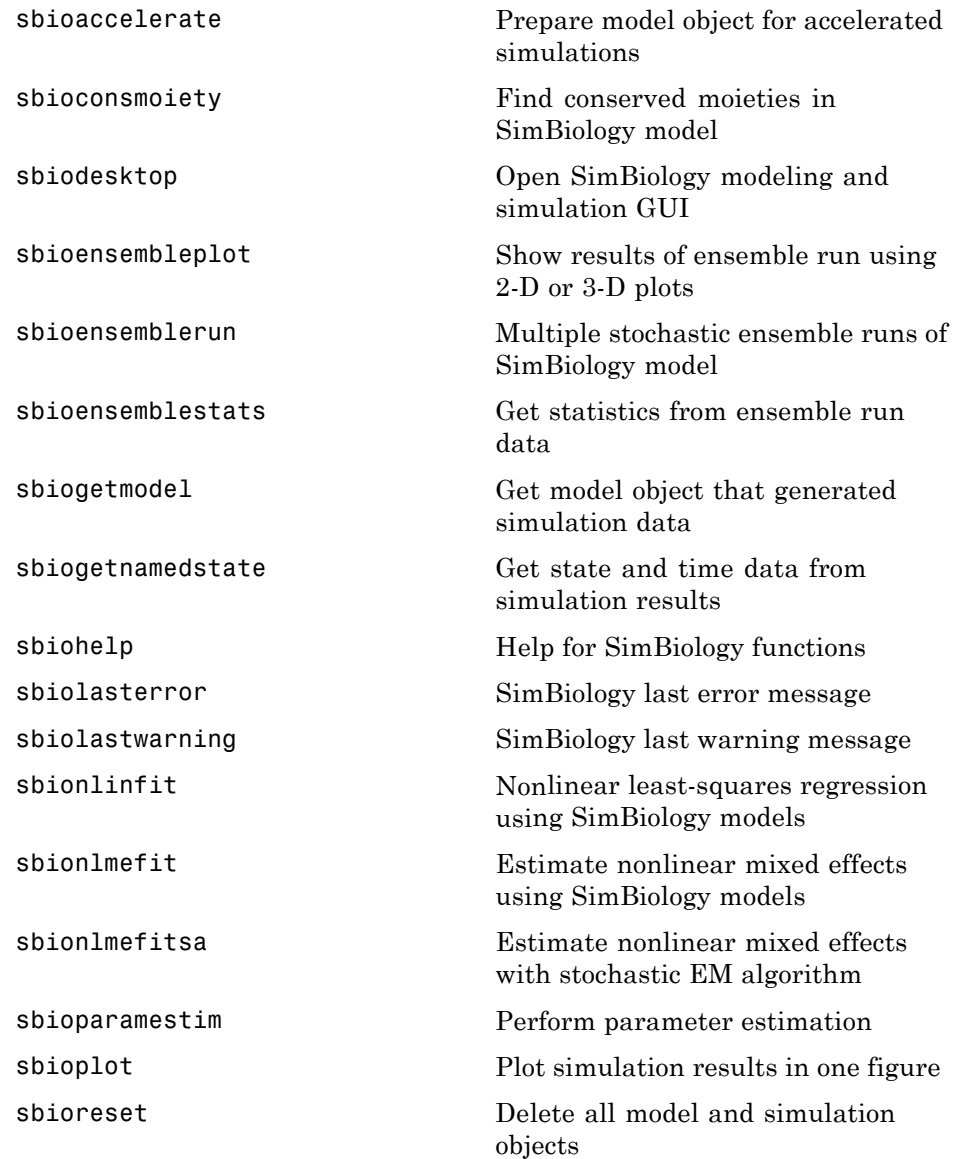

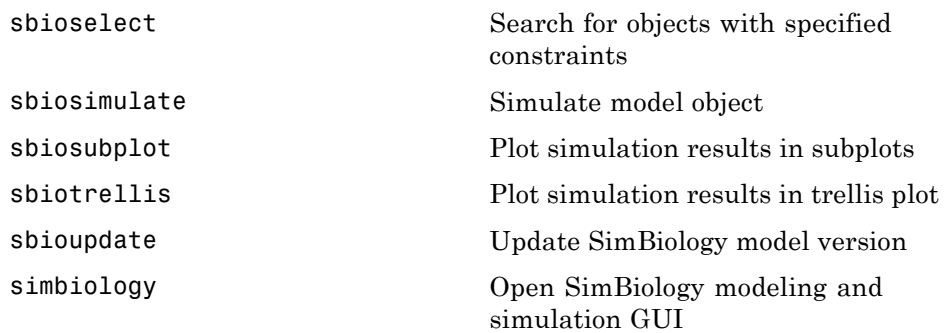

### <span id="page-11-0"></span>**Project Opening and Saving**

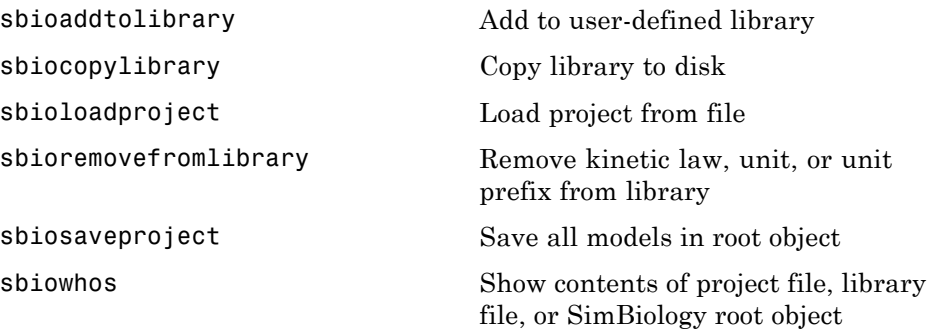

#### <span id="page-12-0"></span>**SBML Model Reading and Writing**

[sbmlexport](#page-173-0) Export SimBiology model to SBML file

[sbmlimport](#page-175-0) Import SBML-formatted file

#### <span id="page-13-0"></span>**Object Construction**

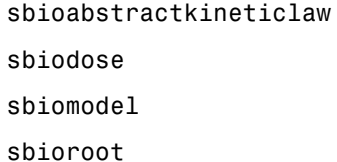

Create kinetic law definition Construct dose object Construct model object Return SimBiology root object [sbiovariant](#page-168-0) Construct variant object

### <span id="page-14-0"></span>**Pharmacokinetic Modeling**

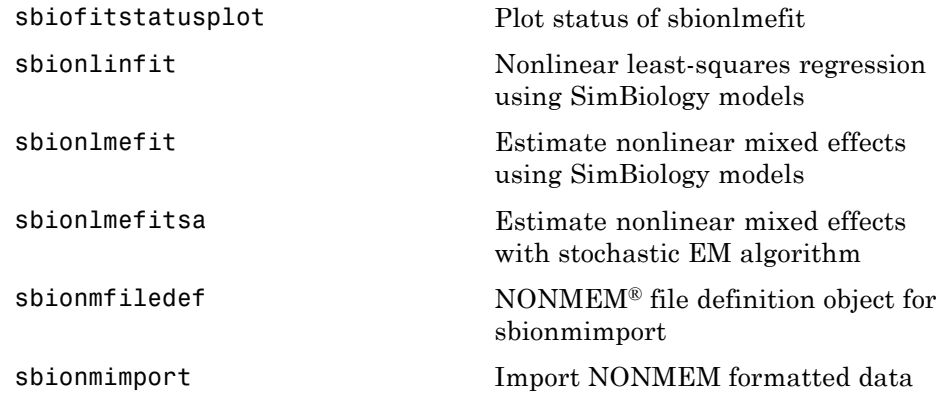

#### <span id="page-15-0"></span>**Units and Unit Prefixes**

[sbioconvertunits](#page-31-0) Convert unit and unit value to new unit

[sbioregisterunitprefix](#page-110-0) Create user-defined unit prefix

[sbioshowunitprefixes](#page-140-0) Show unit prefixes in library

[sbioshowunits](#page-142-0) Show units in library

[sbiounit](#page-157-0) Create user-defined unit

[sbiounitcalculator](#page-161-0) Convert value between units

[sbiounitprefix](#page-162-0) Create user-defined unit prefix

## <span id="page-16-0"></span>Functions — Alphabetical List

<span id="page-17-0"></span>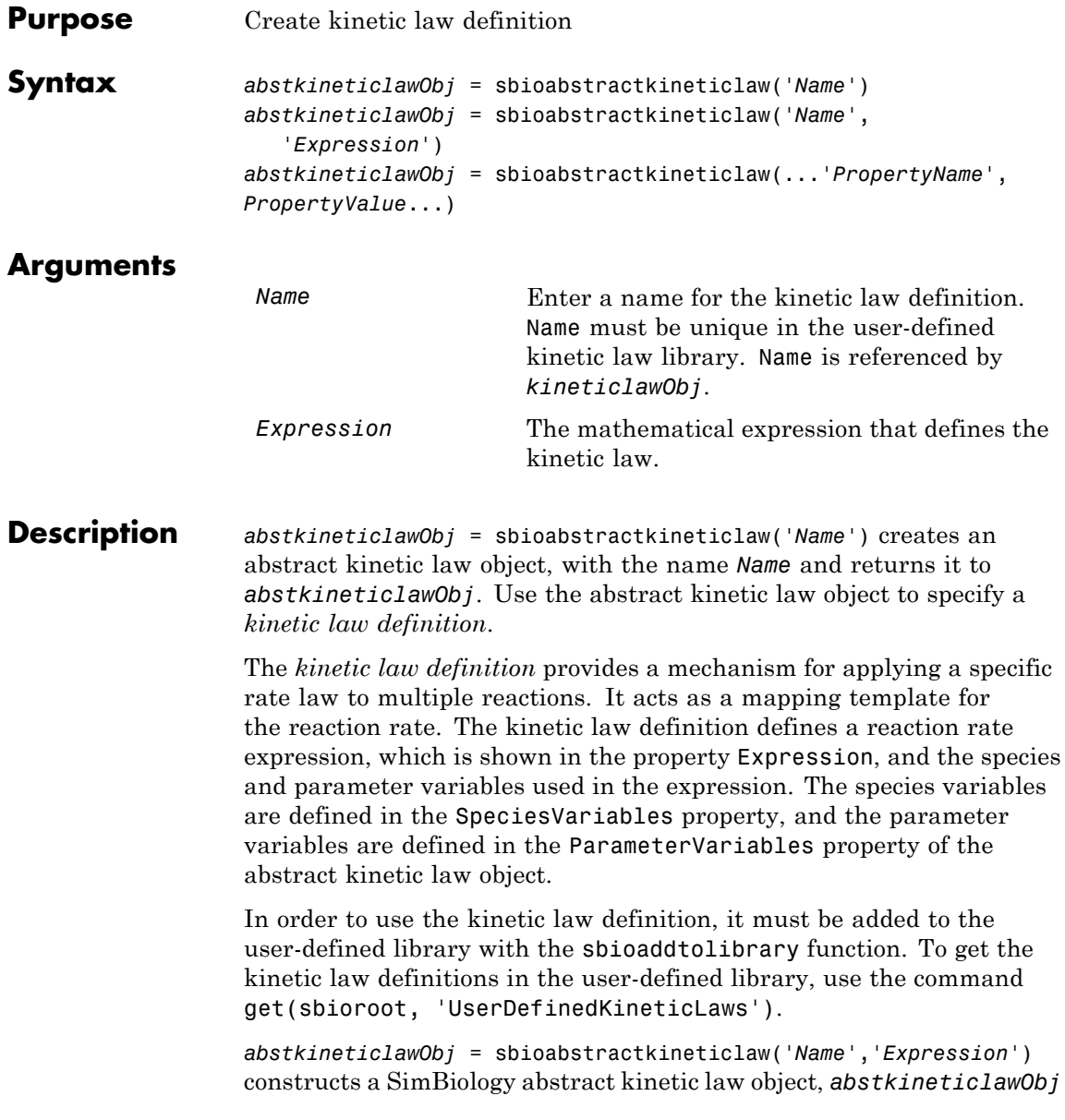

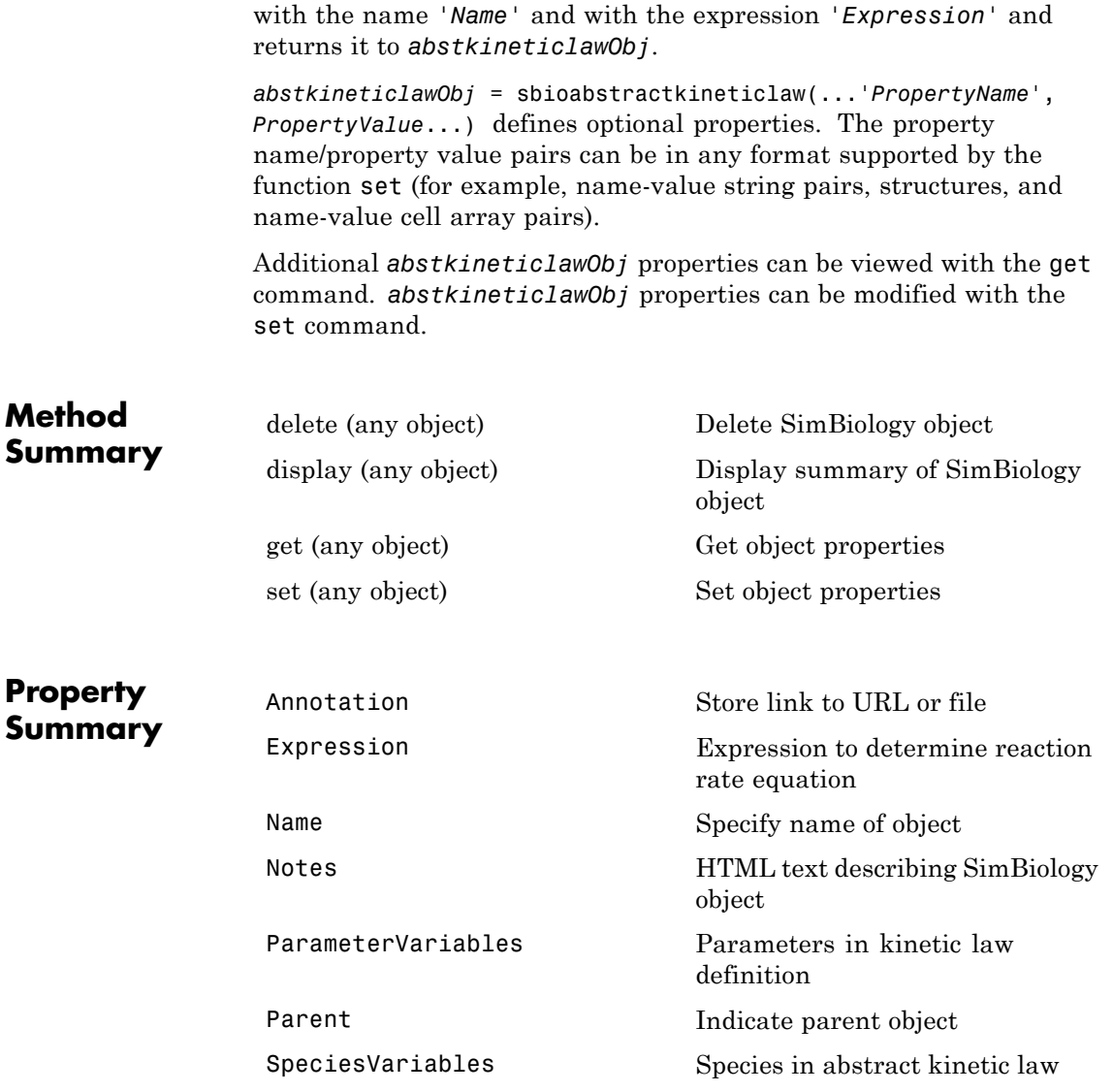

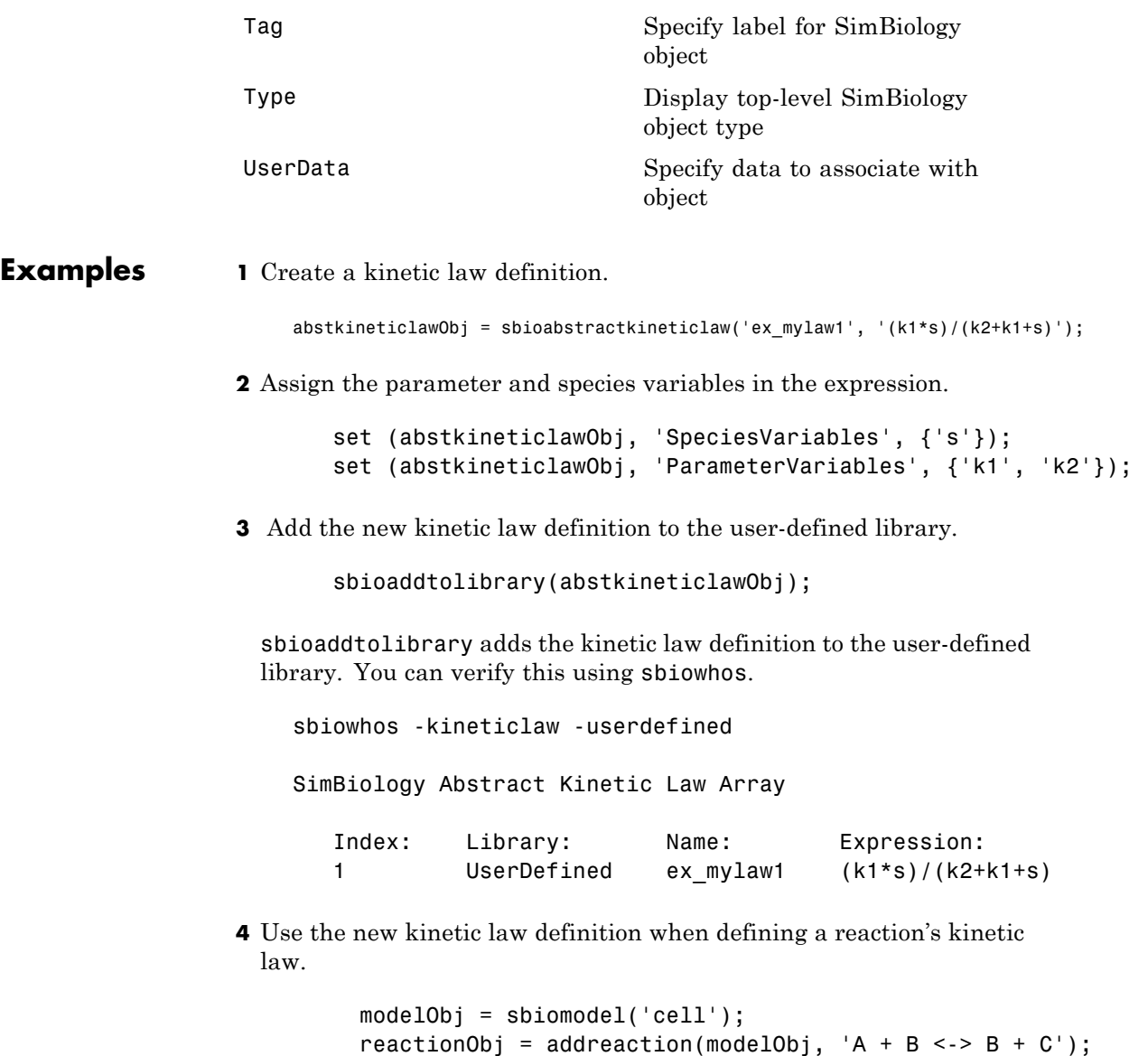

kineticlawObj = addkineticlaw(reactionObj, 'ex\_mylaw1');

**Note** Remember to specify the SpeciesVariableNames and the ParameterVariableNames in kineticlawObj to fully define the ReactionRate of the reaction.

**See Also** addkineticlaw, addparameter, addreaction, sbiomodel

#### <span id="page-21-0"></span>**sbioaccelerate**

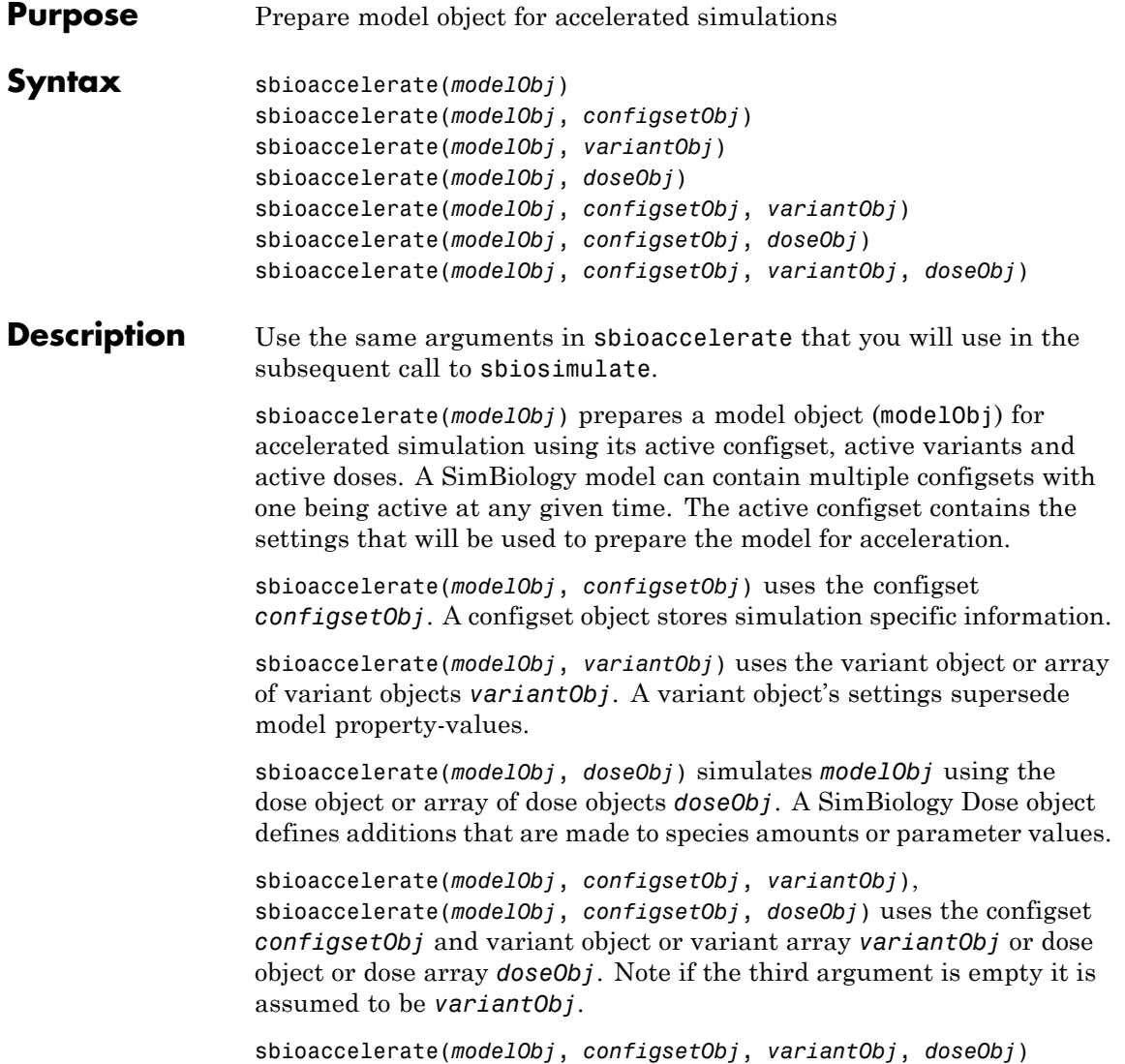

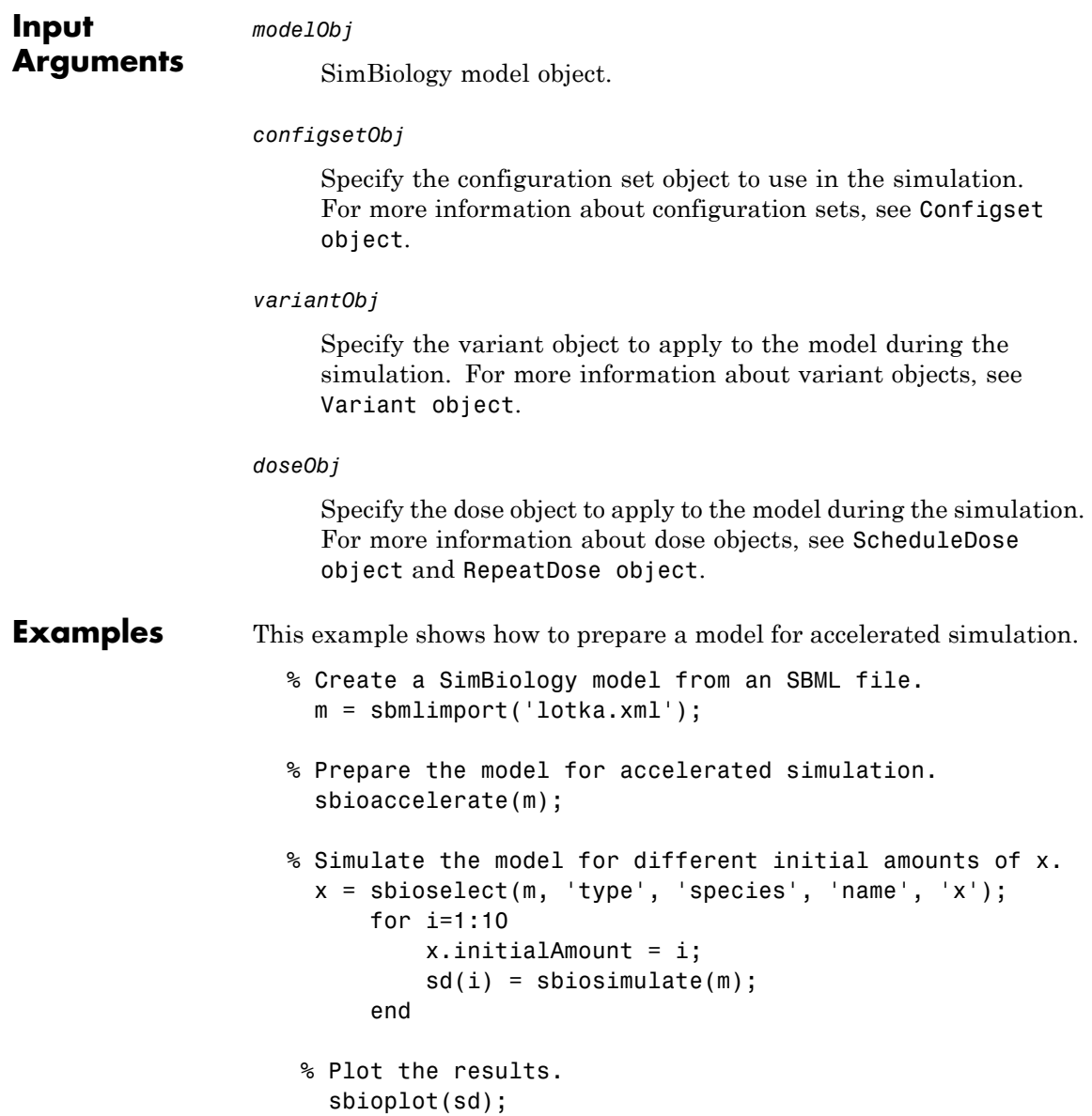

### **sbioaccelerate**

Π

See Also sbiosimulate

<span id="page-24-0"></span>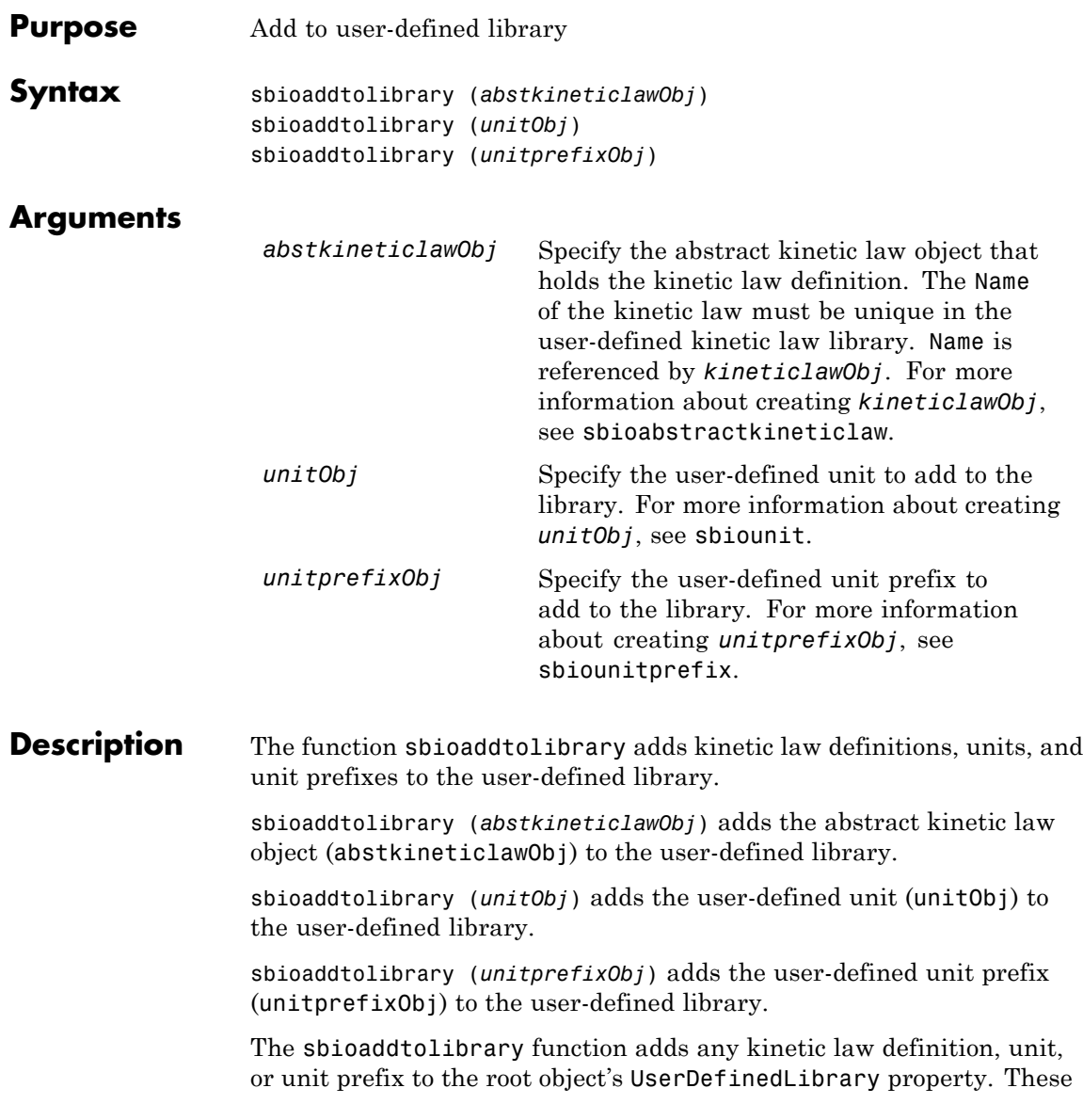

library components become available automatically in future MATLAB sessions.

Use the kinetic law definitions in the built-in and user-defined library to construct a kinetic law object with the method addkineticlaw.

To get a component of the built-in and user-defined libraries, use the commands get(sbioroot, 'BuiltInLibrary') and (get(sbioroot, 'UserDefinedLibrary')).

To remove the library component from the user-defined library, use the function sbioremovefromlibrary. You cannot remove a kinetic law definition being used by a reaction.

#### **Examples** This example shows how to create a kinetic law definition and add it to the user-defined library.

**1** Create a kinetic law definition.

```
abstkineticlawObj = sbioabstractkineticlaw('ex_mylaw1', '(k1*s)/(k2+k1+s)');
```
**2** Assign the parameter and species variables in the expression.

```
set (abstkineticlawObj, 'SpeciesVariables', {'s'});
set (abstkineticlawObj, 'ParameterVariables', {'k1', 'k2'});
```
**3** Add the new kinetic law definition to the user-defined library.

sbioaddtolibrary(abstkineticlawObj);

The function adds the kinetic law definition to the user-defined library. You can verify this using sbiowhos.

sbiowhos -kineticlaw -userdefined SimBiology Abstract Kinetic Law Array Index: Library: Name: Expression: 1 UserDefined mylaw1 (k1\*s)/(k2+k1+s) **4** Use the new kinetic law definition when defining a reaction's kinetic law.

```
modelObj = sbiomodel('cell');
reactionObj = addreaction(modelObj, 'A + B <-> B + C');
kineticlawObj = addkineticlaw(reactionObj, 'ex_mylaw1');
```
**Note** Remember to specify the SpeciesVariableNames and the ParameterVariableNames in kineticlawObj to fully define the ReactionRate of the reaction.

**See Also** addkineticlaw, sbioabstractkineticlaw, sbioremovefromlibrary, sbioroot, sbiounit, sbiounitprefix

## <span id="page-27-0"></span>**sbioconsmoiety**

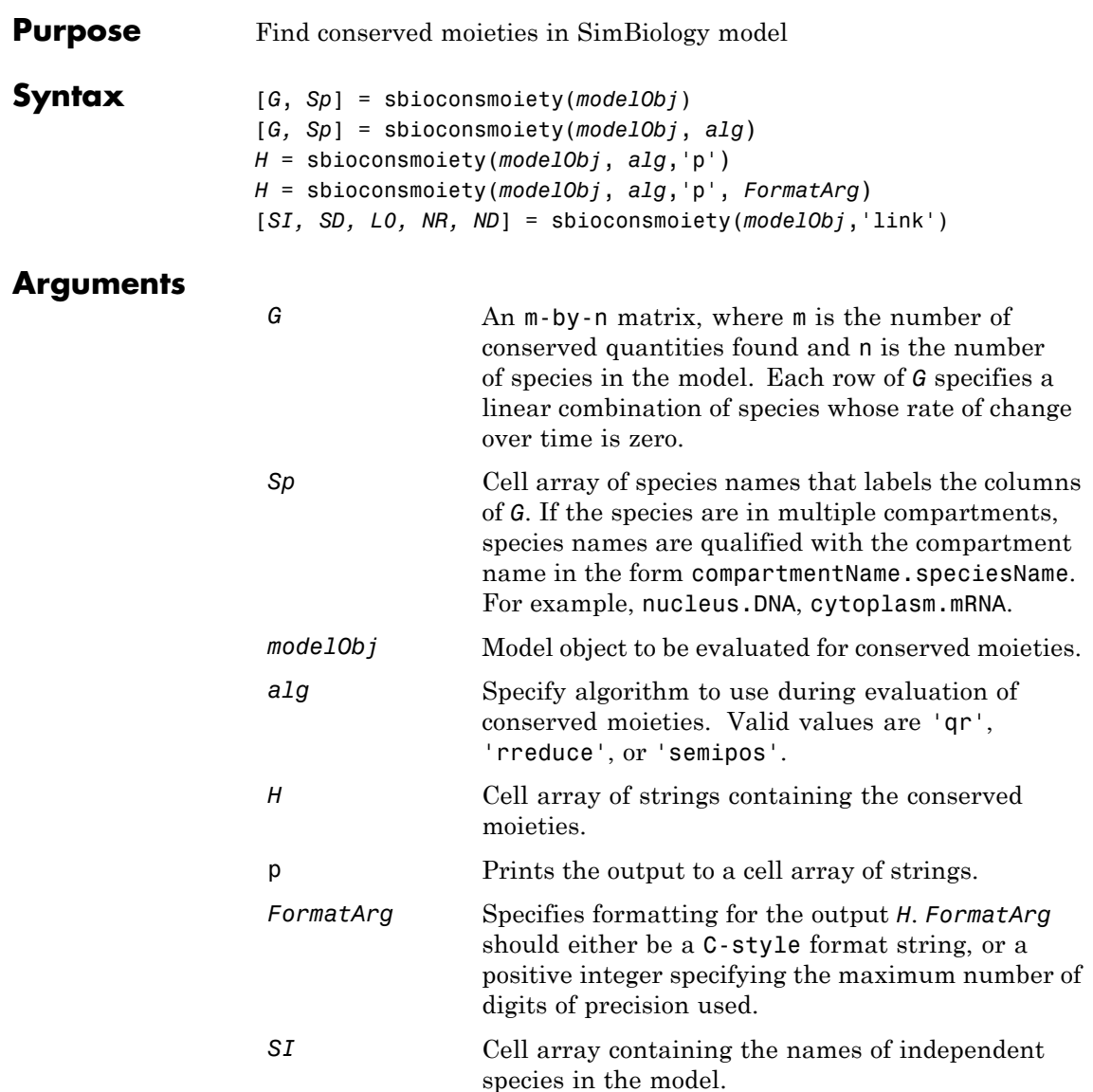

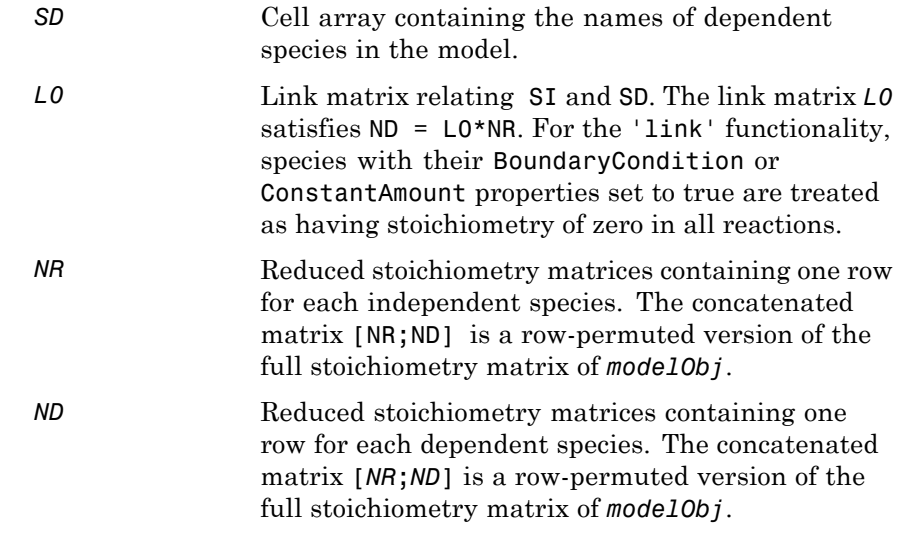

**Description** [*G*, *Sp*] = sbioconsmoiety(*modelObj*) calculates a complete set of linear conservation relations for the species in the SimBiology model object *modelObj*.

> sbioconsmoiety computes conservation relations by analyzing the structure of the model object's stoichiometry matrix. Thus, sbioconsmoiety does not include species that are governed by algebraic or rate rules.

[*G, Sp*] = sbioconsmoiety(*modelObj*, *alg*) provides an algorithm specification. For *alg*, specify 'qr' , 'rreduce' , or 'semipos'.

- **•** When you specify 'qr', sbioconsmoiety uses an algorithm based on QR factorization. From a numerical standpoint, this is the most efficient and reliable approach.
- **•** When you specify 'rreduce', sbioconsmoiety uses an algorithm based on row reduction, which yields better numbers for smaller models. This is the default.

**•** When you specify 'semipos', sbioconsmoiety returns conservation relations in which all the coefficients are greater than or equal to 0, permitting a more transparent interpretation in terms of physical quantities.

For larger models, the QR-based method is recommended. For smaller models, row reduction or the semipositive algorithm may be preferable. For row reduction and QR factorization, the number of conservation relations returned equals the row rank degeneracy of the model object's stoichiometry matrix. The semipositive algorithm may return a different number of relations. Mathematically speaking, this algorithm returns a generating set of vectors for the space of semipositive conservation relations.

*H* = sbioconsmoiety(*modelObj*, *alg*,'p') returns a cell array of strings *H* containing the conserved quantities in *modelObj*.

*H* = sbioconsmoiety(*modelObj*, *alg*,'p', *FormatArg*) specifies formatting for the output H. *FormatArg* should either be a C-style format string, or a positive integer specifying the maximum number of digits of precision used.

[*SI, SD, L0, NR, ND*] = sbioconsmoiety(*modelObj*,'link') uses a QR-based algorithm to compute information relevant to the dimensional reduction, via conservation relations, of the reaction network in *modelObj*.

#### **Examples Example 1**

This example shows conserved moieties in a cycle.

**1** Create a model with a cycle. For convenience use arbitrary reaction rates, as this will not affect the result.

```
modelObj = sbiomodel('cycle');
modelObj.addreaction('a -> b','ReactionRate','1');
modelObj.addreaction('b -> c','ReactionRate','b');
modelObj.addreaction('c -> a','ReactionRate','2*c');
```
**2** Look for conserved moieties.

[g sp] = sbioconsmoiety(modelObj)  $g =$ 1 1 1  $sp =$ 'a' 'b' 'c'

#### **Example 2**

Explore semipositive conservation relations in the oscillator model.

```
modelObj = sbmlimport('oscillator');
sbioconsmoiety(modelObj,'semipos','p')
ans ='pol + pol_OpA + pol_OpB + pol_OpC'
    'OpB + pol_OpB + pA_OpB1 + pA_OpB_pA + pA_OpB2'
    'OPA + pol OpA + pC OpA1 + pC OpA2 + pC OpA pC'
    'OpC + pol OpC + pB OpC1 + pB OpC2 + pB OpC pB'
```
**See Also** "Moiety Conservation" in the SimBiology User's Guide documentation SimBiology method getstoichmatrix

#### <span id="page-31-0"></span>**sbioconvertunits**

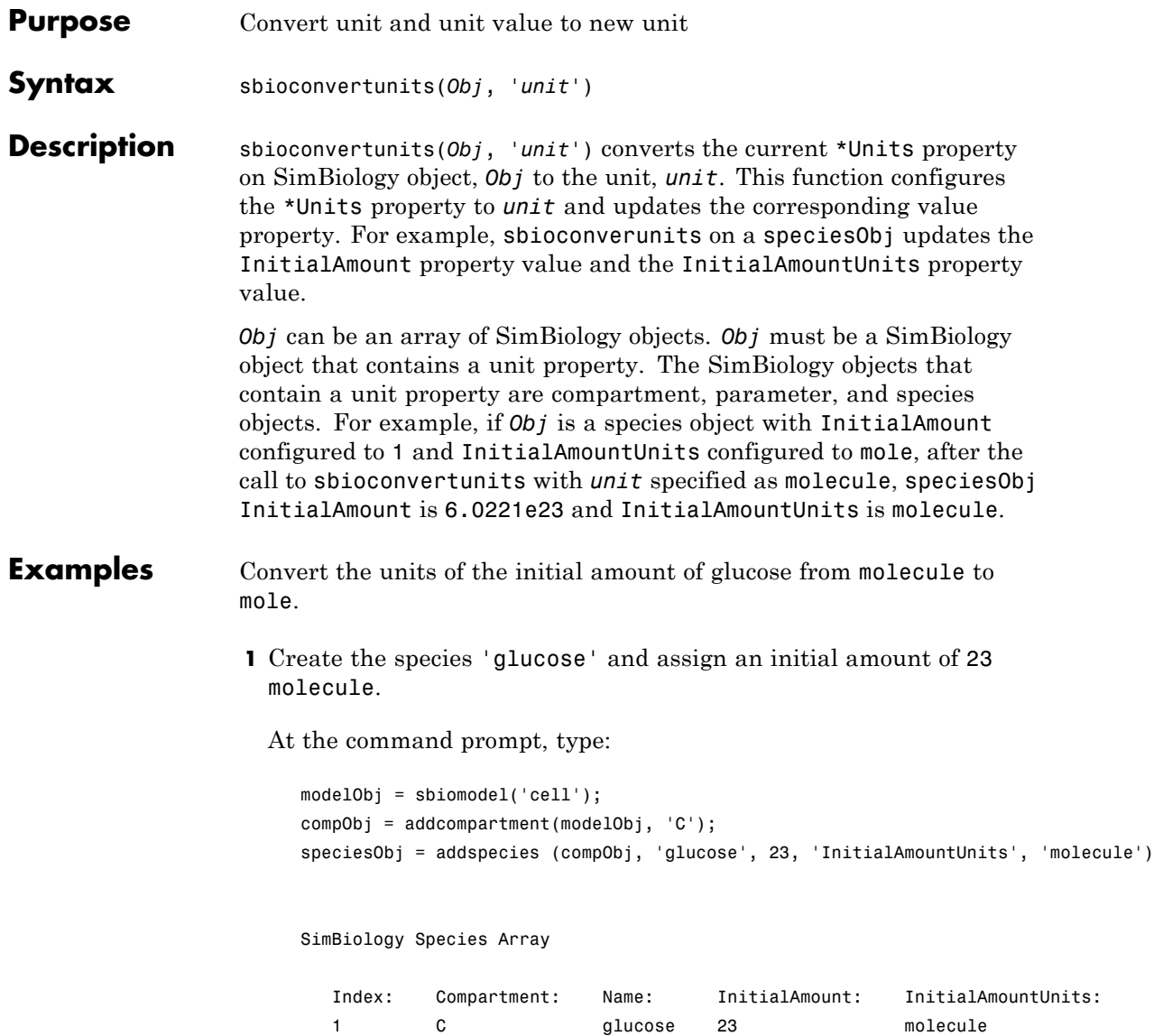

**2** Convert the InitialAmountUnits of glucose from molecule to mole.

sbioconvertunits (speciesObj, 'mole')

**3** Verify the conversion of units and InitialAmount value.

Units are converted from molecule to mole.

get (speciesObj, 'InitialAmountUnits')

ans  $=$ 

mole

The InitialAmount value is changed.

get (speciesObj, 'InitialAmount')

ans  $=$ 

3.8192e-023

See Also sbioshowunits

## <span id="page-33-0"></span>**sbiocopylibrary**

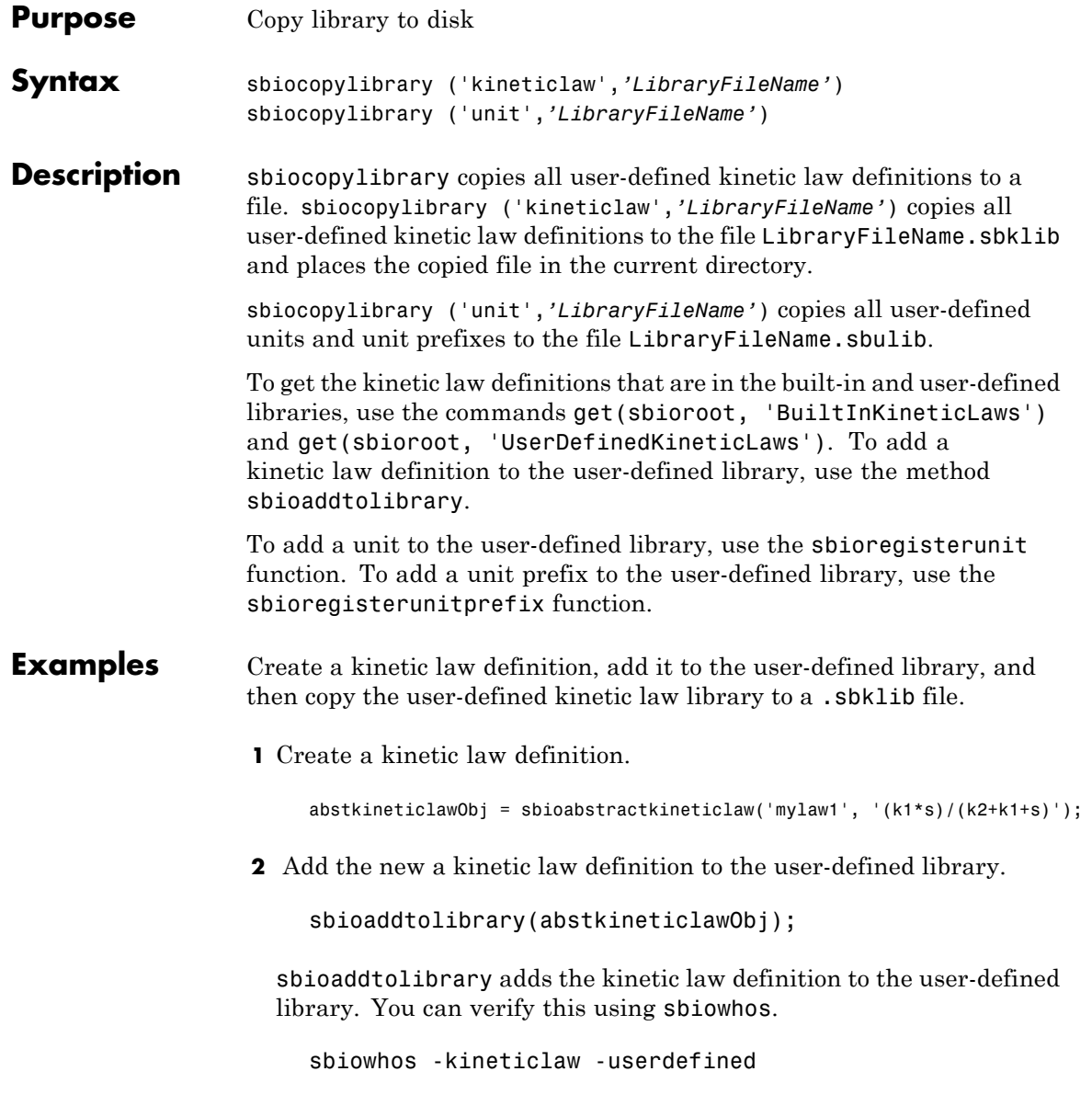

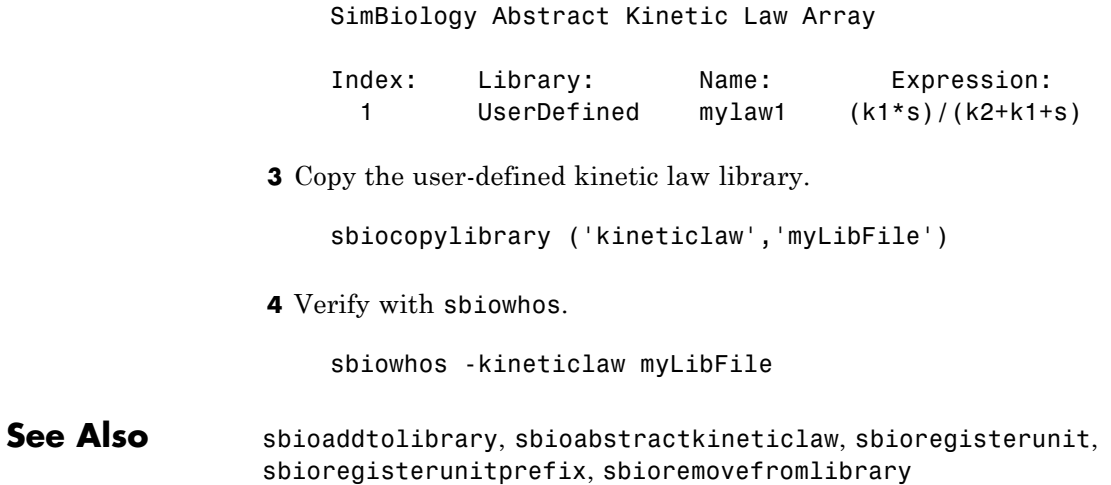

### <span id="page-35-0"></span>**sbiodesktop**

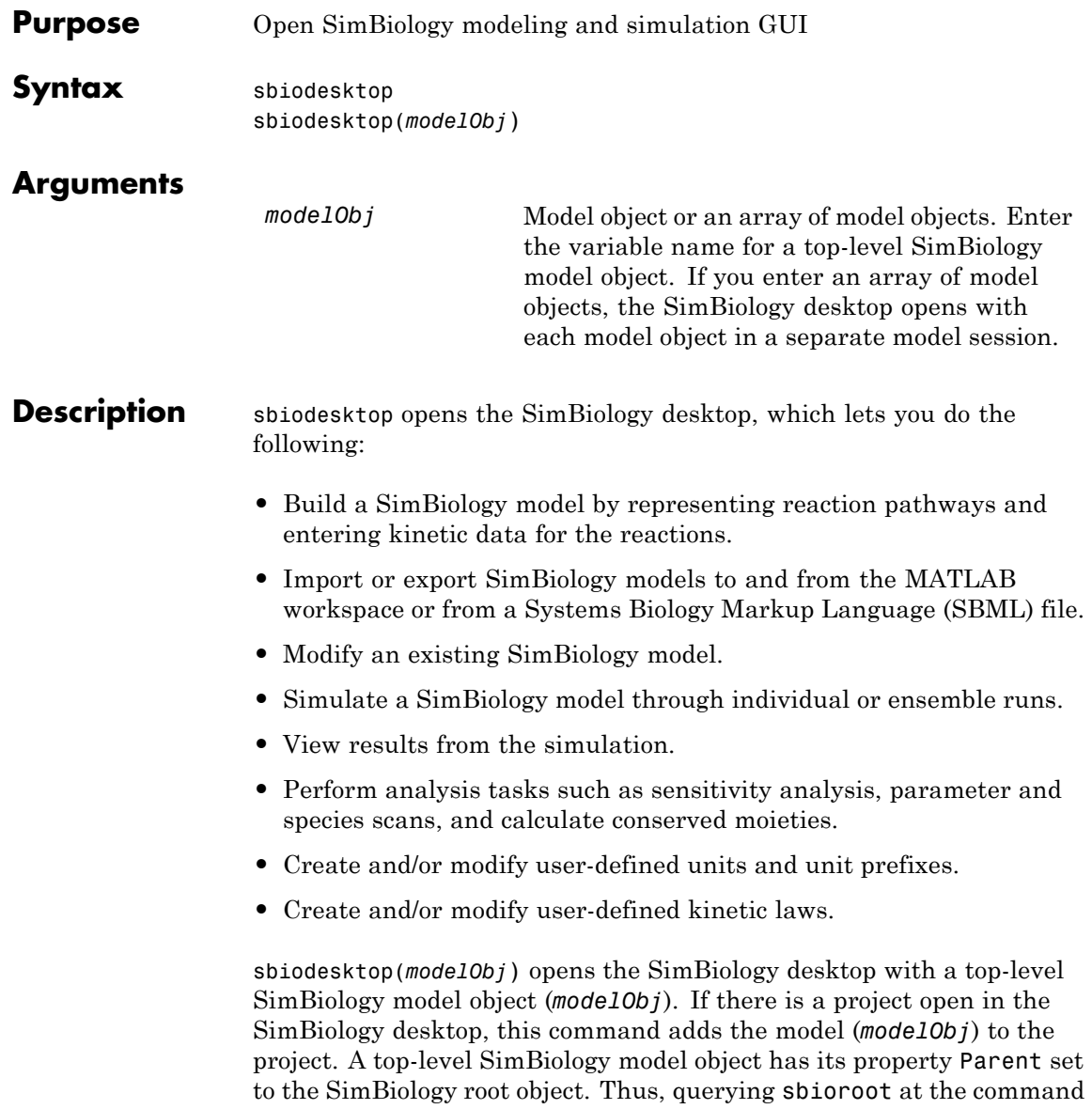
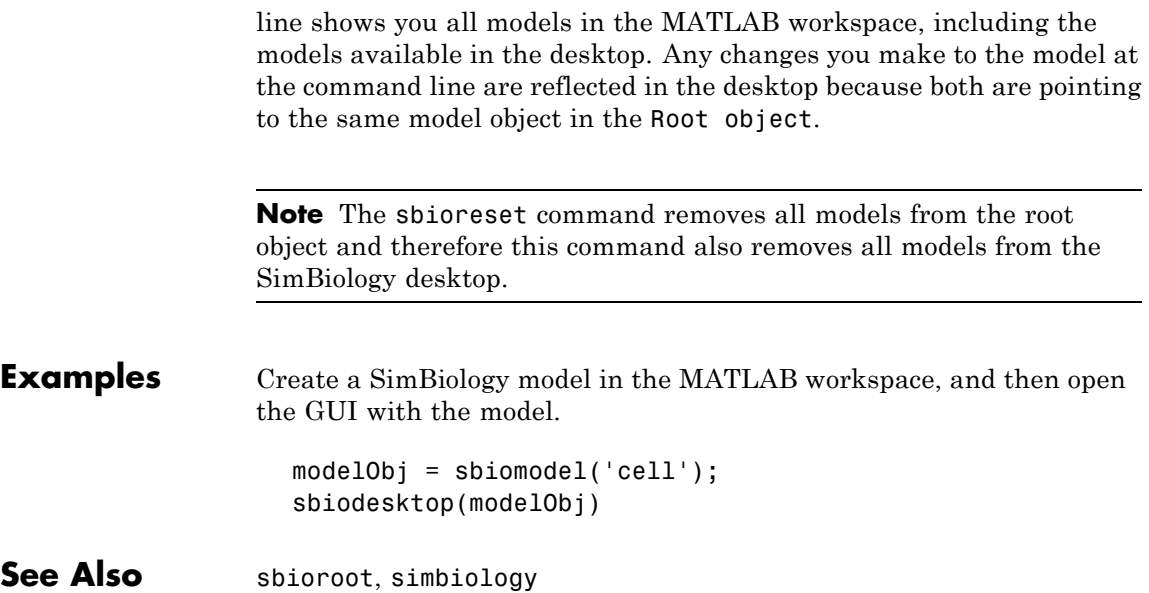

## **sbiodose**

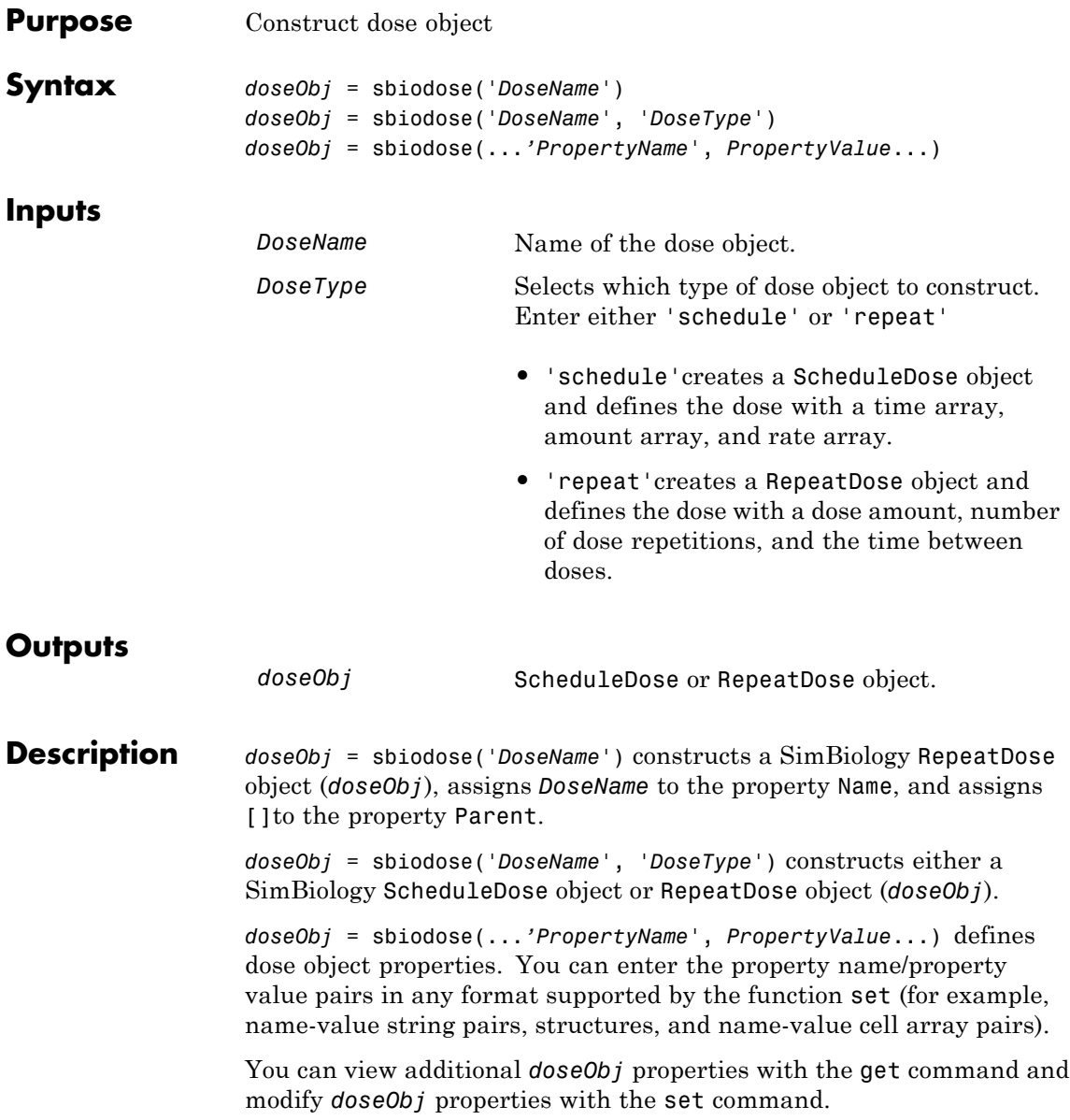

Before you use a dose object in a simulation, you must add the object to a SimBiology model with the method adddose.

**Examples** Construct a repeat dose object:

**1** In the MATLAB Command Window, enter:

doseObj1 = sbiodose('dose1', 'repeat');

**2** Define a repeating dose:

```
doseObj1.Amount = 5;doseObj1.Repeat = 6;doseObj1.Interval = 24;doseObj1.TimeUnits = 'hour';
doseObj1.TargetName = 'Central.x';
```
Construct a schedule dose object:

**1** In the MATLAB Command Window, enter:

doseObj2 = sbiodose('dose2', 'schedule');

**2** Define a dose schedule:

 $doseObj2.Time = [0 24 48];$  $doseObj2.Amount = [10 5 5];$ doseObj2.TargetName = 'Central.Drug';

See Also [Model object](#page-311-0) methods:

- adddose add a dose object to a model object.
- **•** getdose get dose information from a model object.
- removedose remove a dose object from a model object.

[ScheduleDose object](#page-355-0) and [RepeatDose object](#page-336-0) methods:

- **•** copyobj copy a dose object from one model object to another model object.
- **•** get view properties for a dose object.
- **•** set define or modify properties for a dose object.

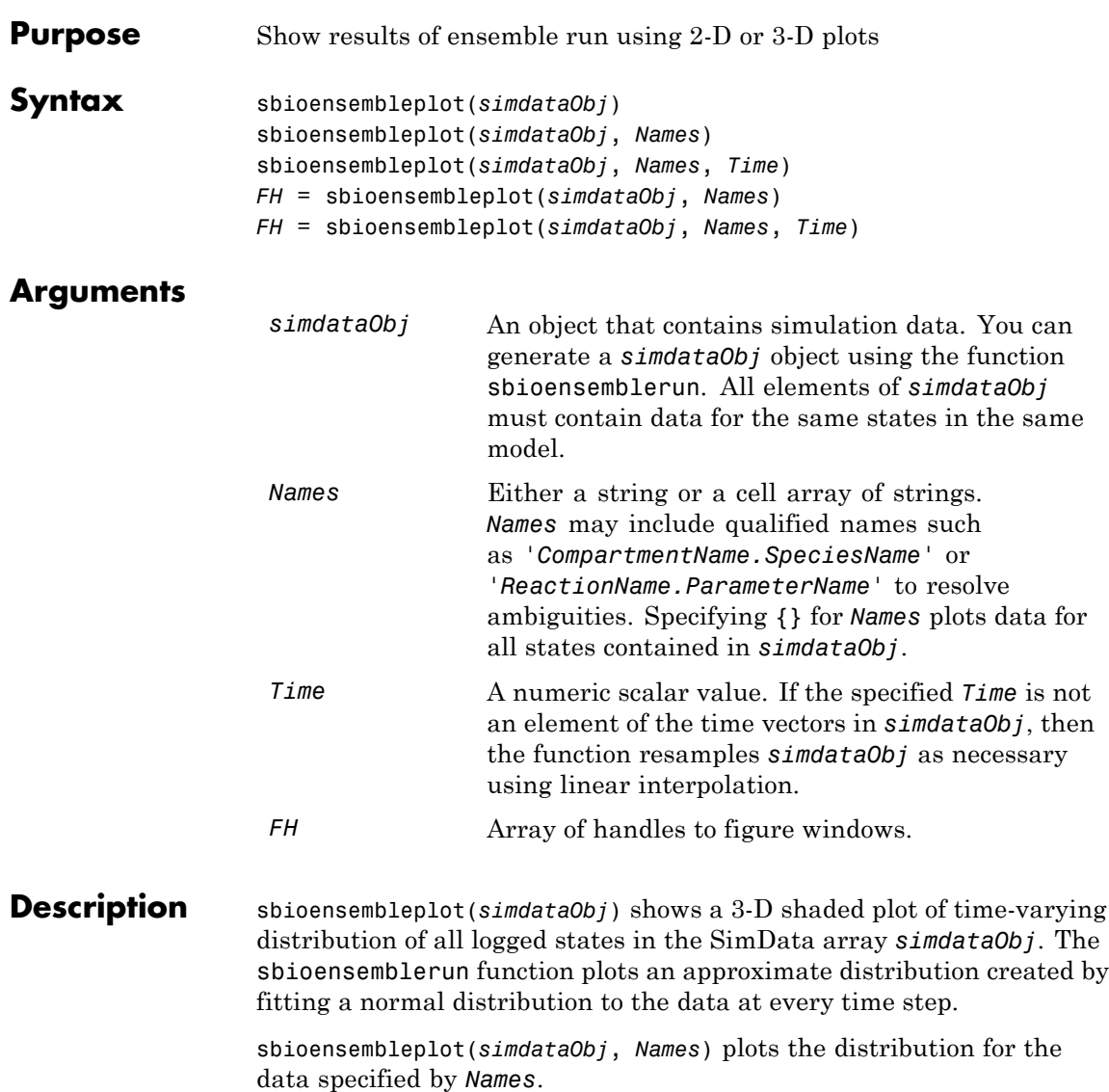

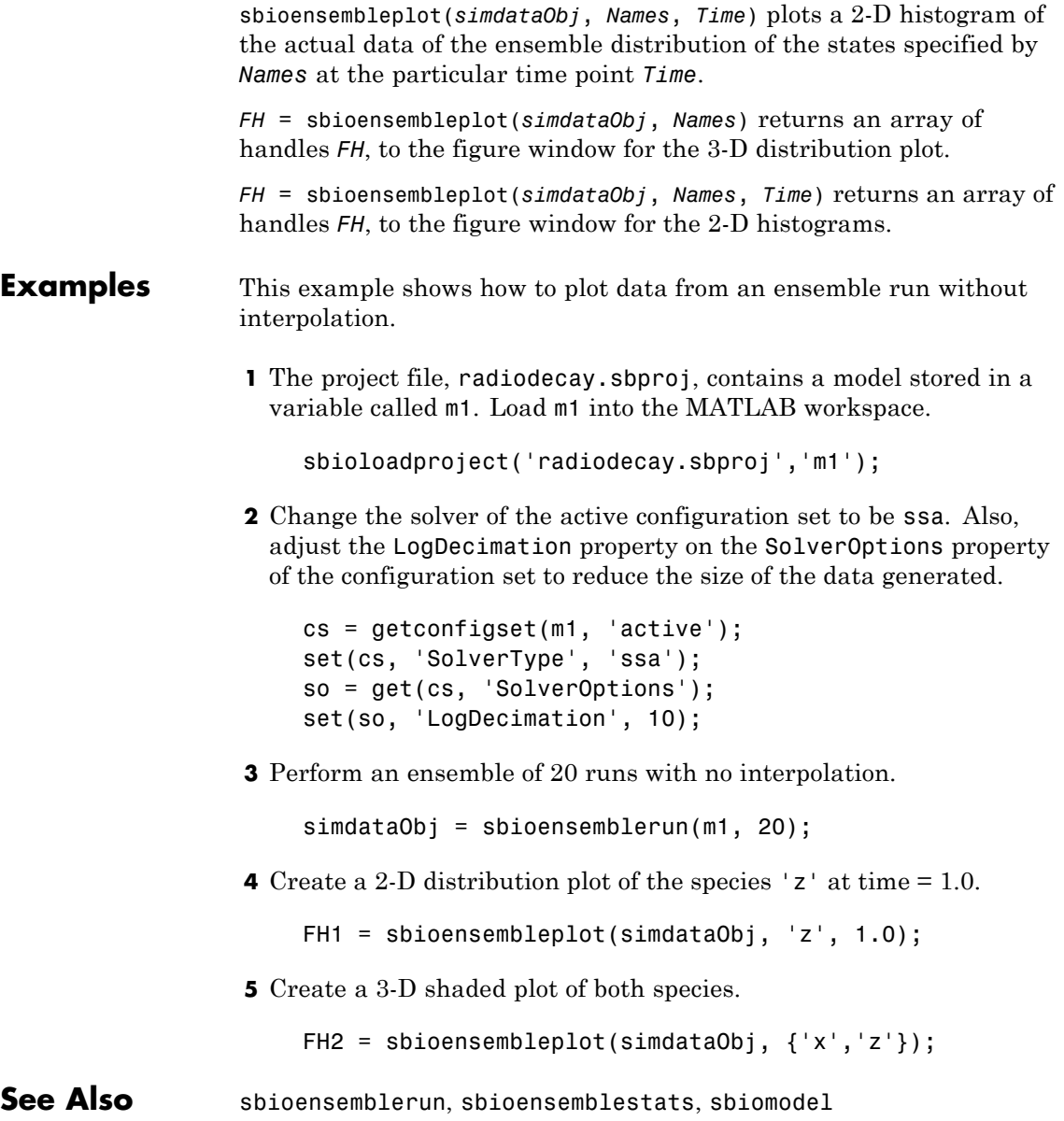

### **sbioensemblerun**

#### **Purpose** Multiple stochastic ensemble runs of SimBiology model **Syntax** simdataObj = sbioensemblerun(*modelObj*, *Numruns*) simdataObj = sbioensemblerun(*modelObj*, *Numruns*, *Interpolation*) simdataObj = sbioensemblerun(*modelObj*, *Numruns*, *configsetObj*) simdataObj = sbioensemblerun(*modelObj*, *Numruns*, *configsetObj*, *Interpolation*) simdataObj = sbioensemblerun(*modelObj*, *Numruns*, *variantObj*) simdataObj = sbioensemblerun(*modelObj*, *Numruns*, *variantObj*, *Interpolation*) simdataObj = sbioensemblerun(*modelObj*, *Numruns*, *configsetObj*, *variantObj*) simdataObj = sbioensemblerun(*modelObj*, *Numruns*, *configsetObj*, *variantObj*, *Interpolation*)

### **Arguments**

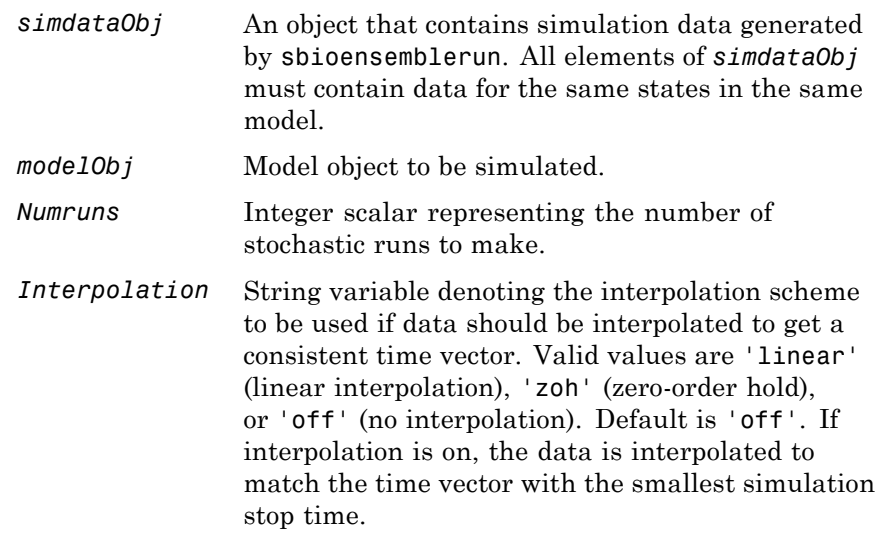

**Description** 

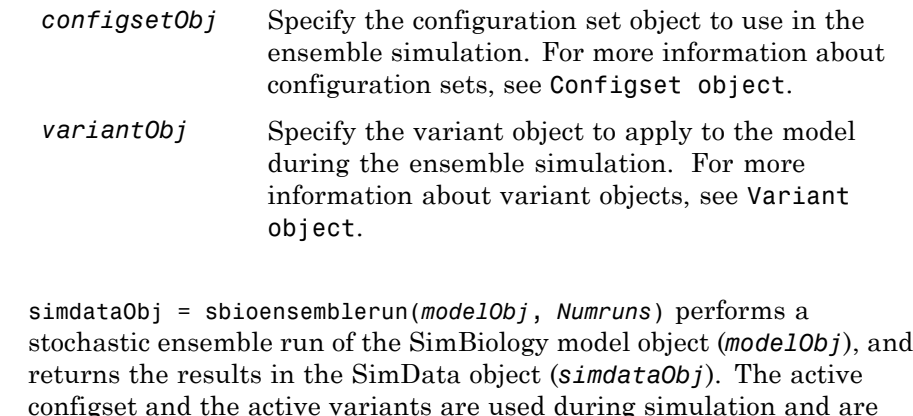

sbioensemblerun uses the settings in the active configset on the model object (*modelObj*) to perform the repeated simulation runs. The SolverType property of the active configset must be set to one of the stochastic solvers: 'ssa', 'expltau', or 'impltau'. sbioensemblerun generates an error if the SolverType property is set to any of the deterministic (ODE) solvers.

saved in the output, SimData object (*simdataObj*).

simdataObj = sbioensemblerun(*modelObj*, *Numruns*, *Interpolation*) performs a stochastic ensemble run of a model object (*modelObj*), and interpolates the results of the ensemble run onto a common time vector using the interpolation scheme (*Interpolation*).

simdataObj = sbioensemblerun(*modelObj*, *Numruns*, *configsetObj*) performs an ensemble run of a model object (*modelObj*), using the specified configuration set (*configsetObj*).

simdataObj = sbioensemblerun(*modelObj*, *Numruns*, *configsetObj*, *Interpolation*) performs an ensemble run of a model object (*modelObj*), using the specified configuration set (*configsetObj*), and interpolates the results of the ensemble run onto a common time vector using the interpolation scheme (*Interpolation*).

simdataObj = sbioensemblerun(*modelObj*, *Numruns*, *variantObj*) performs an ensemble run of a model object (*modelObj*), using the variant object or array of variant objects (*variantObj*).

simdataObj = sbioensemblerun(*modelObj*, *Numruns*, *variantObj*, *Interpolation*) performs an ensemble run of a model object (*modelObj*), using the variant object or array of variant objects (*variantObj*), and interpolates the results of the ensemble run onto a common time vector using the interpolation scheme (*Interpolation*).

simdataObj = sbioensemblerun(*modelObj*, *Numruns*, *configsetObj*, *variantObj*) performs an ensemble run of a model object (*modelObj*), using the configuration set (*configsetObj*), and the variant object or array of variant objects (*variantObj*). If the configuration set object (*configsetObj*) is empty, the active configset on the model is used for simulation. If the variant object (*variantObj*) is empty, then no variant (not even the active variants in the model) is used for the simulation.

simdataObj = sbioensemblerun(*modelObj*, *Numruns*, *configsetObj*, *variantObj*, *Interpolation*) performs an ensemble run of a model object (*modelObj*), using the configuration set (*configsetObj*), and the variant object or array of variant objects (*variantObj*), and interpolates the results of the ensemble run onto a common time vector using the interpolation scheme (*Interpolation*).

#### **Examples** This example shows how to perform an ensemble run and generate a 2-D distribution plot.

**1** The project file, radiodecay.sbproj, contains a model stored in a variable called m1. Load m1 into the MATLAB workspace.

sbioloadproject('radiodecay.sbproj','m1');

**2** Change the solver of the active configset to be ssa. Also, adjust the LogDecimation property on the SolverOptions property of the configuration set.

```
cs = getconfigset(m1, 'active');
set(cs, 'SolverType', 'ssa');
```

```
so = get(cs, 'SolverOptions');
set(so, 'LogDecimation', 10);
```
**Tip** The LogDecimation property lets you define how often the simulation data is recorded as output. If your model has high concentrations or amounts of species, or a long simulation time (for example, 600s), you can record simulation data less often to manage the amount of data generated. Be aware that by doing so you might miss some transitions if your model is very dynamic. Try setting LogDecimation to 10 or more.

**3** Perform an ensemble of 20 runs with linear interpolation to get a consistent time vector.

simdata = sbioensemblerun(m1, 20, 'linear');

**4** Create a 2-D distribution plot of the species 'z' at a time = 1.0.

FH = sbioensembleplot(simdata, 'z', 1.0);

**See Also** addconfigset, getconfigset, sbioensemblestats, sbioensembleplot, setactiveconfigset, SimData object

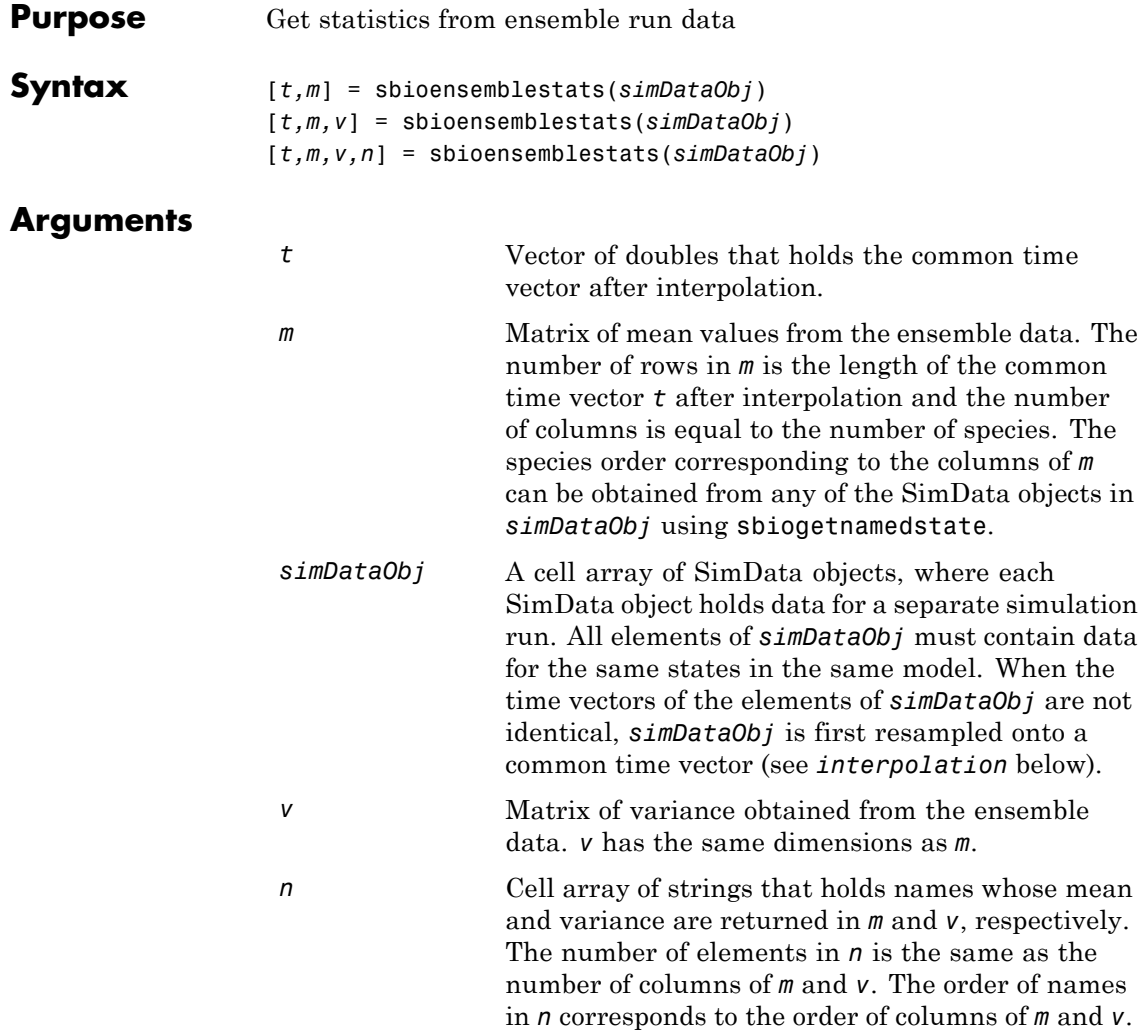

 $\mathsf{l}$ 

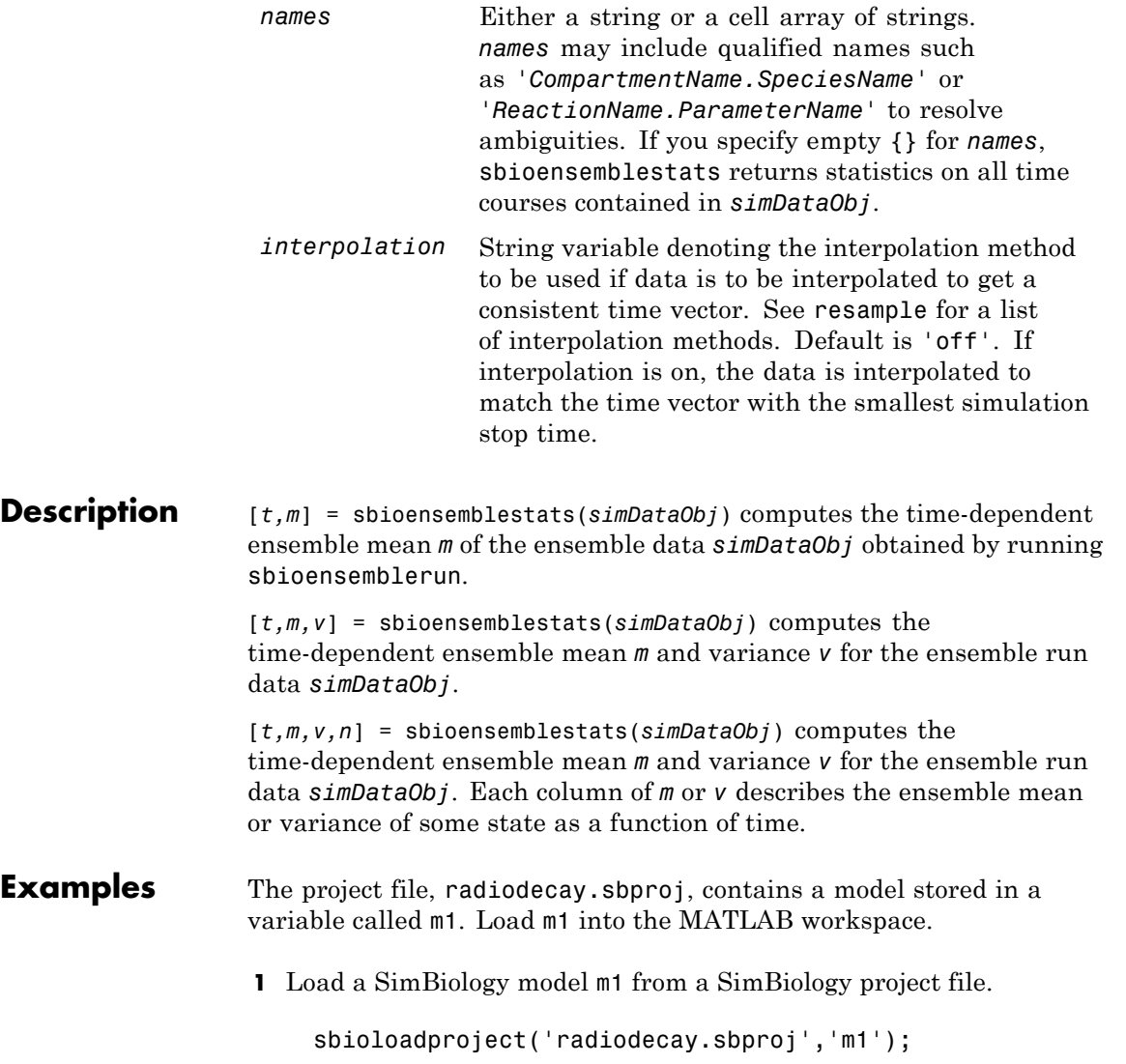

**2** Change the solver of the active configuration set to be ssa. Also, adjust the LogDecimation property on the SolverOptions property of the configuration set.

```
cs = getconfigset(m1, 'active');
set(cs, 'SolverType', 'ssa');
so = get(cs, 'SolverOptions');
set(so, 'LogDecimation', 10);
```
**3** Perform an ensemble of 20 runs with no interpolation.

simDataObj = sbioensemblerun(m1, 20);

**4** Get ensemble statistics for all species using the default interpolation method.

[T,M,V] = sbioensemblestats(simDataObj);

**5** Get ensemble statistics for a specific species using the default interpolation scheme.

[T2,M2,V2] = sbioensemblestats(simDataObj, {'z'});

**See Also** sbioensemblerun, sbioensembleplot, sbiogetnamedstate, sbiomodel

## **sbioevent**

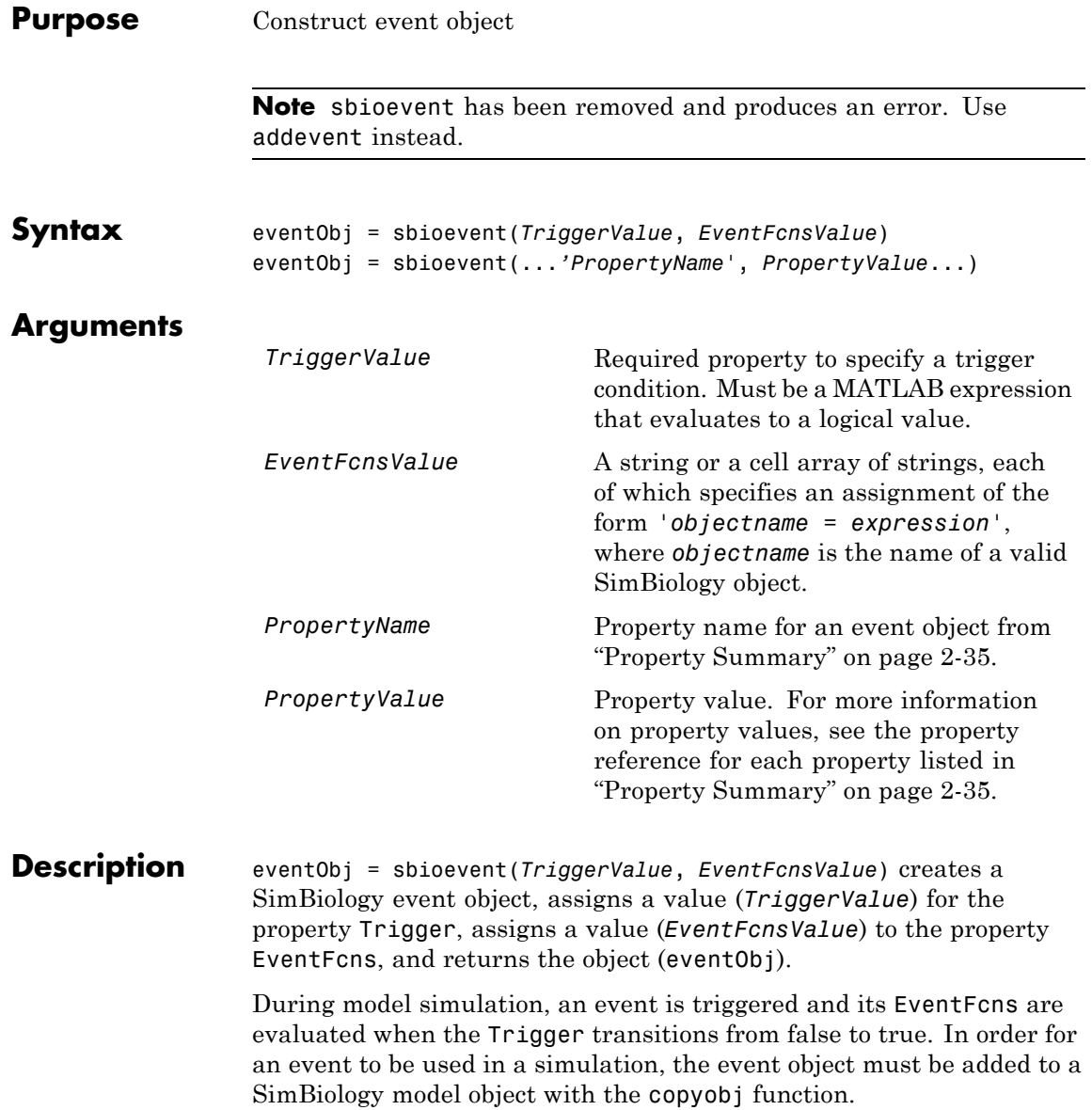

<span id="page-50-0"></span>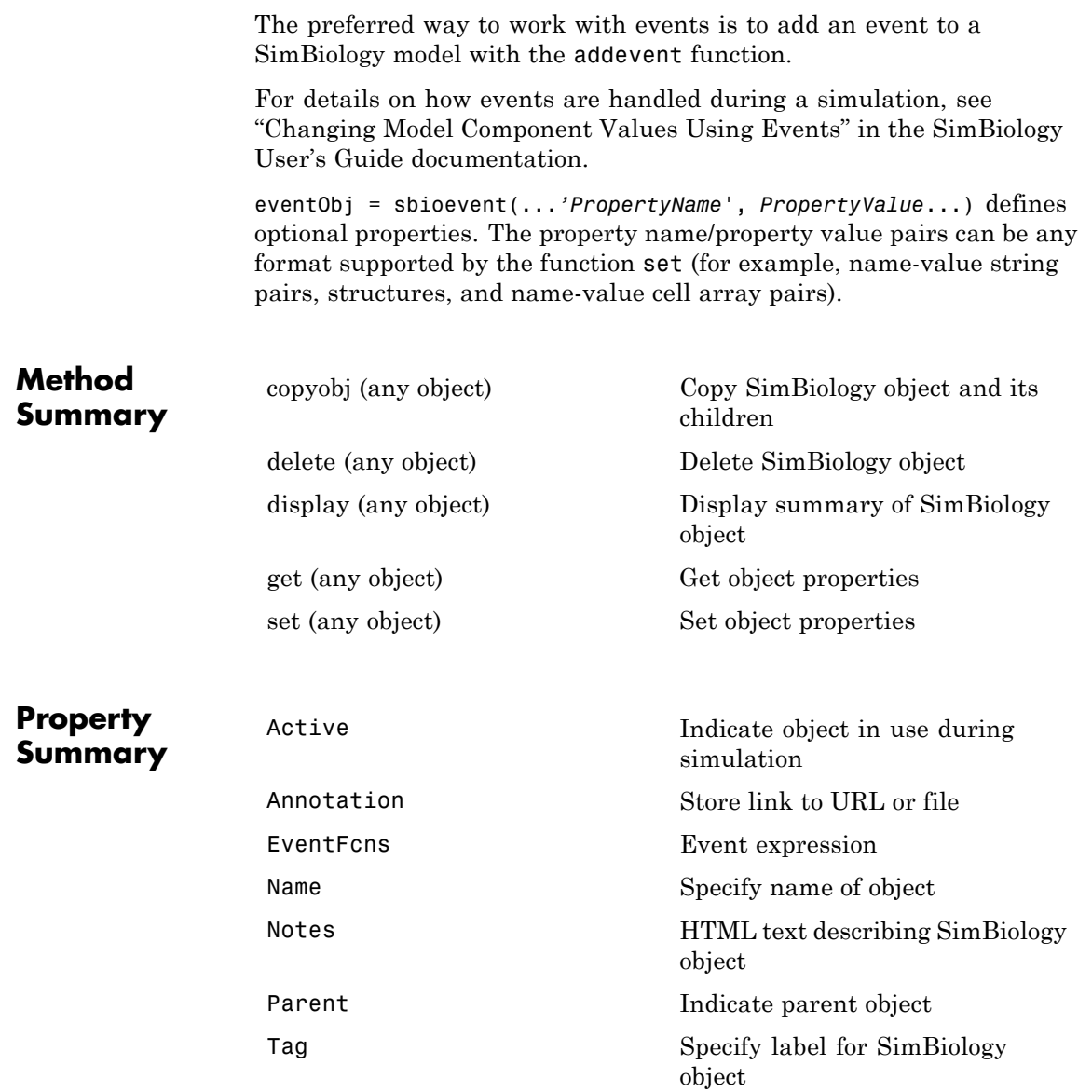

### **sbioevent**

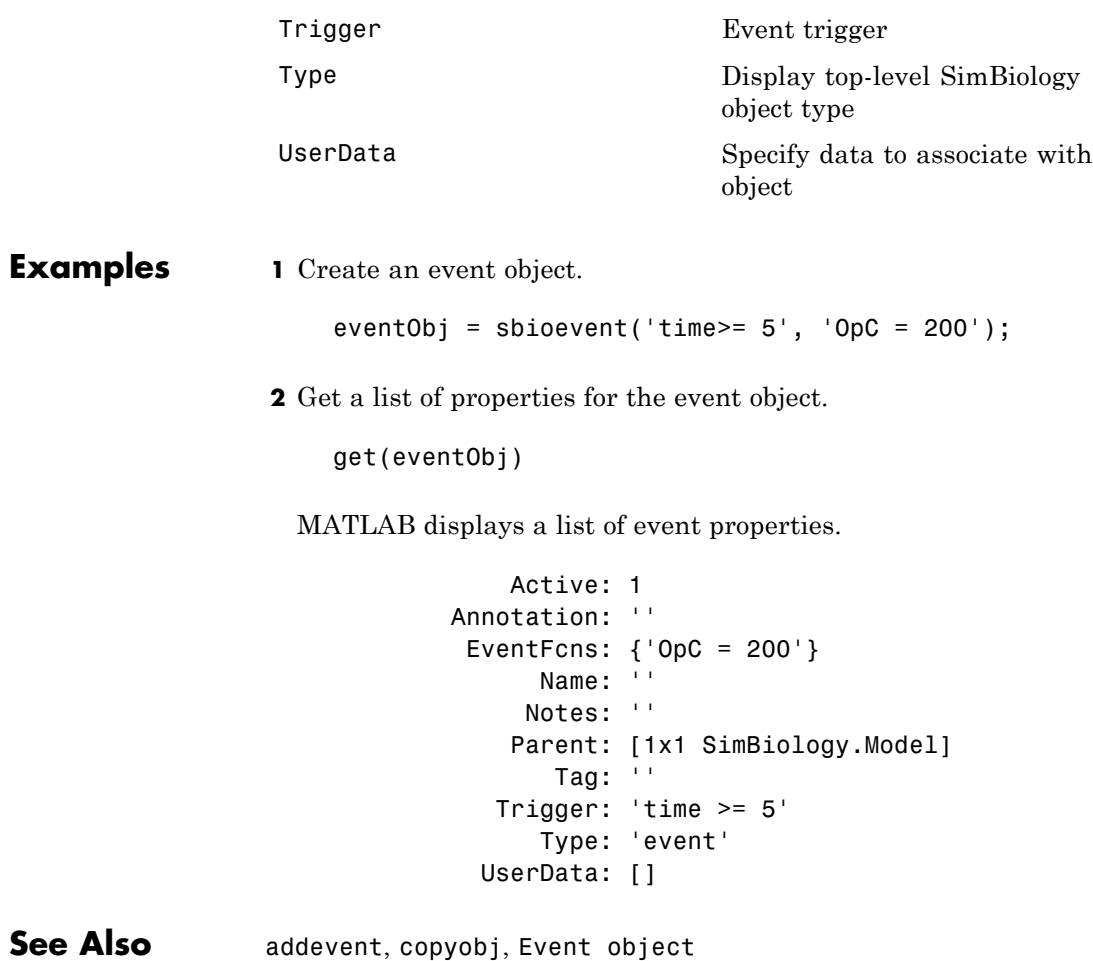

# **sbiofitstatusplot**

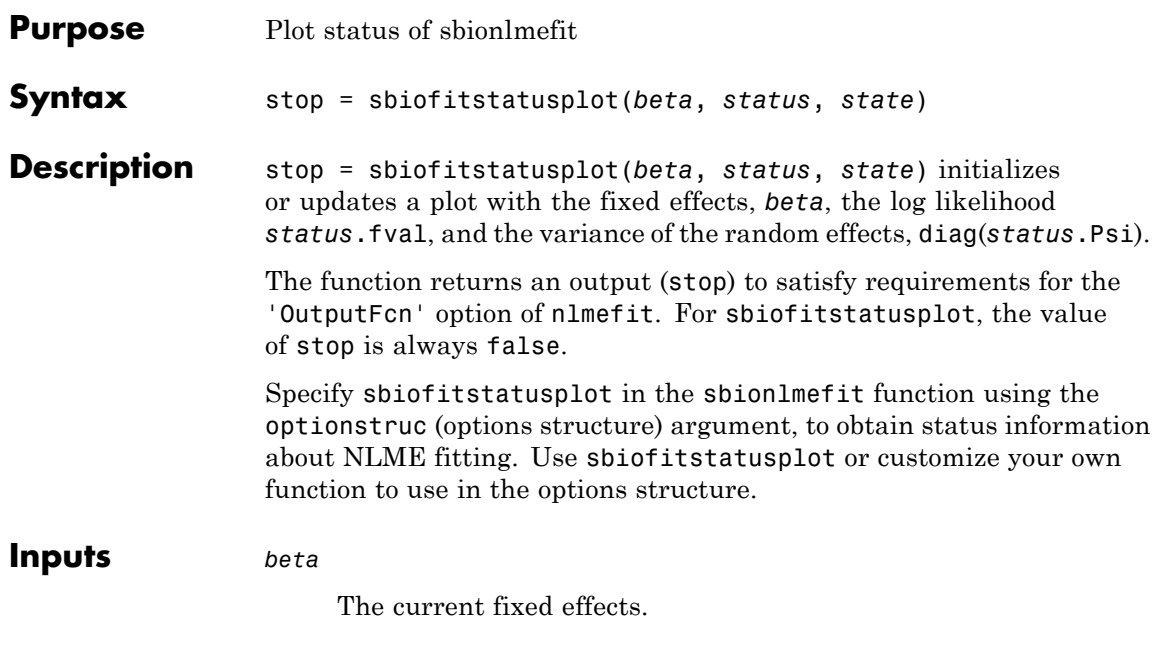

*status*

Structure containing several fields.

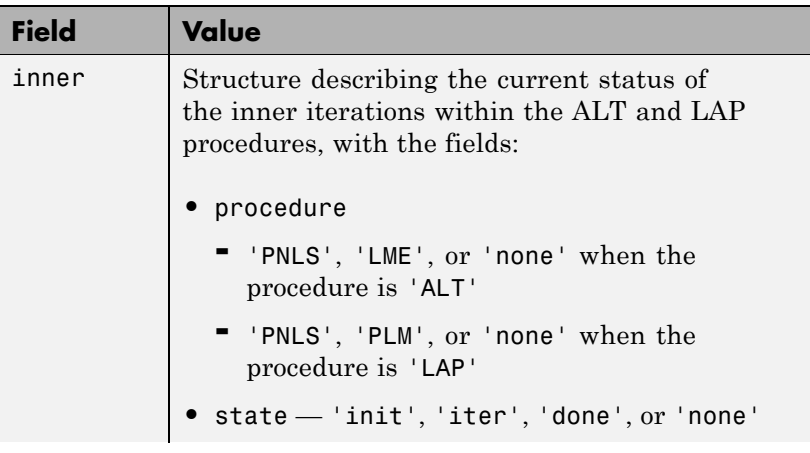

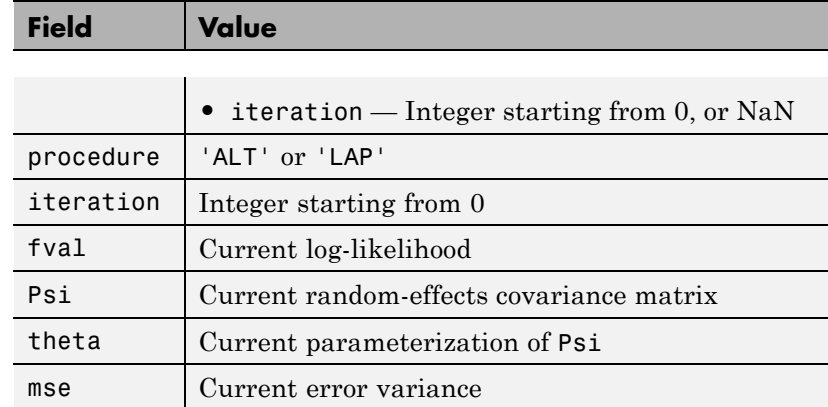

*state*

Either 'init', 'iter', or 'done'.

### **Definitions Alt**

Alternating algorithm for the optimization of the LME or RELME approximations

#### **FO**

First-order estimate

#### **FOCE**

First-order conditional estimate

#### **LAP**

Optimization of the Laplacian approximation for FO or FOCE

#### **LME**

Linear mixed-effects estimation

#### **NLME**

Nonlinear mixed effects

#### **PLM**

Profiled likelihood maximization

#### **PNLS**

Penalized nonlinear least squares

#### **RELME**

Restricted likelihood for the linear mixed-effects model

**Examples** Obtain status information for NLME fitting:

% Create options structure with 'OutputFcn'. options.Options.OutputFcn = @sbiofitstatusplot; % Pass options structure with OutputFcn to sbionlmefit function.  $results = sbionImefit(..., options);$ 

- **See Also** nlmefit | sbionlinfit | sbionlmefit
- **How To** "Obtaining the Status of Fitting"

## **sbiogetmodel**

Π

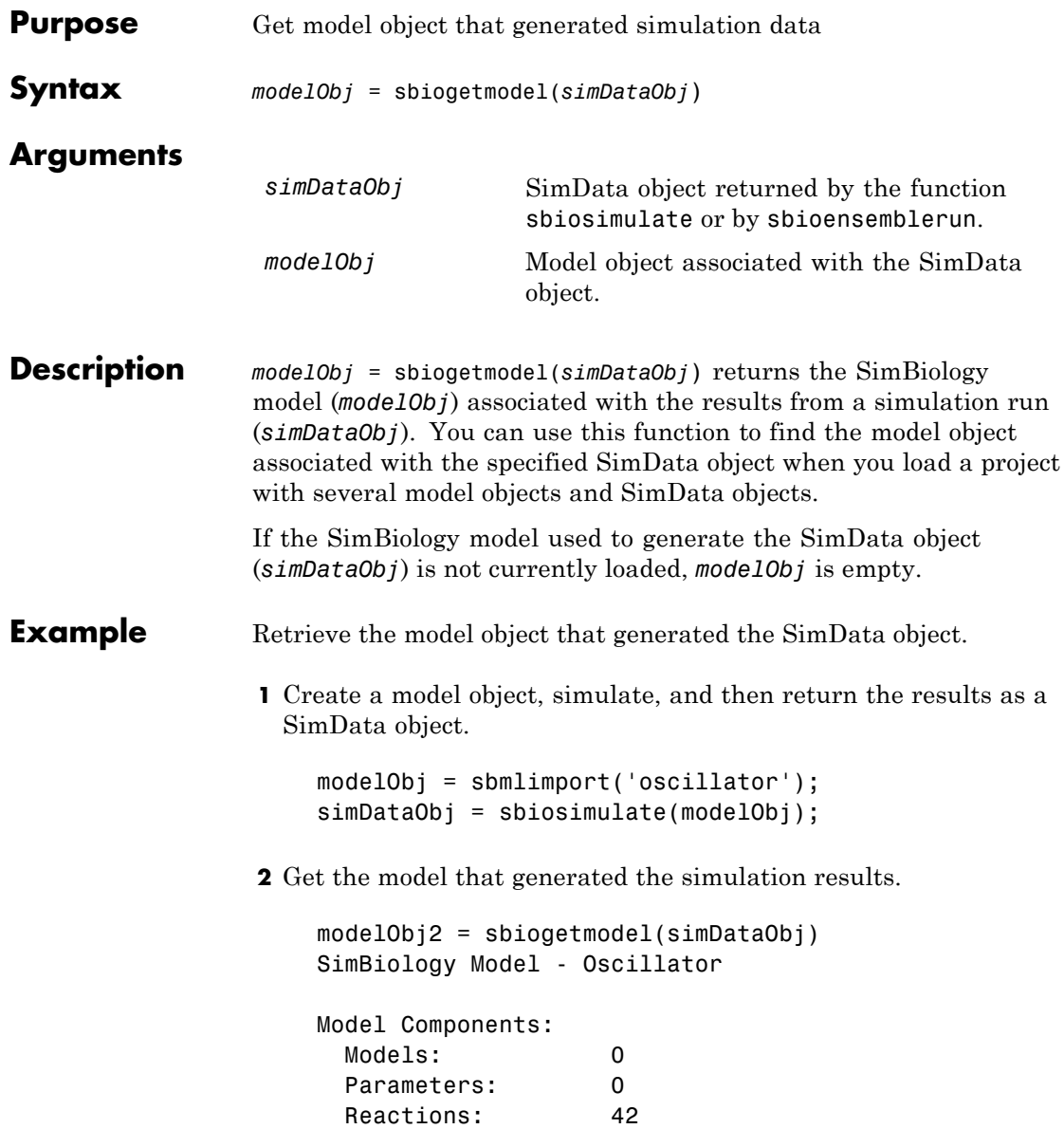

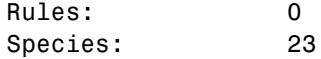

**3** Check that the two models are the same.

modelObj == modelObj2 ans = 1

See Also sbiosimulate

# **sbiogetnamedstate**

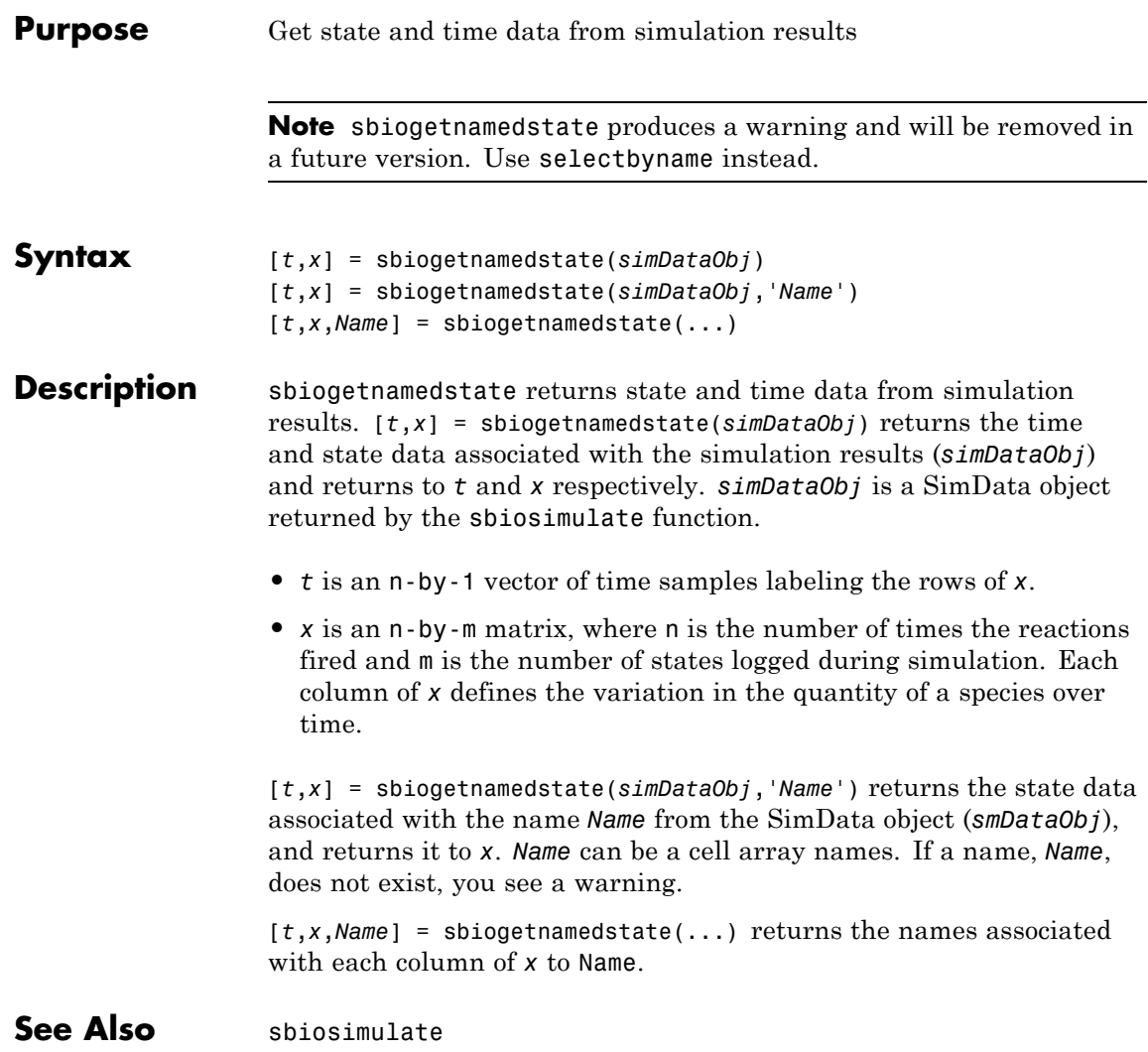

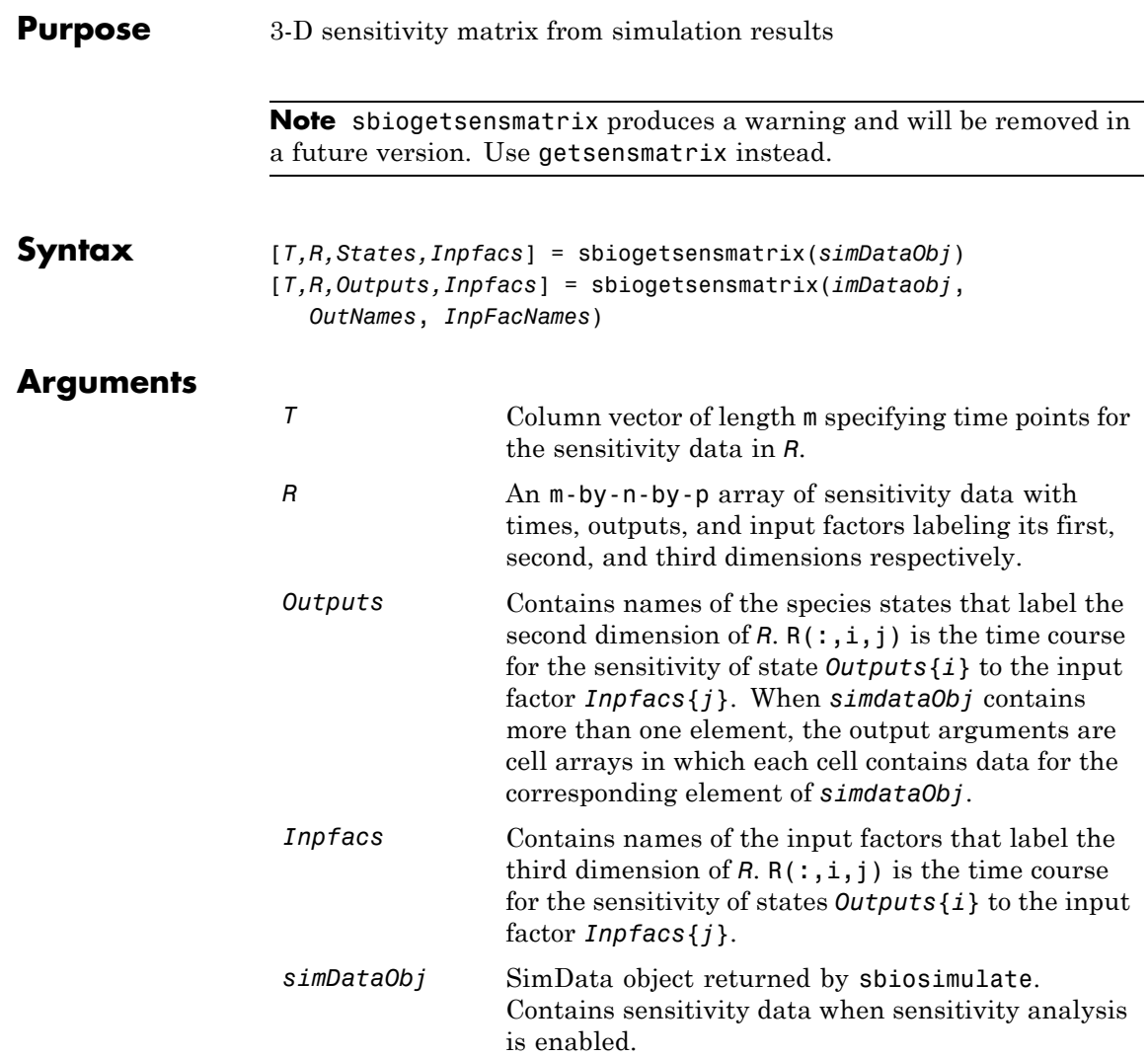

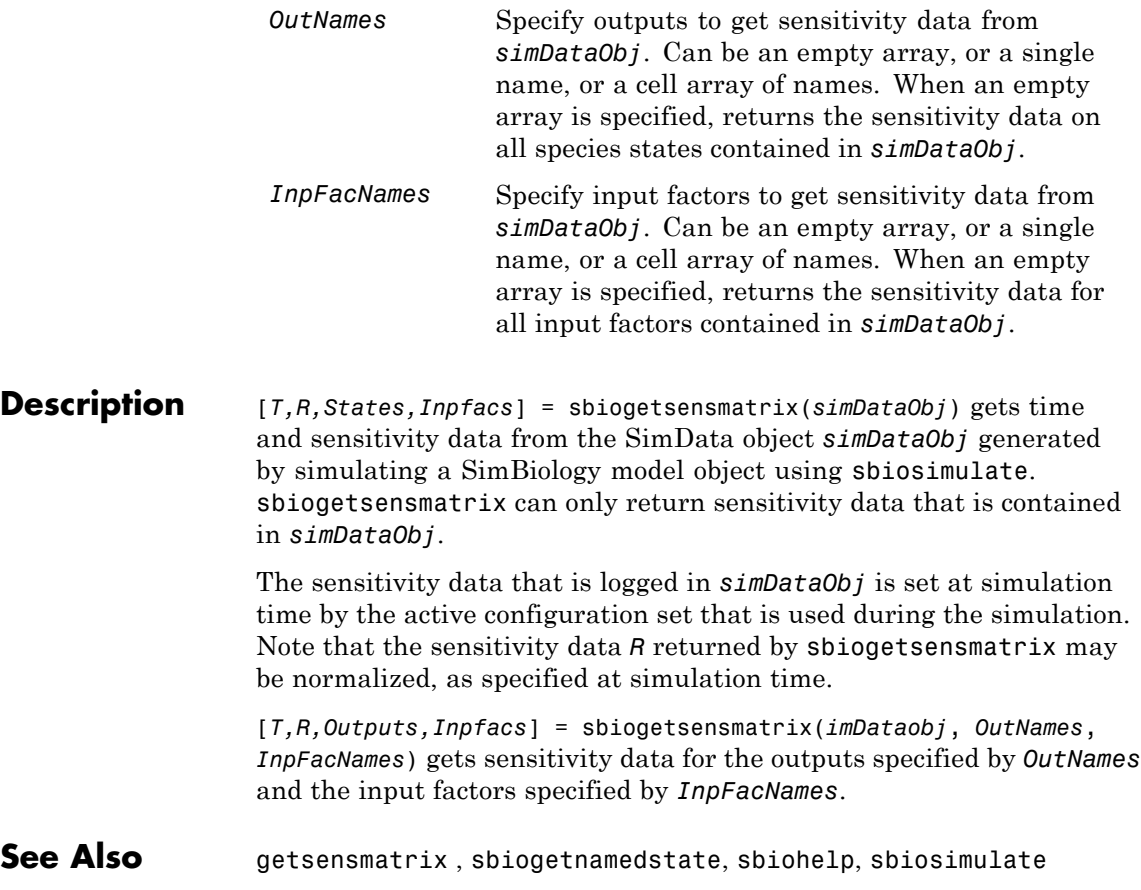

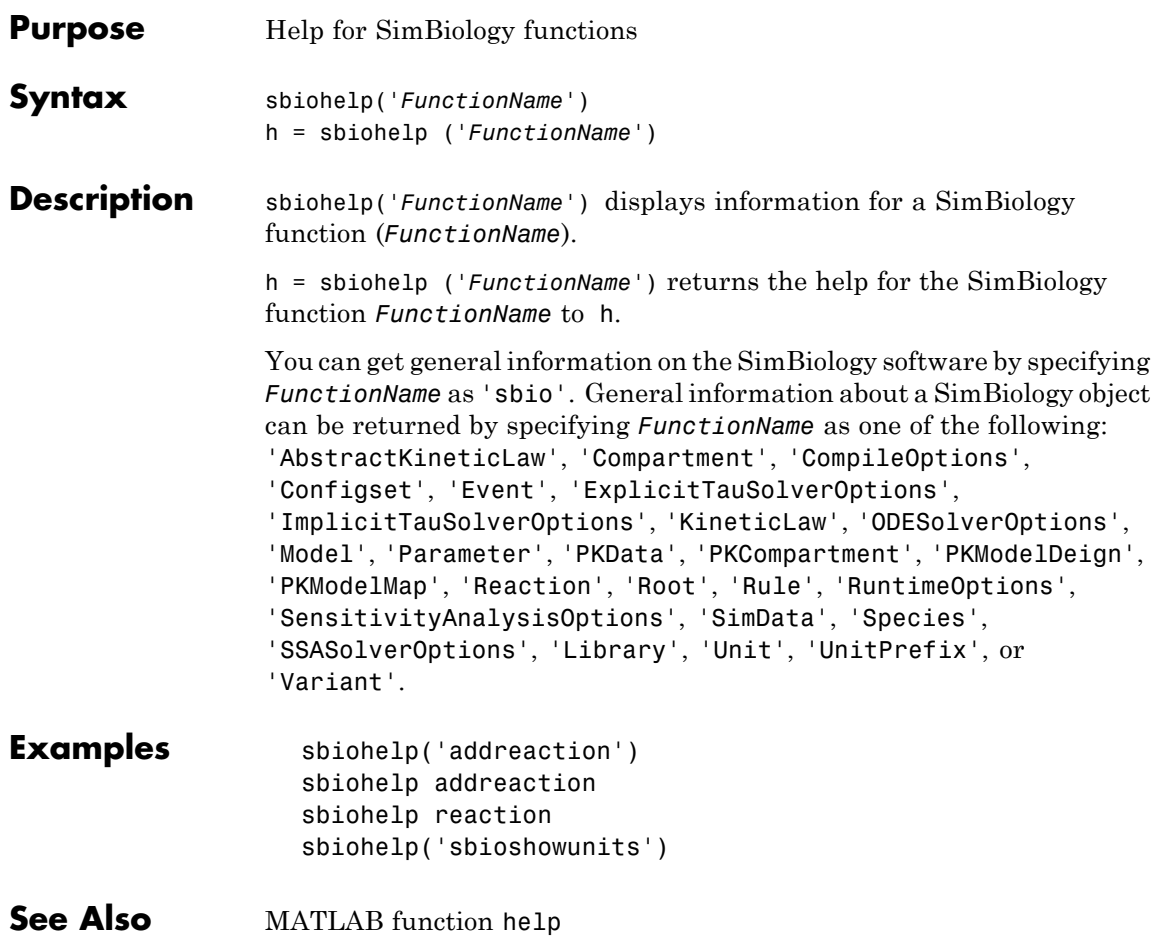

## **sbiolasterror**

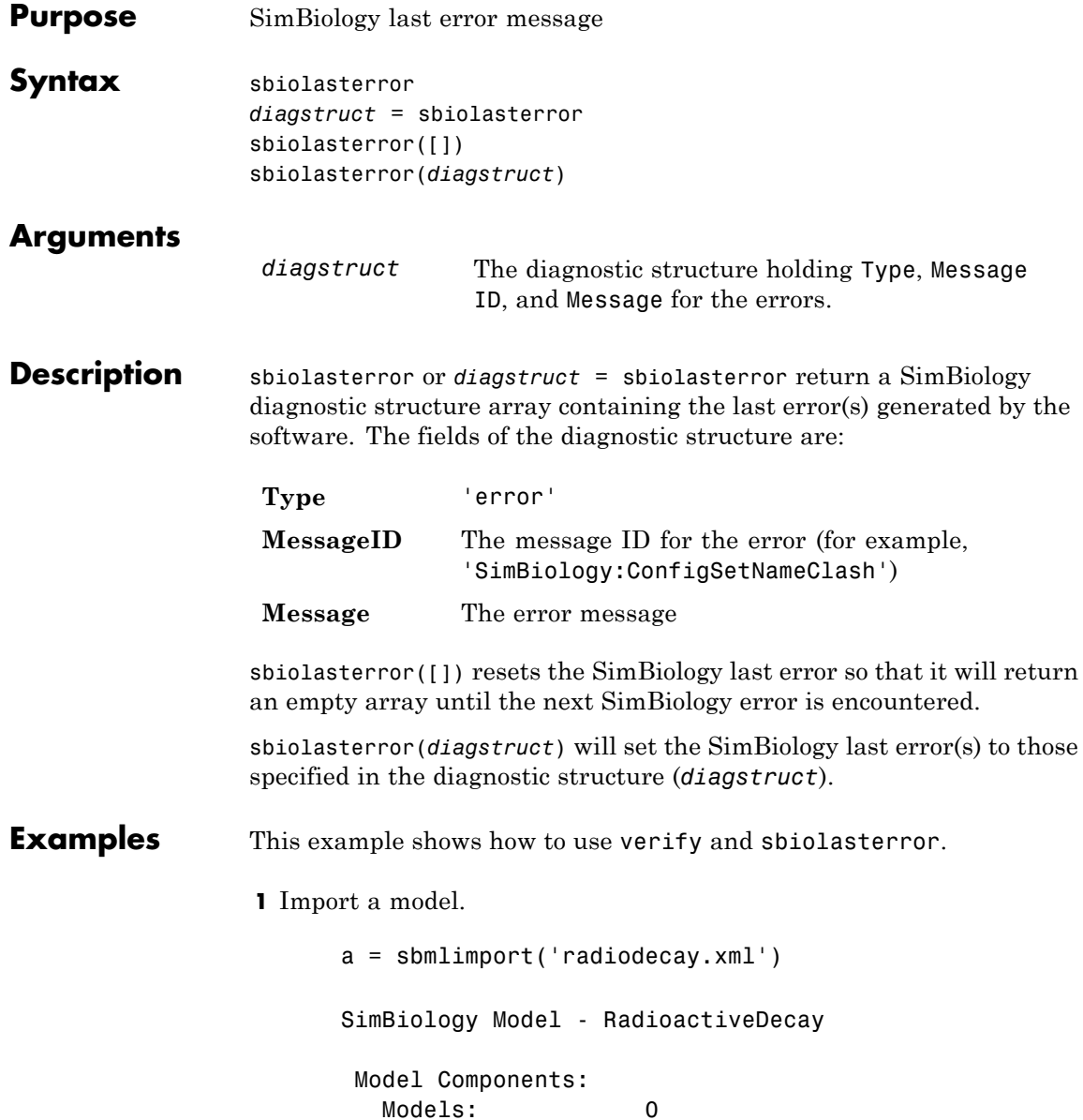

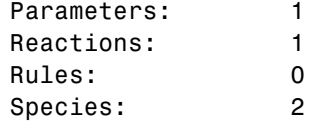

**2** Change the ReactionRate of a reaction to make the model invalid.

```
a.reactions(1).reactionrate = 'x*y'
SimBiology Model - RadioactiveDecay
Model Components:
  Models: 0
  Parameters: 1
  Reactions: 1
  Rules: 0
  Species: 2
```
**3** Use the function verify to validate the model.

#### a.verify

??? Error using==>simbio\private\odebuilder>buildPatternSubStrings The object y does not resolve on reaction with expression'x\*y'.

Error in ==> sbiogate at 22 feval(varargin{:});

??? --> Error reported from Expression Validation : The object 'y' in reaction 'Reaction1' does not resolve to any in-scope species or parameters. --> Error reported from Dimensional Analysis : Could not resolve species, parameter or model object 'y' during dimensional analysis. --> Error reported from ODE Compilation: Error using==>simbio\private\odebuilder>buildPatternSubStrings The object y does not resolve on reaction with expression 'x\*y'. **4** Retrieve the error diagnostic struct.

```
p = sbiolasterror
      p =1x3 struct array with fields:
        Type
        MessageID
        Message
5 Display the first error ID and Message.
    p(1)
    ans =Type: 'Error'
    MessageID: 'SimBiology:ReactionObjectDoesNotResolve'
      Message: 'The object 'y' in reaction 'Reaction1'
           does not resolve to any in-scope
           species or parameters.'
6 Reset the sbiolasterror.
    sbiolasterror([])
    ans =[]
7 Set sbiolasterror to the diagnostic struct.
```
sbiolasterror(p)

ans  $=$ 

1x3 struct array with fields: Type MessageID Message

See Also sbiolastwarning, verify

# **sbiolastwarning**

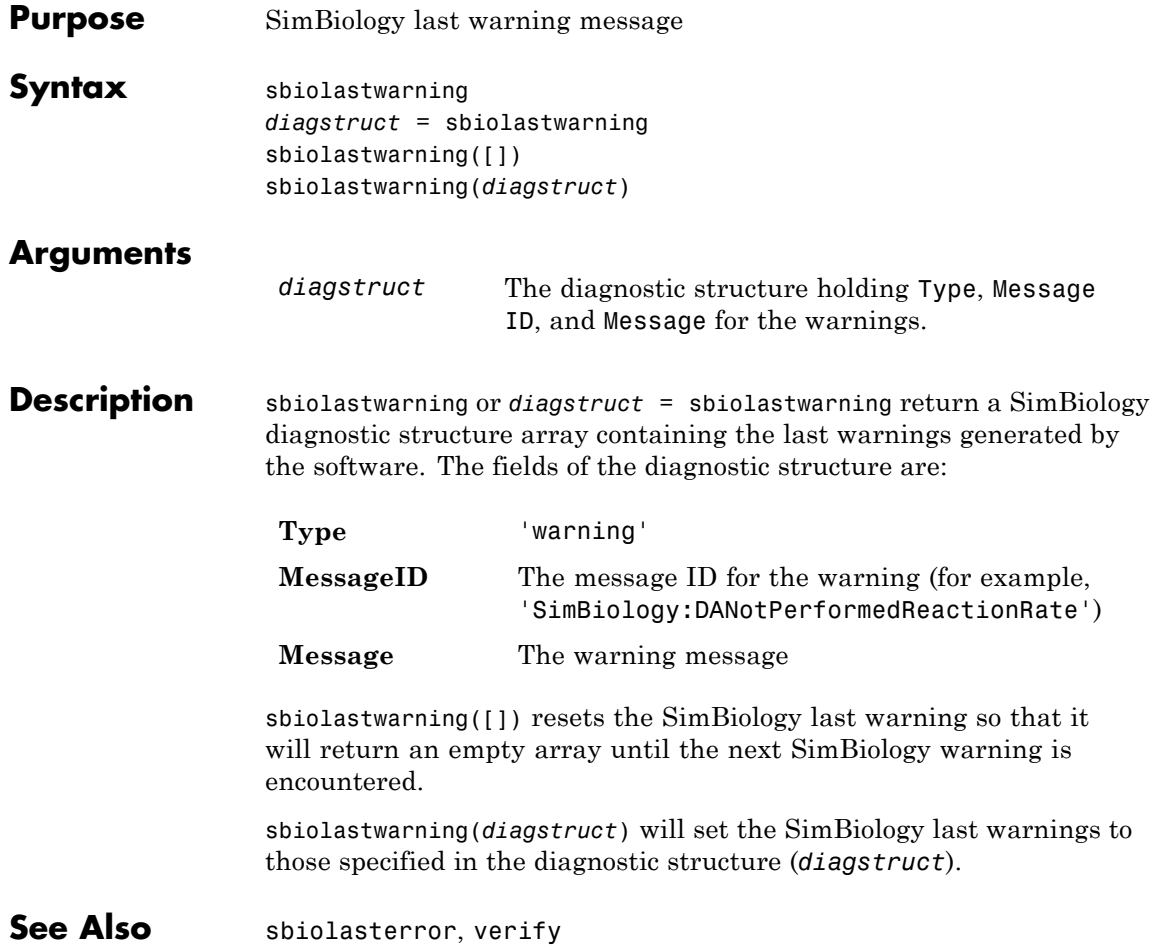

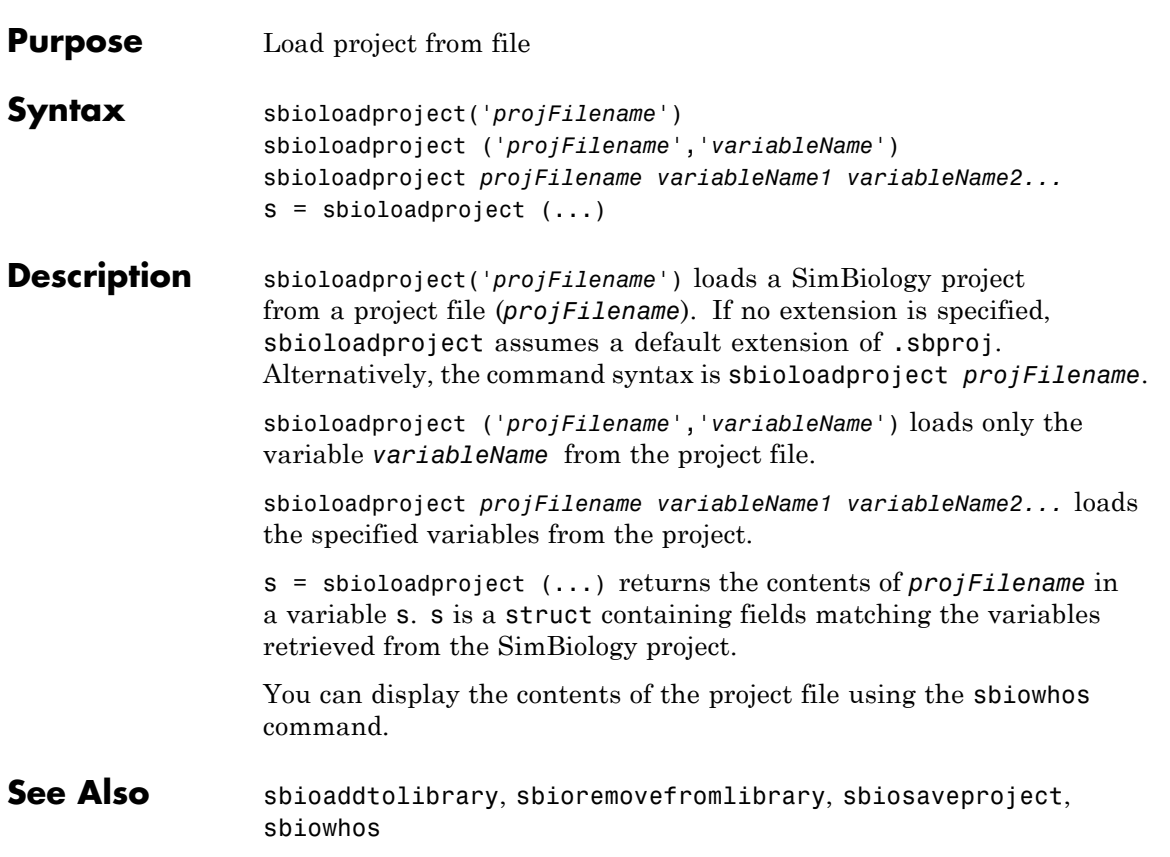

## **sbiomodel**

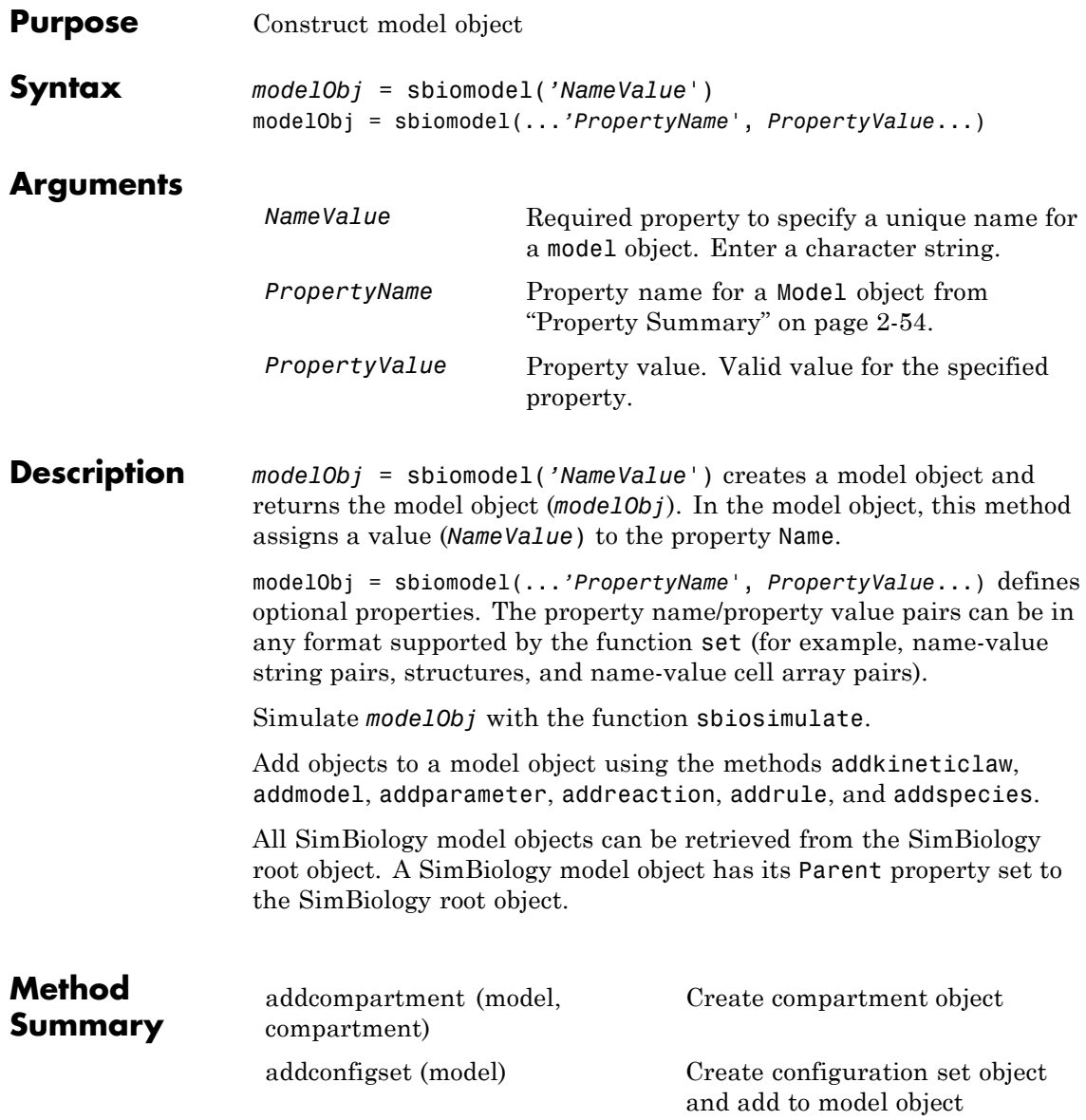

### **sbiomodel**

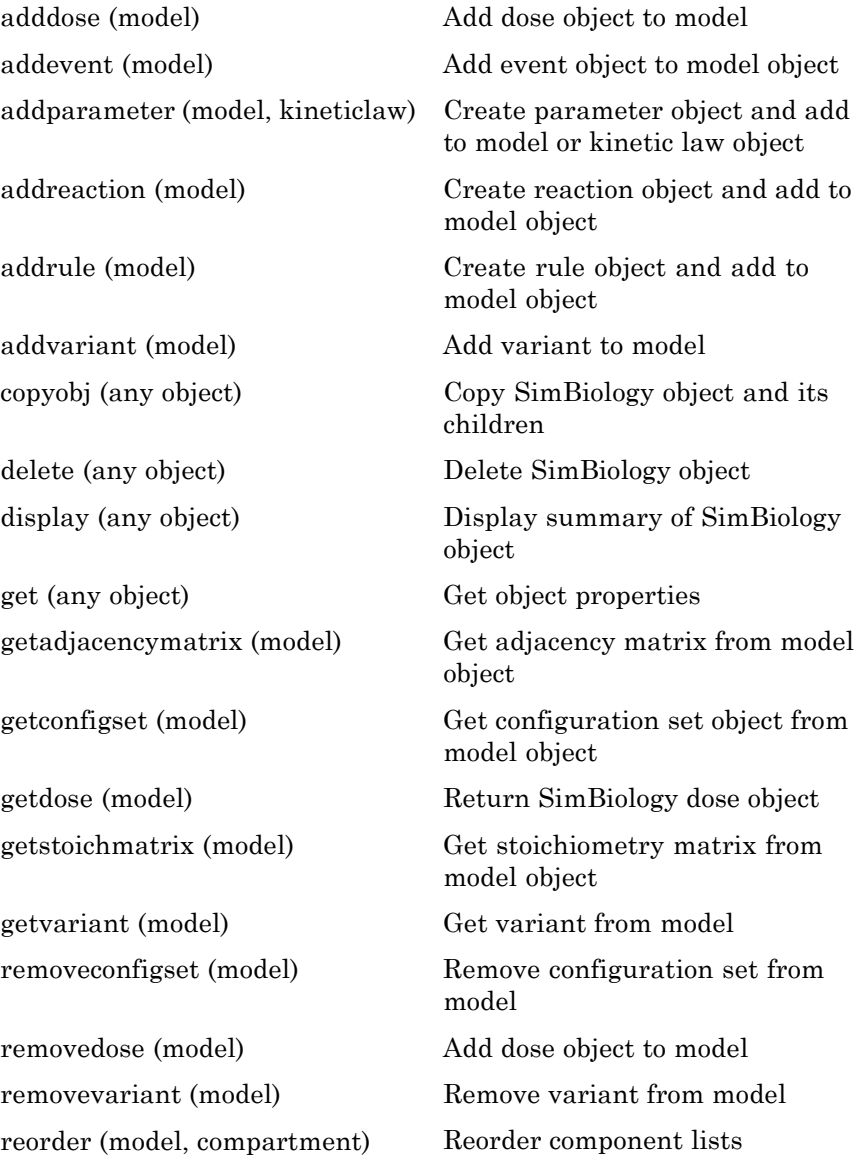

## <span id="page-69-0"></span>**sbiomodel**

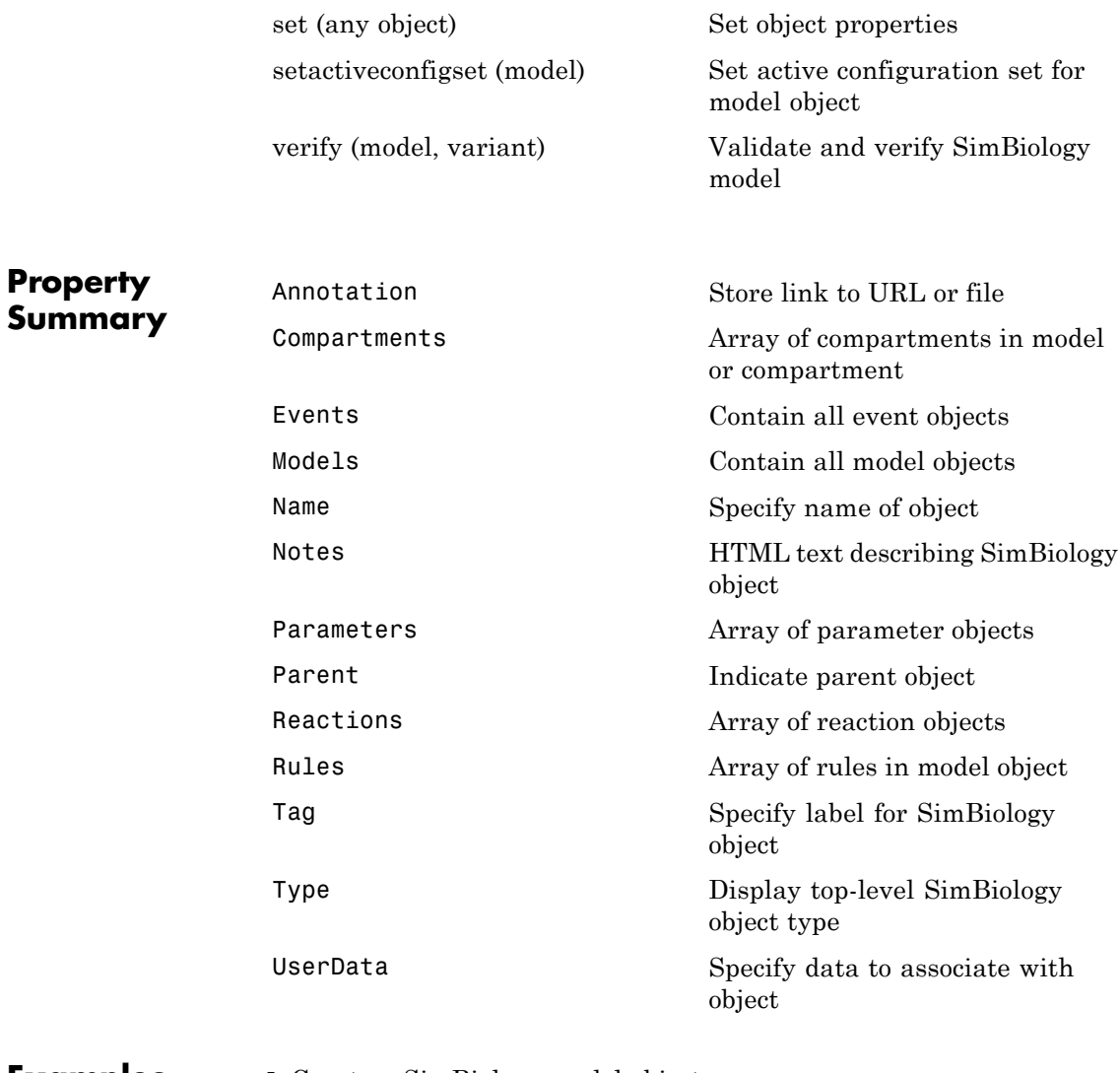

**Examples 1** Create a SimBiology model object. modelObj = sbiomodel('cell', 'Tag', 'mymodel'); **2** List all modelObj properties and the current values.

```
get(modelObj)
```
MATLAB returns:

```
Annotation: ''
    Models: [0x1 double]
      Name: 'cell'
     Notes: ''
Parameters: [0x1 double]
    Parent: [1x1 SimBiology.Root]
   Species: [0x1 double]
 Reactions: [0x1 double]
     Rules: [0x1 double]
       Tag: 'mymodel'
      Type: 'sbiomodel'
  UserData: []
```
**3** Display a summary of modelObj contents.

modelObj

SimBiology Model - cell Model Components:

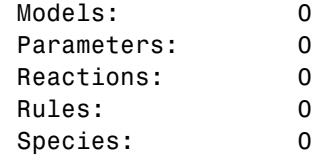

**See Also** addcompartment, addconfigset, addevent, addkineticlaw, addmodel, addparameter, addreaction, addrule, addspecies, copyobj, get, sbioroot, sbiosimulate, set

### **sbionlinfit**

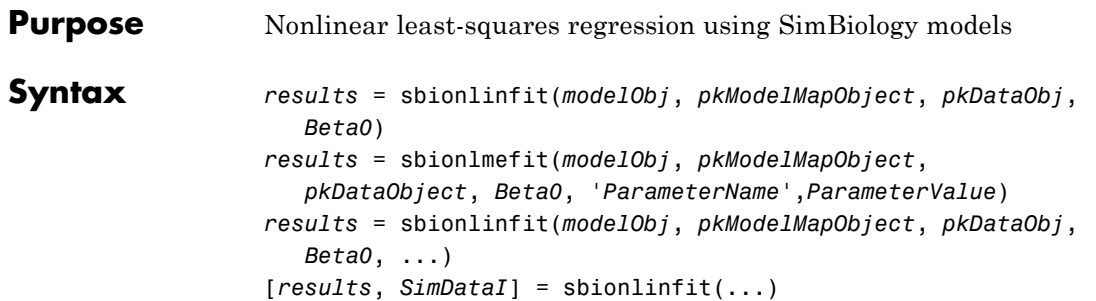

### **Description**

**Note** This function requires nlinfit in Statistics Toolbox™ (Version 7.0 or later).

*results* = sbionlinfit(*modelObj*, *pkModelMapObject*, *pkDataObj*, *Beta0*) performs least-squares regression using the SimBiology model, *modelObj* and returns estimated results in the *results* structure.

*results* = sbionlmefit(*modelObj*, *pkModelMapObject*, *pkDataObject*, *Beta0*, '*ParameterName*',*ParameterValue*) accepts one or more comma-separated parameter name/value pairs that are accepted by nlinfit. In addition, lets you specify a transformation function for each of the estimated parameters using *ParamTransform*.

*results* = sbionlinfit(*modelObj*, *pkModelMapObject*, *pkDataObj*, *Beta0*, ...) lets you supply additional arguments accepted by nlinfit. See nlinfit in the Statistics Toolbox User's Guide for information on the accepted properties.

[*results*, *SimDataI*] = sbionlinfit(...) returns simulations of the SimBiology model, *modelObj*, using the estimated values of the parameters.

#### *modelObj*

SimBiology model object used to fit observed data.

*pkModelMapObject*

**Input**

**Arguments**
PKModelMap object that defines the roles of the model components in the estimation. For more information, see PKModelMap object.

#### *pkDataObj*

PKData object that defines the data to use in fitting, and the roles of the data columns used for estimation. For more information, see PKData object.

```
Beta0
```
A vector of initial estimates for the fixed effects. The length of *Beta0* must equal at least the length of *modelMapObject*.Estimated. The final estimates for the fixed effects defined in *Beta0* are log transformed in the results.

For more information on specifying initial estimates, see "Setting Initial Estimates" in the SimBiology documentation.

## **Parameter Name/Value Pairs**

This section contains a partial list of supported name/value pairs. For a complete list, see nlinfit in the Statistics Toolbox documentation.

#### *ParamTransform*

A vector of values specifying a transformation function f() for each of the estimated parameters: estimate = f(*Beta*). Each element of the vector must be one of the following integer codes specifying the transformation for the corresponding value of estimate:

- **•** 0 estimate = *Beta*
- **•** 1 log(estimate) = *Beta* (default for all parameters).
- **•** 2 probit(estimate) = beta
- **•** 3 logit(estimate) = beta

For more information, see "Specifying Parameter Transformations" in the SimBiology documentation.

## **sbionlinfit**

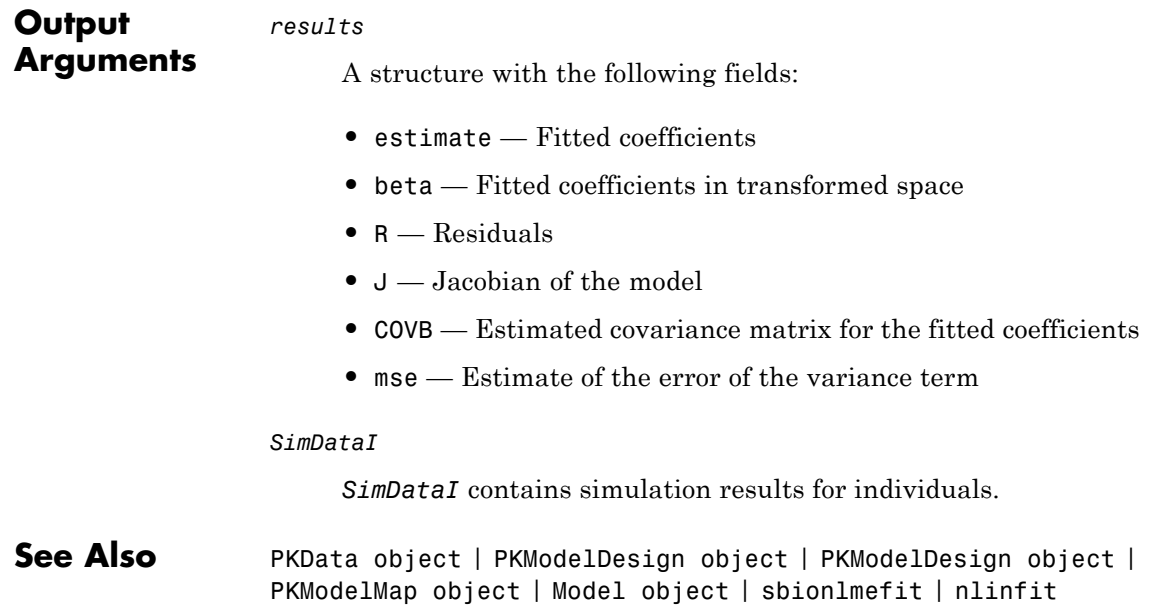

```
Purpose Estimate nonlinear mixed effects using SimBiology models
Syntax results = sbionlmefit(modelObj, pkModelMapObject,
                    pkDataObject, Beta0)
                  results = sbionlmefit(modelObj, pkModelMapObject,
                    pkDataObject, Beta0, 'ParameterName',ParameterValue)
                  ... = sbionlmefit(..., optionStruct)
                  [results, SimDataI, SimDataP] = sbionlmefit(...)
```
**Description**

**Note** This function requires nlmefit in Statistics Toolbox (Version 7.0 or later).

*results* = sbionlmefit(*modelObj*, *pkModelMapObject*, *pkDataObject*, *Beta0*) performs nonlinear mixed effects estimation using the SimBiology model, *modelObj* and returns estimated results in the *results* structure.

*results* = sbionlmefit(*modelObj*, *pkModelMapObject*, *pkDataObject*, *Beta0*, '*ParameterName*',*ParameterValue*) accepts one or more comma-separated parameter name/value pairs that are accepted by nlmefit. Specify *ParameterName* inside single quotes.

*...* = sbionlmefit(..., optionStruct) where optionStruct lets you construct a struct that contains field names that are the parameter names accepted by nlmefit and field values that are the associated parameter values.

SimBiology software contains a function (sbiofitstatusplot) that you can specify in the options structure. This function lets you monitor the status of fitting.

[*results*, *SimDataI*, *SimDataP*] = sbionlmefit(...) returns simulation data of the SimBiology model, model0bj, using the estimated values of the parameters.

## **sbionlmefit**

#### **Input Arguments** *modelObject*

SimBiology model object used to fit observed data.

#### *pkModelMapObject*

PKModelMap object that defines the roles of the model components used for estimation. For more information, see PKModelMap object.

#### *pkDataObject*

PKData object that defines the data to use in fitting and the roles of the columns used for estimation. *pkDataObject* must define target data for at least two groups. For more information, see PKData object.

#### *Beta0*

A vector of initial estimates for the fixed effects. The first P elements of Beta0 correspond to the fixed effects for each of the P elements of *modelMapObject*.Estimated. Additional elements correspond to the fixed effects for covariate factors. The first P elements of Beta0 are transformed as specified by the ParamTransform nlmefit option (log transformed by default). For more information on specifying initial estimates see in the SimBiology documentation.

#### *optionStruct*

A struct that can contain fields and values where the field names are the parameter-names accepted by nlmefit and the field values are the associated parameter-values.

### **Parameter Name/Value Pairs**

This section contains a partial list of supported name/value pairs. For a complete list, see nlmefit in the Statistics Toolbox documentation.

#### FEGroupDesign

Specify the design matrix for each of the groups. See "Specifying the Covariate Model" in the SimBiology documentation.

#### ParamTransform

Specify how the parameters are distributed. The available distributions are: none, log, probit, and logit. See "Specifying Parameter Transformations" in the SimBiology documentation.

#### **Default:** log

See nlmefit in the Statistics Toolbox documentation for information on all the accepted properties including FEGroupDesign, and ParamTransform.

The following parameter name/value pairs are not supported:

- **•** FEConstDesign
- **•** FEObsDesign
- **•** FEParamsSelect
- **•** REConstDesign
- **•** REGroupDesign
- **•** REObsDesign
- **•** Vectorization
- **•** Jacobian

#### *results*

## **Arguments**

**Output**

A structure with the following fields:

- **•** A results structure containing
	- **-** estimate Estimates for the fixed effects.
	- **-** phiP Estimated parameter values for the population
	- **-** phiI Estimated parameter values for individuals
	- **-** beta Estimates for the fixed effects in transformed space as specified in the ParamTransform option.

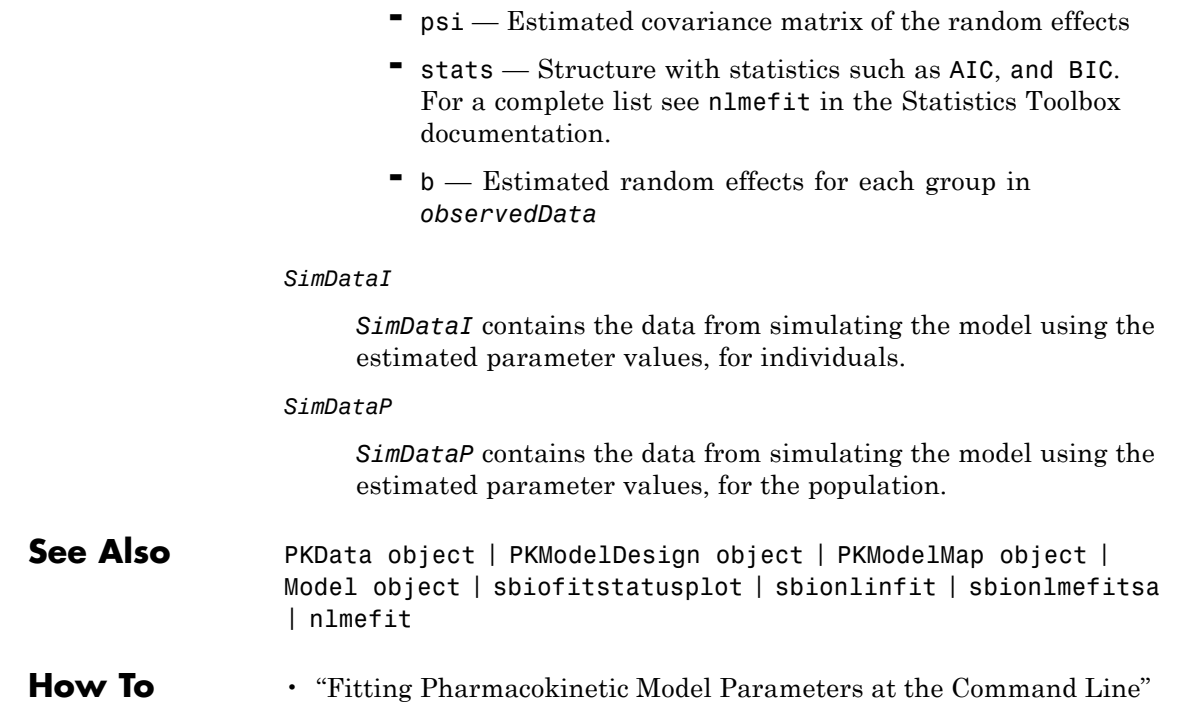

```
Purpose Estimate nonlinear mixed effects with stochastic EM algorithm
Syntax results = sbionlmefitsa(modelObj, pkModelMapObject,
                    pkDataObject, Beta0)
                  results = sbionlmefitsa(modelObj, pkModelMapObject,
                     pkDataObject, Beta0, 'ParameterName',ParameterValue)
                  ... = sbionlmefitsa(..., optionStruct)
                  [results, SimDataI, SimDataP] = sbionlmefitsa(...)
```
**Description**

**Note** This function requires nlmefitsa in Statistics Toolbox (Version 7.0 or later).

*results* = sbionlmefitsa(*modelObj*, *pkModelMapObject*, *pkDataObject*, *Beta0*) estimations using the Stochastic Approximation Expectation-Maximization (SAEM) algorithm for fitting population data with the SimBiology model, *modelObj* and returns the estimated results in the *results* structure.

*results* = sbionlmefitsa(*modelObj*, *pkModelMapObject*, *pkDataObject*, *Beta0*, '*ParameterName*',*ParameterValue*) accepts one or more comma-separated parameter name/value pairs that are accepted by nlmefitsa. Specify *ParameterName* inside single quotes.

*...* = sbionlmefitsa(..., optionStruct) lets you construct a struct that contains field names that are the parameter names accepted by nlmefitsa and field values that are the associated parameter values.

SimBiology software contains a function (sbiofitstatusplot) that you can specify in the options structure. This function lets you monitor the status of fitting.

[*results*, *SimDataI*, *SimDataP*] = sbionlmefitsa(...) returns simulation data of the SimBiology model, *modelObj*, using the estimated values of the parameters.

#### **Input Arguments** *modelObject*

SimBiology model object used to fit observed data.

#### *pkModelMapObject*

PKModelMap object that defines the roles of the model components used for estimation. For more information, see PKModelMap object.

#### *pkDataObject*

PKData object that defines the data to use in fitting and the roles of the columns used for estimation. *pkDataObject* must define target data for at least two groups. For more information, see PKData object.

#### *Beta0*

A vector of initial estimates for the fixed effects. The first P elements of Beta0 correspond to the fixed effects for each of the P elements of *modelMapObject*.Estimated. Additional elements correspond to the fixed effects for covariate factors. The first P elements of Beta0 are transformed as specified by the ParamTransform nlmefit option (log transformed by default). For more information on specifying initial estimates see in the SimBiology documentation.

#### *optionStruct*

A struct that can contain fields and values where the field names are the parameter names accepted by nlmefitsa and the field values are the associated parameter values.

### **Parameter Name/Value Pairs**

This section contains a partial list of supported name/value pairs. For a complete list, see nlmefitsa in the Statistics Toolbox documentation.

#### ErrorModel

Specify the error term. The available error models are:

- **•** constant
- **•** proportional
- **•** combined
- **•** exponential

See "Specifying an Error Model" in the SimBiology documentation.

#### **Default:** constant

#### FEGroupDesign

Specify the design matrix for each of the groups. See in the SimBiology documentation.

#### ParamTransform

Specify parameter transformations. The available transformations are: none, log, probit, and logit. See "Specifying Parameter Transformations" in the SimBiology documentation.

#### **Default:** log

See nlmefitsa in the Statistics Toolbox documentation for information on all the accepted properties including FEGroupDesign, ParamTransform and ErrorModel.

The following parameter name/value pairs are not supported:

- **•** FEConstDesign
- **•** FEObsDesign
- **•** FEParamsSelect
- **•** REConstDesign
- **•** REGroupDesign
- **•** REObsDesign

## **sbionlmefitsa**

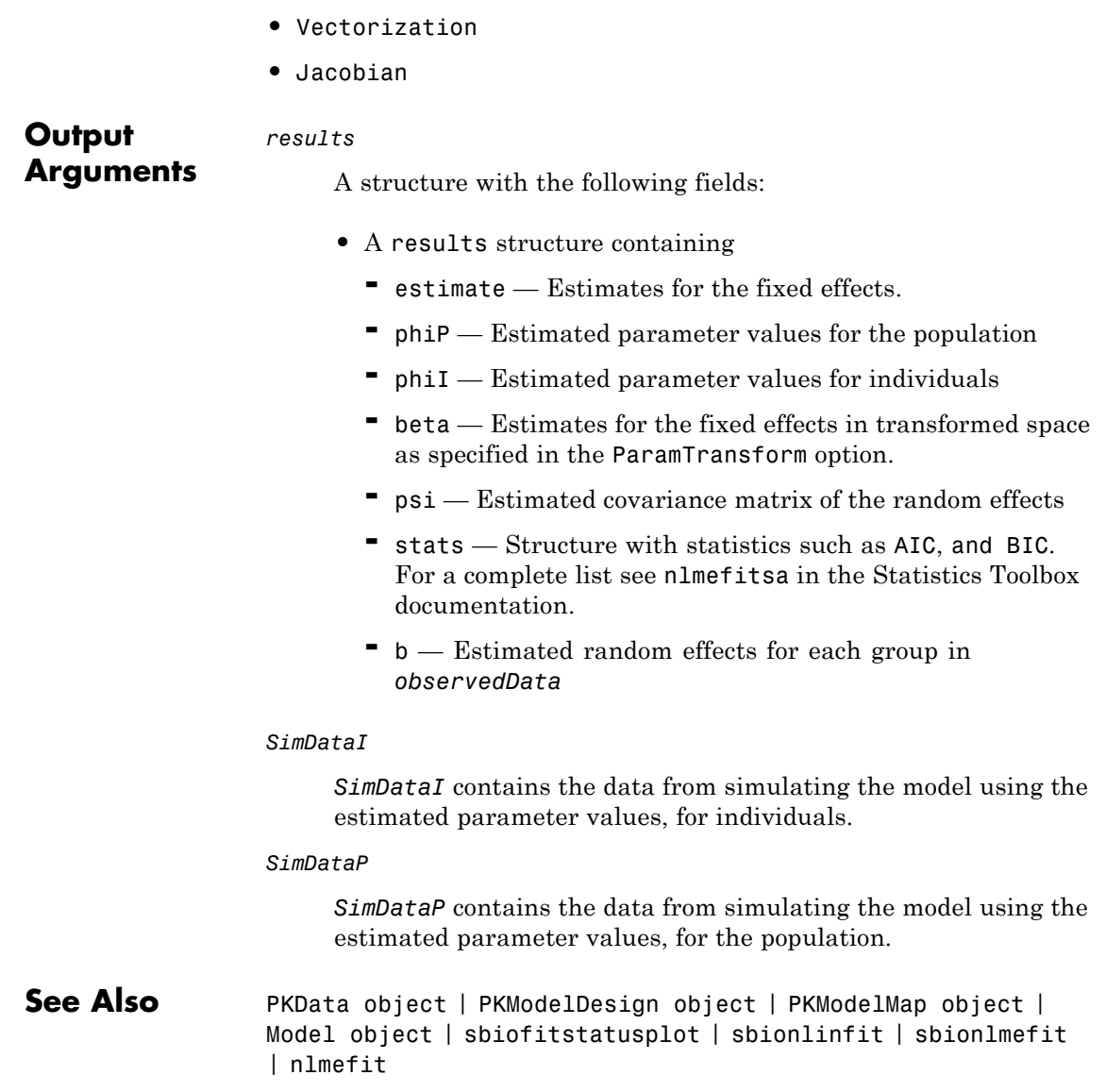

**How To** •

## **sbionmfiledef**

Π

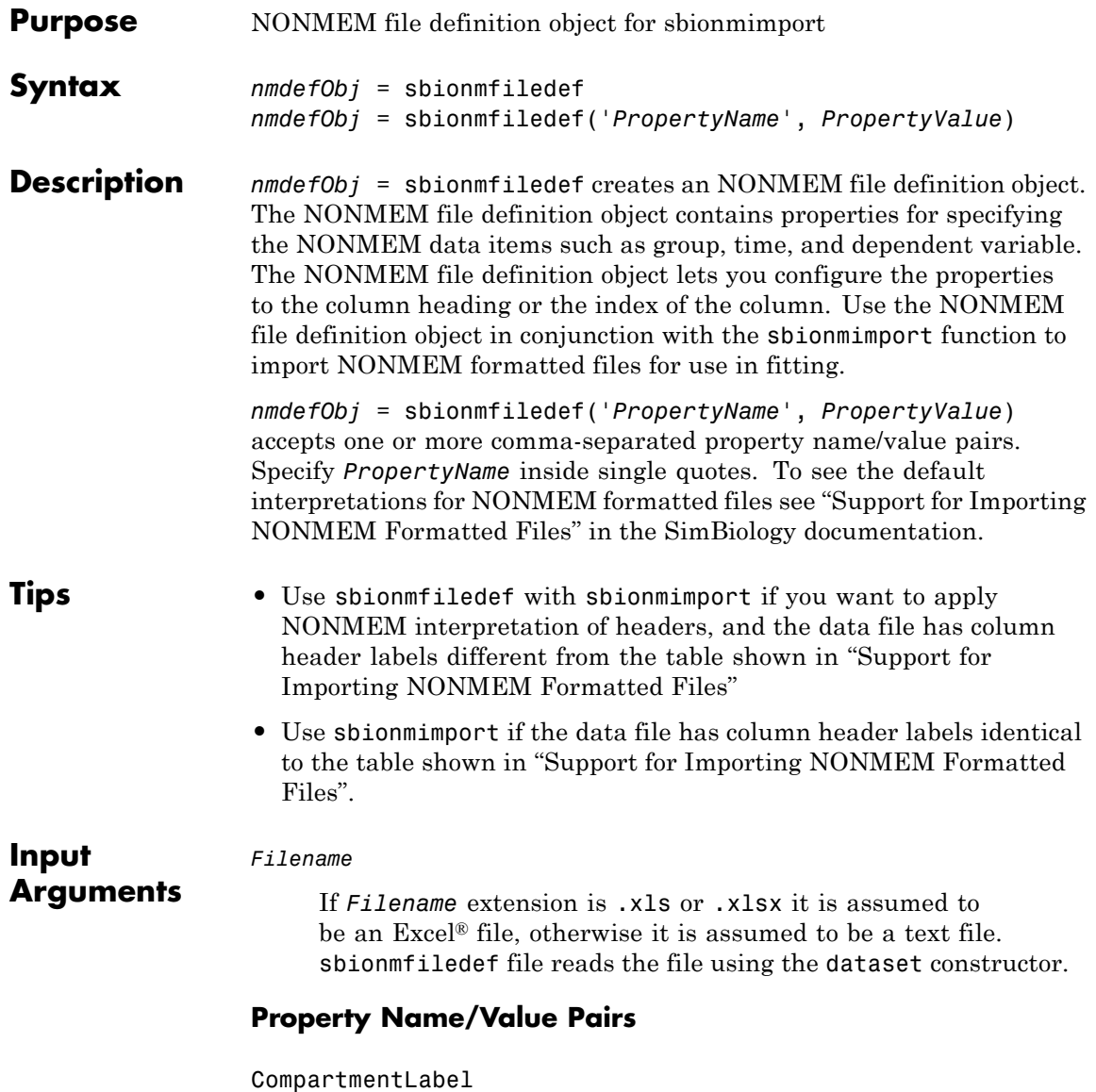

Identifies the column in the NONMEM formatted file that contains the compartment. Specify the header name as a char string or specify the index number of the header. During import the sbionmimport function uses the information in the column to interpret which compartment receives a dose or measured an observation. The EventIDLabel property specifies whether the value is a dose or an observation.

### **Default:** ''

#### ContinuousCovariateLabels

Identifies the column in the NONMEM formatted file that contains continuous covariates. Specify the header name as a char string or specify the index number of the header.

#### **Default:** {}

#### DateLabel

Identifies the column in the NONMEM formatted file that contains the date. Specify the header name as a char string or specify the index number of the header. During import the sbionmimport function uses the information in the column to interpret time information for each dose, response and covariate measurements.

#### **Default:** ''

DependentVariableLabel

Identifies the column in the NONMEM formatted file that contains observations. Specify the header name as a char string or specify the index number of the header. During import the sbionmimport function uses the information in the column to interpret date and time information for each dose and response.

#### **Default:** ''

#### DoseLabel

Identifies the column in the NONMEM formatted file that contains the dosing information. Specify the header name as a char string or specify the index number of the header.

### **Default:** ''

#### DoseIntervalLabel

Identifies the column in the NONMEM formatted file that contains the time between doses. Specify the header name as a char string or specify the index number of the header.

#### **Default:** ''

#### DoseRepeatLabel

Identifies the column in the NONMEM formatted file that contains the number of times (excluding the initial dose) that the dose is repeated. Specify the header name as a char string or specify the index number of the header.

#### **Default:** ''

#### EventIDLabel

Identifies the column in the NONMEM formatted file that contains the event identification specifying whether the value is a dose, observation, or covariate. Specify the header name as a char string or specify the index number of the header.

### **Default:** ''

#### GroupLabel

Identifies the column in the NONMEM formatted file that contains the Group ID. Specify the header name as a char string or specify the index number of the header.

### **Default:** ''

#### MissingDependentVariableLabel

Identifies the column in the NONMEM formatted file that contains information about whether a row contains an observation event (0), or not (1). Specify the header name as a char string or specify the index number of the header.

#### **Default:** ''

#### RateLabel

Identifies the column in the NONMEM formatted file that contains the rate of infusion. Specify the header name as a char string or specify the index number of the header.

#### **Default:** ''

#### TimeLabel

Identifies the column in the NONMEM formatted file that contains the time or date of observation. During import the sbionmimport function uses this information to interpret when a dose was given, an observation or covariate measurement recorded. Specify the header name as a char string or specify the index number of the header.

#### **Default:** ''

#### Type

Identifies the object as 'NMFileDef', (Read-only).

## **Output Arguments**

#### *nmdefObj*

Defines the meanings of the file column headings. It contains properties for specifying data items such as group, time and date. TimeLabel and DependentVariableLabel must be specified.

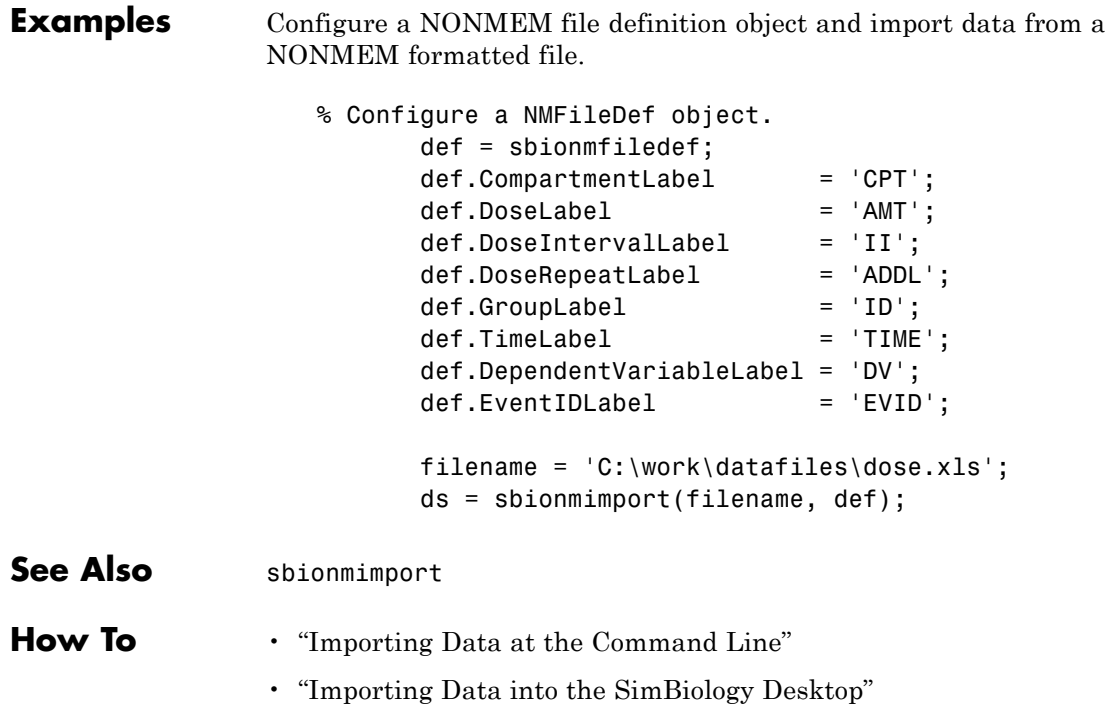

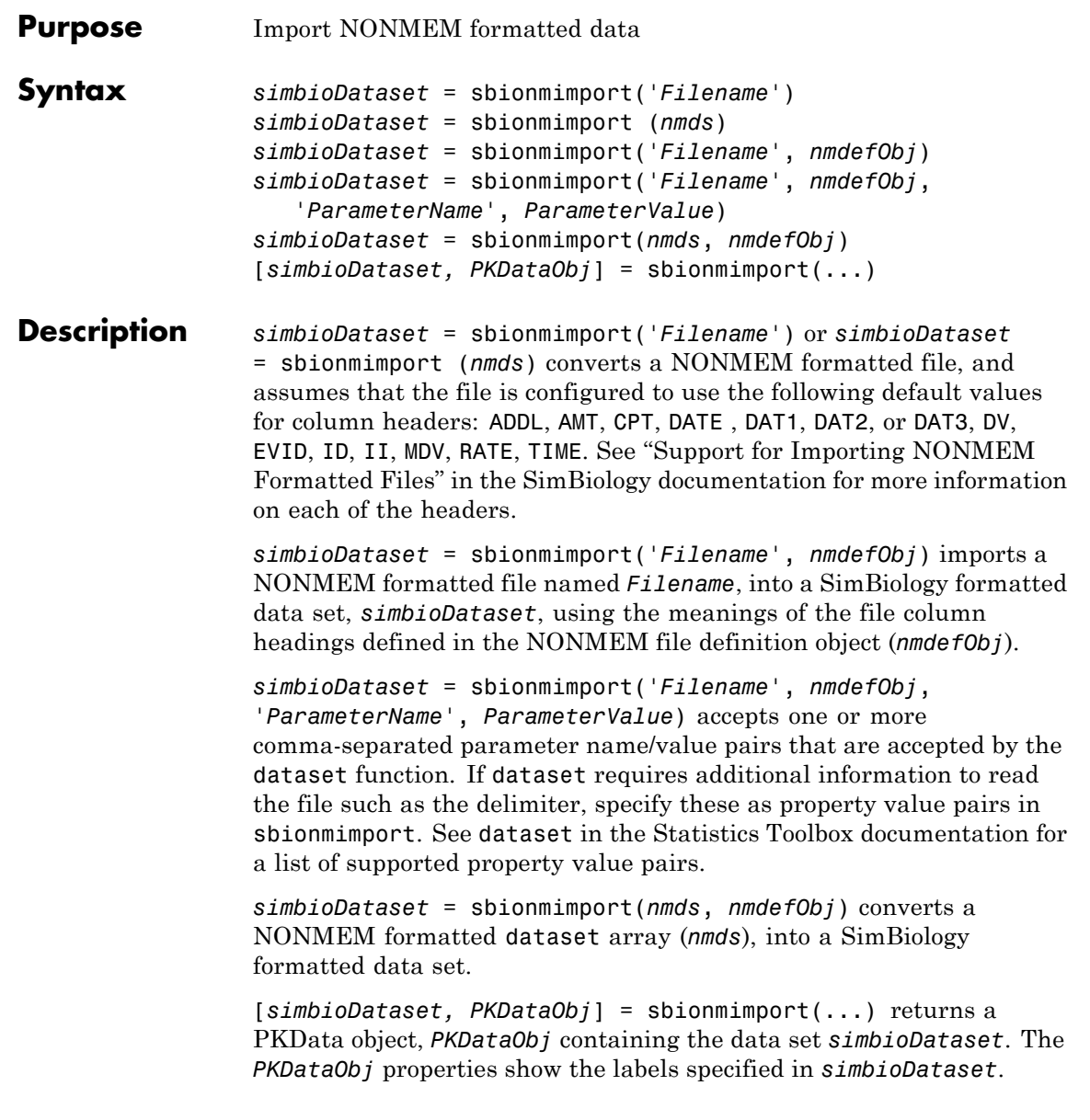

# **sbionmimport**

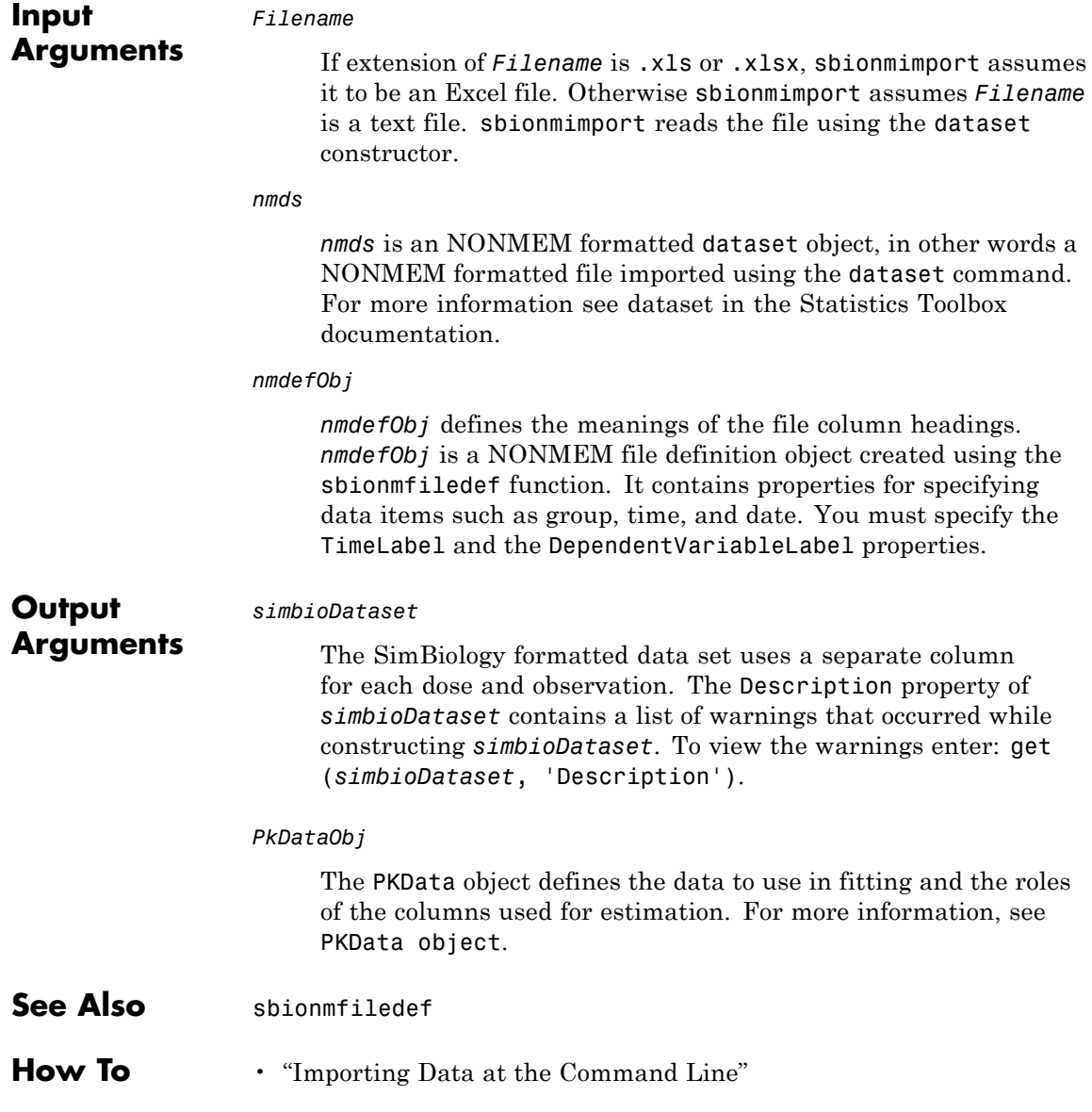

• "Importing Data into the SimBiology Desktop"

# **sbioparamestim**

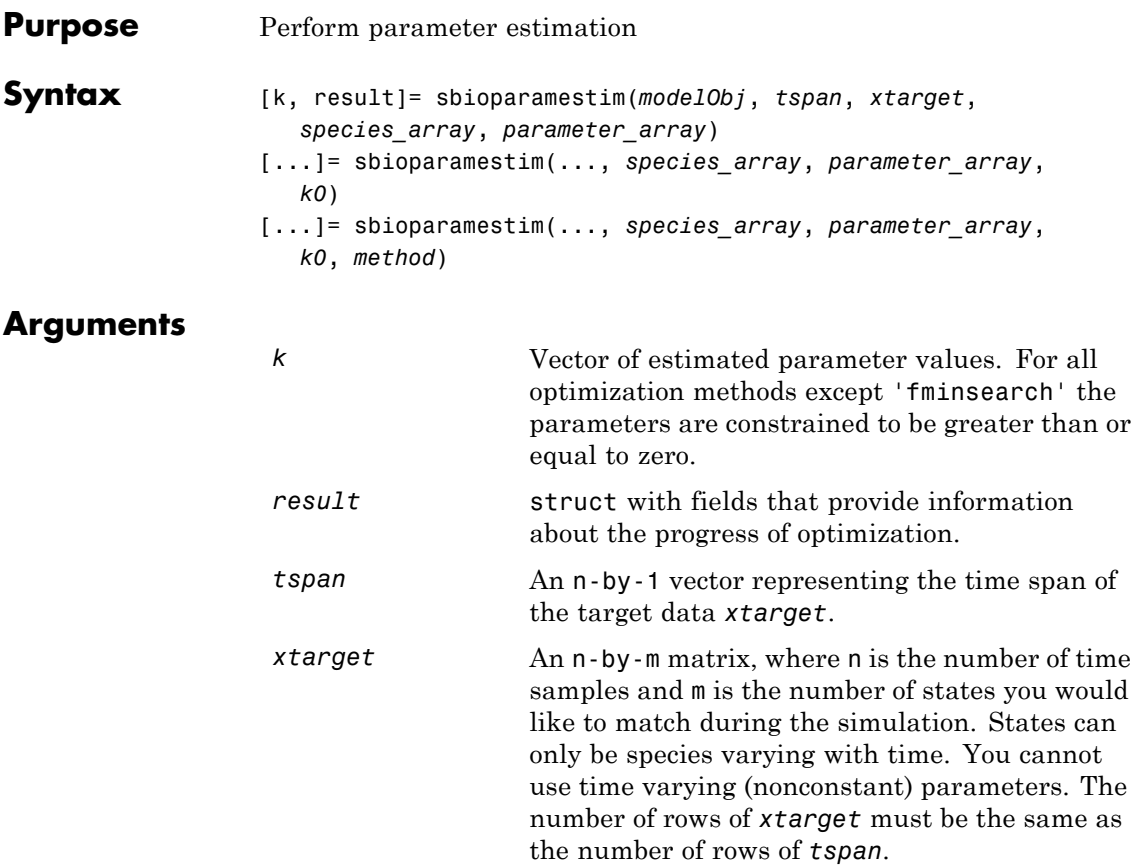

*species\_array* Either an array of species objects or a cell array of names of species in *modelObj* whose amounts should be matched during the estimation process. The length of the *species\_array* must be the same as the number of columns in *xtarget*. If there are species with duplicate names in different compartments, either use qualified names to identify the species correctly or use an array of species objects to identify the species correctly. sbioparamestim assumes that the order of the species in *species\_array* is the same as the order used to specify columns of *xtarget*. For example, a qualified name for a species named sp1 that is in a compartment named comp2 is comp2.sp1. *parameter\_array* Either an array of parameter objects or a cell array of names of parameters in *modelObj* whose values should be estimated. If you do not specify *parameter\_array*, sbioparamestim estimates all the parameters in the model. When a vector of parameter initial values (*k0*) is not specified, sbioparamestim takes the initial values from *modelObj*. When there are parameters with duplicate names, use either parameter objects or qualified parameter names to identify the right parameter object. For example, for a parameter named param1 used in a reaction named reaction1 and at the kinetic law level, the qualified name is reaction1.param1.

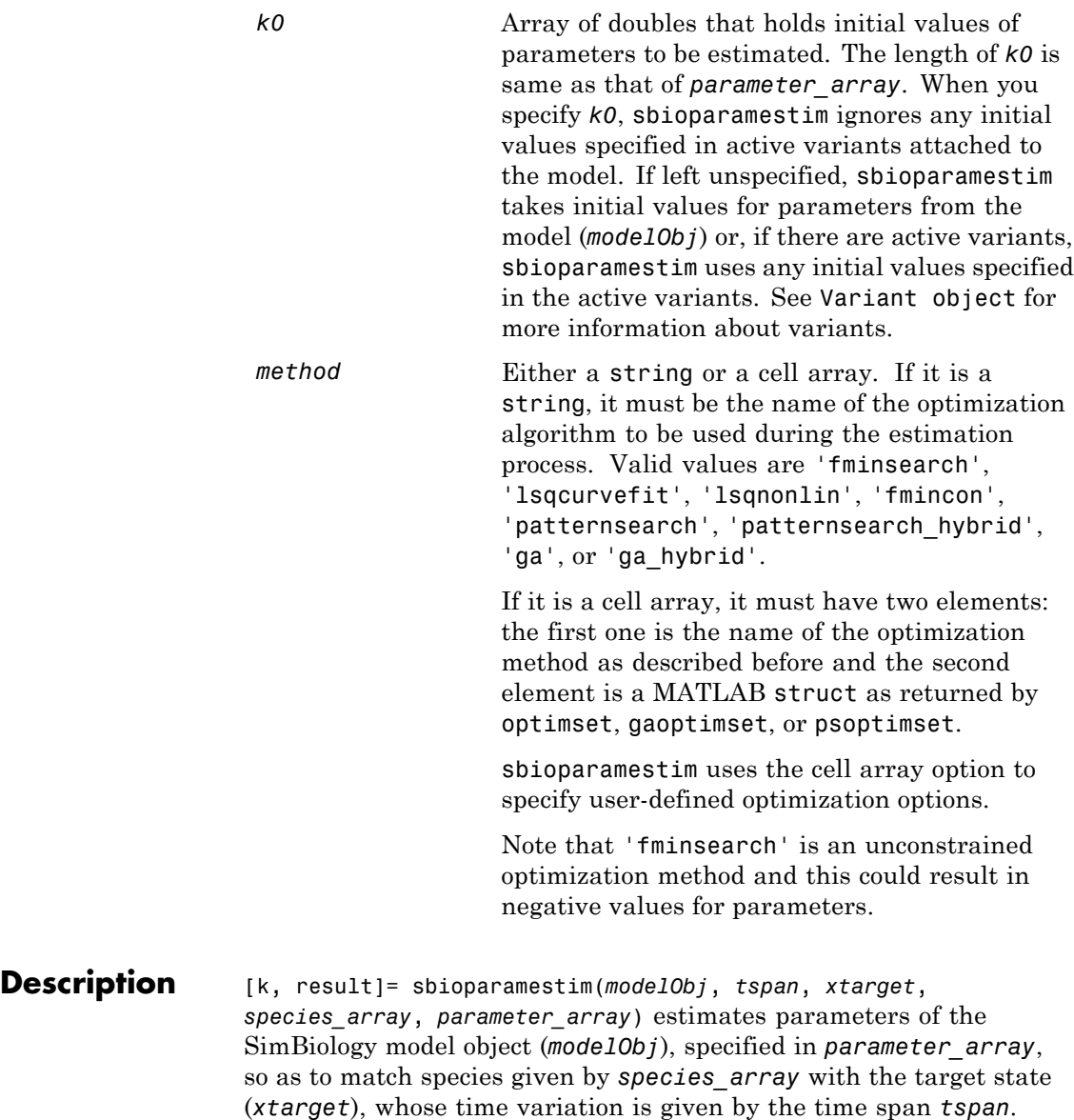

<span id="page-94-0"></span>*modelObj* must be a top-level SimBiology model. A top-level SimBiology model object has its Parent property set to the SimBiology root object. If the Optimization Toolbox™ product is installed, sbioparamestim uses lsqnonlin for parameter estimation. If the Optimization Toolbox product is not installed, sbioparamestim uses fminsearch.

[...]= sbioparamestim(..., *species\_array*, *parameter\_array*, *k0*) lets you specify the initial values of parameters.

[...]= sbioparamestim(..., *species\_array*, *parameter\_array*, *k0*, *method*) lets you specify the optimization method to use.

## **Examples Example 1**

Given a model and some target data, estimate all of its parameters without having to specify any initial values. This is the simplest case. Estimate all of its parameters using the default method.

**1** Load a model from the project, gprotein norules.sbproj. The project contains two models, one for the wild-type strain (stored in variable m1), and one for the mutant strain (stored in variable m2). Load the G protein model for the wild-type strain.

sbioloadproject qprotein norules m1;

**2** Store the target data in a variable.

```
Gt = 10000;tspan = [0 10 30 60 110 210 300 450 600]';
Ga frac = [0 \t0.35 \t0.4 \t0.36 \t0.39 \t0.33 \t0.24 \t0.17 \t0.2]';
xtarget = Ga frac * Gt;
```
**3** Store all model parameters in an array.

p\_array = sbioselect(m1,'Type','parameter');

**4** Store the species that should match target.

```
Ga = sbioselect(m1,'Type','species','Name','Ga');
% In this example only one species is selected.
```

```
% To match more than one targeted species data
% replace with selected species array.
```
**5** Estimate the parameters.

```
[k, result] = <i>sbioparamestim(m1, tspan, xtarget, Ga, parray)</i>k =0.1988
    0.0000
    0.0045
    6.2859
    0.0040
    0.9726
    0.0000
    0.1164
result =fval: 8.7248e+005
      residual: [9x1 double]
      exitflag: 2
    iterations: 2
     funccount: 27
     algorithm: 'large-scale: trust-region reflective Newton'
       message: [1x77 char]
```
### **Example 2**

Estimate parameters specified in p\_array and species specified in sp array using different algorithms. This example uses the data from ["Example 1" on page 2-79](#page-94-0).

```
[k1, r1] = sbioparamestim(m1, tspan, xtarget, Ga, p array, ...
          {}, 'fmincon');
[k2, r2] = \text{Sbioparamestim(m1, tspan, xtarget, Ga, parray, ...}{}, 'patternsearch');
[k3,r3] = \text{Sbioparamestim(m1, tspan, xtarget, Ga, parray, ...}
```
{}, 'ga')

## **Example 3**

Estimate parameters specified in p\_array, species specified in sp array, and change default optimization options to use user-specified options. This example uses the data from ["Example 1" on page 2-79](#page-94-0).

```
myopt1 = optimset('Display','iter');
                       [k1, r1] = \text{Sbioparamestim}(m1, \text{tspan}, \text{xtarget}, \dots)sp array, p array, \{\}, \{\'fmincon', myopt1});
                       myopt2.Tolmesh = 1.0e-4;[k2, r2] = \text{Sbioparamestim}(m1, \text{tspan}, \text{xtarget}, \dots)sp array, p array, {},{'patternsearch', myopt2});
                       myopt3.PopulationSize = 50;
                       myopt3.Generations = 20;
                       [k3,r3] = \text{Sbioparamestim}(m1, \text{tspan}, \text{xtarget}, \dots)sp array, p array, \{\}, \{^\primega', myopt3});
Reference Tau-Mu Yi, Hiroaki Kitano, and Melvin I. Simon. PNAS (2003) vol.
                    100, 10764–10769.
See Also SimBiology functions sbiomodel, sbiogetnamedstate
                    MATLAB function optimset
                    Global Optimization Toolbox functions gaoptimset, psoptimset
```
## **sbioparameter**

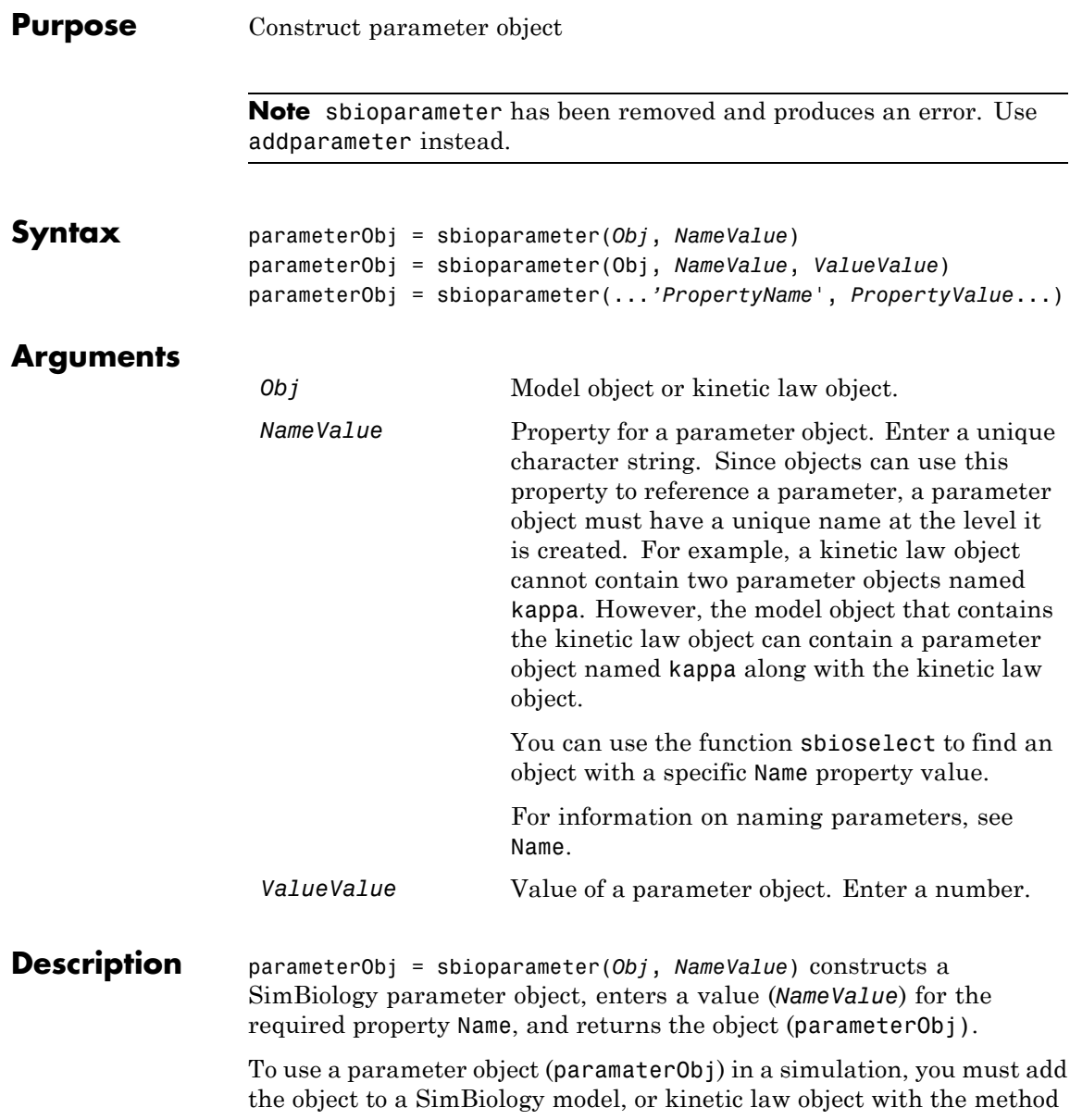

copyobj. You can use the addparameter method to simultaneously create and assign a parameter to a model or kinetic law object.

parameterObj = sbioparameter(Obj, *NameValue*, *ValueValue*) creates a parameter object, assigns a value (*NameValue*) to the property Name, assigns the value (*ValueValue*) to the property Value and returns the parameter object to a variable (parameterObj).

parameterObj = sbioparameter(...*'PropertyName*', *PropertyValue*...) defines optional properties. The property name/property value pairs can be in any format supported by the function set (for example, name-value string pairs, structures, and name-value cell array pairs).

Copy a SimBiology parameter object to a SimBiology model or kinetic law object with the method copyobj. Remove a parameter object from a model or kinetic law object with the method delete.

View additional parameter object properties with the get command. Modify additional parameter object properties with the set command. You can find help for parameterObj properties with the help *PropertyName* command and help for functions with the sbiohelp *FunctionName* command.

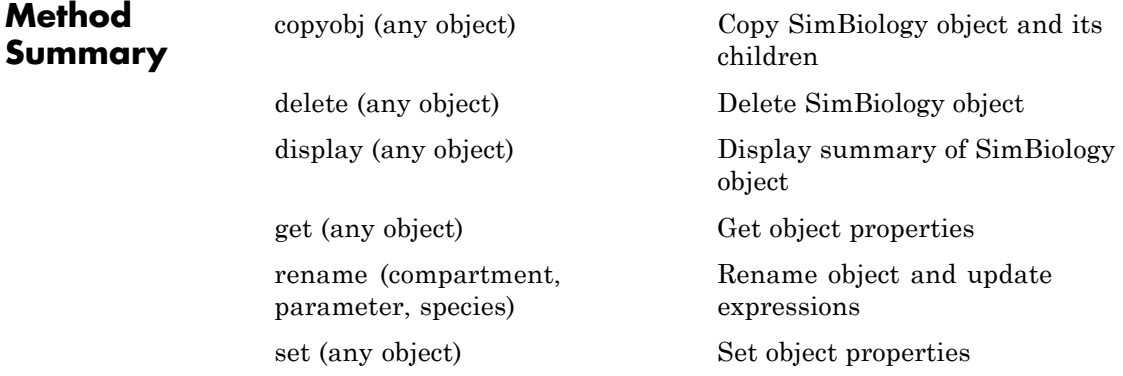

## **sbioparameter**

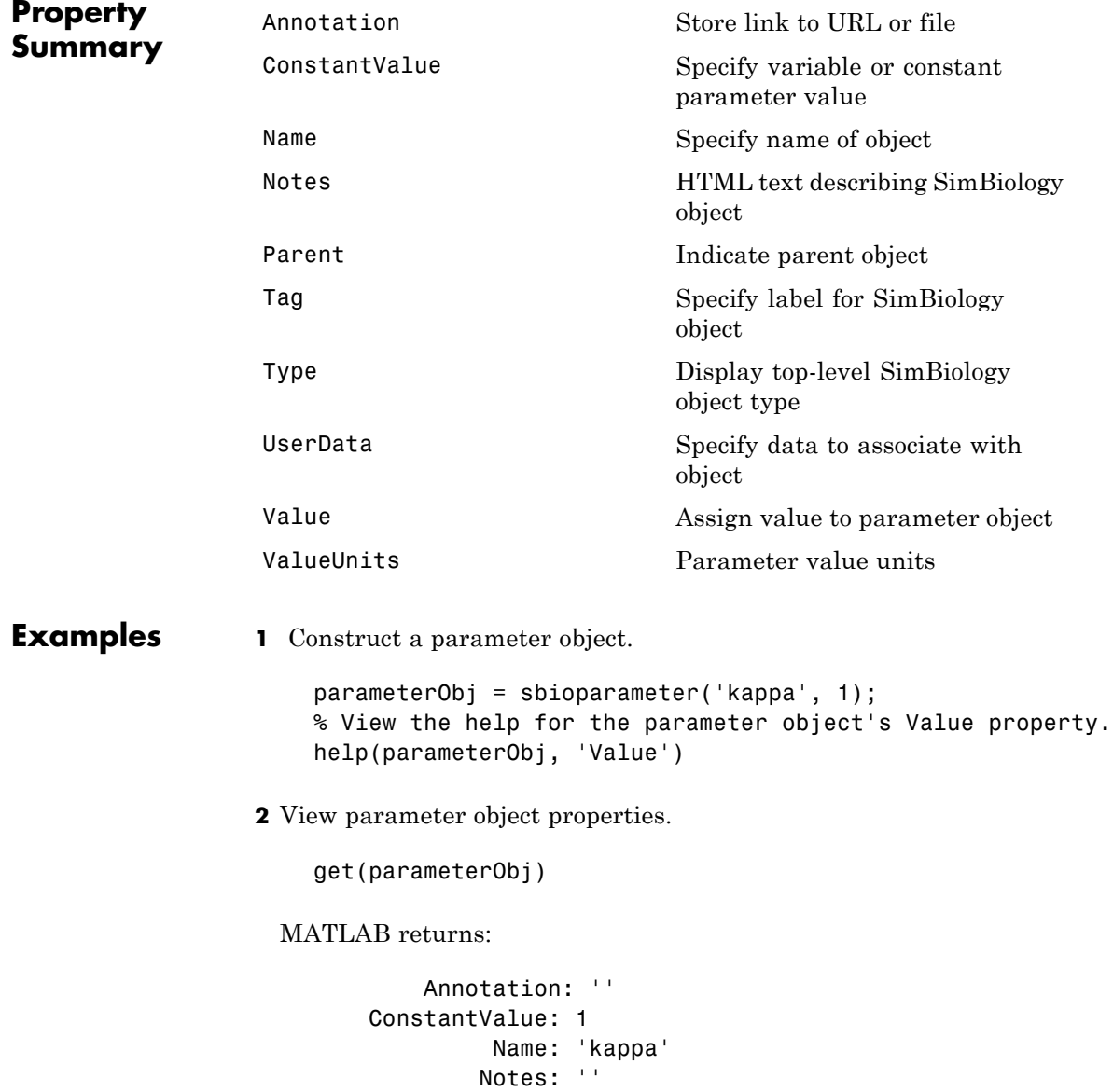

Parent: [1x1 SimBiology.Reaction] Tag: '' Type: 'parameter' UserData: [] Value: 4 ValueUnits: '

See Also addparameter, copyobj, sbiomodel

# **sbioplot**

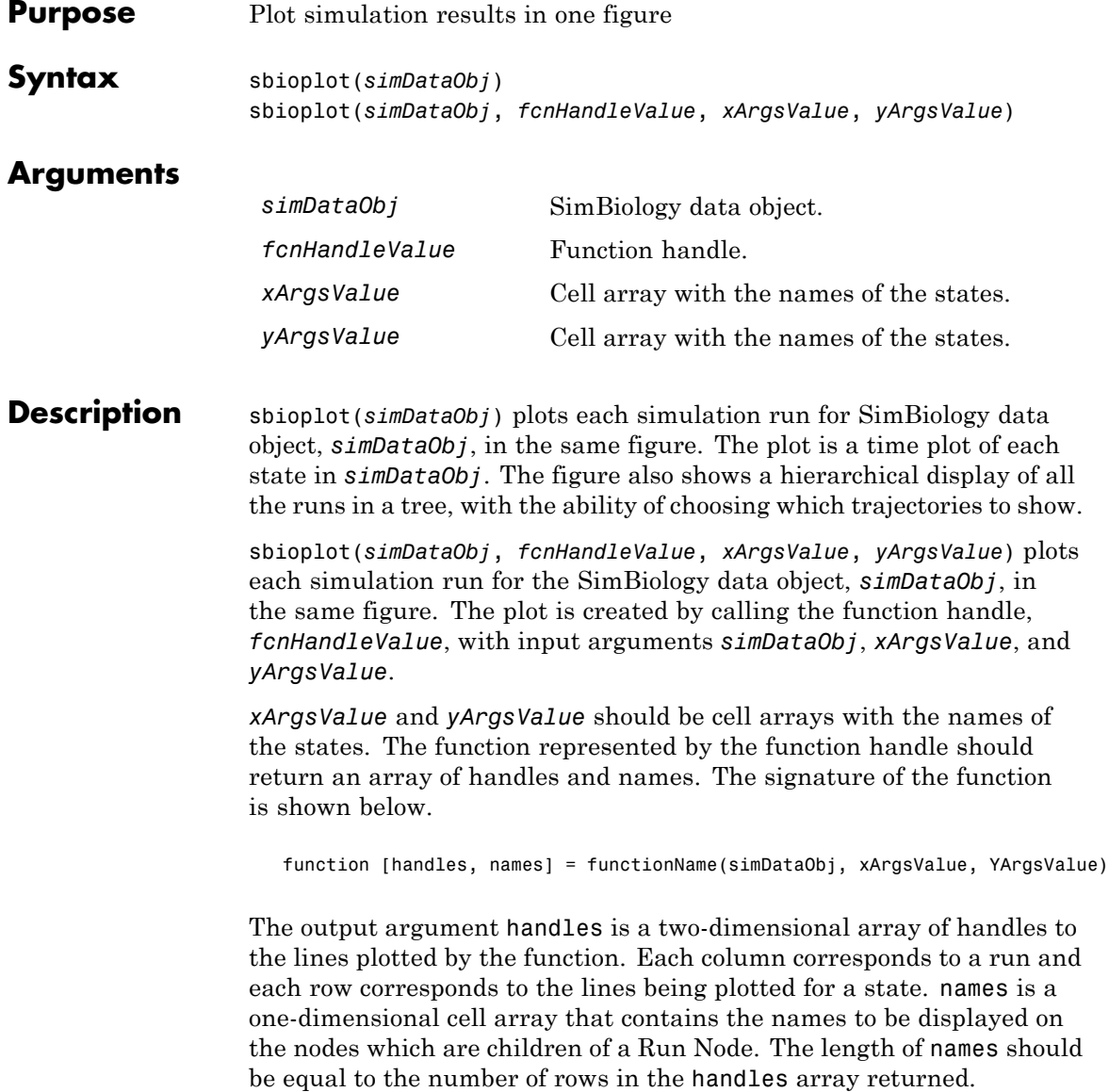

```
Examples This example shows how to plot data from an ensemble run without
                 interpolation.
                    % Load the radiodecay model.
                            sbioloadproject('radiodecay.sbproj','m1');
                            % Configure the model to run with the stochastic solver.
                            cs = getconfigset(m1, 'active');
                            set(cs, 'SolverType', 'ssa');
                            set(cs.SolverOptions, 'LogDecimation', 100);
                            % Run an ensemble simulation and view the results.
                            simDataObj = sbioensemblerun(m1, 10, 'linear');
                            sbioplot(simDataObj);
```
See Also sbiosubplot

## **sbioreaction**

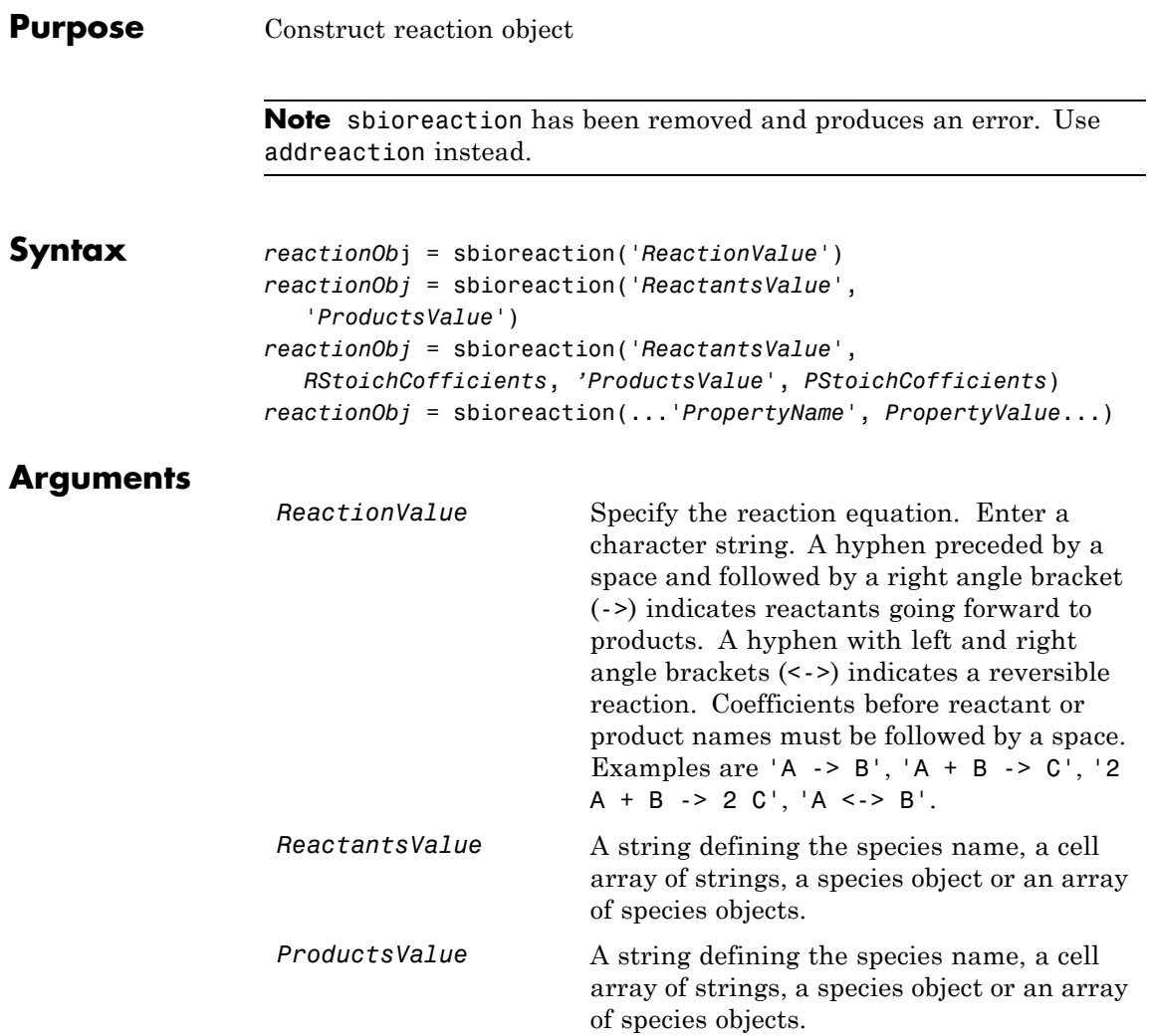

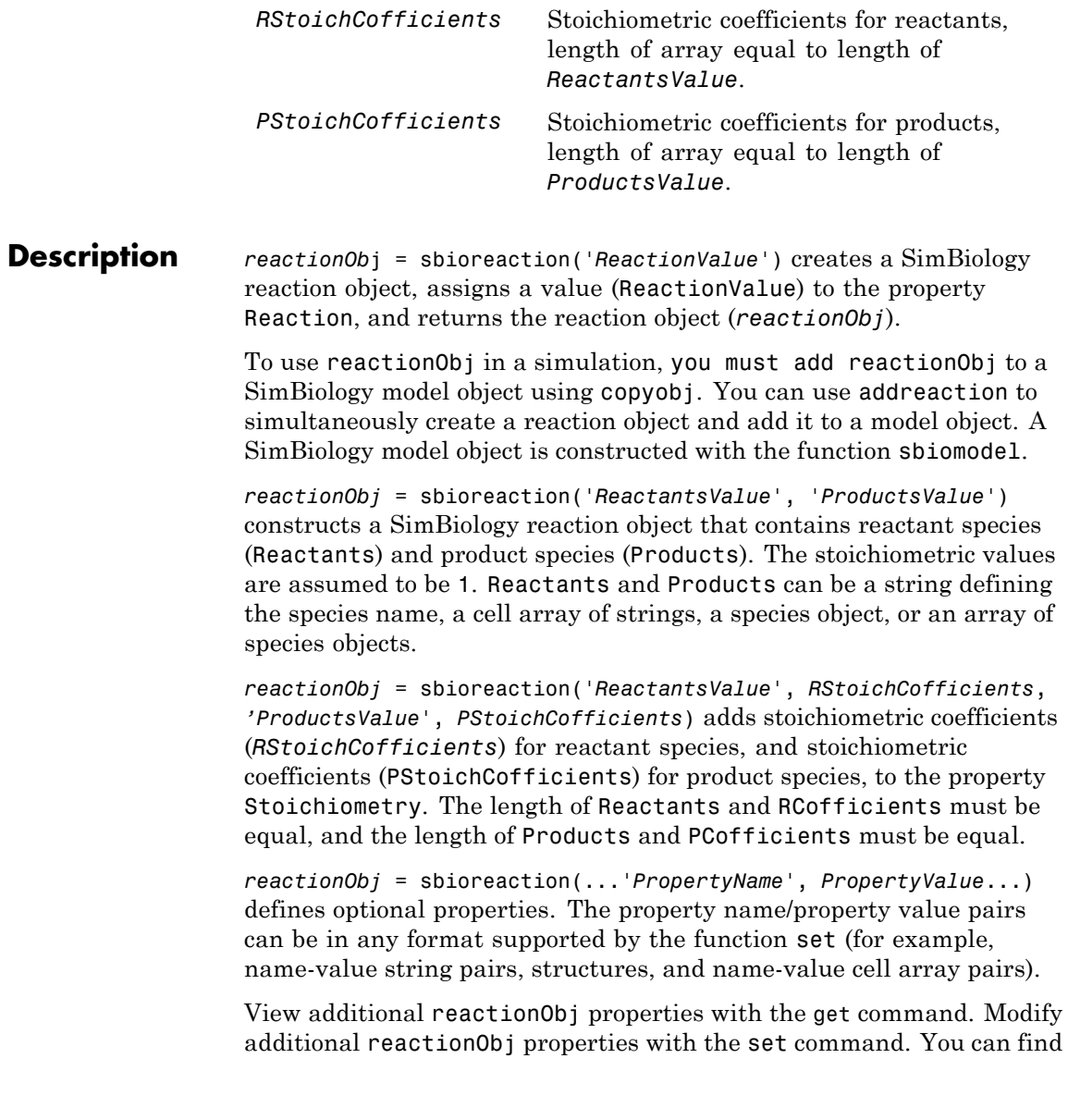

help for reactionObj properties with the help *PropertyName* command and help for functions with the sbiohelp *FunctionName* command.

A reaction object that does not have a parent can contain only species objects that do not have a parent. If a parented species object is added to an unparented reaction object, a copy of the species object will be made and added to the reaction as an unparented species.

When an unparented reaction object is added to a model, the method checks the model for the required species. If the model contains the species, the reaction object now uses the model's species object. If the model does not contain the species, the species object is added to the model and the reaction object uses it.

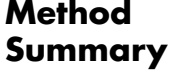

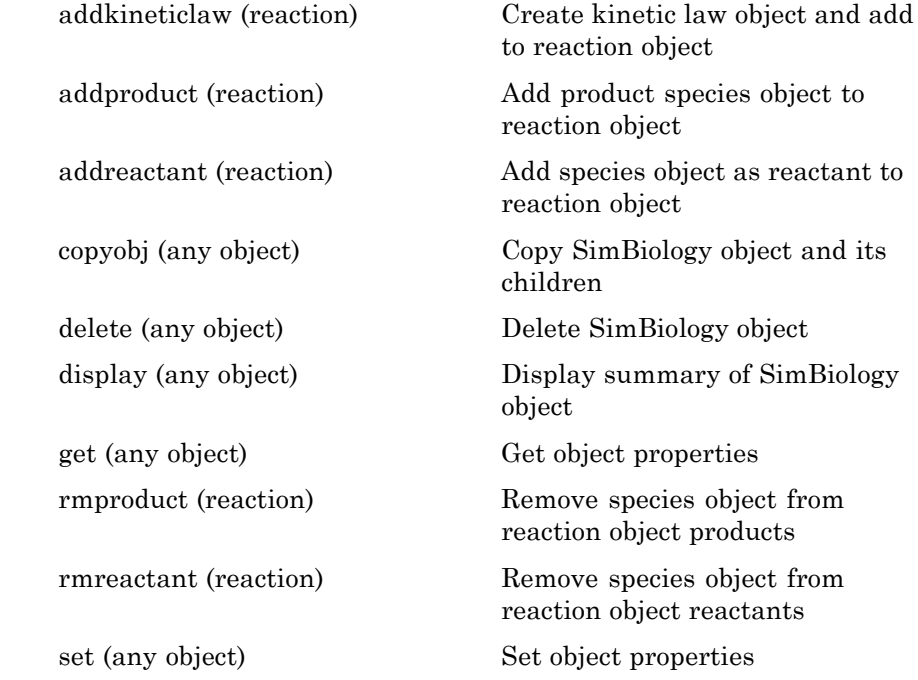

## **sbioreaction**

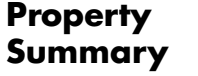

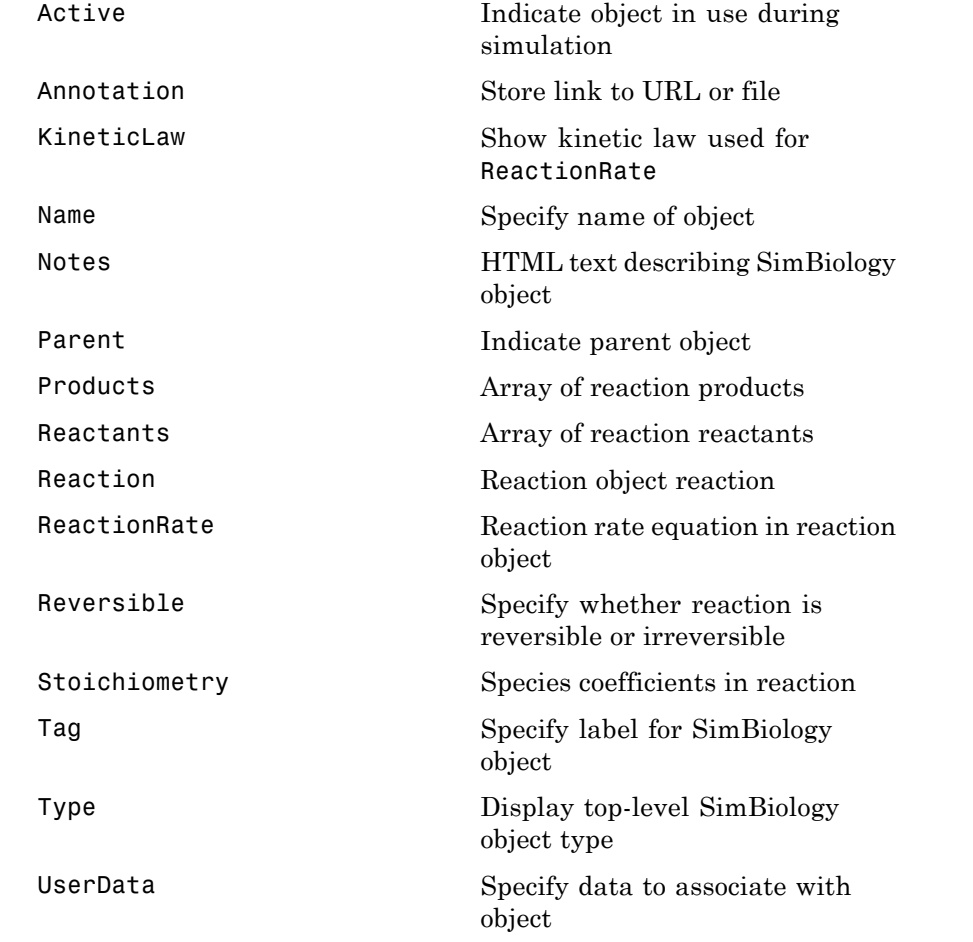

**Examples 1** Construct reaction objects.

reactionObj1 = sbioreaction('a + 3 b -> 2 c'); reactionObj2 = sbioreaction( $\{a', 'b'\}$ ,  $[1 3]$ ,  $'c', 2$ ); % View the help for the reaction object's Reversible property.

## **sbioreaction**

```
help(reactionObj1, 'Reversible')
2 View the property summary for reactionObj1.
  get(reactionObj1)
             Active: 1
         Annotation: ''
         KineticLaw: []
               Name: ''
              Notes: ''
         Parameters: [0x1 double]
             Parent: []
           Products: [1x1 SimBiology.Species]
          Reactants: [2x1 SimBiology.Species]
           Reaction: 'a + 3 b \rightarrow 2 c'ReactionRate: ''
         Reversible: 0
      Stoichiometry: [-1 -3 2]
                Tag: ''
               Type: 'reaction'
           UserData: []
```
**See Also** addreaction, sbiomodel
<span id="page-108-0"></span>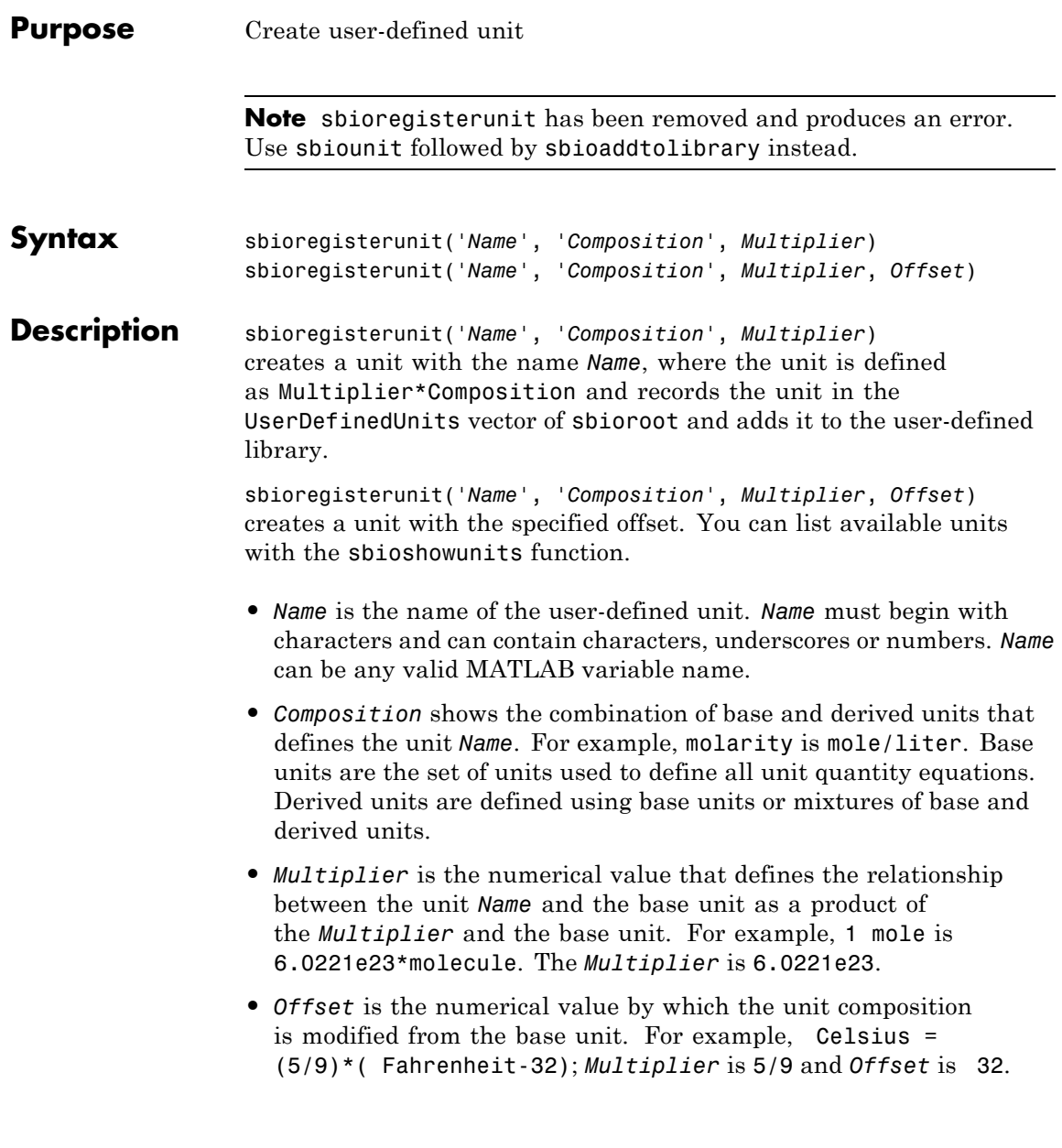

**See Also** sbioaddtolibrary, sbioremovefromlibrary, sbioshowunits, sbiounit

<span id="page-110-0"></span>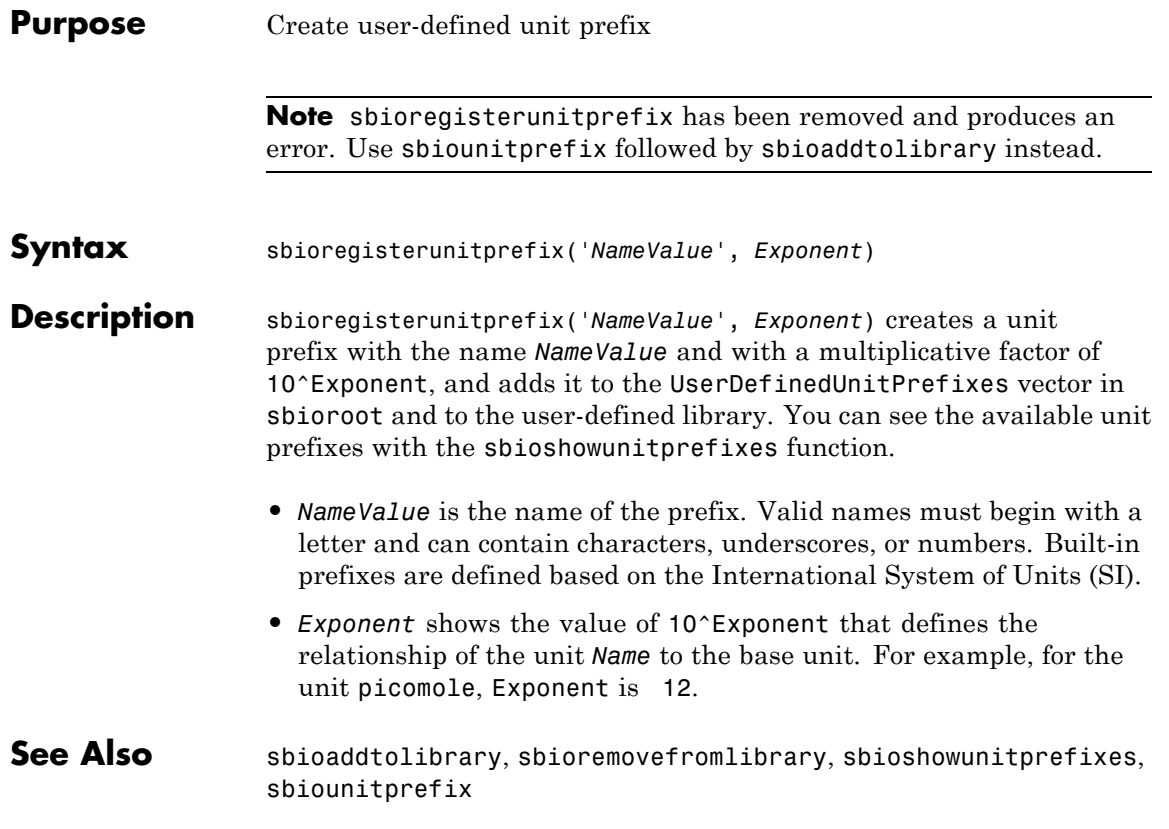

# **sbioremovefromlibrary**

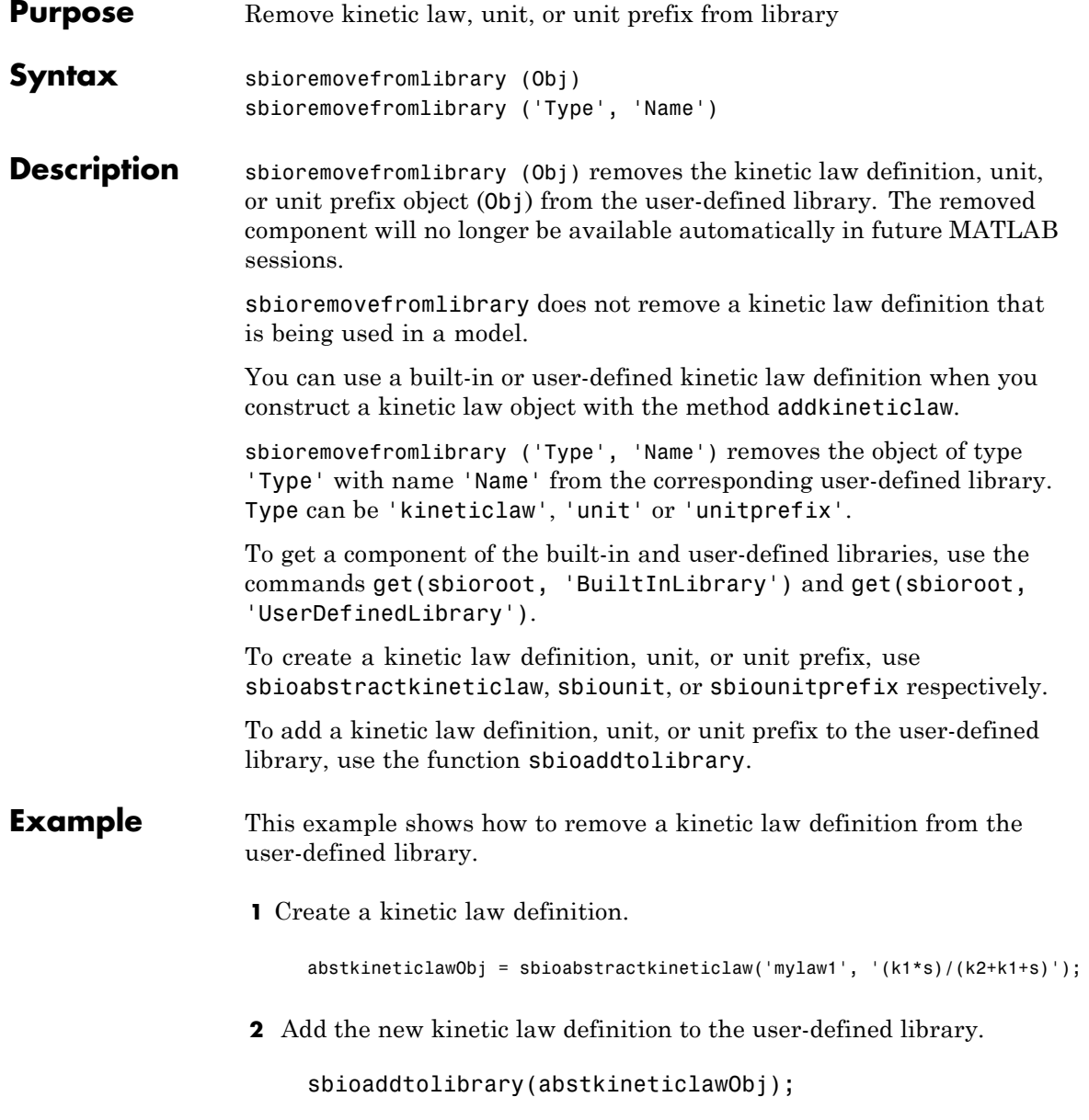

sbioaddtolibrary adds the kinetic law definition to the user-defined library. You can verify this using sbiowhos.

sbiowhos -kineticlaw -userdefined SimBiology Abstract Kinetic Law Array Index: Library: Name: Expression: 1 UserDefined mylaw1 (k1\*s)/(k2+k1+s)

**3** Remove the kinetic law definition.

sbioremovefromlibrary('kineticlaw', 'mylaw1');

See Also sbioaddtolibrary, sbioabstractkineticlaw, sbiounit, sbiounitprefix

### **sbioreset**

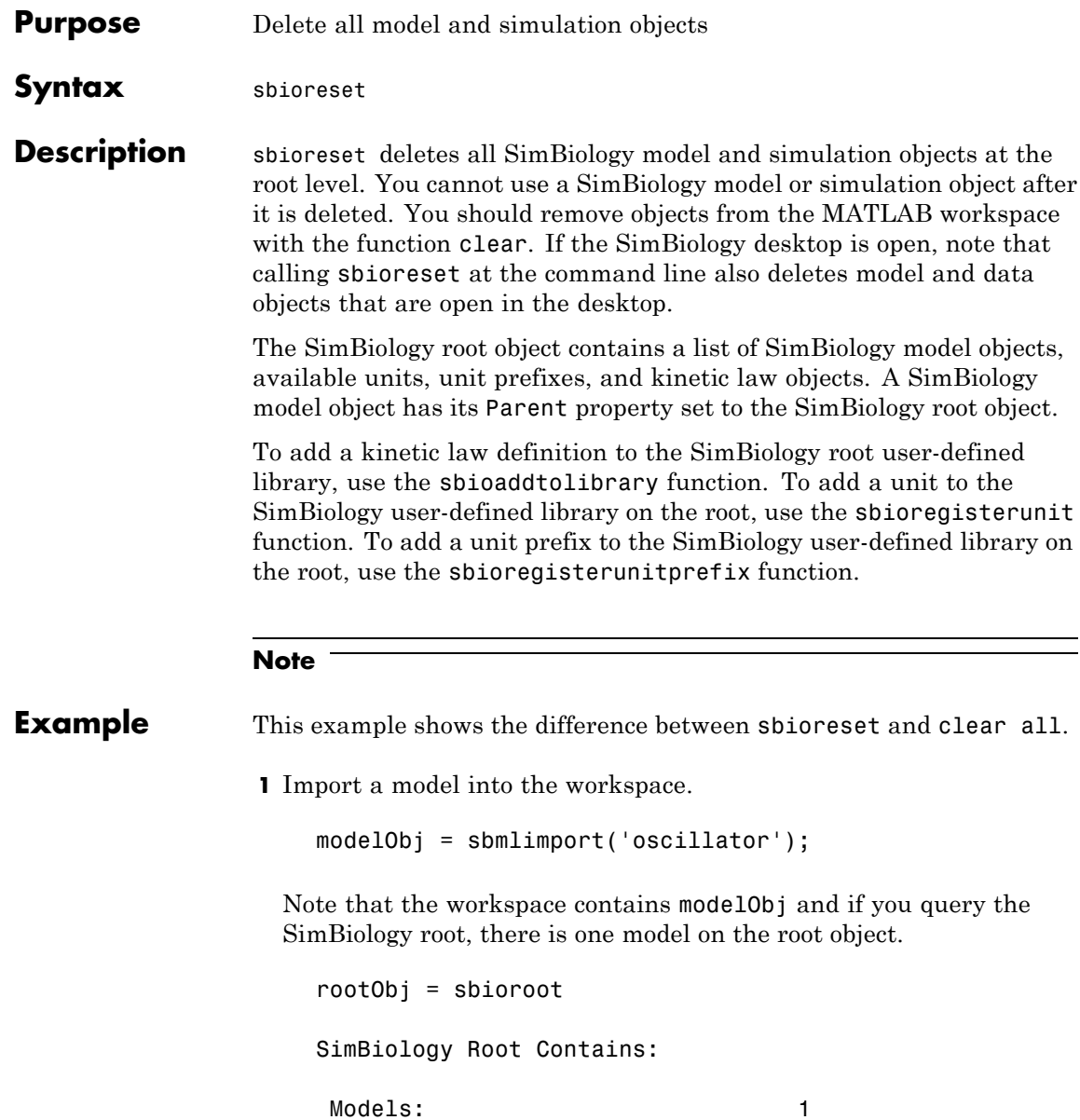

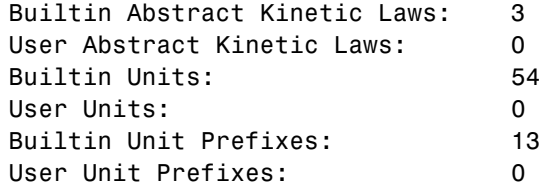

**2** Use clear all to clear the workspace. The modelObj still exists on the rootObj.

clear all

rootObj

SimBiology Root Contains:

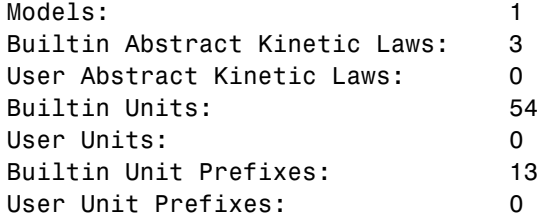

**3** Usesbioreset to delete the modelObj from the root.

sbioreset rootObj

SimBiology Root Contains:

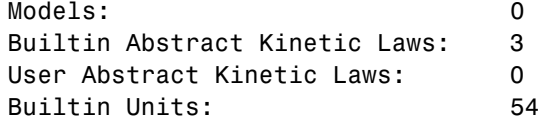

### **sbioreset**

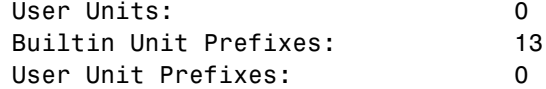

### **See Also**

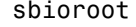

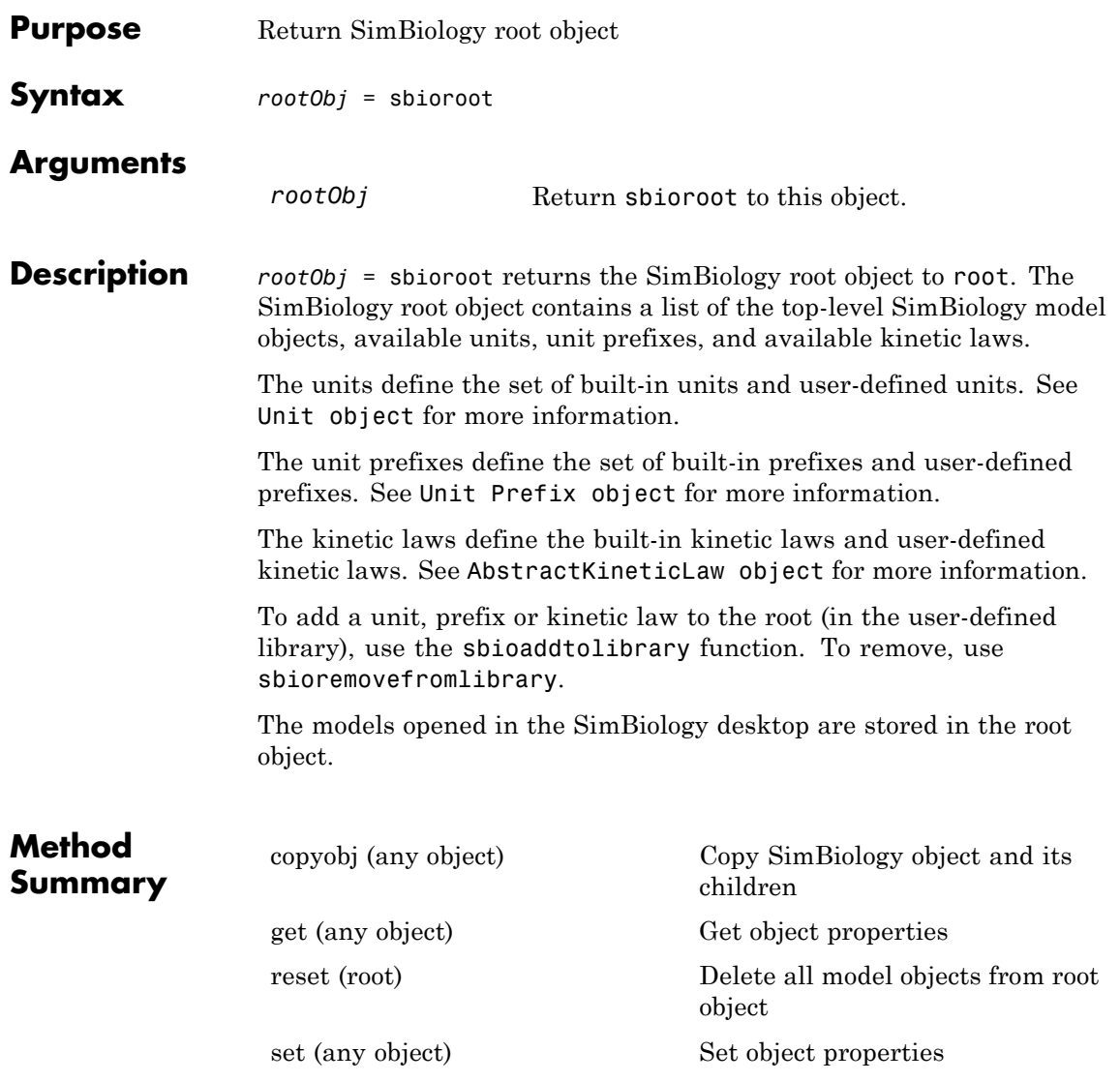

## **sbioroot**

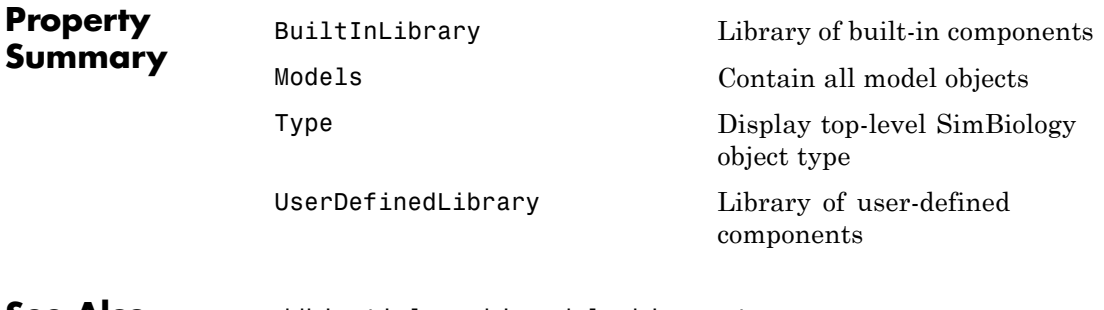

**See Also** addkineticlaw, sbiomodel, sbioreset

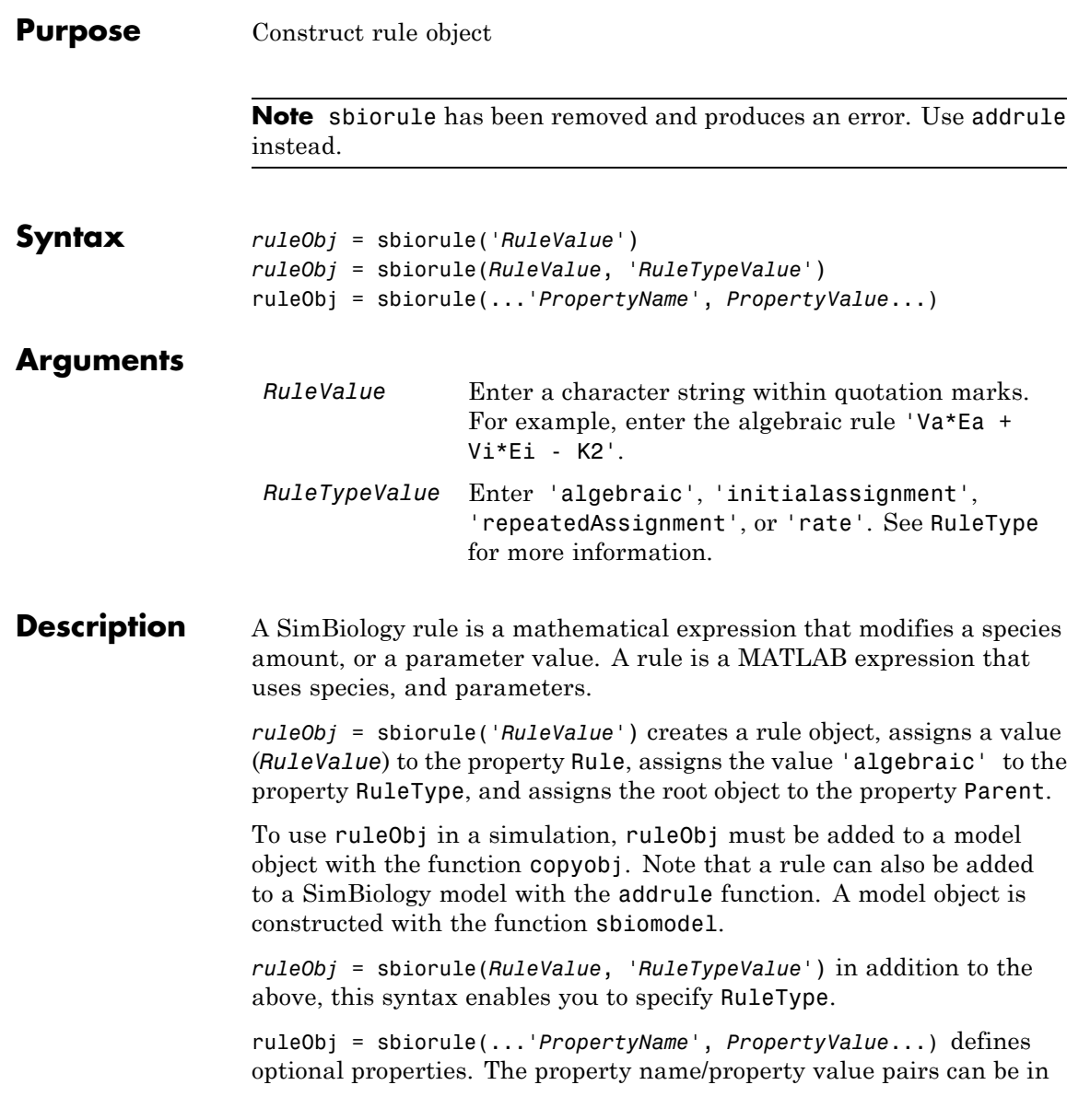

## **sbiorule**

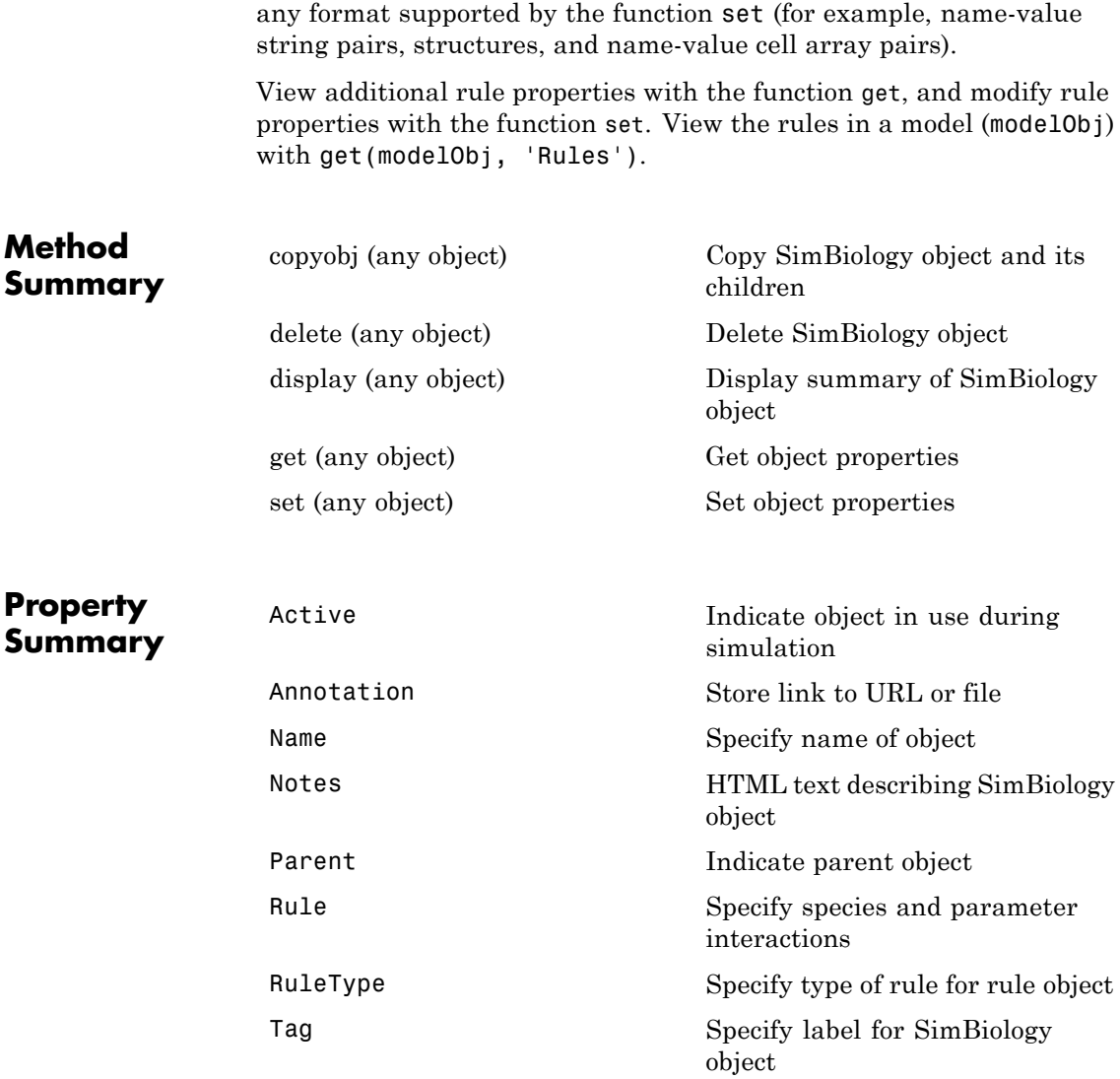

```
Type Display top-level SimBiology
                                   object type
             UserData Specify data to associate with
                                   object
Examples Example 1
```
Construct a rule object and copy it to a model object.

```
ruleObj = sbiorule('Enzt - Enzi - Enza)');
modelObj = sbiomodel('cell')
ruleObj_copy = copyobj(ruleObj, modelObj);
```
### **Example 2**

View the help for the rule object's RuleType property.

help(ruleObj, 'RuleType')

#### **Example 3**

List the properties for a rule.

```
get(ruleObj)
```

```
Active: 1
Annotation: ''
      Name: ''
     Notes: ''
    Parent: []
      Rule: 'myrule'
  RuleType: 'algebraic'
       Tag: ''
      Type: 'rule'
  UserData: []
```
See Also addrule, copyobj, sbiomodel

# **sbiosaveproject**

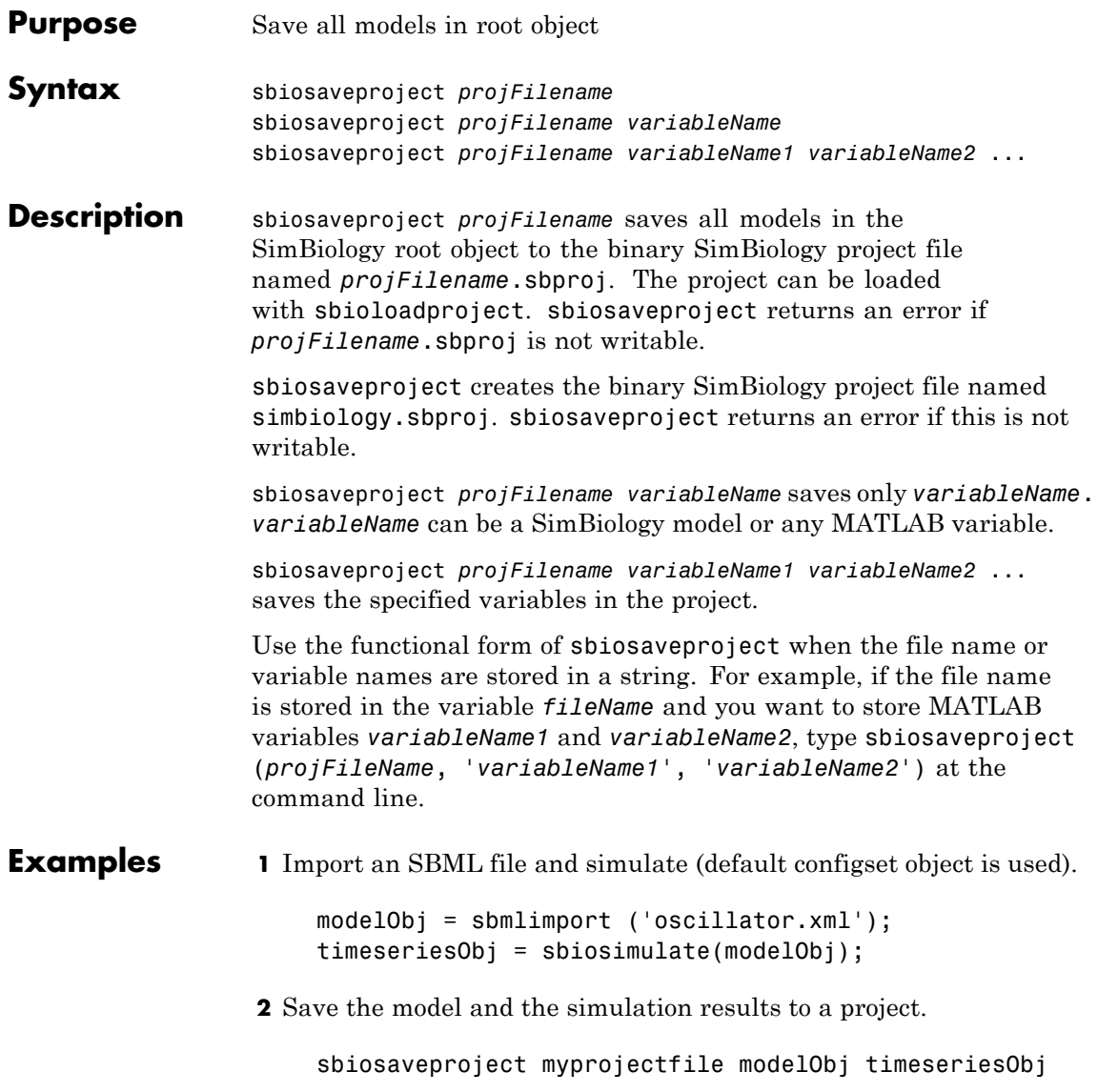

See Also sbioaddtolibrary, sbioloadproject, sbioremovefromlibrary, sbiowhos

# **sbioselect**

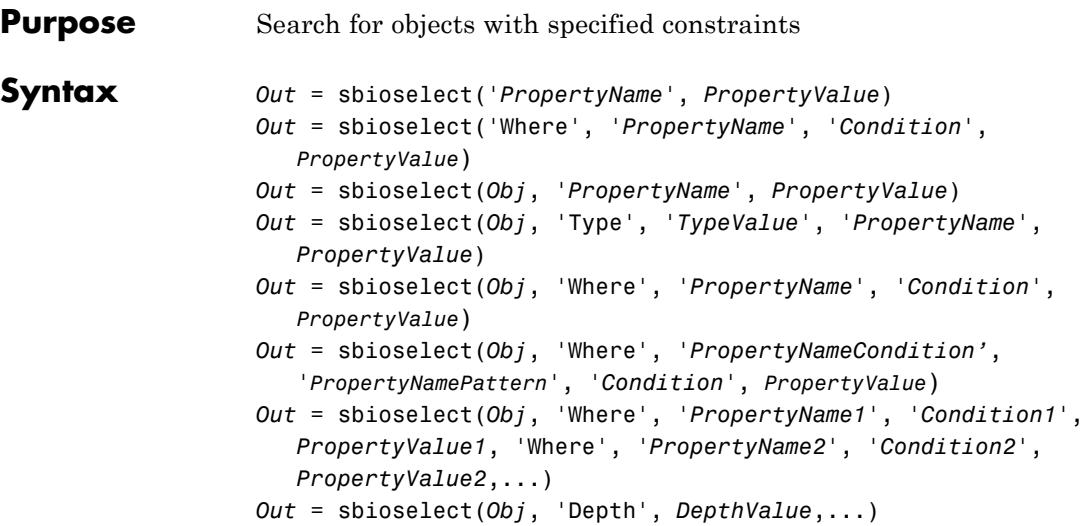

### **Arguments**

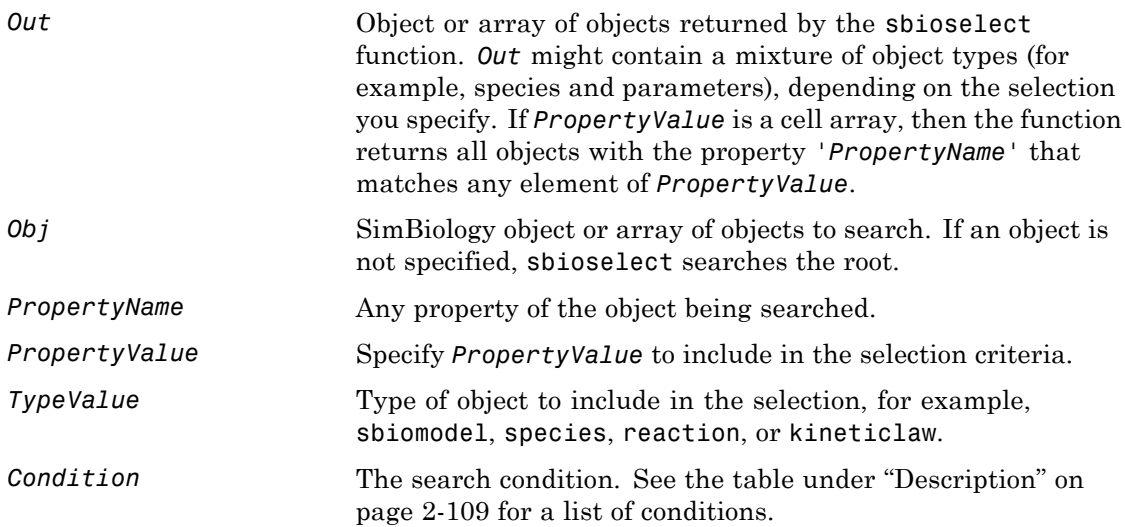

<span id="page-124-0"></span>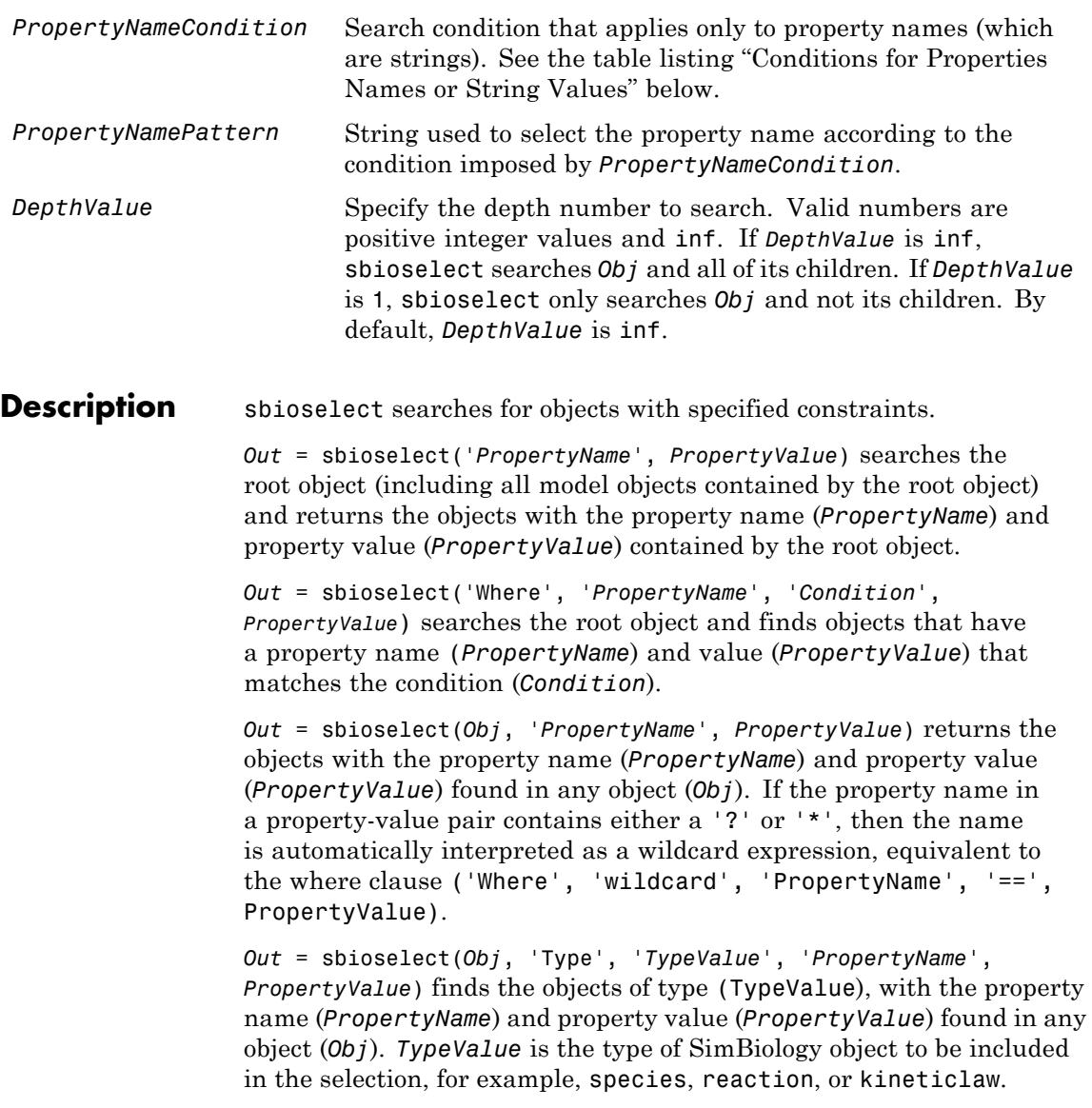

```
Out = sbioselect(Obj, 'Where', 'PropertyName', 'Condition',
PropertyValue) finds objects that have a property name (PropertyName)
and value (PropertyValue) that match the condition (Condition).
```
If you search for a string property value without specifying a condition, you must use the same format as get returns. For example, if get returns the Name as 'MyObject', sbioselect will not find an object with a Name property value of 'myobject'. Therefore, for this example, you must specify:

```
modelObj = sbioselect ('Name', 'MyObject')
```
Instead, if you use a condition, you can specify:

```
modelObj = sbioselect ('Where', 'Name', '==i', 'myobject')
```
Thus, conditions let you control the specificity of your selection.

sbioselect searches for model objects on the root in both cases.

*Out* = sbioselect(*Obj*, 'Where', '*PropertyNameCondition'*, '*PropertyNamePattern*', '*Condition*', *PropertyValue*) finds objects with a property name that matches the pattern in (*PropertyNamePattern*) with the condition (*PropertyNameCondition*) and matches the value (*PropertyValue*) with the condition (*Condition*). Use this syntax when you want search conditions on both property names and property values. The conditions, with examples of property names and corresponding examples of property values that you can use, are listed in the following tables. This table shows you conditions for numeric properties.

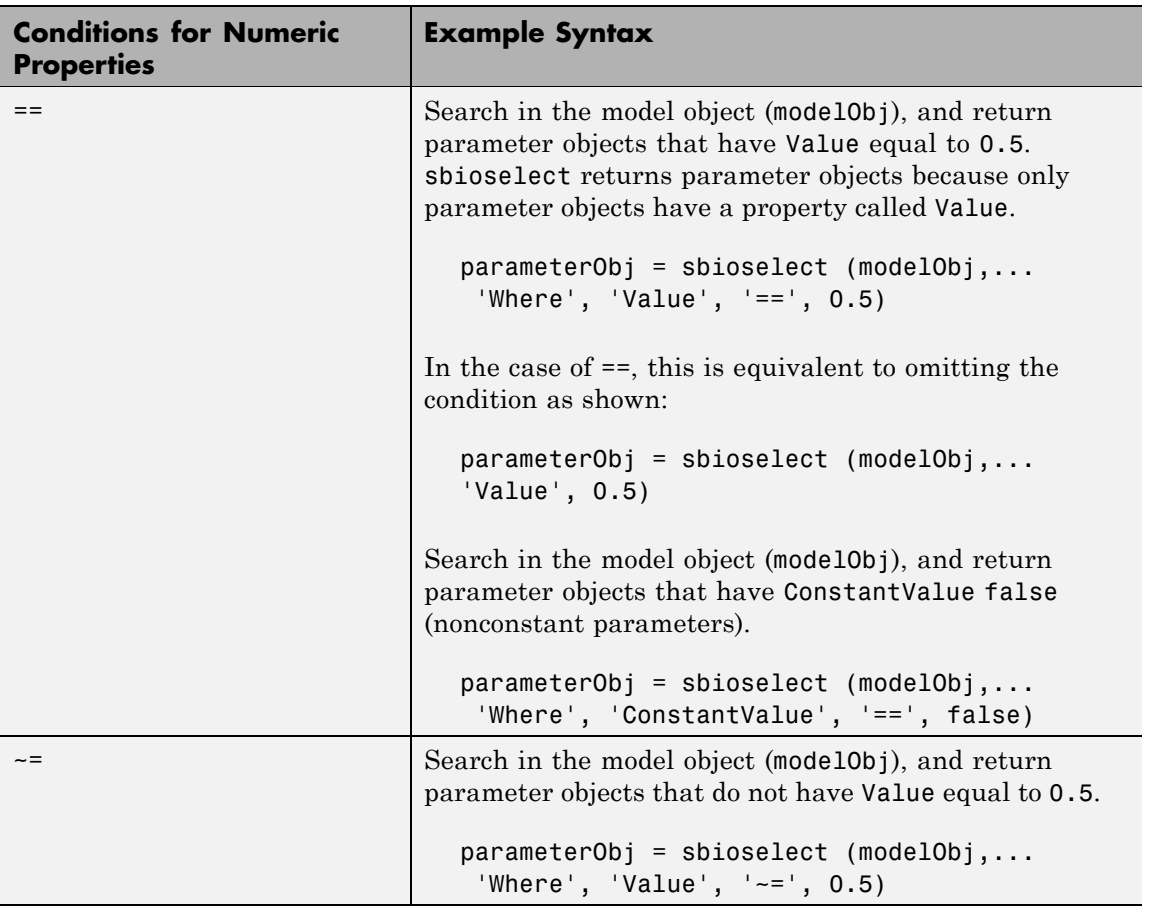

## **sbioselect**

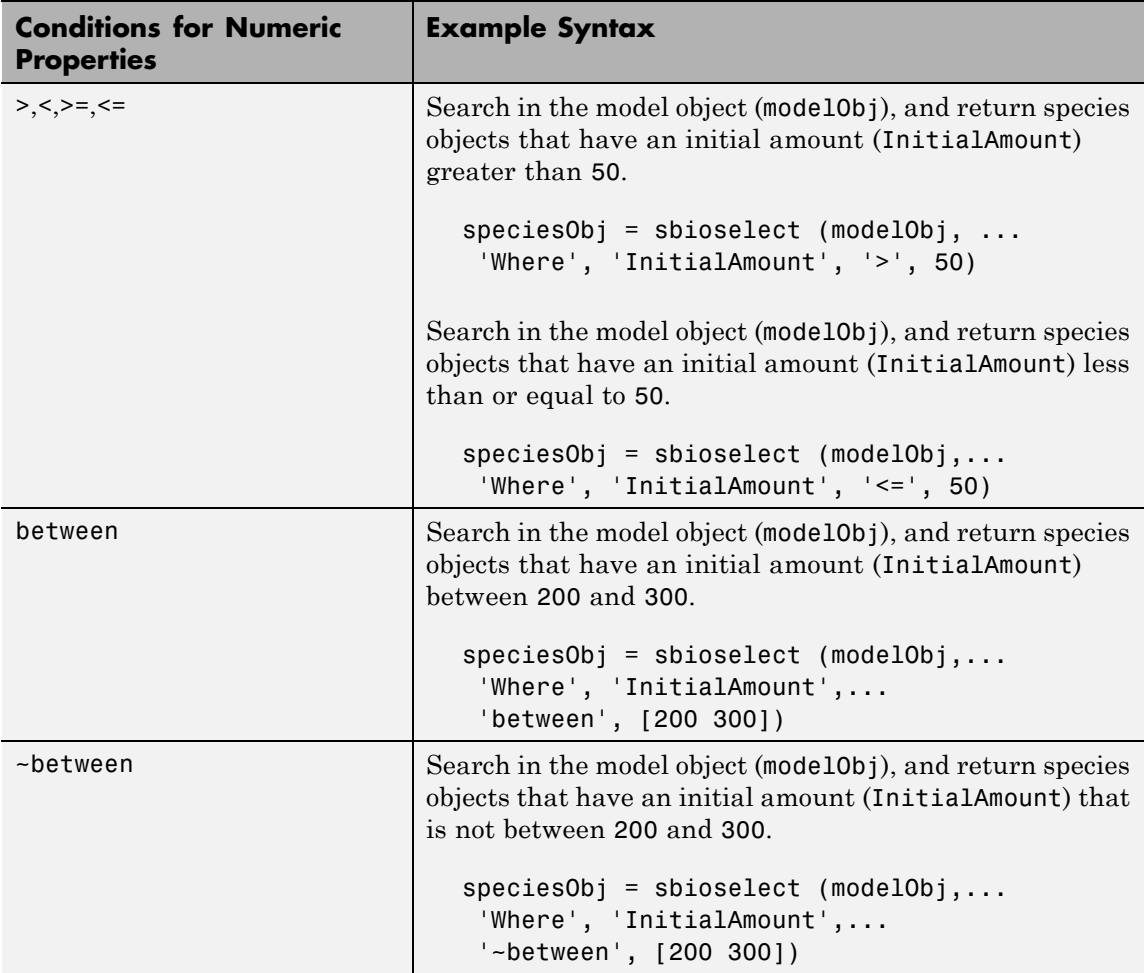

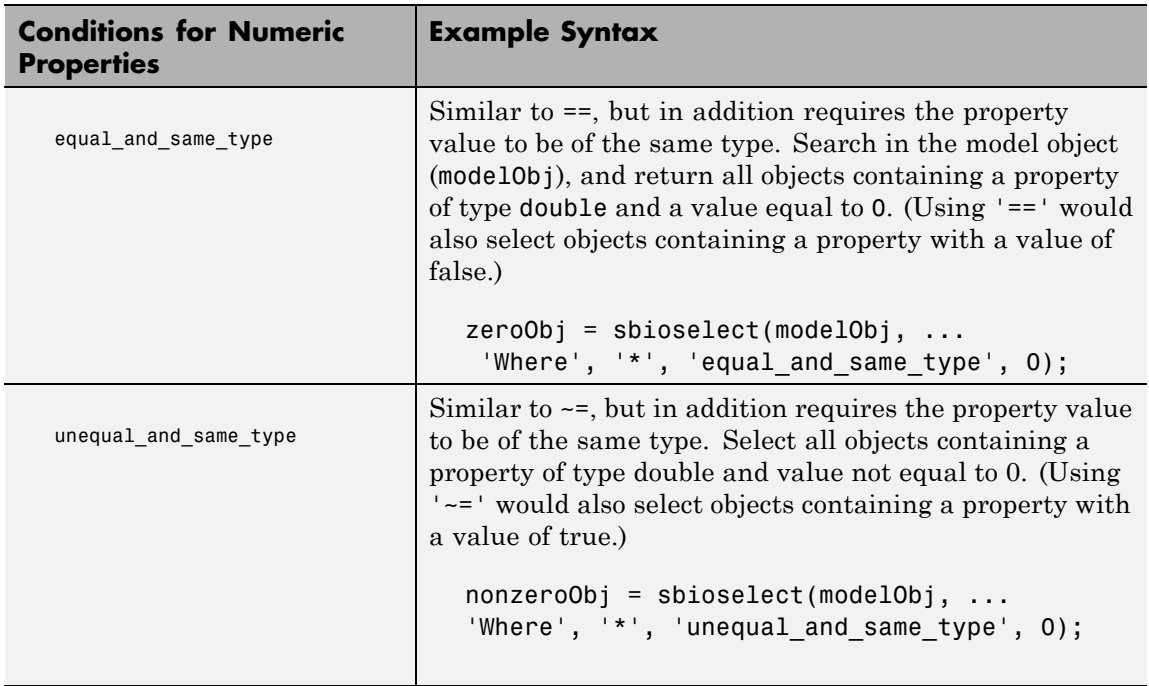

The following table shows you conditions for properties names or for properties whose values are strings.

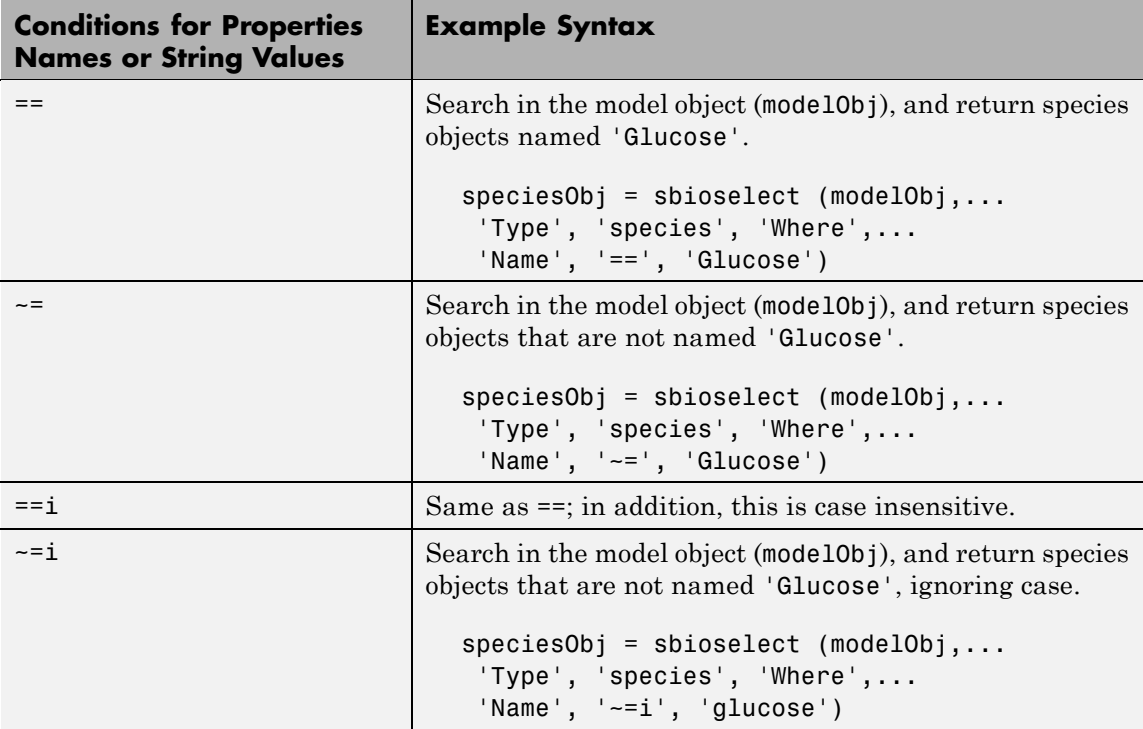

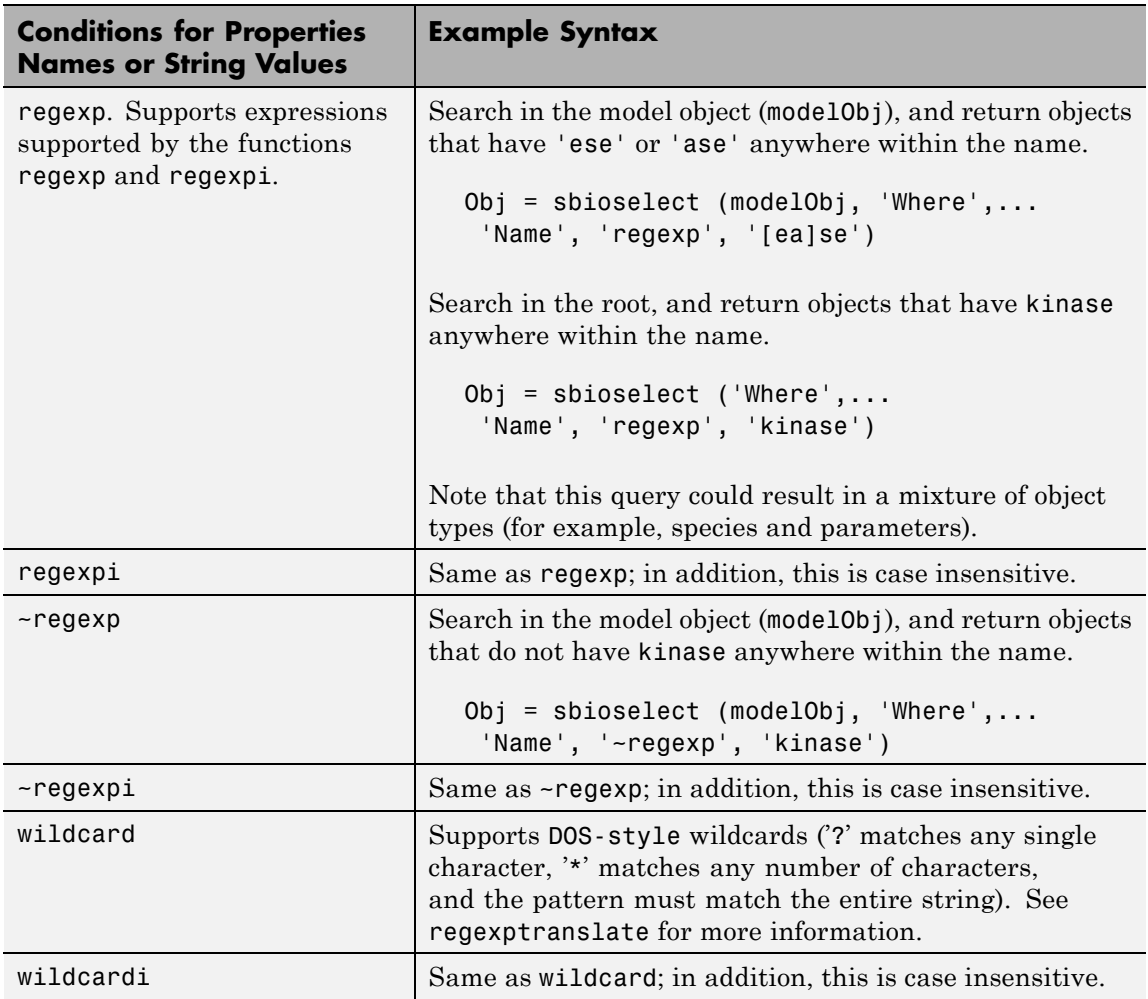

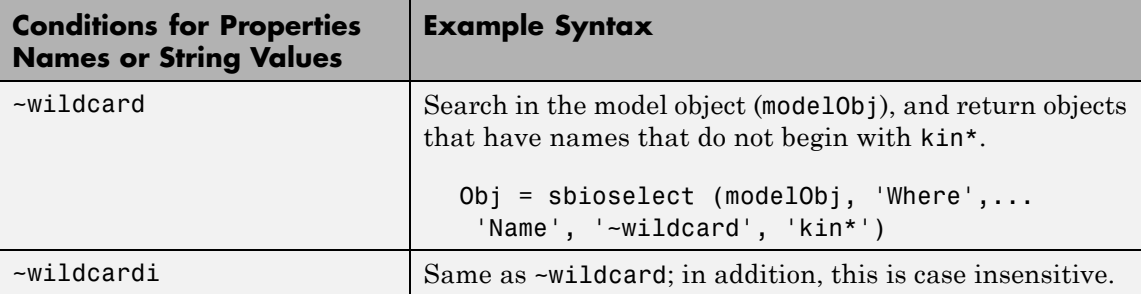

Use the condition type function for any property. The specified value should be a function handle that, when applied to a property value, returns a boolean indicating whether there is a match. The following table shows an example of using function.

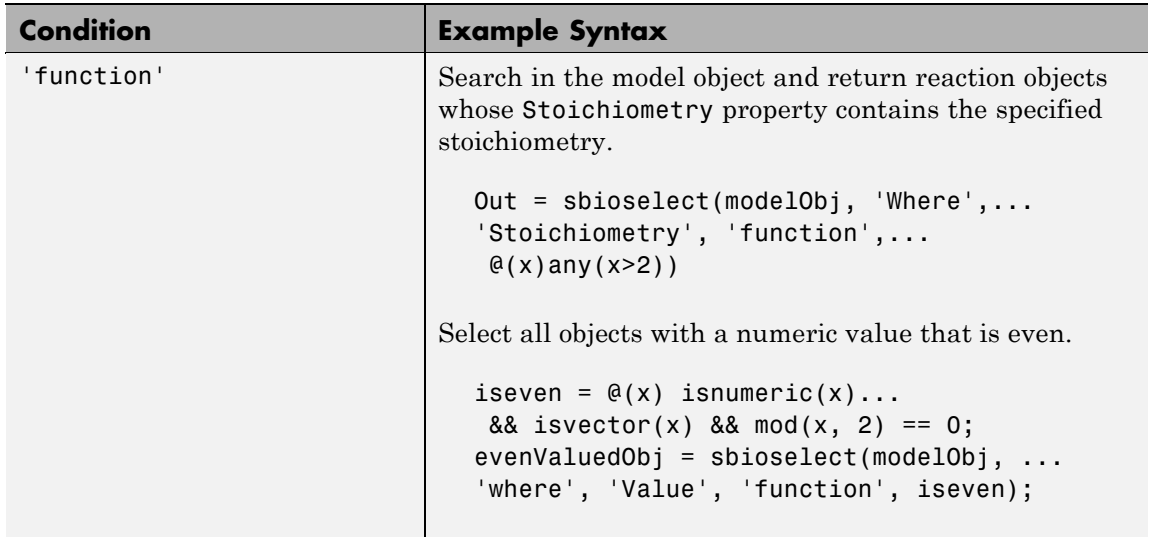

The condition 'contains' can be used only for those properties whose values are an array of SimBiology objects. The following table shows an example of using contains.

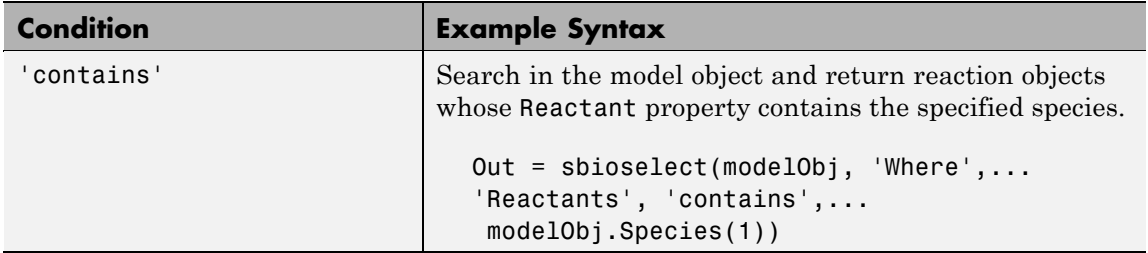

```
Out = sbioselect(Obj, 'Where', 'PropertyName1', 'Condition1',
PropertyValue1, 'Where', 'PropertyName2', 'Condition2',
```
### **sbioselect**

*PropertyValue2*,...) finds objects contained by Obj that matches all the conditions specified.

You can combine any number of property name/property value pairs and conditions in the sbioselect command.

*Out* = sbioselect(*Obj*, 'Depth', *DepthValue*,...) finds objects using a model search depth of *DepthValue*.

#### **Examples 1** Import a model.

modelObj = sbmlimport('oscillator');

**2** Find and return an object named pA.

Obj = sbioselect(modelObj, 'Name', 'pA');

**3** Find and return species objects whose Name starts with p and have A or B as the next letter in the name.

```
speciesObj = sbioselect(modelObj, 'Type', 'species', 'Where',...
 'Name', 'regexp', '^p[AB]');
```
**4** Find a cell array. Note how cell array values must be specified inside another cell array.

```
modelObj.Species(2).UserData = {'a' 'b'};
Obj = sbioselect(modelObj, 'UserData', {{'a' 'b'}})
SimBiology Species Array
Index: Compartment: Name: InitialAmount: InitialAmountUnits:
1 unnamed pB 0
```
**5** Find and return objects that do not have their units set.

```
unitlessObj = sbioselect(modelObj, 'Where', 'wildcard', '*Units', '==', '');
%Alternatively,
unitlessObj = sbioselect(modelObj, '*Units', '');
```
See Also regexp

# **sbiosetdosingprofile**

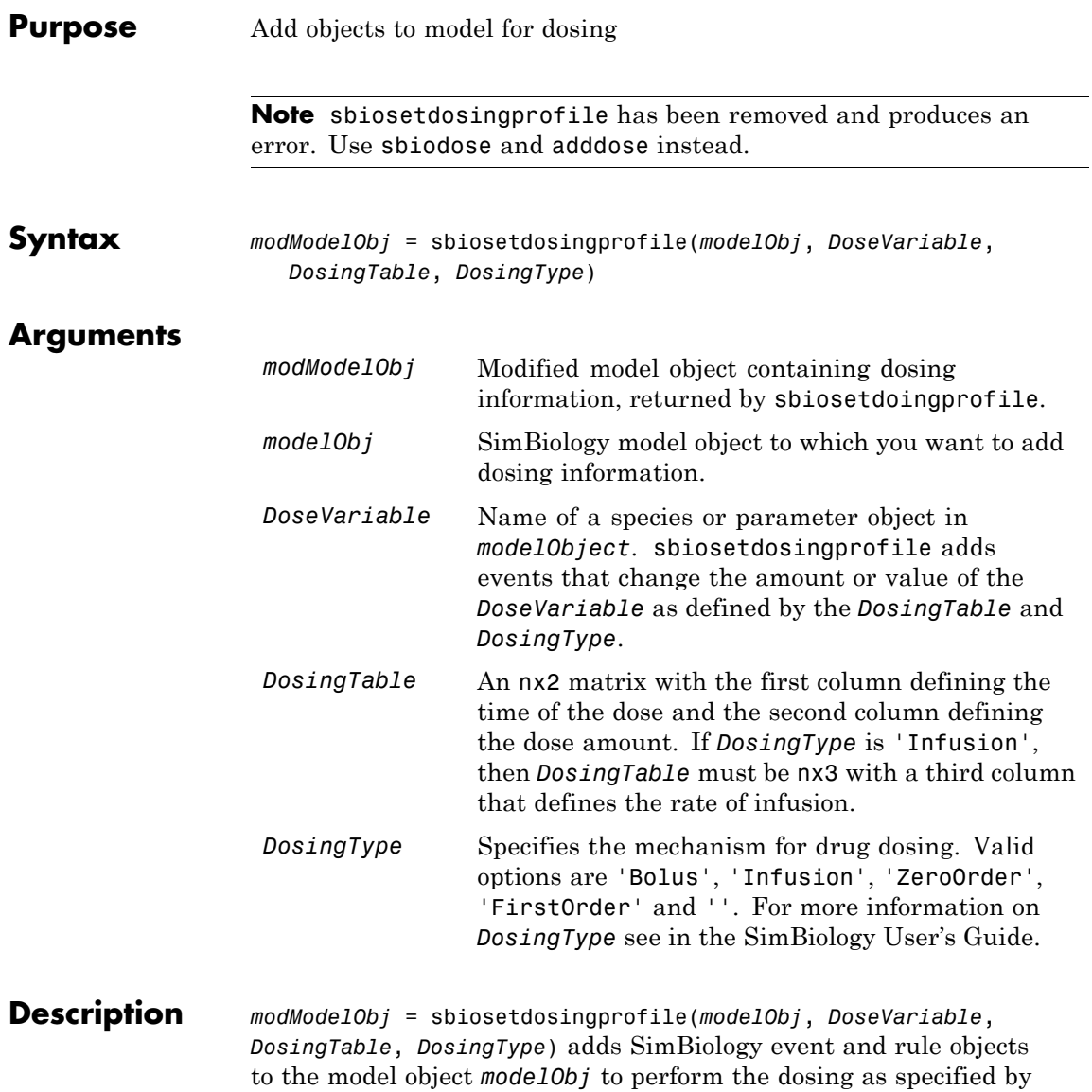

*DoseVariable*, *DosingTable*, and *DosingType* and returns the modified model object, *modModelObj*.

While SimBiology performs dimensional checks and unit conversions for components in a model, it does not handle units for quantities in *DosingTable*. For more information about units in *DosingTable*, see in the SimBiology User's Guide.

To facilitate the removal of the modified components from the model object, sbiosetdosingprofile adds the keyword 'DOSE\_COMPONENT' to the Tag property for the events and the associated parameters added to the model object, *modelObject*.

To remove the modified components from the modified model object, *modModelObject*, use delete(sbioselect(modModelObject, 'Tag', 'DOSE COMPONENT'));.

#### **Model Components Added by sbiosetdosingprofile**

sbiosetdosingprofile adds the following model components based on the dosing type you selected.

In the parameter names below, the suffix 'n' denotes a numeric suffix that gives each parameter a unique name. The first dosing parameter is named with the suffix '\_1', the second with '\_2', and so on.

For all dosing types sbiosetdosingprofile adds a parameter, DosingGroupID that causes dosing rules and events to be evaluated only when the parameter value is 1.

#### **Bolus:**

- A parameter, BolusDoseAsAmount n, that represents the time of the doses.
- For a dose at time = 0
	- **-** An initial assignment rule that increases the initial drug concentration (by default  $= 0$ ), by the sum of all doses occurring at time = 0, divided by the compartment volume.
- For doses at time  $> 0$
- **-** A parameter for all doses occurring at time, BolusDoseTime\_n, that represents the time of the doses.
- **-** An event at BolusDoseTime\_n that increases the drug concentration by the sum of all doses occurring at that dose time.

#### **Infusion:**

- **•** A parameter named InfusionRateChange\_n with a value equal to the infusion rate.
- A second parameter named InfusionRateChange n with a value equal to the negative of the infusion rate; used to end the infusion dose.
- For a dose at time = 0
	- **-** An initial assignment rule to increase the parameter representing the rate of infusion (kInf) by the sum of all doses occurring at  $time = 0$ .
- For doses starting or ending at time  $> 0$ 
	- **-** A parameter, InfusionChangeTime\_n, that represents time of the dose changes occurring at the same time. The start of a dose is the time listed in *DosingTable*. The end of a dose is InfusionChangeTime  $n +$  amount/rate of infusion. Amount and rate are values specified in the second and third columns respectively of *DosingTable*.
	- **-** An event at InfusionChangeTime\_n that changes the value of kInf by the sum of all dose changes occurring at this time.

#### **Zero-order:**

**Note** For custom models, include a parameter named Tk0, representing the duration of drug absorption.

- **•** A parameter, ZeroOrderDoseStart\_n, with a value equal to the amount of the dose.
- A second parameter, ZeroOrderDoseEnd n with a value equal to the negative of the amount of the dose; used to end the dose.
- If doses start at time = 0
	- **-** An initial assignment rule to increase the parameter representing the absorption rate constant (ka) by the sum of all doses occurring at time  $= 0$ , divided by Tk0.
- If doses start at time  $> 0$ 
	- **-** A parameter, ZeroOrderDoseStartTime\_n, that represents the start of the dose. This value is defined in the first column of *DosingTable*.
	- **-** An event at ZeroOrderDoseStartTime\_n that increases the parameter representing the absorption rate constant (ka) by the sum of all doses starting at this time, divided by Tk0.
- For the end of all doses, which occurs at time  $> 0$ 
	- **-** A parameter ZeroOrderDoseEndTime\_n that is used to end the dose and has a value equal to the dose start time. (Because the numerical value depends on the parameter Tk0, it cannot be set explicitly to the actual end time.)
	- **-** An event occurring at time ZeroOrderDoseEndTime\_n <sup>+</sup> Tk0 that decreases the parameter representing the absorption rate constant (ka) by the sum of all doses ending at this time, divided by Tk0

#### **First-order:**

- **•** For each dose, a parameter, FirstOrderDoseAmount\_n, that holds the dose amount for the current dose.
- For a dose at time = 0
	- **-** An initial assignment rule that increases Dose by the sum of all doses occurring at time  $= 0$ .
- For each dose at time > 0
	- **-** A parameter for all doses occurring at this time, FirstOrderDoseTime\_n, that represents the time of the dose.
	- **-** A parameter, FirstOrderDoseAmount\_n, that holds amount of the dose.
	- **-** An event at FirstOrderDoseTime\_n that increases the value of Dose by the sum of all doses occurring at that dose time.

**See Also** sbiodose and adddose

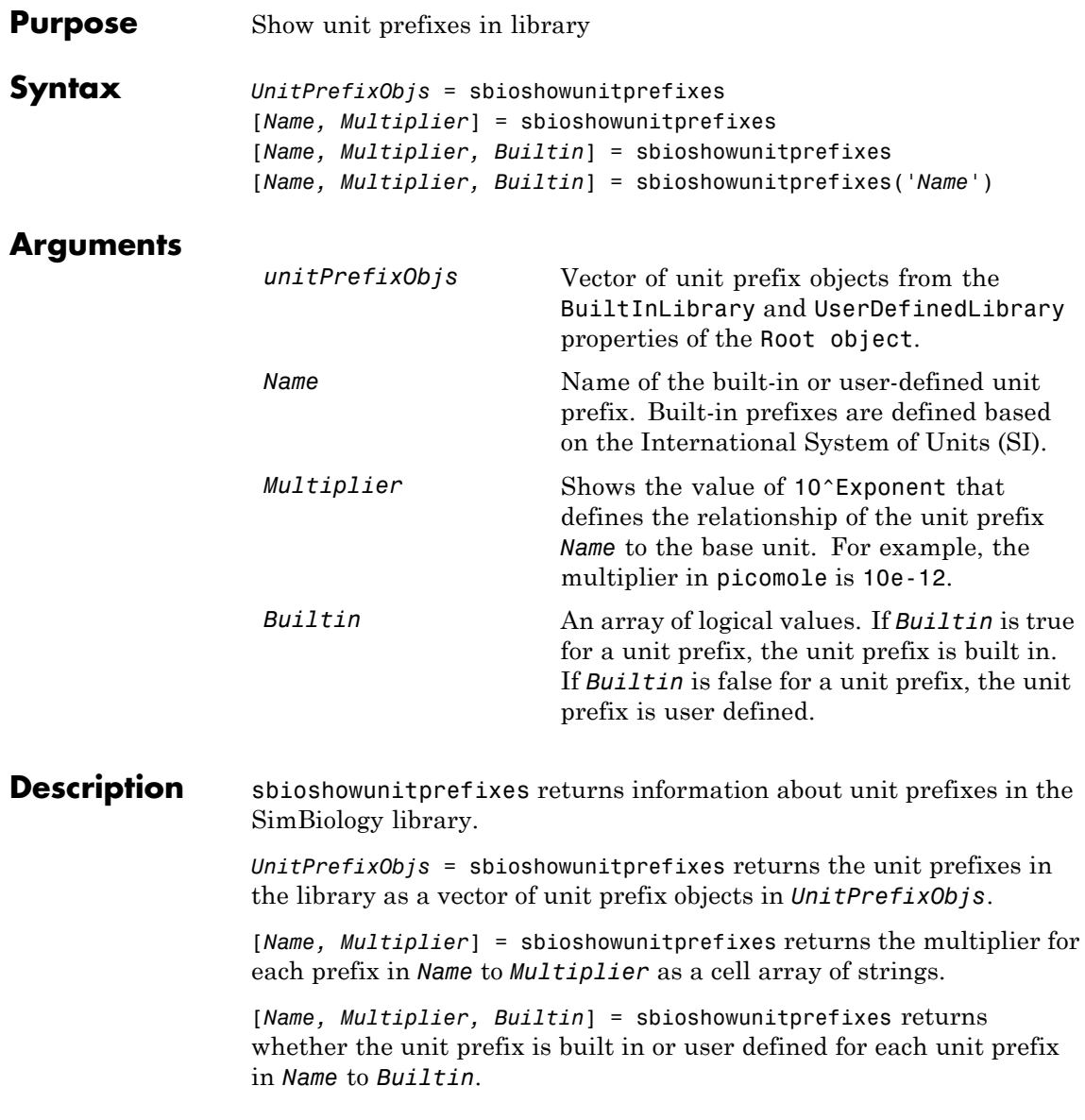

[*Name, Multiplier, Builtin*] = sbioshowunitprefixes('*Name*') returns the name, multiplier, and built-in status for the unit prefix with name *Name*. *Name* can be a cell array of strings.

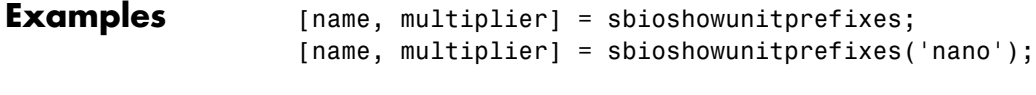

**See Also** sbioconvertunits, sbioshowunits, sbiounitprefix

**Purpose** Show units in library

**Syntax** *unitObjs* = sbioshowunits [*Name, Composition*] = sbioshowunits [*Name, Composition, Multiplier*] = sbioshowunits [*Name, Composition, Multiplier, Offset*] = sbioshowunits [*Name, Composition, Multiplier, Offset, Builtin*] = sbioshowunits [*Name, Composition, Multiplier, Offset, Builtin*] = sbioshowunits('*Name*')

### **Arguments**

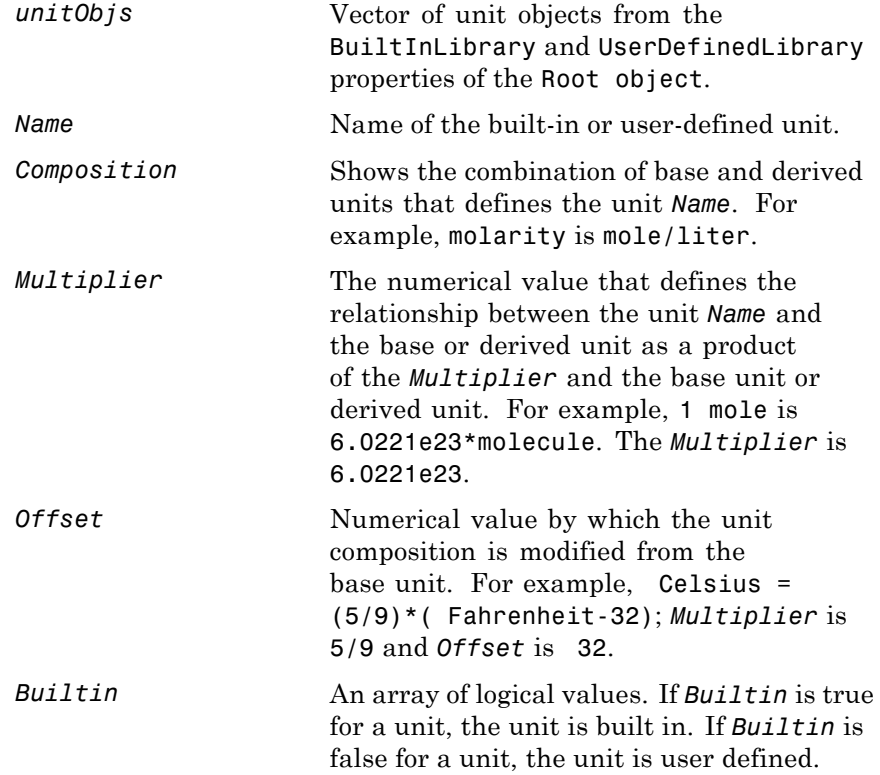

## **sbioshowunits**

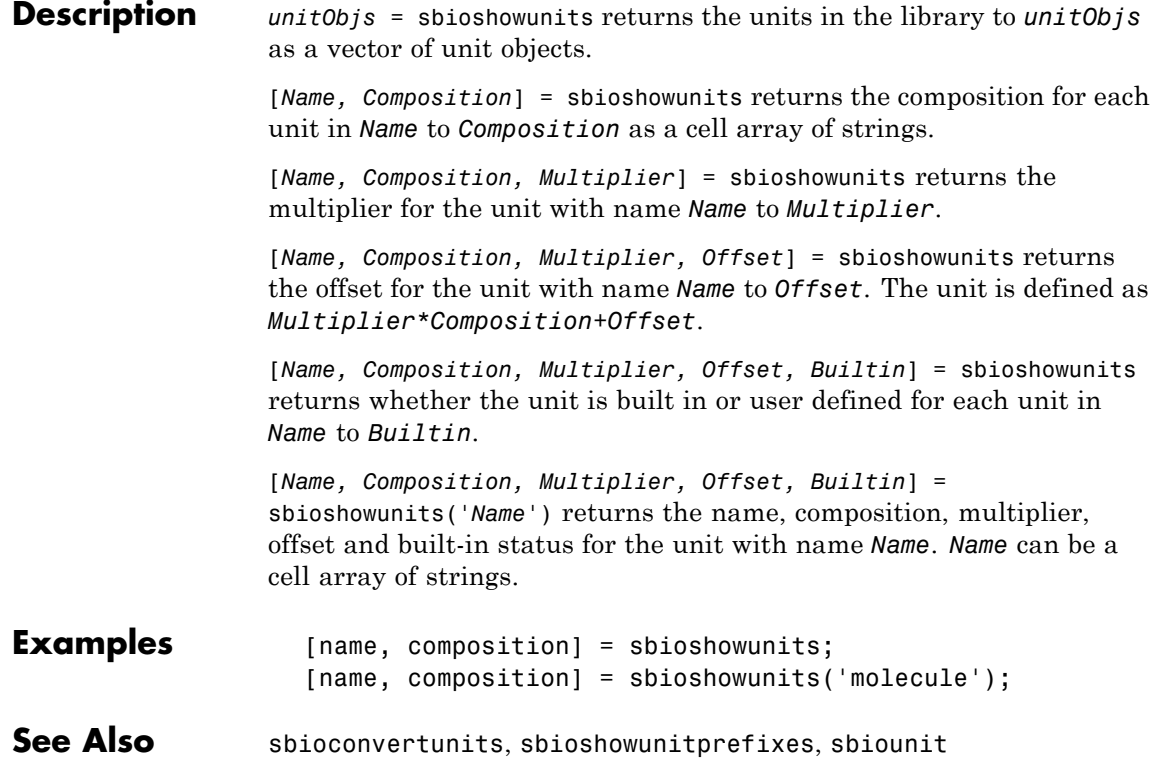
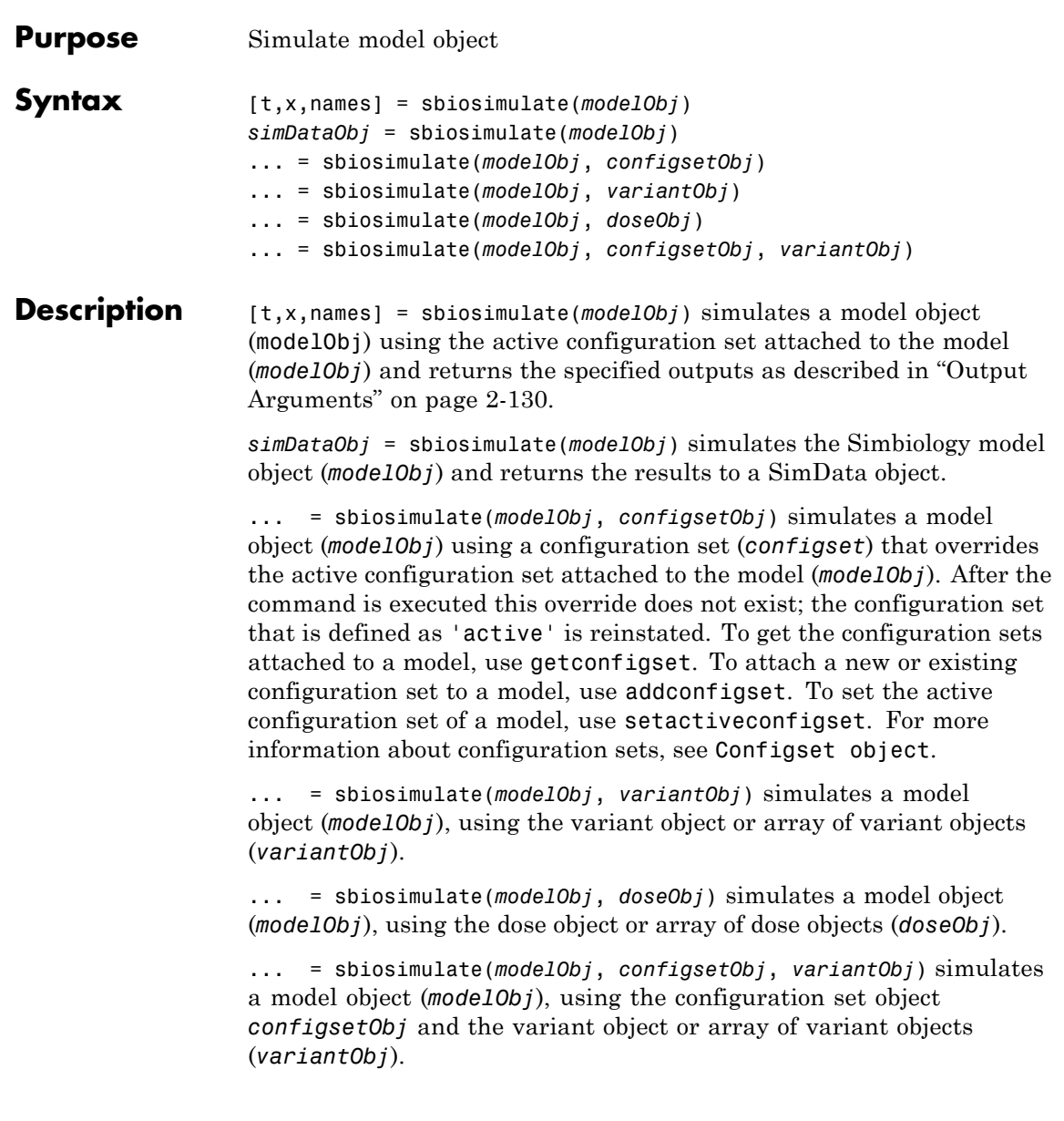

## <span id="page-145-0"></span>**sbiosimulate**

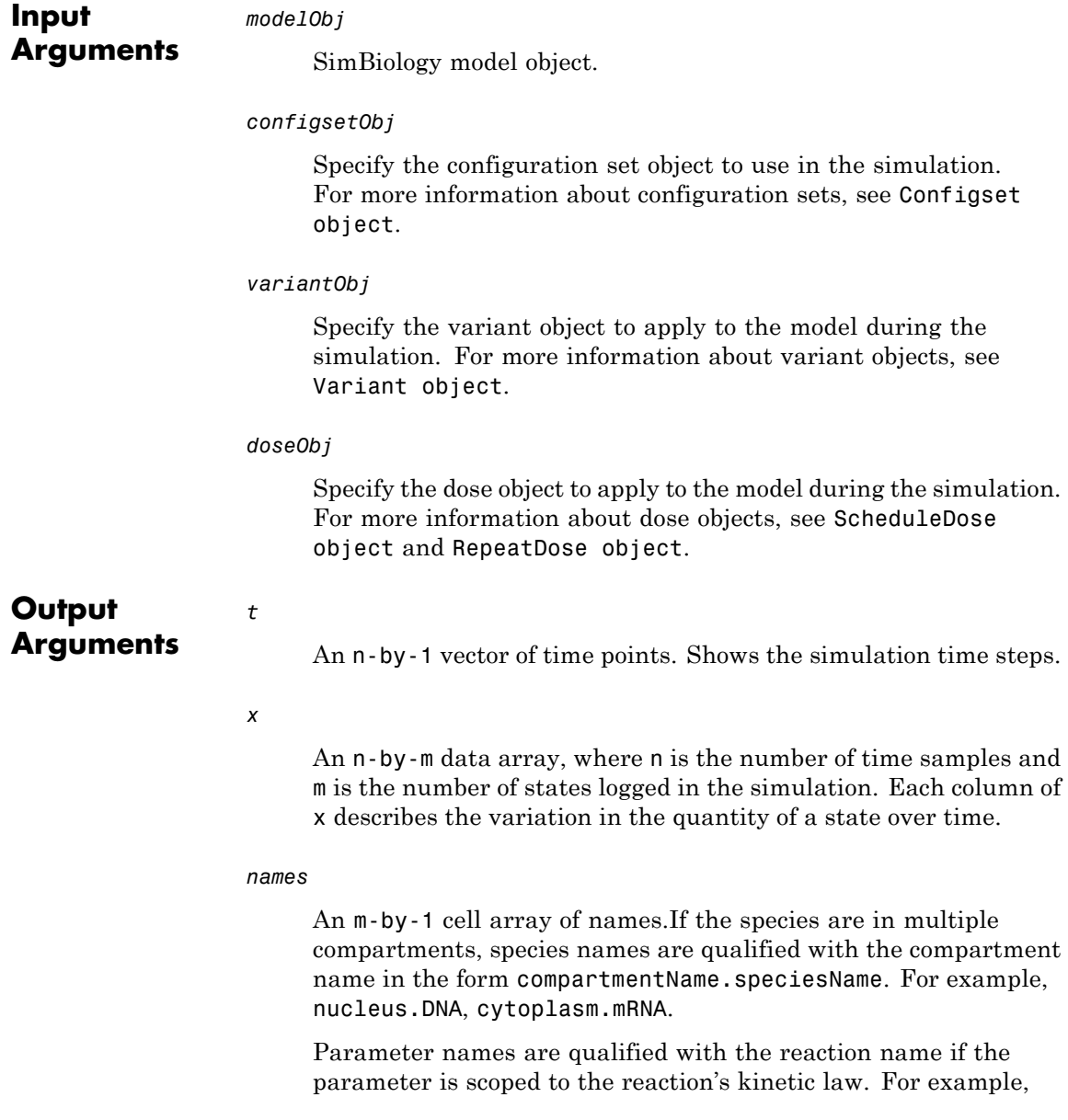

Transcription.k1, denotes that the parameter k1 is scoped to the kinetic law for the reaction Transcription.

#### *simdataObj*

An object that holds time and state data as well as metadata, such as the types and names for the logged states or the configuration set used during simulation. You can access time, data, and names stored in *simdataObj* through *simdataObj* properties. See SimData object for more information.

**Examples** The following examples show how to change solver settings.

#### **Example 1**

Create a SimBiology model from an SBML file, simulate the model using a solver other than the default solver (default is sundials), and view the results.

**1** Read the file for the oscillator model.

modelObj = sbmlimport('oscillator.xml');

**2** Get the active configset.

configsetObj = getconfigset(modelObj, 'active');

**3** Configure the SolverType to ode23s and set StopTime to 10.

set(configsetObj, 'SolverType', 'ode23s'); set(configsetObj, 'StopTime', 10);

**4** Simulate the modelObj.

[t,x]= sbiosimulate(modelObj);

**5** Plot the results of the simulation.

plot(t, x)

### **Example 2**

Simulate the above example with DimensionalAnalysis off (set to false).

**1** Repeat steps 1 and 2 above, then set dimensional analysis and unit conversion off in the configset object. DimensionalAnalysis and UnitConversion are properties of the CompileOptions object in the configset object.

set(configsetObj.CompileOptions, 'UnitConversion', false); set(configsetObj.CompileOptions, 'DimensionalAnalysis', false);

**2** Simulate the modelObj.

simDataObj = sbiosimulate(modelObj);

**3** Plot the results of the simulation.

plot(simDataObj.Time, simDataObj.Data); legend(simDataObj.DataNames)

**See Also** addconfigset | sbioaccelerate | sbiomodel

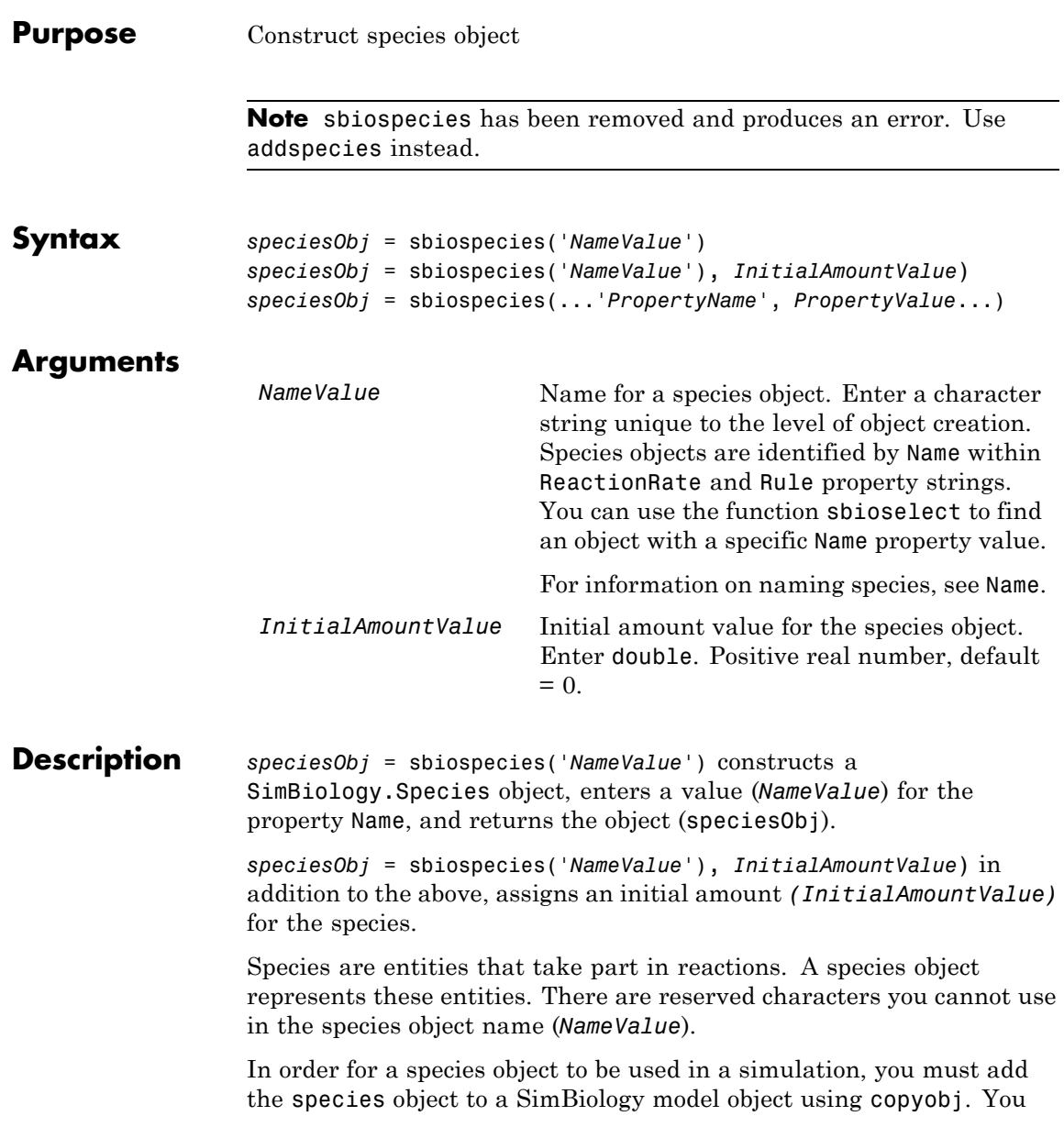

can use addspecies to simultaneously create a species object and add it to a compartment object. A compartment object is constructed with the function addcompartment.

*speciesObj* = sbiospecies(...'*PropertyName*', *PropertyValue*...) defines optional properties. The property name/property value pairs can be in any format supported by the function set (for example, name-value string pairs, structures, and name-value cell array pairs).

View species object properties with the function get, and change properties with the function set. You can find help for speciesObj properties with the help *PropertyName* command and help for functions with the sbiohelp *FunctionName* command.

A *species* is a chemical or entity that participates in reactions, for example, DNA, ATP, Pi, creatine , G-Protein, or Mitogen-Activated Protein Kinase (MAPK). Species amounts can vary or remain constant during a simulation.

If you change the Name property of a species you must configure all applicable elements, such as rules that use the species, any user-specified ReactionRate, or the kinetic law object property SpeciesVariableNames. Use the method setspecies to configure SpeciesVariableNames.

To update species names in the SimBiology graphical user interface, access each appropriate pane through the **Project Explorer**. You can also use the **Find** feature to locate the names that you want to update. The **Output** pane opens with the results of **Find**. Double-click a result row to go to the location of the model component.

Species names are automatically updated for reactions that use the MassAction kinetic law. See Name for more information about specifying species names.

# **sbiospecies**

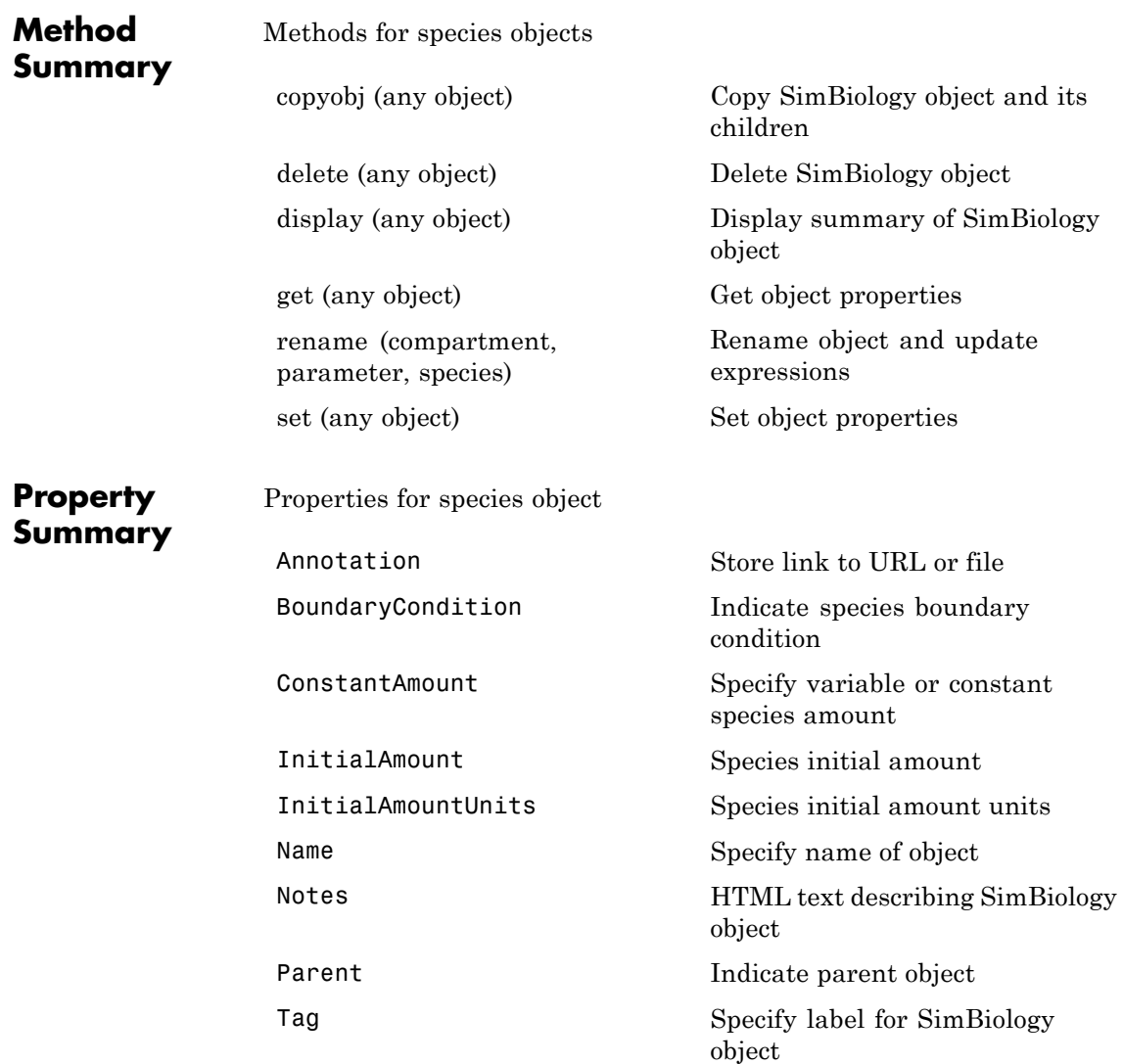

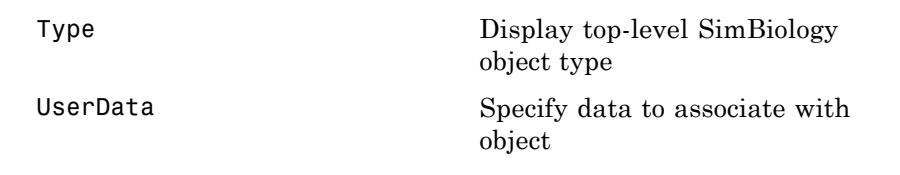

### **Examples Example 1**

Create a species (H2O) and view properties for the object.

**1** Create a species object named H2O and an initial amount of 1000.

```
speciesObj = sbiospecies('H2O', 1000);
% View the help for the species object's InitialAmount property.
help(speciesObj, 'InitialAmount')
```
**2** View properties for the species object.

```
get(speciesObj)
           Annotation: ''
    BoundaryCondition: 0
       ConstantAmount: 0
        InitialAmount: 1000
   InitialAmountUnits: ''
                 Name: 'H2O'
                Notes: ''
               Parent: []
                  Tag: ''
                 Type: 'species'
             UserData: []
```
### **Example 2**

Create two species: one is a reactant and the other is the enzyme catalyzing the reaction.

1 Create two species objects named glucose 6 phosphate and glucose 6 phosphate dehydrogenase.

speciesObj1 = sbiospecies ('glucose\_6\_phosphate'); speciesObj2 = sbiospecies ('glucose\_6\_phosphate\_dehydrogenase'); **2** Set the initial amount of glucose 6 phosphate to 100 and verify. set(speciesObj1, 'InitialAmount', 100); get(speciesObj1, 'InitialAmount') MATLAB returns: ans  $=$ 100 See Also addspecies MATLAB functions get, set

## **sbiosubplot**

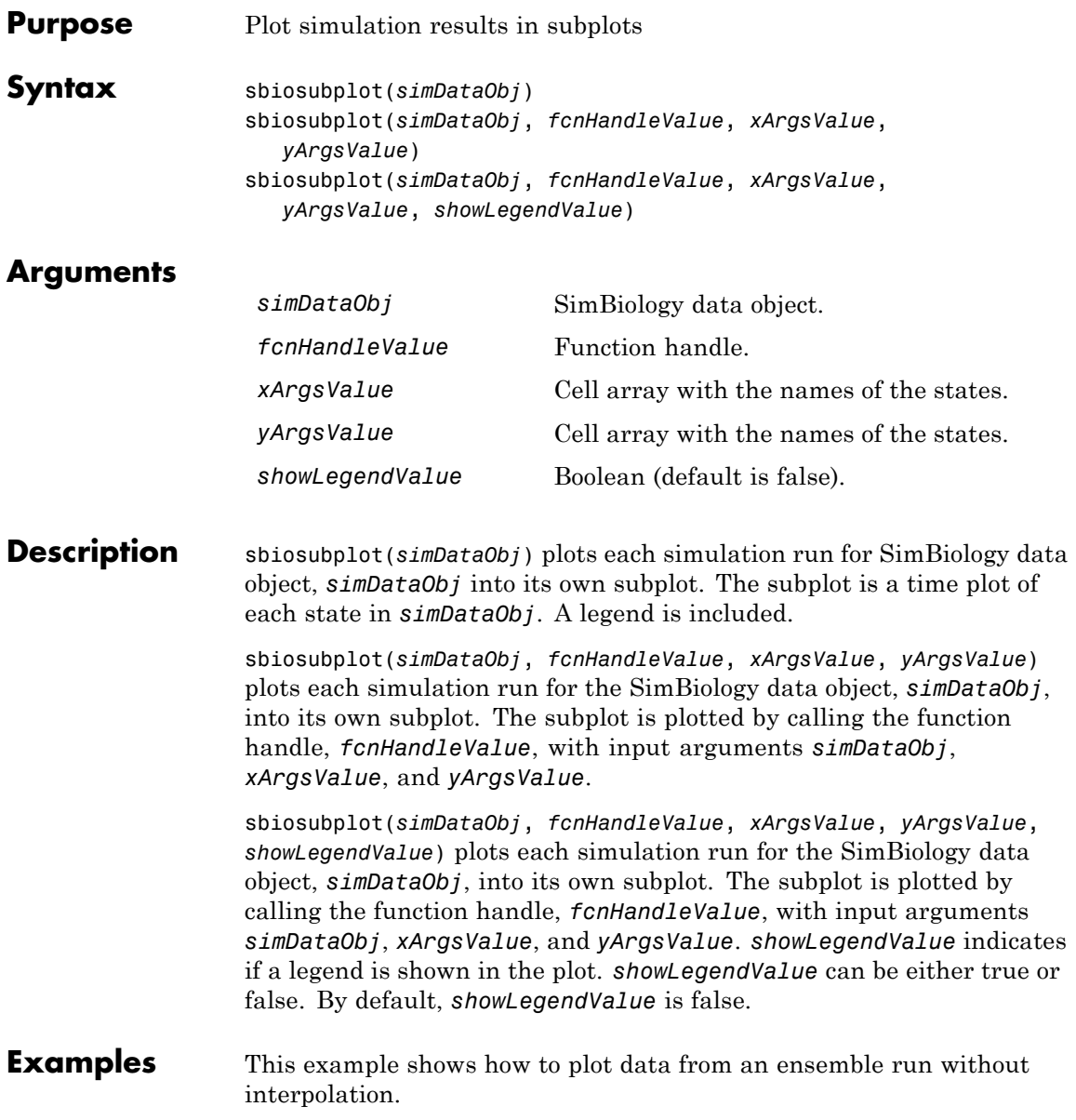

```
% Load the radiodecay model.
        sbioloadproject('radiodecay.sbproj','m1');
        % Configure the model to run with the stochastic solver.
        cs = getconfigset(m1, 'active');
        set(cs, 'SolverType', 'ssa');
        set(cs.SolverOptions, 'LogDecimation', 100);
        % Run an ensemble simulation and view the results.
        simDataObj = sbioensemblerun(m1, 10, 'linear');
        sbiosubplot(simDataObj);
```
See Also sbioplot

## **sbiotrellis**

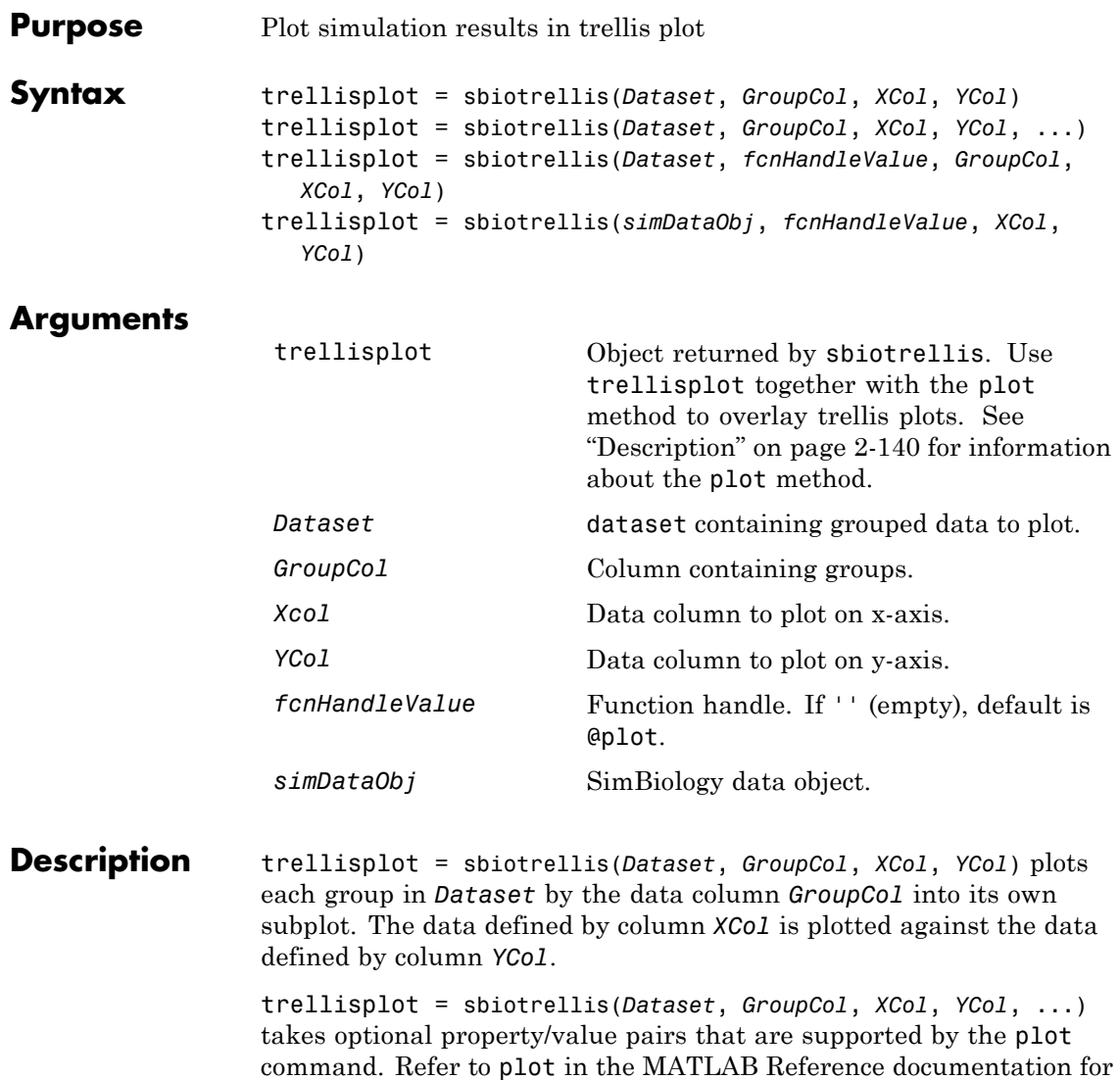

more information on available properties.

trellisplot = sbiotrellis(*Dataset*, *fcnHandleValue*, *GroupCol*, *XCol*, *YCol*) plots each group in *Dataset* as defined by the data column *GroupCol* into its own subplot. sbiotrellis creates the subplot by calling the function handle, *fcnHandleValue*, with input arguments defined by the *Dataset* columns *XCol* and *YCol*.

trellisplot = sbiotrellis(*simDataObj*, *fcnHandleValue*, *XCol*, *YCol*) plots each group in the SimData object (*simdataObj*) into its own subplot. sbiotrellis creates the subplot by calling the function handle, *fcnHandleValue* with input arguments defined by the columns *XCol* and *YCol*.

Use the plot method to overlay a SimData object or a dataset on an existing sbiotrellis plot. The command, plot(trellisplot, ...) adds a plot to the trellis plot defined by the sbiotrellis object, trellisplot. The SimData or dataset object that is being plotted must have the same number of elements/groups as the trellis plot. The plot method has the same input arguments as sbiotrellis. For an example, see "Performing Population Fitting Using sbionlmefit or sbionlmefitsa" in the SimBiology documentation.

**See Also** sbioplot, sbiosubplot

## **sbiounit**

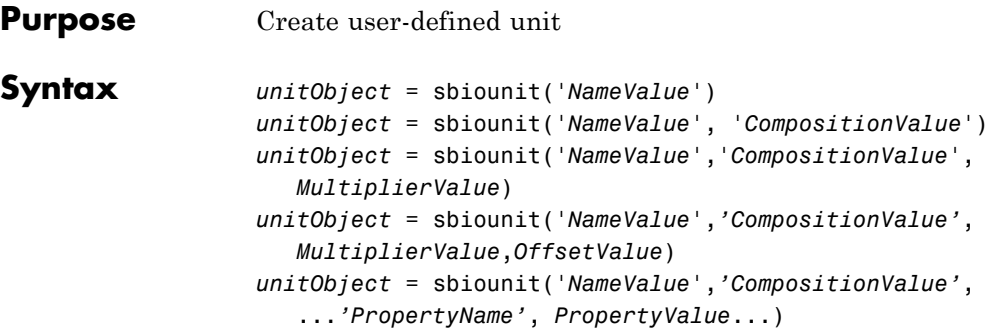

### **Arguments**

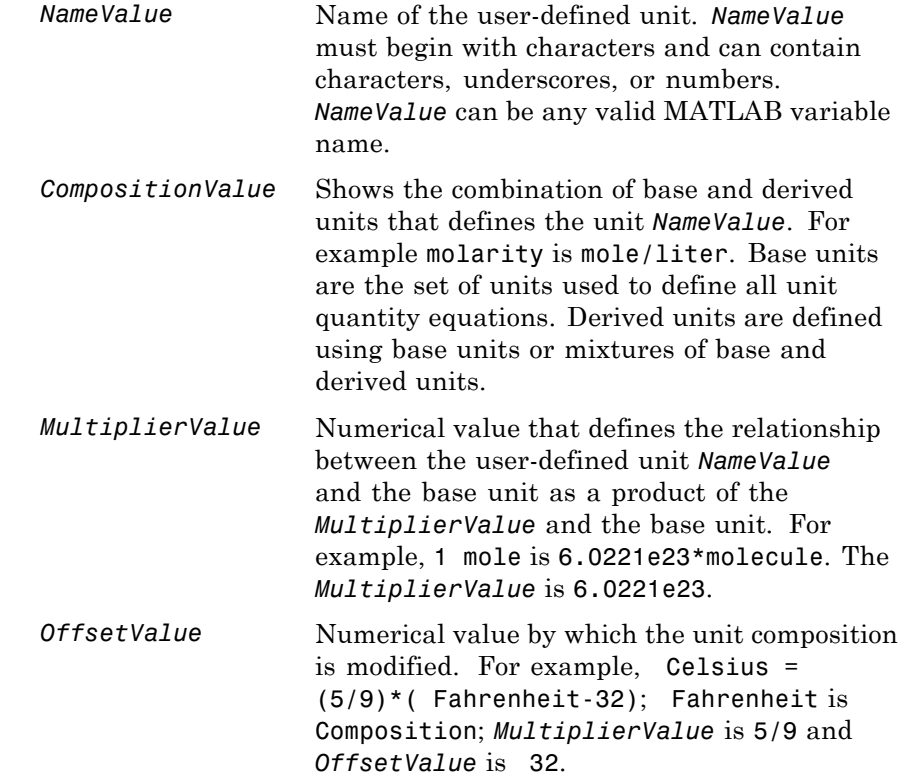

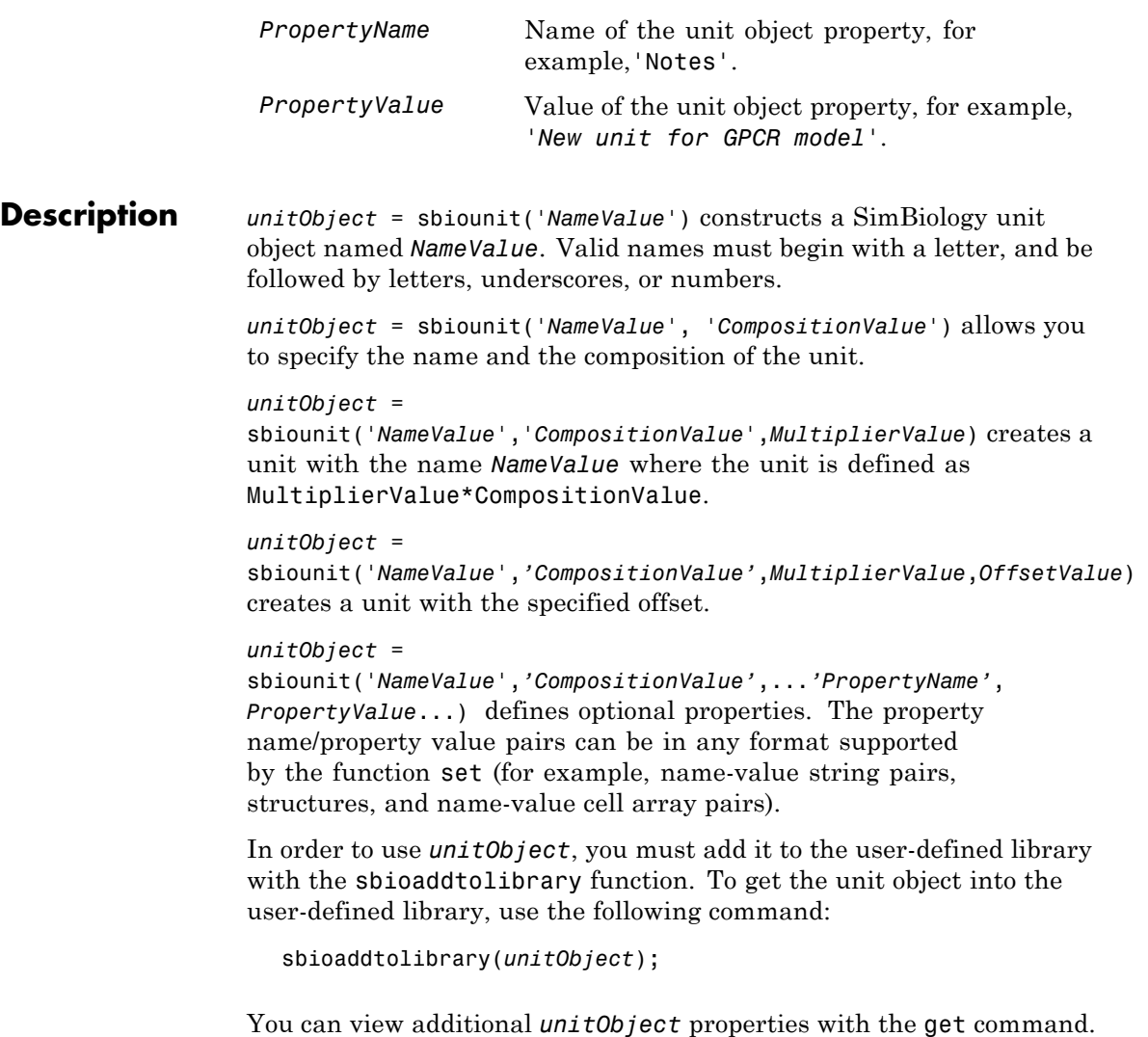

You can modify additional properties with the set command. For more information about unit object properties and methods, see Unit object.

### **sbiounit**

Use the sbiowhos function to list the units available in the user-defined library.

**Examples** This example shows you how to create a user-defined unit, add it to the user-defined library, and query the library.

> **1** Create units for the rate constants of a first-order and a second-order reaction.

```
unitObj1 = sbiounit('firstconstant', '1/second', 1);
unitObj2 = sbiounit('secondconstant', '1/molarity*second', 1);
```
**2** Add the unit to the user-defined library.

```
sbioaddtolibrary(unitObj1);
sbioaddtolibrary(unitObj2);
```
**3** Query the user-defined library in the root object.

rootObj = sbioroot;

rootObj.UserDefinedLibrary.Units

SimBiology UserDefined Units

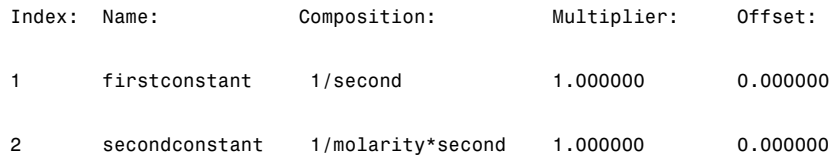

Alternatively, use the sbiowhos command.

sbiowhos -userdefined -unit

SimBiology UserDefined Units

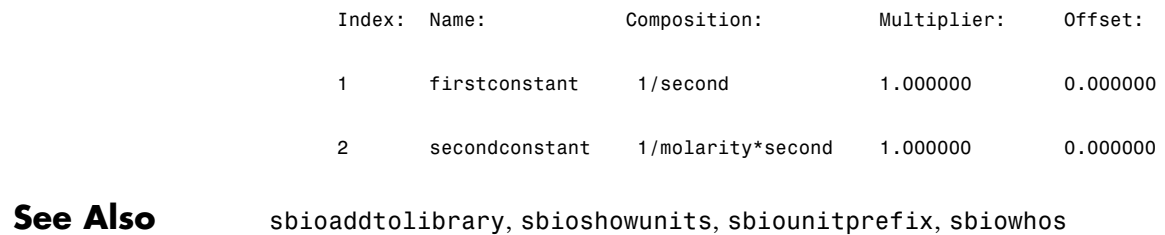

## **sbiounitcalculator**

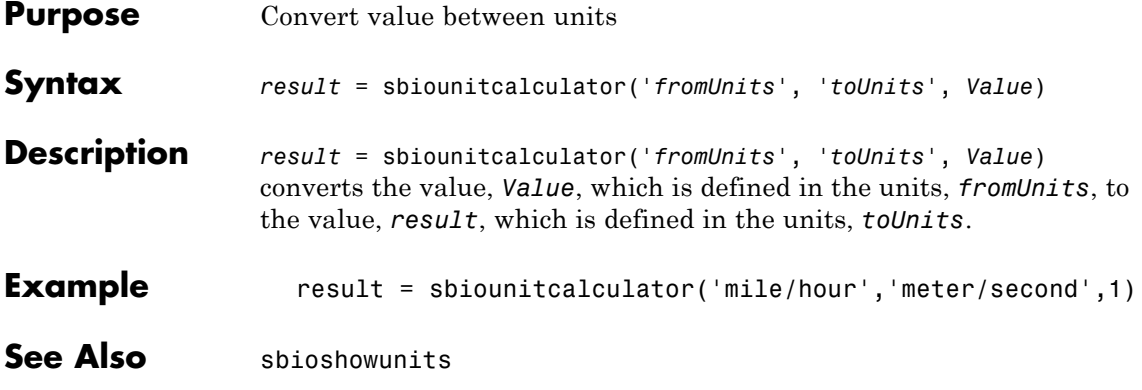

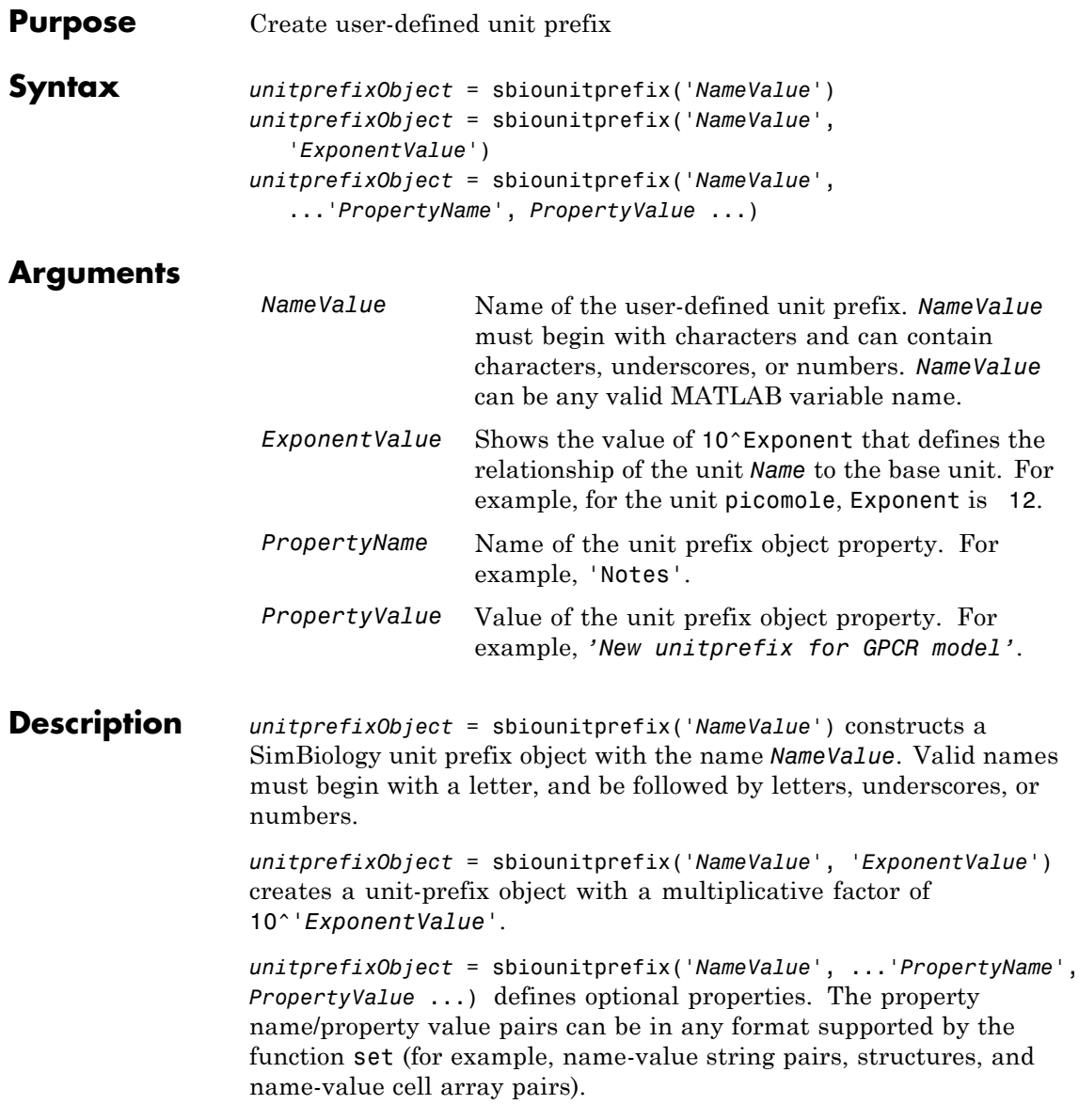

In order to use *unitprefixObject*, you must add it to the user-defined library with the sbioaddtolibrary function. To get the unit-prefix object into the user-defined library, use the following command:

```
sbioaddtolibrary(unitprefixObject);
```
You can view additional *unitprefixObject* properties with the get command. You can modify additional properties with the set command.

Use the sbioshowunitprefixes function to list the units available in the user-defined library.

#### **Examples** This example shows how to create a user-defined unit prefix, add it to the user-defined library, and query the library.

**1** Create a unit prefix.

 $uniformityOf =$  sbiounitprefix('peta', 15);

**2** Add the unit prefix to the user-defined library.

sbioaddtolibrary(unitprefixObj1);

**3** Query the user-defined library in the root object.

rootObj = sbioroot;

rootObj.UserDefinedLibrary.UnitPrefixes

Unit Prefix Array

Index: Library: Name: Exponent: 1 UserDefined peta 15

Alternatively, use the sbiowhos command.

sbiowhos -userdefined -unitprefix

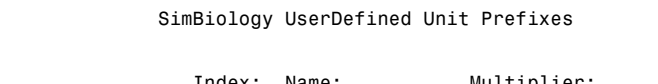

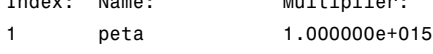

See Also sbioaddtolibrary, sbioshowunits, sbiounit, sbiowhos

# **sbiounregisterunit**

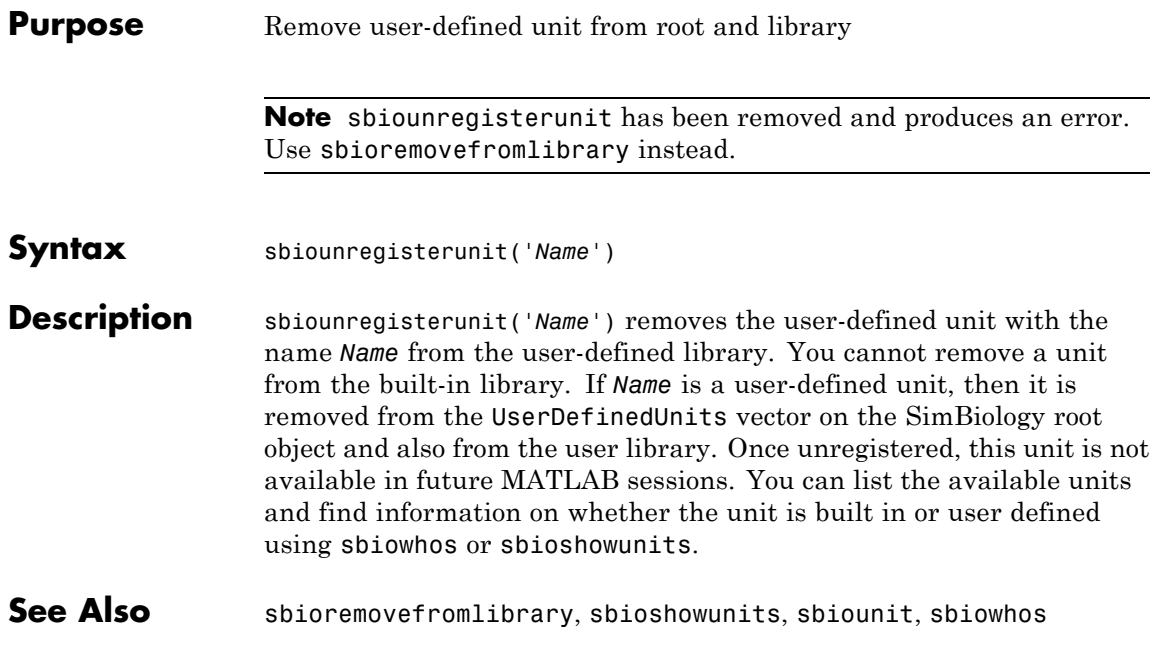

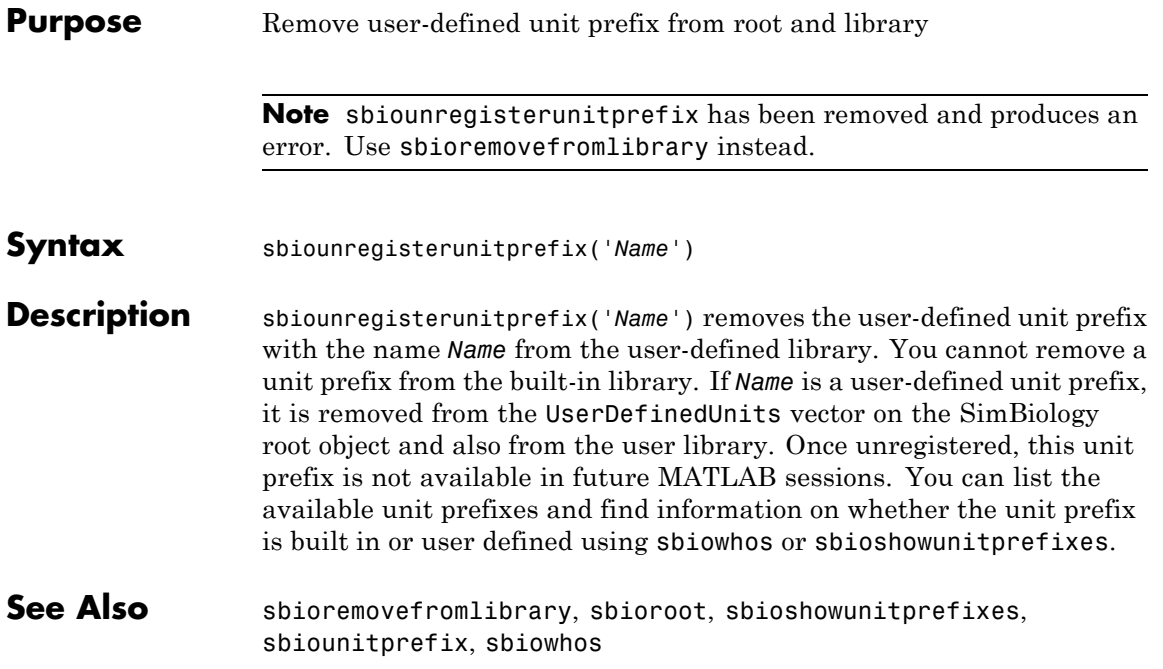

### **sbioupdate**

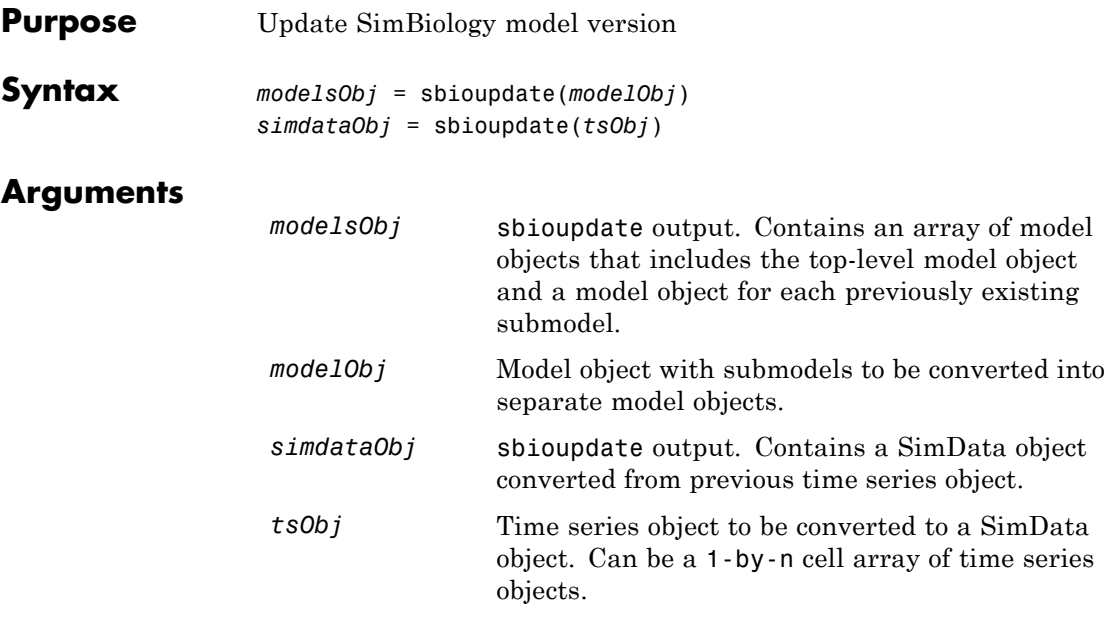

**Description** *modelsObj* = sbioupdate(*modelObj*) converts a top level SimBiology model object (*modelObj*) that has submodels into an array of SimBiology model objects which do not have any submodels.

> There is one model for the top model and one for each of the submodels. Each model created, has a copy of all the parameters used by the model, including those that belonged to the parent model. Updating deletes any unused parameters in the parent model.

Each model created from the previously existing submodel has empty StatesToLog, SpeciesInputFactors, ParameterInputFactors, and SpeciesOutputs property values.

*simdataObj* = sbioupdate(*tsObj*) converts a time series object (*tsObj*) obtained from simulation of a SimBiology model into a SimData object. If *tsObj* is a cell array of time series objects, then *simdataObj* is an array of SimData objects, having one element for each of the time series objects in *tsObj*.

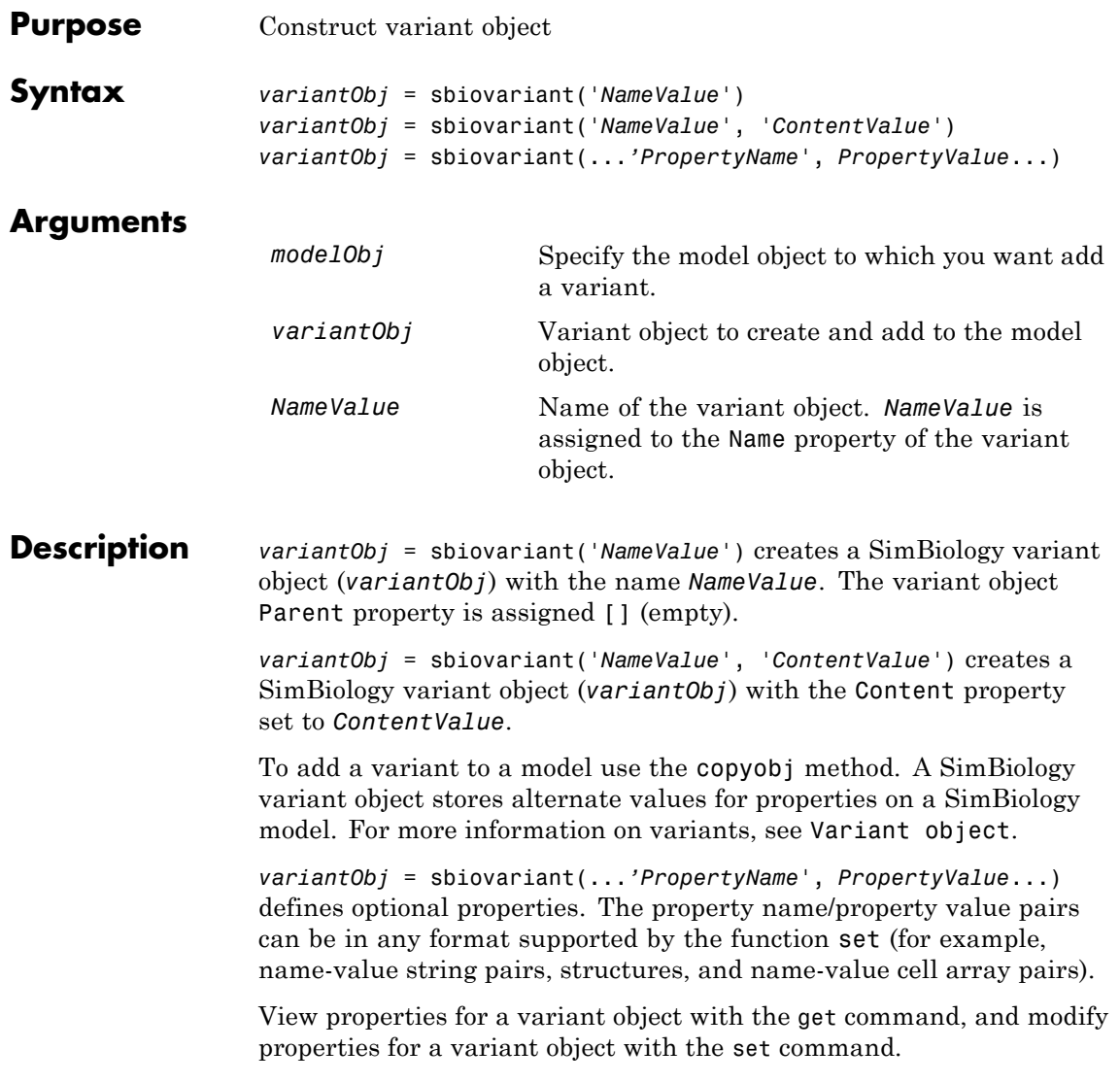

**Note** Remember to use the addcontent method instead of using the set method on the Content property because the set method replaces the data in the Content property, whereas addcontent appends the data.

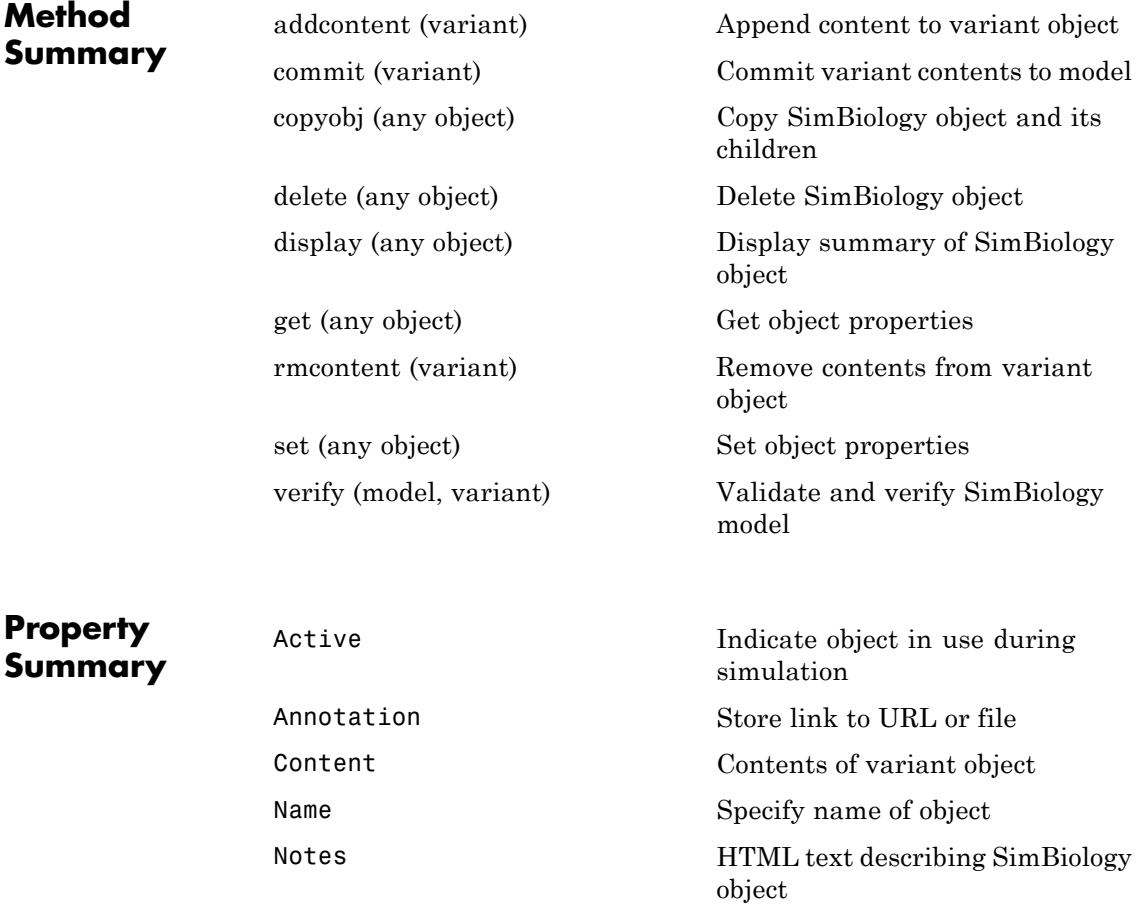

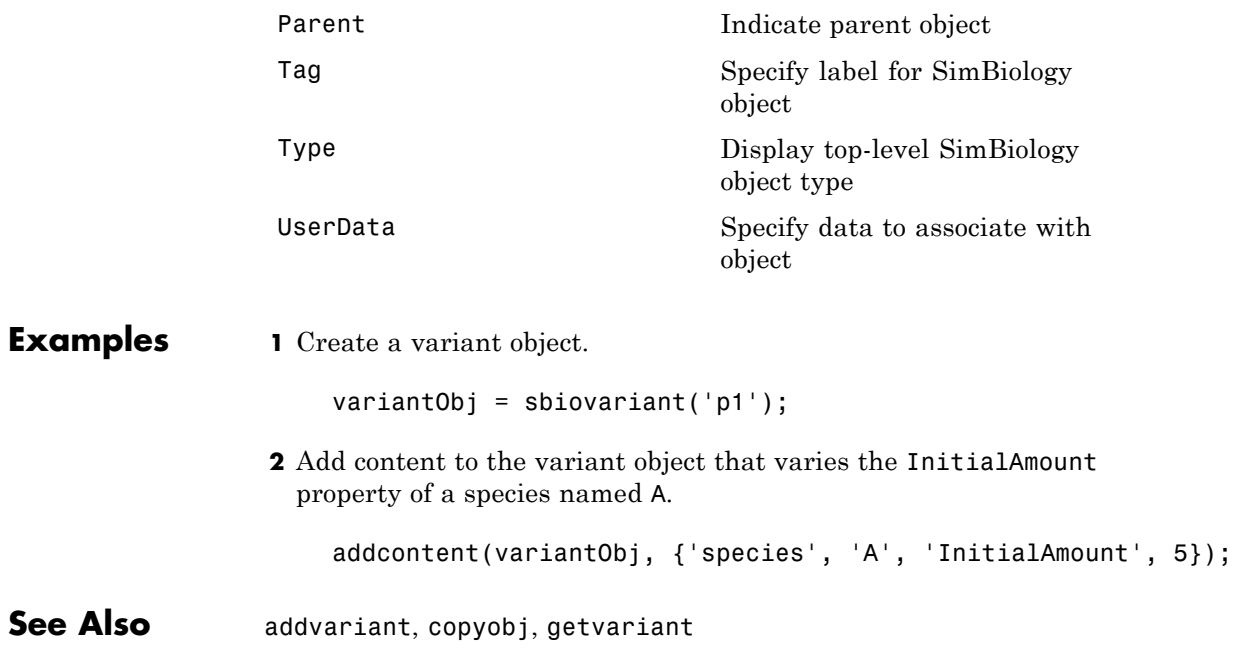

### **sbiowhos**

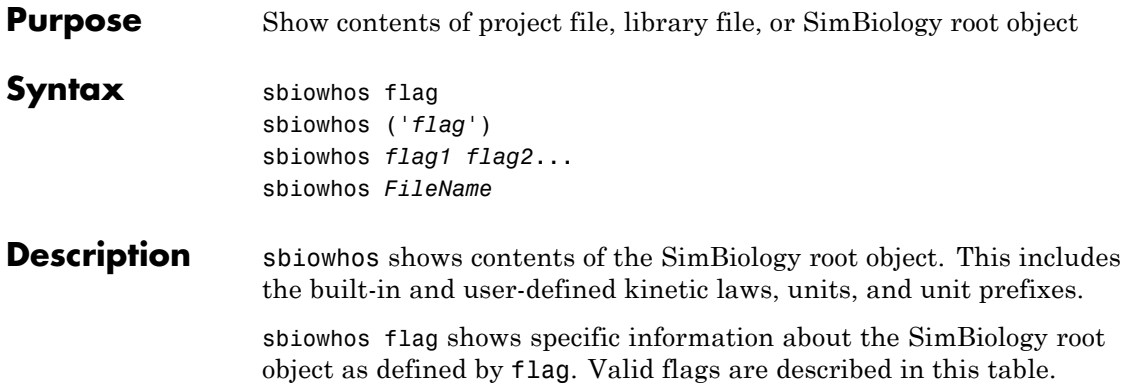

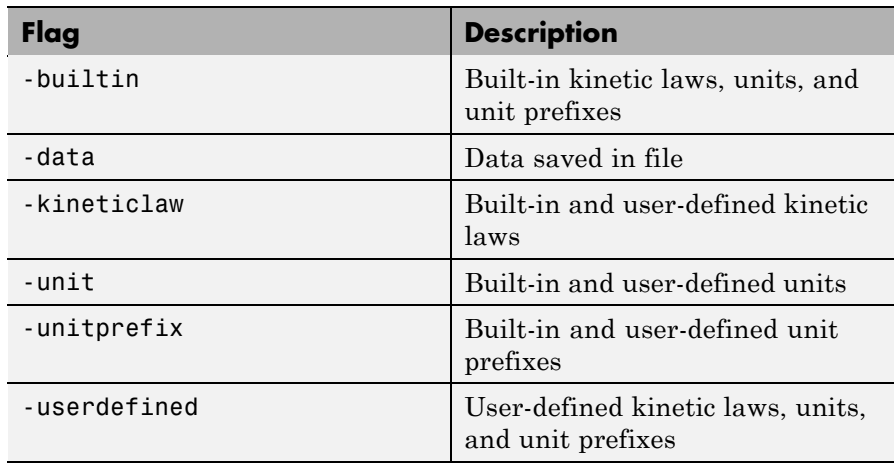

You can also specify the functional form sbiowhos ('*flag*').

sbiowhos *flag1 flag2*... shows information about the SimBiology root object as defined by flag1, flag2,... .

sbiowhos *FileName* shows the contents of the SimBiology project or library defined by Name.

**Examples**  $\frac{1}{8}$  Show contents of the SimBiology root object sbiowhos

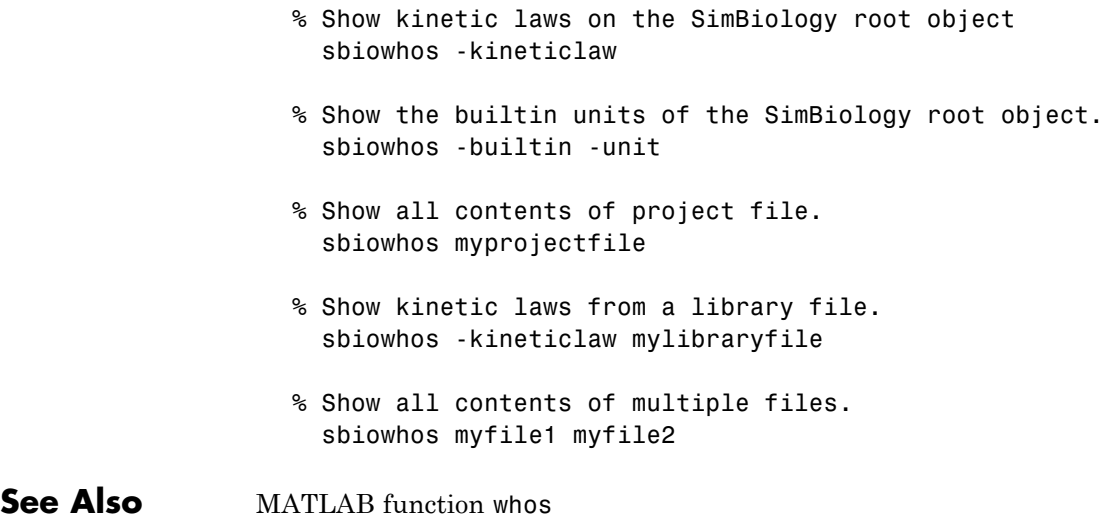

## **sbmlexport**

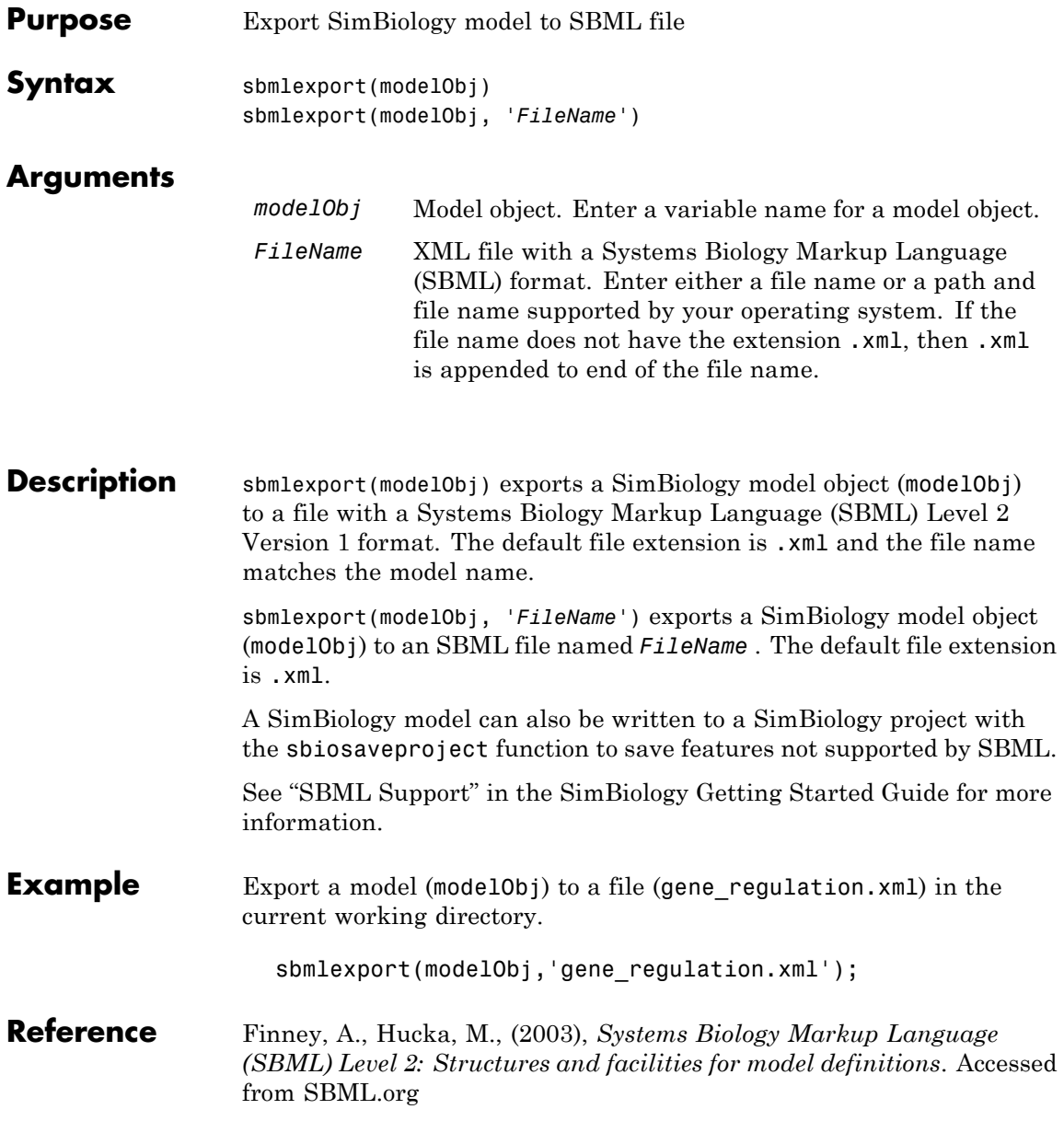

See Also sbiomodel, sbiosaveproject, sbmlimport

## **sbmlimport**

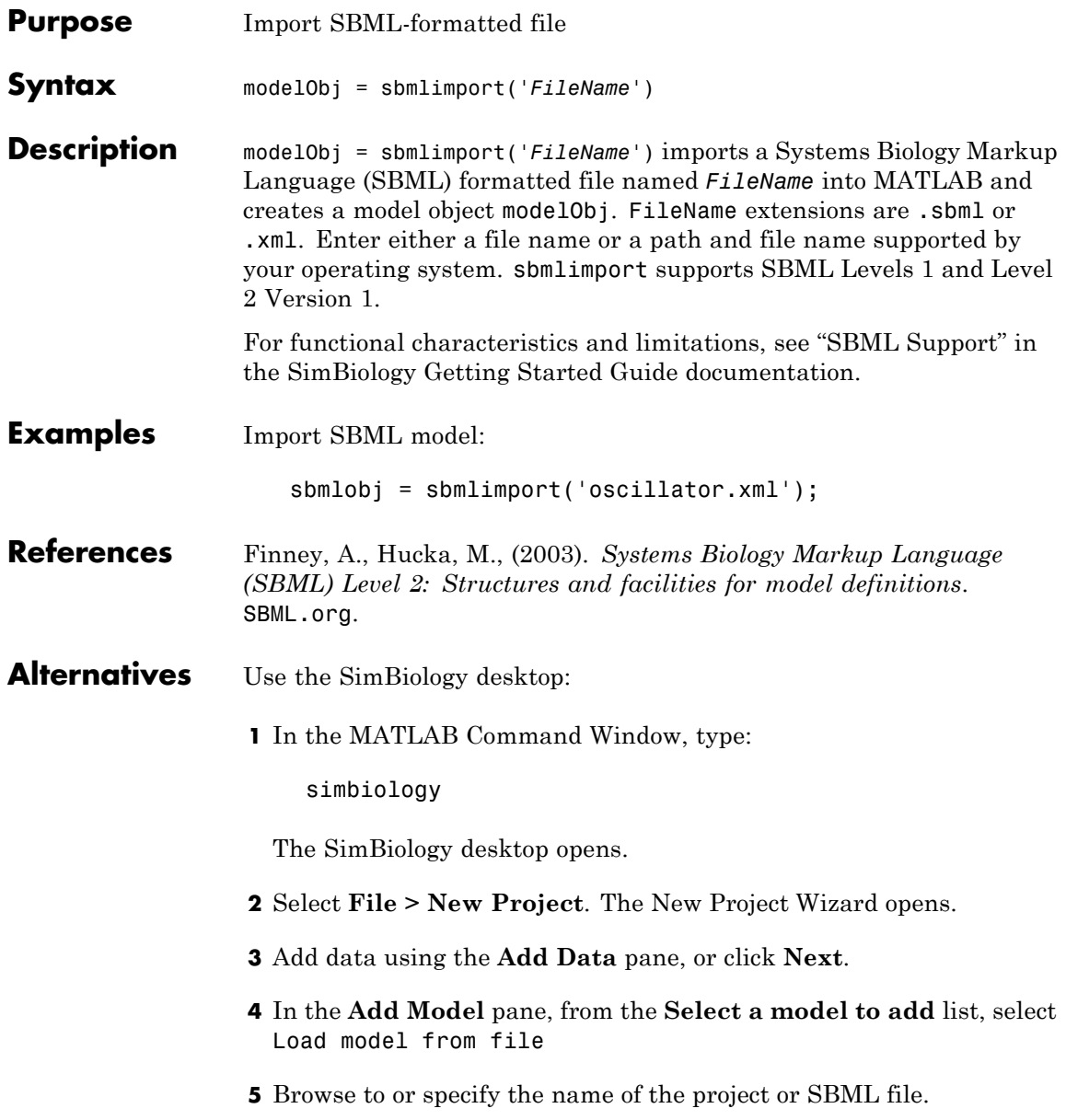

- **6** Click **Next**.
- **7** In the **Choose Analysis** pane, select the analysis tasks to add to the model and click **Finish**.

A new project with the selected specifications opens.

**See Also** get | sbiosimulate | sbmlexport | set

# **simbiology**

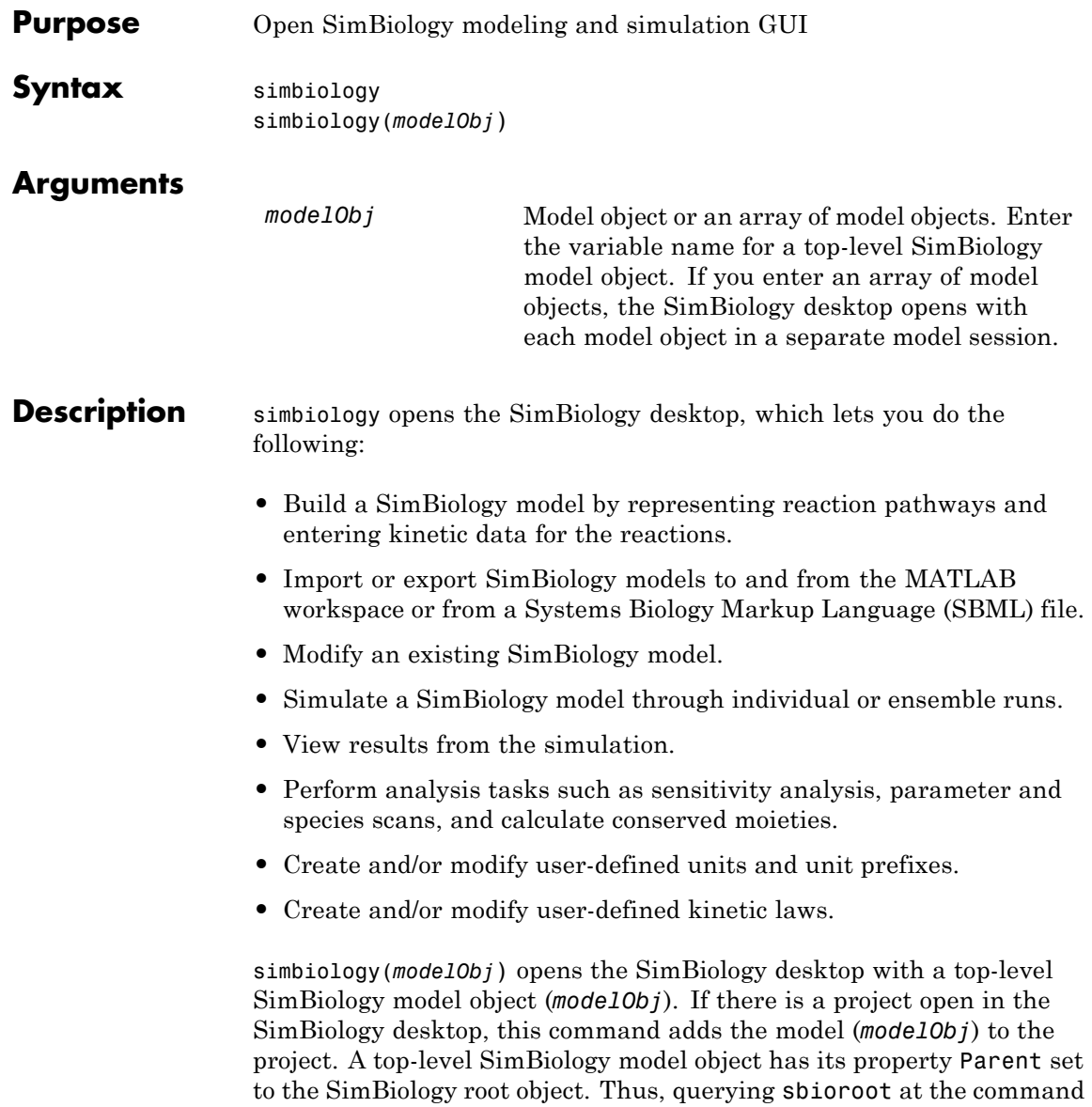

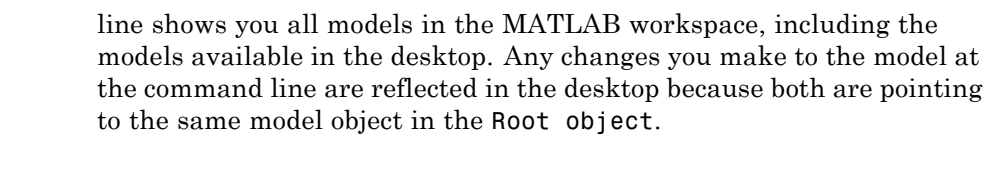

**Note** The sbioreset command removes all models from the root object and therefore this command also removes all models from the SimBiology desktop.

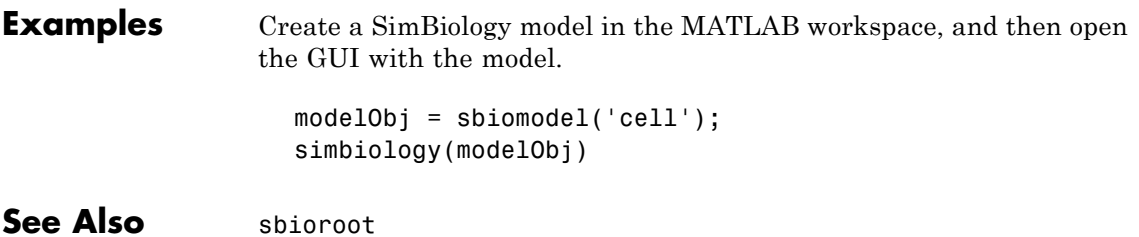

# **simbiology**
# Method Reference

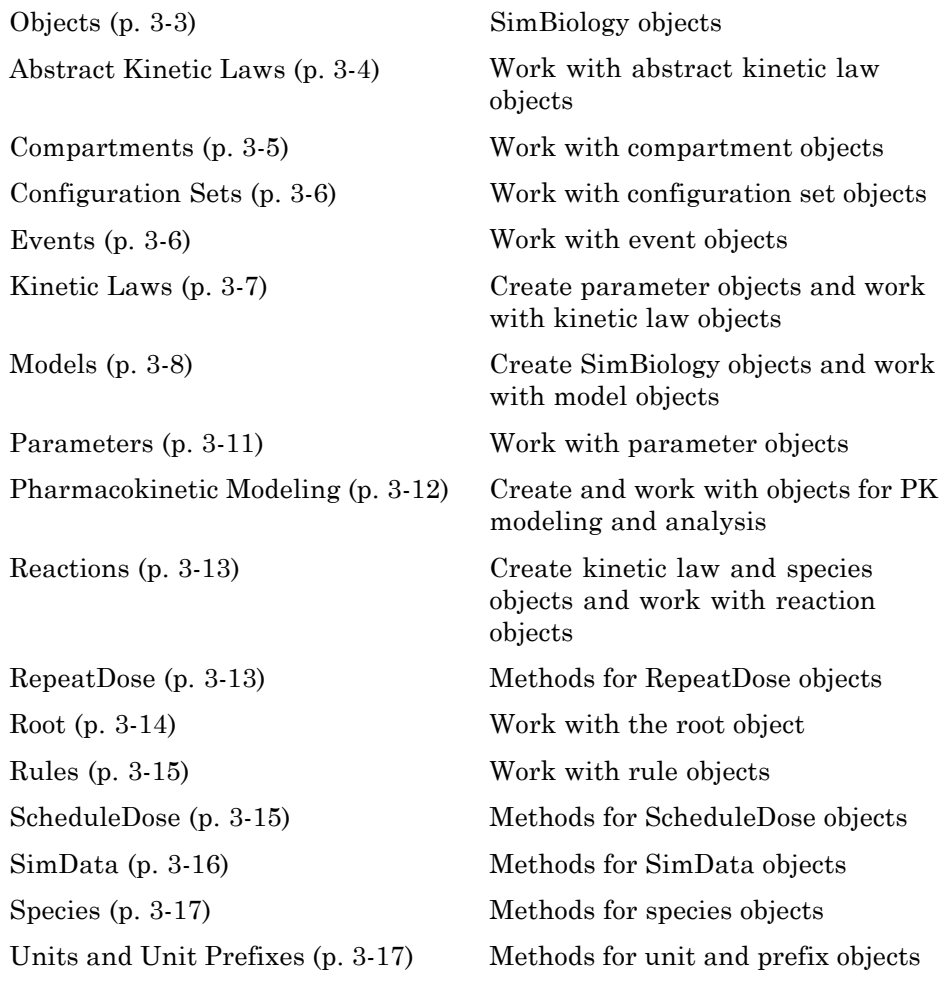

[Variants](#page-196-0) (p. [3-17](#page-196-0)) Methods for variant objects [Using Object Methods](#page-198-0) (p. [3-19\)](#page-198-0) Command-line syntax for using

methods with SimBiology objects

# <span id="page-182-0"></span>**Objects**

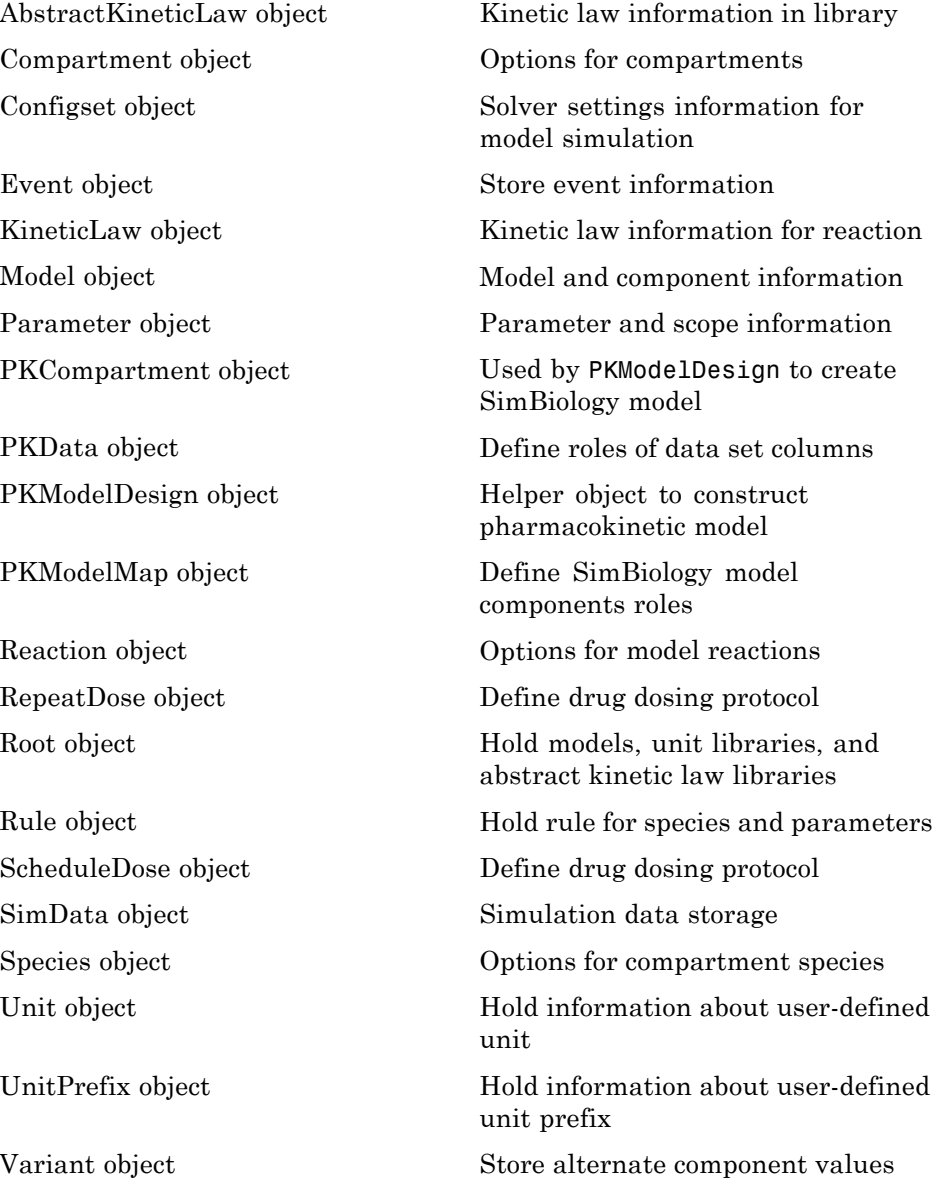

## <span id="page-183-0"></span>**Abstract Kinetic Laws**

[delete \(any object\)](#page-274-0) Delete SimBiology object [display \(any object\)](#page-276-0) Display summary of SimBiology object [get \(any object\)](#page-279-0) Get object properties [set \(any object\)](#page-364-0) Set object properties

## <span id="page-184-0"></span>**Compartments**

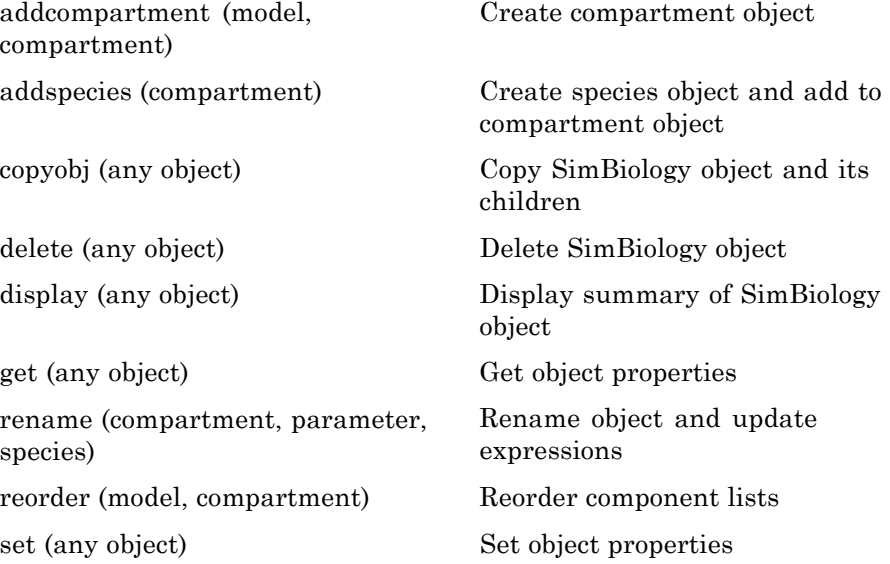

# <span id="page-185-0"></span>**Configuration Sets**

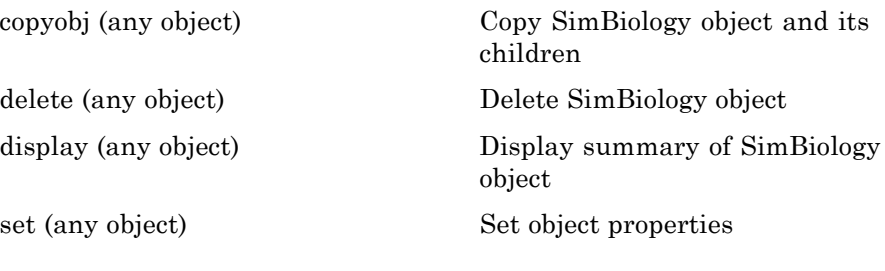

#### **Events**

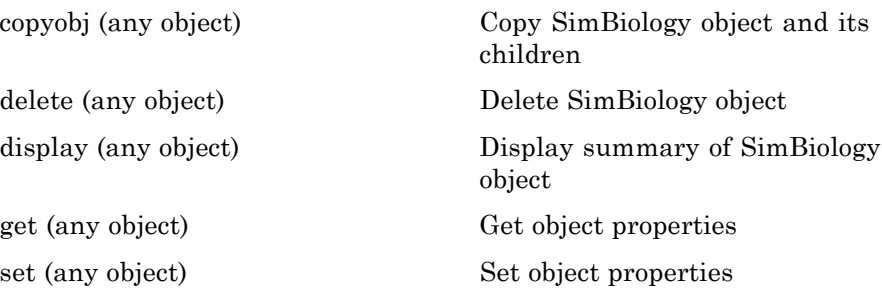

#### <span id="page-186-0"></span>**Kinetic Laws**

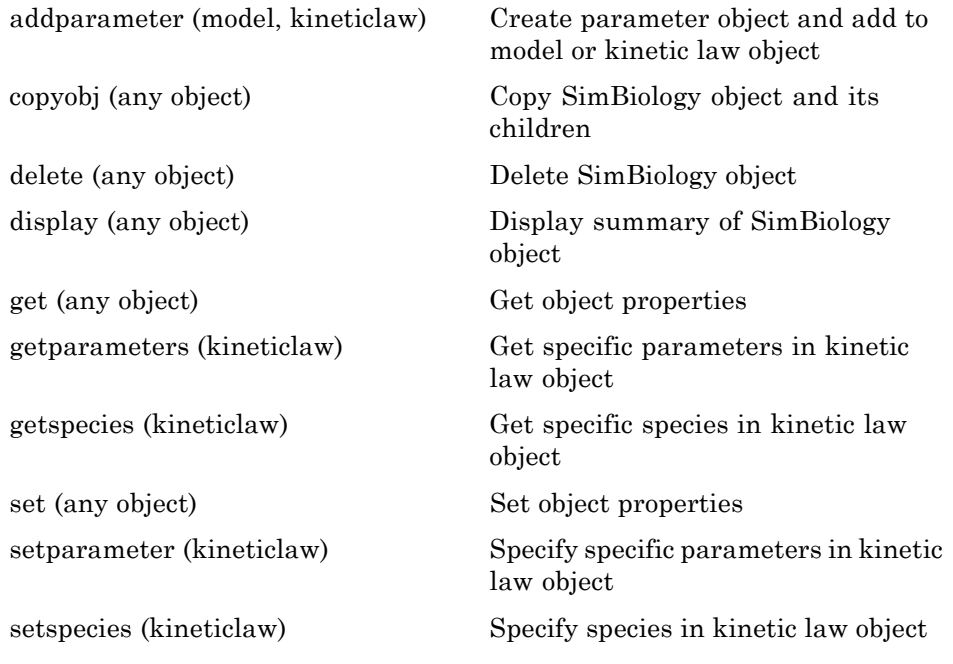

# <span id="page-187-0"></span>**Models**

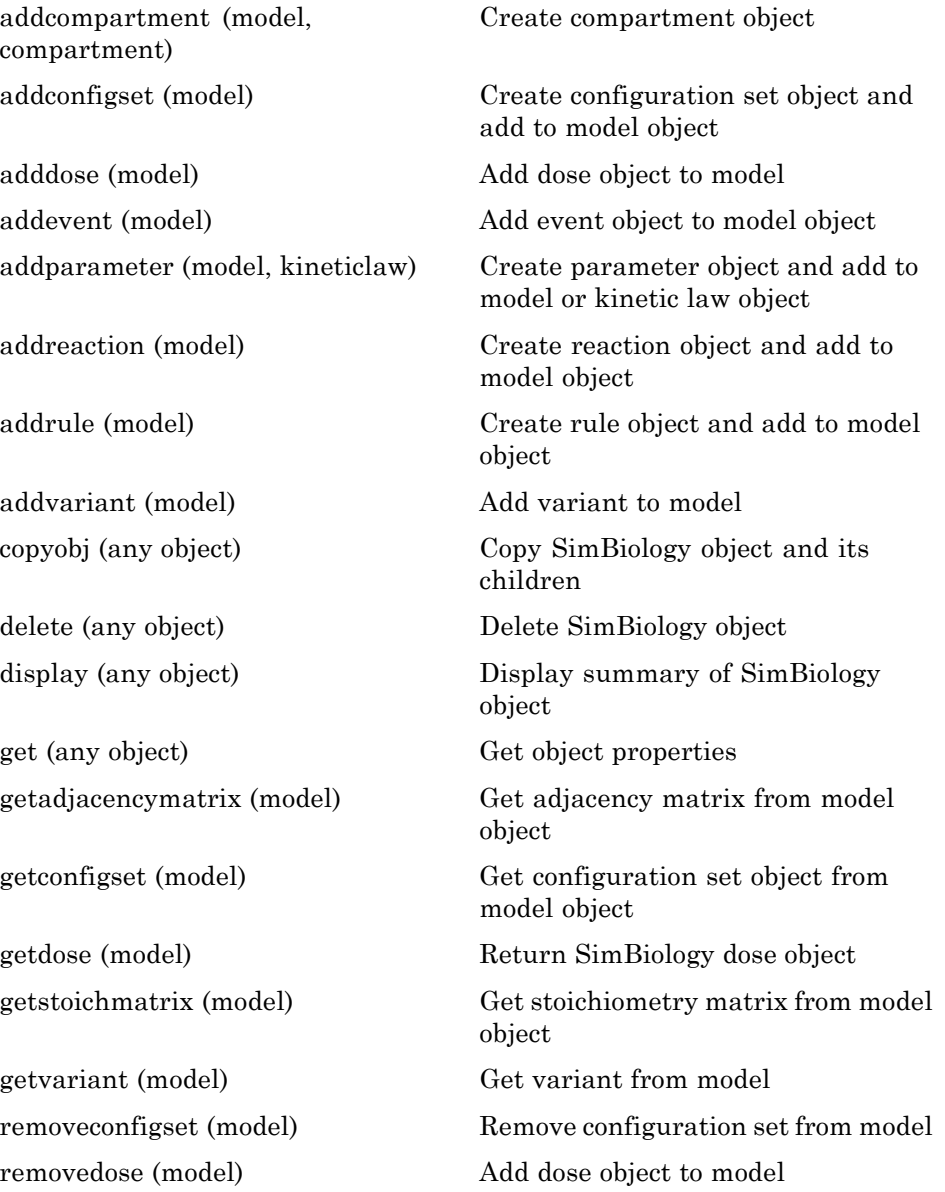

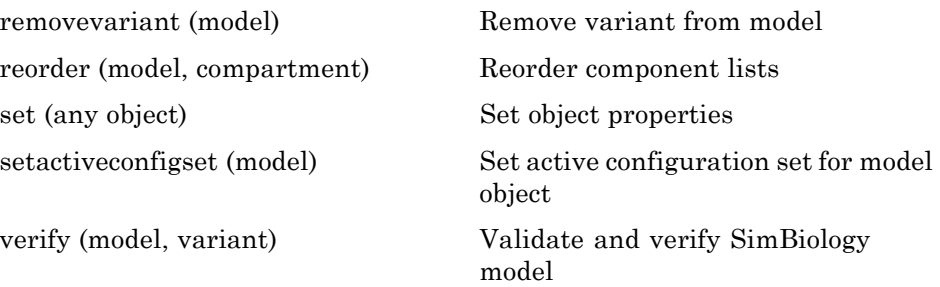

#### <span id="page-190-0"></span>**Parameters**

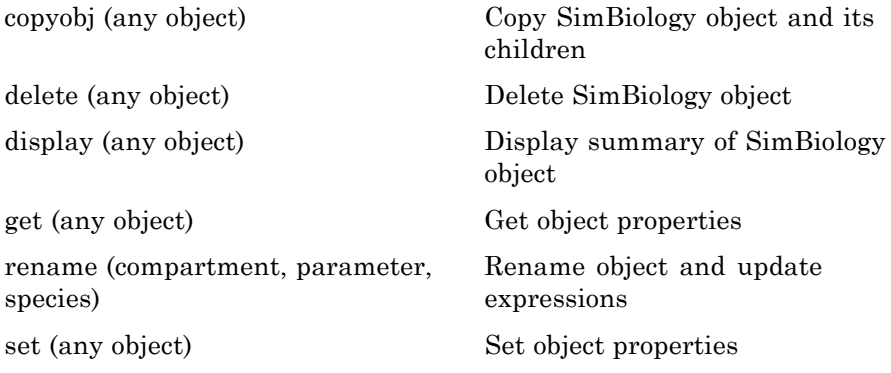

# <span id="page-191-0"></span>**Pharmacokinetic Modeling**

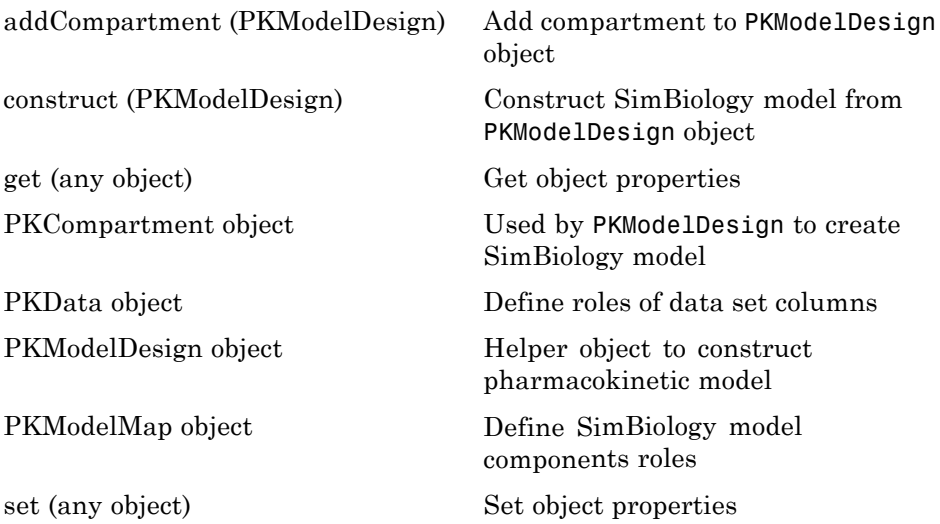

#### <span id="page-192-0"></span>**Reactions**

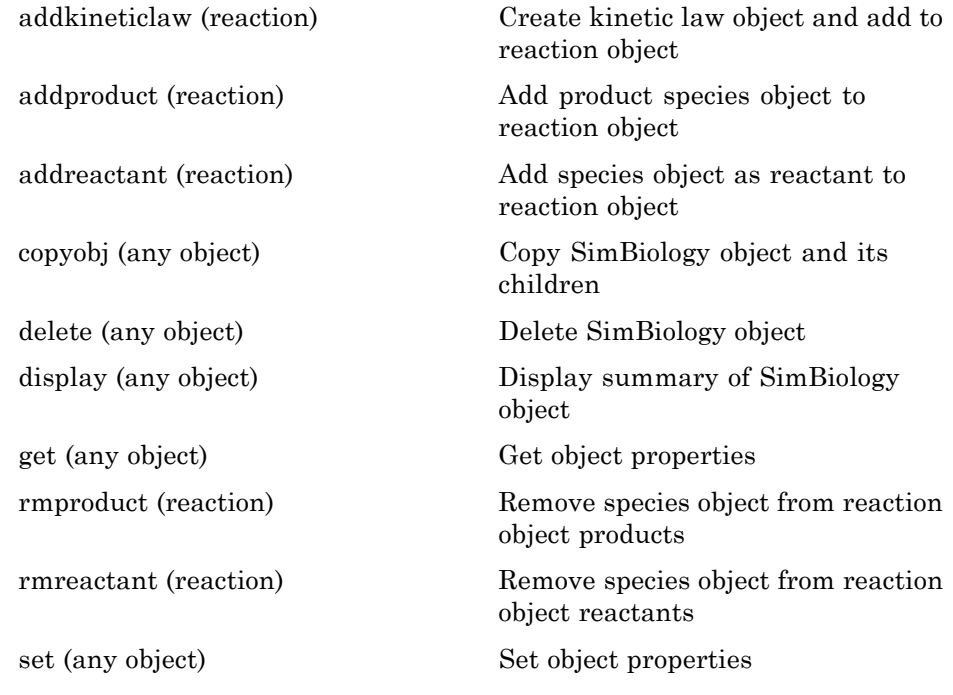

## **RepeatDose**

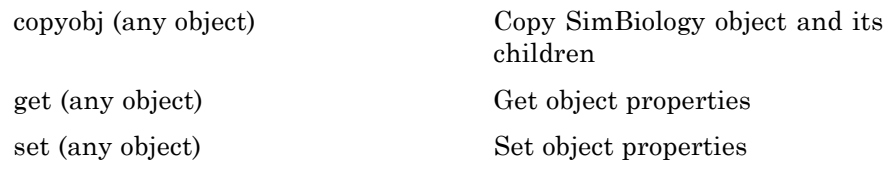

## <span id="page-193-0"></span>**Root**

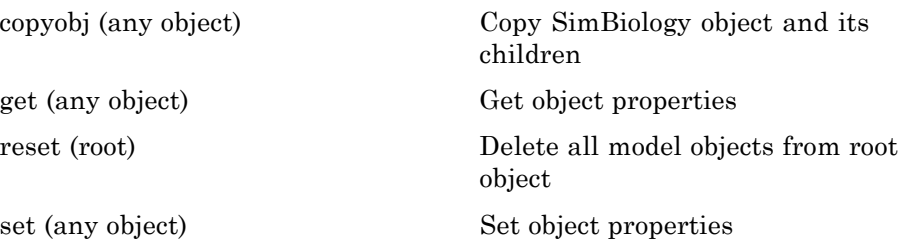

# <span id="page-194-0"></span>**Rules**

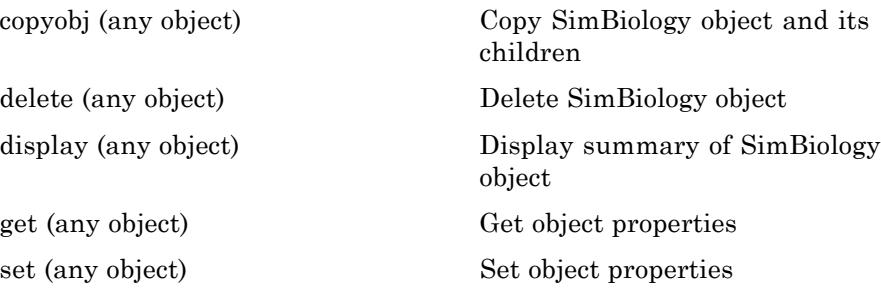

# **ScheduleDose**

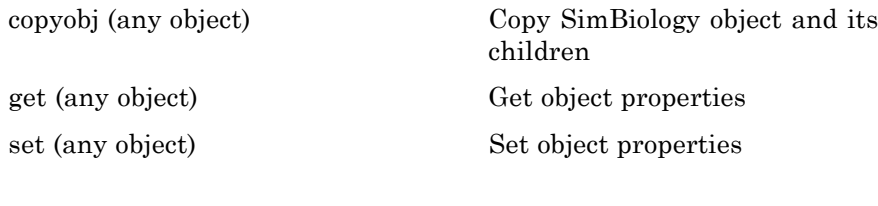

# <span id="page-195-0"></span>**SimData**

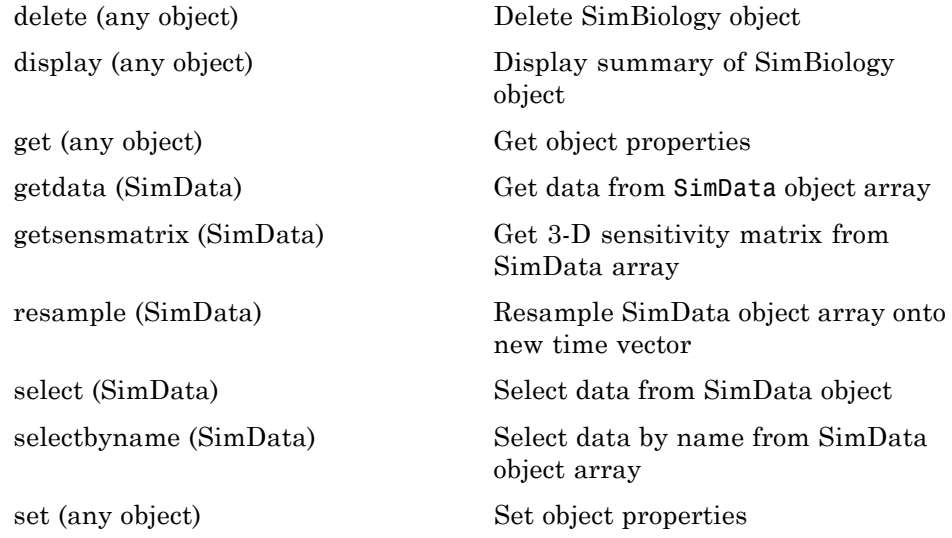

# <span id="page-196-0"></span>**Species**

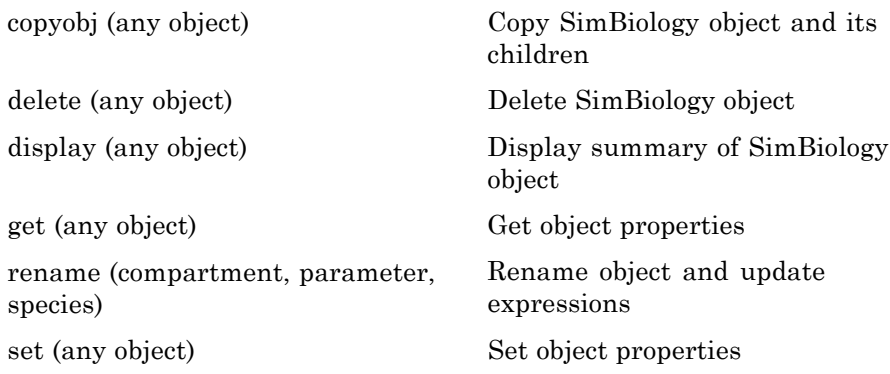

# **Units and Unit Prefixes**

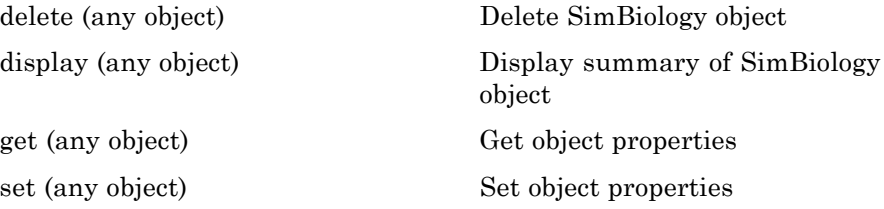

#### **Variants**

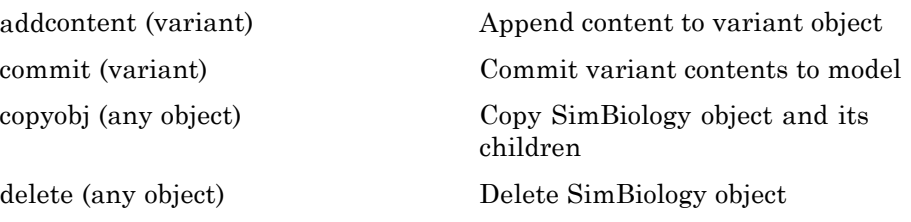

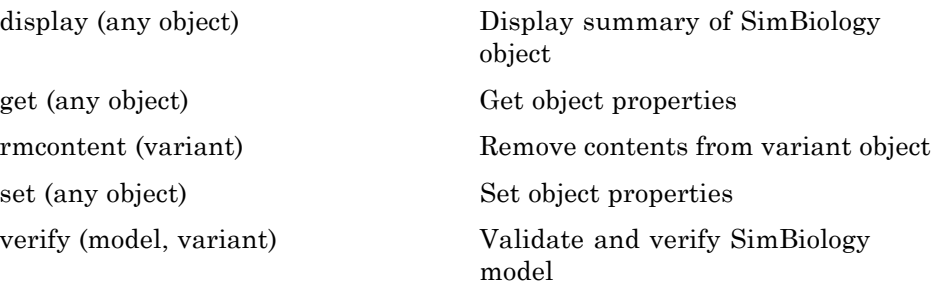

#### <span id="page-198-0"></span>**Using Object Methods**

Command-line syntax for using methods with SimBiology objects

Constructing (Creating) Objects (p. 3-19)

Using Object Methods (p. 3-19)

[Help for Objects, Methods, and](#page-199-0) [Properties](#page-199-0) (p. [3-20\)](#page-199-0)

#### **Constructing (Creating) Objects**

Create an object that is not referenced by a model using the constructor functions sbioabstractkineticlaw, sbiomodel, sbioparameter, sbioreaction, sbioroot, sbiorule, and sbiospecies.

```
ObjectName = ConstructorFunction(RequiredParameters,...
                                 'PropertyName', PropertyValue')
```

```
To create objects referenced by a model, use the model object methods
addconfigset, addmodel, addparameter, addreaction, addrule, and
addspecies.
```

```
ObjectName = ModelName.Method(Arguments)
```
To create objects referenced by a reaction, use the reaction object methods addkineticlaw, addparameter, addproduct, and addreactant.

```
ObjectName = ReactionName.Method(Arguments)
```
Note that ObjectName is not a copy of the object, but a pointer to the created object.

#### **Using Object Methods**

Using MATLAB function notation:

```
MethodName(ObjectName, arguments, ...)
```
Using object dot notation:

<span id="page-199-0"></span>ObjectName.MethodName(arguments, ...)

#### **Help for Objects, Methods, and Properties**

Display information for SimBiology object methods and properties in the MATLAB Command Window.

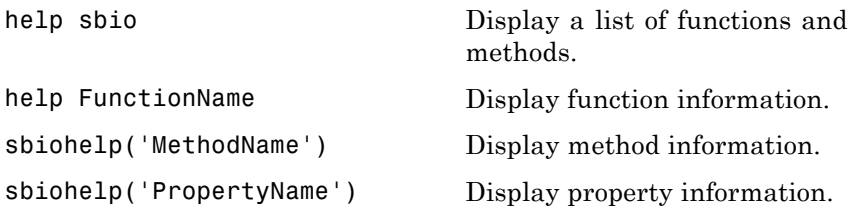

# Methods — Alphabetical List

The object that the methods apply to are listed in parenthesis after the method name.

#### <span id="page-201-0"></span>**Purpose** Kinetic law information in library

#### **Description** The abstract kinetic law object represents a *kinetic law definition*, which provides a mechanism for applying a rate law to multiple reactions. The information in this object acts as a mapping template for the reaction rate. The kinetic law definition specifies a mathematical relationship that defines the rate at which reactant species are produced and product species are consumed in the reaction. The expression is shown in the property Expression. The species variables are defined in the SpeciesVariables property, and the parameter variables are defined in the ParameterVariables property of the abstract kinetic law object. For an explanation of how the kinetic law definition relates to the kinetic law object, see KineticLaw object.

Create your own kinetic law definition and add it to the kinetic law library with the sbioaddtolibrary function. You can then use the kinetic law to define a reaction rate. To retrieve a kinetic law definition from the user-defined library, use the command get(sbioroot, 'UserDefinedKineticLaws').

See ["Property Summary" on page 4-3](#page-202-0) for links to abstract kinetic law object property reference pages.

Properties define the characteristics of an object. For example, an abstract kinetic law object includes properties for the expression, the name of the law, parameter variables, and species variables. Use the get and set commands to list object properties and change their values at the command line. You can graphically change object properties in the SimBiology desktop.

#### **Constructor Summary**

[sbioabstractkineticlaw](#page-17-0) Create kinetic law definition

<span id="page-202-0"></span>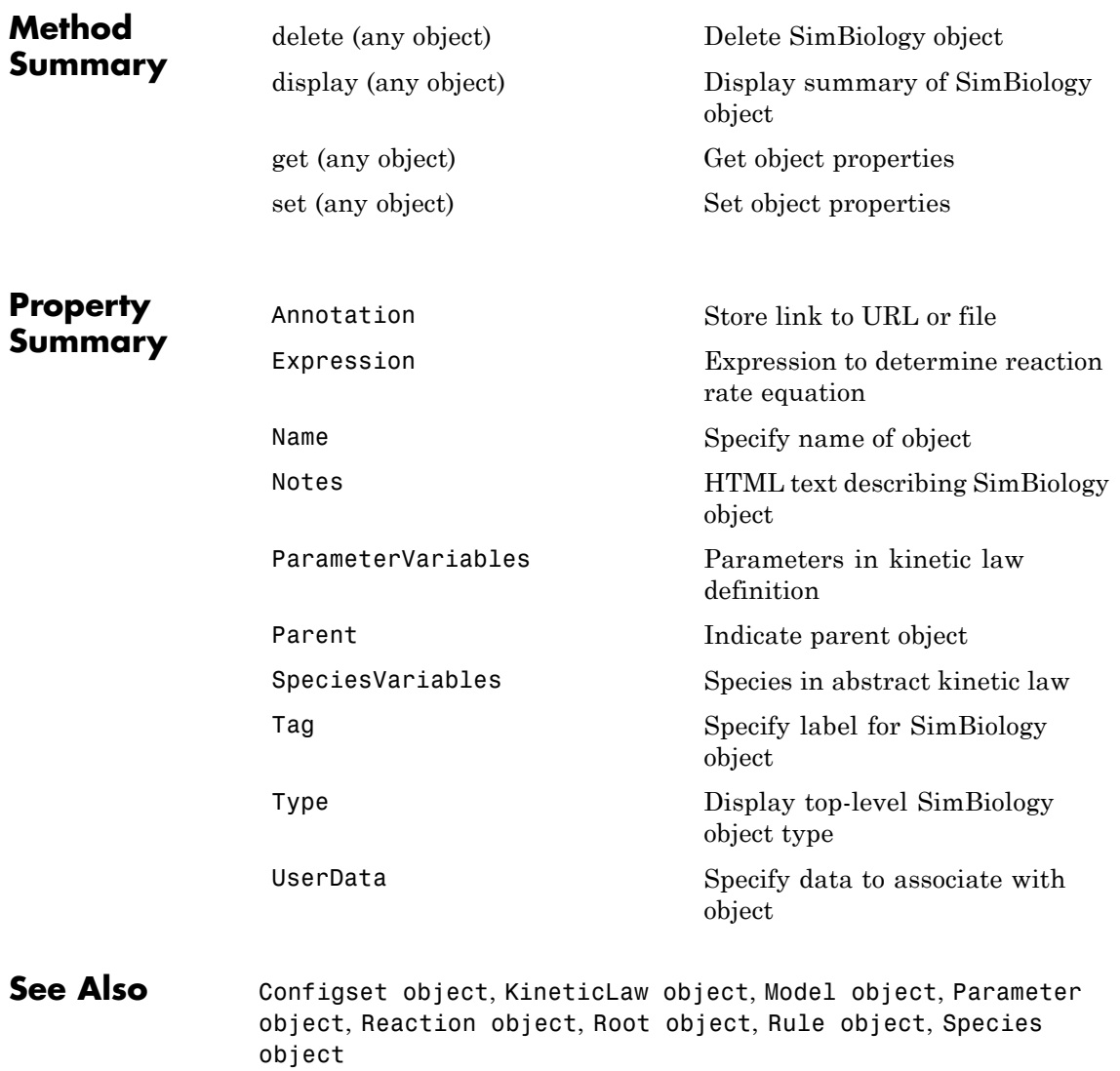

**4-3**

# <span id="page-203-0"></span>**addcompartment (model, compartment)**

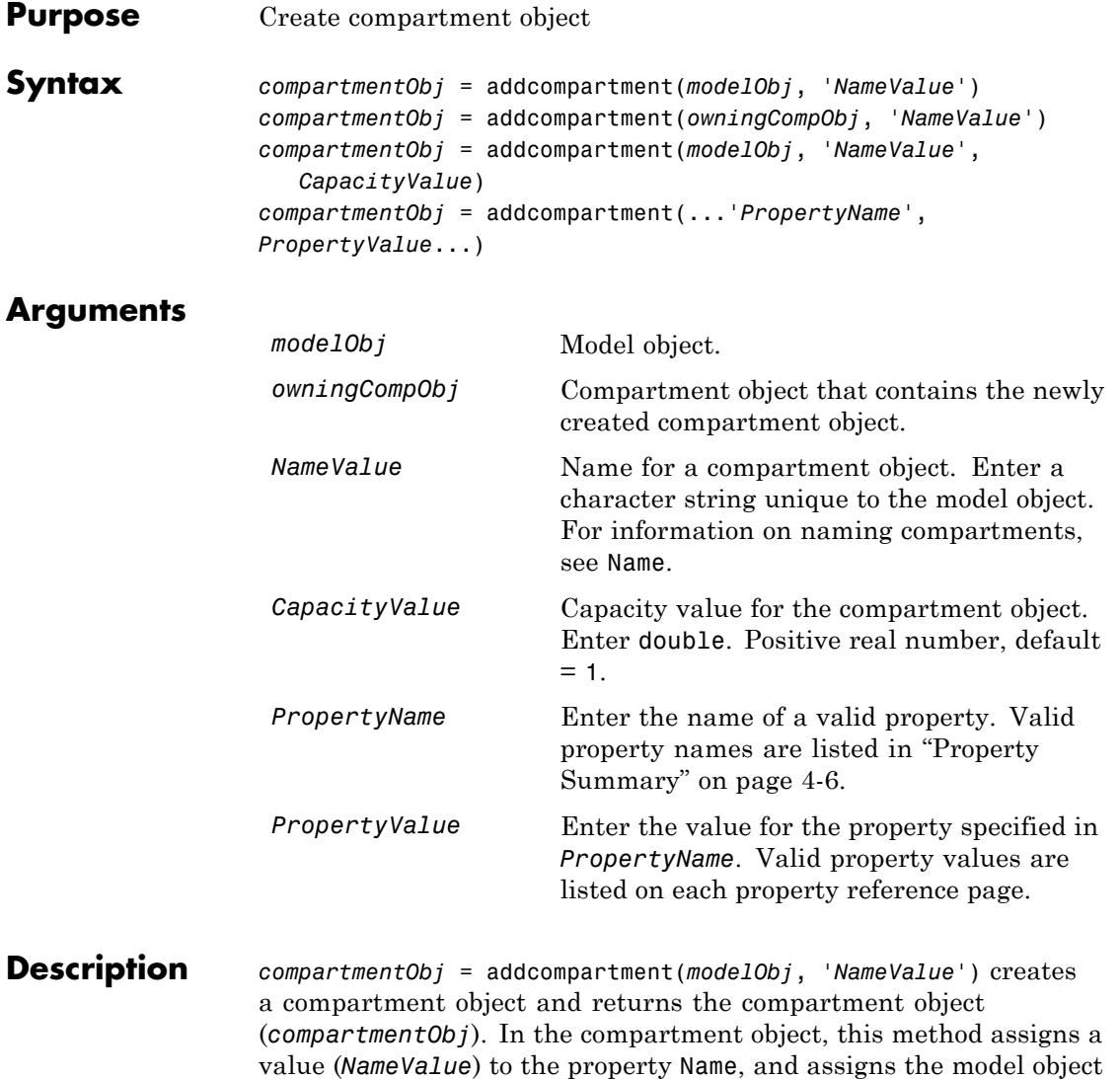

(*modelObj*) to the property Parent. In the model object, this method assigns the compartment object to the property Compartments.

**4-4**

*compartmentObj* = addcompartment(*owningCompObj*, '*NameValue*') in addition to the above, adds the newly created compartment within a compartment object (*owningCompObj*), and assigns this compartment object (*owningCompObj*) to the Owner property of the newly created compartment object (*compartmentObj*). The parent model is the model that contains the owning compartment (*owningCompObj*).

*compartmentObj* = addcompartment(*modelObj*, '*NameValue*', *CapacityValue*), in addition to the above, this method assigns capacity *(CapacityValue)* for the compartment.

If you define a reaction within a model object (modelObj) that does not contain any compartments, the process of adding a reaction generates a default compartment object and assigns the reaction species to the compartment. If there is more than one compartment, you must specify which compartment the species should be assigned to using the format *CompartmentName*.*SpeciesName*.

View properties for a compartment object with the get command, and modify properties for a compartment object with the set command. You can view a summary table of compartment objects in a model (modelObj) with get(modelObj, 'Compartments') or the properties of the first compartment with get(modelObj.Compartments(1)).

*compartmentObj* = addcompartment(...'*PropertyName*', *PropertyValue*...) defines optional properties. The property name/property value pairs can be in any format supported by the function set (for example, name-value string pairs, structures, and name-value cell array pairs). ["Property Summary" on page 4-6](#page-205-0) lists the properties. The Owner property is one exception; you cannot set the Owner property in the addcompartment syntax because, addcompartment requires the owning model or compartment to be specified as the first argument and uses this information to set the Owner property. After adding a compartment, you can change the owner using the function set.

# <span id="page-205-0"></span>**addcompartment (model, compartment)**

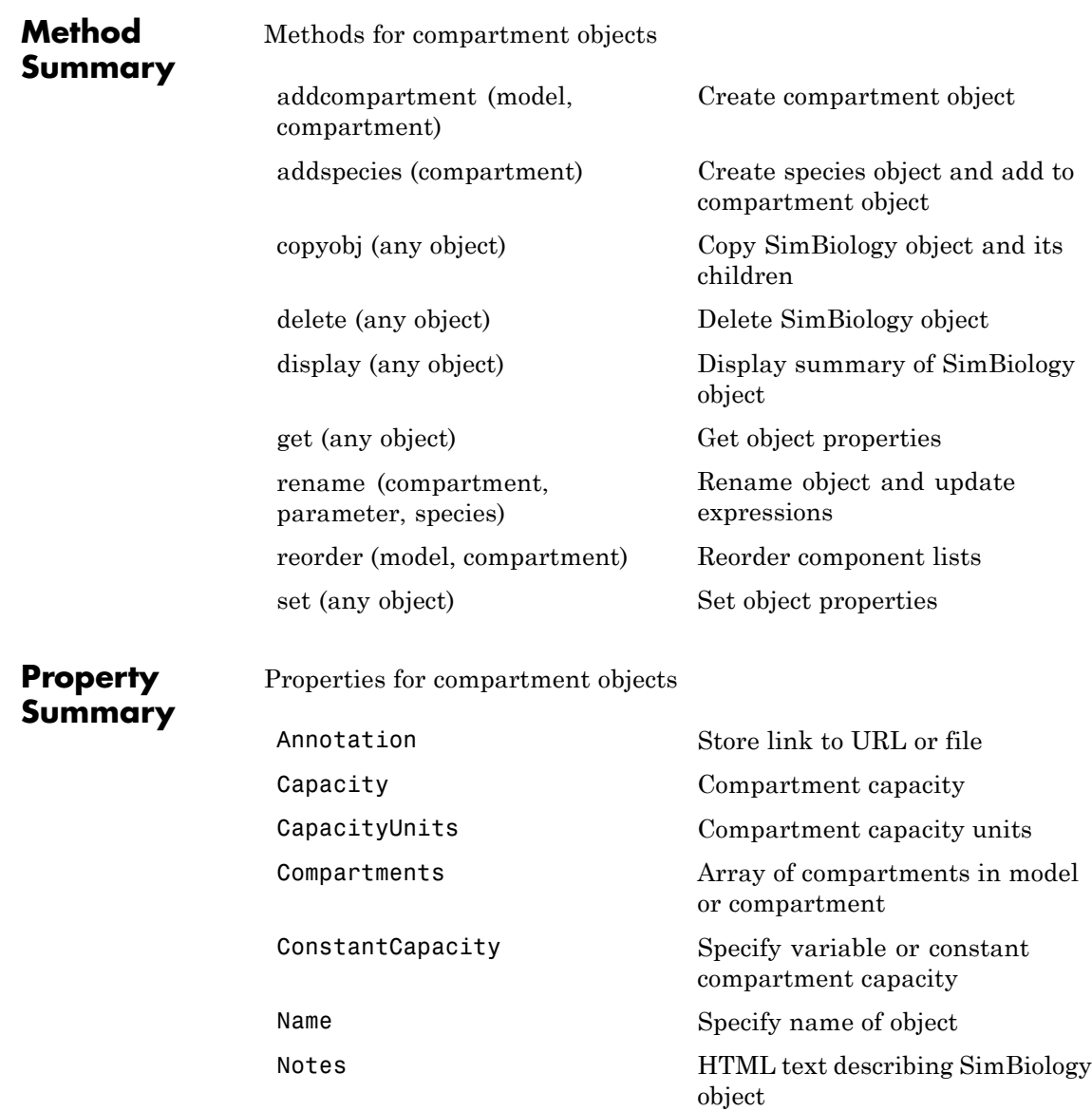

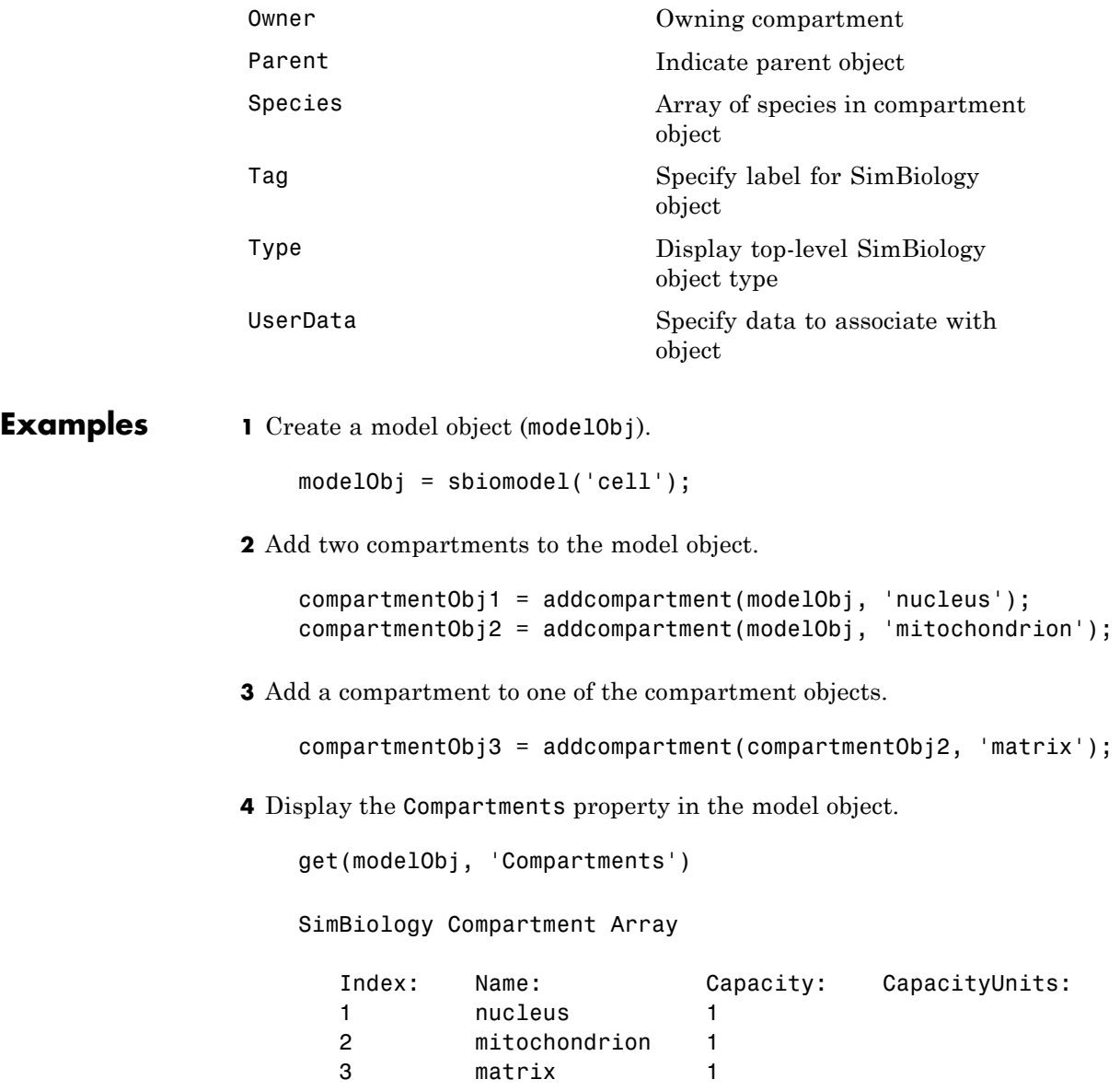

# **addcompartment (model, compartment)**

**5** Display the Compartments property in the compartment object.

```
get(compartmentObj2, 'Compartments')
SimBiology Compartment - matrix
  Compartment Components:
    Capacity: 1
    CapacityUnits:
    Compartments: 0
    ConstantCapacity: true
    Owner: mitochondrion
    Species: 0
```
**See Also** addproduct, addreactant, addreaction, addspecies, get, set

<span id="page-208-0"></span>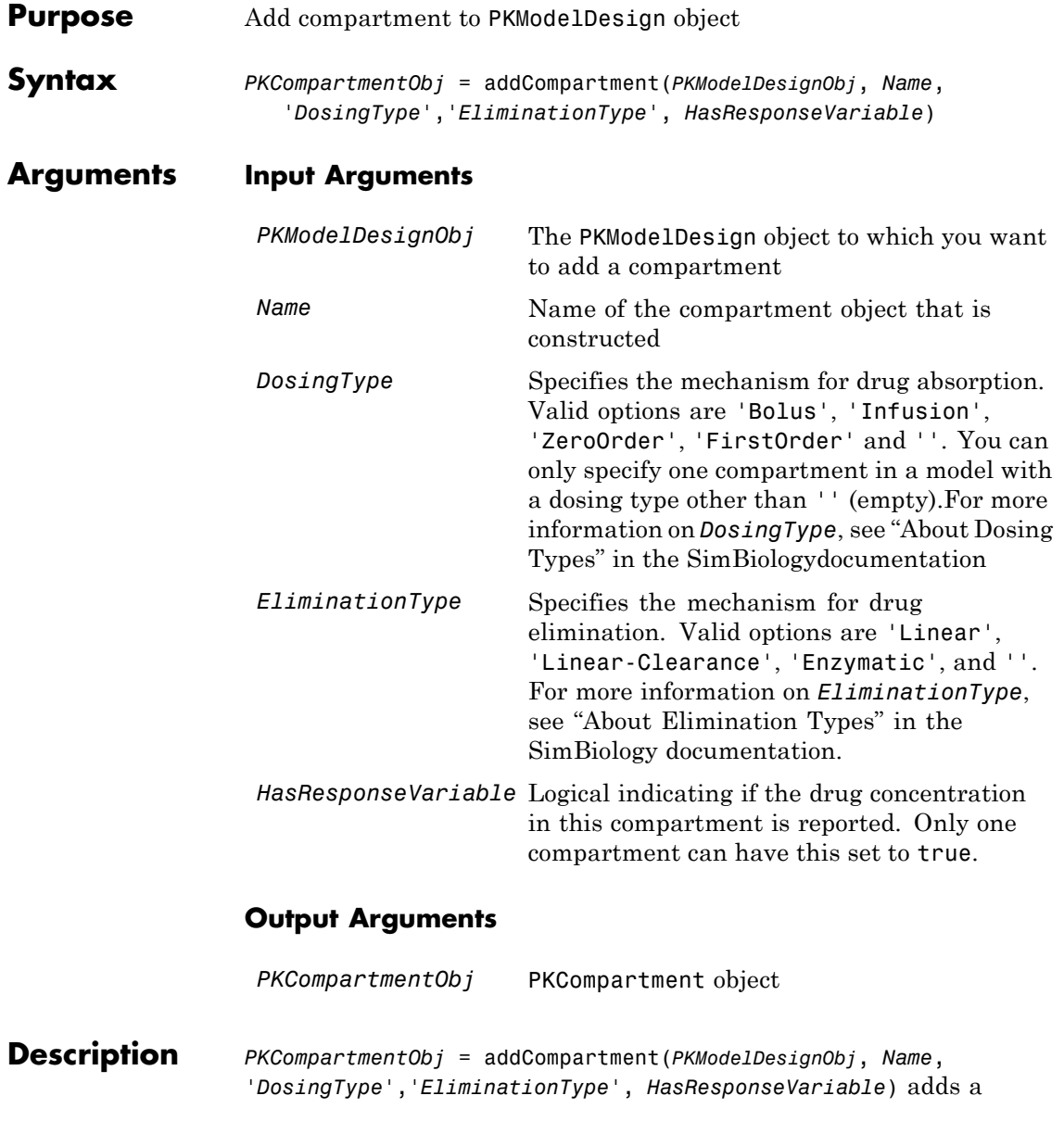

compartment with the specified name, dosing and elimination type, and specifies whether the compartment contains a measured (or observed) response.

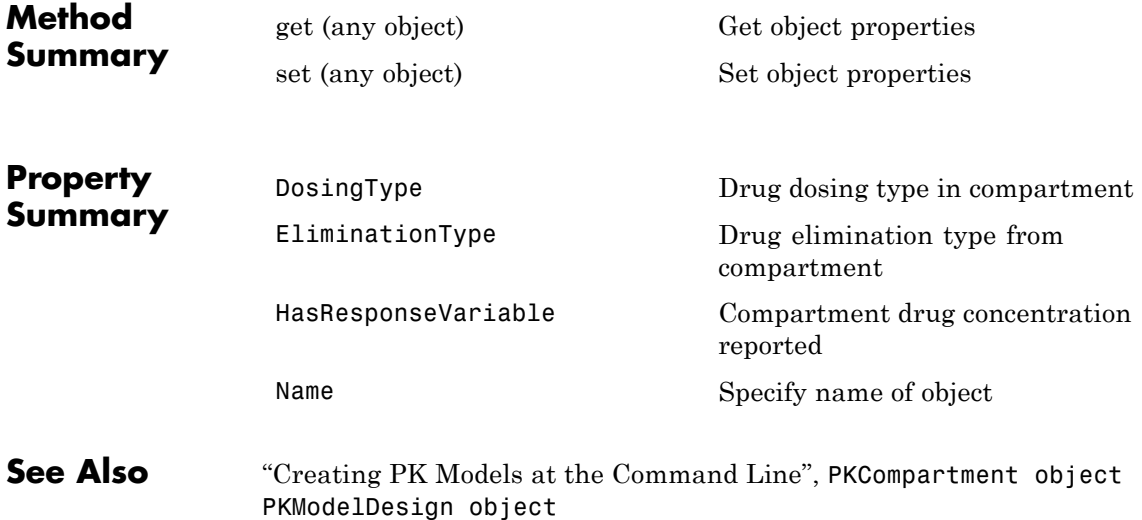

<span id="page-210-0"></span>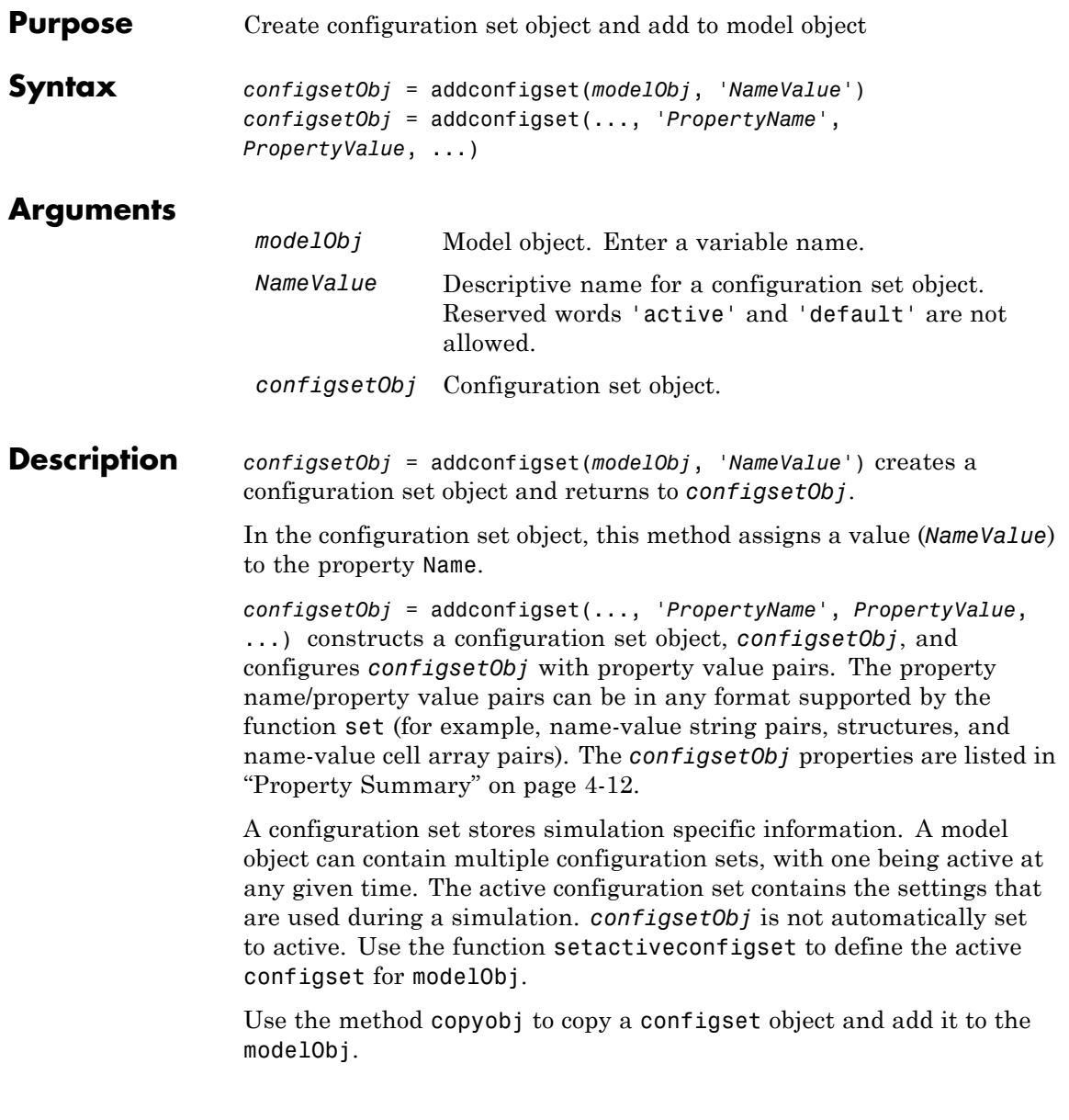

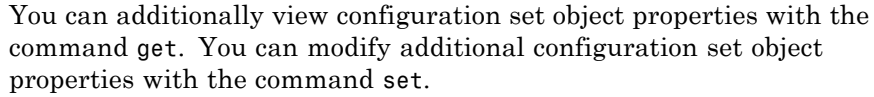

<span id="page-211-0"></span>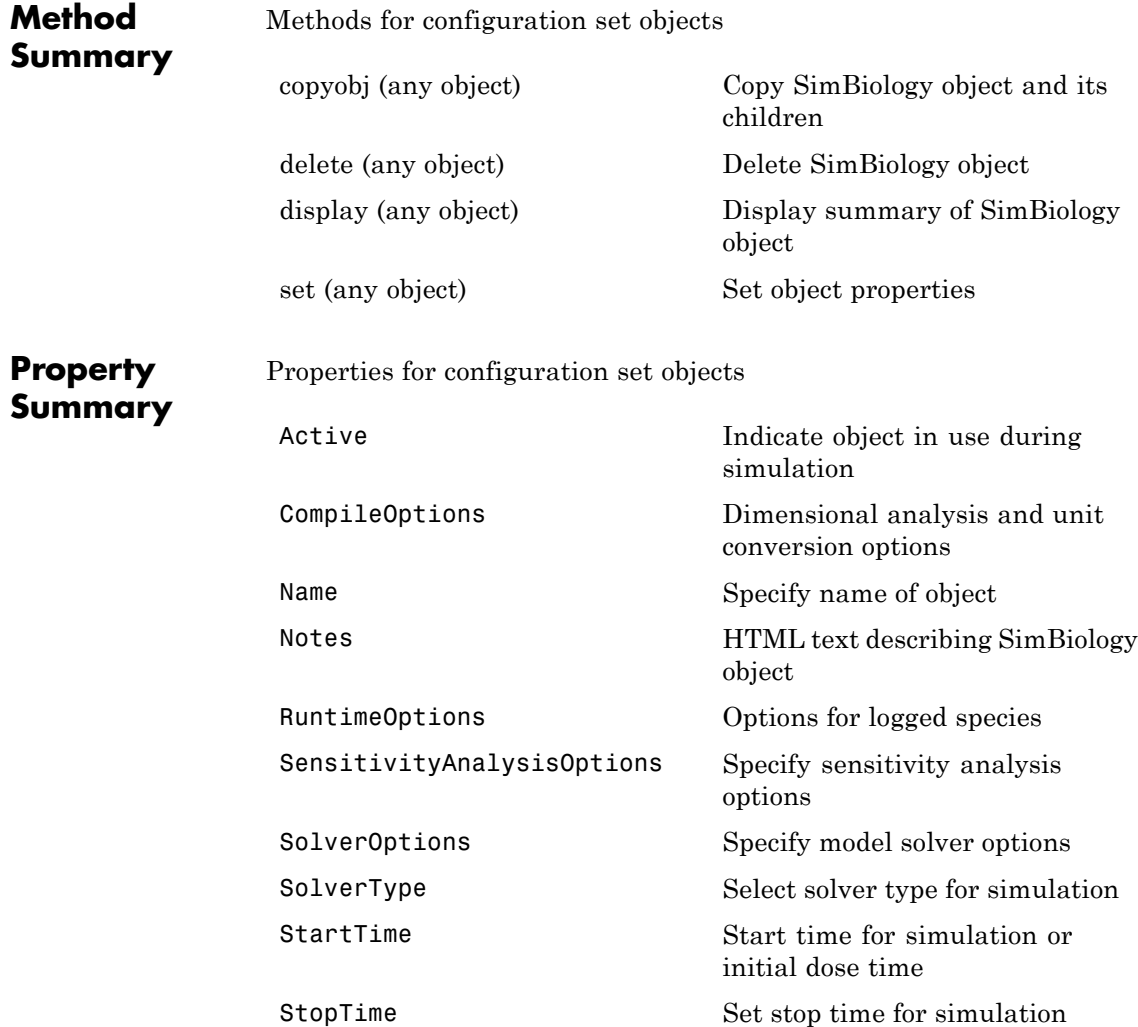

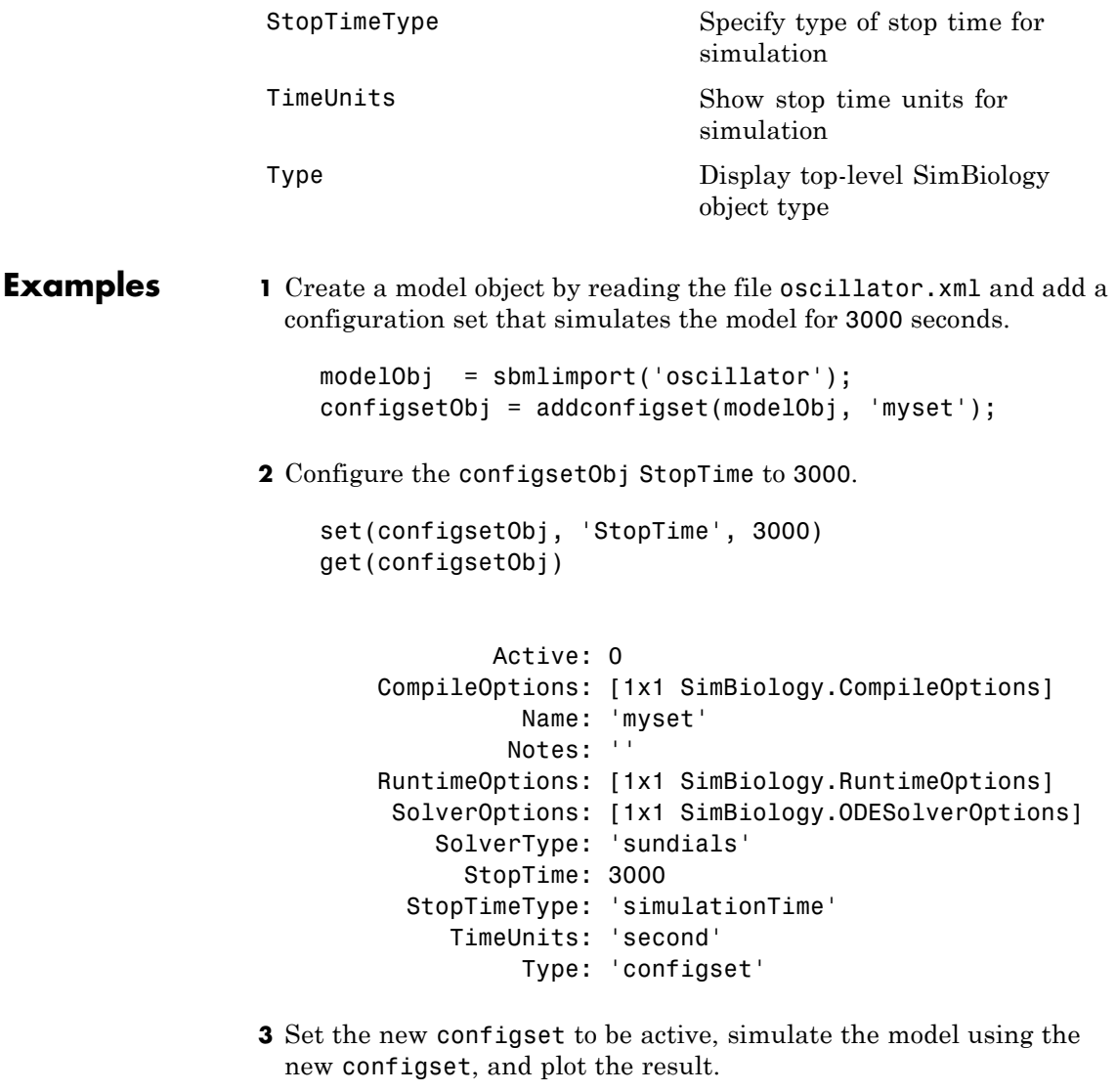

setactiveconfigset(modelObj, configsetObj);  $[t, x] = \text{shiosimulate}(\text{modelObj});$ 

plot (t,x)

See Also get, getconfigset, removeconfigset, set, setactiveconfigset

<span id="page-214-0"></span>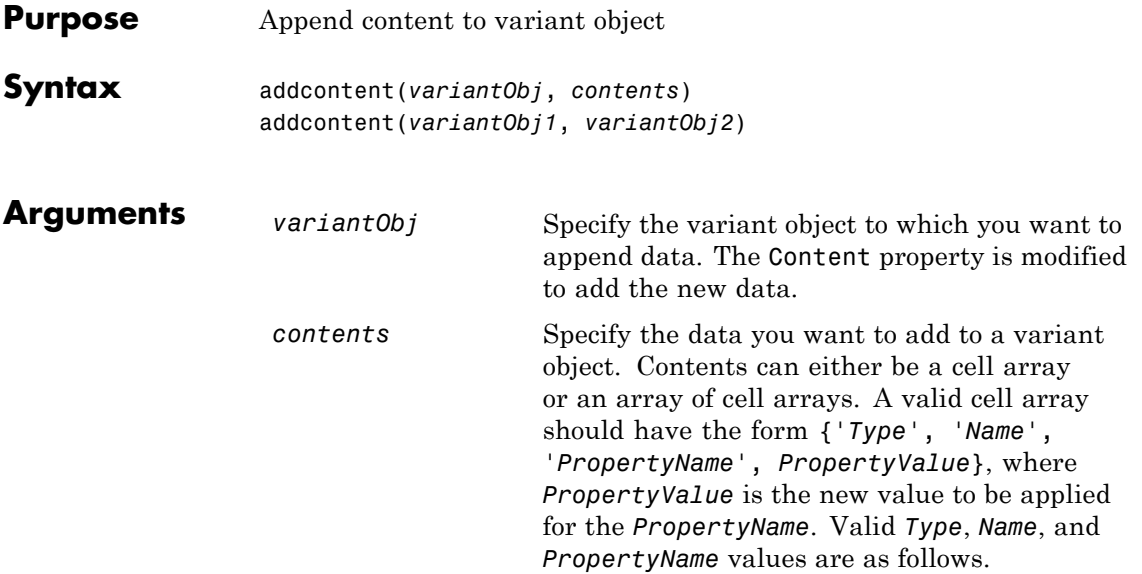

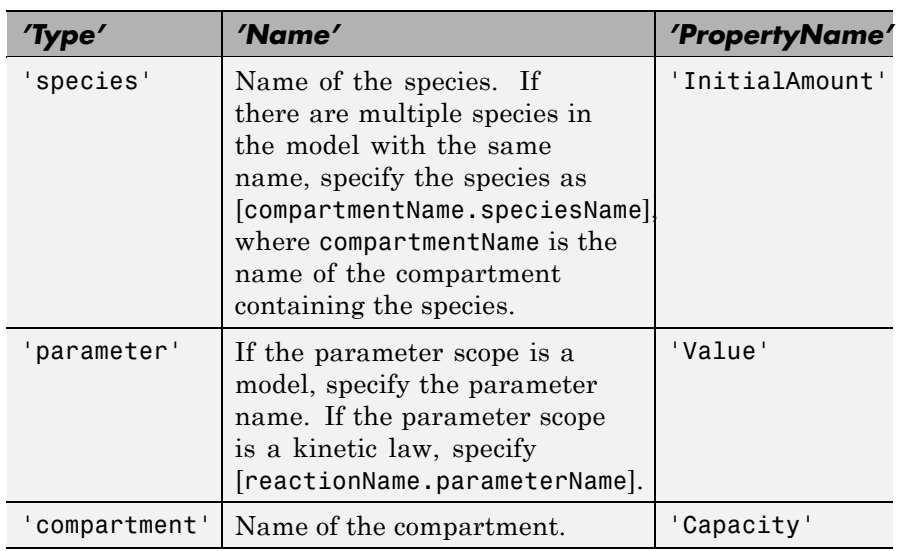

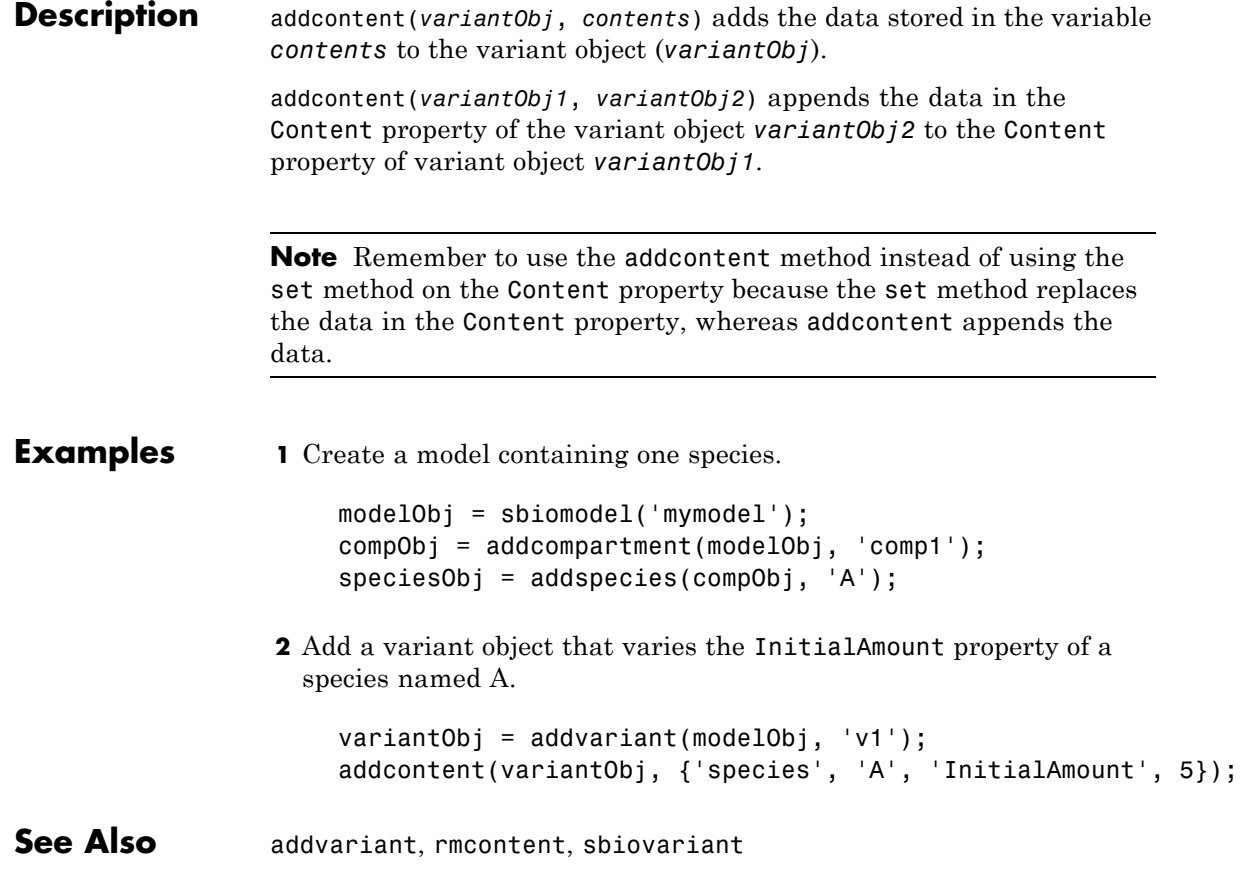
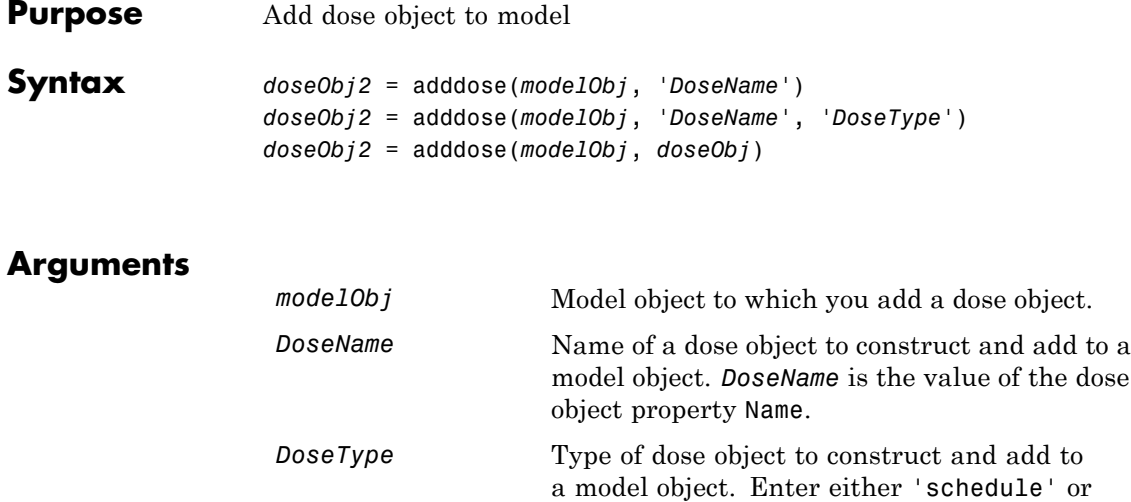

*doseObj* Dose object to add to a model object. Created with the constructor sbiodose.

**Outputs**

*doseObj2* ScheduleDose or RepeatDose object. A RepeatDose or ScheduleDose object defines an increase (dose) to a species amount during a simulation.

**Description** Before using a dose object in a simulation, use the adddose method to add the dose object to a SimBiology model object. Then, set the Active dose object property to true.

'repeat'.

*doseObj2* = adddose(*modelObj*, '*DoseName*') constructs a SimBiology RepeatDose object (*doseObj2*), assigns *DoseName* to the property Name, adds the dose object to a SimBiology model object (*modelObj*), and assigns *modelObj* to the property Parent.

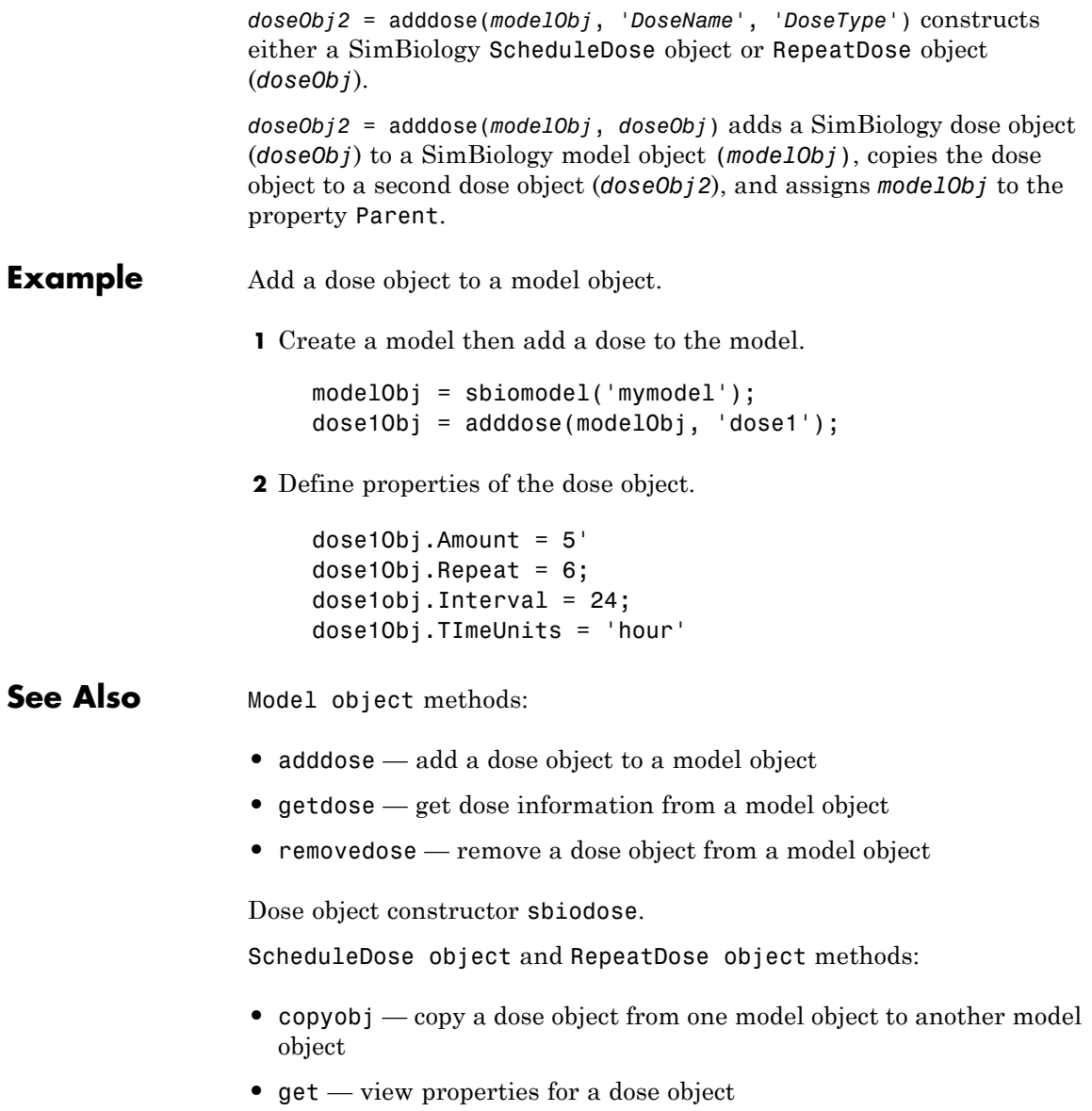

**•** set — define or modify properties for a dose object

### **addevent (model)**

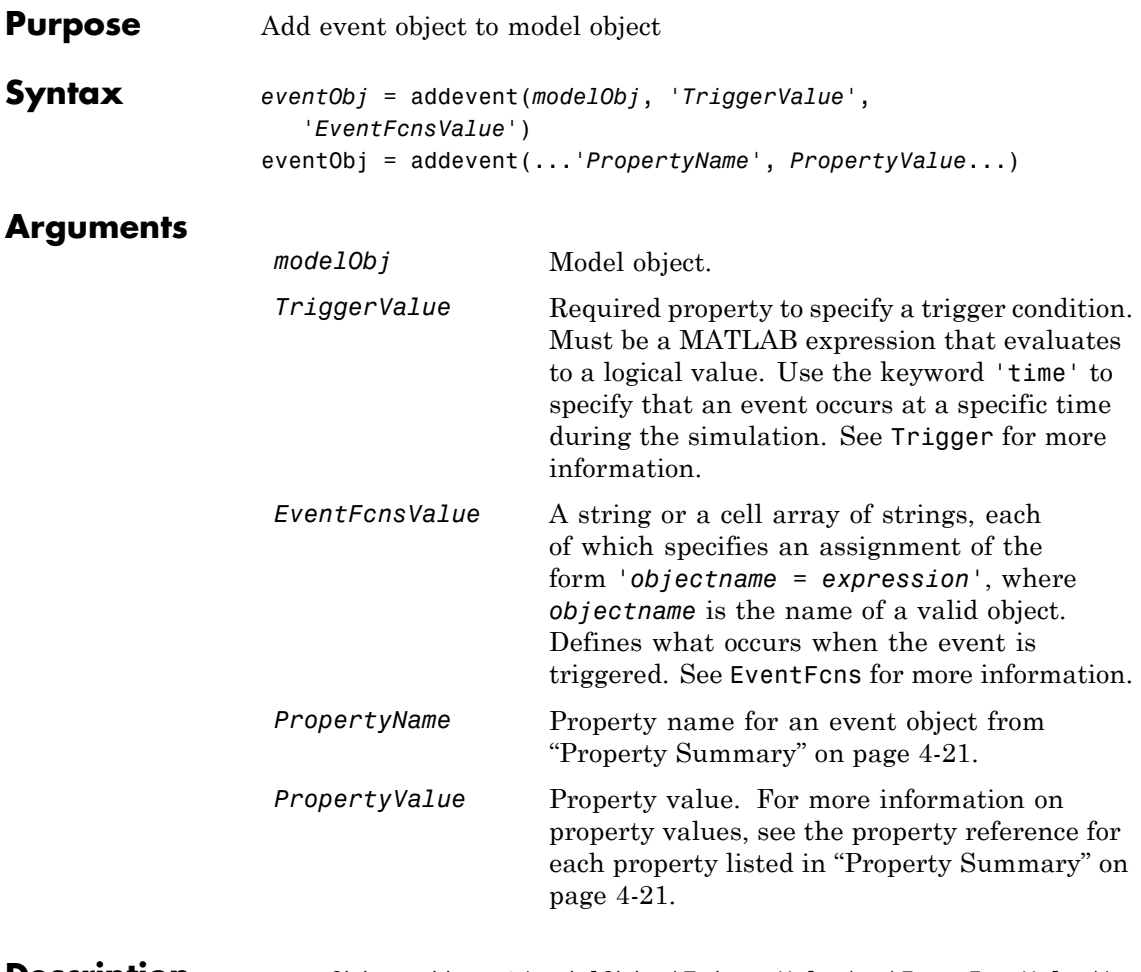

**Description** *eventObj* = addevent(*modelObj*, '*TriggerValue*', '*EventFcnsValue*') creates an event object (*eventObj*) and adds the event to the model (*modelObj*). In the event object, this method assigns a value (*TriggerValue*) to the property TriggerCondition, assigns a value (*EventFcnsValue*) to the property EventFcns, and assigns the model object (*modelObj*) to the property Parent. In the model object, this method appends the event object to the property Events.

<span id="page-220-0"></span>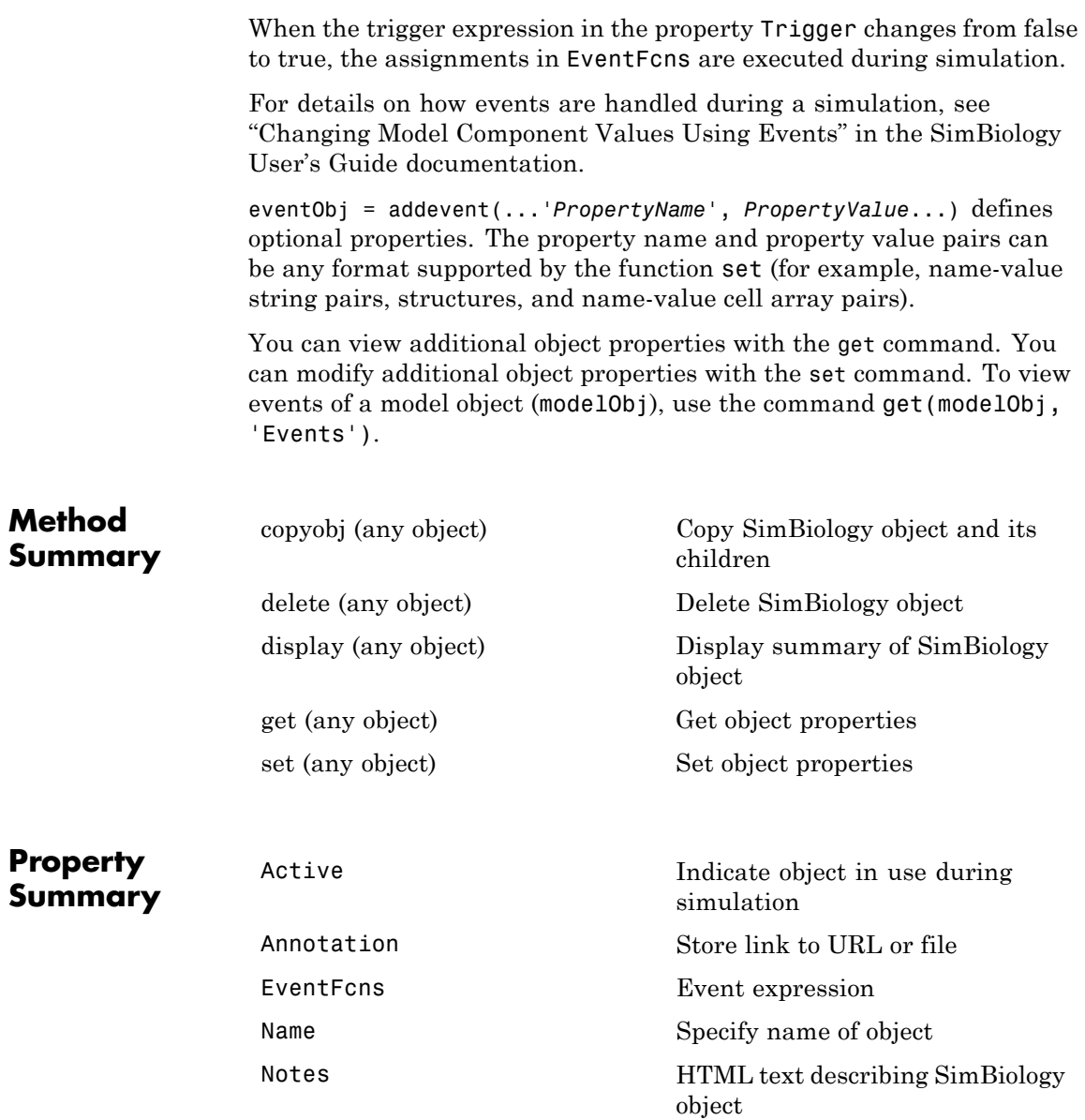

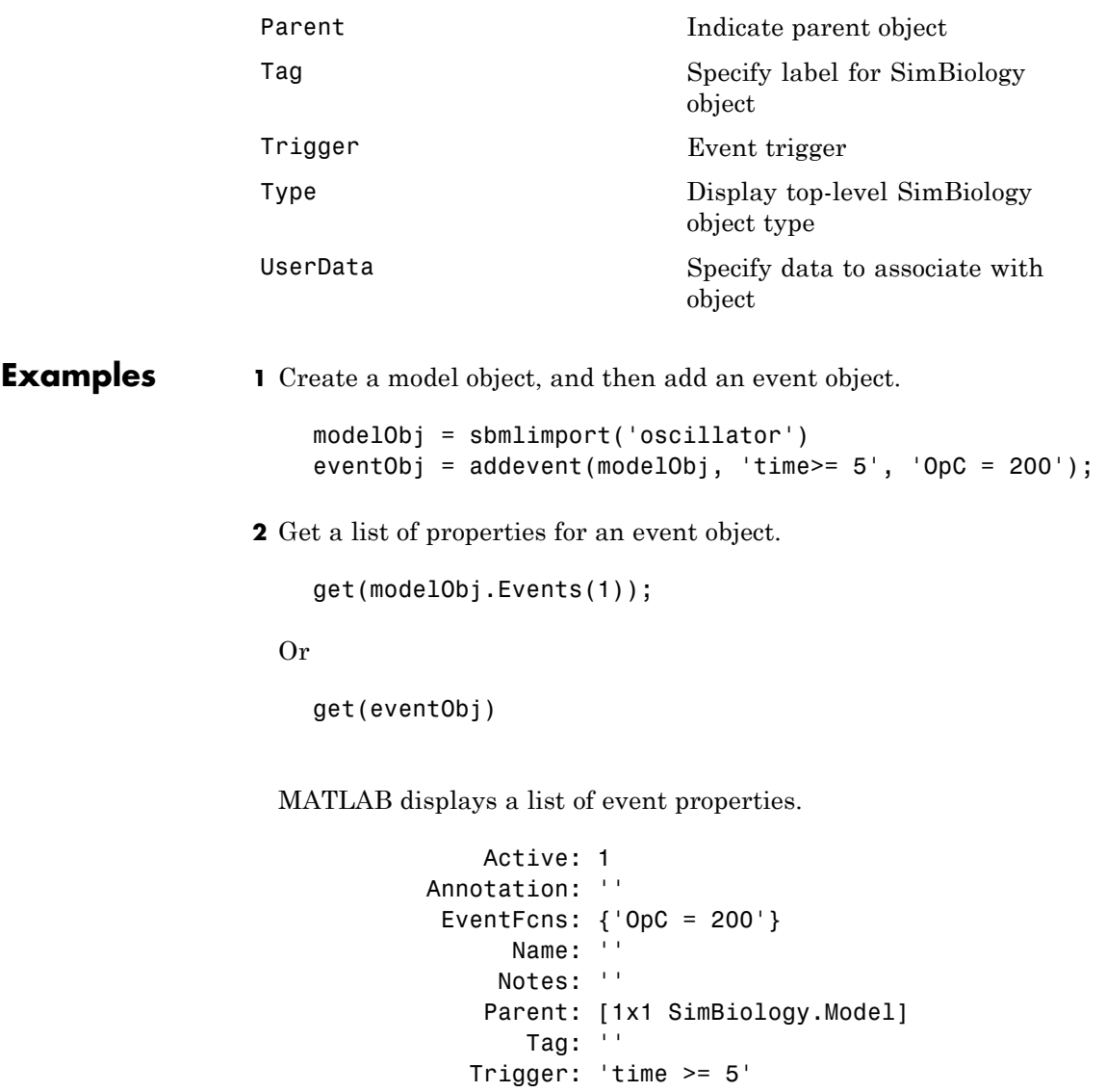

Type: 'event'

UserData: []

See Also **Event object** 

<span id="page-223-0"></span>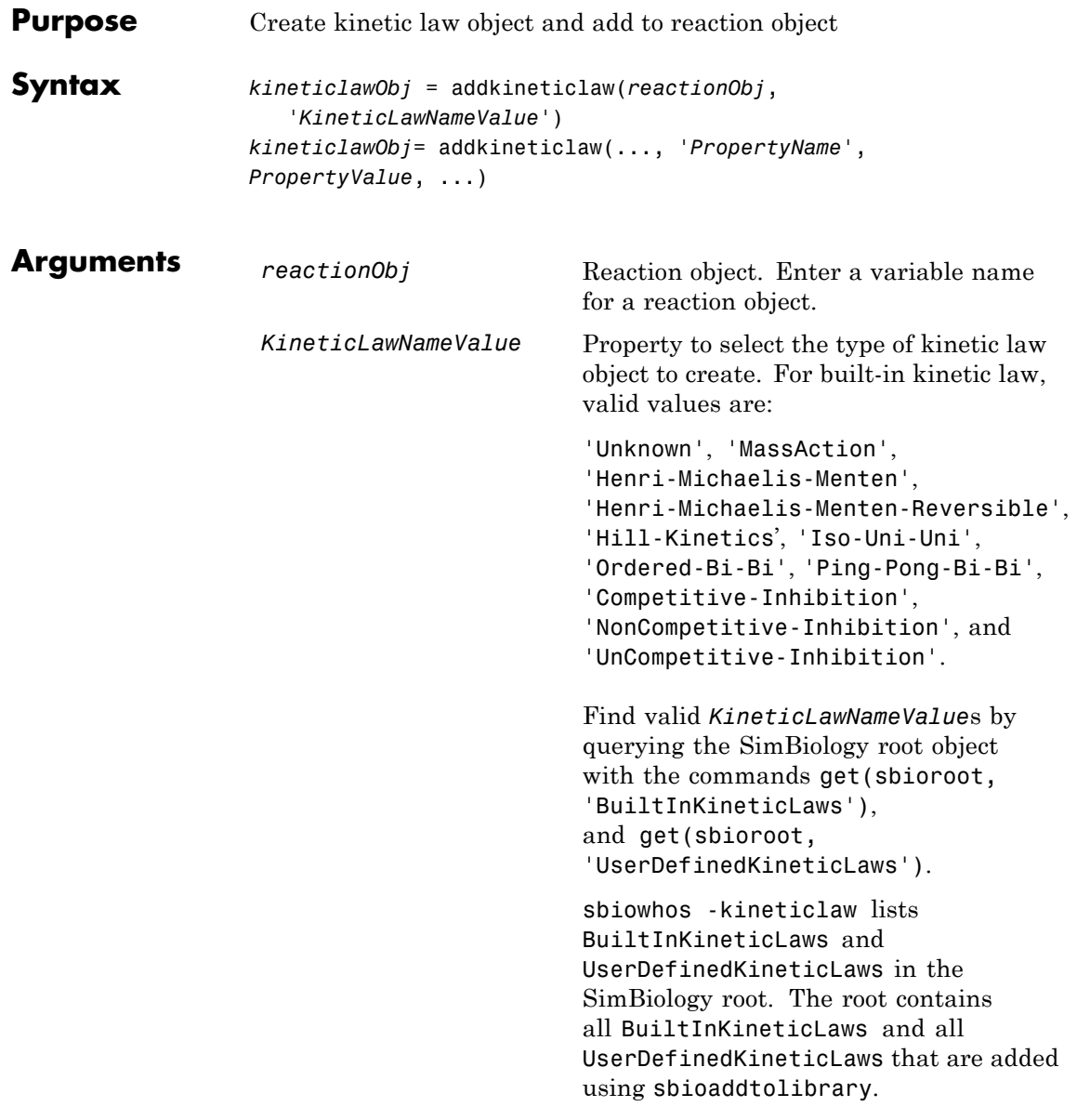

#### **Description** *kineticlawObj* = addkineticlaw(*reactionObj*, '*KineticLawNameValue*') creates a kinetic law object and returns the kinetic law object (*kineticlawObj*).

In the kinetic law object, this method assigns a name (*KineticLawNameValue*) to the property KineticLawName and assigns the reaction object to the property Parent. In the reaction object, this method assigns the kinetic law object to the property KineticLaw.

```
modelObj = sbiomodel('cell');
reactionObj = additioncation(mod10bj, 'a -> b');kineticlawObj = addkineticlaw(reactionObj, 'MassAction');
parameterObj = addparameter(kineticlawObj, 'K1_forward', 0.1);
set(kineticlawObj, ParameterVariableName, 'K1 forward');
```

```
modelObj
     modelObj. Name = 'cell'
    modelObj.Reactions(1)
   modelObj. Reactions(1). Reaction = 'a -> b'modelObj.Reactions(1).Parent = modelObj
    modelObj.Reactions(1).KineticLaw(1)
   modelObj.Reactions(1).Kinetid_aw.Type = 'MassAction'
   modelObj.Reactions(1).Kinetid_aw.Parent = reactionObj
   modelObj.Reactions(1).KinetidLaw.Parameters = parameterObj
    modelObj.Reactions(1).KineticLaw.Parameters(1)
modelObj.Reactions(1).Kinetid_aw.Parameters(1).Name = 'K1_forward'
modelObj.Reactions(1).KinetidLaw.Parameters(1).Value = 0.1
modelObj.Reactions(1).Kinetid_aw.Parameters(1).Parent = kinetidawObj
```
*KineticLawNameValue* is any valid kinetic law definition. See ["Kinetic](#page-472-0) [Law Definition" on page 6-61](#page-472-0) for a definition of kinetic laws and more information about how they are used to get the reaction rate expression.

*kineticlawObj*= addkineticlaw(..., '*PropertyName*', *PropertyValue*, ...) constructs a kinetic law object, *kineticlawObj*, and configures

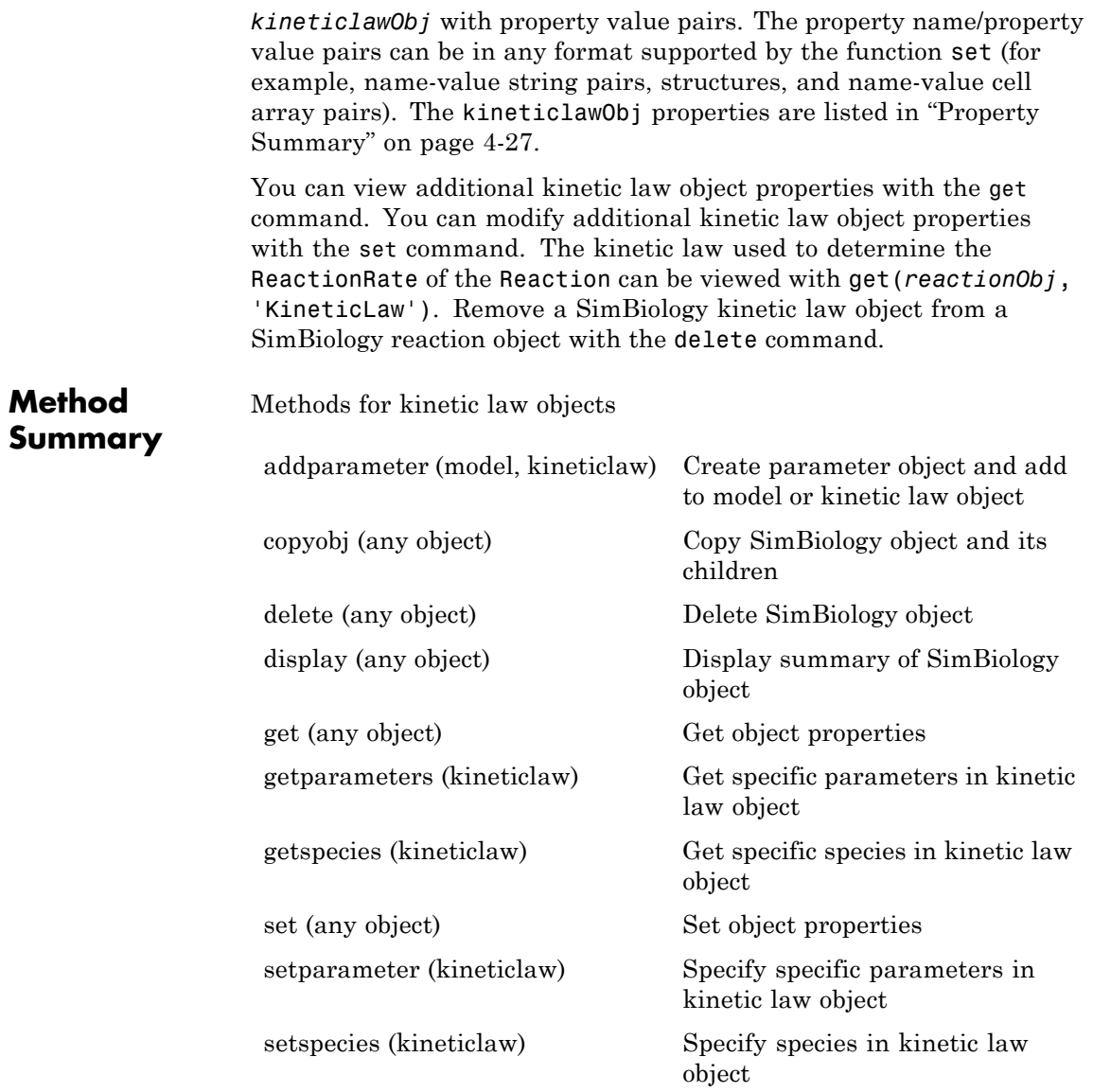

## **addkineticlaw (reaction)**

### <span id="page-226-0"></span>**Property Summary**

Properties for kinetic law objects

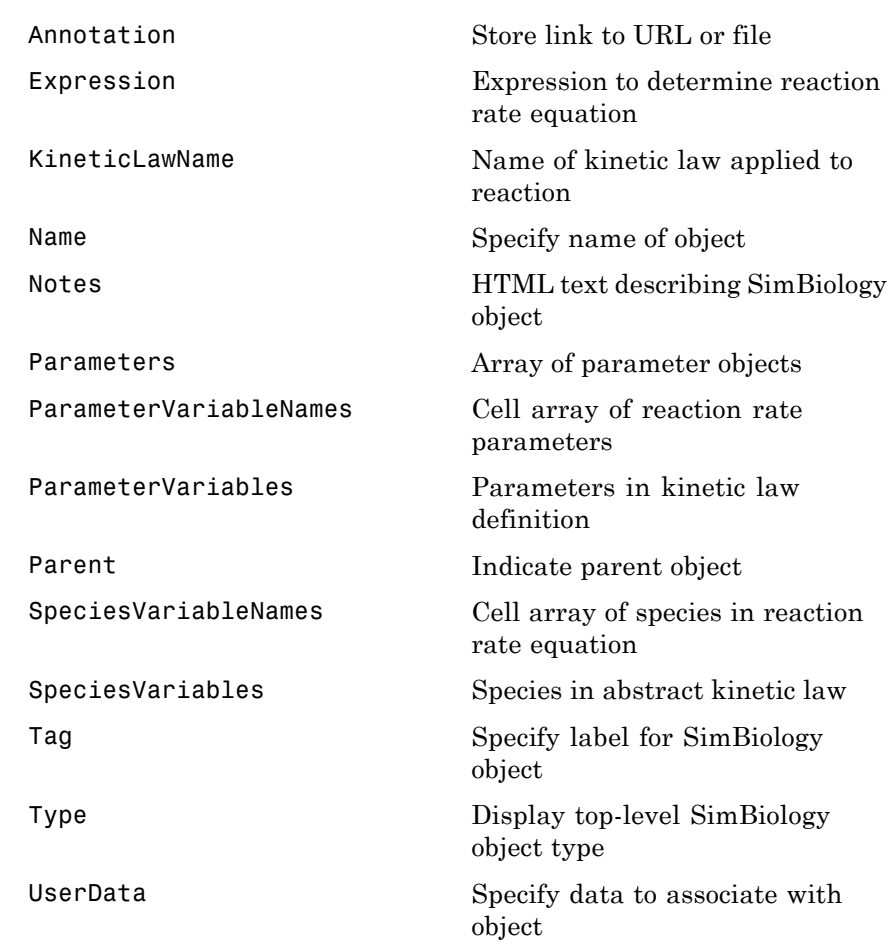

# **Examples Example 1**

This example uses the built-in kinetic law Henri-Michaelis-Menten.

**1** Create a model object, and add a reaction object to the model.

```
modelObj = sbiomodel ('Cell');
reactionObj = addreaction (modelObj, 'Substrate -> Product');
```
**2** Define a kinetic law for the reaction object and view the parameters to be set.

```
kineticlawObj = addkineticlaw(reactionObj, 'Henri-Michaelis-Menten');
get (kineticlawObj, 'Expression')
ans =Vm * S / (Km + S)
```
The addkineticlaw method adds a kinetic law to the reaction object (*reactionObj*).

The Henri-Michaelis-Menten kinetic law has two parameters (Vm and Km) and one species (S). You need to enter values for these parameters by first creating parameter objects, and then adding the parameter objects to the kinetic law object.

**3** Add parameter objects to a kinetic law object. For example, create a parameter object parameterObj1 named Vm\_d, another paramter parameterObj2) named Km\_d, and add them to a kinetic law object (kineticlawObj).

```
parameterObj1 = addparameter(kineticlawObj, 'Vm d', 'Value', 6.0);
parameterObj2 = addparameter(kineticlawObj, 'Km_d', 'Value', 1.25);
```
The addparameter method creates two parameter objects with values that are associated with the kinetic law parameters.

**4** Associate kinetic law parameters with the parameters in the kinetic law definition.

```
set(kineticlawObj,'ParameterVariableNames', {'Vm_d' 'Km_d'});
set(kineticlawObj,'SpeciesVariableNames', {'Substrate'});
```
This method associates the parameters in the property ParameterVariableNames with the parameters in the property ParameterVariables using a one-to-one mapping in the order given.

**5** Verify that the reaction rate is expressed correctly in the reaction object ReactionRate property.

```
get (reactionObj, 'ReactionRate')
ans =Vm_d*Substrate/(Km_d+Substrate)
```
**6** Enter an initial value for the substrate and simulate.

```
modelObj.Species(1).InitialAmount = 8;[T, X] = sbiosimulate(modelObj);
plot(T,X)
```
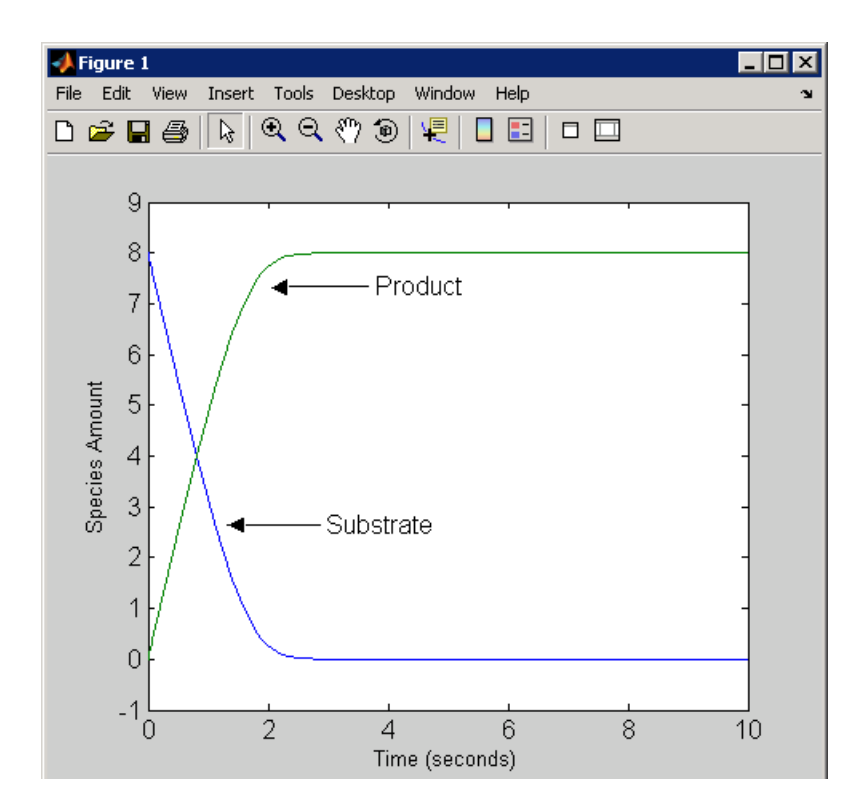

#### **Example 2**

This example uses the built-in kinetic law MassAction.

**1** Create a model object, and then add a reaction object.

```
modelObj = sbiomodel ('Cell');
reactionObj = addreaction (modelObj, 'a -> b');
```
**2** Define a kinetic law for the reaction object.

```
kineticlawObj = addkineticlaw(reactionObj, 'MassAction');
get(kineticlawObj, 'Expression')
ans =
```
MassAction

Notice, the property Expression for MassAction kinetic law does not show the parameters and species in the reaction rate.

**3** Assign the rate constant for the reaction.

```
parameterObj = addparameter(kineticlawObj, 'k_forward');
set (kineticlawObj, 'ParameterVariablenames', 'k_forward');
get (reactionObj, 'ReactionRate')
ans =k_forward*a
```
**4** Enter an initial value for the substrate and simulate.

modelObj.Species(1).InitialAmount = 100; [T, X] = sbiosimulate(modelObj);plot(T,X)

The value used for  $k$  forward is the default value = 1.0.

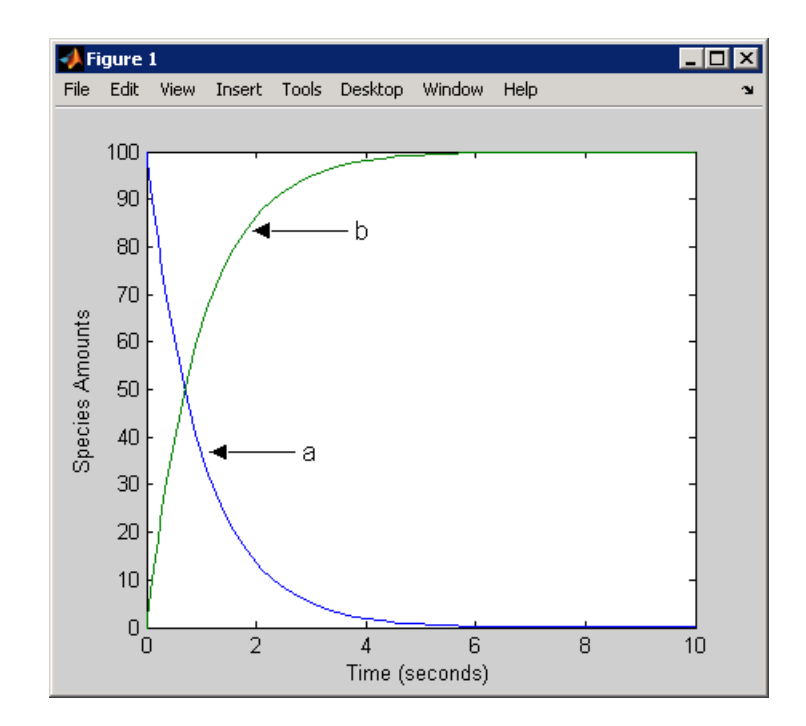

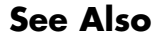

**See Also** addreaction, setparameter

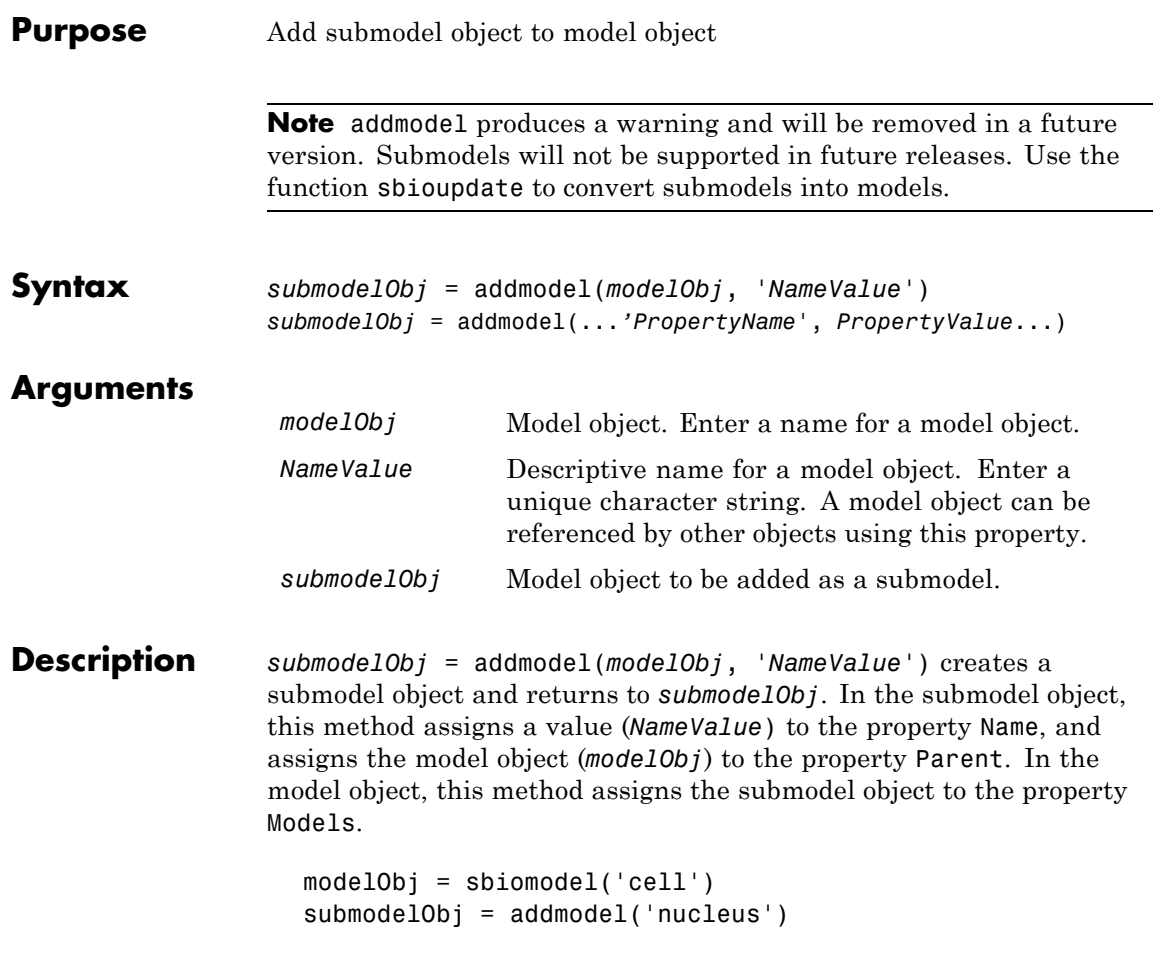

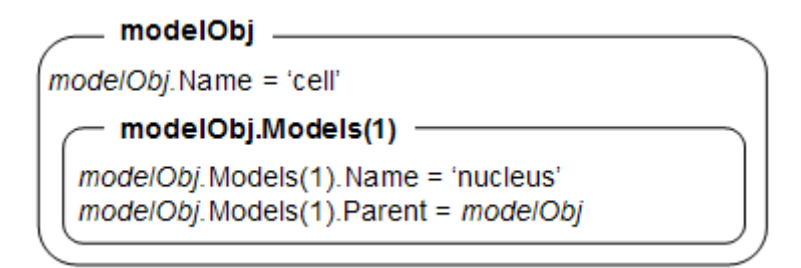

A model object must have a unique name at the level it is created. For example, if you create a model with the name cell, you cannot create another model object named cell. However, a model object can contain a submodel object named cell which can contain a submodel object named cell.

modelObj does not have access to *submodelObj* parameters. However, *submodelObj* does have access and can use *modelObj* parameters.

*submodelObj* = addmodel(...*'PropertyName*', *PropertyValue*...) defines optional property values. The property name/property value pairs can be in any format supported by the function set (for example, name-value string pairs, structures, and name-value cell array pairs).

You can view additional model object properties with the function get. You can change additional model object properties with the function set. You can view the submodel objects of modelObj with the command get(modelObj, 'Models').

**See Also** sbiomodel, sbioupdate

<span id="page-234-0"></span>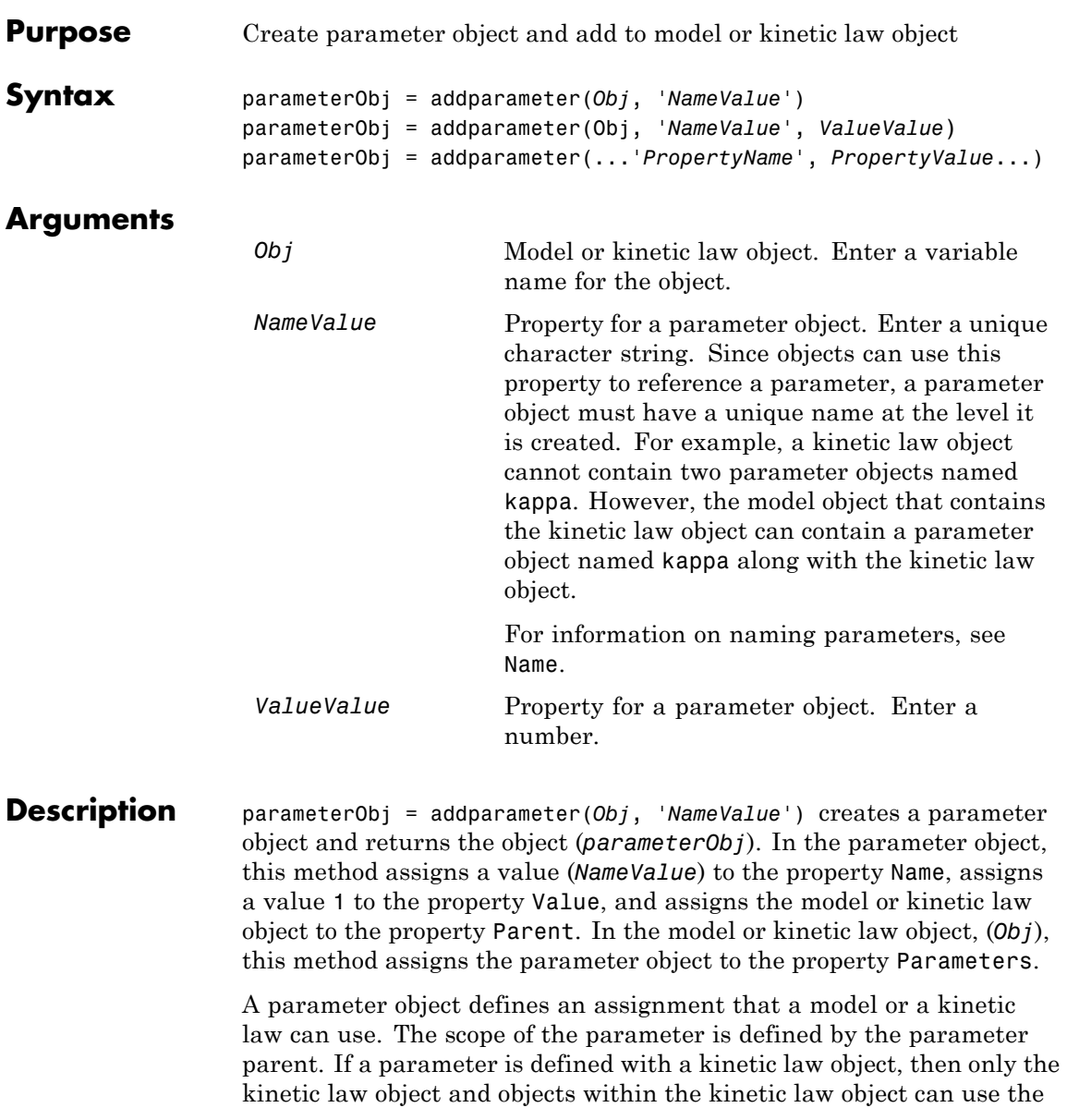

parameter. If a parameter object is defined with a model object as its parent, then all objects within the model (including all rules, events and kinetic laws) can use the parameter.

```
modelObj = sbiomodel('cell')
 parameterObj = addparameter(modelObj, 'TF1', 0.01)
    modelObj -mode/Obj.Name = 'cell'
  - modelObj.Parameters(1) -
 modelObj.Parameters(1).Name = 'TF1'
 modelObj.Parameters(1).Value = 0.01modelObj.Parameters(1).Parent = modelObj
```

```
modelObj = sbiomodel('cell')
reactionObj = addreaction(modelObj, 'a -> b')
kineticlawObj = addkineticlaw (reactionObj, 'MassAction')
parameterObj = addparameter(kineticlawObj, 'K1_forward', 0.1)
```
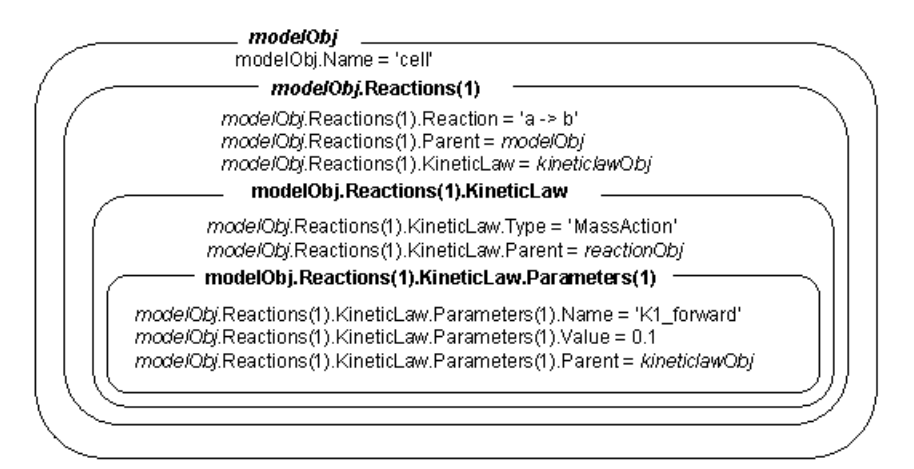

parameterObj = addparameter(Obj, '*NameValue*', *ValueValue*) creates a parameter object, assigns a value (*NameValue*) to the property Name, assigns the value (*ValueValue*) to the property Value, and assigns the model object or the kinetic law object to the property Parent. In the model or kinetic law object (Obj), this method assigns the parameter object to the property Parameters, and returns the parameter object to a variable (parameterObj).

parameterObj = addparameter(...'*PropertyName*', *PropertyValue*...) defines optional property values. The property name/property value pairs can be in any format supported by the function set (for example, name-value string pairs, structures, and name-value cell array pairs).

**Scope of a parameter** — A parameter can be *scoped* to either a model or a kinetic law.

- When a kinetic law searches for a parameter in its expression, it first looks in the parameter list of the kinetic law. If the parameter isn't found there, it moves to the model that the kinetic law object is in and looks in the model parameter list. If the parameter isn't found there, it moves to the model parent.
- When a rule searches for a parameter in its expression, it looks in the parameter list for the model. If the parameter isn't found there, it moves to the model parent. A rule cannot use a parameter that is scoped to a kinetic law. So for a parameter to be used in both a reaction rate equation and a rule, the parameter should be *scoped* to a model.

Additional parameter object properties can be viewed with the get command. Additional parameter object properties can be modified with the set command. The parameters of Obj can be viewed with get(*Obj*, 'Parameters').

A SimBiology parameter object can be copied to a SimBiology model or kinetic law object with copyobj. A SimBiology parameter object can be removed from a SimBiology model or kinetic law object with delete.

# **addparameter (model, kineticlaw)**

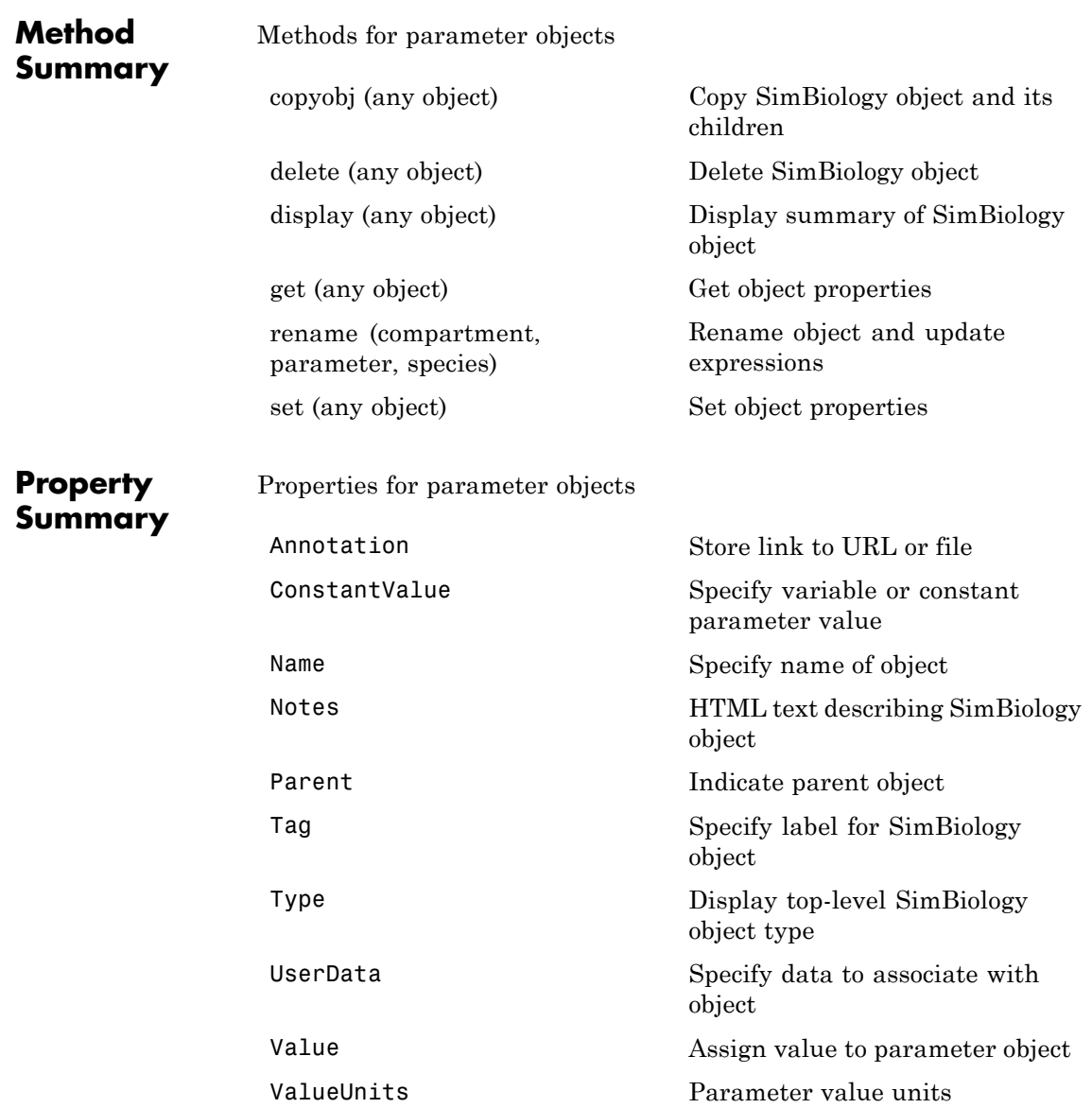

```
Example 1 Create a model object, and then add a reaction object.
                     modelObj = sbiomodel ('my_model');
                     reactionObj = addreaction (modelObj, 'a + b -> c + d');
                 2 Define a kinetic law for the reaction object.
                     kineticlawObj = addkineticlaw(reactionObj, 'MassAction');
                 3 Add a parameter and assign it to the kinetic law object
                   (kineticlawObj); add another parameter and assign to the model
                   object (mode10bj).
                     % Add parameter to kinetic law object
                     parameterObj1 = addparameter (kineticlawObj, 'K1');
                     get (kineticlawObj, 'Parameters')
                   MATLAB returns:
                     SimBiology Parameter Array
                     Index: Name: Value: ValueUnits:
                       1 K1 1
                     % Add parameter with value 0.9 to model object
                     parameterObj1 = addparameter (modelObj, 'K2', 0.9);
                     get (modelObj, 'Parameters')
                   MATLAB returns:
                     SimBiology Parameter Array
                      Index: Name: Value: ValueUnits:
                         1 K2 1
```
<span id="page-239-0"></span>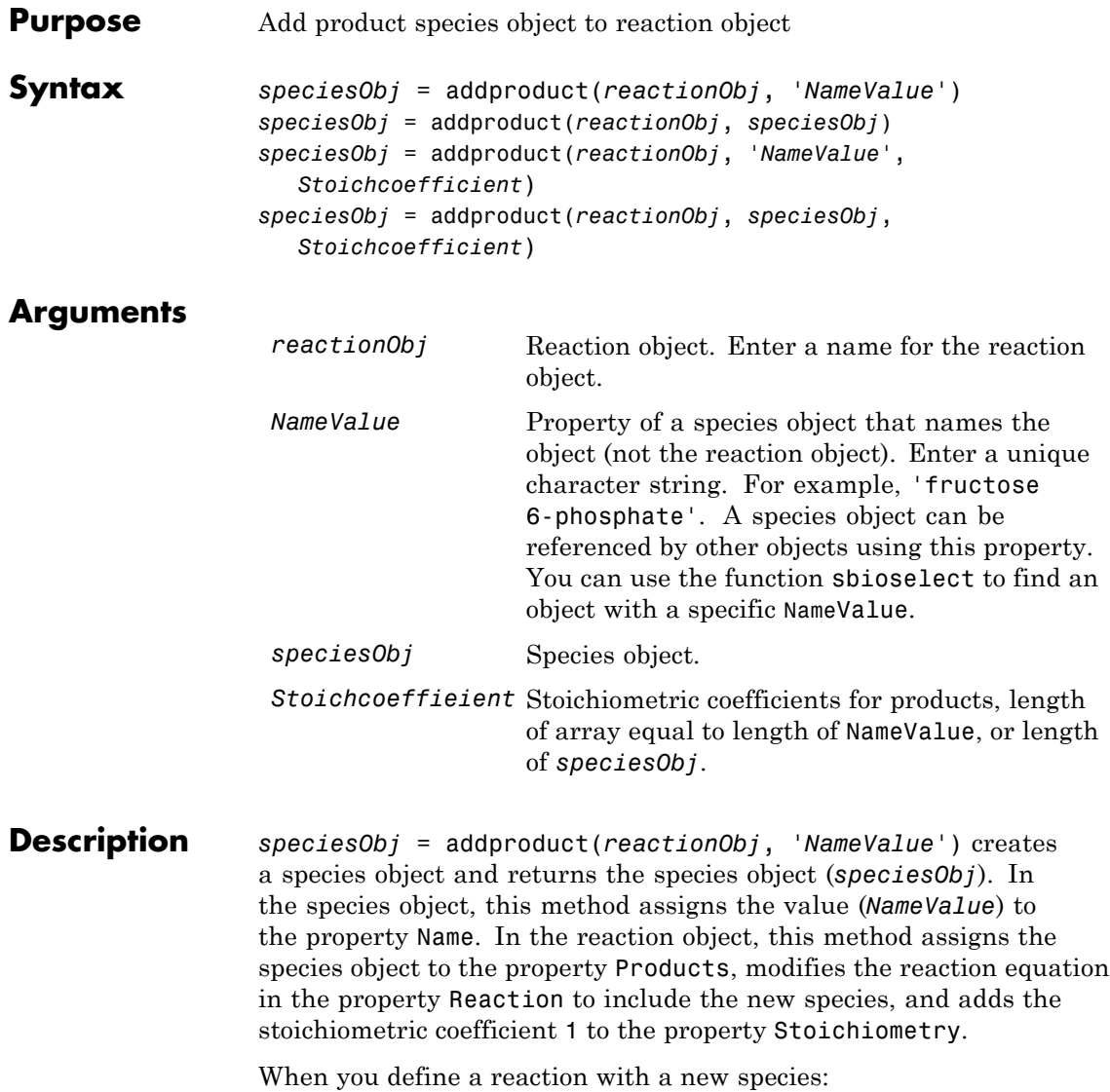

- **•** If no compartment objects exist in the model, the method creates a compartment object (called '*unnamed*') in the model and adds the newly created species to that compartment.
- If only one compartment object (compob<sub>j</sub>) exists in the model, the method creates a species object in that compartment.
- If there is more than one compartment object (comp0b<sub>j</sub>) in the model, you must qualify the species name with the compartment name.

For example, cell.glucose denotes that you want to put the species named glucose into a compartment named cell. Additionally, if the compartment named cell does not exist, the process of adding the reaction creates the compartment and names it cell.

Create and add a species object to a compartment object with the method [addspecies](#page-255-0).

*speciesObj* = addproduct(*reactionObj*, *speciesObj*), in the species object (*speciesObj*), assigns the parent object of the *reactionObj* to the species property Parent. In the reaction object (reactionObj), it assigns the species object to the property Products, modifies the reaction equation in the property Reaction to include the new species, and adds the stoichiometric coefficient 1 to the property Stoichiometry.

*speciesObj* = addproduct(*reactionObj*, '*NameValue*', *Stoichcoefficient*), in addition to the description above, adds the stoichiometric coefficient (Stoichcoefficient) to the property Stoichiometry. If NameValue is a cell array of species names, then Stoichcoefficient must be a vector of doubles with the same length as NameValue.

*speciesObj* = addproduct(*reactionObj*, *speciesObj*, *Stoichcoefficient*), in addition to the description above, adds the stoichiometric coefficient (Stoichcoefficient) to the property Stoichiometry.

Species names are referenced by reaction objects, kinetic law objects, and model objects. If you change the Name of a species the reaction also

# **addproduct (reaction)**

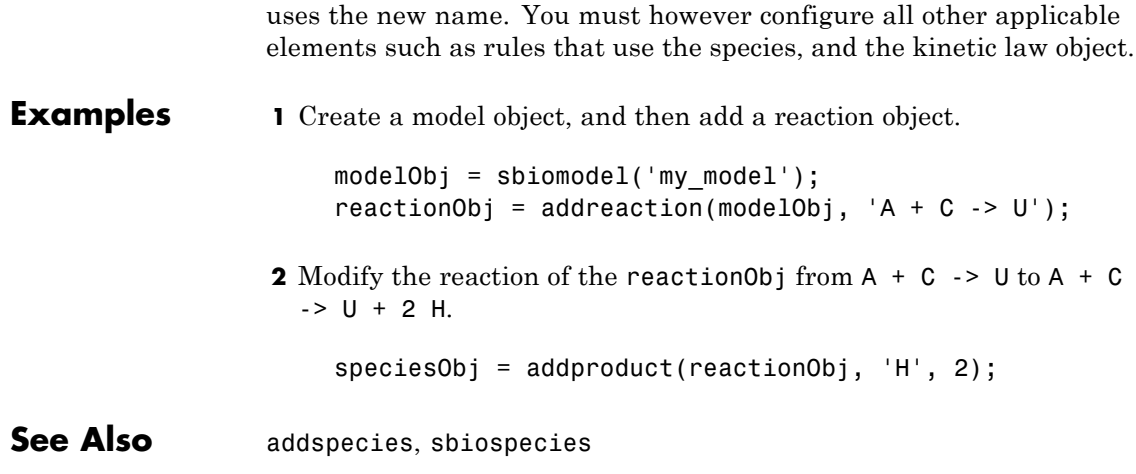

<span id="page-242-0"></span>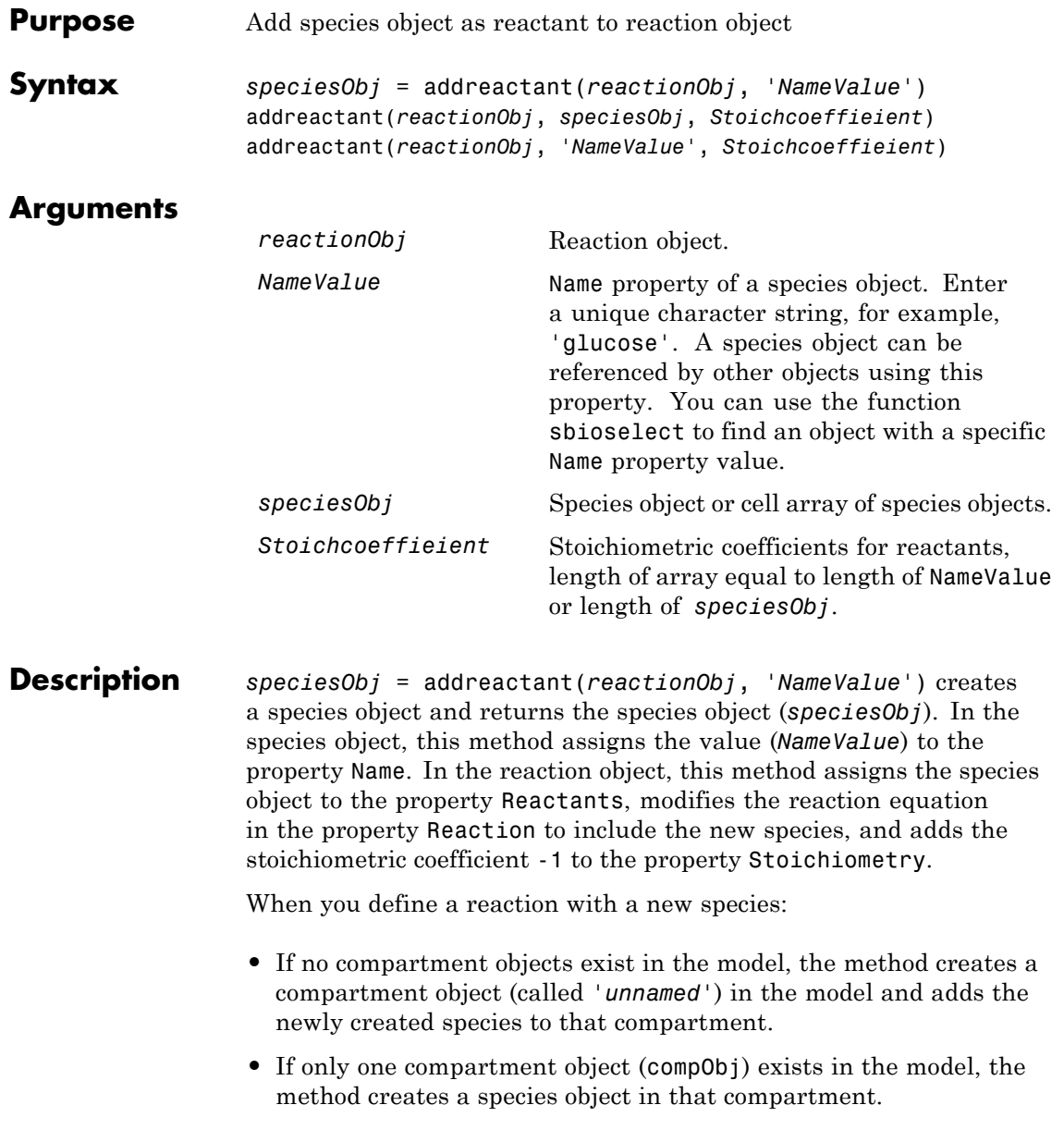

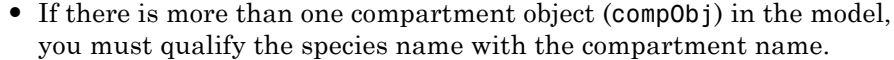

For example, cell.glucose denotes that you want to put the species named glucose into a compartment named cell. Additionally, if the compartment named cell does not exist, the process of adding the reaction creates the compartment and names it cell.

Create and add a species object to a compartment object with the method [addspecies](#page-255-0).

addreactant(*reactionObj*, *speciesObj*, *Stoichcoeffieient*), in the species object (speciesObj), assigns the parent object to the speciesObj property Parent. In the reaction object (reactionObj), it assigns the species object to the property Reactants, modifies the reaction equation in the property Reaction to include the new species, and adds the stoichiometric coefficient -1 to the property Stoichiometry. If speciesObj is a cell array of species objects, then *Stoichcoeffieient* must be a vector of doubles with the same length as speciesObj.

addreactant(*reactionObj*, '*NameValue*', *Stoichcoeffieient*), in addition to the description above, adds the stoichiometric coefficient (*Stoichcoeffieient*) to the property Stoichiometry. If *NameValue* is a cell array of species names, then *Coefficient* must be a vector of doubles with the same length as *NameValue*.

Species names are referenced by reaction objects, kinetic law objects, and model objects. If you change the Name of a species the reaction also uses the new name. You must, however, configure all other applicable elements such as rules that use the species, and the kinetic law object.

See for more information on species names.

**Example 1** Create a model object, and then add a reaction object.

```
modelObj = sbiomodel('my_model');
reactionObj = addreaction(modelObj, 'A -> U');
```
**2** Modify the reaction of the reactionObj from  $A \rightarrow U$  to be  $A + 3$  $C \rightarrow U$ .

speciesObj = addreactant(reactionObj, 'C', 3);

See Also addspecies, sbiospecies

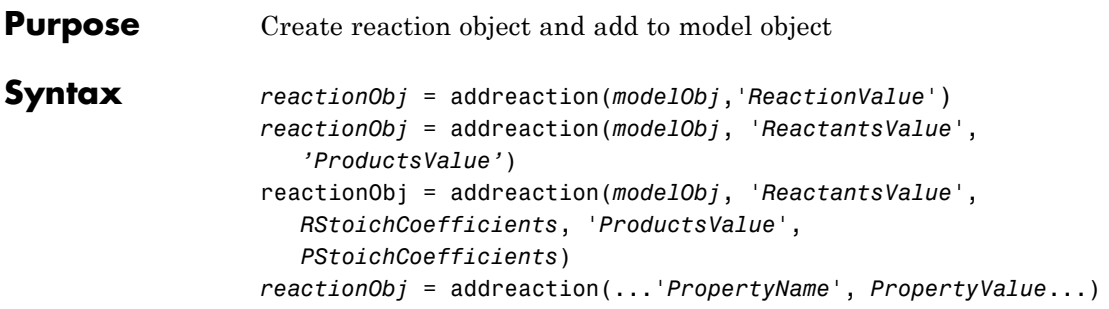

### **Arguments**

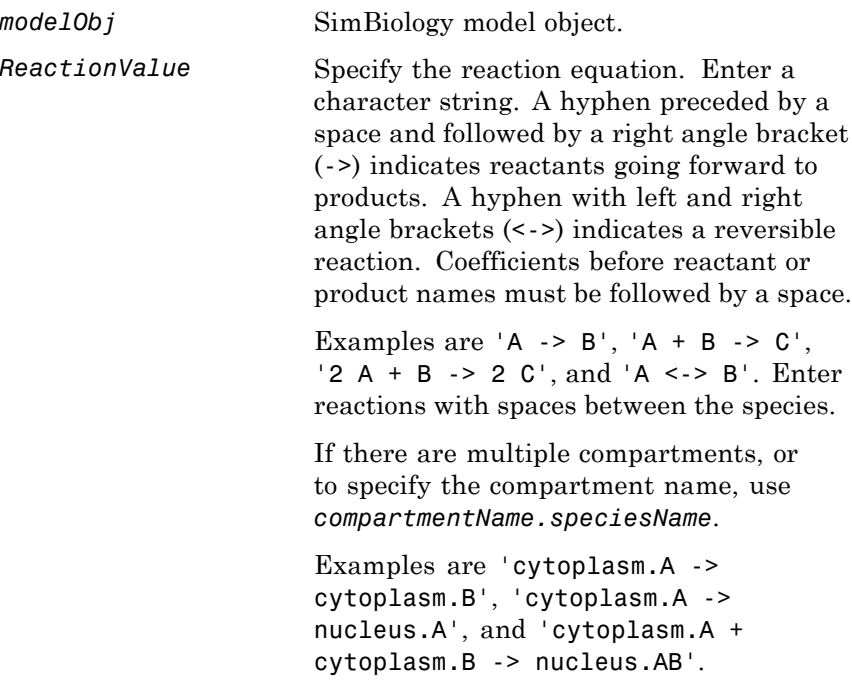

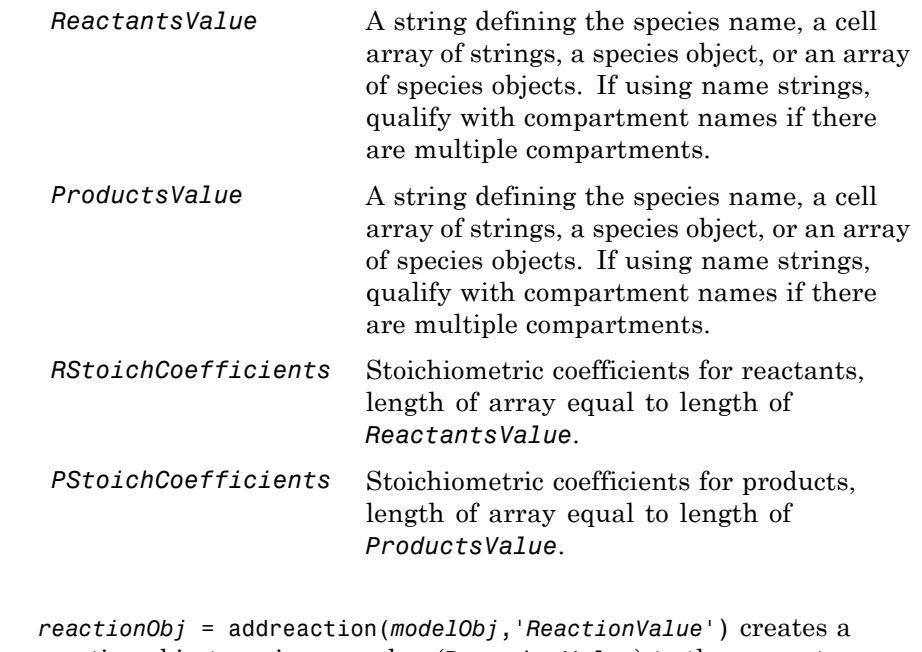

reaction object, assigns a value (*ReactionValue*) to the property Reaction, assigns reactant species object(s) to the property Reactants, assigns the product species object(s) to the property Products, and assigns the model object to the property Parent. In the Model object (modelObj), this method assigns the reaction object to the property Reactions, and returns the reaction object (reactionObj).

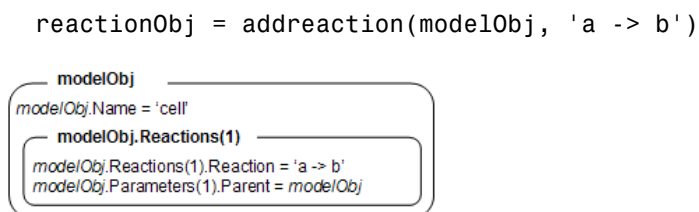

When you define a reaction with a new species:

**Description** 

- **•** If no compartment objects exist in the model, the method creates a compartment object (called '*unnamed*') in the model and adds the newly created species to that compartment.
- If only one compartment object (compob<sub>j</sub>) exists in the model, the method creates a species object in that compartment.
- If there is more than one compartment object (comp0b<sub>j</sub>) in the model, you must qualify the species name with the compartment name.

For example, cell.glucose denotes that you want to put the species named glucose into a compartment named cell. Additionally, if the compartment named cell does not exist, the process of adding the reaction creates the compartment and names it cell.

You can manually add a species to a compartment object with the method addspecies.

You can add species to a reaction object using the methods addreactant or addproduct. You can remove species from a reaction object with the methods rmreactant or rmproduct. The property Reaction is modified by adding or removing species from the reaction equation.

You can copy a SimBiology reaction object to a model object with the function copyobj. You can remove the SimBiology reaction object from a SimBiology model object with the function delete.

You can view additional reaction object properties with the get command. For example, the reaction equation of reactionObj can be viewed with the command get(*reactionObj*, 'Reaction'). You can modify additional reaction object properties with the command set.

*reactionObj* = addreaction(*modelObj*, '*ReactantsValue*', *'ProductsValue'*) creates a reaction object, assigns a value to the property Reaction using the reactant (*ReactantsValue*) and product (*ProductsValue*) names, assigns the species objects to the properties Reactants and Products, and assigns the model object to the property Parent. In the model object (modelObj), this method assigns the reaction object to the property Reactions, and returns the reaction object (reactionObj). The stoichiometric values are assumed to be 1.

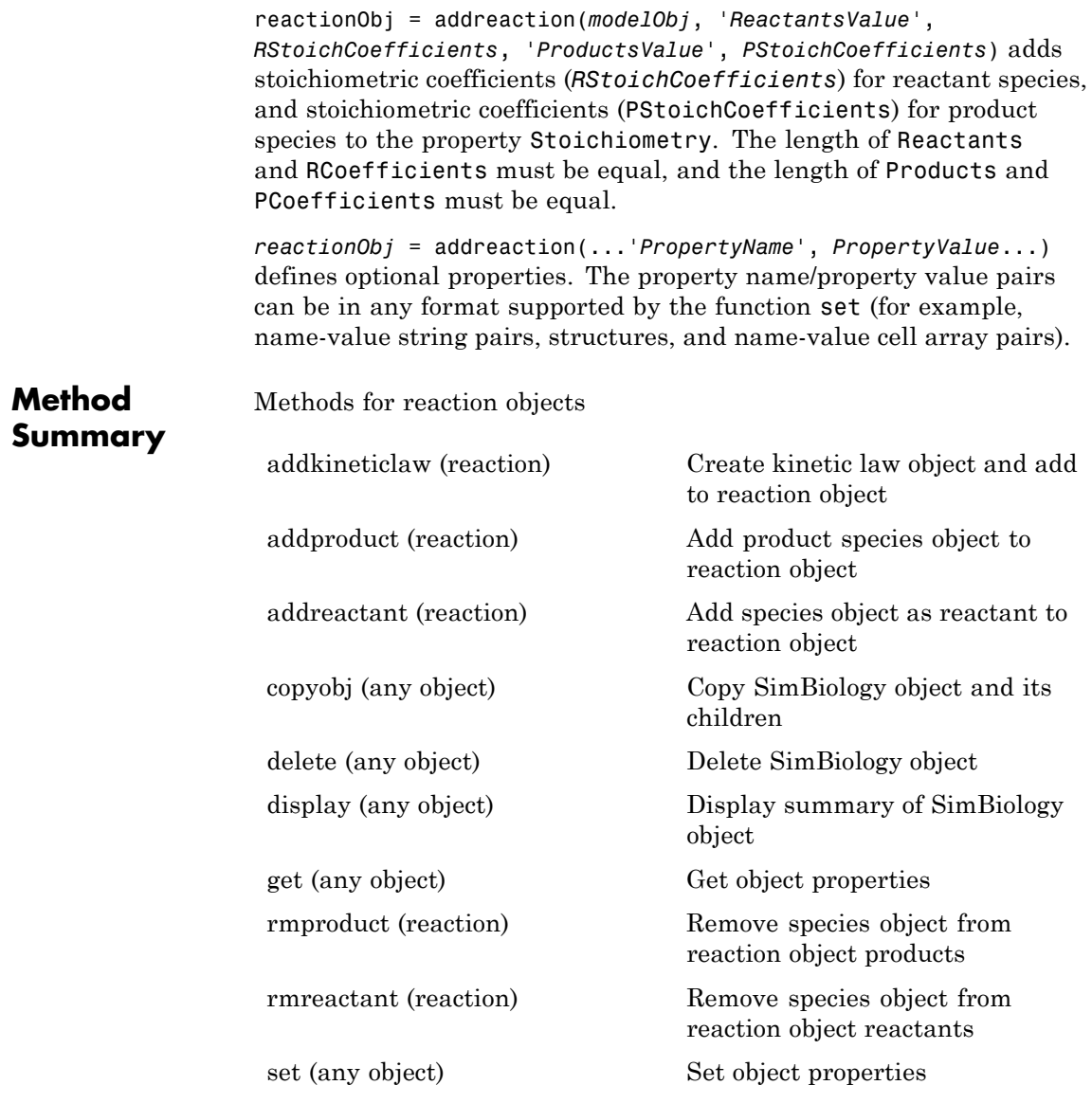

## **addreaction (model)**

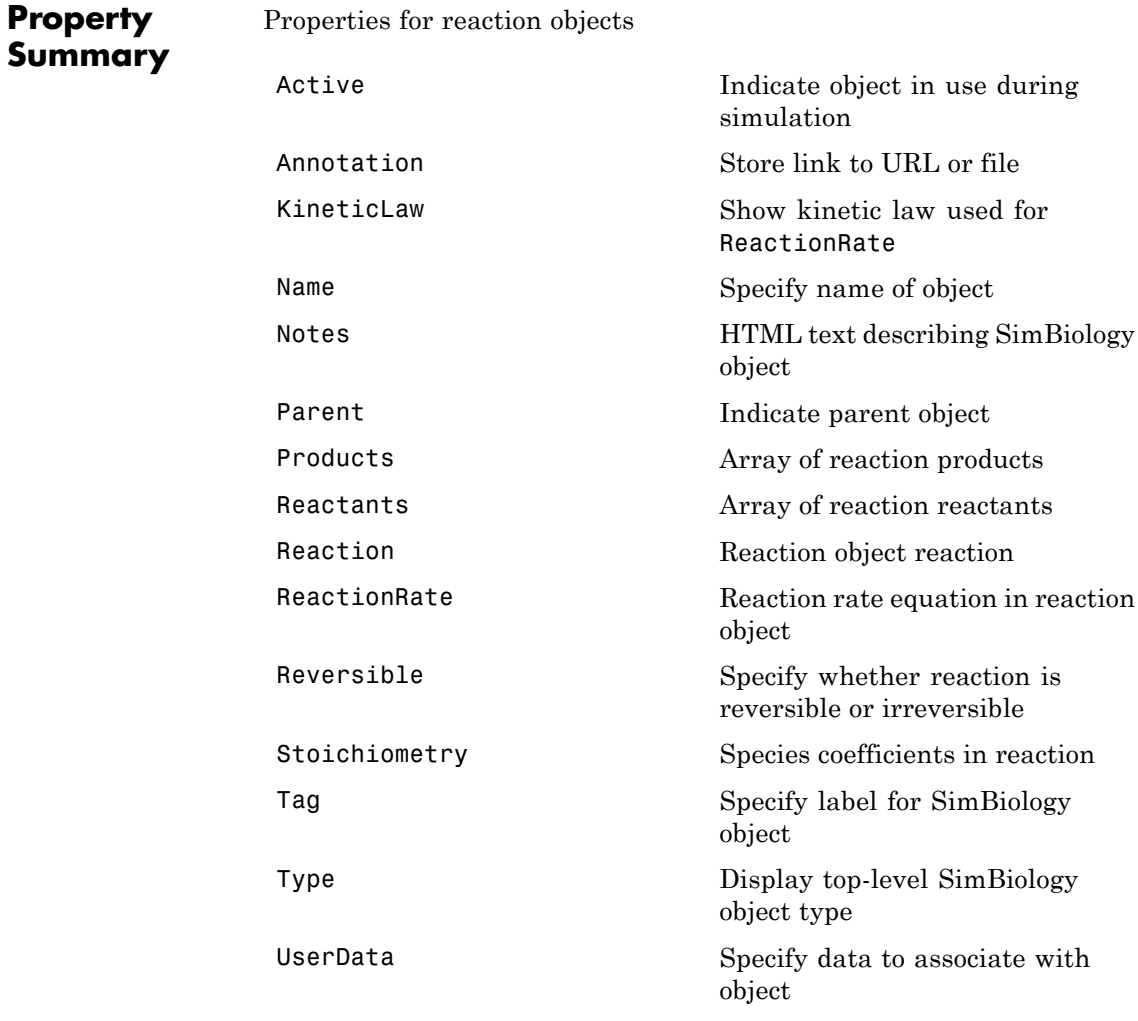

### **Examples** Create a model, add a reaction object, and assign the expression for the reaction rate equation.

**1** Create a model object, and then add a reaction object.

```
modelObj = sbiomodel('my_model');
reactionObj = addreaction(modelObj, 'a \rightarrow c + d');
```
**2** Create a kinetic law object for the reaction object, of the type 'Henri-Michaelis-Menten'.

kineticlawObj = addkineticlaw(reactionObj, 'Henri-Michaelis-Menten');

reactionObj KineticLaw property is configured to kineticlawObj.

**3** The 'Henri-Michaelis-Menten' kinetic law has two parameter variables (Vm and Km) and one species variable (S) that should to be set. To set these variables, first create the parameter variables as parameter objects (parameterObj1, parameterObj2) with names Vm d, and Km d, and assign the objects Parent property value to the kineticlawObj.

```
parameterObj1 = addparameter(kineticlawObj, 'Vm_d');
parameterObj2 = addparameter(kineticlawObj, 'Km_d');
```
**4** Set the variable names for the kinetic law object.

```
set(kineticlawObj,'ParameterVariableNames', {'Vm_d' 'Km_d'});
set(kineticlawObj,'SpeciesVariableNames', {'a'});
```
**5** Verify that the reaction rate is expressed correctly in the reaction object ReactionRate property.

```
get (reactionObj, 'ReactionRate')
```
MATLAB returns:

```
ans =
```

```
Vm d*a/(Km d+a)
```
**See Also** addkineticlaw, addproduct, addreactant, rmproduct, rmreactant

### **addrule (model)**

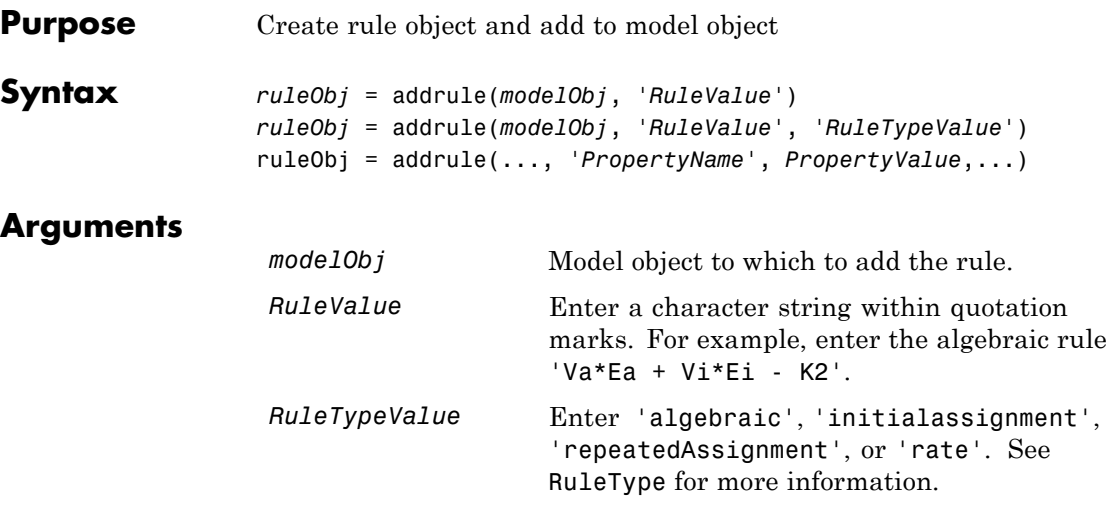

#### **Description** A rule is a mathematical expression that changes the amount of a species or the value of a parameter. It also defines how species and parameters interact with one another.

*ruleObj* = addrule(*modelObj*, '*RuleValue*') creates a rule object and returns the rule object (*ruleObj*). In the rule object, this method assigns a value ('*RuleValue*') to the property Rule, assigns the value 'algebraic' to the property RuleType, and assigns the model object (*modelObj*) to the property Parent. In the model object (modelObj), this method assigns the rule object to the property Rules.

*ruleObj* = addrule(*modelObj*, '*RuleValue*', '*RuleTypeValue*') in addition to the assignments above, assigns a value (*RuleTypeValue*) to the property RuleType. For more information on the different types of rules, see [RuleType](#page-541-0).

ruleObj = addrule(..., '*PropertyName*', *PropertyValue*,...) defines optional properties. The property name/property value pairs can be in any format supported by the function set (for example, name-value string pairs, structures, and name-value cell array pairs).
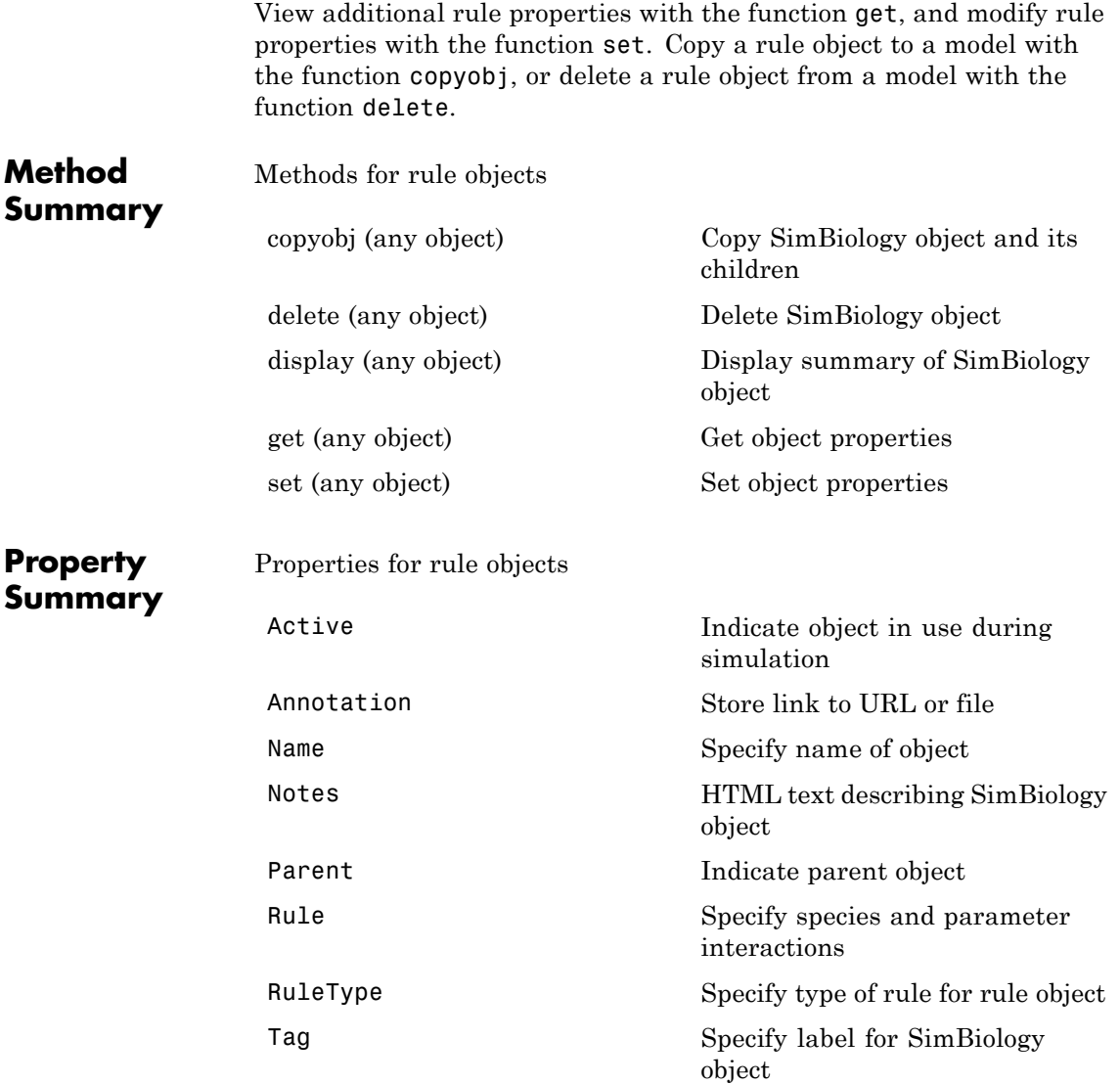

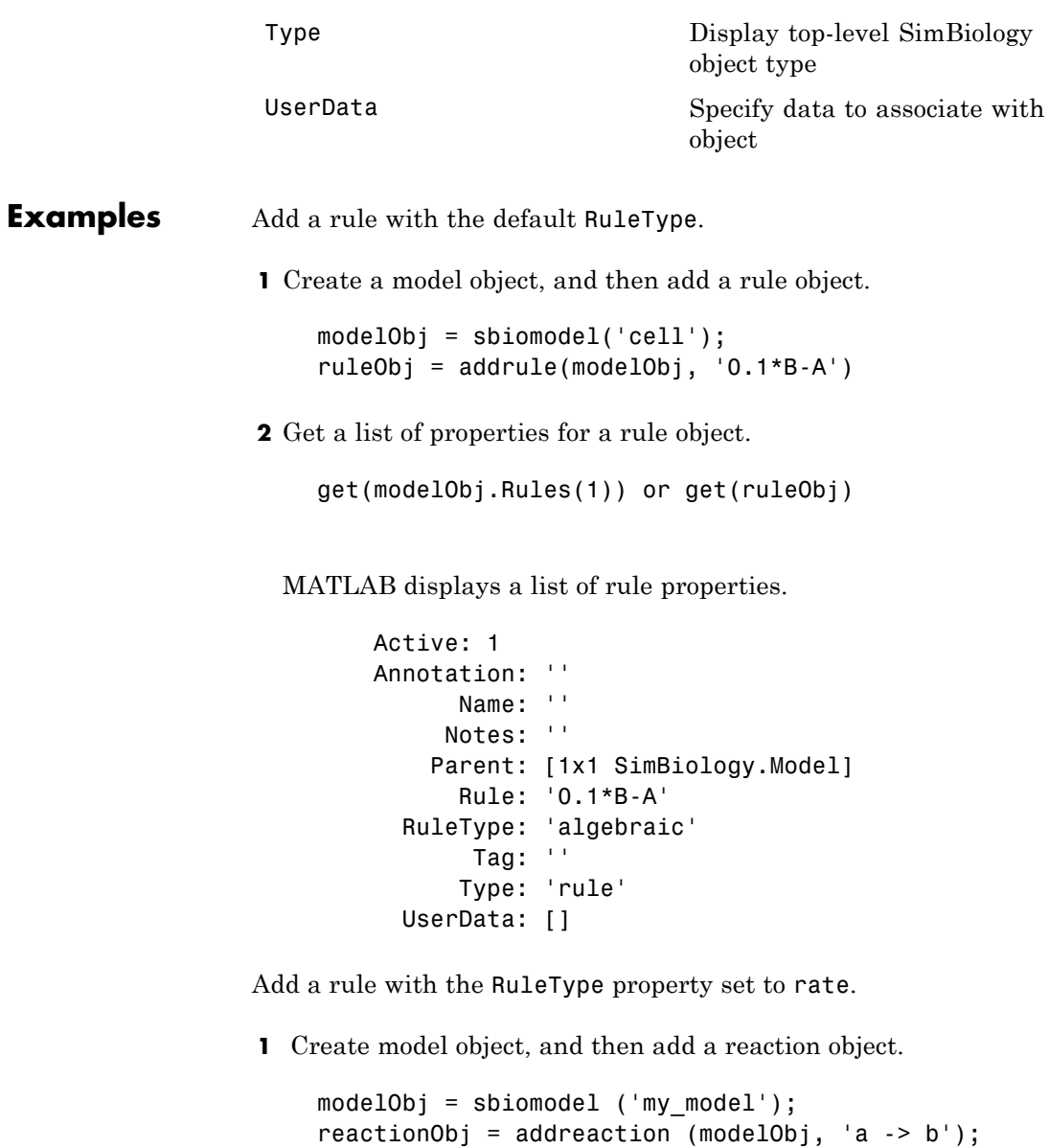

**2** Add a rule which defines that the quantity of a species c. In the rule expression, k is the rate constant for a -> b.

ruleObj = addrule(modelObj,  $'c = k*(a+b)')$ 

**3** Change the RuleType from default ('algebraic') to 'rate', and verify using the get command.

```
set(ruleObj, 'RuleType', 'rate');
get(ruleObj)
```
MATLAB returns all the properties for the rule object.

```
Active: 1
Annotation: ''
      Name: ''
     Notes: ''
    Parent: [1x1 SimBiology.Model]
      Rule: 'c = k*(a+b)'RuleType: 'rate'
       Tag: ''
      Type: 'rule'
  UserData: []
```
See Also copyobj, delete, sbiomodel

<span id="page-255-0"></span>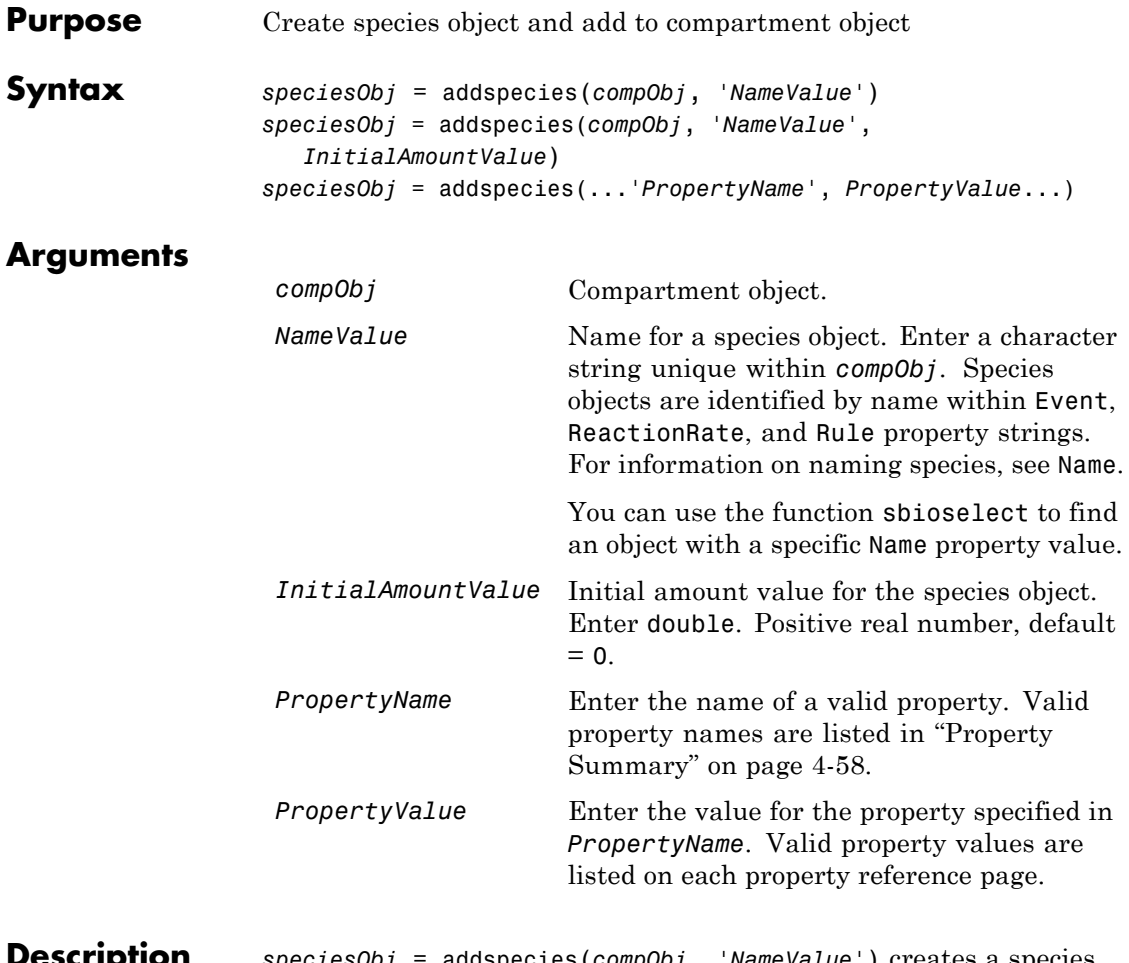

**Description** *speciesObj* = addspecies(*compObj*, '*NameValue*') creates a species object and returns the species object (speciesObj). In the species object, this method assigns a value (*NameValue*) to the property Name, and assigns the compartment object (*compObj*) to the property Parent. In the compartment object, this method assigns the species object to the property Species.

```
speciesObj = addspecies(compObj, 'NameValue',
InitialAmountValue), in addition to the above, assigns an initial
amount (InitialAmountValue) for the species.
```
You can also add a species to a reaction using the methods [addreactant](#page-242-0) and [addproduct](#page-239-0).

A species object must have a unique name at the level at which it is created. For example, a compartment object cannot contain two species objects named H2O. However, another compartment can have a species named H2O.

View properties for a species object with the get command, and modify properties for a species object with the set command. You can view a summary table of species objects in a compartment (compObj) with get(compObj, 'Species') or the properties of the first species with get(compObj.Species(1)).

*speciesObj* = addspecies(...'*PropertyName*', *PropertyValue*...) defines optional properties. The property name/property value pairs can be in any format supported by the function set (for example, name-value string pairs, structures, and name-value cell array pairs). The property summary on this page shows the list of properties.

If there is more than one compartment object (compObj) in the model, you must qualify the species name with the compartment name. For example, cell.glucose denotes that you want to put the species named glucose into a compartment named cell. Additionally, if the compartment named cell does not exist, the process of adding the reaction creates the compartment and names it cell.

If you change the name of a species you must configure all applicable elements, such as events and rules that use the species, any user-specified ReactionRate, or the kinetic law object property SpeciesVariableNames. Use the method setspecies to configure SpeciesVariableNames.

To update species names in the SimBiology graphical user interface, access each appropriate pane through the **Project Explorer**. You can also use the **Find** feature to locate the names that you want to update.

<span id="page-257-0"></span>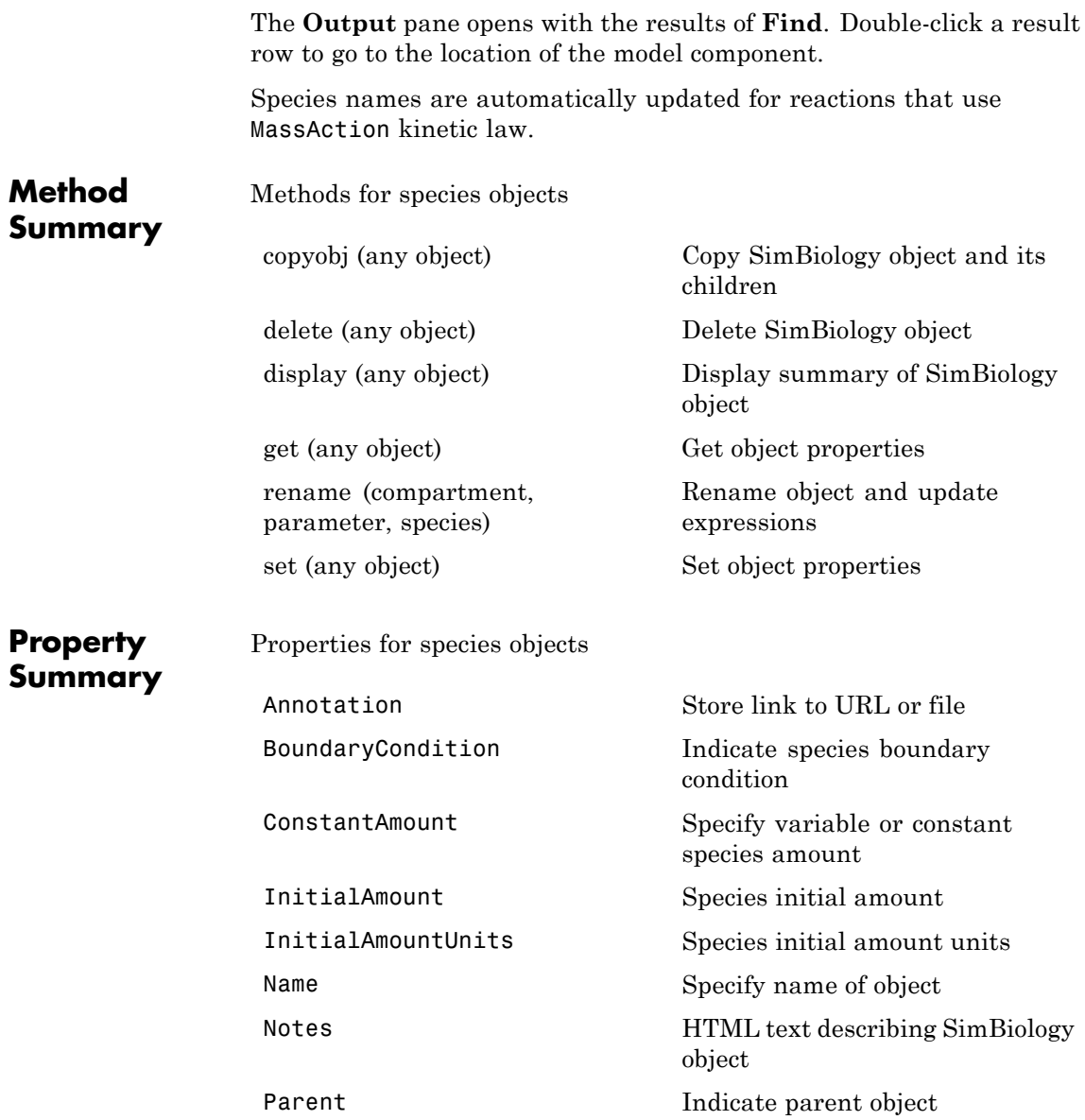

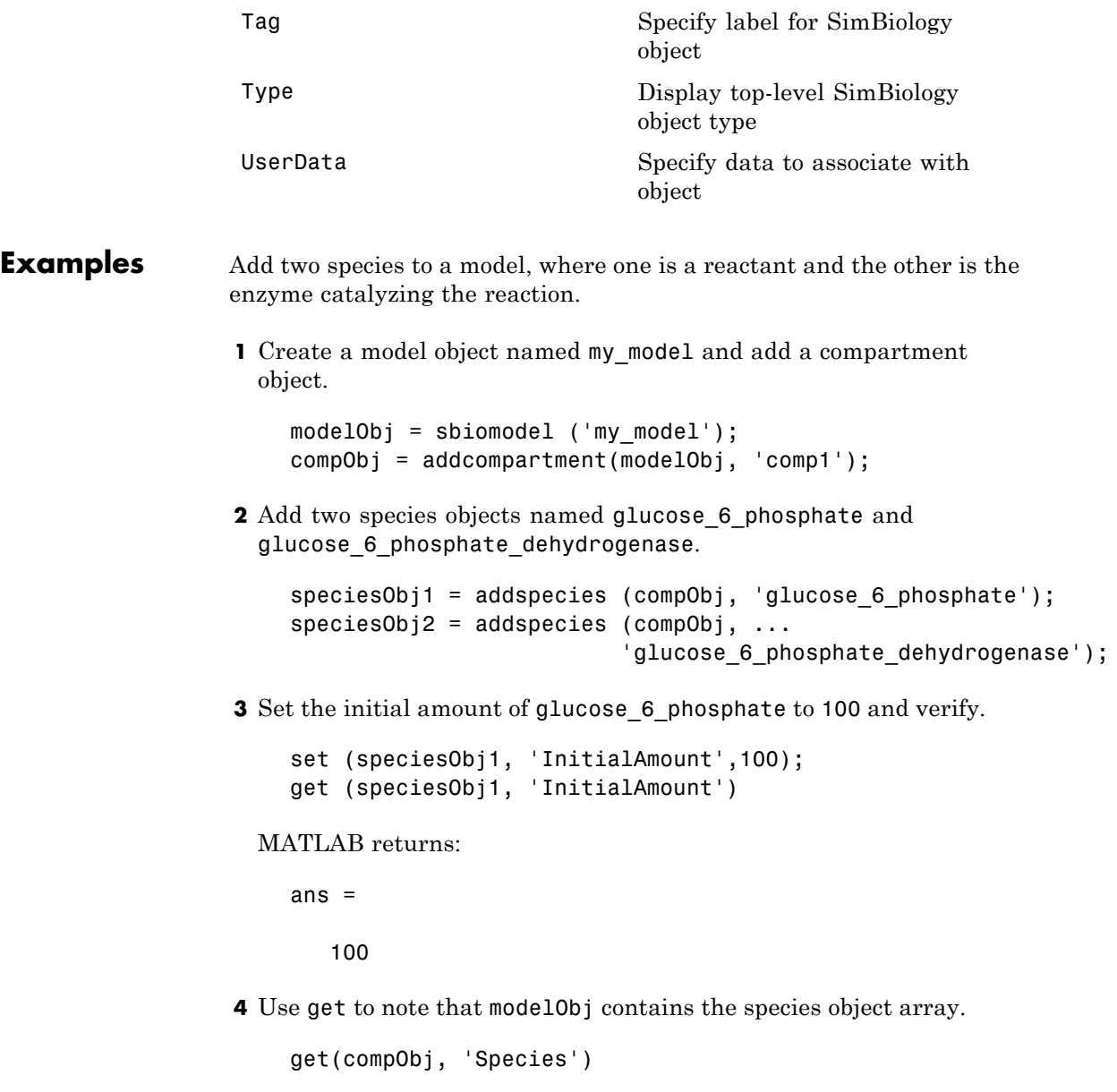

MATLAB returns:

SimBiology Species Array

Index: Name: InitialAmount: InitialAmountUnits: 1 glucose\_6\_phosphate 100

2 glucose\_6\_phosphate\_dehydrogenase 0

**5** Retrieve information about the first species in the array.

```
get(compObj.Species(1))
            Annotation: ''
     BoundaryCondition: 0
        ConstantAmount: 0
         InitialAmount: 100
    InitialAmountUnits: ''
                  Name: 'glucose 6 phosphate'
                 Notes: ''
                Parent: [1x1 SimBiology.Compartment]
                   Tag: ''
                  Type: 'species'
              UserData: []
```
**See Also** addcompartment, addproduct, addreactant, addreaction, get, set

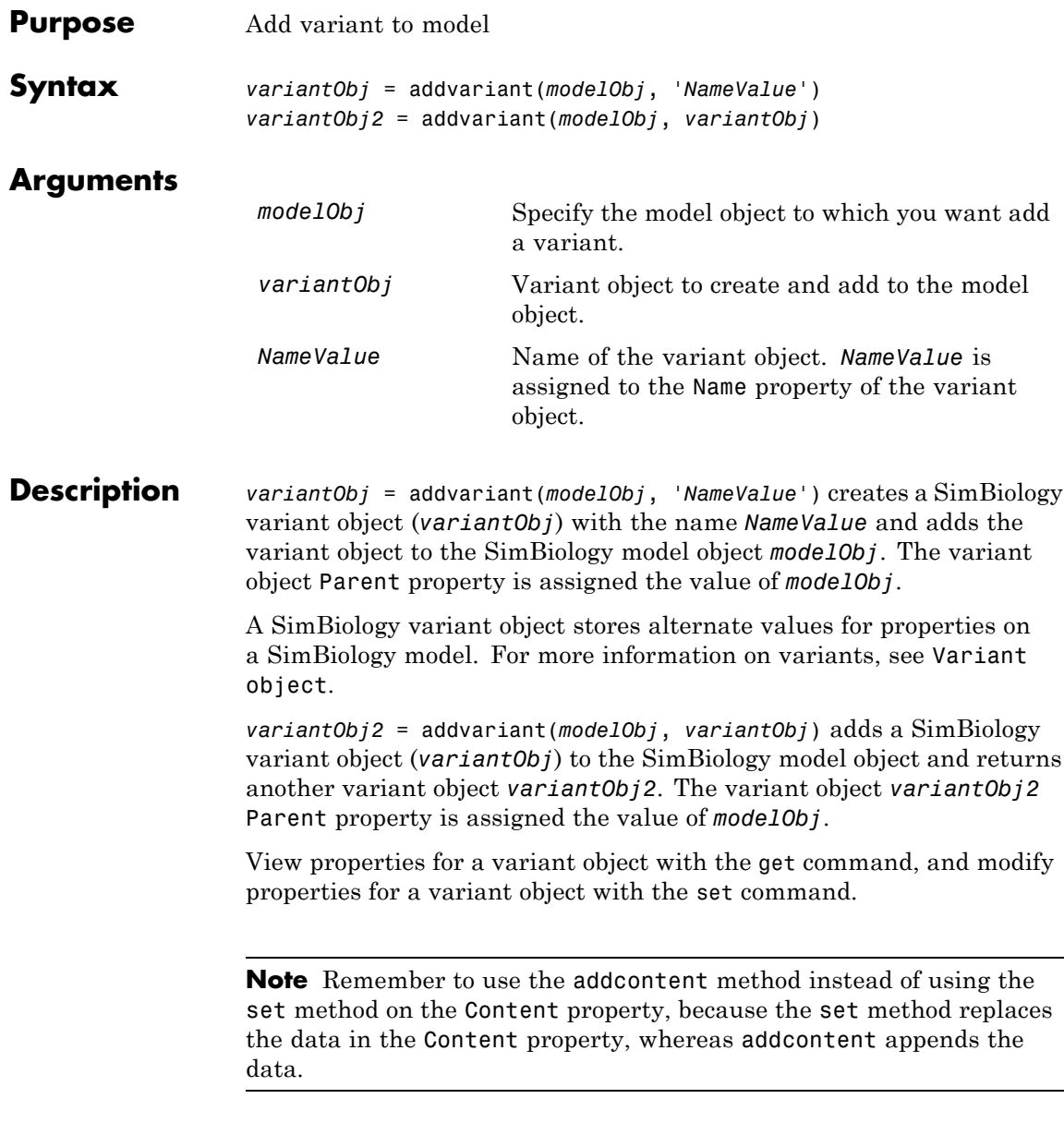

To view the variants stored on a model object, use the getvariant method. To copy a variant object to another model, use copyobj. To remove a variant object from a SimBiology model, use the delete method.

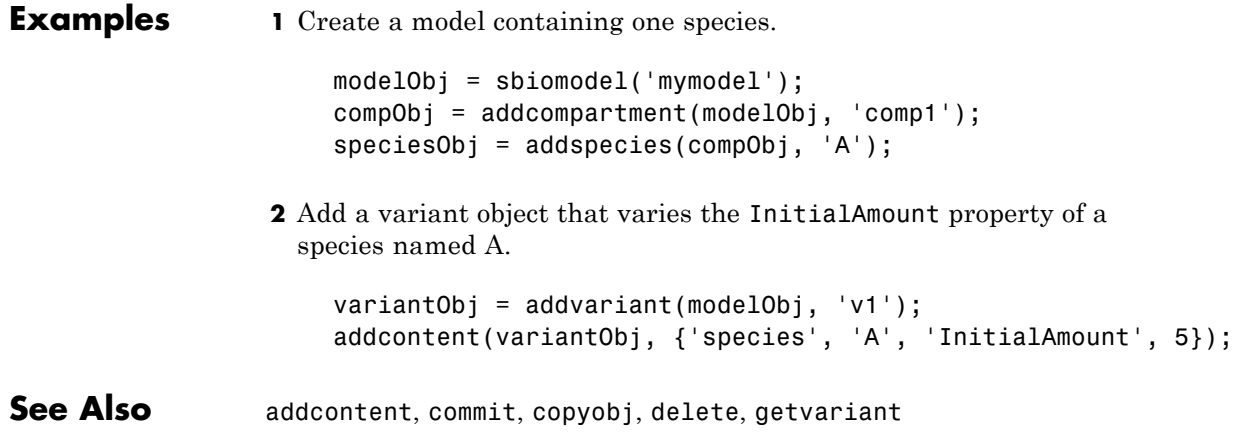

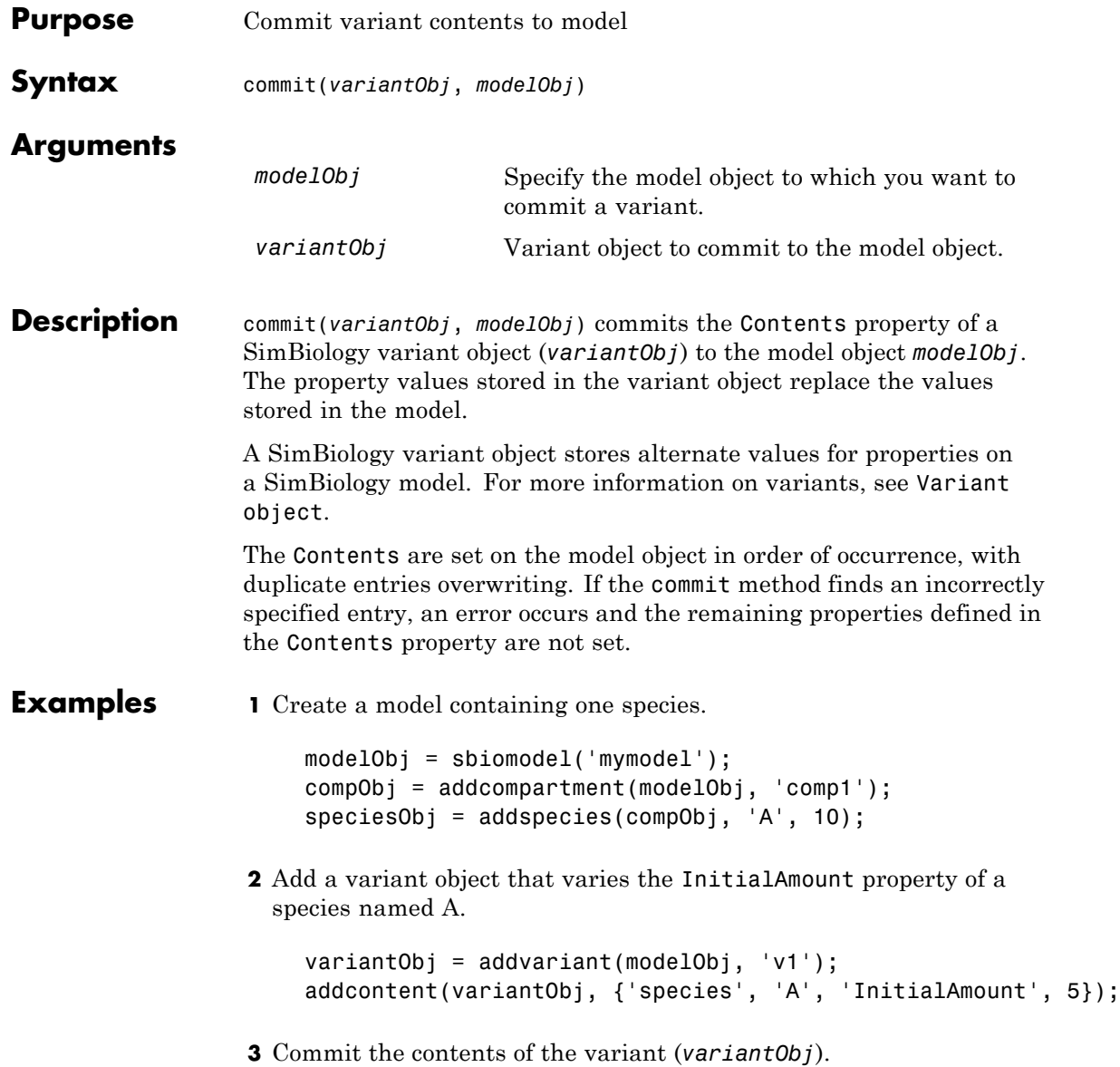

commit (variantObj, modelObj);

**See Also** addvariant, Variant object

#### **Purpose** Options for compartments

**Description** The SimBiology compartment object represents a container for species in a model. Compartment size can vary or remain constant during a simulation. All models must have at least one compartment and all species in a model must be assigned to a compartment. Compartment names must be unique within a model.

> Compartments allow you to define the size (Capacity) of physically isolated regions that may affect simulation, and associate pools of species within those regions. You can specify or change Capacity using rules, events, and variants, similar to species amounts or parameter values.

> The model object stores compartments as a flat list. Each compartment stores information on its own organization; in other words a compartment has information on which compartment it lives within (Owner) and who it contains (Compartments).

> The flat list of compartments in the model object lets you vary the way compartments are organized in your model without invalidating any expressions.

To add species that participate in reactions, add the reaction to the model using the addreaction method. When you define a reaction with a new species:

- **•** If no compartment objects exist in the model, the addreaction method creates a compartment object (called '*unnamed*') in the model and adds the newly created species to that compartment.
- **•** If only one compartment object exists in the model, the method creates a species object in that compartment.
- **•** If there is more than one compartment object in the model, you must qualify the species name with the compartment name.

For example, cell.glucose denotes that you want to put the species named glucose into a compartment named cell. Additionally, if the compartment named cell does not exist, the process of adding the reaction creates the compartment and names it cell.

Alternatively, create and add a species object to a compartment object, using the addspecies method at the command line.

The SimBiology desktop adds a default compartment (*unnamed*) for you and you can add a species in the **Species** pane. In the **Project Explorer**, expand **Compartment** and click **Species** to open the **Species** pane.

You can specify reactions that cross compartments using the syntax *compartment1Name*.*species1Name* –> *compartment2Name*.*species2Name*. If you add a reaction that contains species from different compartments, and the reaction rate dimensions are concentration/time, all reactants should be from the same compartment.

In addition, if the reaction is reversible then there are two cases:

- **•** If the kinetic law is MassAction, and the reaction rate reaction rate dimensions are concentration/time, then the products must be from the same compartment.
- **•** If the kinetic law is not MassAction, then both reactants and products must be in the same compartment.

See ["Property Summary" on page 4-67](#page-266-0) for links to compartment property reference pages. Properties define the characteristics of an object. Use the get and set commands to list object properties and change their values at the command line. You can graphically change object properties in the graphical user interface.

**Constructor**

**Summary** [addcompartment \(model,](#page-203-0) [compartment\)](#page-203-0)

Create compartment object

## **Compartment object**

<span id="page-266-0"></span>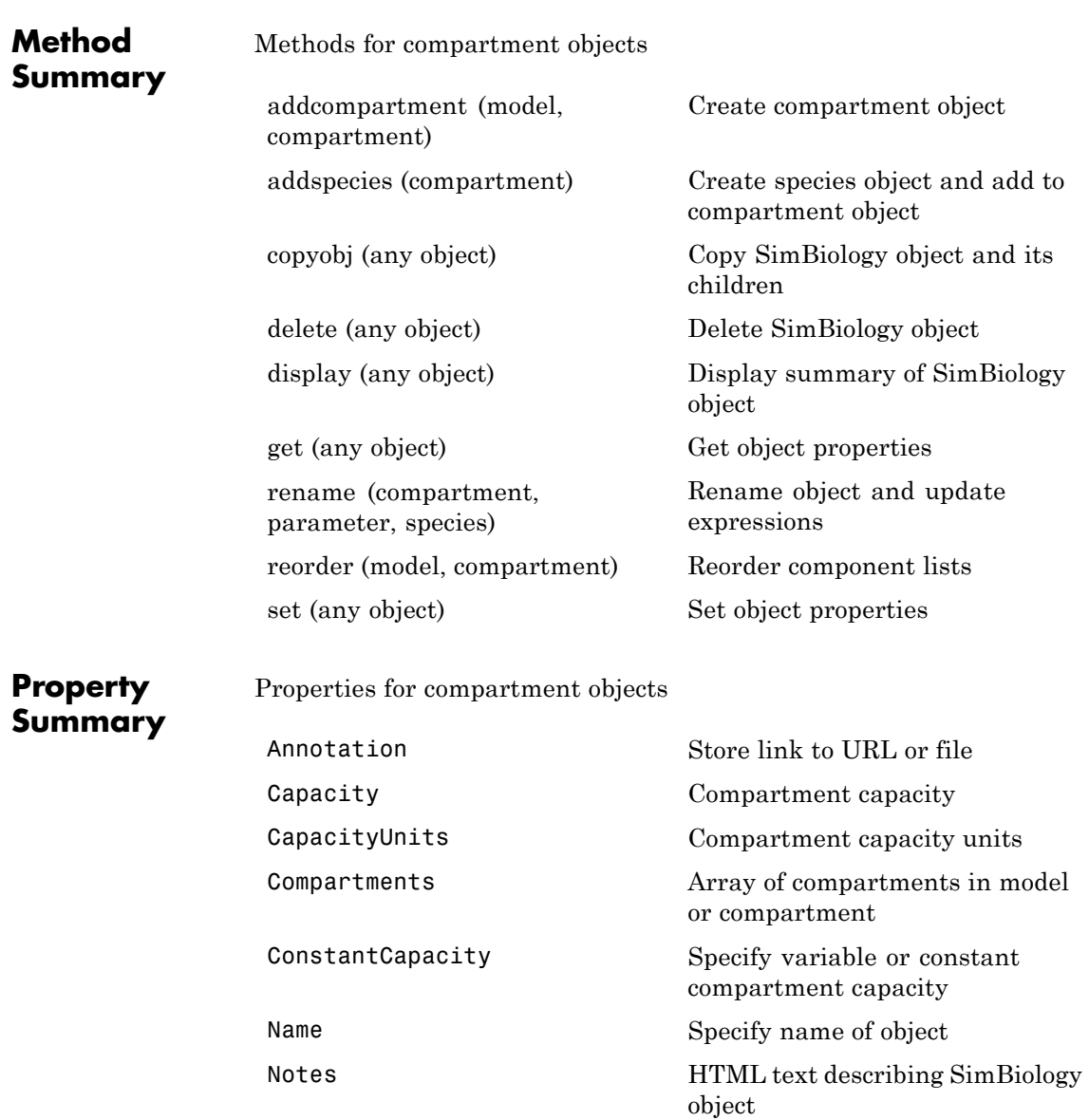

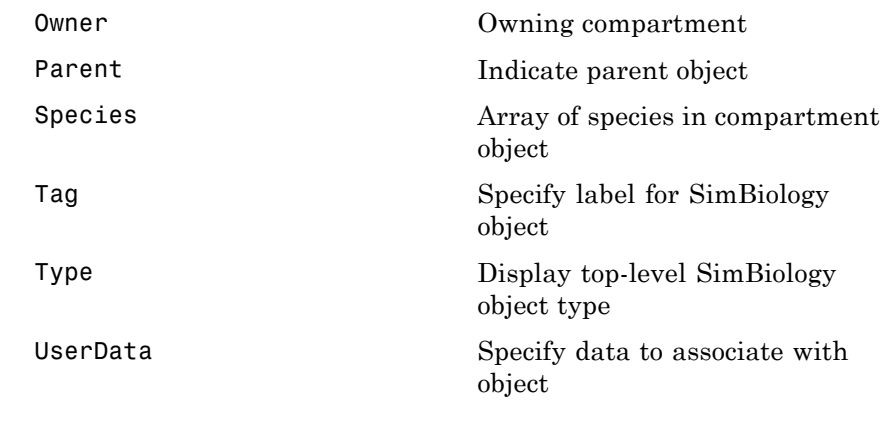

**See Also** AbstractKineticLaw object, Configset object, KineticLaw object, Model object, Parameter object, Reaction object, Root object, Rule object

#### **Purpose** Solver settings information for model simulation

#### **Description** The SimBiology configset object, also known as the configuration set object, contains the options that the solver uses during simulation of the model object. The configuration set object contains the following options for you to choose:

- **•** Type of solver
- **•** Stop time for the simulation
- Solver error tolerances, and for ode solvers the maximum time step the solver should take
- Whether to perform sensitivity analysis during simulation
- **•** Whether to perform dimensional analysis and unit conversion during simulation
- **•** Species and parameter input factors for sensitivity analysis

A SimBiology model can contain multiple configsets with one being active at any given time. The active configset contains the settings that are used during the simulation. Use the method setactiveconfigset to define the active configset. Use the method getconfigset to return a list of configsets contained by a model. Use the method addconfigset to add a new configset to a model.

See ["Property Summary" on page 4-70](#page-269-0) for links to configset object property reference pages.

Properties define the characteristics of an object. Use the get and set commands to list object properties and change their values at the command line. You can graphically change object properties in the SimBiology desktop.

**Constructor**

**Summary** [addconfigset \(model\)](#page-210-0) Create configuration set object<br> **Summary** and add to model object and add to model object

# <span id="page-269-0"></span>**Configset object**

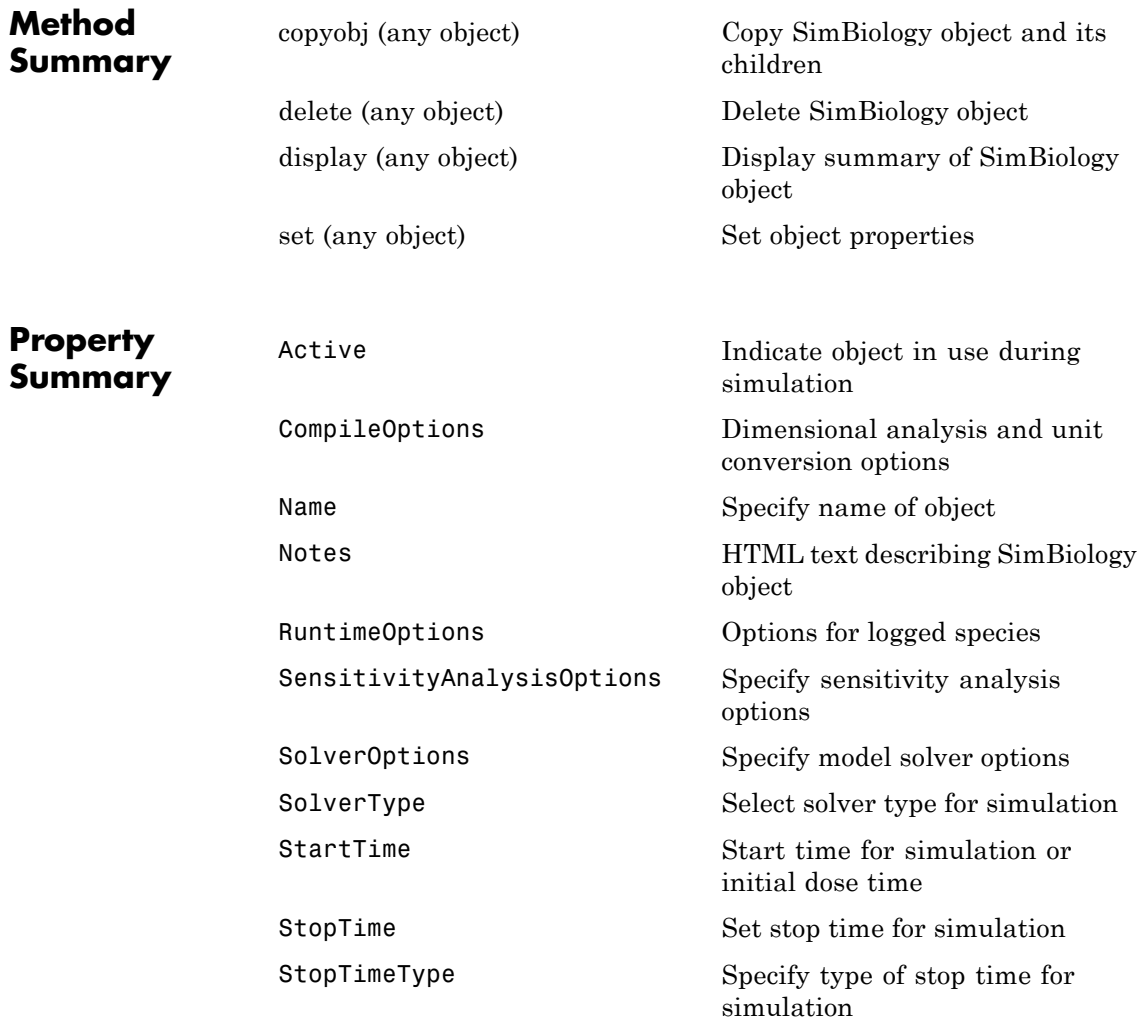

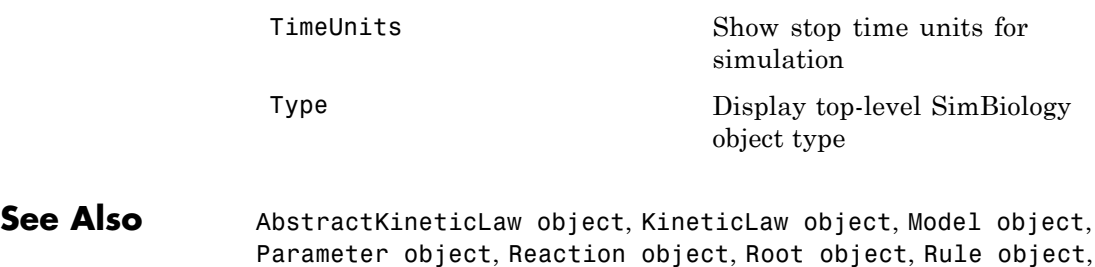

Species object

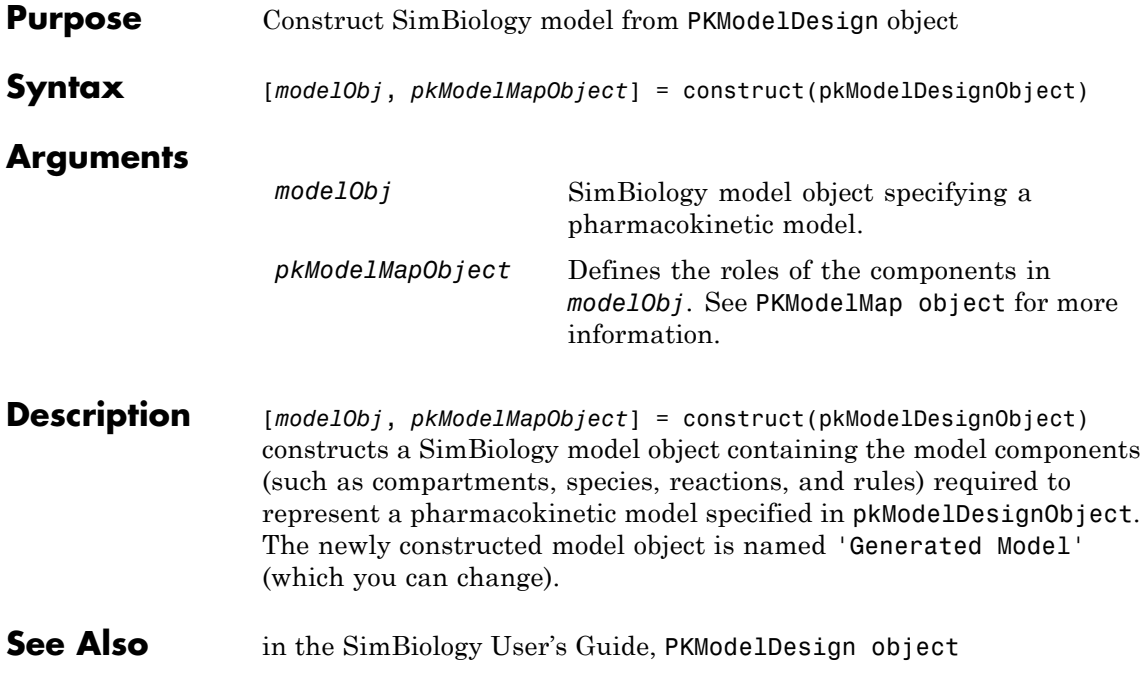

### **copyobj (any object)**

<span id="page-272-0"></span>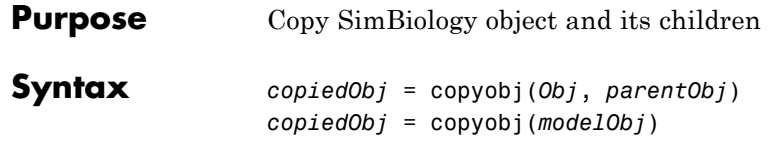

#### **Arguments**

*Obj* Abstract kinetic law, compartment, configuration set, event, kinetic law, model, parameter, reaction, rule, species, or variant object.

*parentObj*

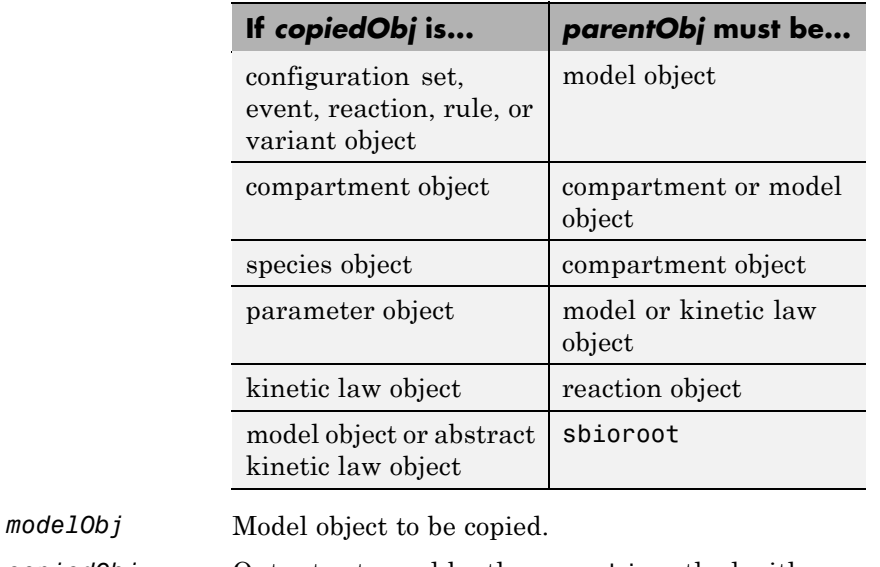

*copiedObj* Output returned by the copyobj method with the parent set as specified in input argument (*parentObj*).

**Description** *copiedObj* = copyobj(*Obj*, *parentObj*) makes a copy of a SimBiology object (*Obj*) and returns a pointer to the copy (*copiedObj*). In the copied object (*copiedObj*), this method assigns a value (*parentObj*) to the property Parent.

*copiedObj* = copyobj(*modelObj*) makes a copy of a model object (*modelObj*) and returns the copy (*copiedObj*). In the copied model object (*copiedObj*), this method assigns the root object to the property Parent. When the copyobj method copies a model, it resets the StatesToLog property to the default value. Similarly, the SpeciesInputFactors and ParameterInputFactors are not copied but rather left empty. Thus, when you simulate a copied model you see results for the default states, unless you manually update these properties. **Examples** Create a reaction object separate from a model object, and then add it to a model. **1** Create a model object and add a reaction object. modelObj1 = sbiomodel('cell');  $reactionObj = addreaction(modelObj1, 'a -> b');$ **2** Create a copy of the reaction object and assign it to another model object. modelObj2 = sbiomodel('cell2'); reactionObjCopy = copyobj(reactionObj, modelObj2); modelObj2.Reactions SimBiology Reaction Array Index: Reaction: 1 a -> b

See Also sbiomodel, sbioroot

<span id="page-274-0"></span>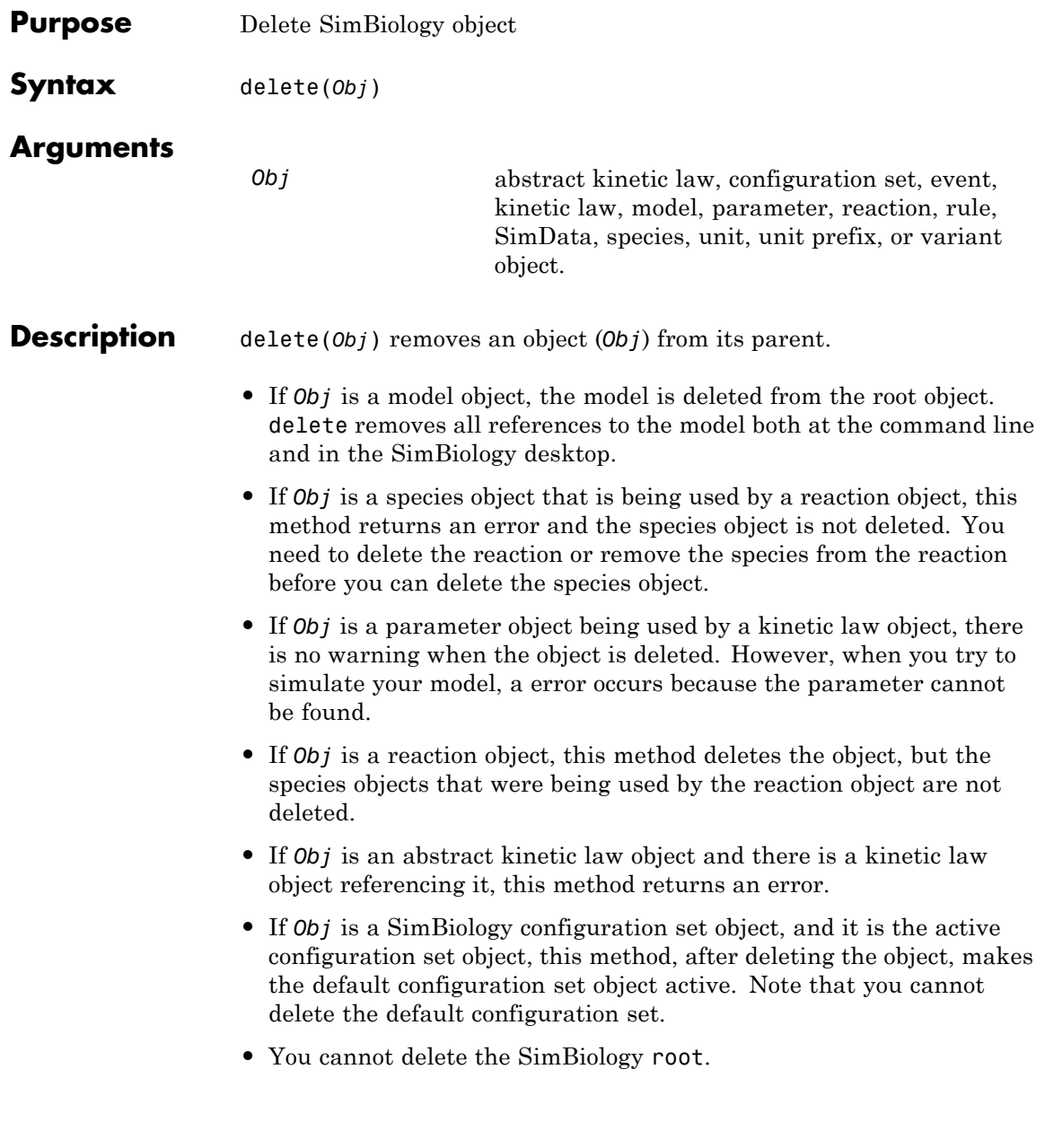

You can also delete all model objects from the root with one call to the sbioreset function.

#### **Examples Example 1**

Delete a reaction from a model. Notice the species objects are not deleted with the reaction object.

```
modelObj = sbiomodel('cell');
reactionObj = addition(modelObj, 'a -> b');delete(reactionObj)
```
#### **Example 2**

Delete a single model from the root object.

modelObj1 = sbiomodel('cell'); modelObj2 = sbiomodel('virus'); delete(modelObj2)

**See Also** sbiomodel, sbioreset, sbioroot

<span id="page-276-0"></span>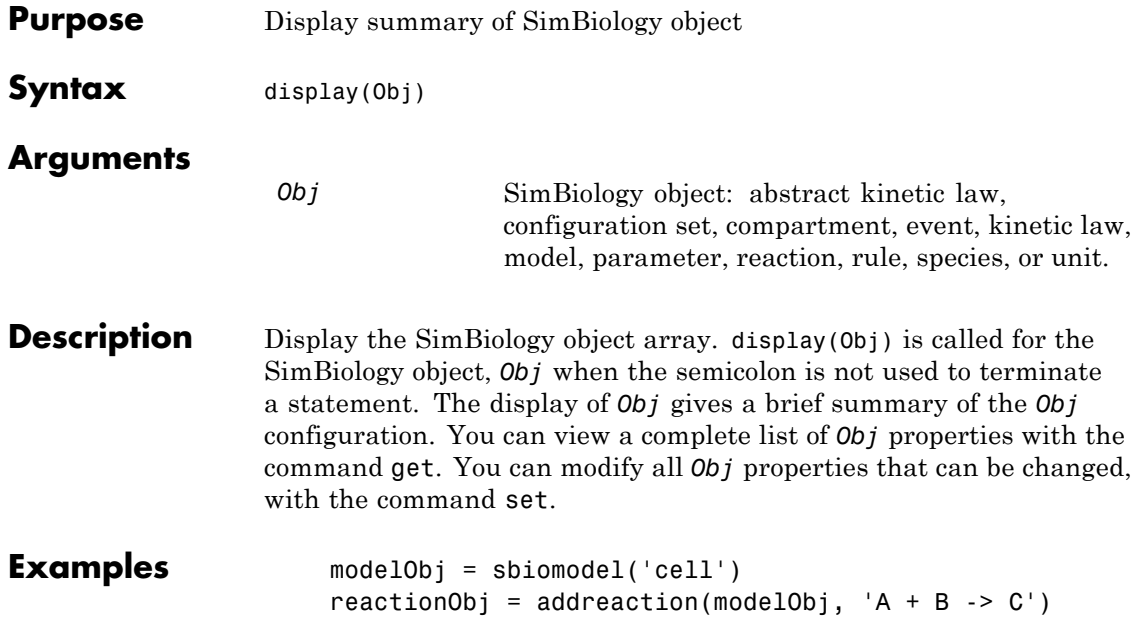

# **Event object**

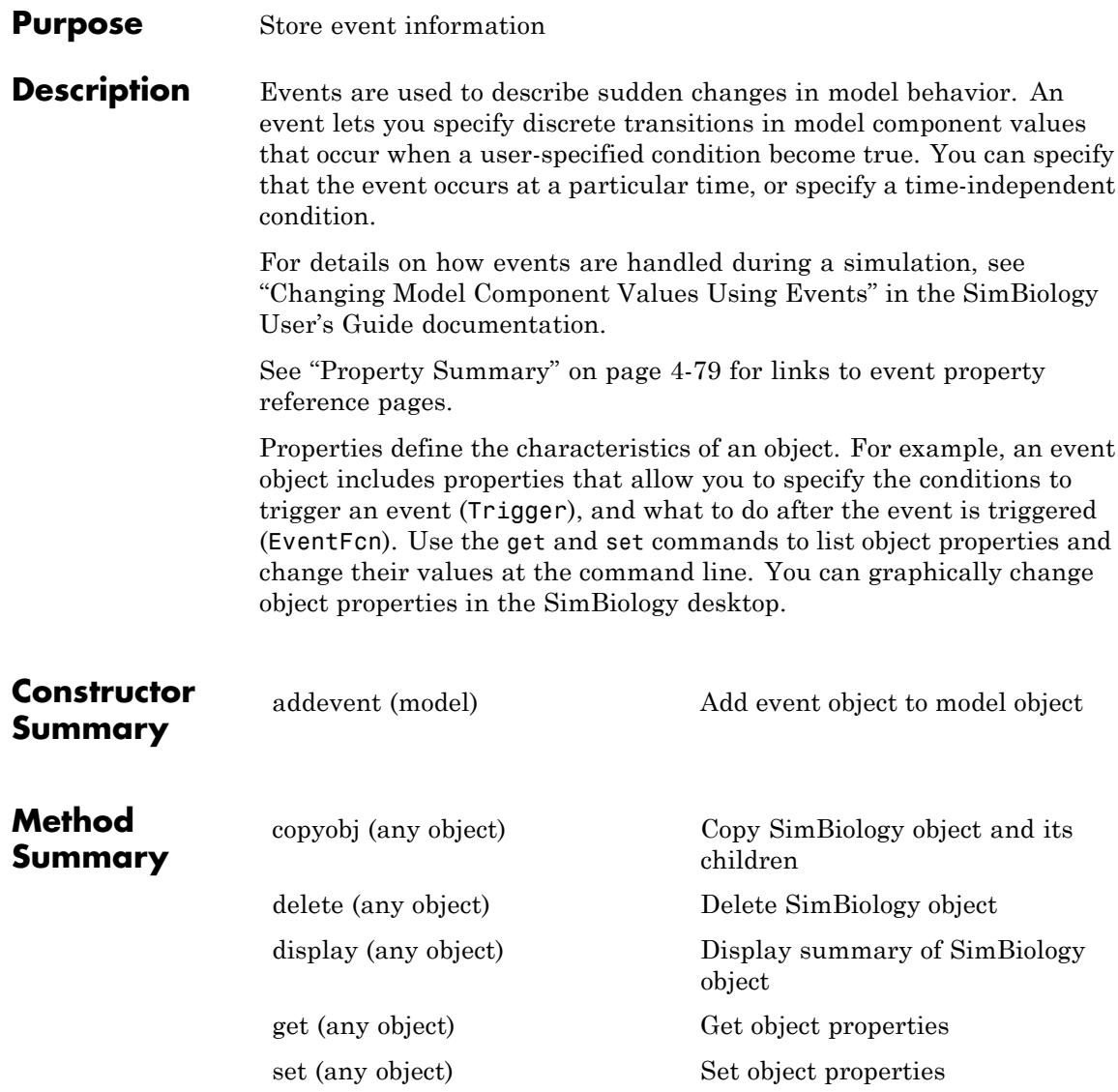

### **Event object**

<span id="page-278-0"></span>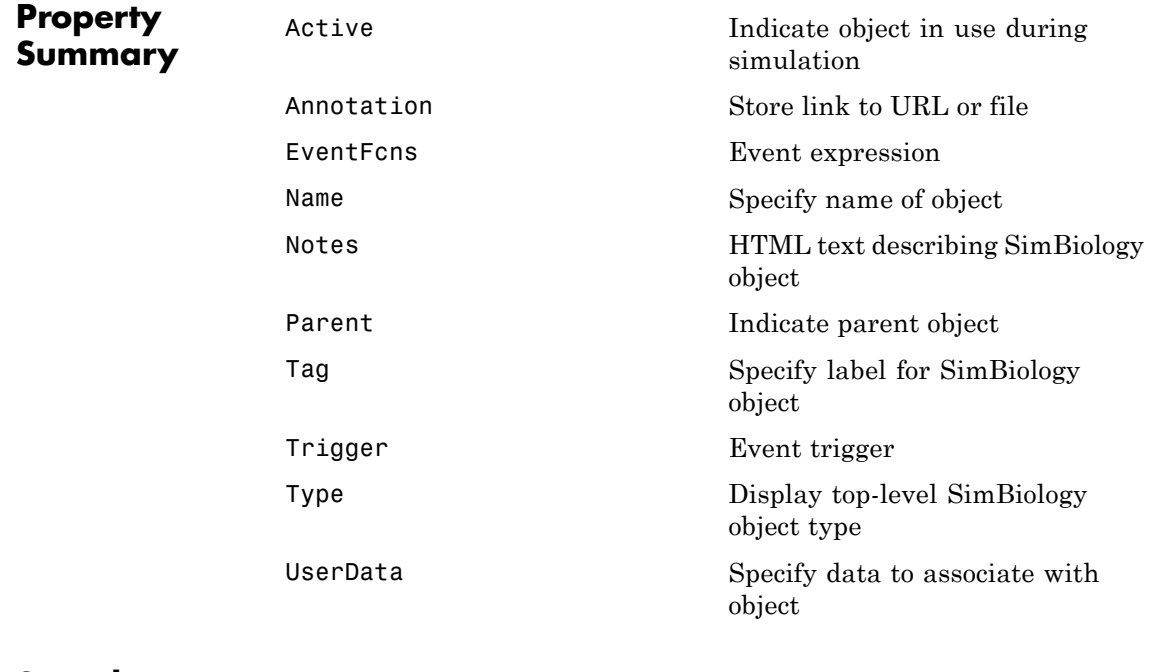

**See Also** AbstractKineticLaw object, Configset object, KineticLaw object, Model object, Parameter object, Reaction object, Root object, Rule object, Species object

### <span id="page-279-0"></span>**get (any object)**

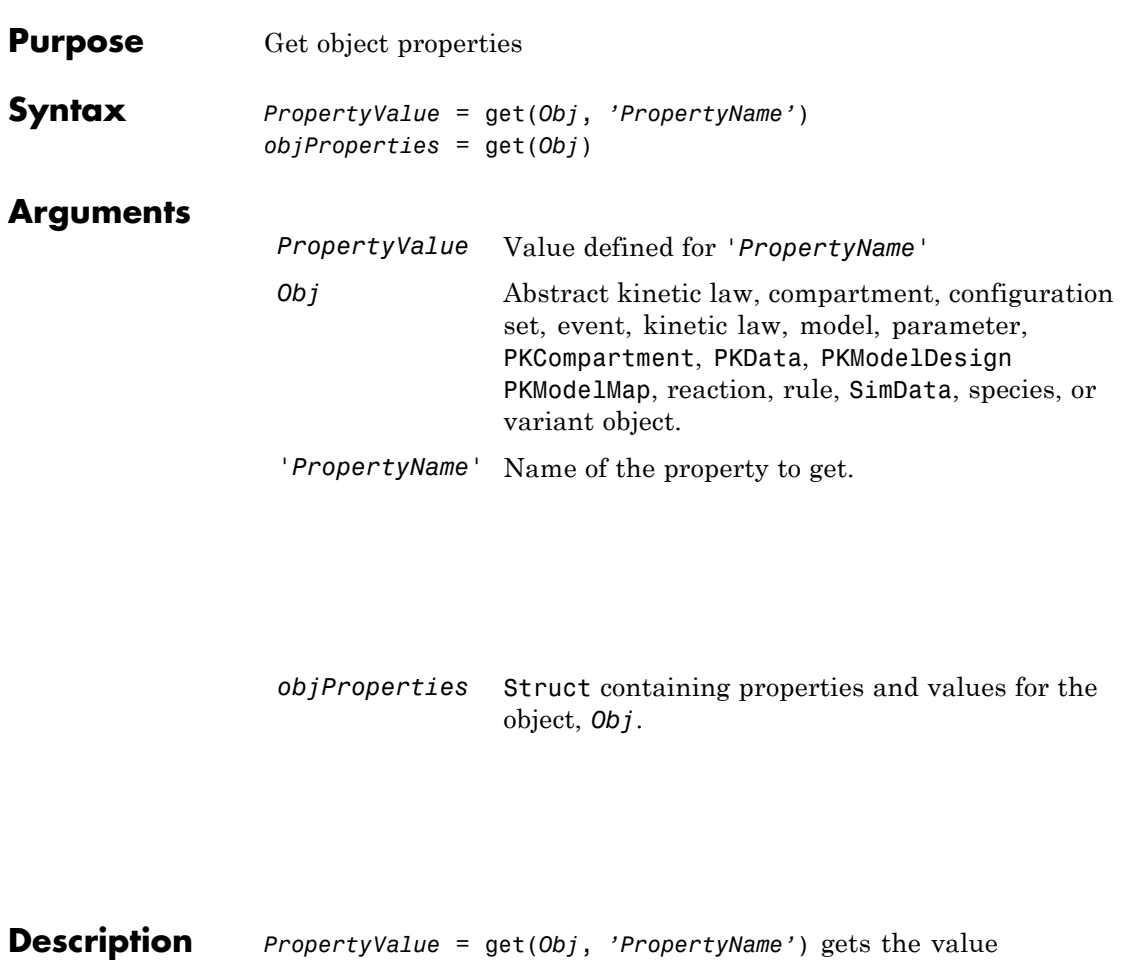

*'PropertyValue'* of the object, *Obj*'s *PropertyName* property.

*objProperties* = get(*Obj*) gets the properties for the object, *Obj*, and returns it to *objProperties*.

**Examples 1** Create a model object.

modelObj = sbiomodel ('my\_model');

```
2 Add parameter object.
```

```
parameterObj = addparameter (modelObj, 'kf');
```
**3** Set the ConstantValue property of the parameter object to false and verify.

MATLAB returns 1 for true and 0 for false.

```
set (parameterObj, 'ConstantValue', false);
get(parameterObj, 'ConstantValue')
```
MATLAB returns

ans  $=$ 

0

**See Also** getadjacencymatrix, getconfigset, getdata, getparameters, getsensmatrix, getspecies, getstoichmatrix, set

# **getadjacencymatrix (model)**

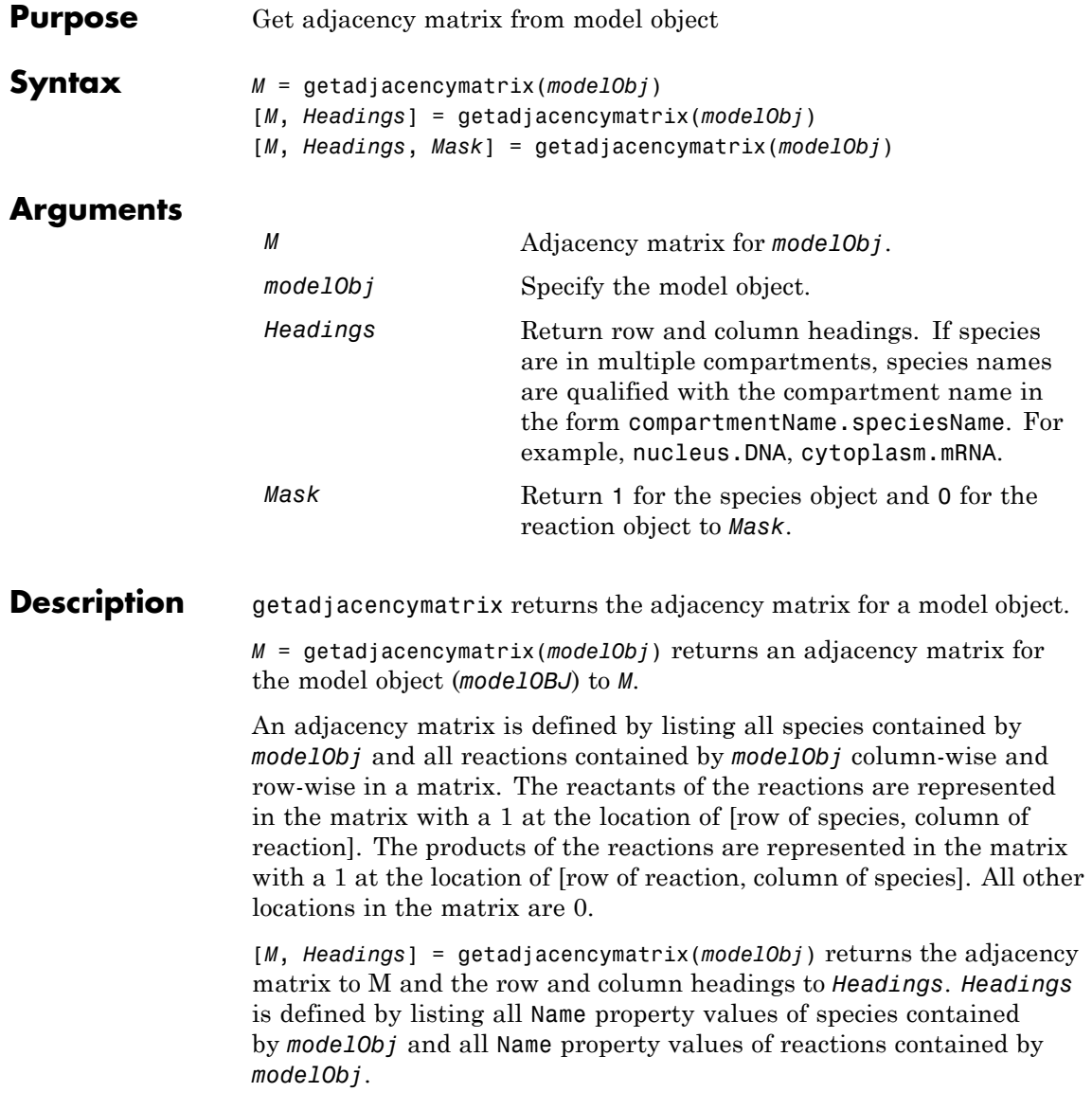

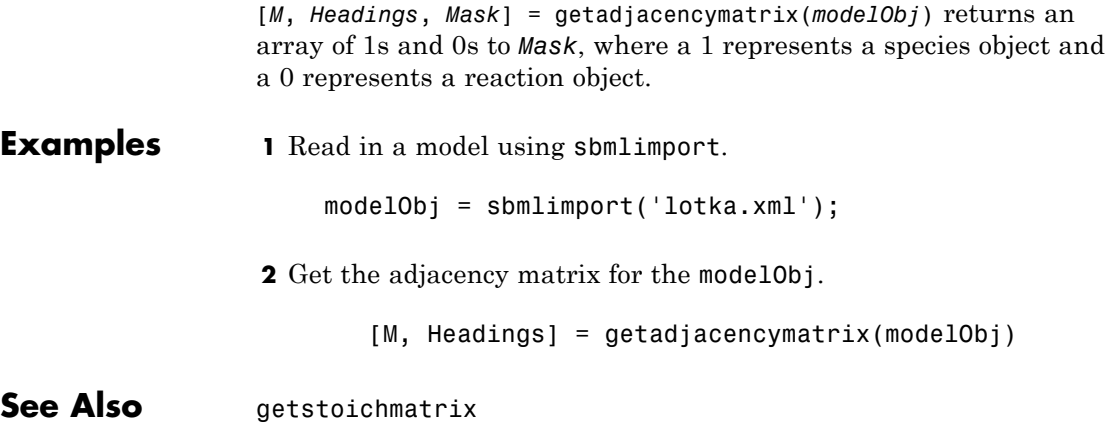

# **getconfigset (model)**

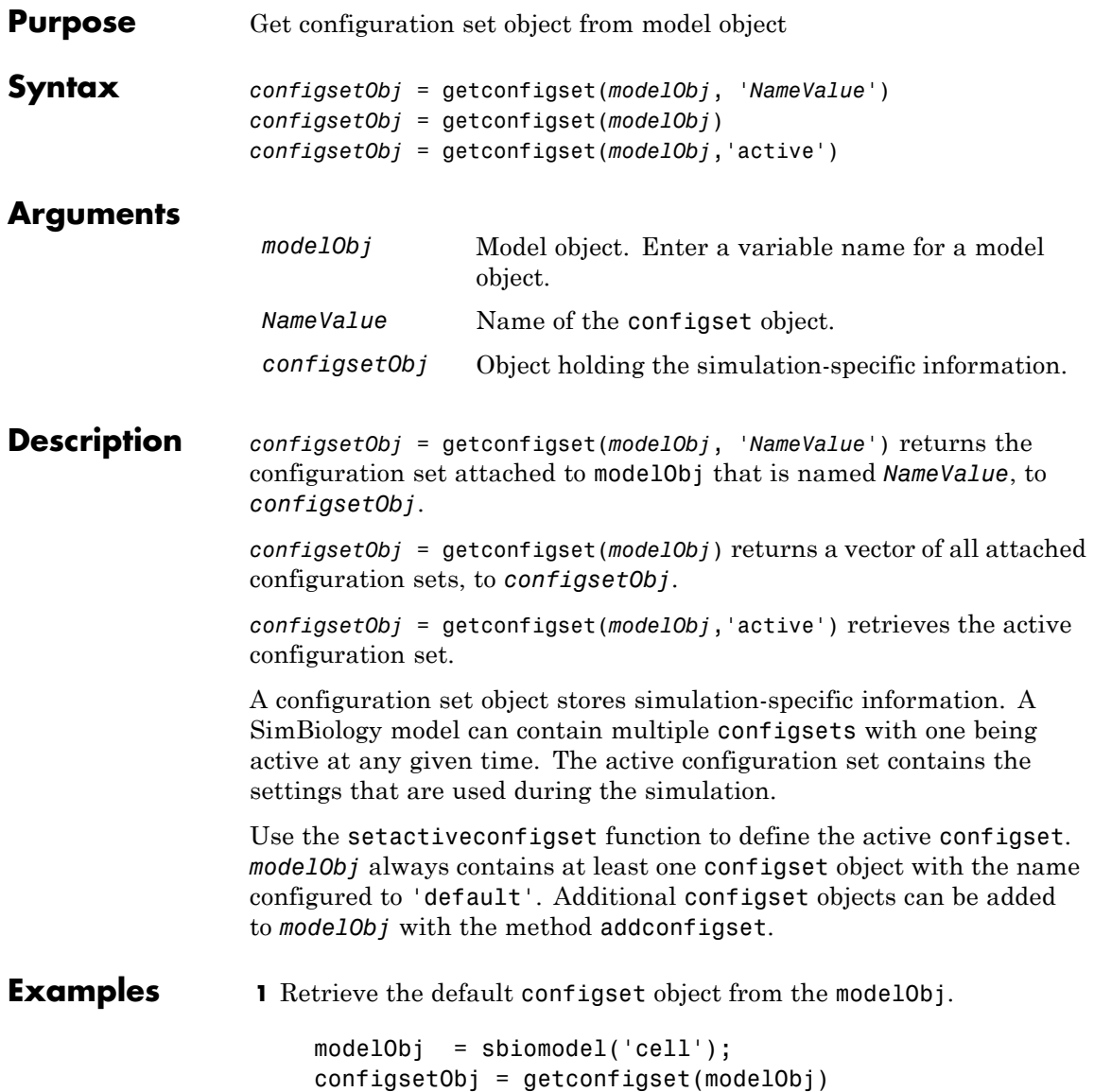

Configuration Settings - default (active) SolverType: sundials StopTime: 10.000000 SolverOptions: AbsoluteTolerance: 1.000000e-006 RelativeTolerance: 1.000000e-003 RuntimeOptions: StatesToLog: all CompileOptions: UnitConversion: true DimensionalAnalysis: true **2** Configure the SolverType to ssa. set(configsetObj, 'SolverType', 'ssa') get(configsetObj) Active: 1 CompileOptions: [1x1 SimBiology.CompileOptions] Name: 'default' Notes: '' RuntimeOptions: [1x1 SimBiology.RuntimeOptions] SolverOptions: [1x1 SimBiology.SSASolverOptions] SolverType: 'ssa' StopTime: 10 StopTimeType: 'simulationTime' TimeUnits: 'second' Type: 'configset'

**See Also** addconfigset, removeconfigset, setactiveconfigset

# <span id="page-285-0"></span>**getdata (SimData)**

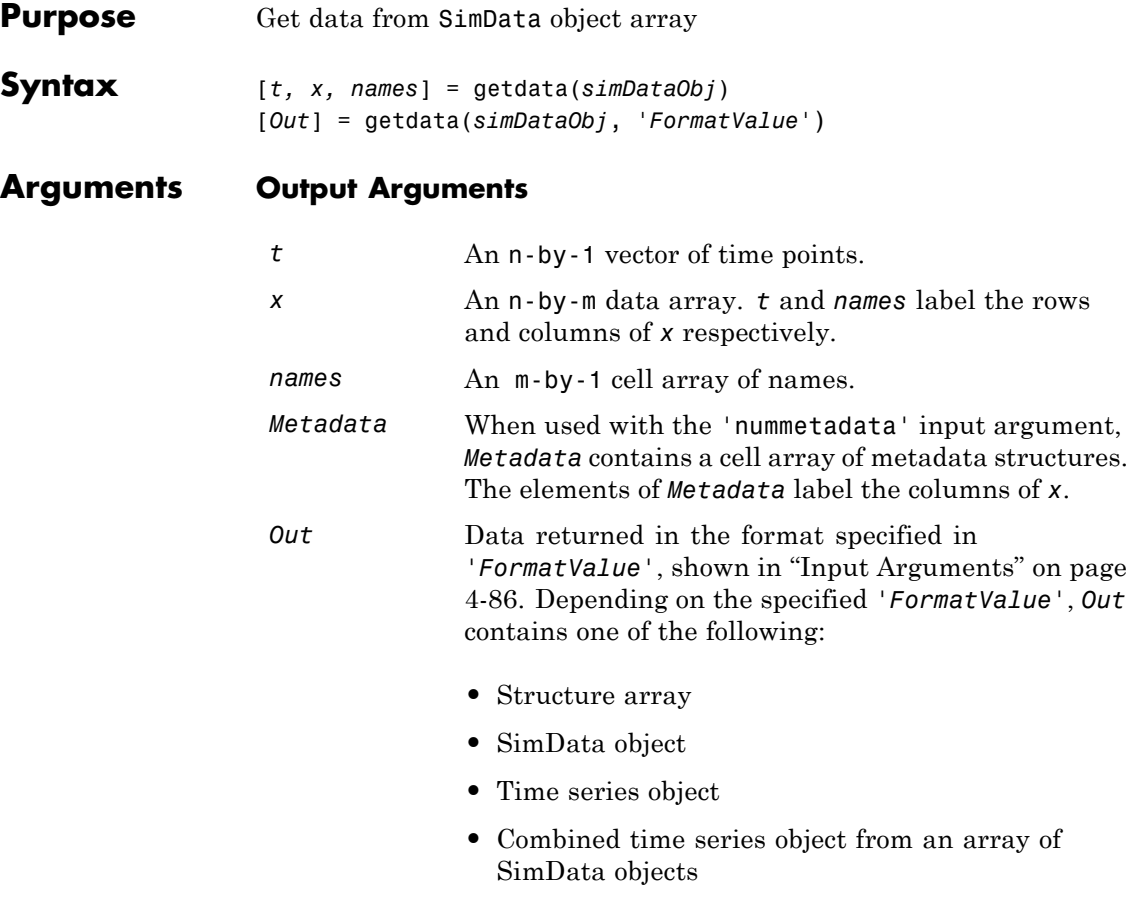

### **Input Arguments**

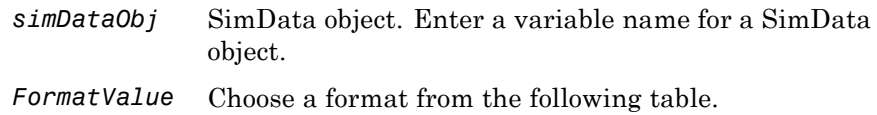

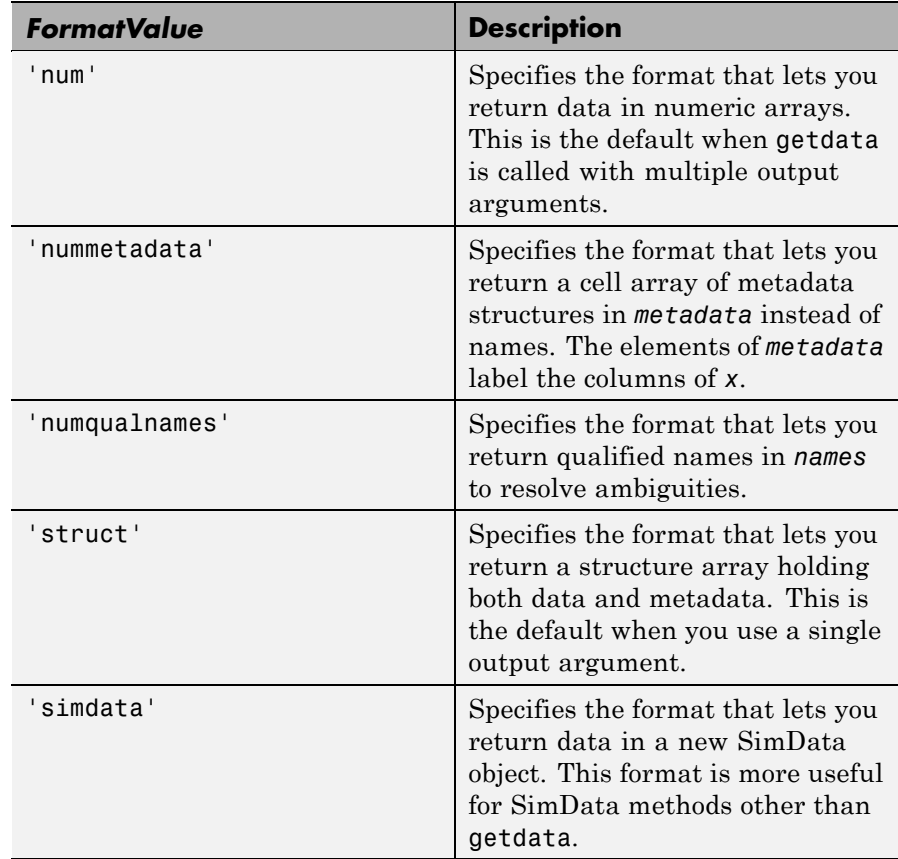

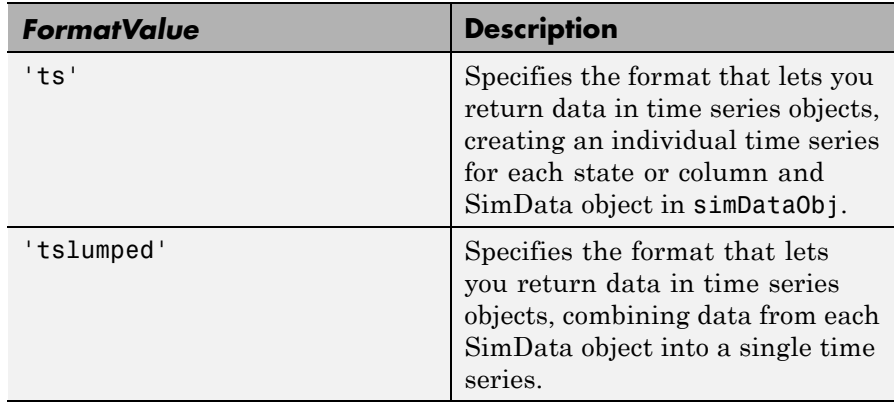

**Description** [*t, x, names*] = getdata(*simDataObj*) gets simulation time and state data from the SimData object simDataObj. When simDataObj contains more than one element, the outputs *t, x, names* are cell arrays in which each cell contains data for the corresponding element of simDataObj.

> [*Out*] = getdata(*simDataObj*, '*FormatValue*') returns the data in the specified format. Valid formats are listed in ["Input Arguments" on page](#page-285-0) [4-86.](#page-285-0)

#### **Examples Simulating and Retrieving Data**

**1** The project file, radiodecay.sbproj, contains a model stored in a variable called m1. Load m1 into the MATLAB workspace and simulate the model.

```
sbioloadproject('radiodecay');
simDataObj = sbiosimulate(m1);
```
**2** Get all the simulation data from the SimData object.

[t x names] = getdata(simDataObj);
### **Retrieving Data for Ensemble Runs**

**1** The project file, radiodecay.sbproj, contains a model stored in a variable called m1. Load m1 into the MATLAB workspace.

```
sbioloadproject('radiodecay');
```
**2** Change the solver to use during the simulation and perform an ensemble run.

```
csObj = getconfigset(m1);set(csObj, 'SolverType', 'ssa');
simDataObj = sbioensemblerun(m1, 10);
```
**3** Get all the simulation data from the SimData object.

tsObjs = getdata(simDataObj(1:5), 'ts');

**See Also** display, get, resample, selectselectbyname, setactiveconfigset MATLAB function struct

# <span id="page-289-0"></span>**getdose (model)**

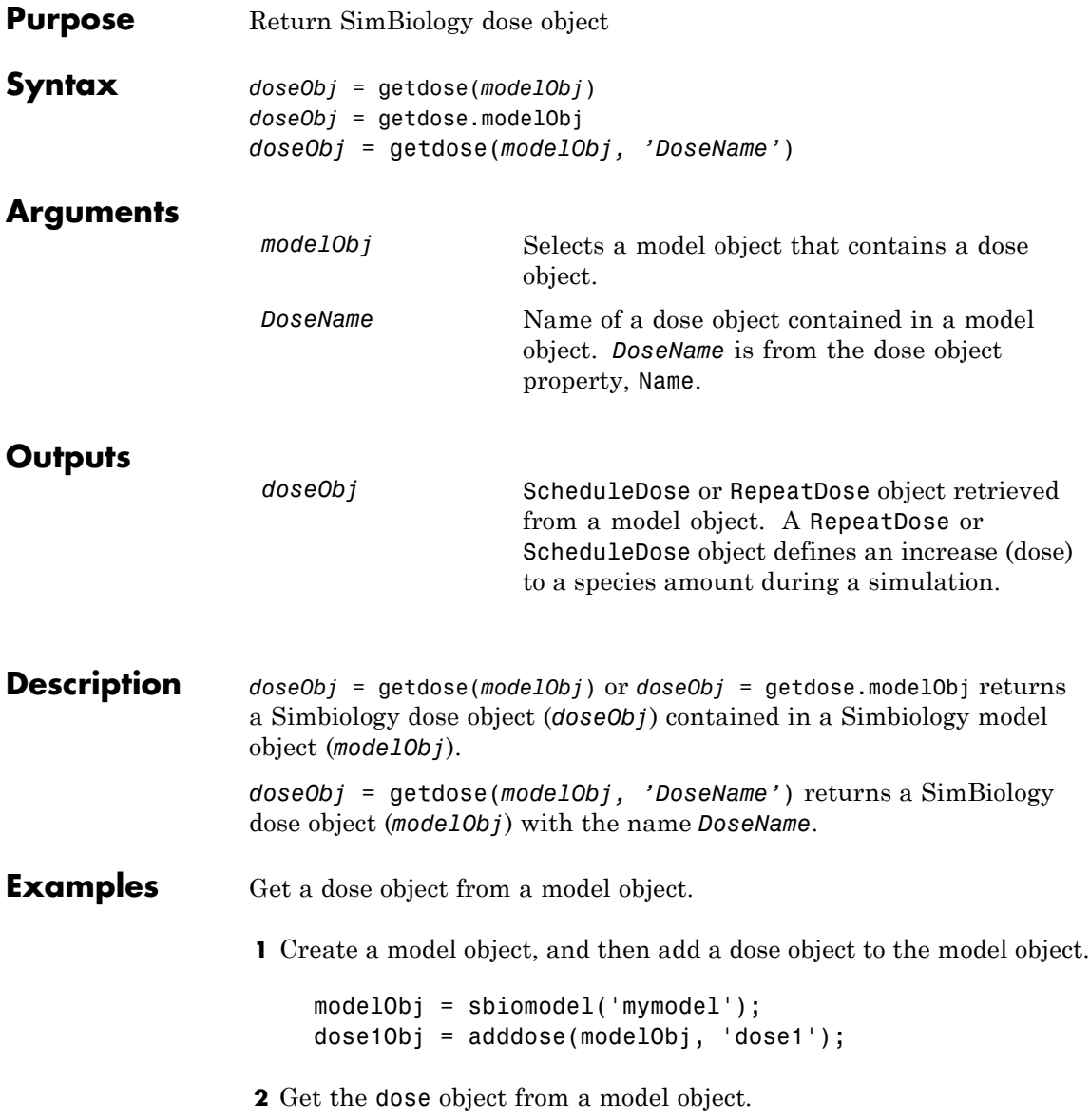

myModelDose = getdose(modelObj);

See Also [Model object](#page-311-0) methods:

- adddose add a dose object to a model object
- **•** getdose get dose information from a model object
- **•** removedose remove a dose object from a model object

Dose object constructor sbiodose.

[ScheduleDose object](#page-355-0) and [RepeatDose object](#page-336-0) methods:

- **•** copyobj copy a dose object from one model object to another model object
- get view properties for a dose object
- **•** set define or modify properties for a dose object

<span id="page-291-0"></span>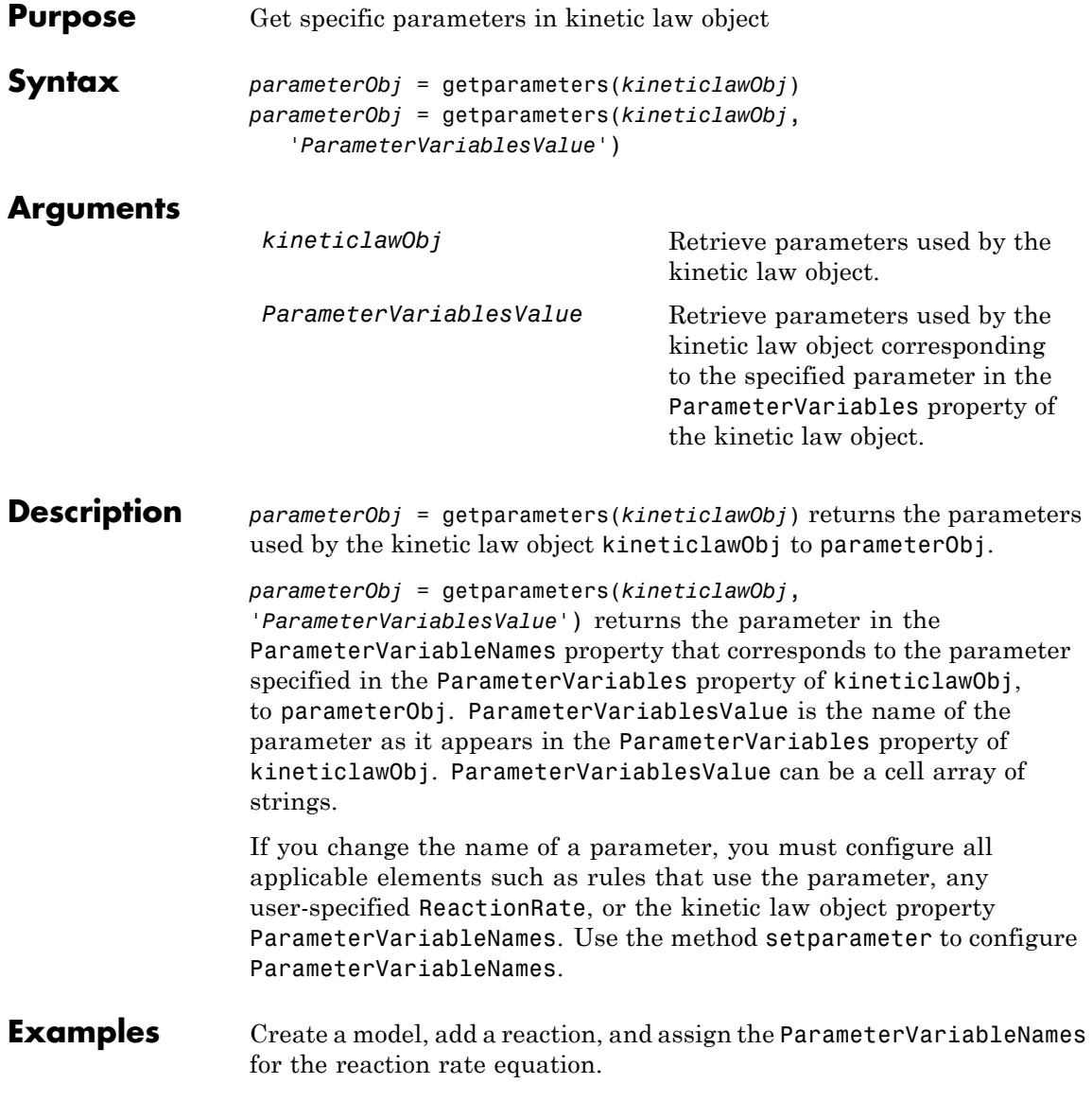

**1** Create the model object, and then add a reaction object.

```
modelObj = sbiomodel('mymodel');reactionObj = addreaction(modelObj, 'a \rightarrow c + d');
```
**2** Create a kinetic law object for the reaction object, of the type 'Henri-Michaelis-Menten'.

```
kineticlawObj = addkineticlaw(reactionObj, 'Henri-Michaelis-Menten');
```
**3** Add two parameter objects.

parameterObj1 = addparameter(kineticlawObj,'Va'); parameterObj2 = addparameter(kineticlawObj,'Ka');

**4** The 'Henri-Michaelis-Menten' kinetic law has two parameter variables (Vm and Km) that should to be set. To set these variables:

```
setparameter(kineticlawObj,'Vm', 'Va');
setparameter(kineticlawObj,'Km', 'Ka');
```
**5** To retrieve a parameter variable:

```
parameterObj3 = getparameters(kineticlawObj, 'Vm')
```
MATLAB returns:

SimBiology Parameter Array

Index: Name: Value: ValueUnits: 1 Va 1

```
parameterObj4 = getparameters (kineticlawObj, 'Km')
```
**See Also** addparameter, getspecies, setparameter

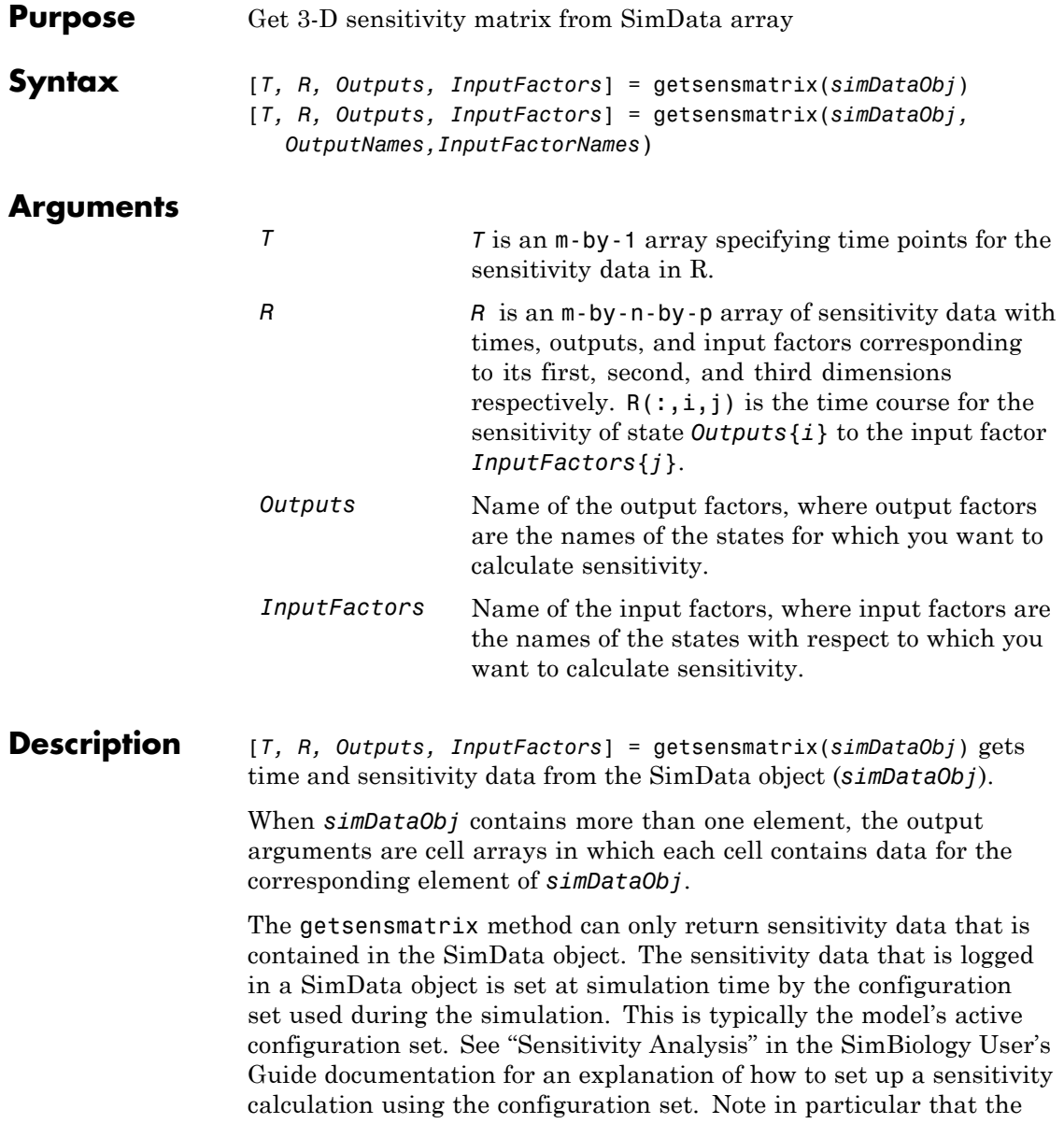

sensitivity data R returned by getsensmatrix may be normalized, as specified at simulation time.

[*T, R, Outputs, InputFactors*] =

getsensmatrix(*simDataObj,OutputNames,InputFactorNames*) gets sensitivity data for the outputs specified by *OutputNames* and the input factors specified by *InputFactorNames*.

*OutputNames* and *InputFactorNames* can both be any one of the following:

- **•** Empty array
- **•** Single name
- **•** Cell array of names

Pass an empty array for *OutputNames* or *InputFactorNames* to ask for sensitivity data on all output factors or input factors contained in *simDataObj*, respectively. You can also use qualified names such as '*CompartmentName.SpeciesName*' or '*ReactionName.ParameterName*' to resolve ambiguities.

#### **Examples** This example shows how to retrieve sensitivity data from a SimData object.

- **1** Set up the simulation:
	- **a** Import the radio decay model from SimBiology demos.

modelObj = sbmlimport('radiodecay');

**b** Retrieve the configset object from the modelObj.

configsetObj = getconfigset(modelObj);

**c** Specify the species for which you want sensitivity data in the SpeciesOutputs property. All model species are selected in this example.

Use the sbioselect function to retrieve the species objects from the model.

```
set (configsetObj.SensitivityAnalysisOptions, 'SpeciesOutputs', ...
 sbioselect(modelObj, 'Type', 'species'));
```
**d** Specify parameters and species with respect to which you want to calculate the sensitivities in the ParameterInputFactors and the SpeciesInputFactors properties respectively.

```
set(configsetObj.SensitivityAnalysisOptions,'ParameterInputFactors', ...
   sbioselect(modelObj, 'Type', 'parameter', 'Name', 'c'));
```

```
set(configsetObj.SensitivityAnalysisOptions,'SpeciesInputFactors', ...
   sbioselect(modelObj,'Type', 'species', 'Name', 'z'));
```
**e** Enable SensitivityAnalysis.

```
set(configsetObj.SolverOptions, 'SensitivityAnalysis', true)
get(configsetObj.SolverOptions, 'SensitivityAnalysis')
ans =1
```
**f** Simulate and return the results in a SimData object.

simDataObj = sbiosimulate(modelObj)

- **2** Extract and plot sensitivity data from the SimData object.
	- **a** Use getsensmatrix to retrieve sensitivity data.

[t R outs ifacs] = getsensmatrix(simDataObj);

**b** Plot sensitivity values.

 $plot(t, R(:, :, 2));$ legend(outs);

title(['Sensitivities of species relative to ' ifacs{2}]);

See Also display, get, getdata, resample, selectbyname MATLAB function struct

<span id="page-297-0"></span>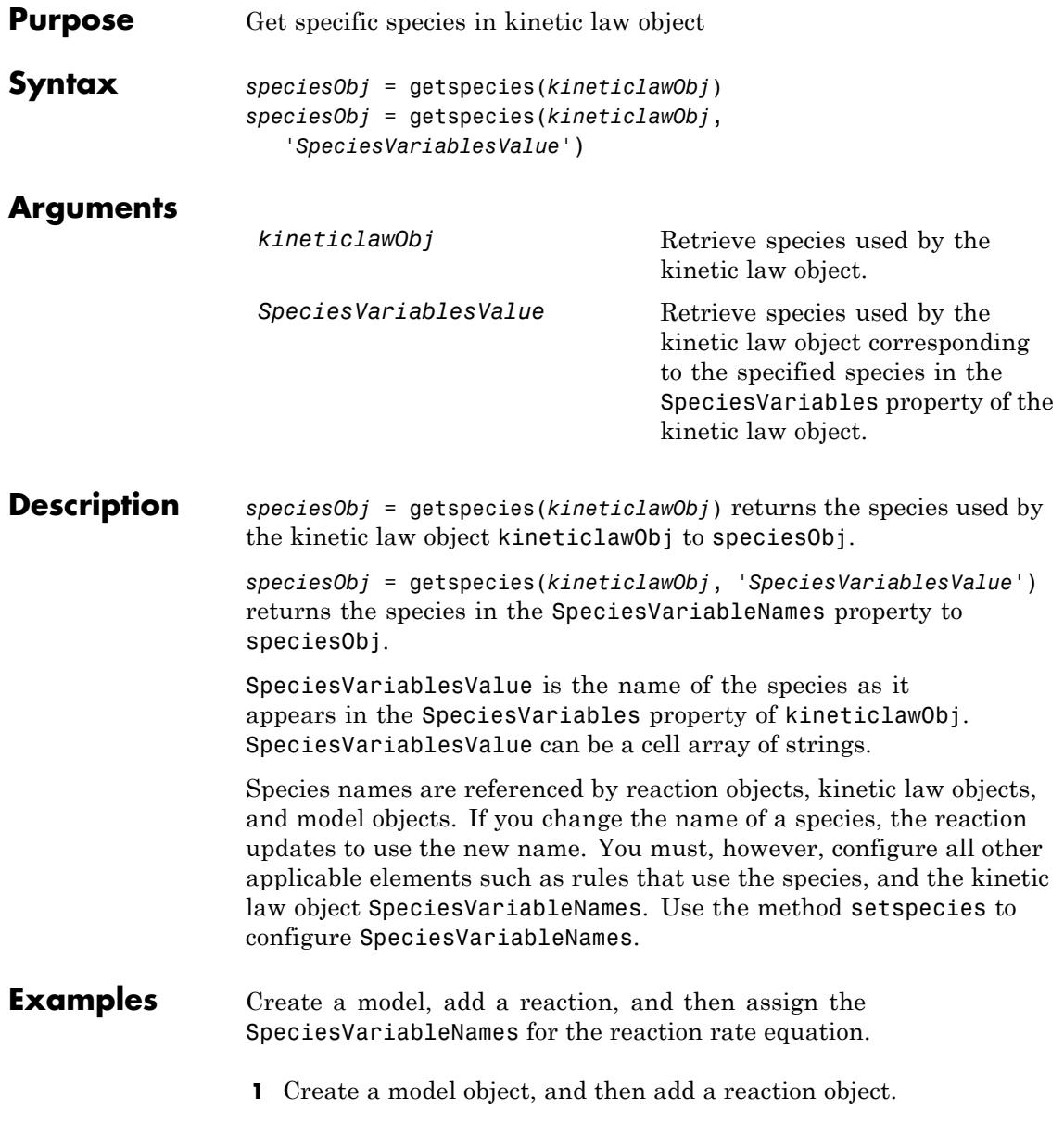

```
modelObj = sbiomodel('mymodel');reactionObj = addreaction(modelObj, 'a \rightarrow c + d');
                   2 Create a kinetic law object for the reaction object, of the type
                     'Henri-Michaelis-Menten'.
                       kineticlawObj = addkineticlaw(reactionObj, 'Henri-Michaelis-Menten');
                     reactionObj KineticLaw property is configured to kineticlawObj.
                   3 The 'Henri-Michaelis-Menten' kinetic law has one species variable
                     (S) that should to be set. To set this variable:
                       setspecies(kineticlawObj,'S', 'a');
                   4 Retrieve the species variable using getspecies.
                       speciesObj = getspecies (kineticlawObj, 'S')
                     MATLAB returns:
                       SimBiology Species Array
                       Index: Compartment: Name: InitialAmount: InitialAmountUnits:
                          1 unnamed a 0
See Also addspecies, getparameters, setparameter, setspecies
```
# <span id="page-299-0"></span>**getstoichmatrix (model)**

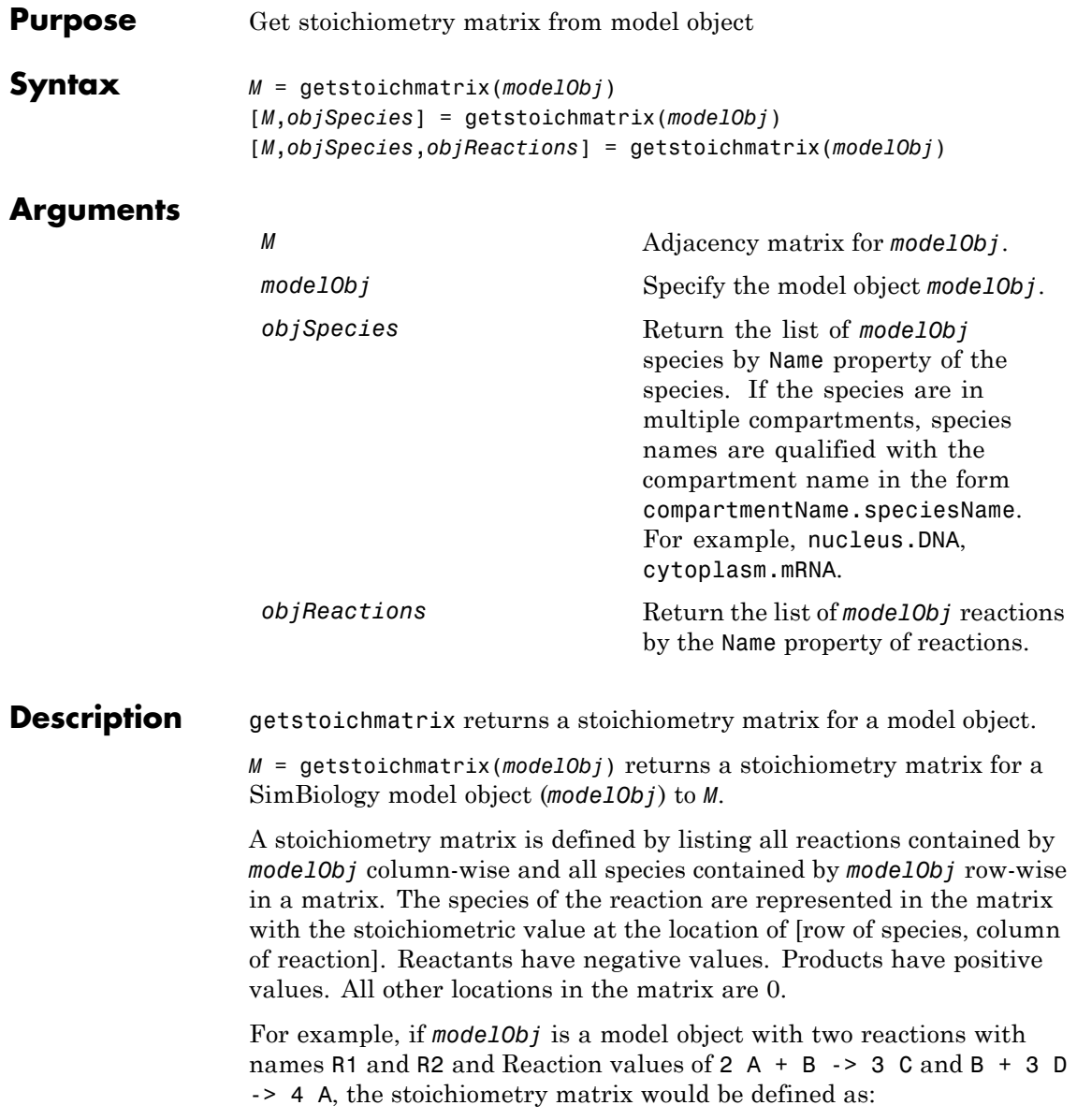

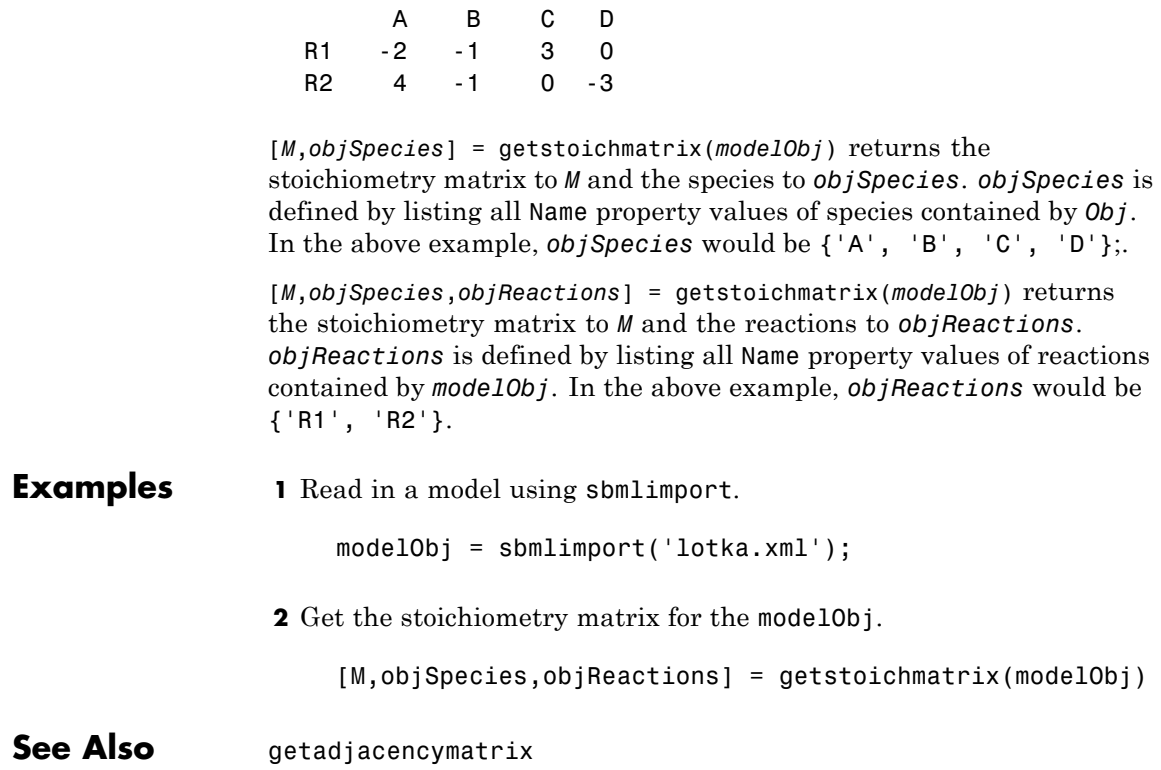

## <span id="page-301-0"></span>**getvariant (model)**

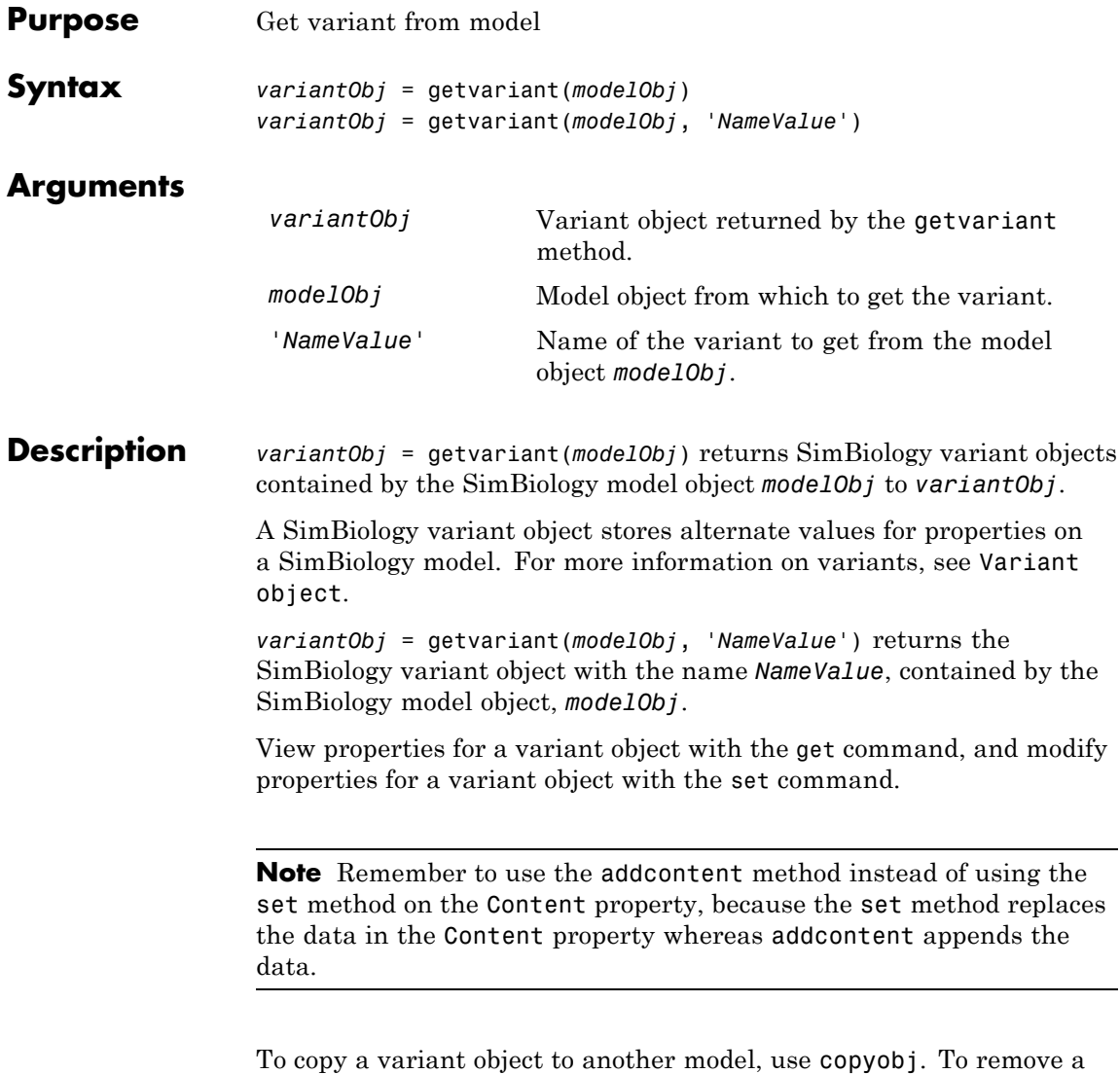

variant object from a SimBiology model, use the delete method.

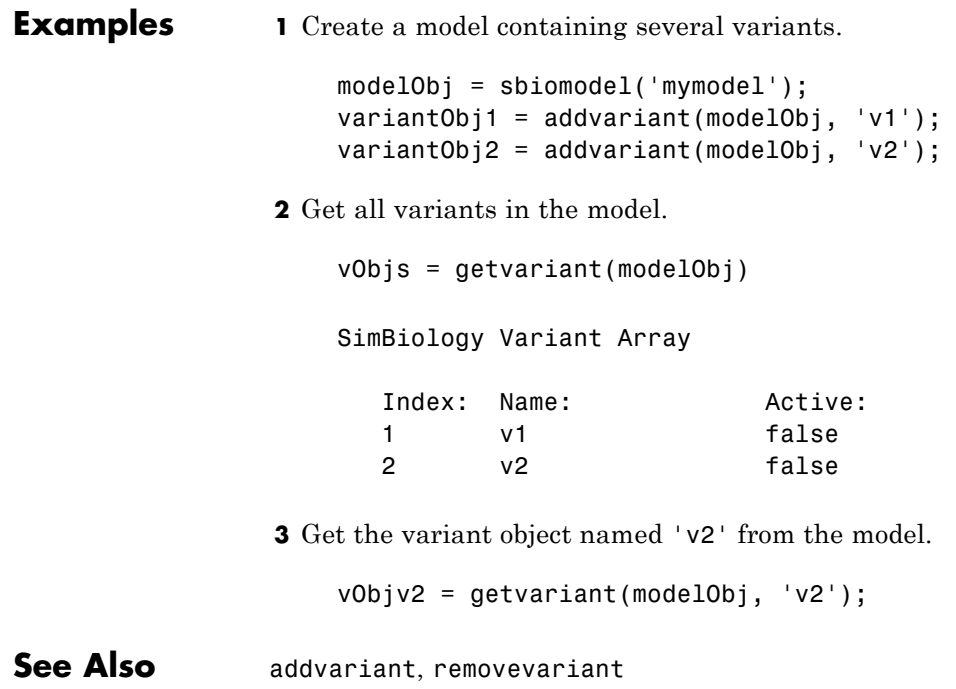

## **KineticLaw object**

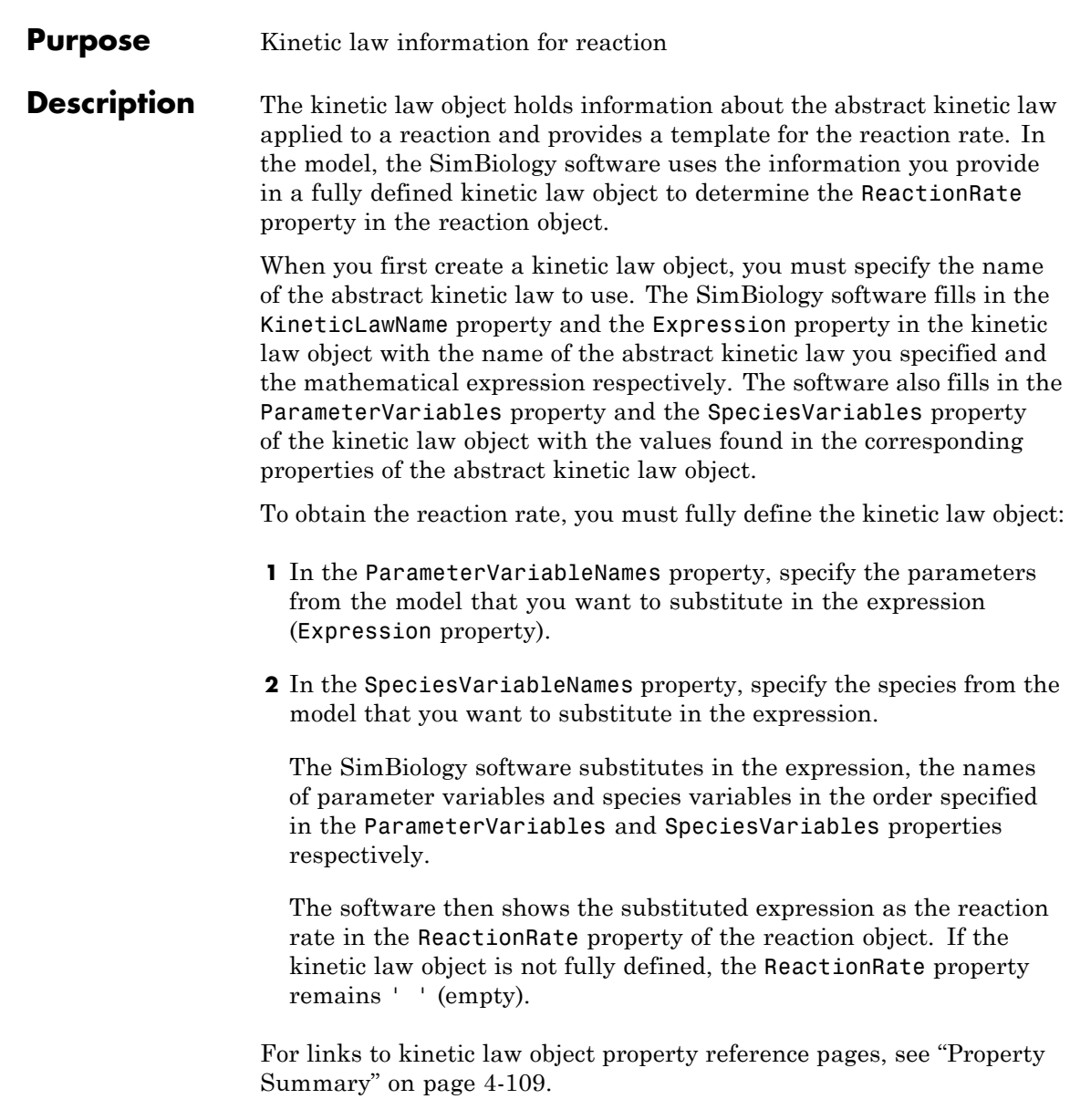

Properties define the characteristics of an object. Use the get and set commands to list object properties and change their values at the command line. You can interactively change object properties in the SimBiology desktop.

For an explanation of how relevant properties relate to one another, see "Command Line" on page 4-105.

The following sections use a kinetic law example to show how you can fully define your kinetic law object to obtain the reaction rate in the SimBiology desktop and at the command line.

The Henri-Michaelis-Menten kinetic law is expressed as follows:

$$
V_{\rm m} * S/(K_m + S)
$$

In the SimBiology software Henri-Michaelis-Menten is a built-in abstract kinetic law, where  $V_m$  and  $K_m$  are defined in the ParameterVariables property of the abstract kinetic law object, and S is defined in the SpeciesVariables property of the abstract kinetic law object.

### **SimBiology Desktop**

To fully define kinetic law, in the SimBiology desktop, define the names of the species variables and parameter variables that participate in the reaction rate in the **Project Settings-Reactions** pane on the **Kinetic Law** tab. To add a reaction and set the reaction rate in the SimBiology desktop, see "Adding Reactions to a Model" in the SimBiology Getting Started Guide documentation.

#### **Command Line**

To fully define the kinetic law object at the command line, define the names of the parameters in the ParameterVariableNames property of the kinetic law object, and define the species names in the SpeciesVariableNames property of the kinetic law object. For example, to apply the Henri-Michaelis-Menten abstract kinetic law to a reaction

 $A \rightarrow B$ where  $Vm = Va$ ,  $Km = Ka$  and  $S = A$ 

Define Va and Ka in the ParameterVariableNames property to substitute the variables that are in the ParameterVariables property (Vm and Km). Define A in the SpeciesVariableName property to be used to substitute the species variable in the SpeciesVariables property (S). Specify the order of the model parameters to be used for substitution in the same order that the parameter variables are listed in the ParameterVariables property. Similarly, specify species order if more than one species variable is represented.

```
% Find the order of the parameter variables
% in the kinetic law expression.
get(kineticlawObj, 'ParameterVariables')
ans ='Vm' 'Km'
% Find the species variable in the
% kinetic law expression
get(kineticlawObj, 'SpeciesVariables')
ans ='S'
% Specify the parameters and species variables
% to be used in the substitution.
% Remember to specify order, for example Vm = Va
% Vm is listed first in 'ParameterVariables',
% therefore list Va first in 'ParameterVariableNames'.
set(kineticlawObj,'ParameterVariableNames', {'Va' 'Ka'});
set(kineticlawObj,'SpeciesVariableNames', {'A'});
```
The rate equation is assigned in the reaction object as follows:

 $Va*A/(Ka + A)$ 

For a detailed procedure, see ["Examples" on page 4-110.](#page-309-0)

The following table summarizes the relationships between the properties in the abstract kinetic law object and the kinetic law object in the context of the above example.

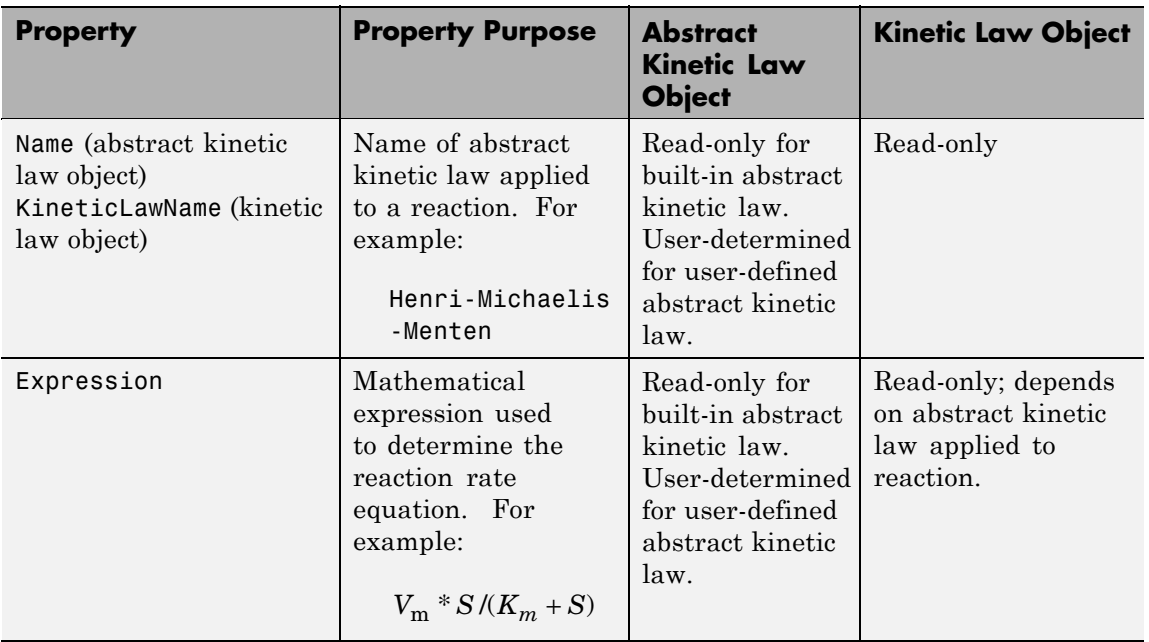

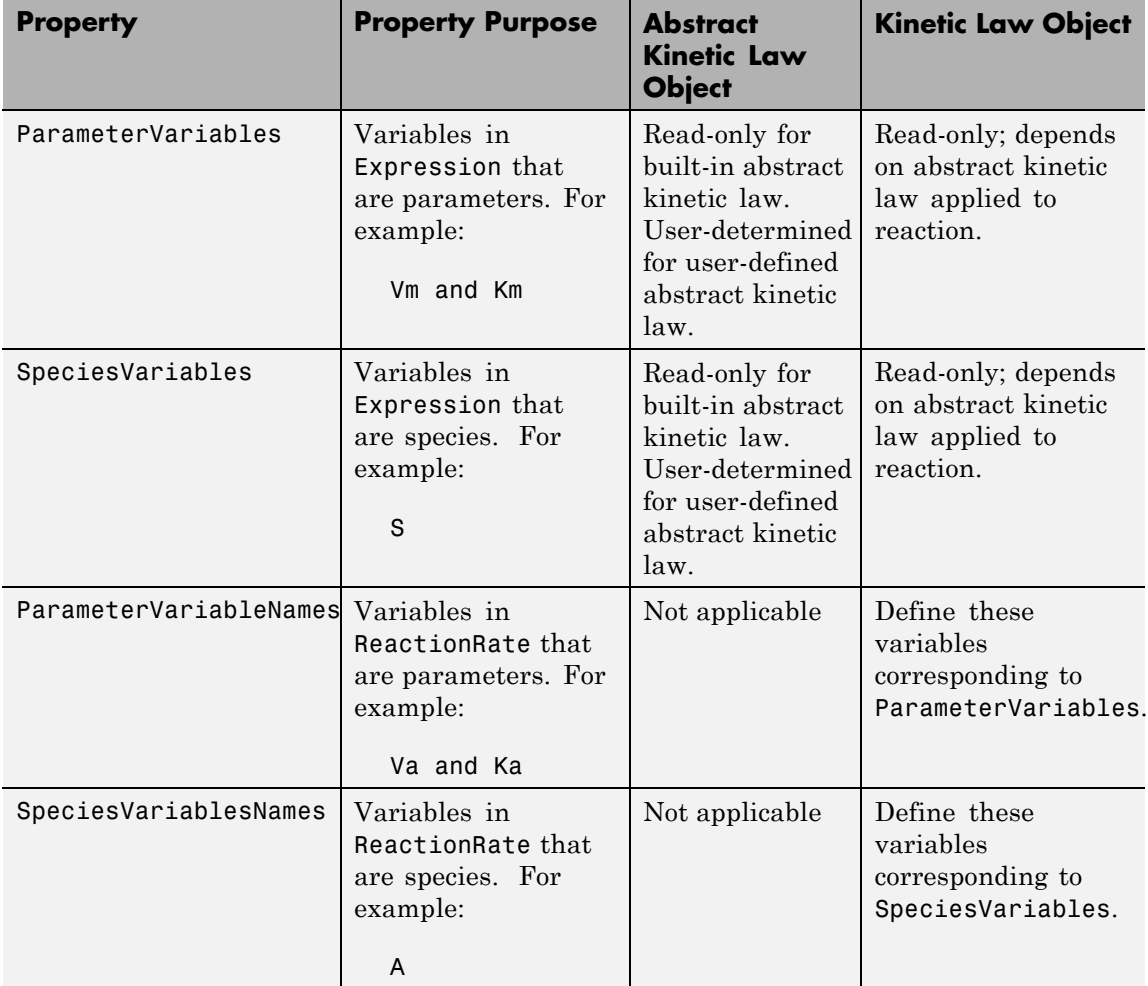

**Constructor**

[addkineticlaw \(reaction\)](#page-223-0) Create kinetic law object and add to reaction object

# **KineticLaw object**

<span id="page-308-0"></span>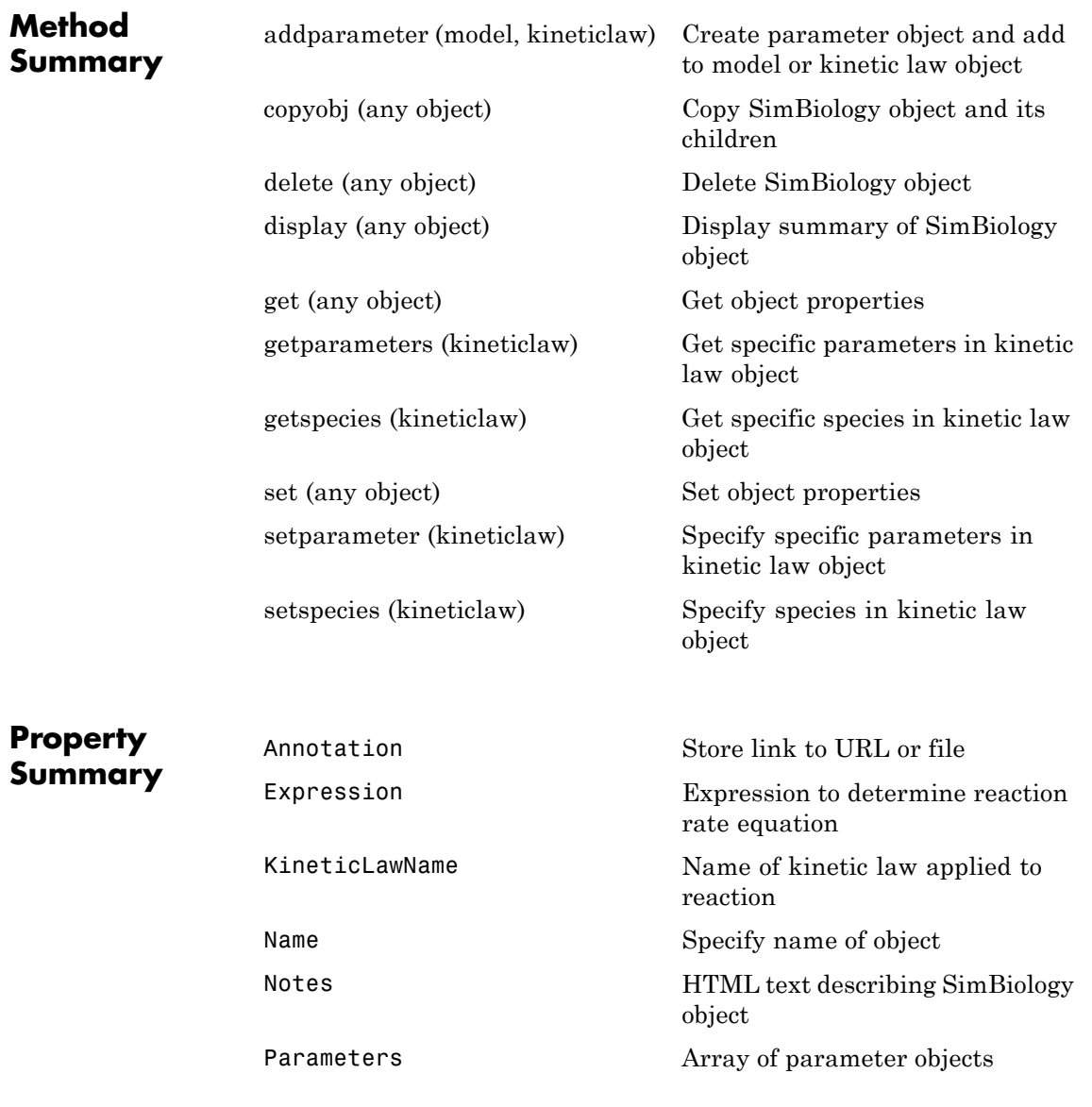

<span id="page-309-0"></span>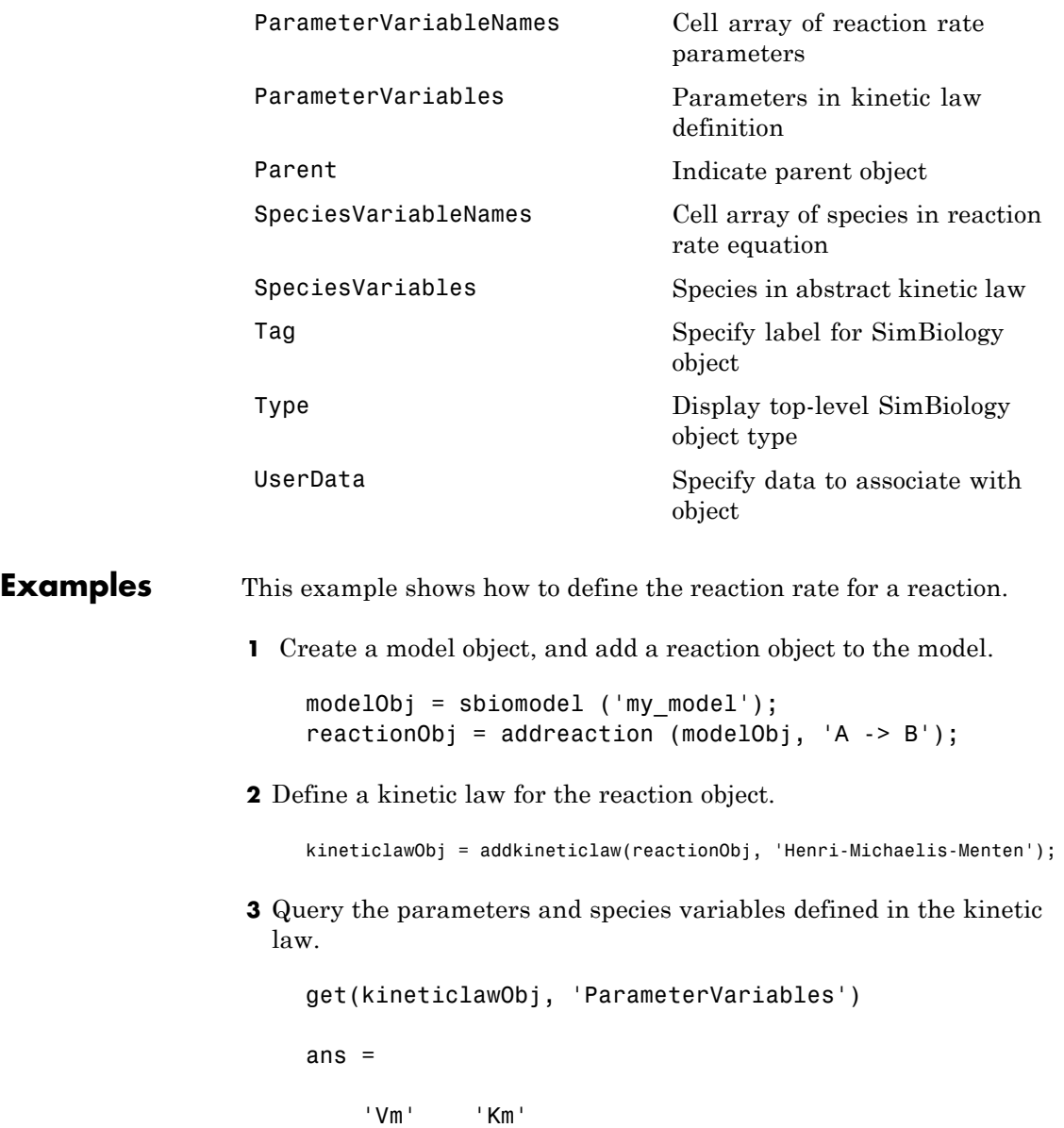

```
get(kineticlawObj, 'SpeciesVariables')
ans ='S'
```
**4** Define Va and Ka as ParameterVariableNames, which correspond to the ParameterVariables Vm and Km. To set these variables, first create the parameter variables as parameter objects (parameterObj1, parameterObj2) with the names Va and Ka, and then add them to kineticlawObj. The species object with Name A is created when reactionObj is created and need not be redefined.

parameterObj1 = addparameter(kineticlawObj, 'Va'); parameterObj2 = addparameter(kineticlawObj, 'Ka');

**5** Set the variable names for the kinetic law object.

```
set(kineticlawObj,'ParameterVariableNames', {'Va' 'Ka'});
set(kineticlawObj,'SpeciesVariableNames', {'A'});
```
**6** Verify that the reaction rate is expressed correctly in the reaction object ReactionRate property.

```
get (reactionObj, 'ReactionRate')
```
MATLAB returns:

ans  $=$ 

Va\*A/(Ka+A)

**See Also** AbstractKineticLaw object, Configset object, Model object, Parameter object, Reaction object, Root object, Rule object, Species object

SimBiology property Expression

## <span id="page-311-0"></span>**Model object**

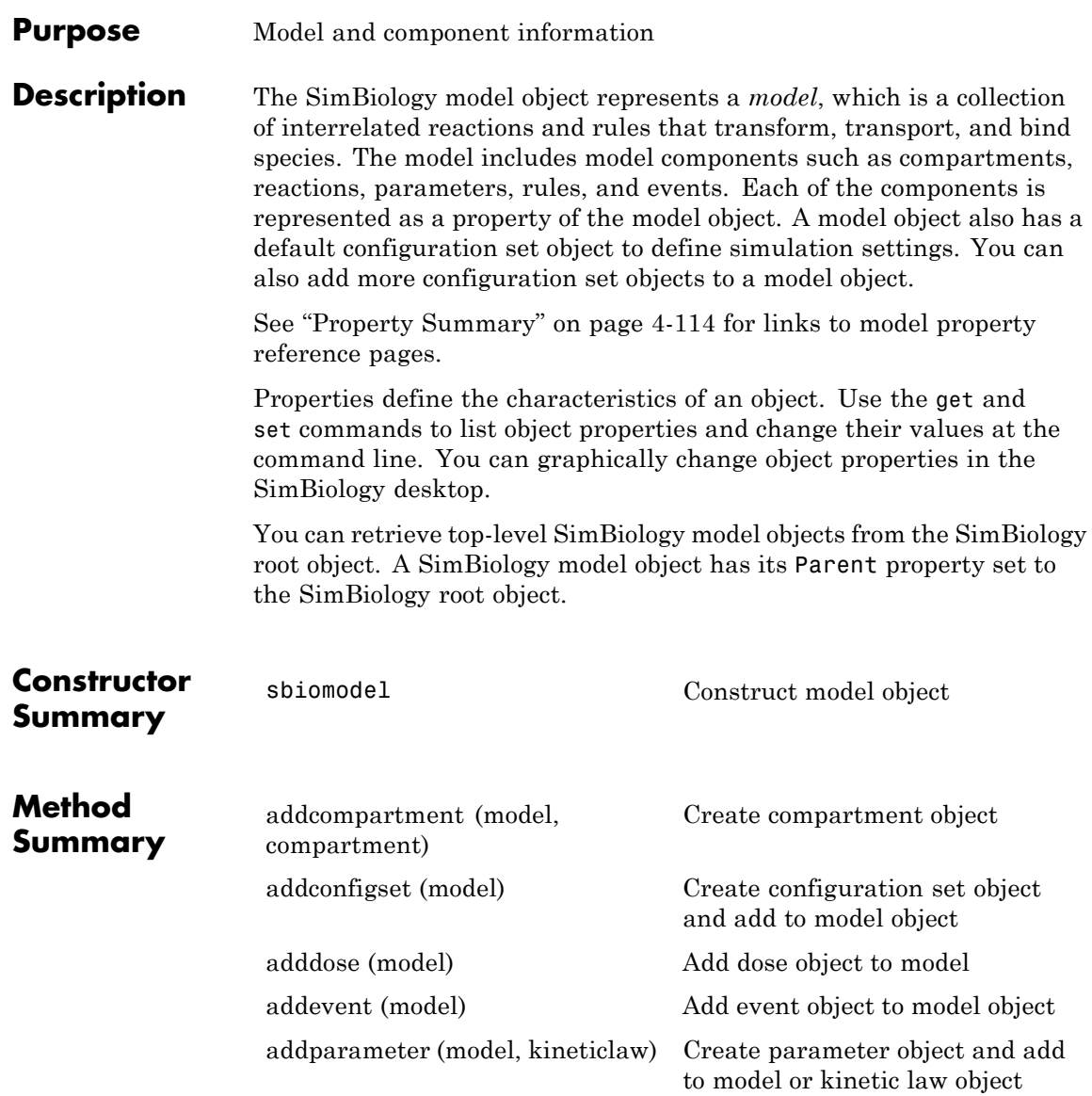

## **Model object**

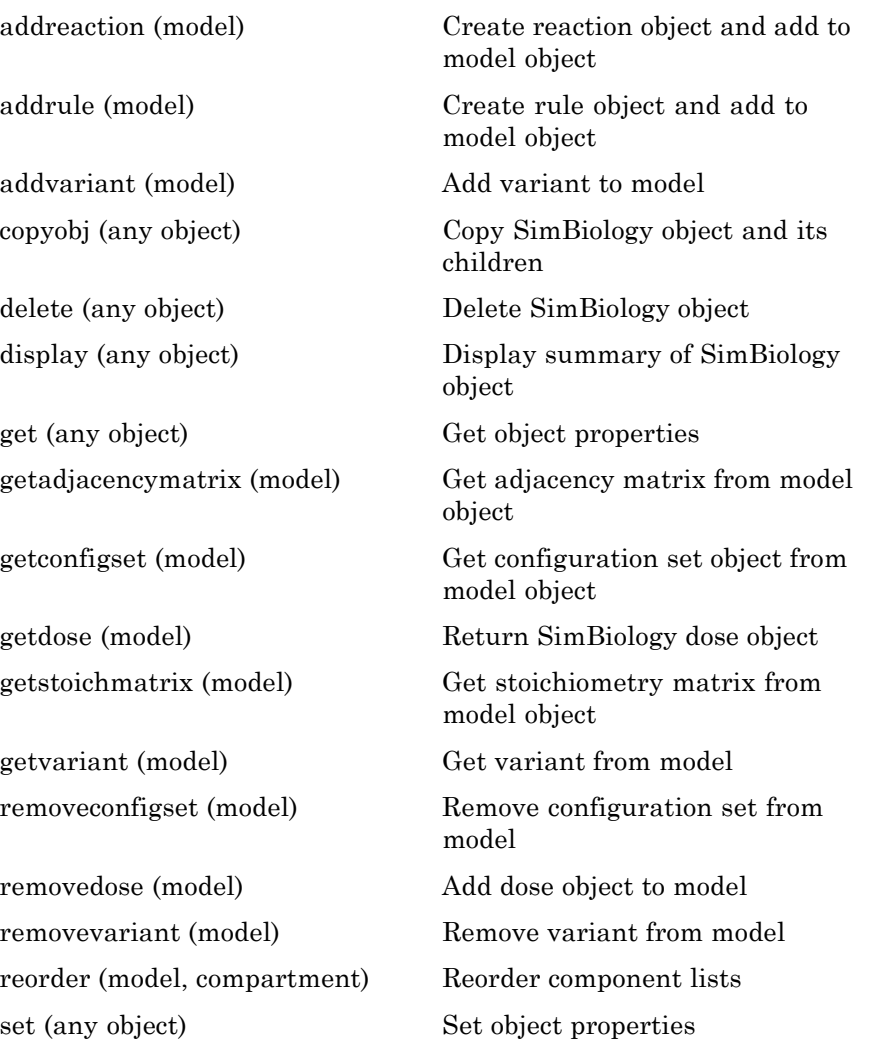

### <span id="page-313-0"></span>**Model object**

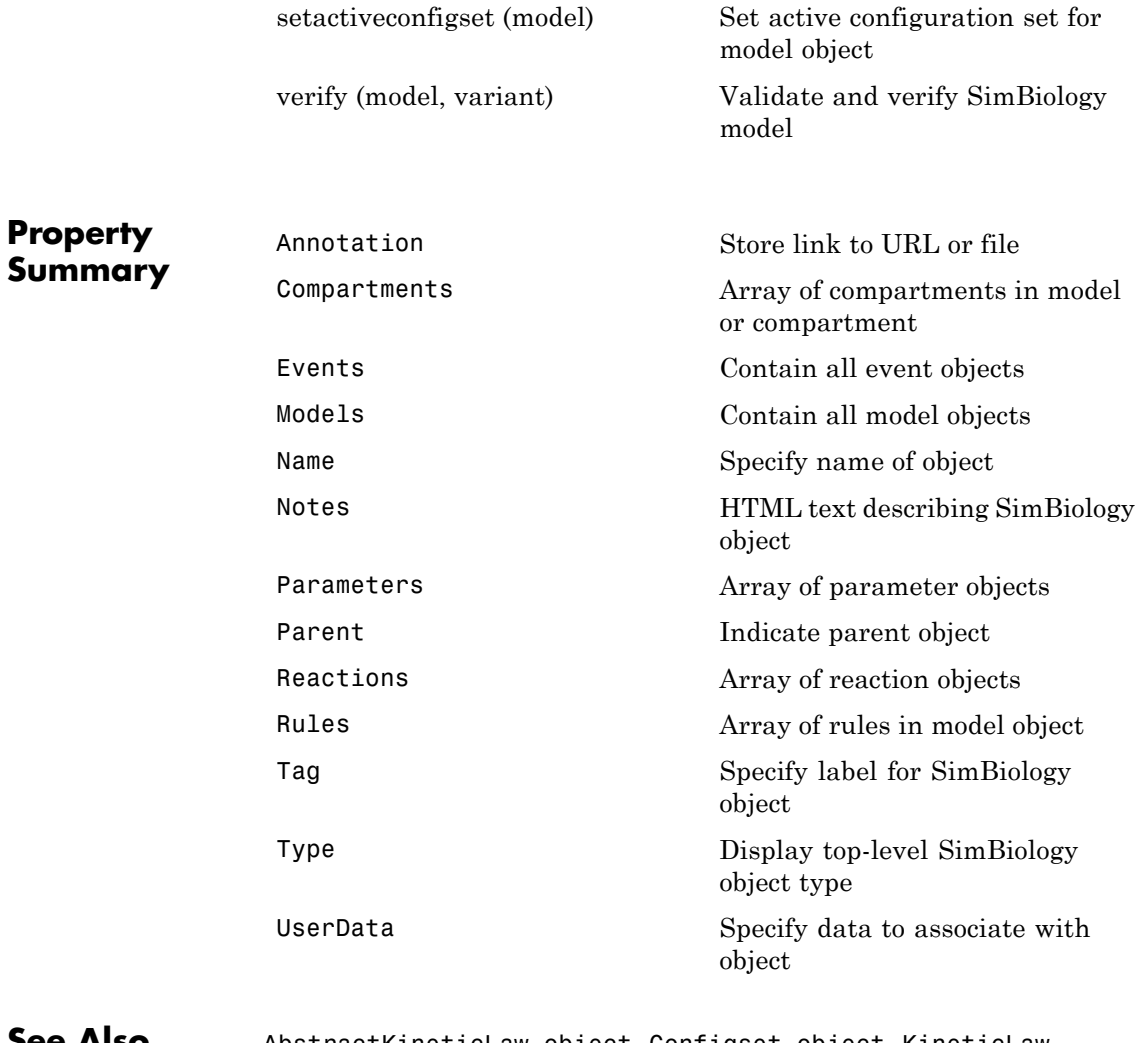

**See Also** AbstractKineticLaw object, Configset object, KineticLaw object, Parameter object, Reaction object, Root object, Rule object, Species object

#### **Purpose** Parameter and scope information

#### **Description** The parameter object represents a *parameter*, which is a quantity that can change or can be constant. SimBiology parameters are generally used to define rate constants. You can add parameter objects to a model object or a kinetic law object. The scope of a parameter depends on where you add the parameter object: If you add the parameter object to a model object, the parameter is available to all reactions in the model and the Parent property of the parameter object is SimBiology.Model. If you add the parameter object to a kinetic law object, the parameter is available only to the reaction for which you are using the kinetic law object and the Parent property of the parameter object is SimBiology.KineticLaw.

See ["Property Summary" on page 4-116](#page-315-0) for links to parameter object property reference pages.

Properties define the characteristics of an object. Use the get and set commands to list object properties and change their values at the command line. You can graphically change object properties in the graphical user interface.

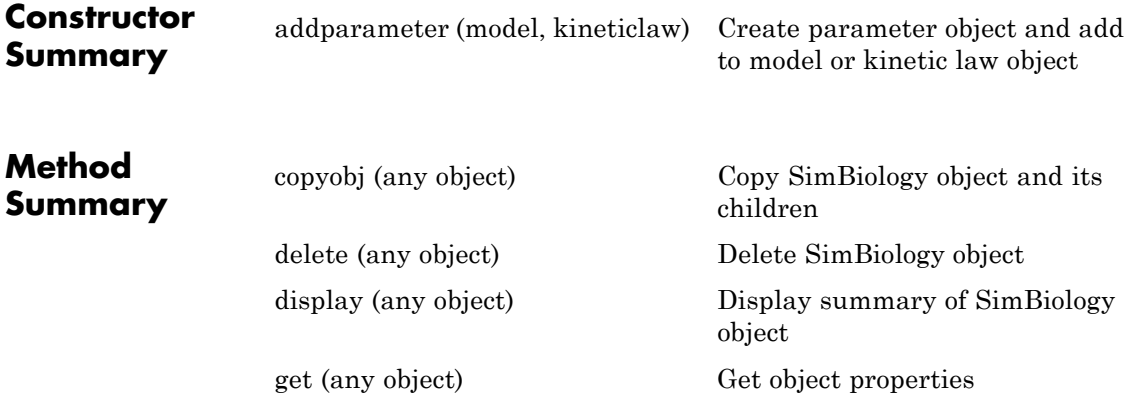

<span id="page-315-0"></span>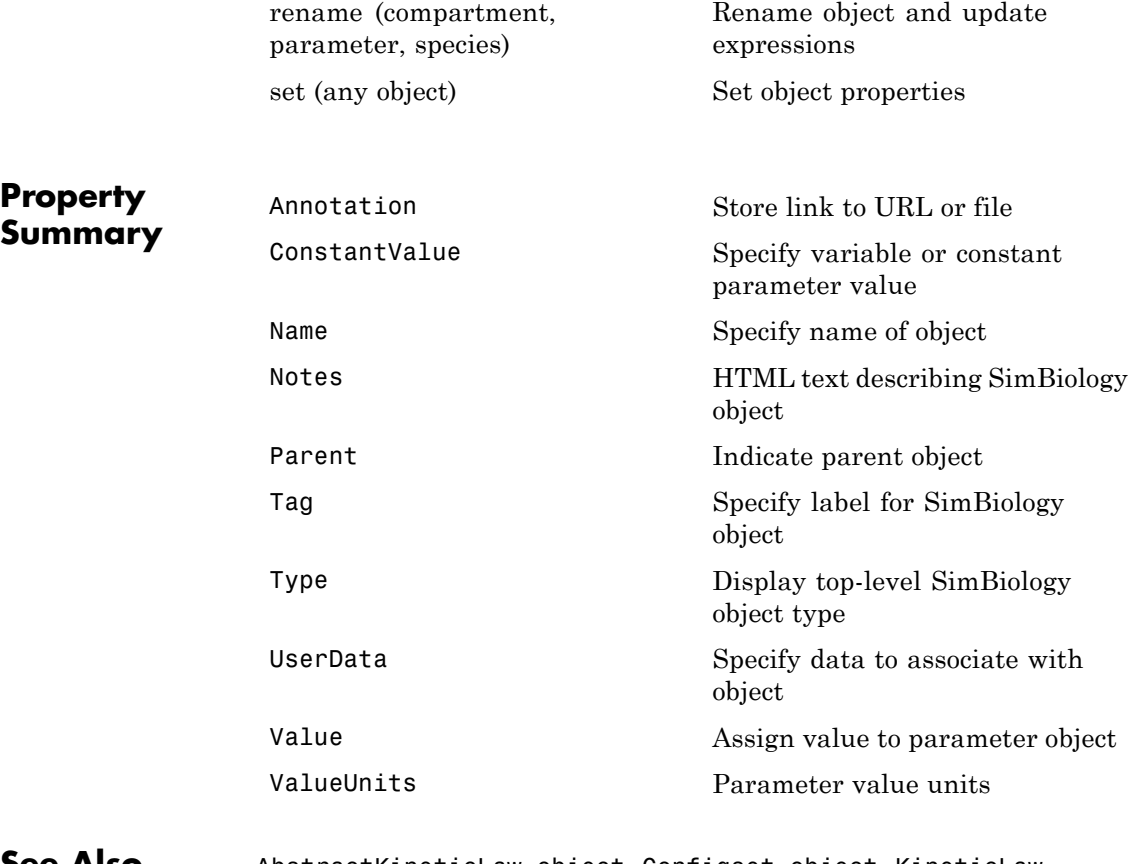

**See Also** AbstractKineticLaw object, Configset object, KineticLaw object, Model object, Reaction object, Root object, Rule object, Species object

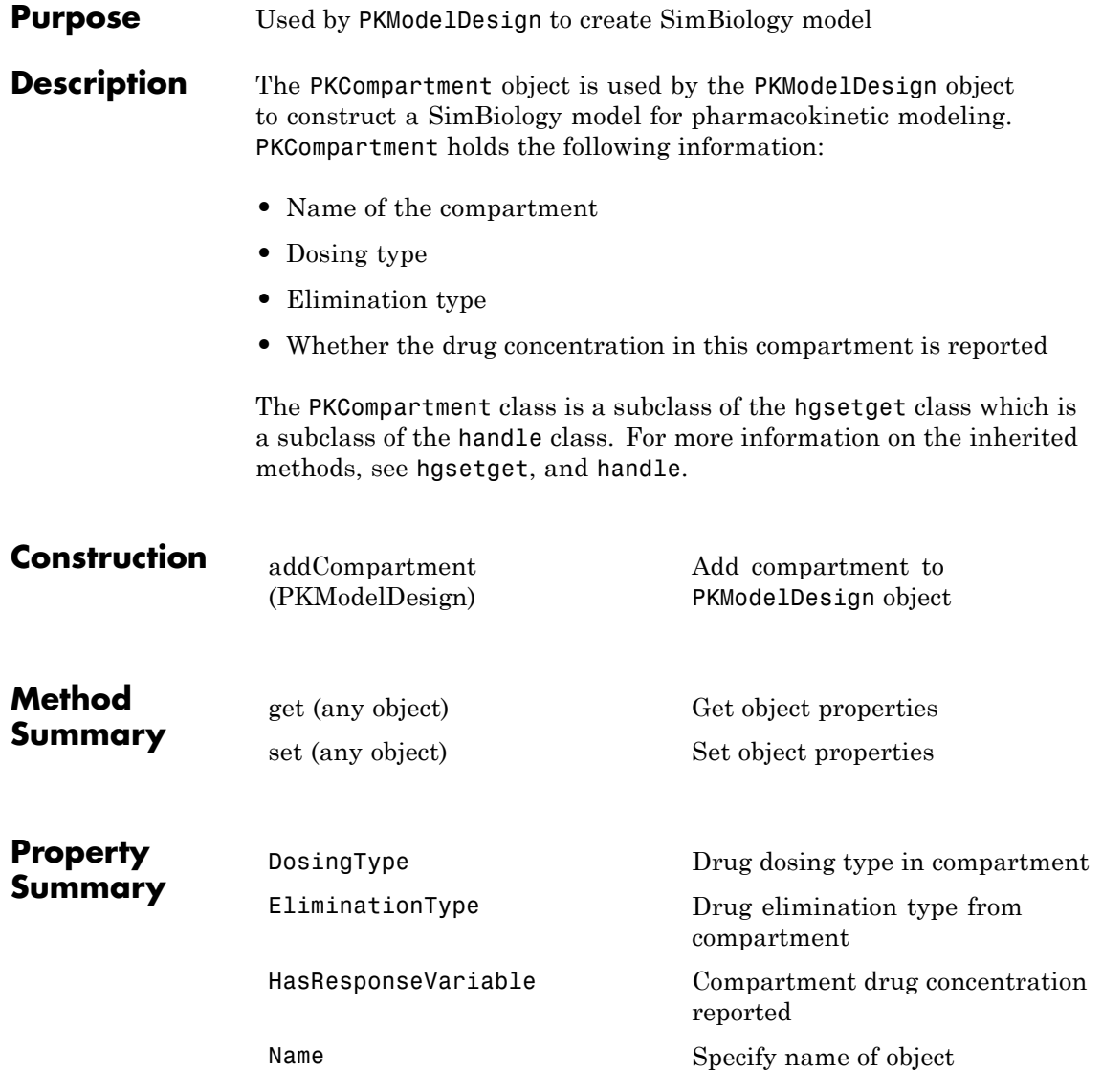

**See Also** in the SimBiology User's Guide, PKModelDesign object

### **Purpose** Define roles of data set columns

#### **Description** The properties of the PKData object specify what each column in the data represents. The PKData object specifies which columns in the data set represent the following:

- **•** The grouping variable
- **•** The independent and dependent variables
- **•** The dose
- The rate (only if infusion is the dosing type)
- **•** The covariates

This information is used by the fitting functions, sbionlmefit and sbionlinfit.

To create the PKData object specify:

 $pkDataObject = PKData(data);$ 

Where data is the imported data set.

The PKData class is a subclass of the hgsetget class, which is a subclass of the handle class. For more information on the inherited methods, see hgsetget and handle.

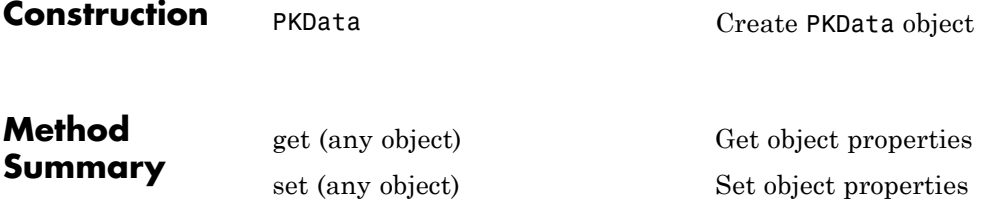

## **PKData object**

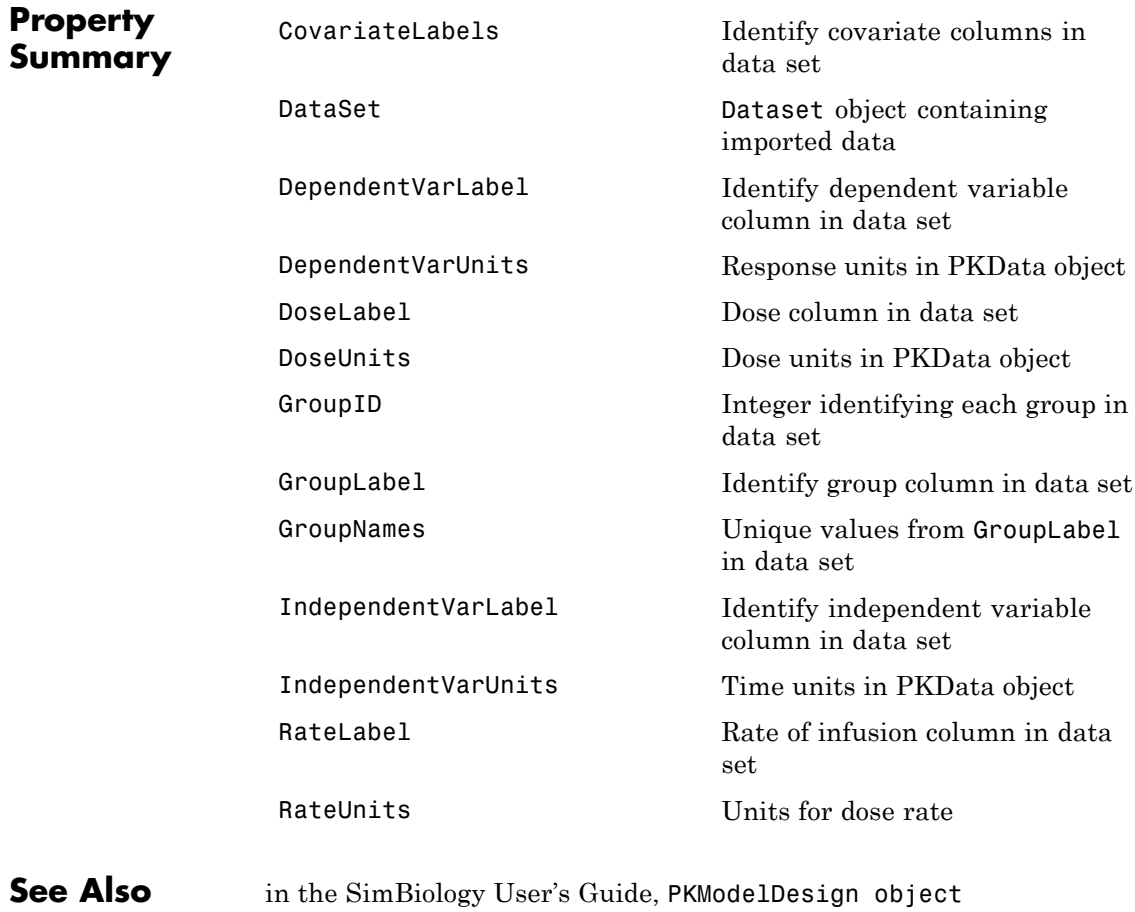

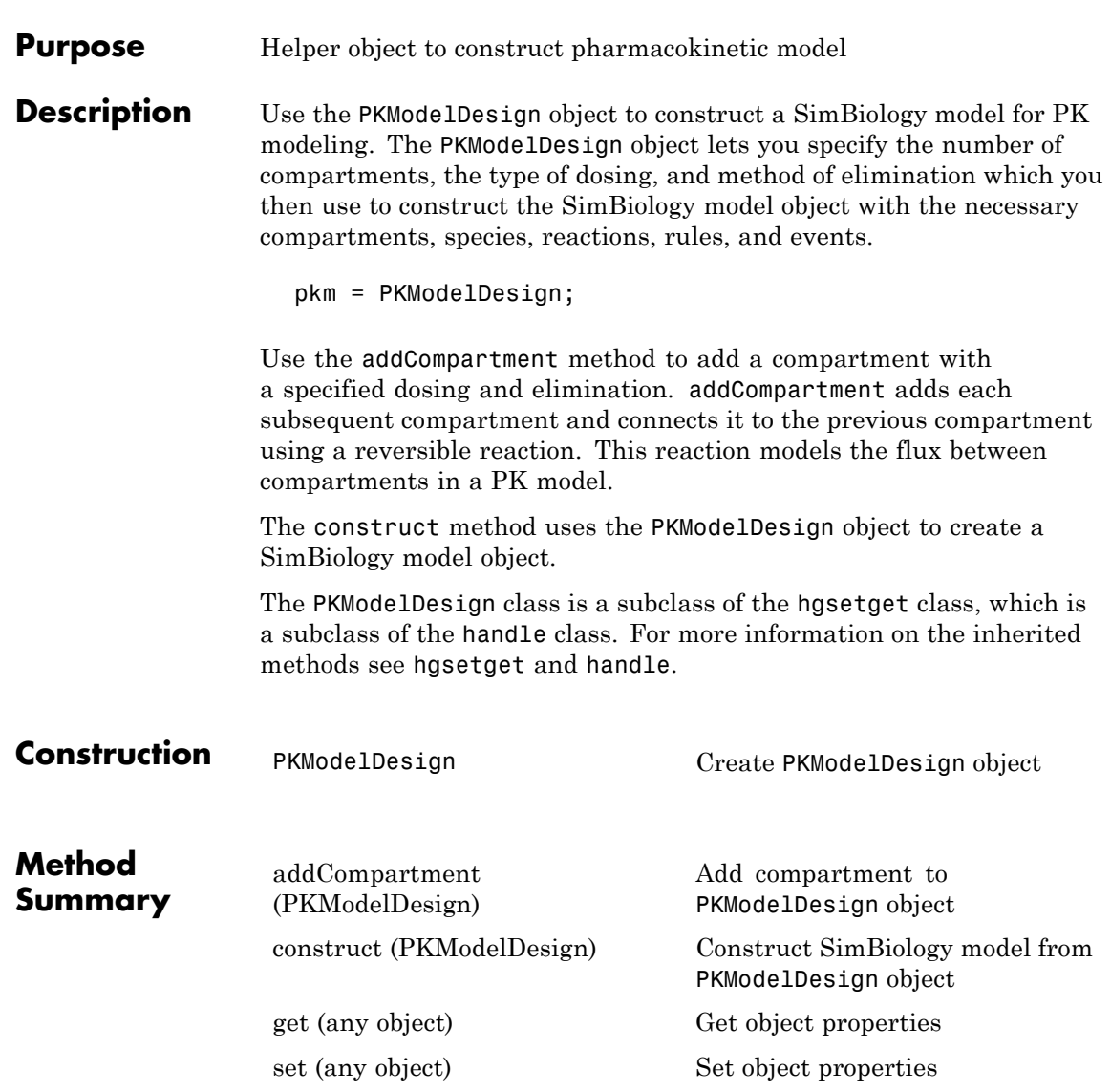

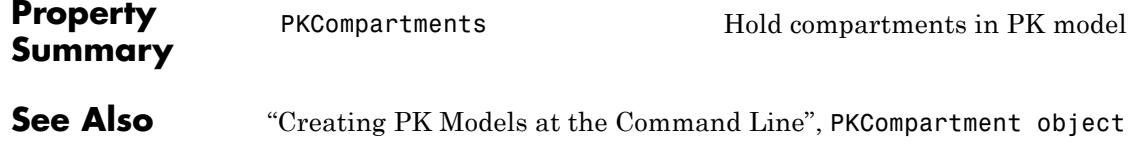

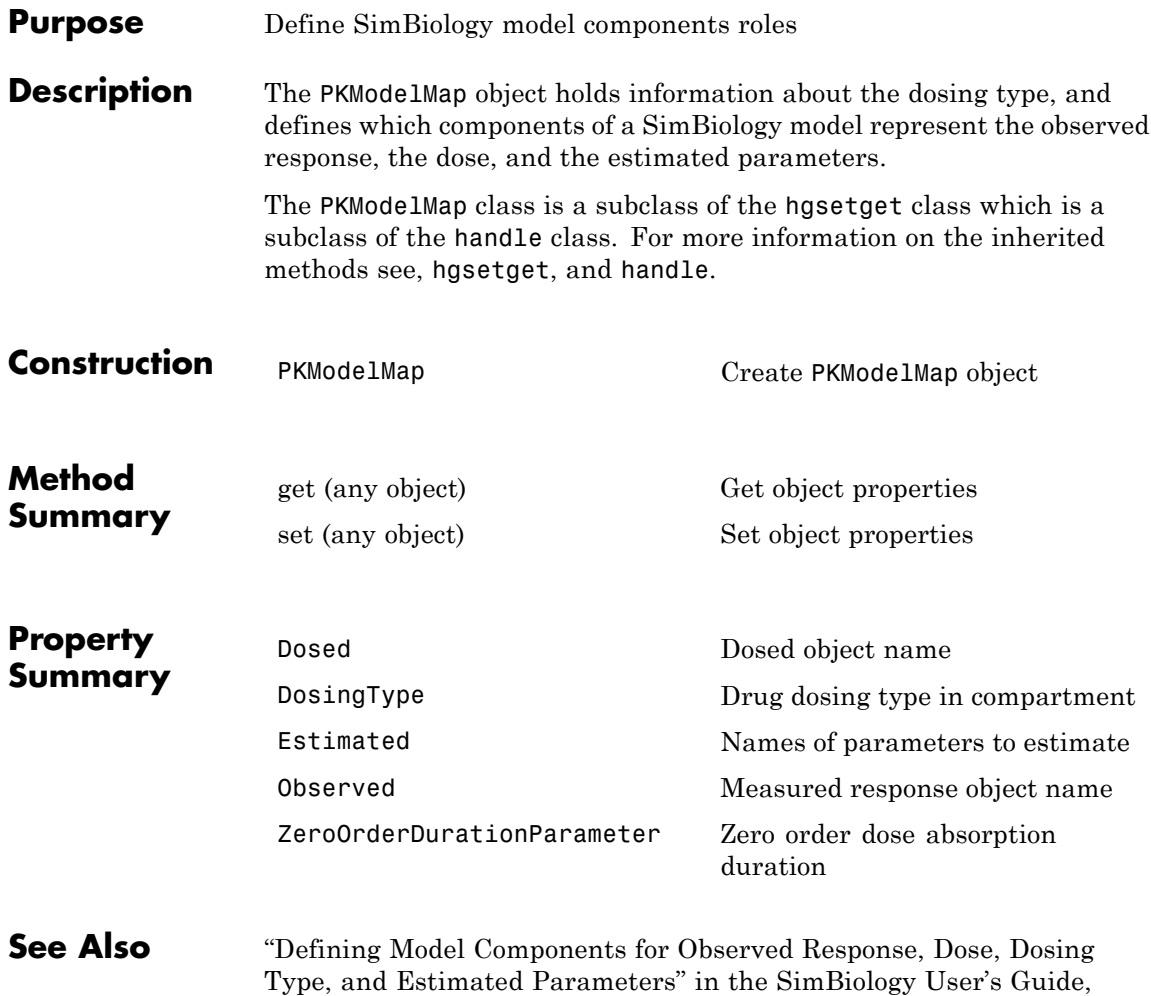

PKModelDesign object

# **Reaction object**

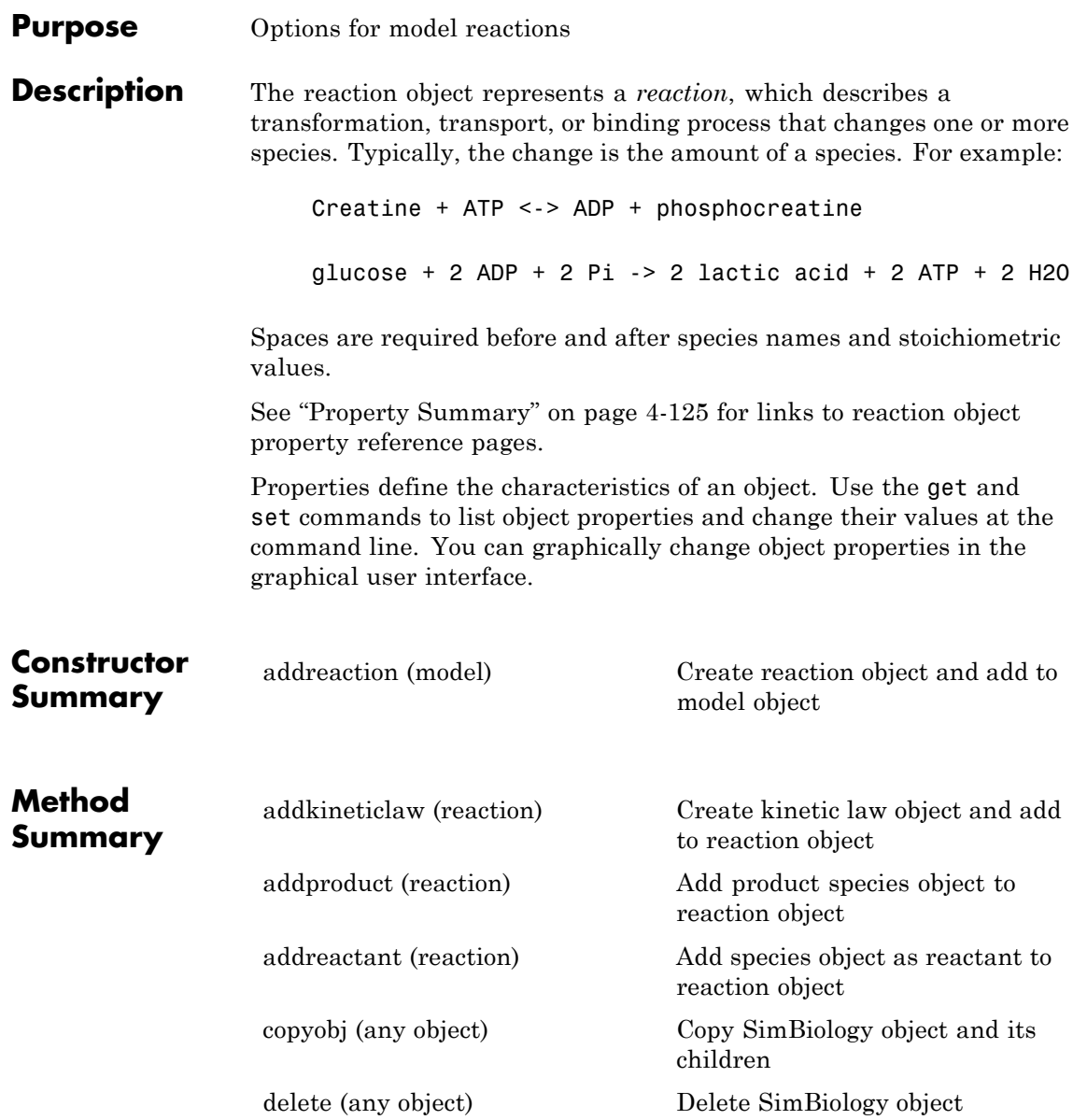
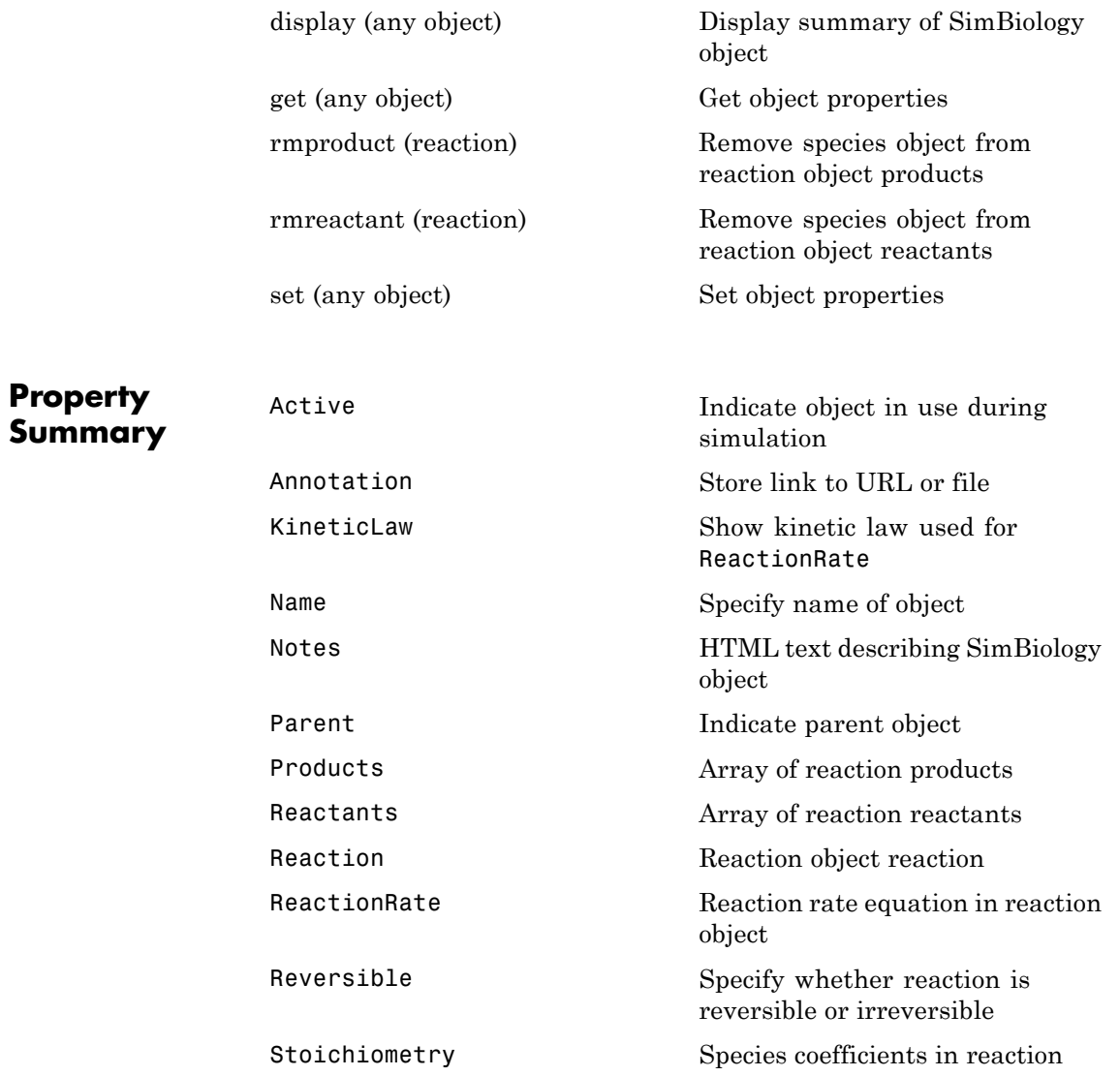

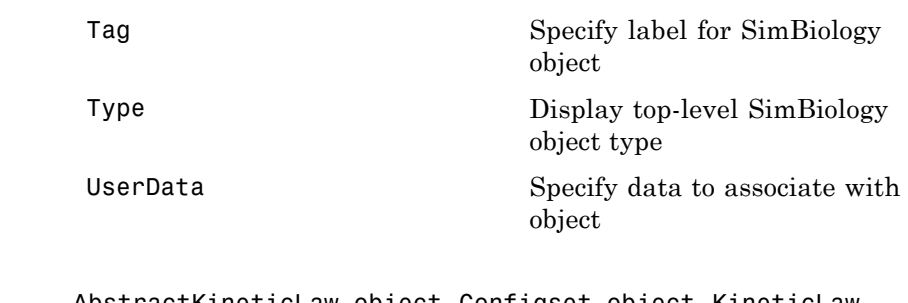

**See Also** AbstractKineticLaw object, Configset object, KineticLaw object, Model object, Parameter object, Root object, Rule object, Species object

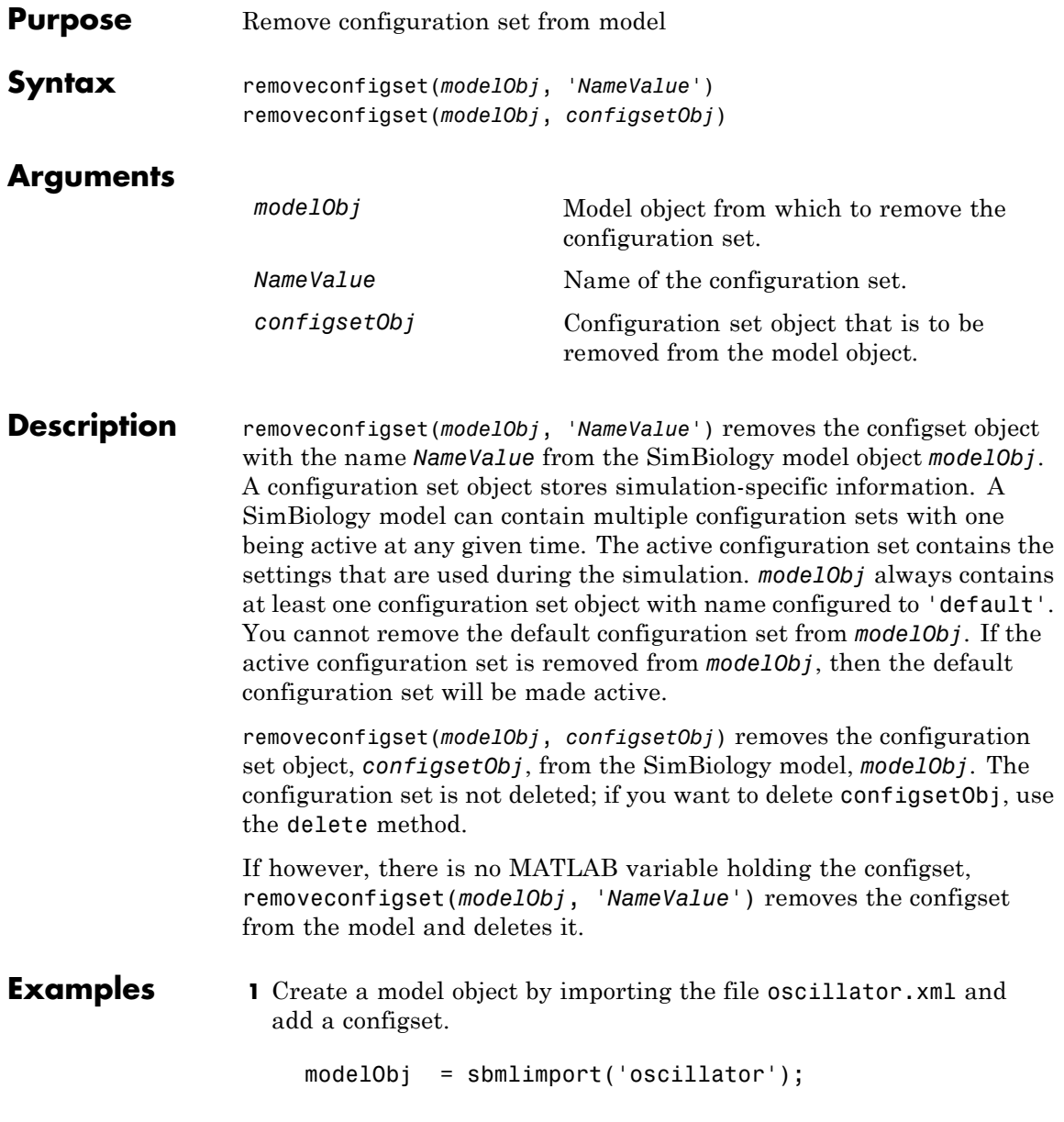

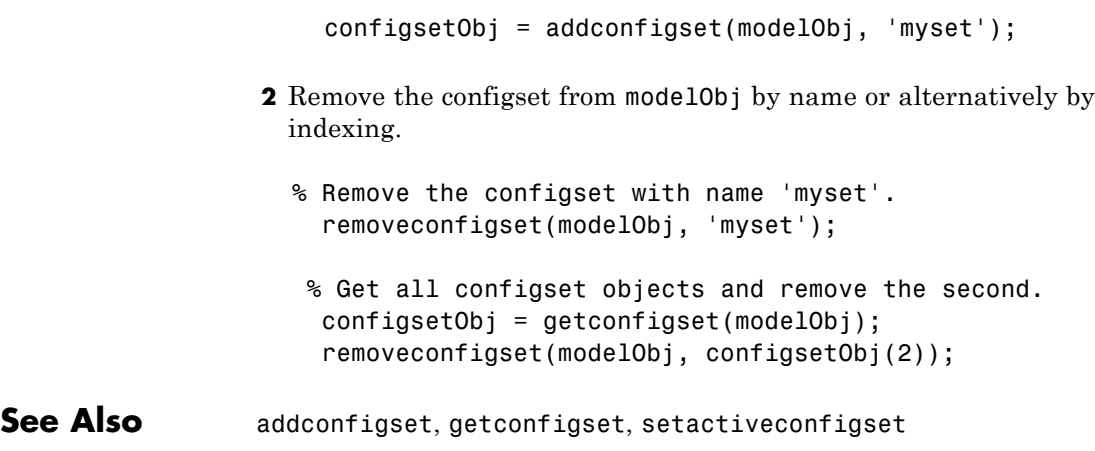

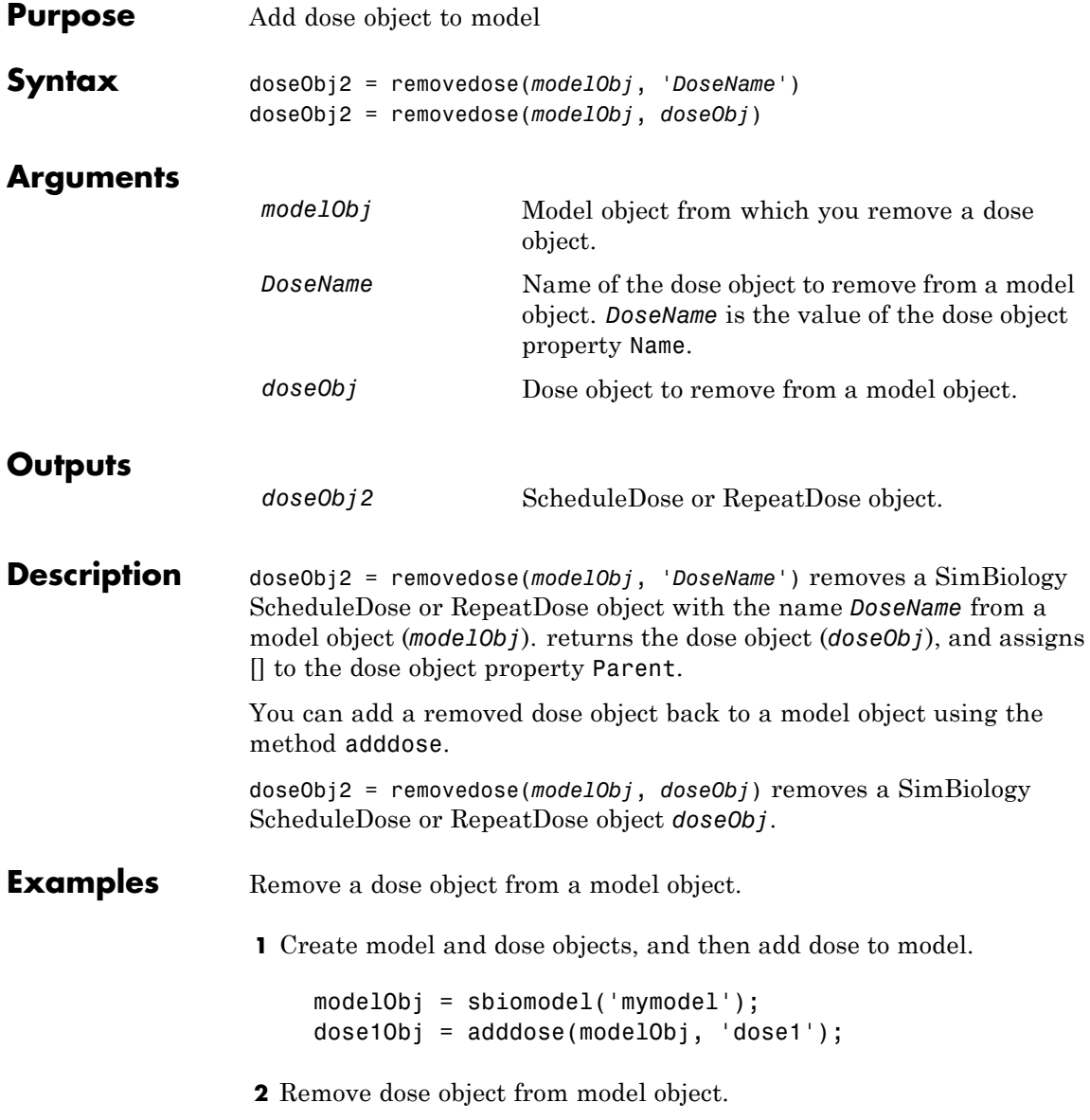

```
removedose(mymodel, 'dose1');
```
Get all dose objects from a model object, and then remove the second dose object.

AllDoseObjects = getdose(mymodel); removedose(mymodel, AllDoseObjects(2));

See Also [Model object](#page-311-0) methods:

- adddose add a dose object to a model object
- **•** getdose get dose information from a model object
- removedose remove a dose object from a model object

Dose object constructor sbiodose.

[ScheduleDose object](#page-355-0) and [RepeatDose object](#page-336-0) methods:

- **•** copyobj copy a dose object from one model object to another model object
- get view properties for a dose object
- **•** set define or modify properties for a dose object

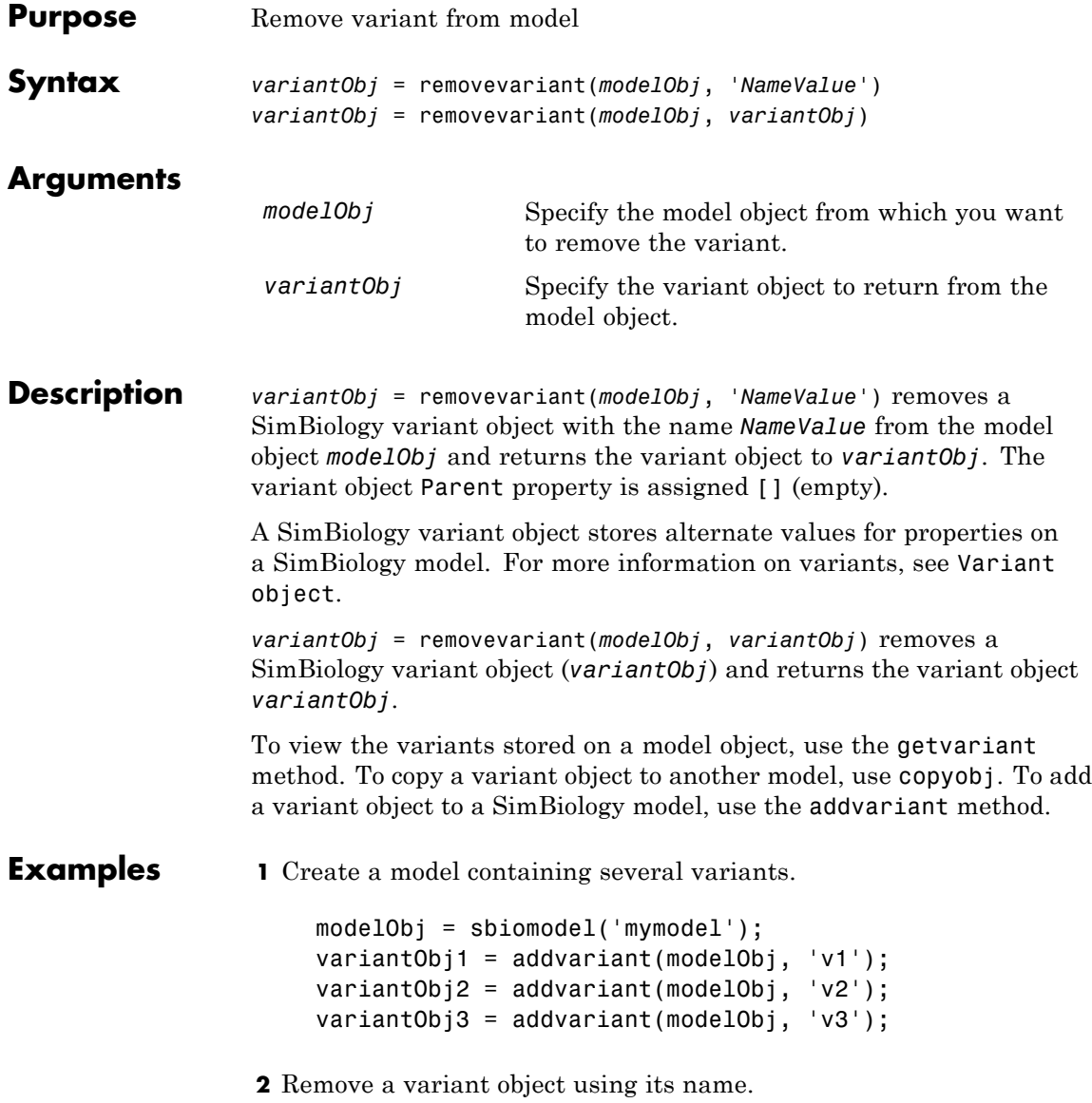

```
removevariant(modelObj, 'v1');
```
- **3** Remove a variant object using its index number.
	- **a** Get the index number of the variant in the model.

vObjs = getvariant(modelObj)

SimBiology Variant Array

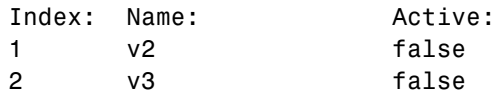

**b** Remove the variant object.

removevariant(modelObj, vObjs(2));

**See Also** addvariant, getvariant

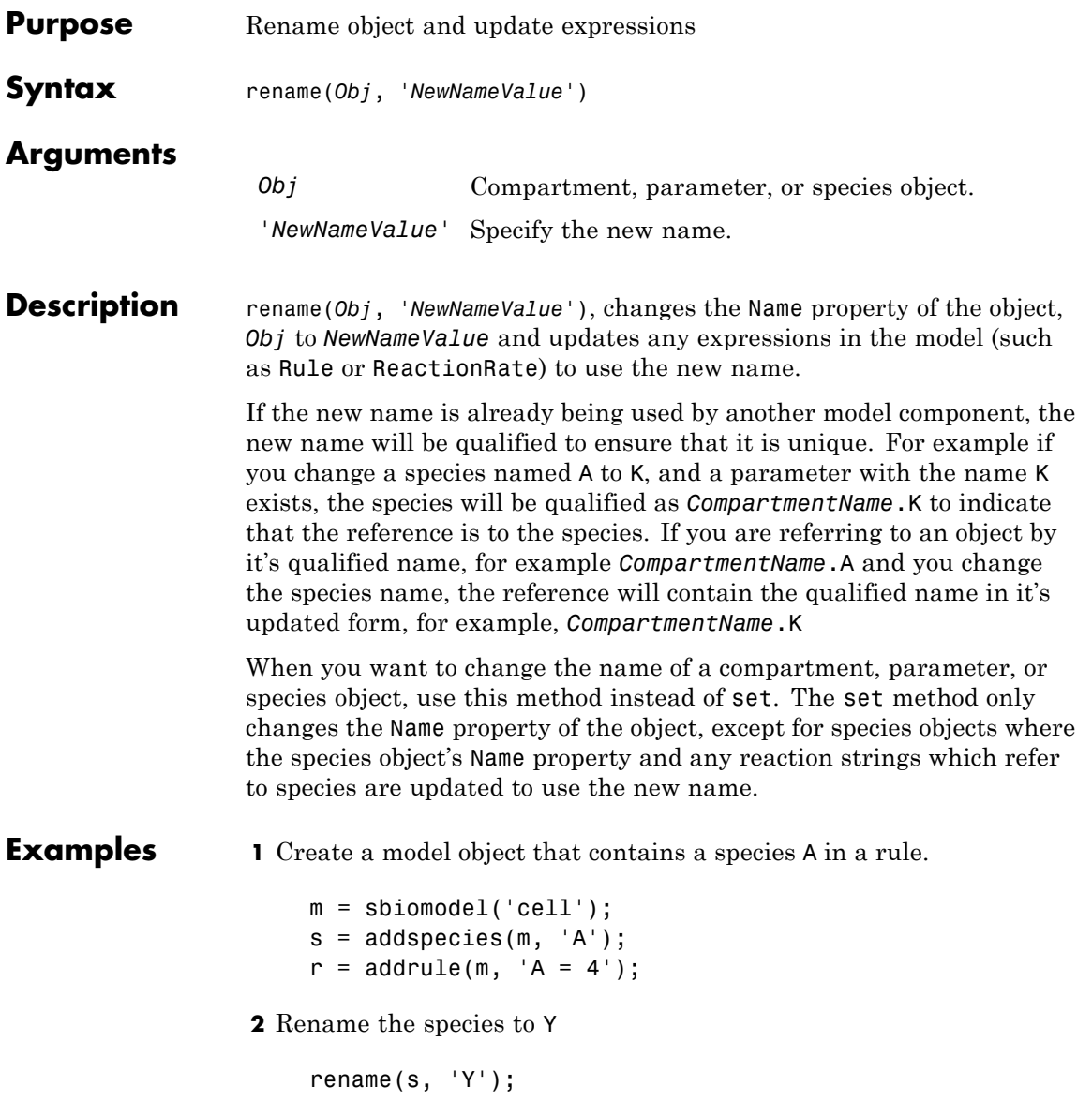

### **rename (compartment, parameter, species)**

**3** See that the rule expression is now updated.

r

SimBiology Rule Array

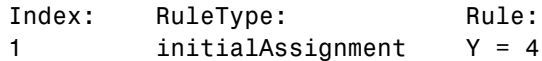

**See Also** set

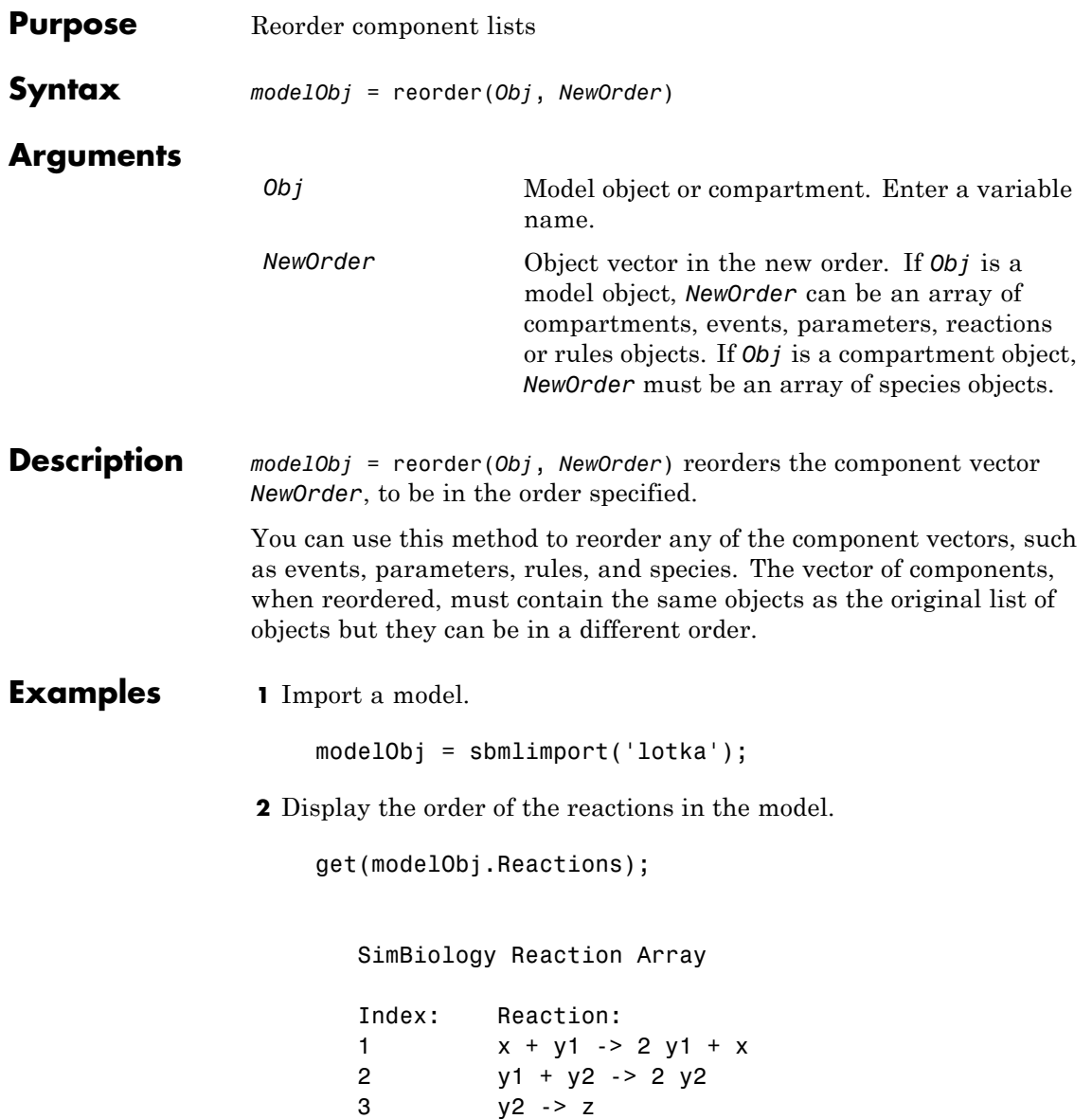

**3** Reverse the order of the reactions in the model.

reorder(modelObj, modelObj.Reactions([3 2 1]))

#### <span id="page-336-0"></span>**Purpose** Define drug dosing protocol

#### **Description** A RepeatDose object defines a series of doses to the amount of a species during a simulation. The TargetName property of a dose object defines the species that receives the dose.

Each dose is the same amount, as defined by the Amount property, and given at equally spaced times, as defined by the Interval property. The RepeatCount property defines the number of injections in the series, excluding the initial injection. The Rate property defines how fast each dose is given.

To use a dose object in a simulation you must add the dose object to a model object and set the Active property of the dose object to true. Set the Active property to true if you always want the dose to be applied before simulating the model.

When there are multiple active RepeatDose objects on a model and if there are duplicate specifications for a property value, the last occurrence for the property value in the array of dose, is used during simulation. You can find out which dose is applied last by looking at the indices of the variant objects stored on the model.

See ["Property Summary" on page 4-184](#page-383-0) for links to species property reference pages. Properties define the characteristics of an object. Use the get and set commands to list object properties and change their values at the command line. You can graphically change object properties in the graphical user interface.

#### **Constructor Summary**

[sbiodose](#page-37-0) Construct dose object

## **RepeatDose object**

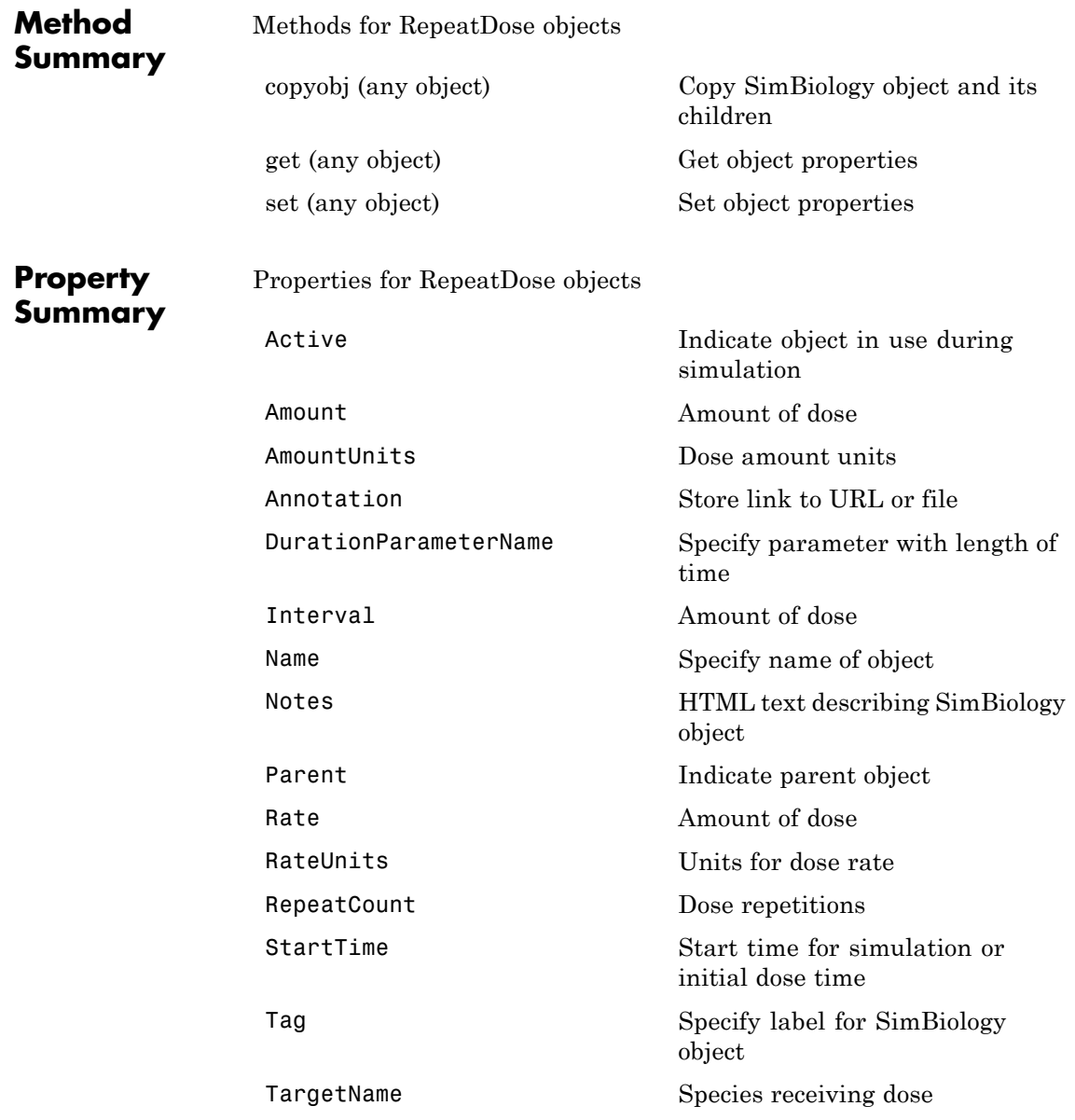

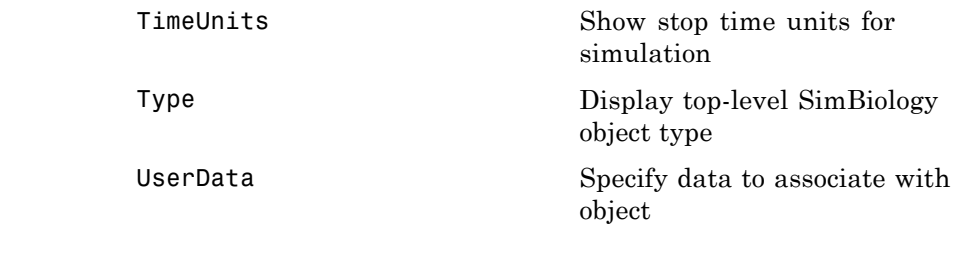

**See Also** Model object, ScheduleDose object, sbiodose, sbiosimulate

### **resample (SimData)**

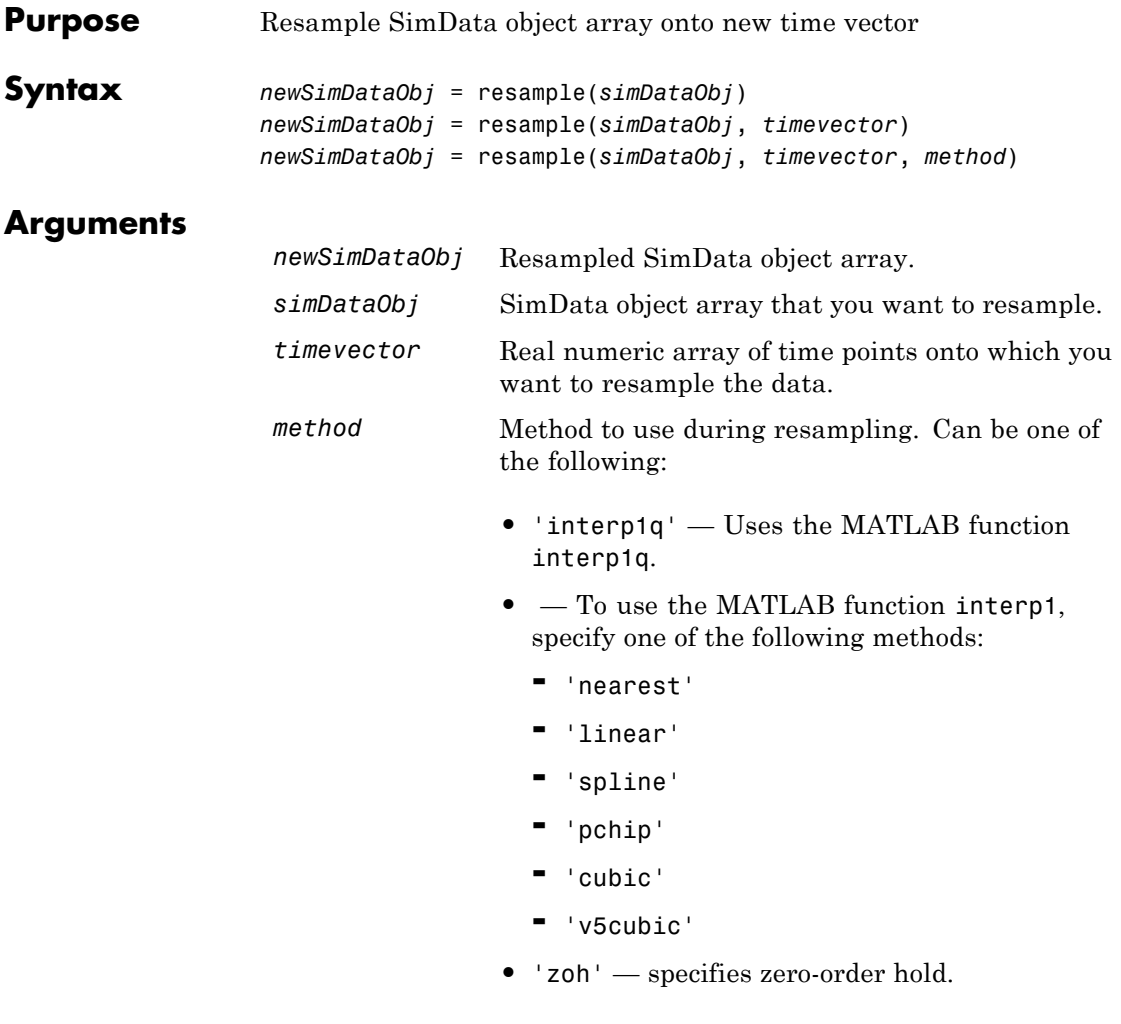

#### **Description** *newSimDataObj* = resample(*simDataObj*) resamples the simulation data contained in every element of the SimData object array *simDataObj* onto a common time vector, producing a new SimData array *newSimDataObj*. By default, the common time vector is taken from the element of *simDataObj* with the earliest stopping time.

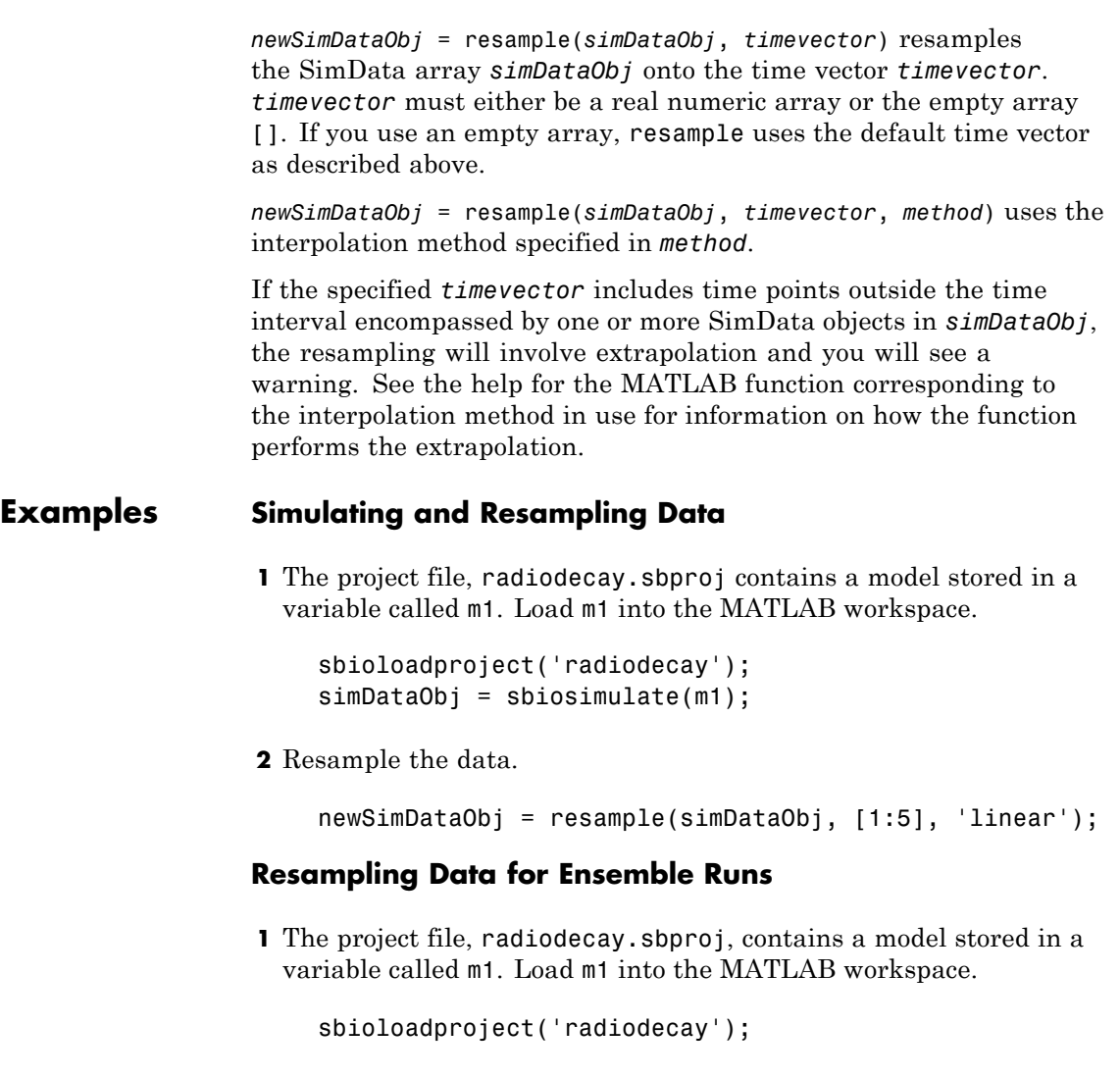

**2** Change the solver to use during the simulation and perform an ensemble run.

 $csObj = getconfigset(m1);$ 

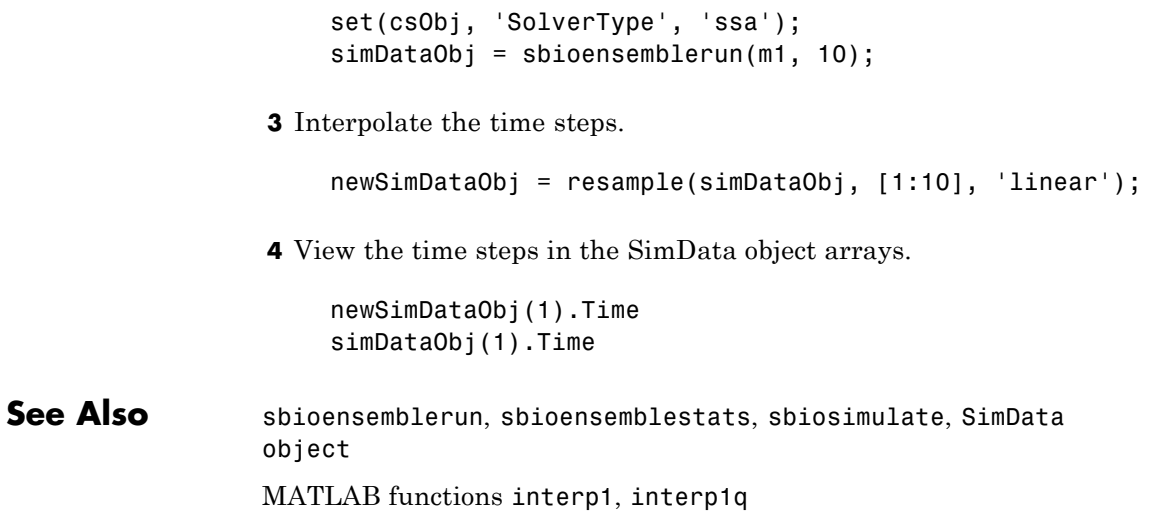

<span id="page-342-0"></span>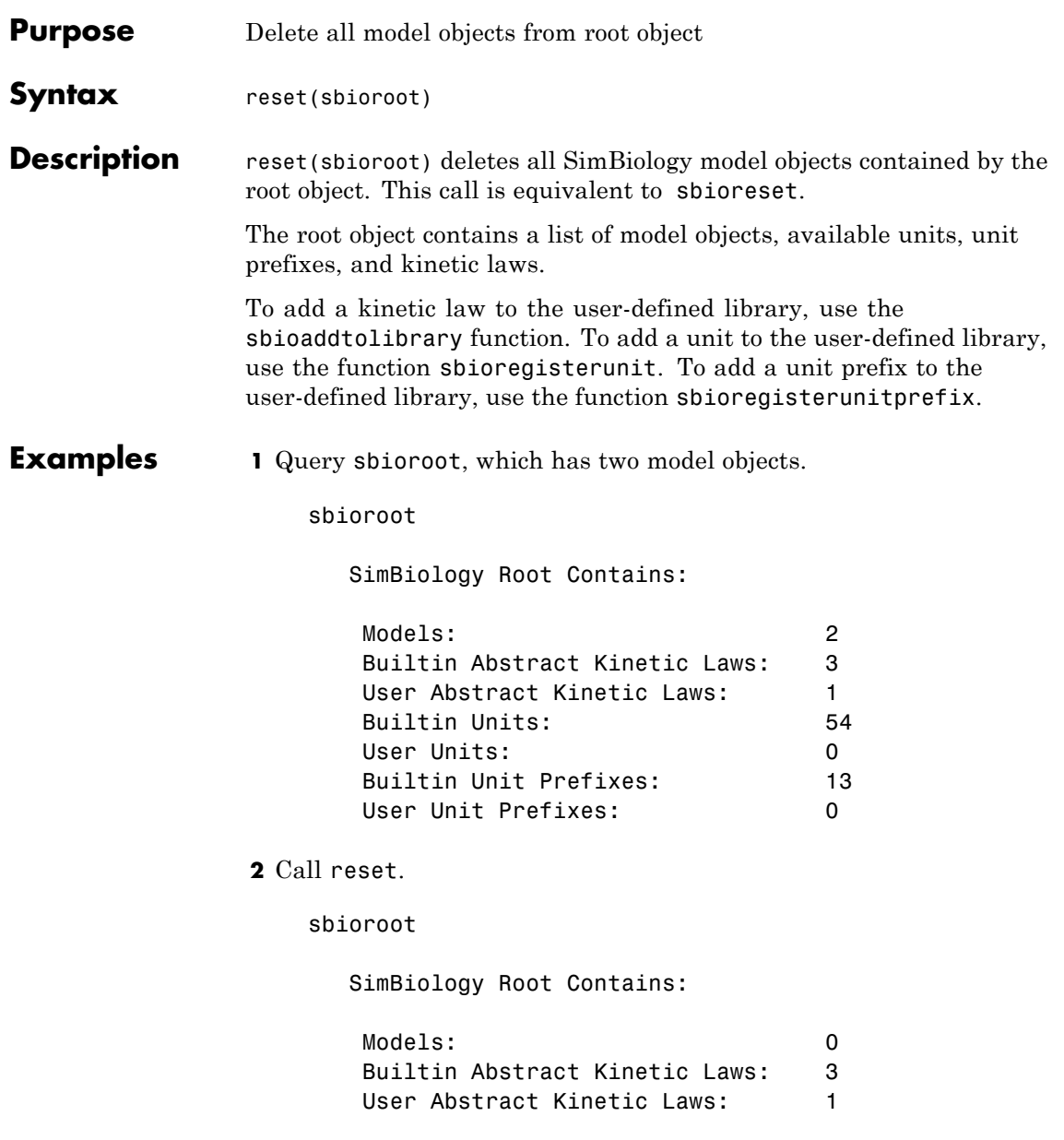

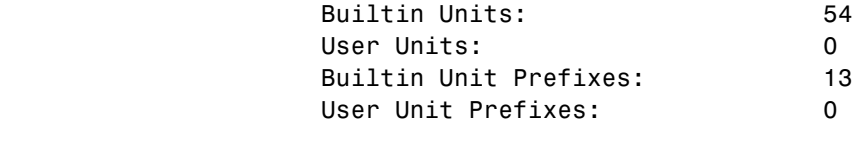

See Also sbioaddtolibrary, sbiohelp, sbioregisterunit, sbioregisterunitprefix, sbioreset, sbioroot

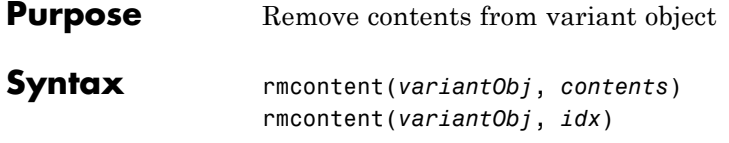

#### **Arguments**

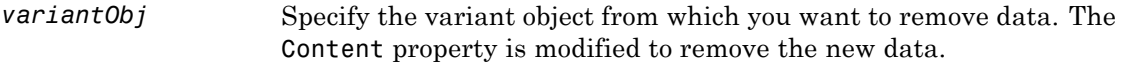

*contents* Specify the data you want to remove from a variant object. Contents can either be a cell array or an array of cell arrays. A valid cell array should have the form {'*Type*', '*Name*', '*PropertyName*', *PropertyValue*}, where *PropertyValue* is the new value to be applied for the *PropertyName*. Valid *Type*, *Name*, and *PropertyName* values are as follows.

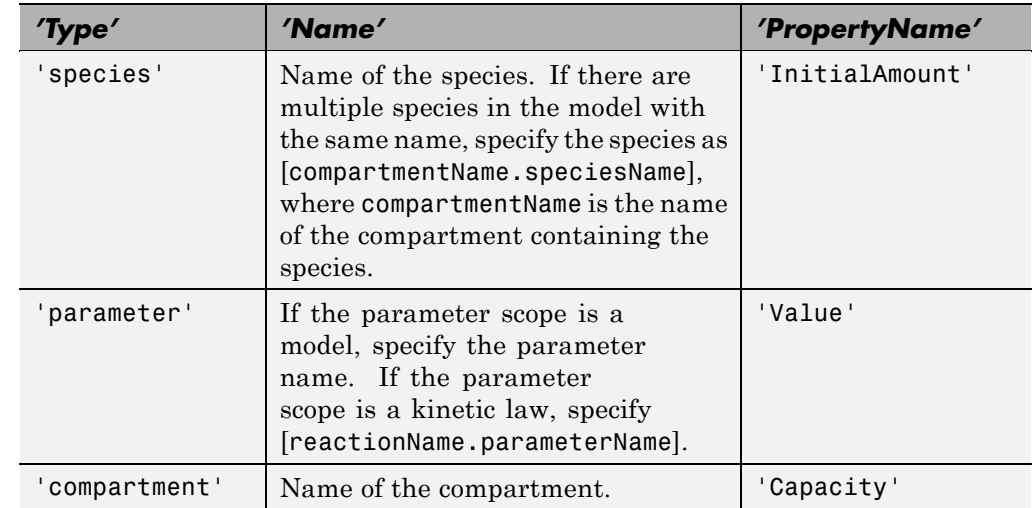

*idx* Specify the ContentIndex or indices of the data to be removed. To display the ContentIndex, enter the object name and press **Enter**.

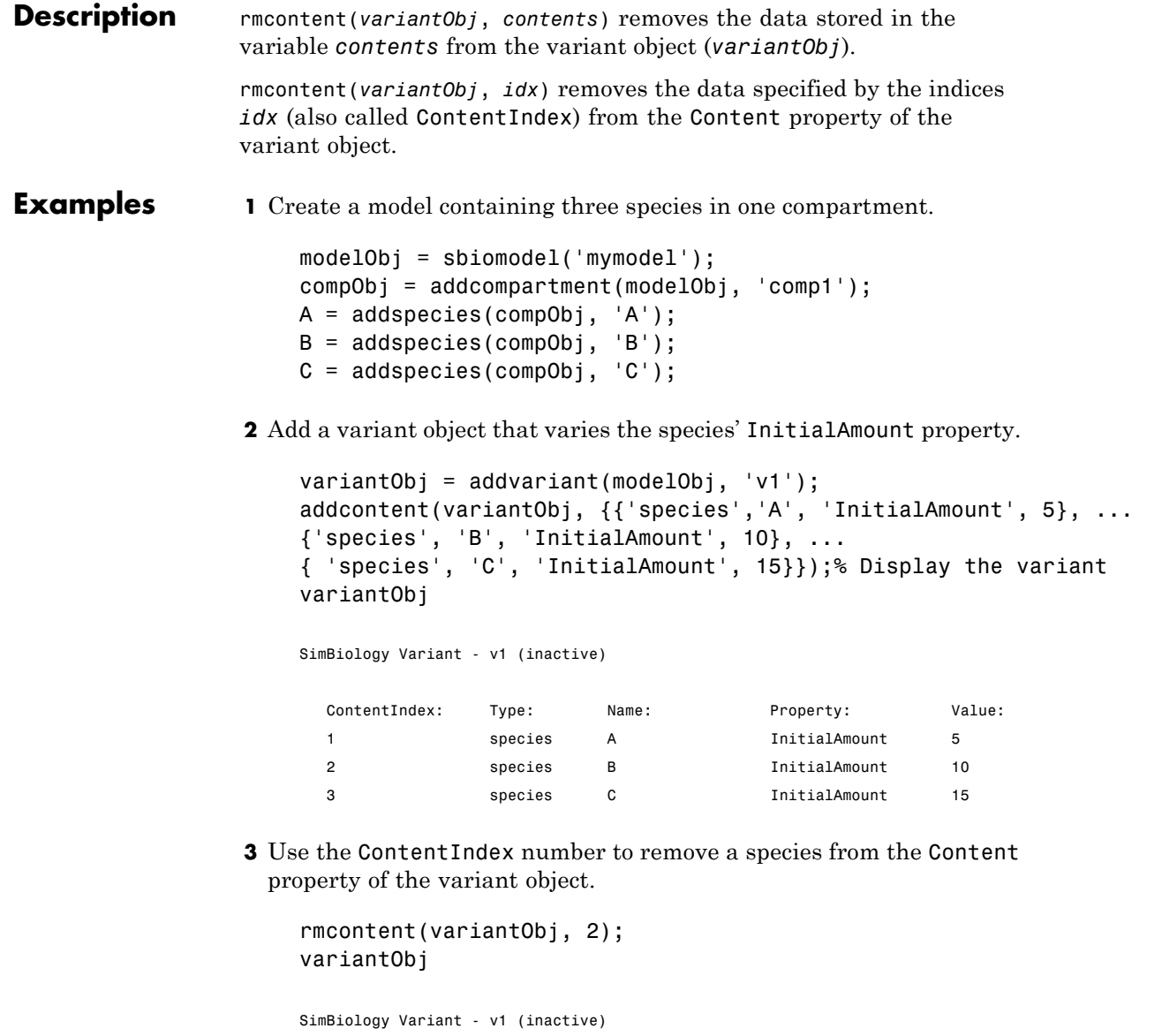

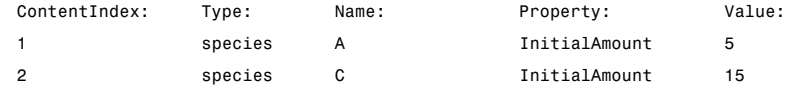

**4** (Alternatively) Remove a species from the contents of the variant object using detailed reference to the species.

```
rmcontent(variantObj, {'species','A', 'InitialAmount', 5});
% Display variant object
variantObj
SimBiology Variant - v1 (inactive)
  ContentIndex: Type: Name: Property: Value:
  1 species C InitialAmount 15
```
**See Also** addvariant, rmcontent, sbiovariant

# <span id="page-347-0"></span>**rmproduct (reaction)**

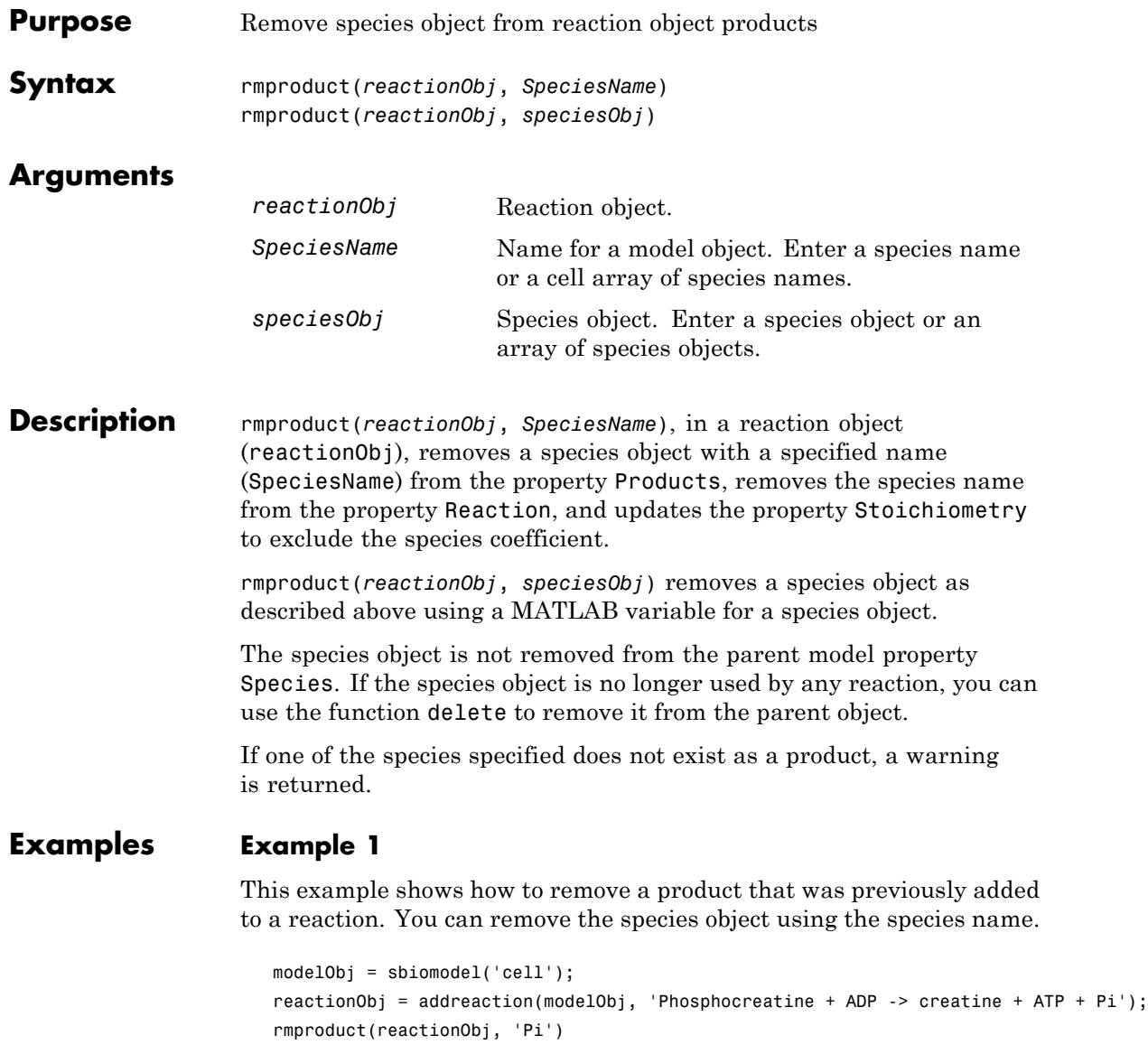

SimBiology Reaction Array Index: Reaction: 1 Phosphocreatine + ADP -> creatine + ATP

#### **Example 2**

Remove a species object using a model index to a species object.

```
modelObj = sbiomodel('cell');
reactionObj = addreaction(modelObj, 'A \rightarrow B + C');
reactionObj.Reaction
 ans =A \rightarrow B + Crmproduct(reactionObj, modelObj.Species(2));
reactionObj.Reaction
  ans =A \rightarrow C
```
See Also **rmreactant** 

<span id="page-349-0"></span>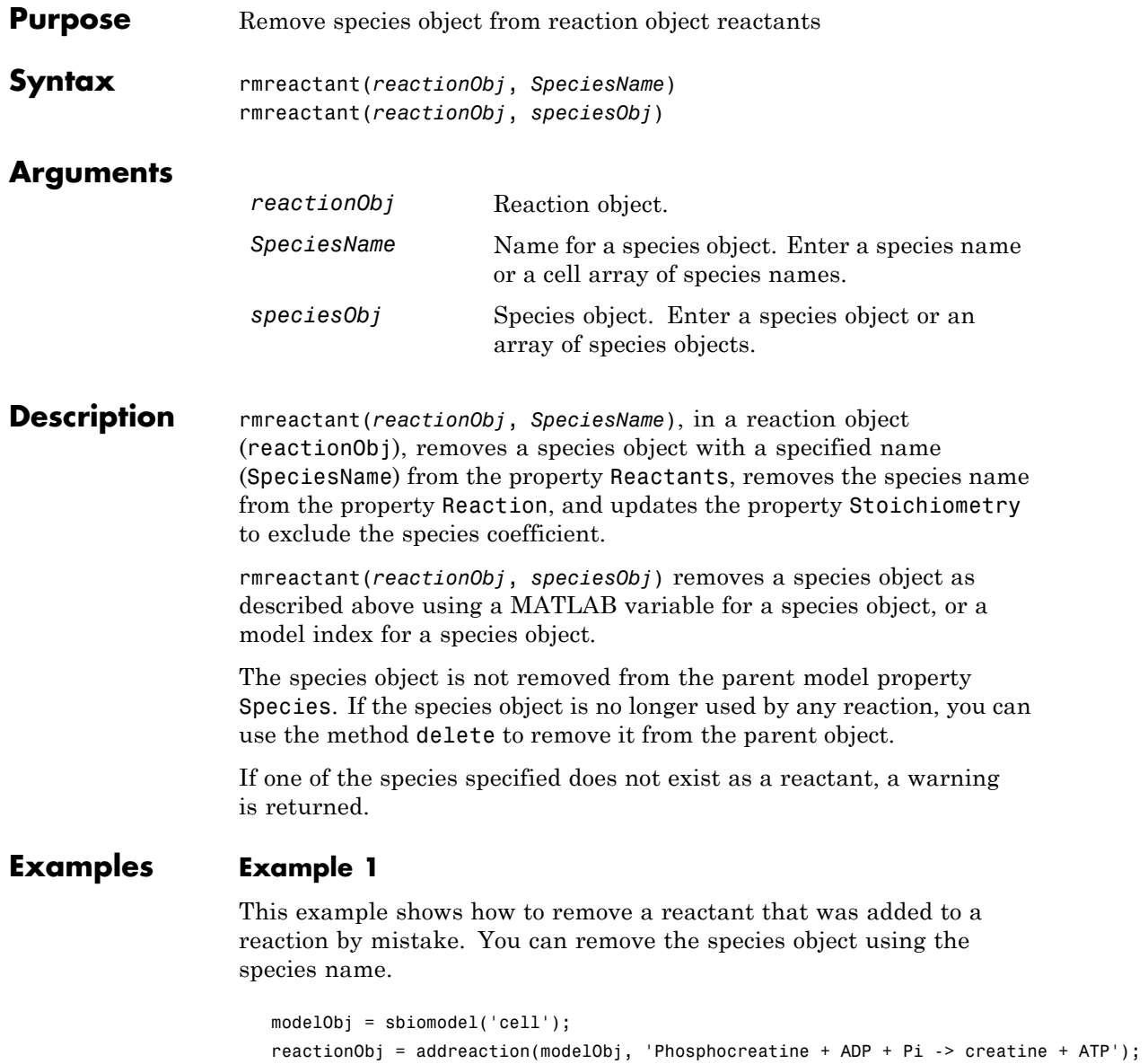

```
rmreactant(reactionObj, 'Pi')
SimBiology Reaction Array
Index: Reaction:
 1 Phosphocreatine + ADP -> creatine + ATP
```
#### **Example 2**

Remove a species object using a model index to a species object.

```
modelObj = sbiomodel('cell');
                     reactionObj = addreaction(modelObj, 'A \rightarrow B + C');
                     reactionObj.Reaction
                     ans =A + B \rightarrow Crmreactant(reactionObj, modelObj.Species(1));
                     reactionObj.Reaction
                     ans =A \rightarrow CSee Also delete, rmproduct
```
### **Root object**

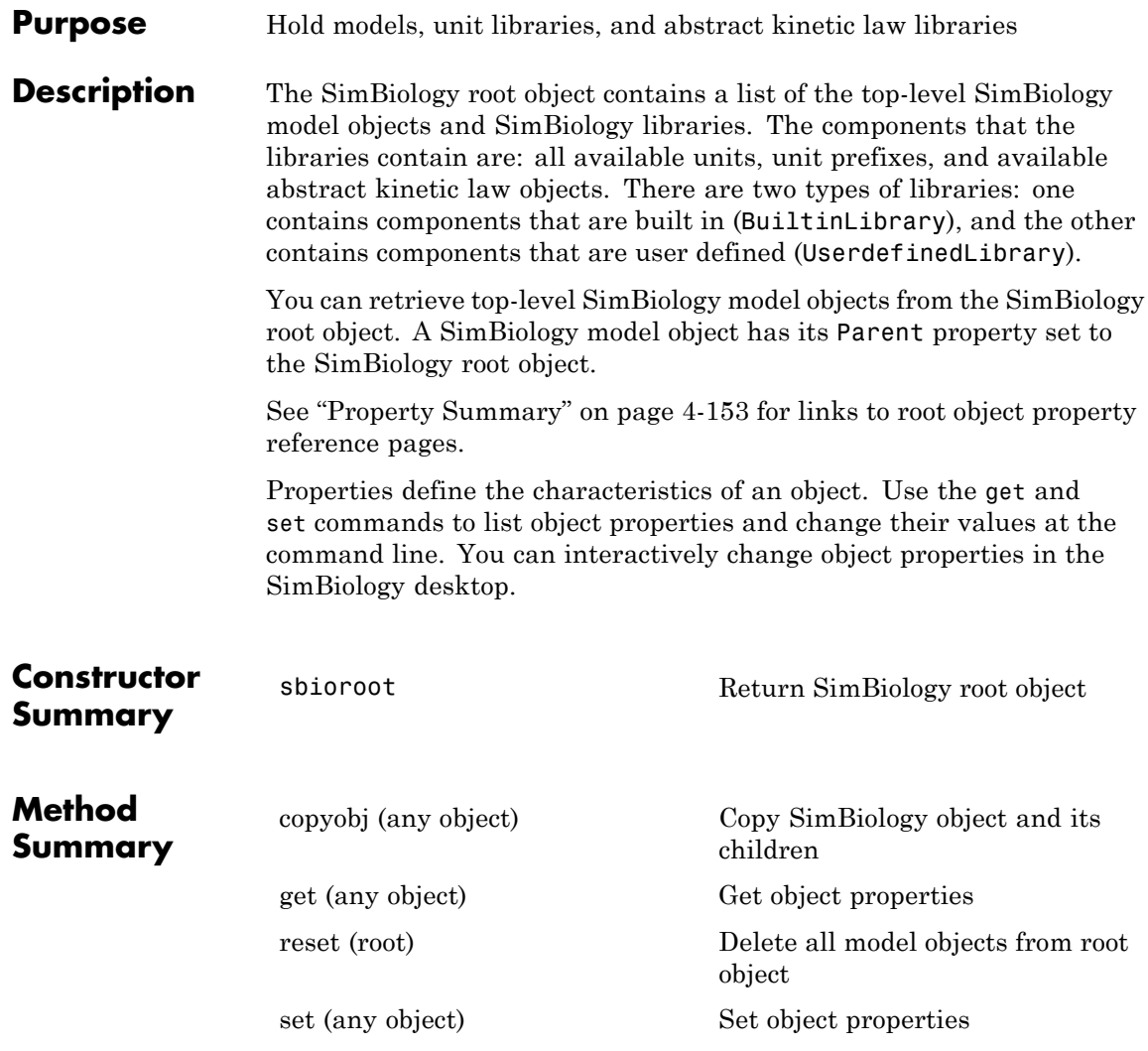

<span id="page-352-0"></span>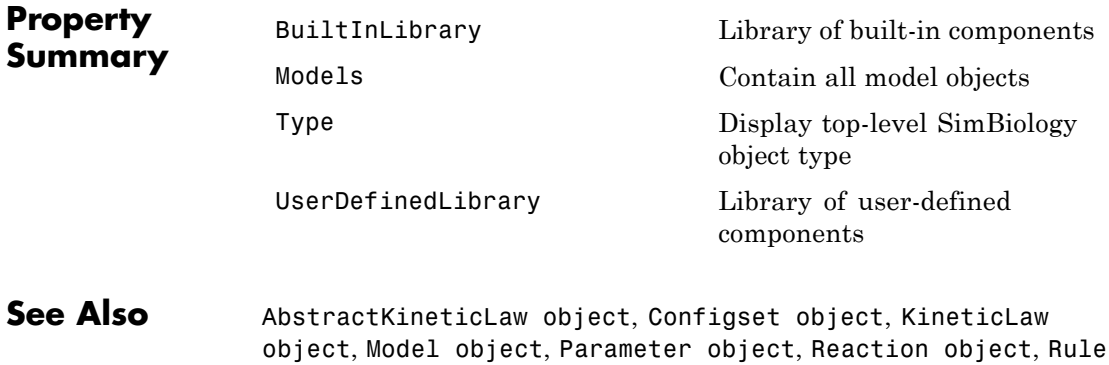

object, Species object

## **Rule object**

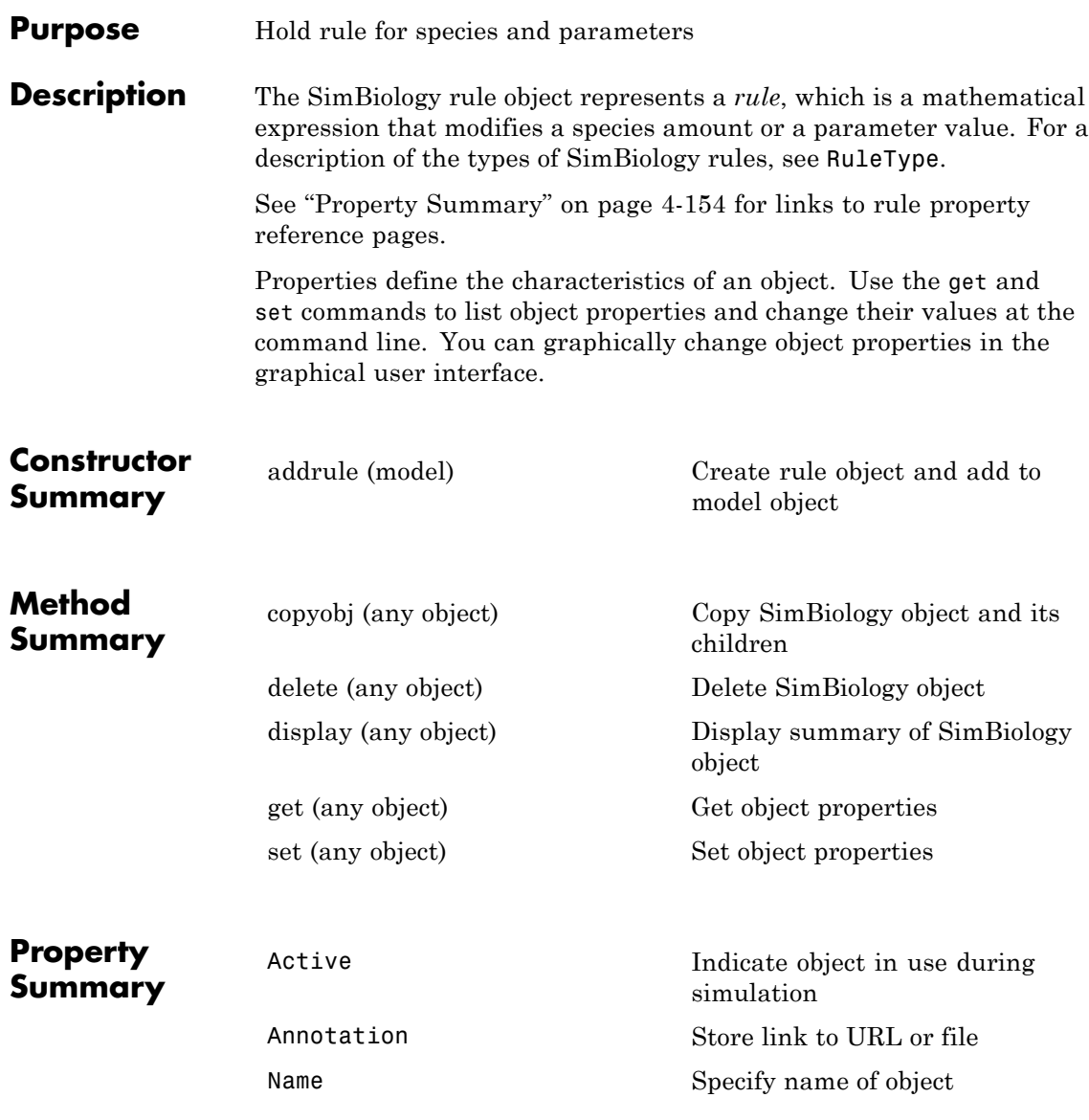

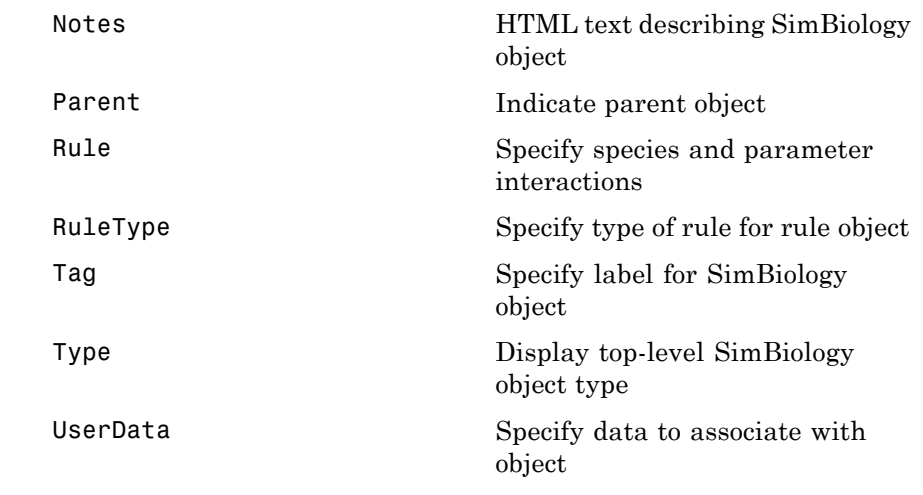

**See Also** AbstractKineticLaw object, Configset object, KineticLaw object, Model object, Parameter object, Reaction object, Root object, Species object

# <span id="page-355-0"></span>**ScheduleDose object**

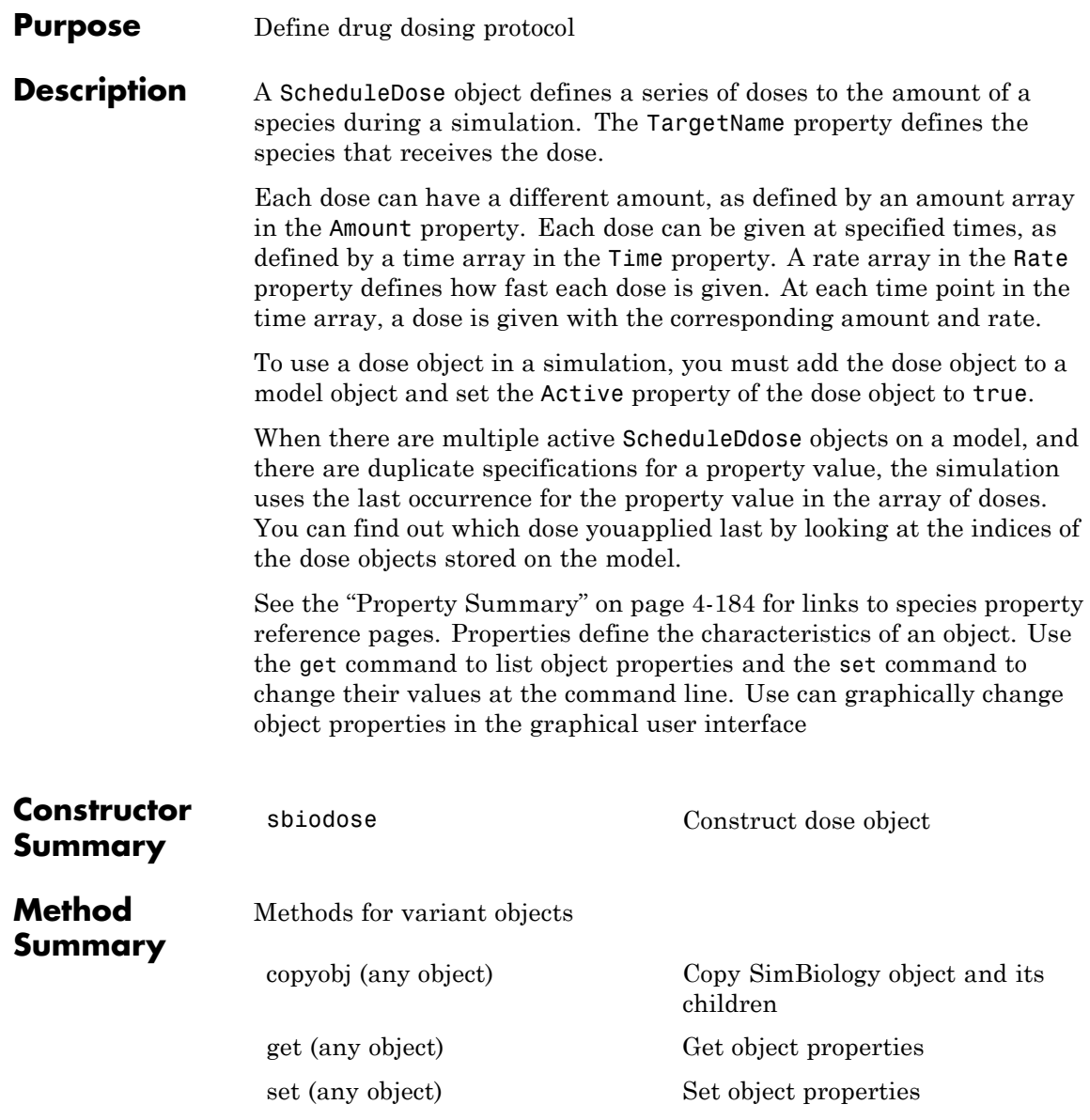

#### **Property Summary**

Properties for variant objects

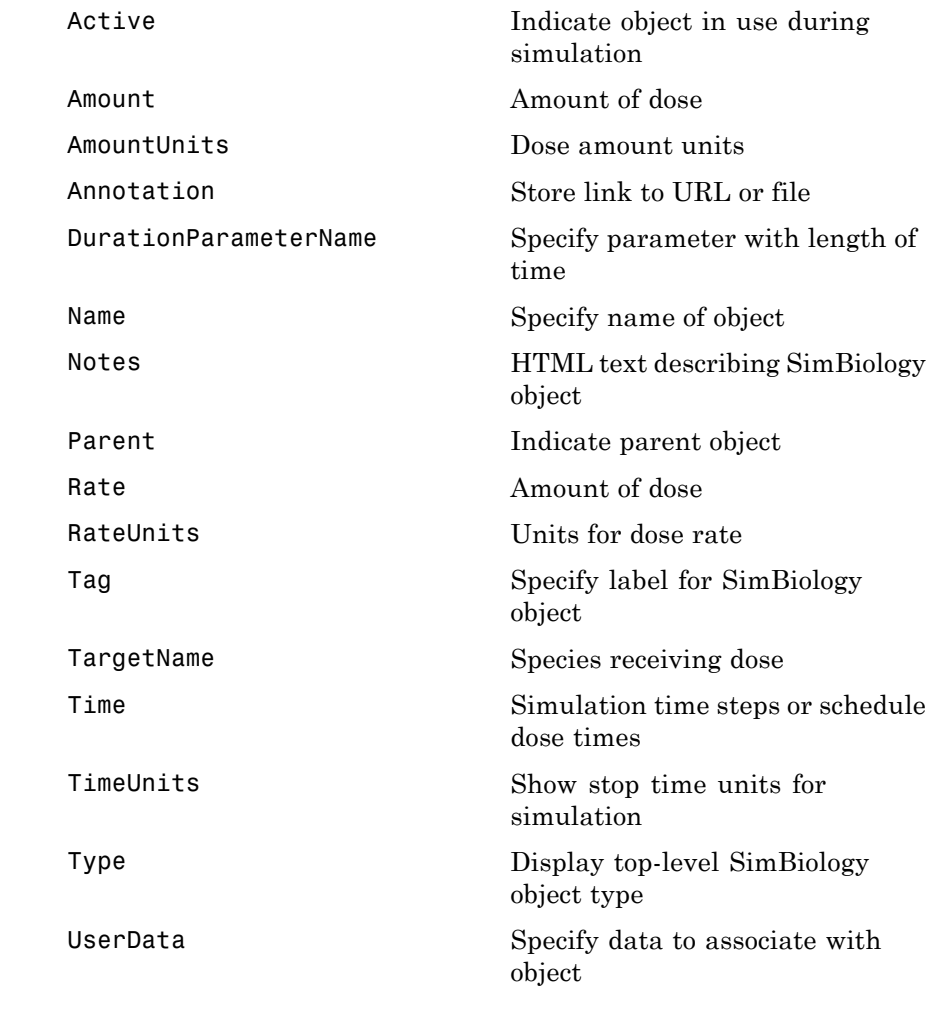

**See Also** Model object, RepeatDose object, sbiodose, sbiosimulate

### <span id="page-357-0"></span>**select (SimData)**

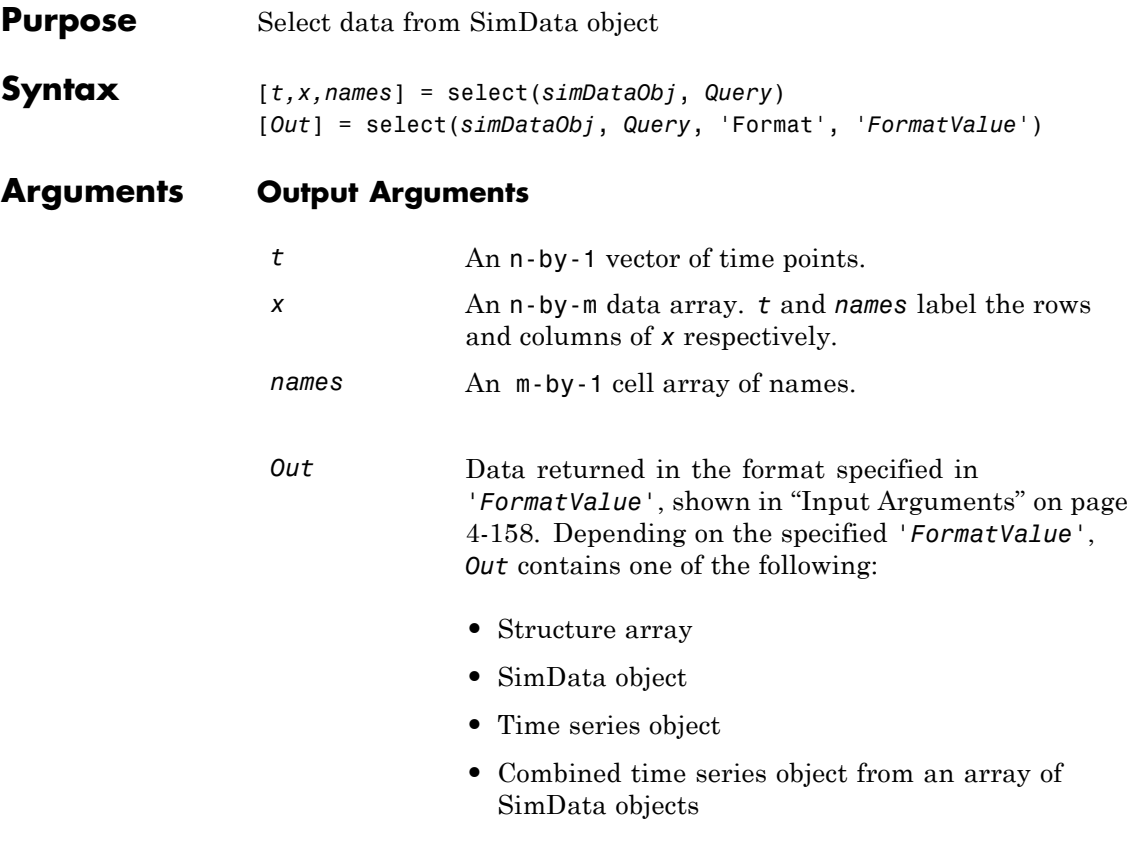

#### **Input Arguments**

*simDataObj* SimData object array. Enter a variable name for a SimData object.

```
Query A cell array of arguments consisting of some combination of property
                   name/property value pairs and/or 'Where' clauses. For a more
                   complete description of the query syntax, including 'Where' clauses
                   and their supported condition types, see sbioselect. You can use any
                   of the metadata fields available in the cells of the DataInfo property of
                   a SimData object in a query. These include 'Type', 'Name', 'Units',
                   'Compartment' (species only), or 'Reaction' (parameter only).
```
*FormatValue* Choose a format from the following table.

| <b>FormatValue</b> | <b>Description</b>                                                                                                    |
|--------------------|----------------------------------------------------------------------------------------------------|
| $'$ num $'$        | Specifies the format that lets you return data in numeric<br>arrays. This is the default when select is called with<br>multiple output arguments.                          |
| 'nummetadata'      | Specifies the format that lets you return a cell array of<br>metadata structures in metadata instead of names. The<br>elements of metadata label the columns of x.         |
| 'numqualnames'     | Specifies the format that lets you return qualified names in<br>names to resolve ambiguities.                                                                              |
| 'struct'           | Specifies the format that lets you return a structure array<br>holding both data and metadata. This is the default when<br>you use a single output argument.               |
| 'simdata'          | Specifies the format that lets you return data in a new<br>SimData object. This is the default format when select is<br>called with zero or one output argument.           |
| 'ts'               | Specifies the format that lets you return data in time series<br>objects, creating an individual time series for each state or<br>column and SimData object in simDataObj. |
| 'tslumped'         | Specifies the format that lets you return data in time series<br>objects, combining data from each SimData object into a<br>single time series.                            |

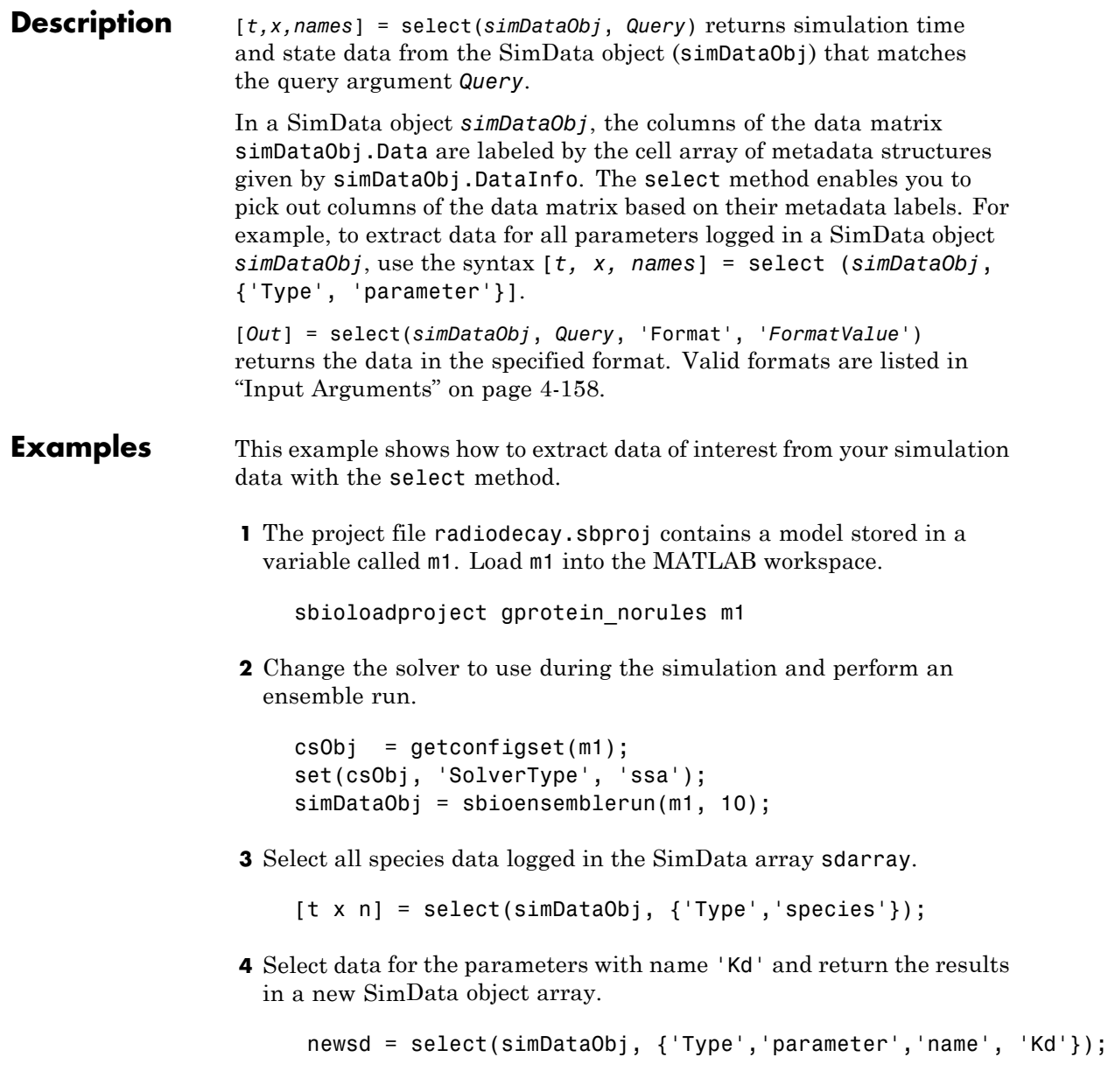
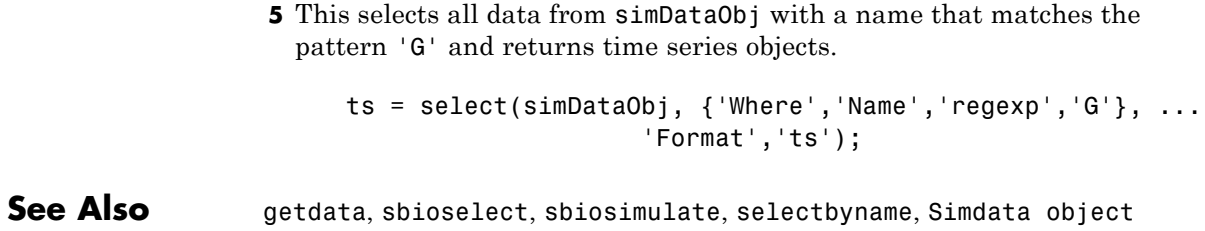

### <span id="page-361-0"></span>**selectbyname (SimData)**

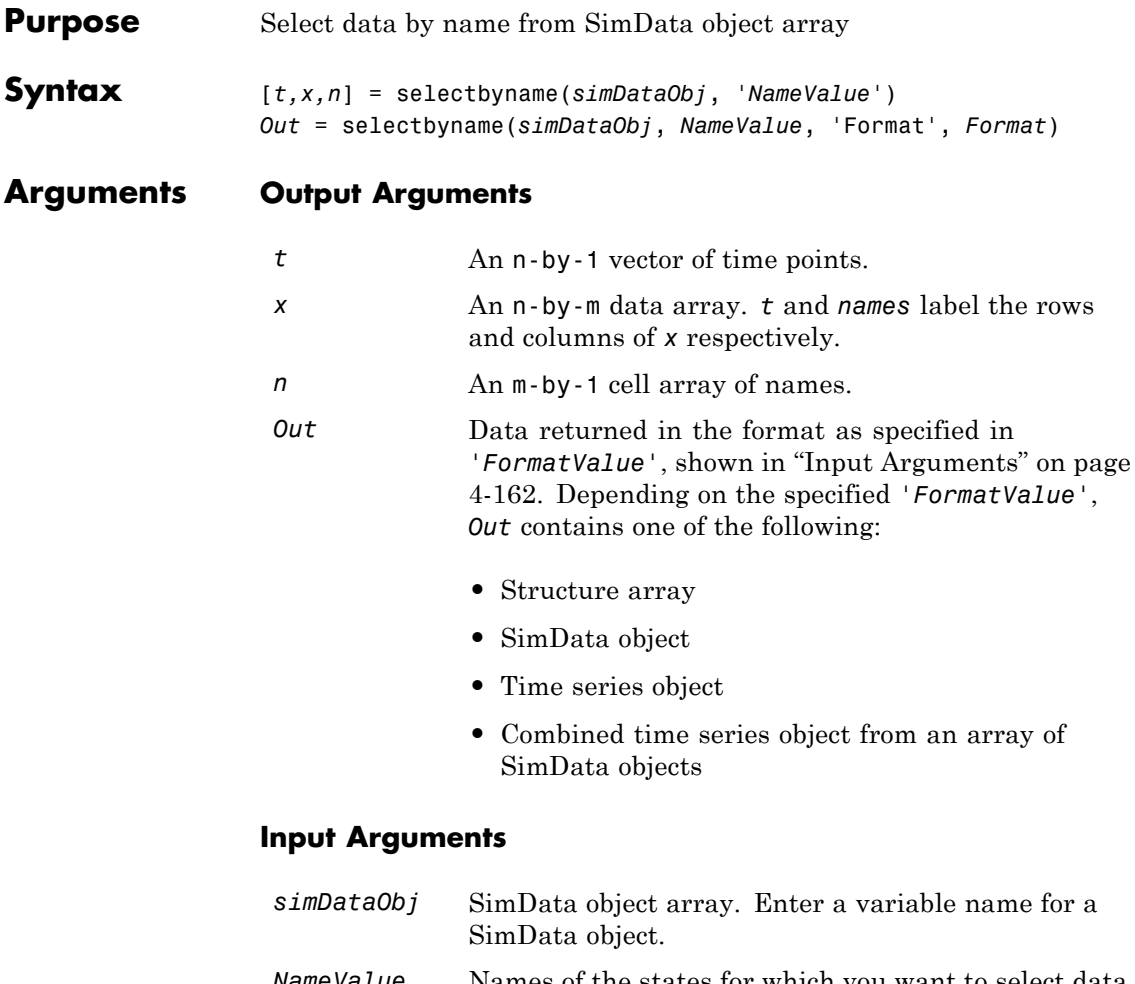

*NameValue* Names of the states for which you want to select data from *simDataObj*. Must be either a string or a cell array of strings.

*Query* A cell array of arguments consisting of some combination of property name/property value pairs and/or 'Where' clauses. For a more complete description of the query syntax, including 'Where' clauses and their supported condition types, see sbioselect. You can use any of the metadata fields available in the cells of the DataInfo property of a SimData object. These include 'Type', 'Name', 'Units', 'Compartment' (species only), or 'Reaction' (parameter only).

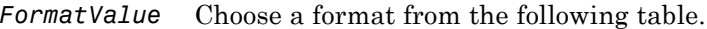

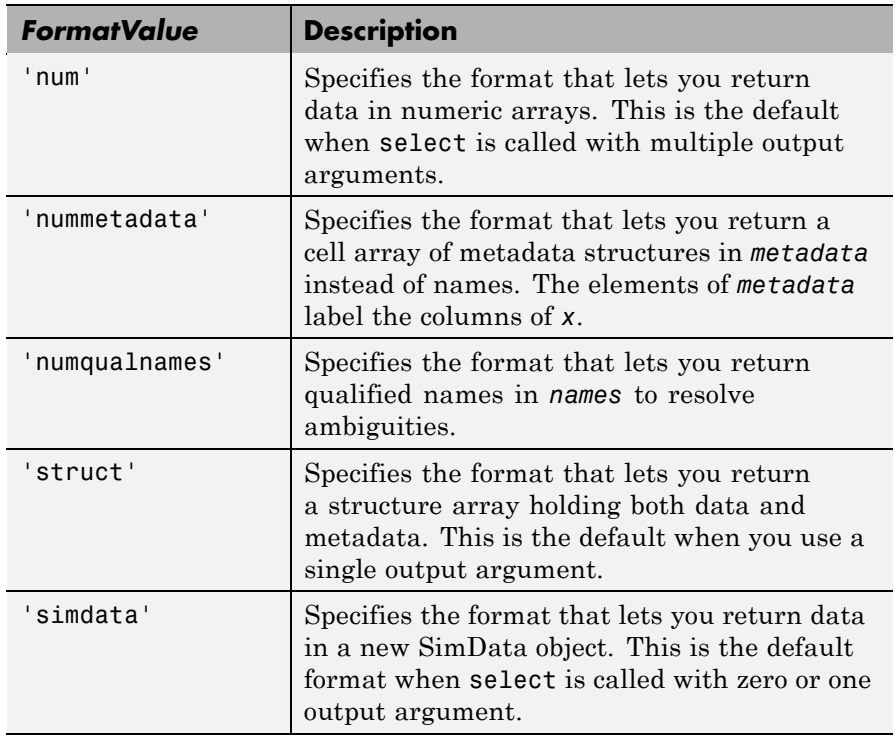

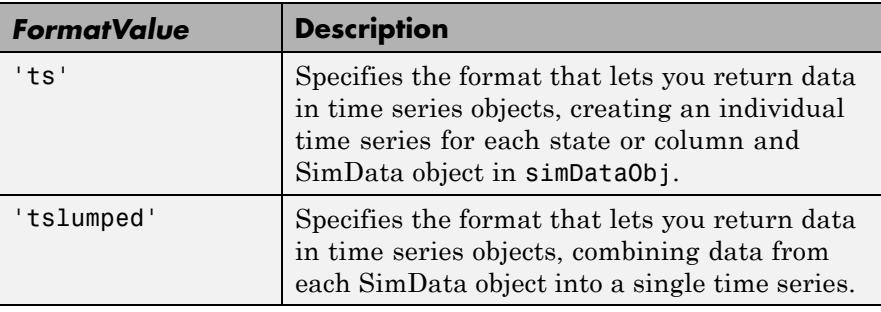

**Description** The selectbyname method allows you to select data from a SimData object array by name. [*t,x,n*] = selectbyname(*simDataObj*, '*NameValue*') returns time and state data from the SimData object *simDataObj* for states with names '*NameValue*'.

> In a SimData object *simDataObj*, the names labeling the columns of the data matrix *simDataObj*.Data are given by *simDataObj*.DataNames. A name specified in '*NameValue*' can match more than one data column, for example, when *simDataObj* contains data for a species and parameter both named 'k'. To resolve ambiguities, use qualified names in '*NameValue*', such as '*CompartmentName.SpeciesName*' or '*ReactionName.ParameterName*'. selectbyname returns qualified names in the output argument *names* when there are ambiguities.

*Out* = selectbyname(*simDataObj*, *NameValue*, 'Format', *Format*) returns the data in the specified format. Valid formats are listed in ["Input Arguments" on page 4-162.](#page-361-0)

**Examples**  $\ast$  Get data for the species 'glucose' from the simdata array sdarray. [t x n] = selectbyname(sdarray, 'glucose'); % Get data for multiple states and return the results in a struct array. s = selectbyname(sdarray,{'RexGFP';'nuc.GFP';'cytosol.GFP'},... 'Format','struct');

**See Also** getdata, sbioselect, sbiosimulate

<span id="page-364-0"></span>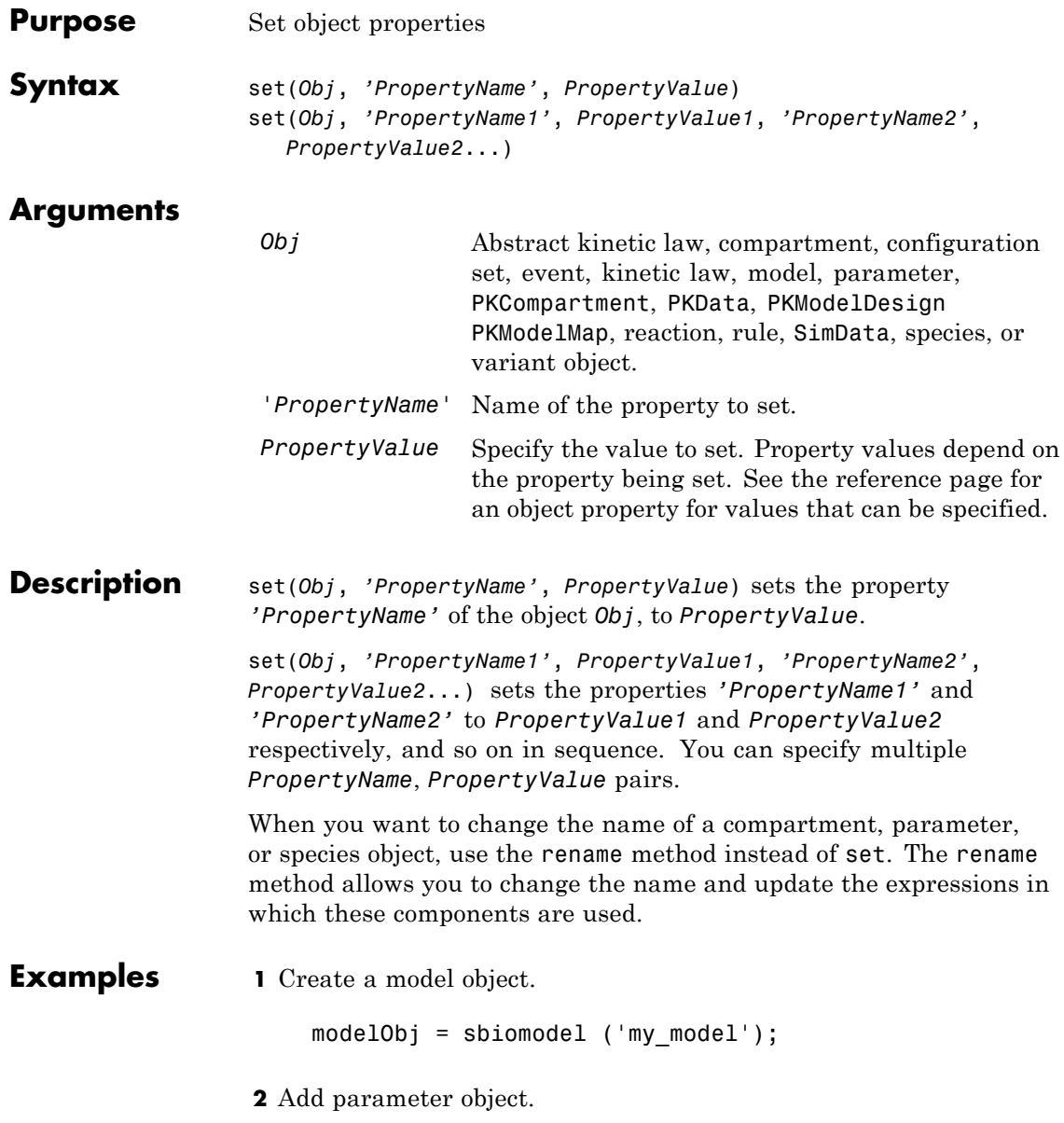

```
parameterObj = addparameter (modelObj, 'kf');
                  3 Set the ConstantValue property of the parameter object to false
                    and verify.
                    MATLAB returns 1 for true and 0 for false.
                      set (parameterObj, 'ConstantValue', false);
                      get(parameterObj, 'ConstantValue')
                    MATLAB returns
                      ans =0
See Also get, rename, setactiveconfigset
```
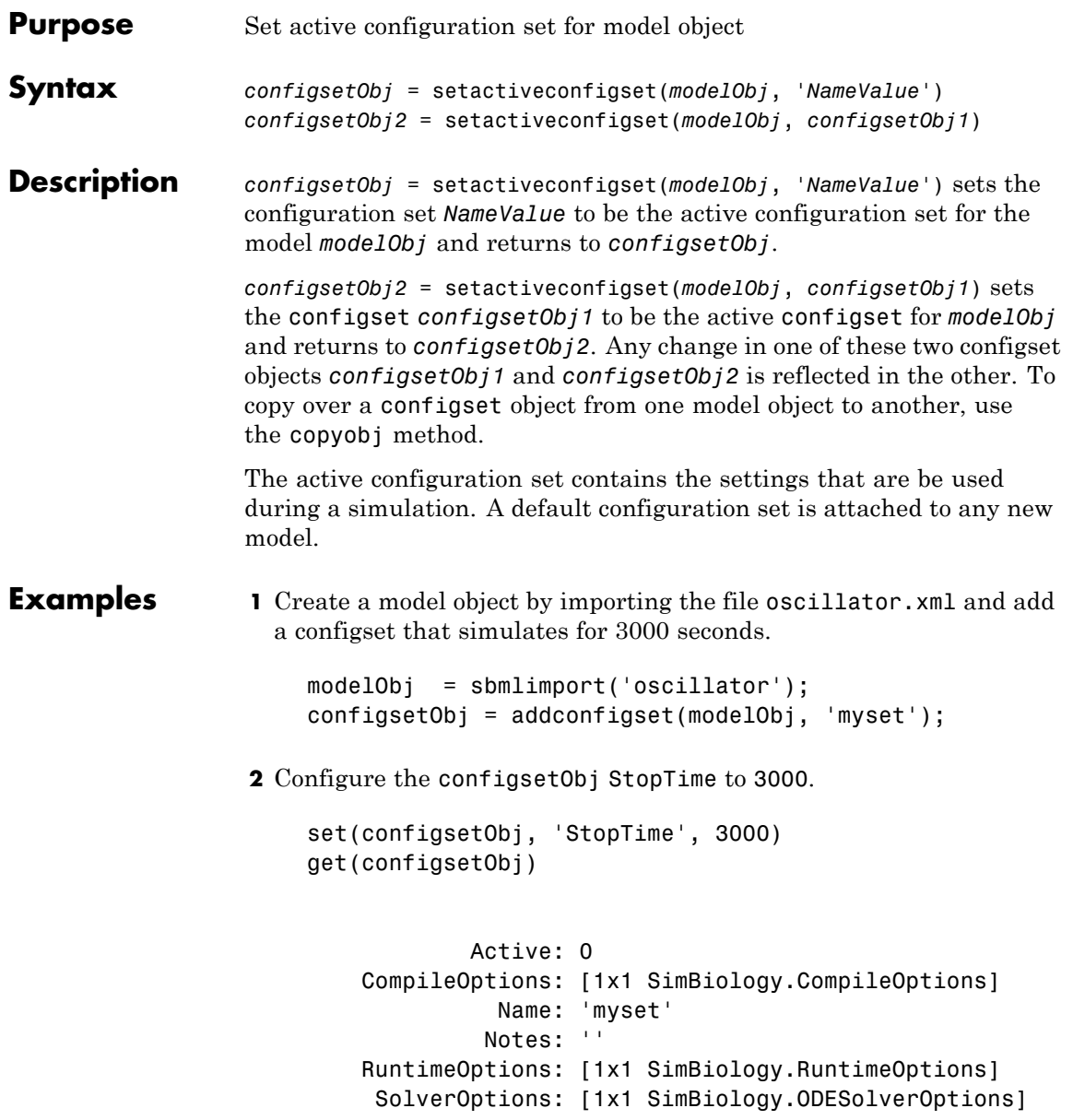

SolverType: 'sundials' StopTime: 3000 StopTimeType: 'simulationTime' TimeUnits: 'second' Type: 'configset' **3** Set the new configset to be active, simulate the model using the new configset, and plot the result. setactiveconfigset(modelObj, configsetObj); [t,x] = sbiosimulate(modelObj); plot (t,x) **See Also** addconfigset, getconfigset, removeconfigset

## **setparameter (kineticlaw)**

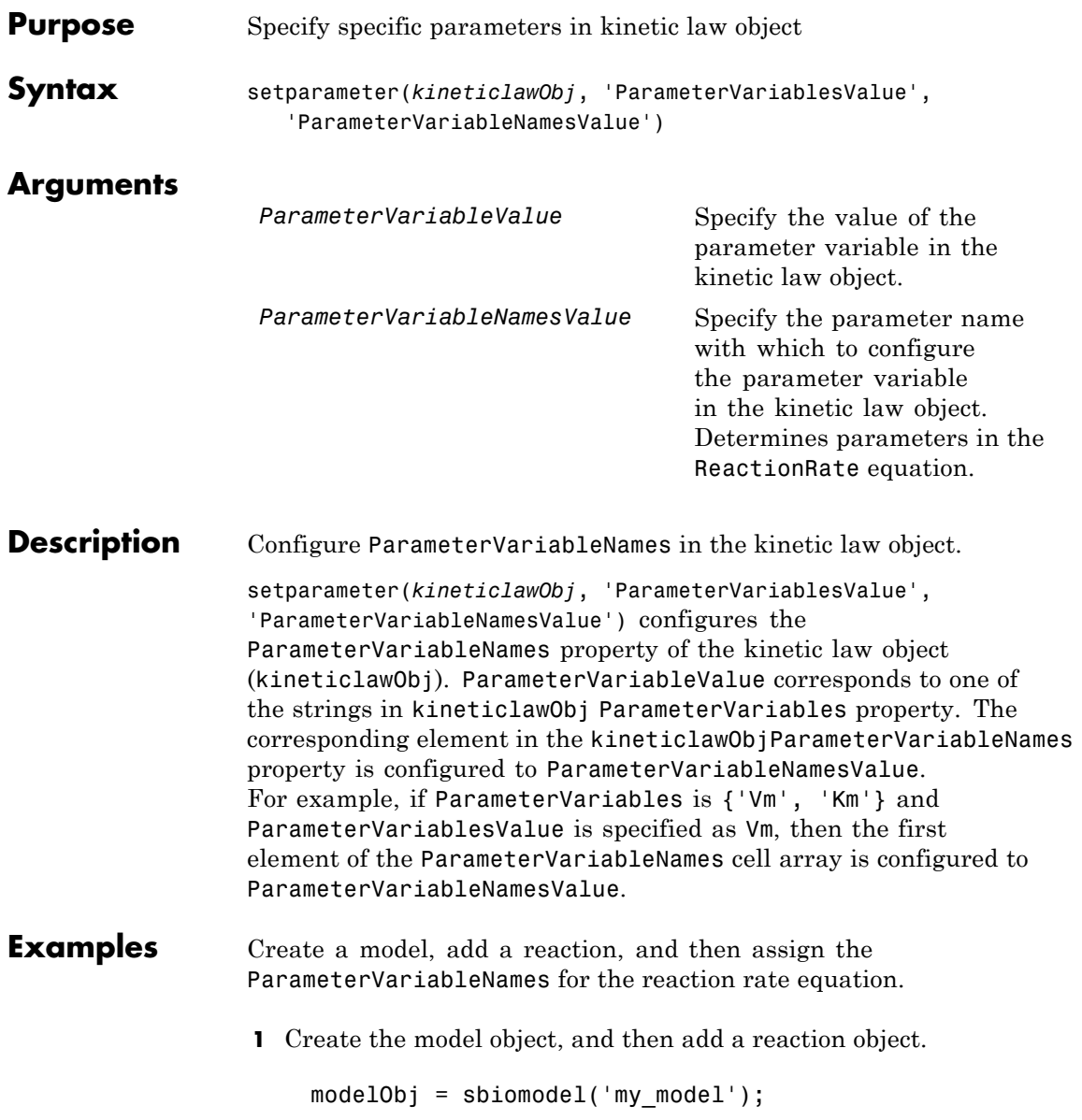

```
reactionObj = addreaction(modelObj, 'a \rightarrow c + d');
                   2 Create a kinetic law object for the reaction object of the type
                      'Henri-Michaelis-Menten'.
                        kineticlawObj = addkineticlaw(reactionObj, 'Henri-Michaelis-Menten');
                     reactionObj KineticLaw property is configured to kineticlawObj.
                   3 The 'Henri-Michaelis-Menten' kinetic law has two parameter
                     variables (Vm and Km) that should be set. To set these variables:
                        setparameter(kineticlawObj,'Vm', 'Va');
                        setparameter(kineticlawObj,'Km', 'Ka');
                   4 Verify that the parameter variables are correct.
                        get (kineticlawObj, 'ParameterVariableNames')
                     MATLAB returns:
                        ans ='Va' 'Ka'
See Also addparameter, getspecies, setspecies
```
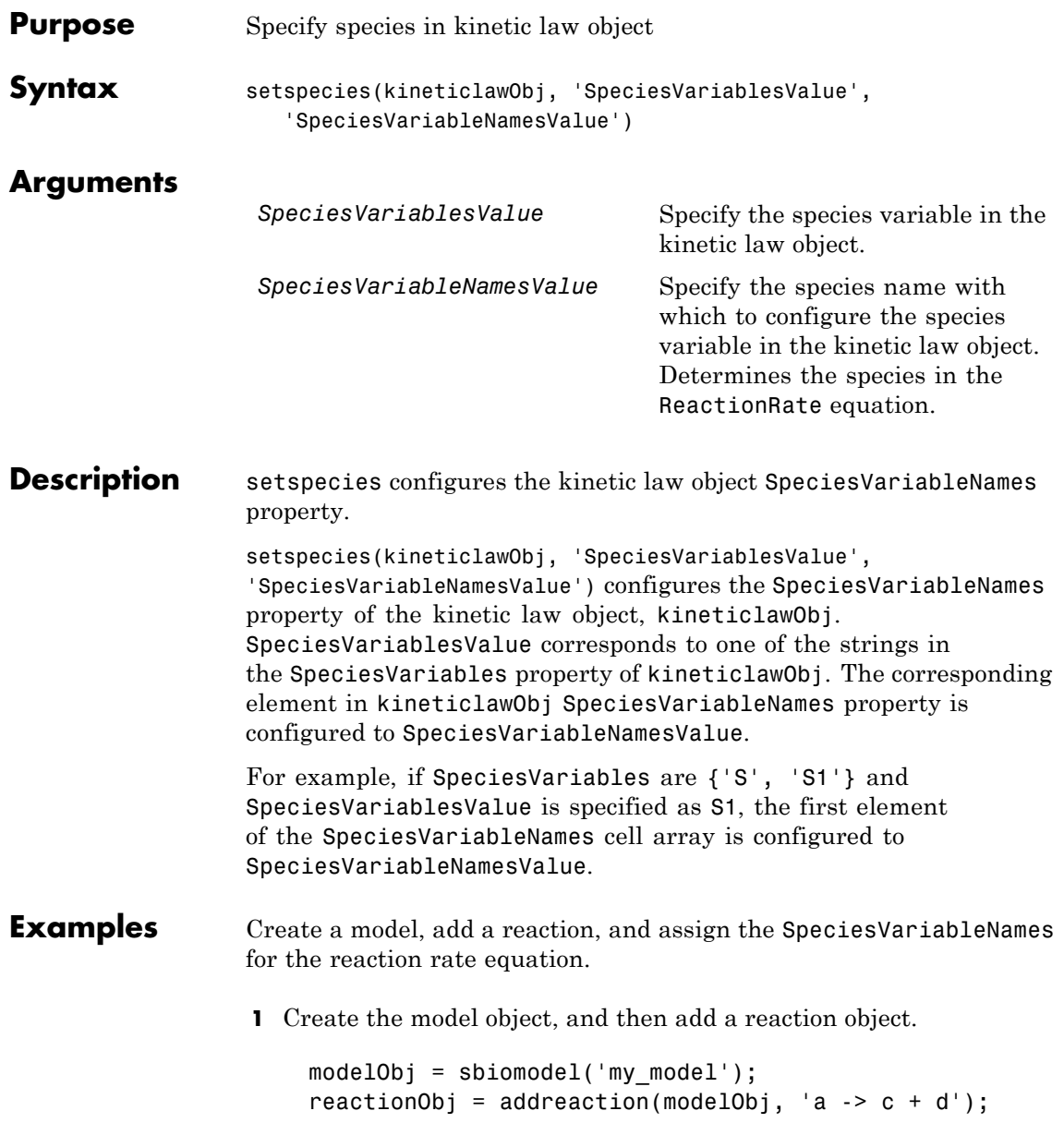

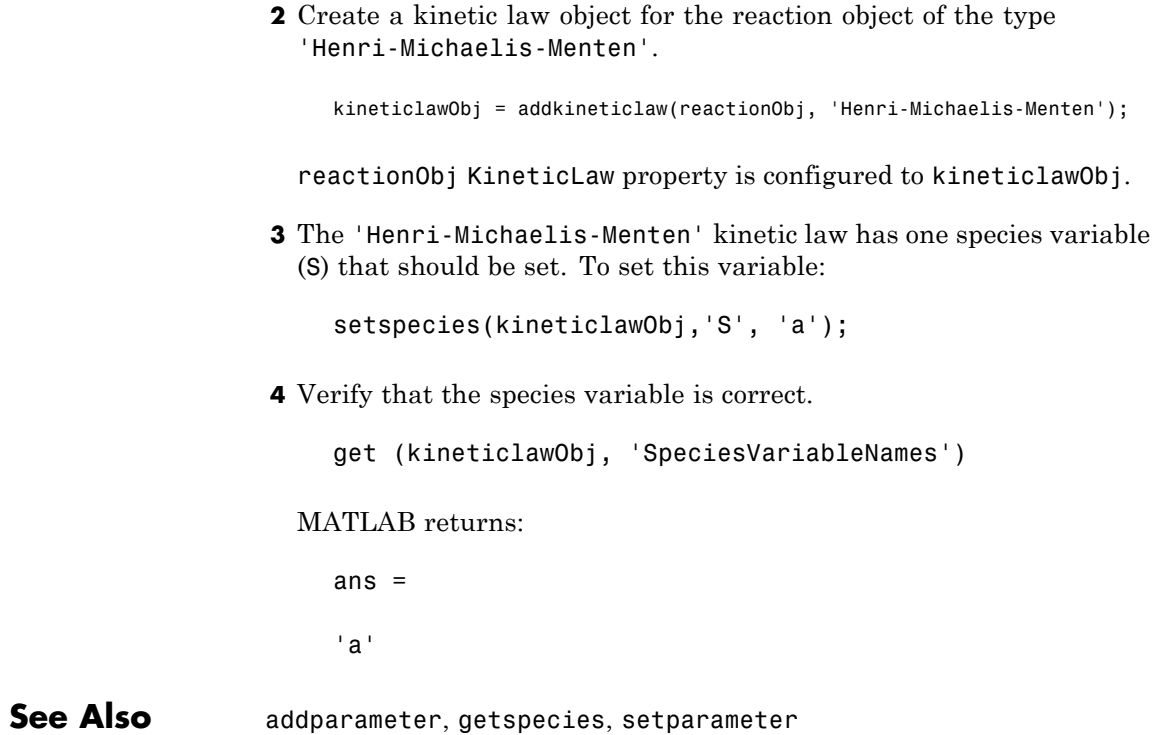

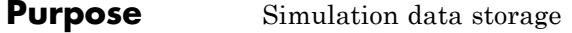

#### **Description** The SimBiology SimData object contains simulation data. The output from the sbiosimulate function, is stored in the SimData object which holds time and state data as well as metadata, such as the types and names for the logged states or the configuration set used during simulation.

You can also store data from multiple simulation runs as an array of SimData objects. Thus, the output of sbioensemblerun is an array of SimData objects. You can use any SimData method on an array of SimData objects.

You can access the time, data, and metadata stored in the SimData object through the properties in ["Property Summary" on page 4-174](#page-373-0). Properties define the characteristics of an object. Use the get and set commands to list object properties and change their values at the command line.

Methods you can use to query the SimData object are listed in "Method Summary" on page 4-173.

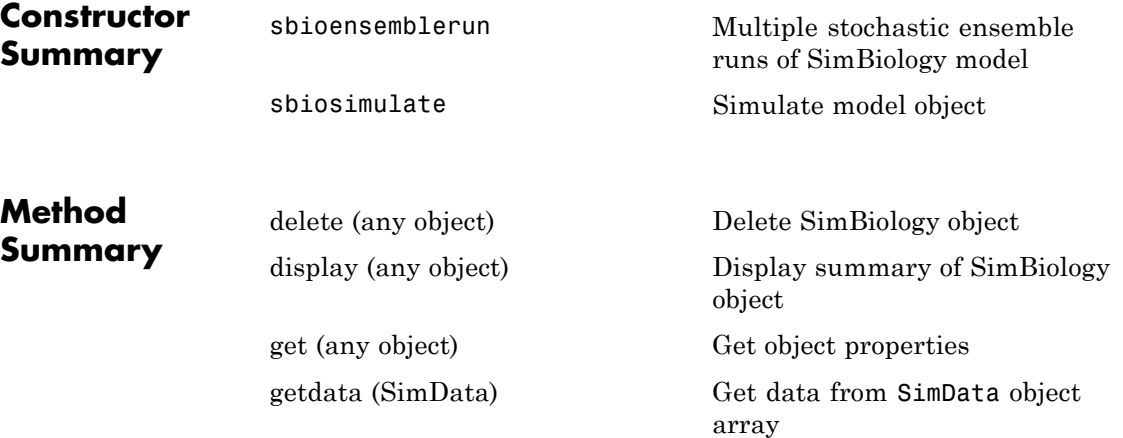

## <span id="page-373-0"></span>**SimData object**

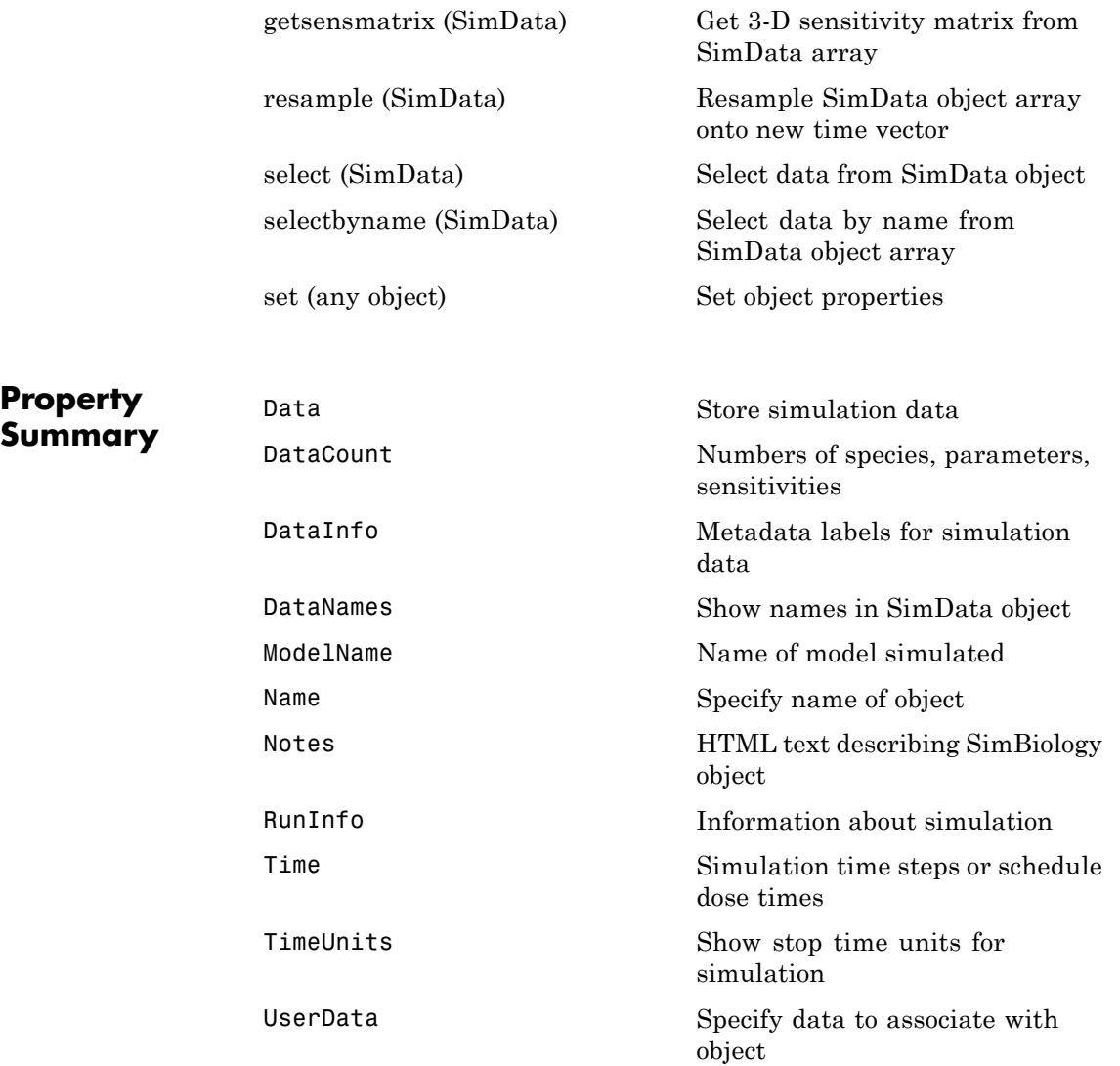

**Examples** Return simulation results to a SimData object and plot the results.

```
sbioloadproject('radiodecay', 'm1');
simDataObj = sbiosimulate(m1);
sbioplot(simDataObj)
```
Get simulation data at specific time points using the resample method.

```
% Load 'radiodecay' and set the initial amount of species 'x'.
sbioloadproject('radiodecay', 'm1');
x = sbioselect(m1, 'Type', 'species', 'Name', 'x');
x.InitialAmount = 100;
% Change the solver type to a stochastic solver.
cs = m1.getconfigset;
cs.SolverType = 'ssa';
% Simulate the model.
simDataObj = sbiosimulate(m1);
% This result could be misinterpreted as containing fractional mole
sbioplot(simDataObj);
title('Simulation Results Before Resampling');
%Resample the data using the zero-order hold method to obtain the c
%number of molecules at intermediate time steps.
newsimDataObj = resample(simDataObj, linspace(0, 10, 1e4), 'zoh');
sbioplot(newsimDataObj);
title('Simulation Results After Resampling');
```
Initialize a simulation using results from a previous simulation.

```
% Load 'radiodecay'.
sbioloadproject('radiodecay', 'm1');
m1.Species
simDataObj = sbiosimulate(m1);
% Use the Data property to get the states at the final time point.
% Data is an m x n array, where m is the number of time steps in
% the simulation and n is the number of quantities logged.
finaldata = simDataObj.DataFrame(<math>end, :</math>);
% Use the DataInfo property to get names of states.
info = simDataObj.DataInfo;
```

```
% Loop through the states (species) and set their initial amounts.
numSpecies = length(info);
for c = 1:numSpecies
compObj = sbioselect(m1,'type','compartment','Name',info{c}.Compartmen
speciesObj = sbioselect(compObj,'type','species','Name',info{c}.Name);
speciesObj.InitalAmount = finaldata(c);end
% Verify species initial amounts.
m1.Species
```

```
See Also Model object, Parameter object, Reaction object, Root object,
                Species object
```
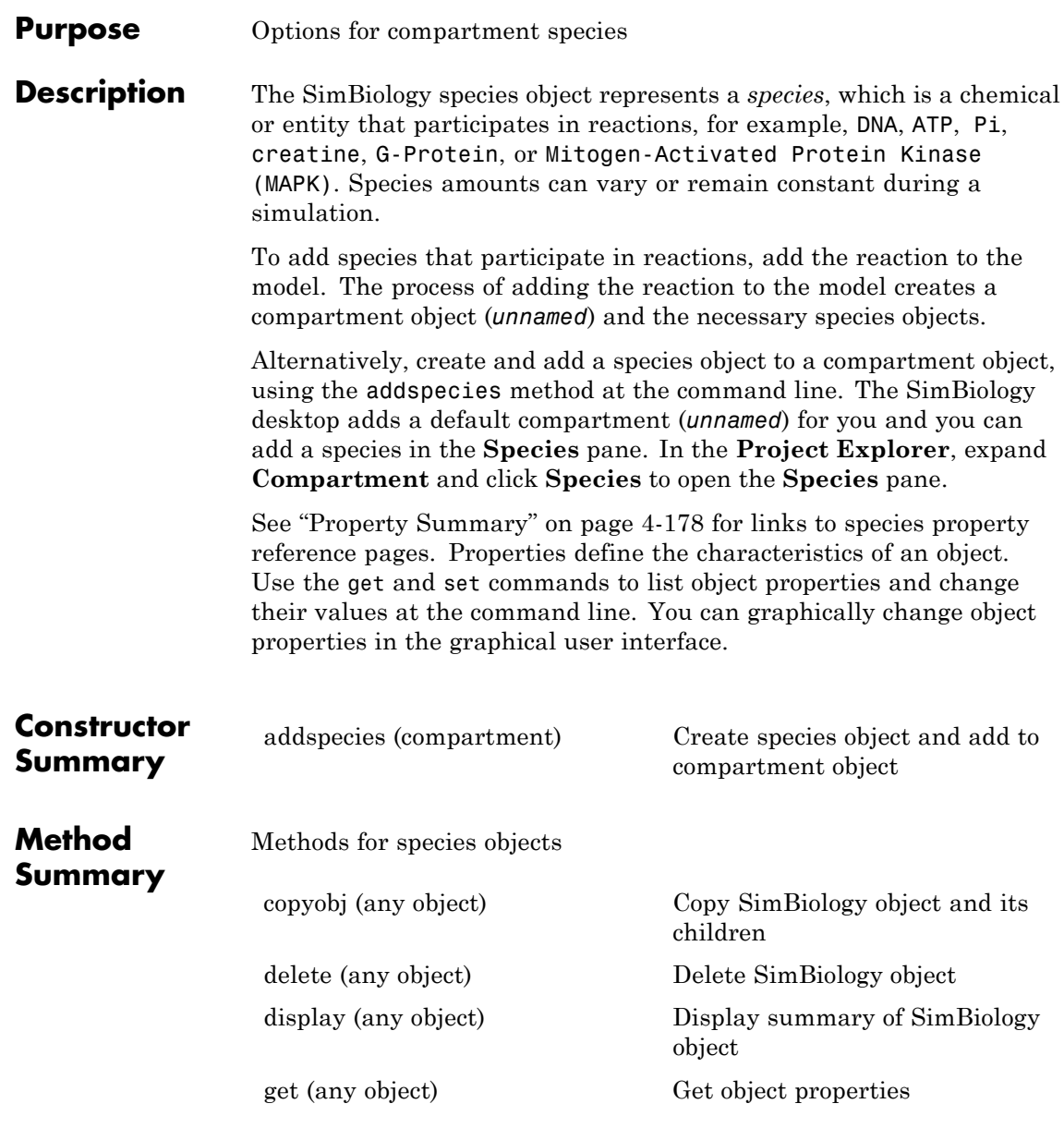

## <span id="page-377-0"></span>**Species object**

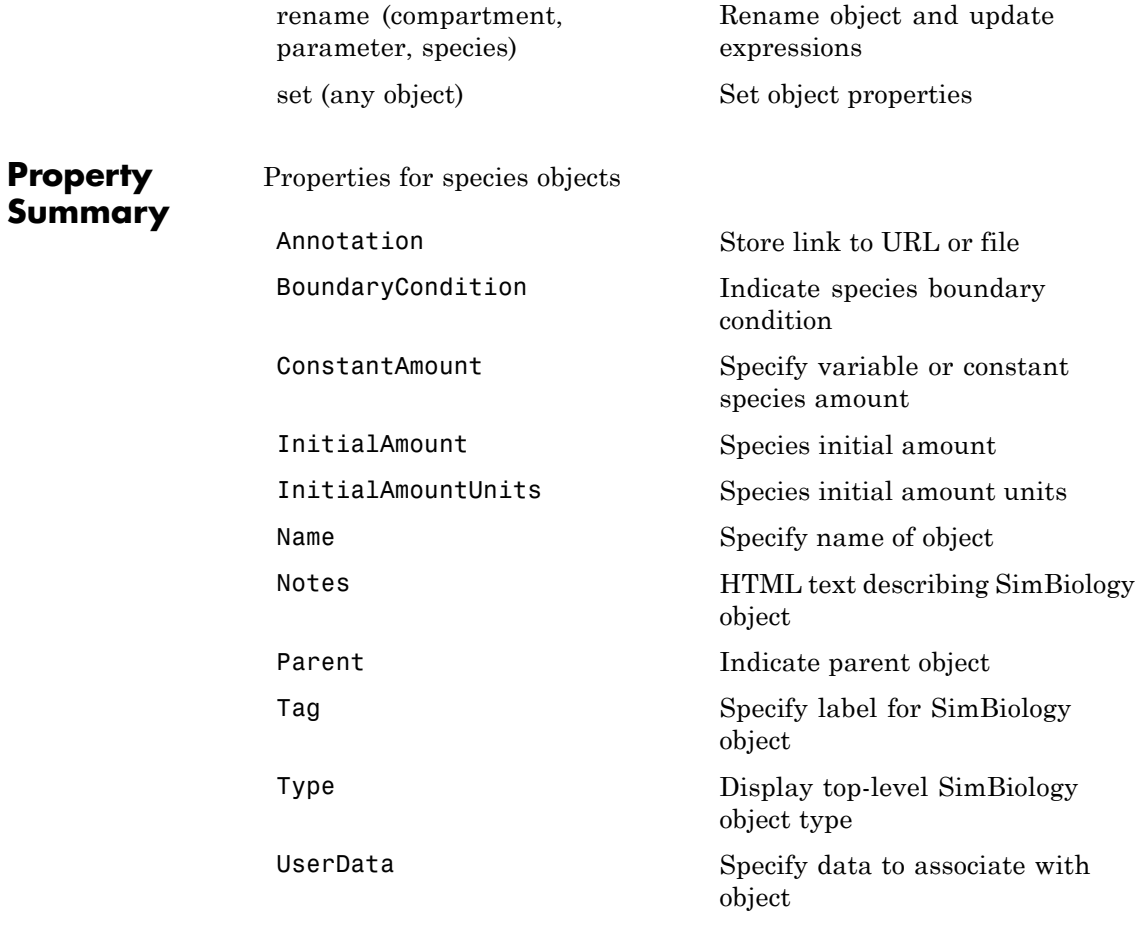

### **See Also** Compartment object, Configset object, KineticLaw object, Model object, Parameter object, Reaction object, Root object, Rule object

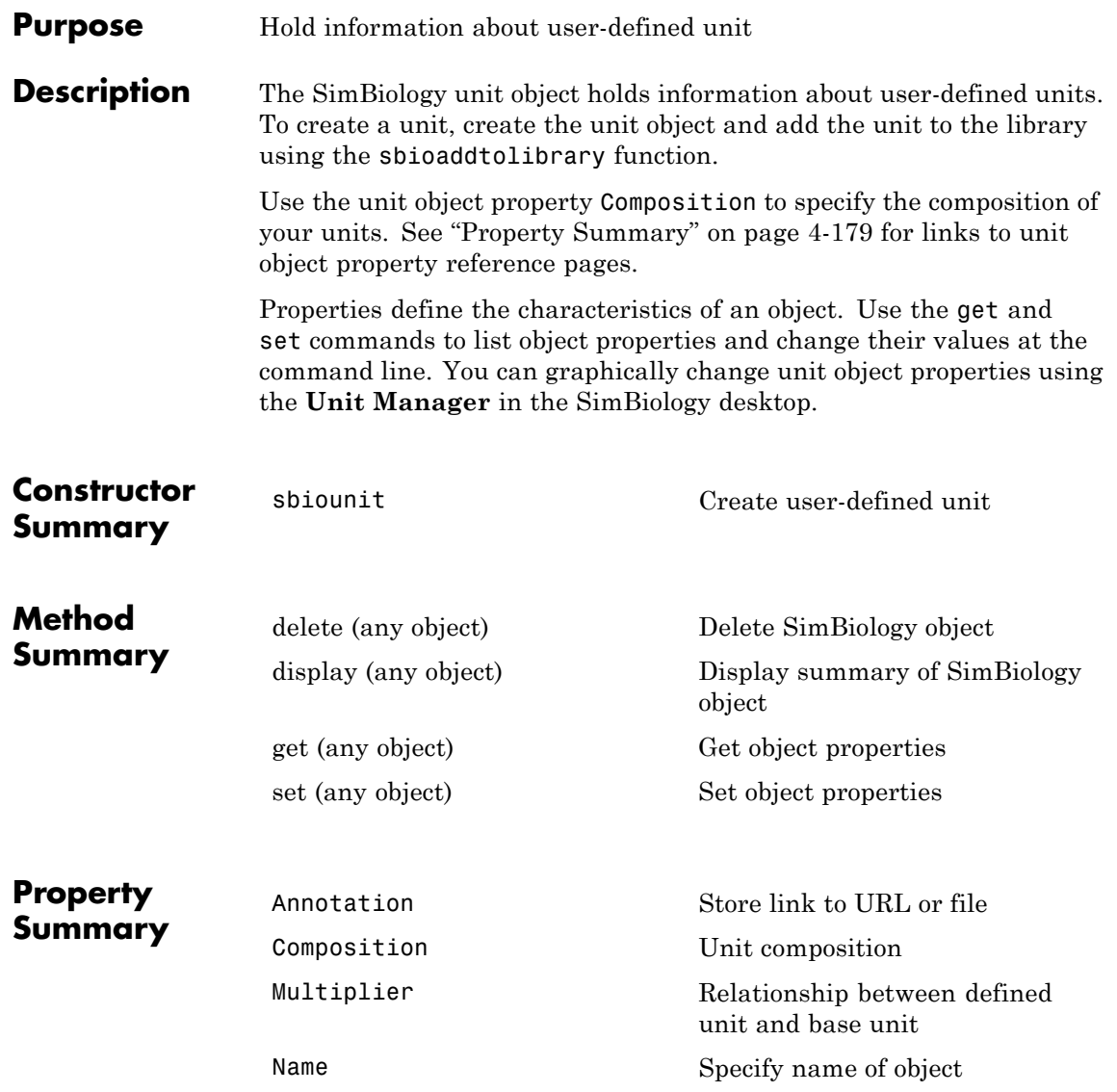

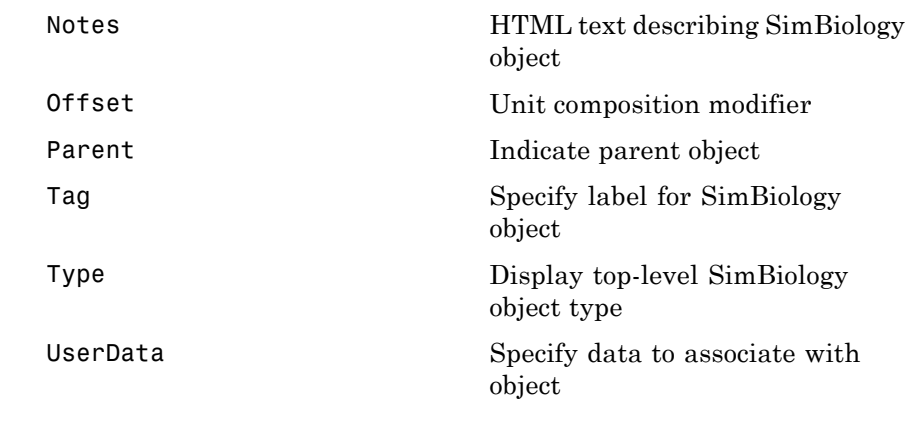

**See Also** AbstractKineticLaw object, KineticLaw object, Model object, Parameter object, Reaction object, Root object, Rule object, Species object, UnitPrefix object

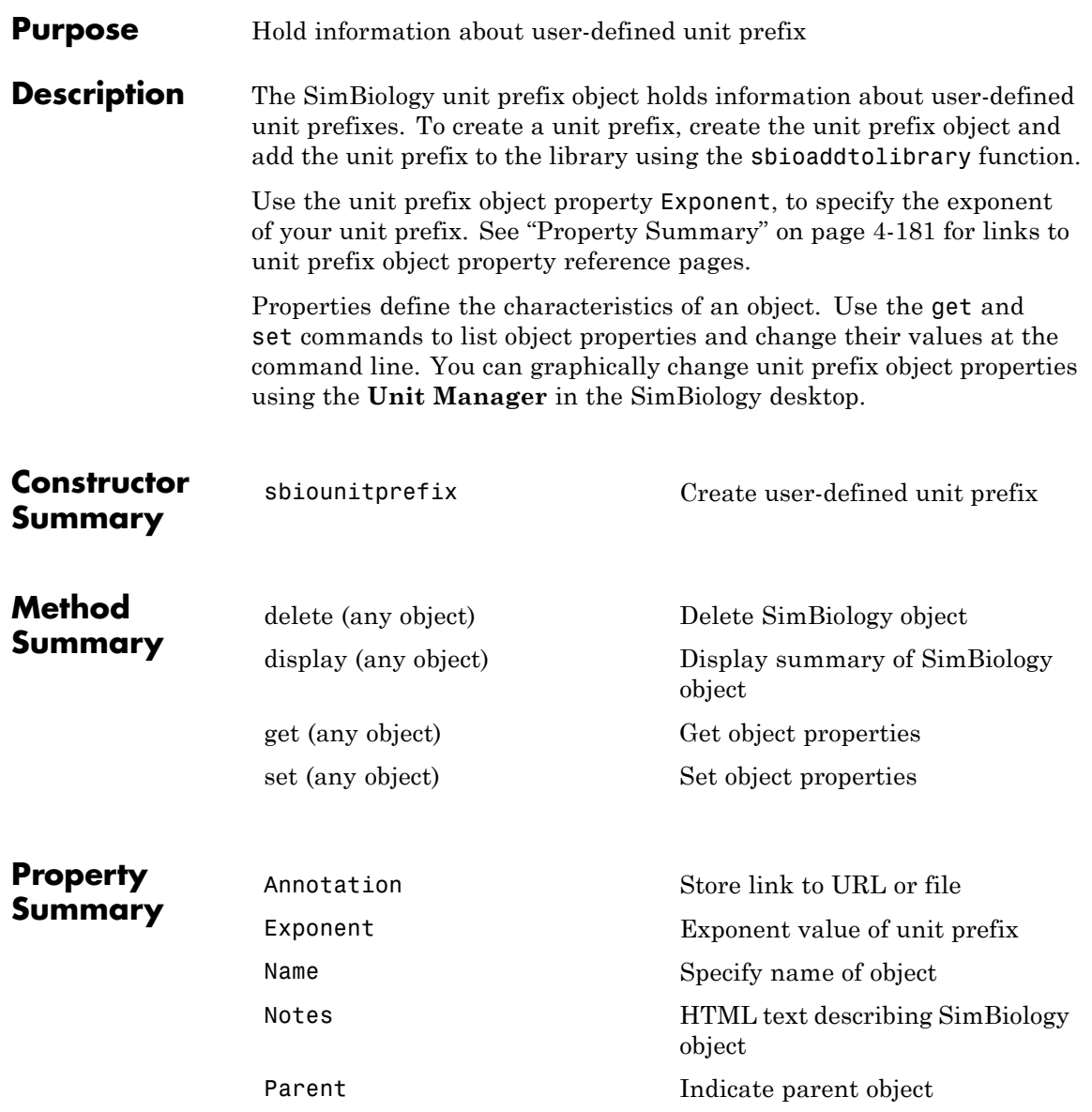

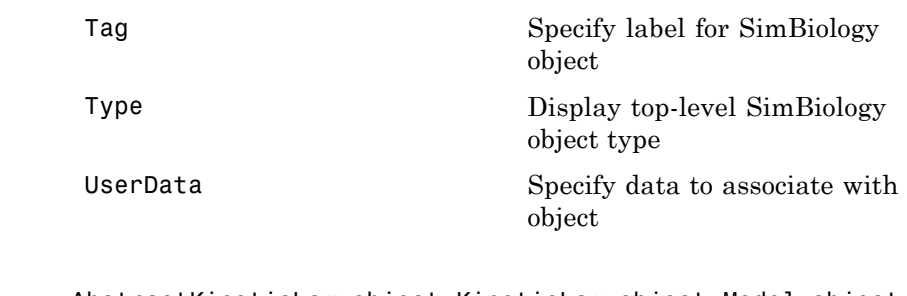

**See Also** AbstractKineticLaw object, KineticLaw object, Model object, Parameter object, Reaction object, Root object, Rule object, Species object, Unit object

#### **Purpose** Store alternate component values

**Description** The SimBiology variant object stores the names and values of model components and allows you to use the values stored in a variant object as the alternate value to be applied during a simulation. You can store values for species InitialAmount, parameter Value, and compartment Capacity in a variant object. Simulating using a variant does not alter the model component values. The values specified in the variant temporarily apply during simulation.

> Using one or more variant objects associated with a model allows you to evaluate model behavior during simulation, with different values for the various model components without having to search and replace these values, or having to create additional models with these values. If you determine that the values in a variant object accurately define your model, you can permanently replace the values in your model with the values stored in the variant object, using the commit method.

> To use a variant in a simulation you must add the variant object to the model object and set the Active property of the variant to true. Set the Active property to true if you always want the variant to be applied before simulating the model. You can also enter the variant object as an argument to sbiosimulate; this applies the variant only for the current simulation and supersedes any active variant objects on the model.

When there are multiple active variant objects on a model, if there are duplicate specifications for a property's value, the last occurrence for the property value in the array of variants, is used during simulation. You can find out which variant is applied last by looking at the indices of the variant objects stored on the model. Similarly, in the Content property, if there are duplicate specifications for a property's value, the last occurrence for the property in the Content property, is used during simulation.

Use the addcontent method to append contents to a variant object.

See ["Property Summary" on page 4-184](#page-383-0) for links to species property reference pages. Properties define the characteristics of an object. Use the get and set commands to list object properties and change

### <span id="page-383-0"></span>**Variant object**

their values at the command line. You can graphically change object properties in the graphical user interface.

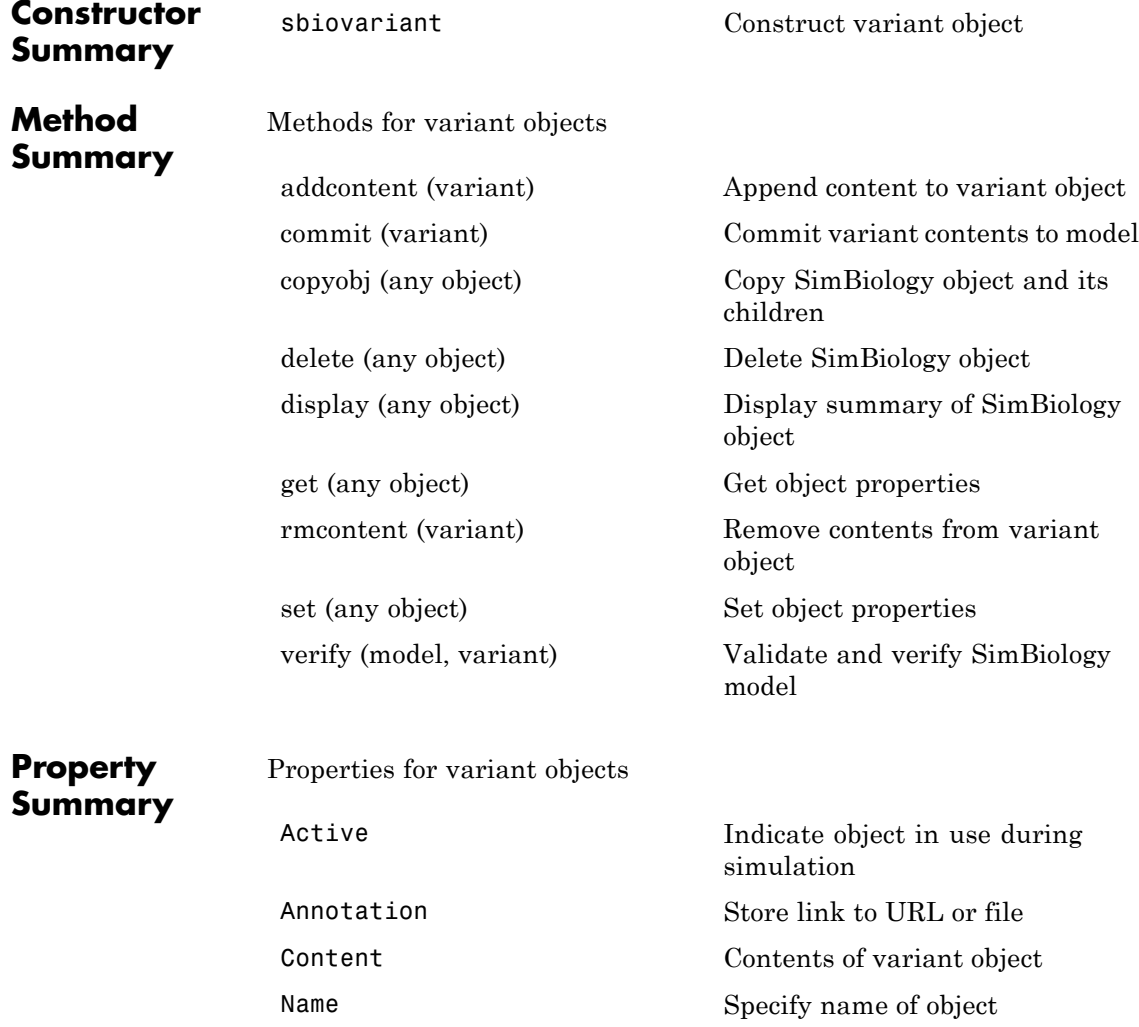

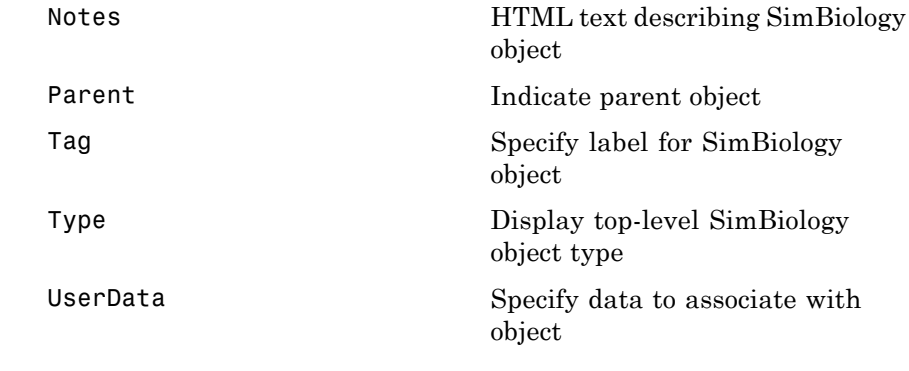

### See Also **Compartment object, Configset object, Model object, Parameter** object, Species object

sbiosimulate

<span id="page-385-0"></span>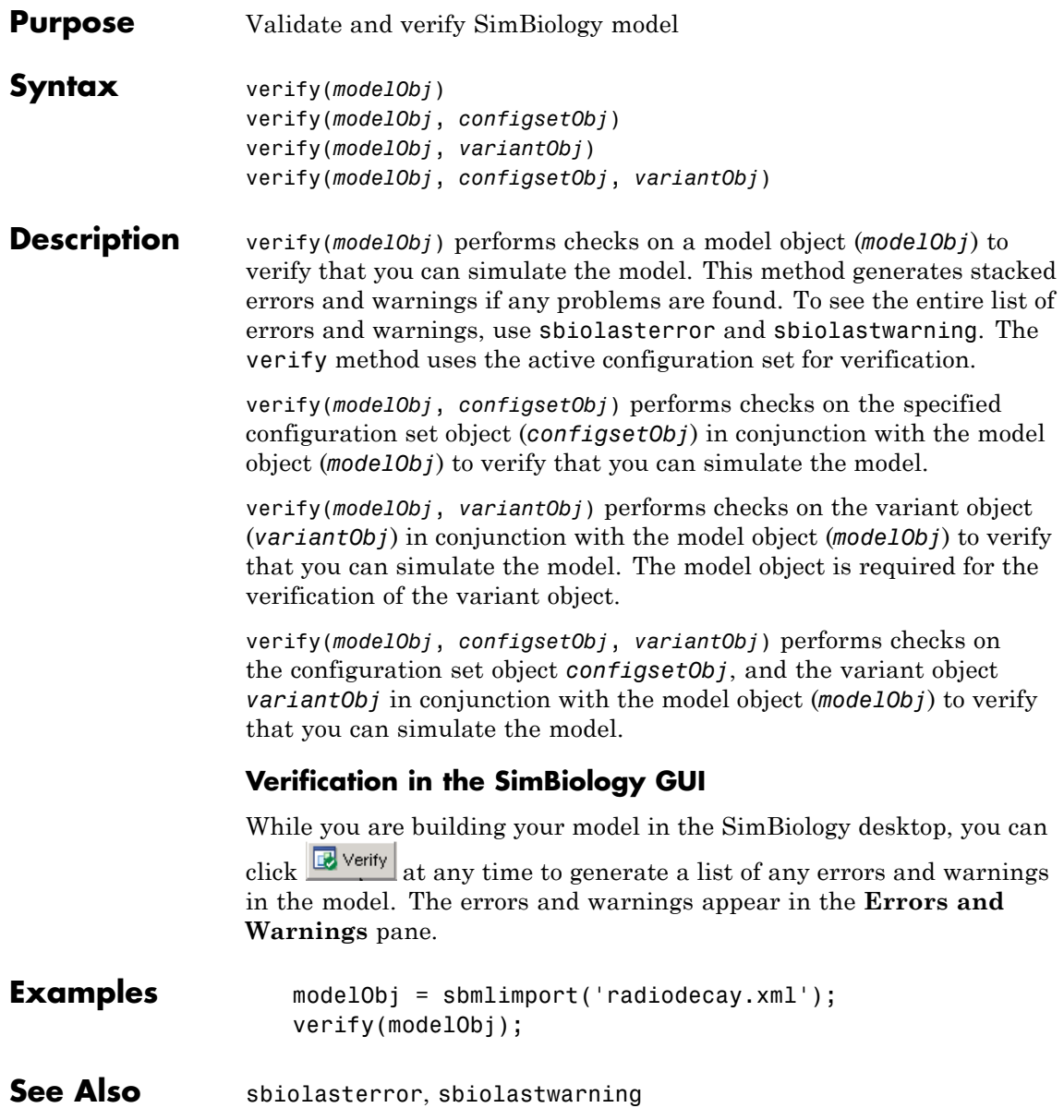

# Property Reference

[Events](#page-391-0) (p. [5-6\)](#page-391-0) Properties for event objects [Models](#page-393-0) (p. [5-8](#page-393-0)) Properties for model objects [PKData](#page-397-0) (p. [5-12\)](#page-397-0) Properties for PKData objects [Reactions](#page-400-0) (p. [5-15\)](#page-400-0) Properties for reaction objects [Root](#page-402-0) (p. [5-17\)](#page-402-0) Properties for the root object [Rules](#page-403-0) (p. [5-18\)](#page-403-0) Properties for rule objects [SimData](#page-405-0) (p. [5-20\)](#page-405-0) Properties for SimData objects

[Abstract Kinetic Law](#page-388-0) (p. [5-3\)](#page-388-0) Properties for abstract kinetic law objects [Compartments](#page-389-0) (p. [5-4](#page-389-0)) Properties for compartment objects [Configuration Sets](#page-390-0) (p. [5-5](#page-390-0)) Properties for configuration set objects [Kinetic Laws](#page-392-0) (p. [5-7](#page-392-0)) Properties for kinetic law objects [NMFileDef](#page-394-0) (p. [5-9\)](#page-394-0) Properties for NMFileDef objects [Parameters](#page-395-0) (p. [5-10\)](#page-395-0) Properties for parameter objects [PKCompartment](#page-396-0) (p. [5-11\)](#page-396-0) Properties for PKCompartment objects [PKModelDesign](#page-398-0) (p. [5-13](#page-398-0)) Properties for PKModelDesign objects [PKModelMap](#page-399-0) (p. [5-14](#page-399-0)) Properties for PKModelMap objects [RepeatDose](#page-401-0) (p. [5-16\)](#page-401-0) Properties for RepeatDose objects [ScheduleDose](#page-404-0) (p. [5-19\)](#page-404-0) Properties for ScheduleDose objects [Species](#page-406-0) (p. [5-21](#page-406-0)) Properties for species objects [Unit](#page-406-0) (p. [5-21](#page-406-0)) Properties for unit objects [Unit Prefix](#page-407-0) (p. [5-22](#page-407-0)) Properties for unit objects [Variant](#page-407-0) (p. [5-22\)](#page-407-0) Properties for variant objects [Using Object Properties](#page-409-0) (p. [5-24](#page-409-0)) Command-line syntax for entering

and retrieving property values

### <span id="page-388-0"></span>**Abstract Kinetic Law**

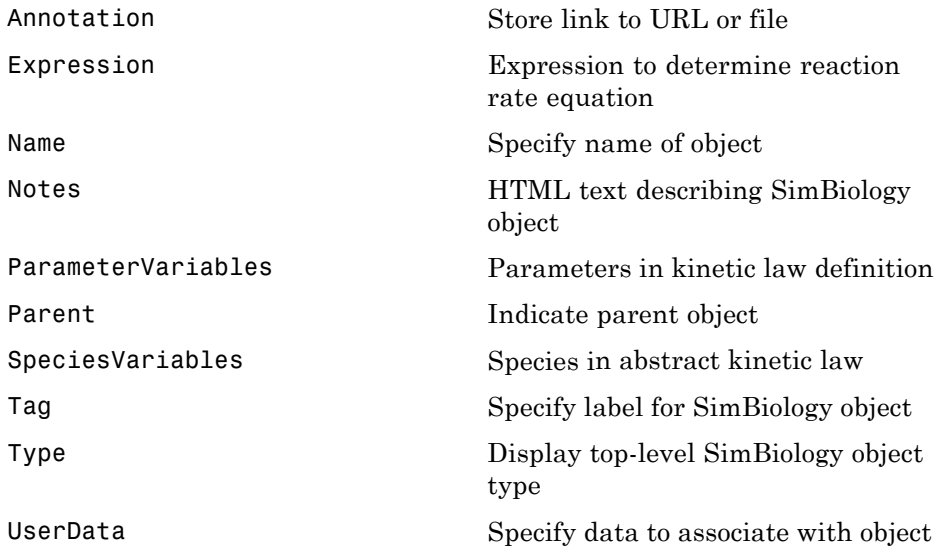

### <span id="page-389-0"></span>**Compartments**

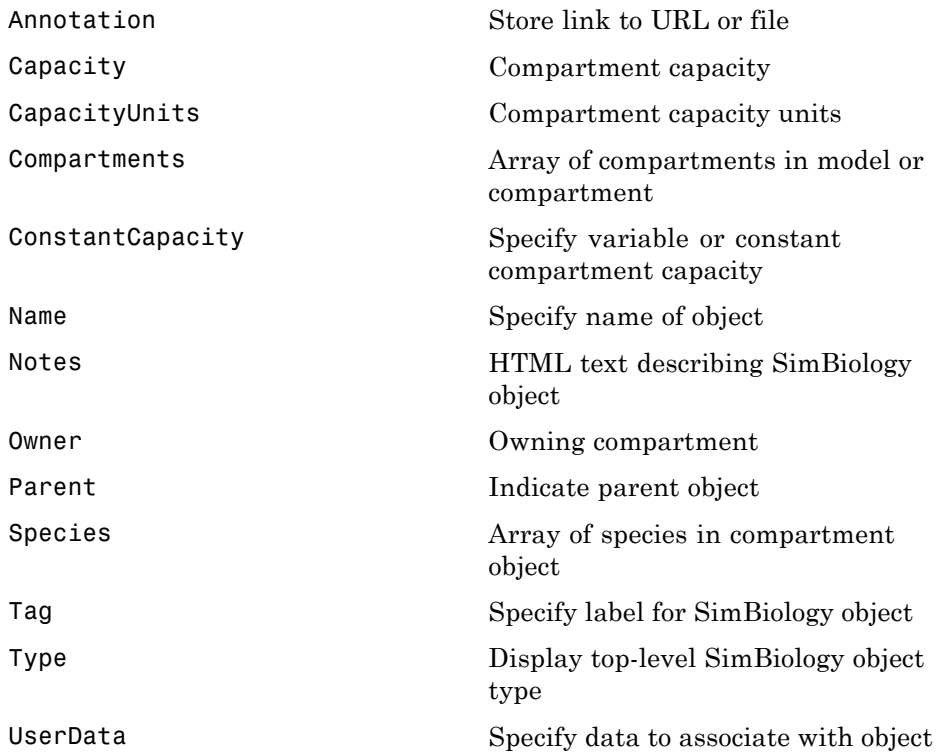

### <span id="page-390-0"></span>**Configuration Sets**

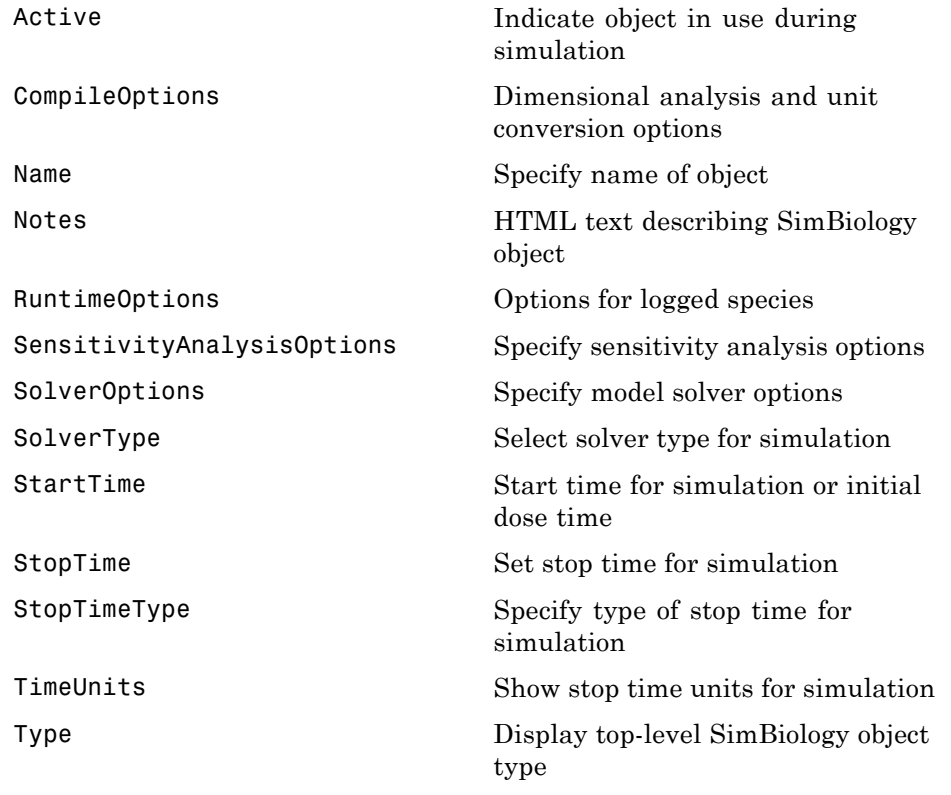

### <span id="page-391-0"></span>**Events**

Properties for event objects

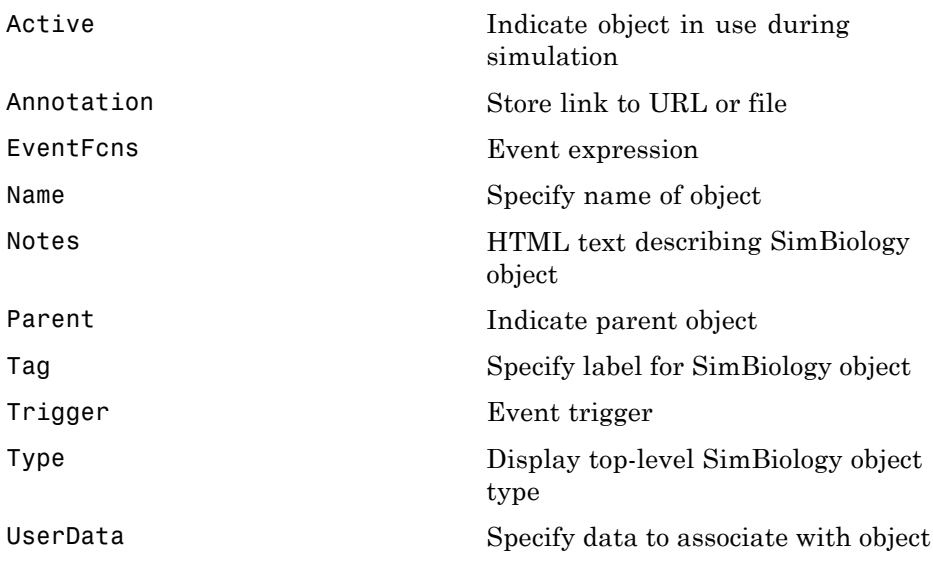

### <span id="page-392-0"></span>**Kinetic Laws**

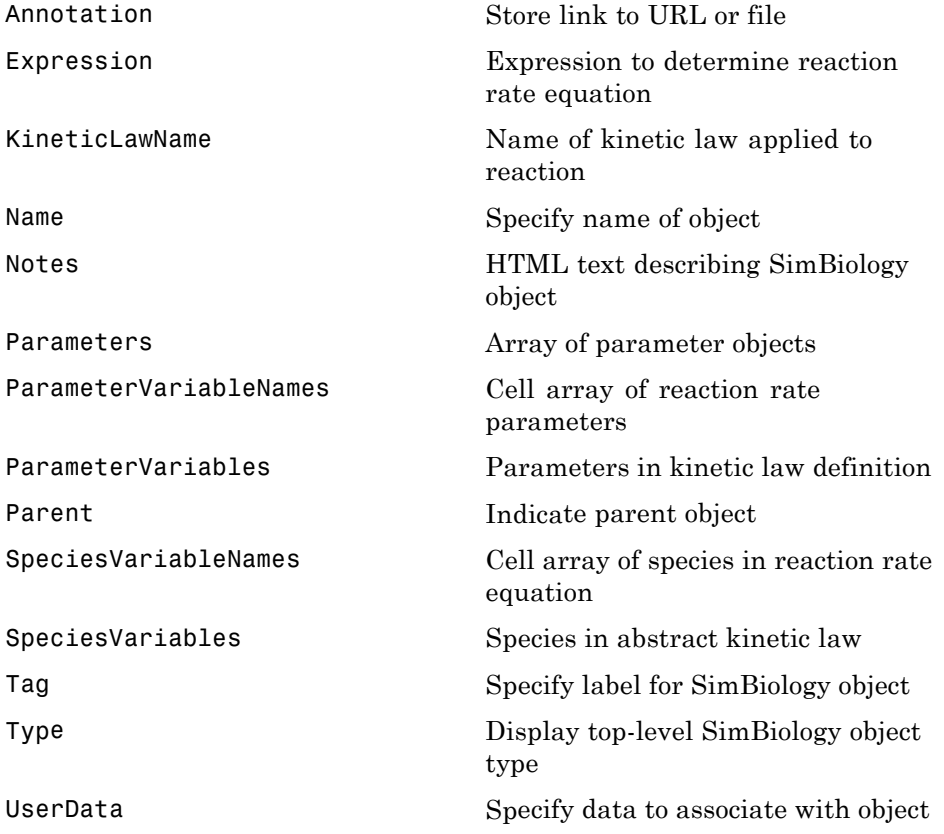

### <span id="page-393-0"></span>**Models**

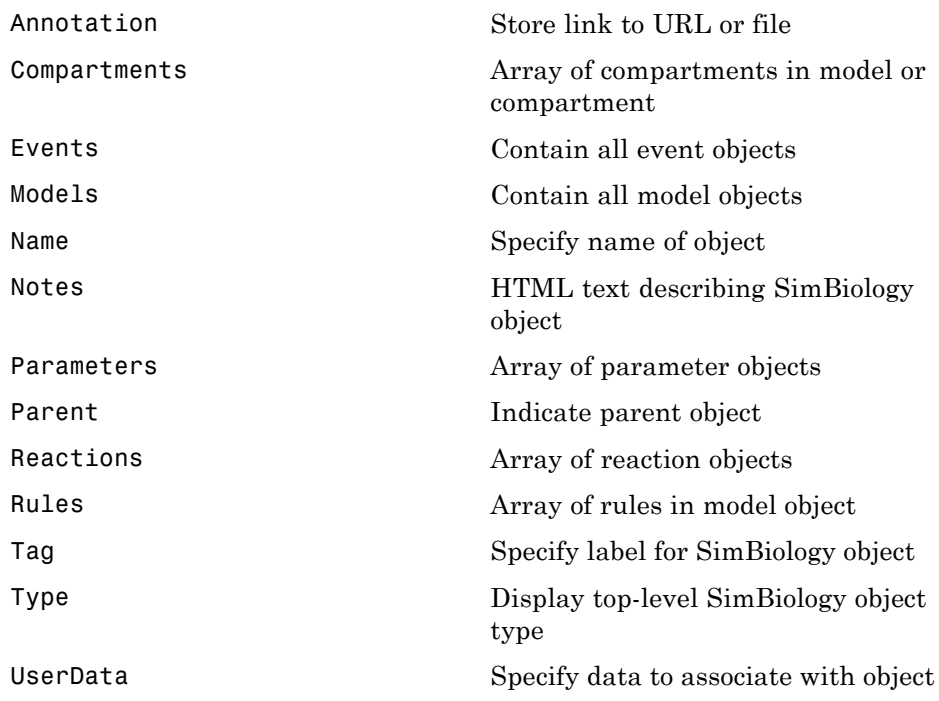

### <span id="page-394-0"></span>**NMFileDef**

### <span id="page-395-0"></span>**Parameters**

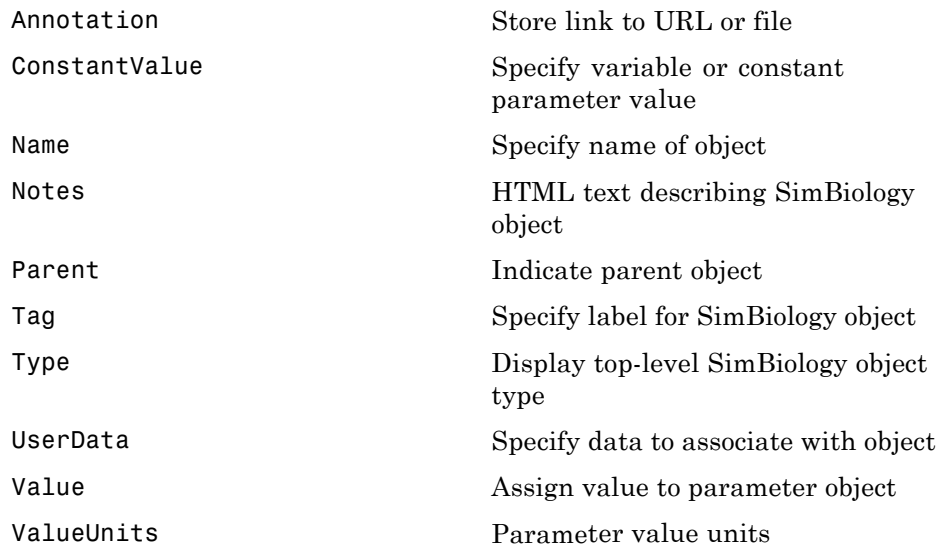
# **PKCompartment**

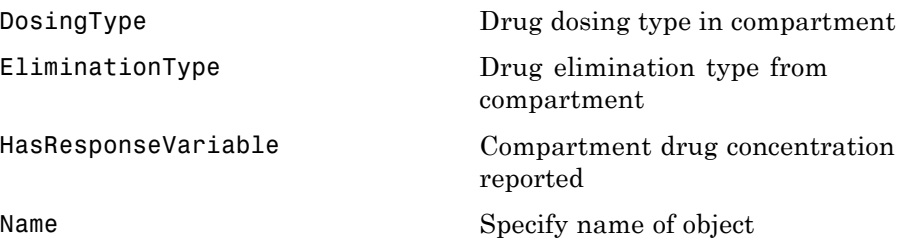

### **PKData**

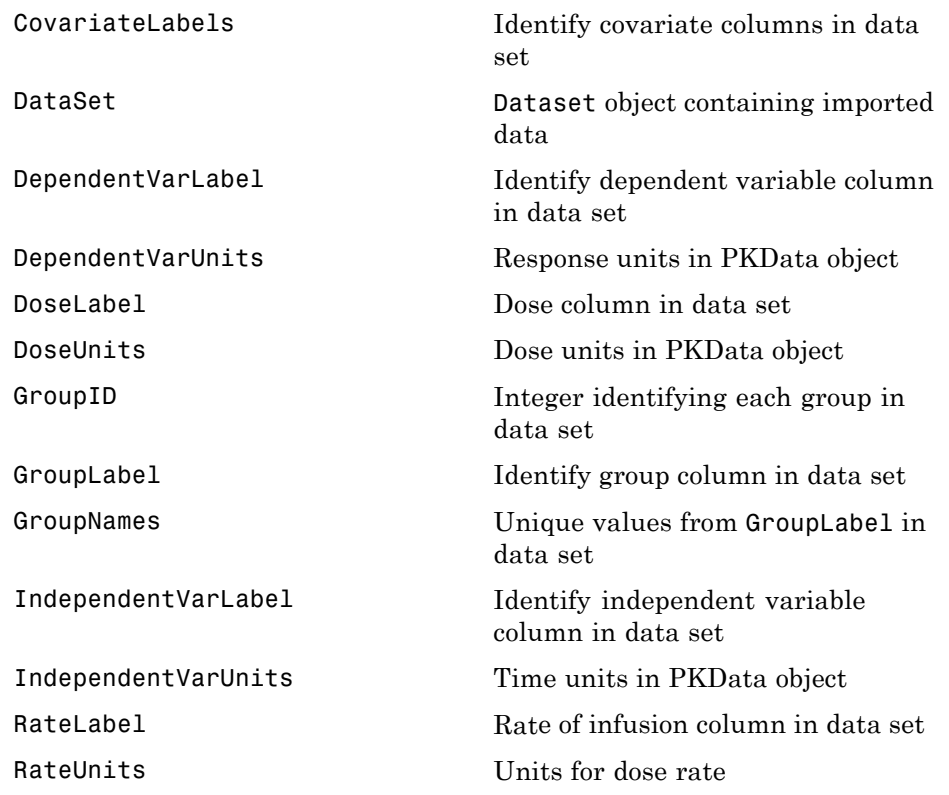

### **PKModelDesign**

[PKCompartments](#page-518-0) Hold compartments in PK model

### **PKModelMap**

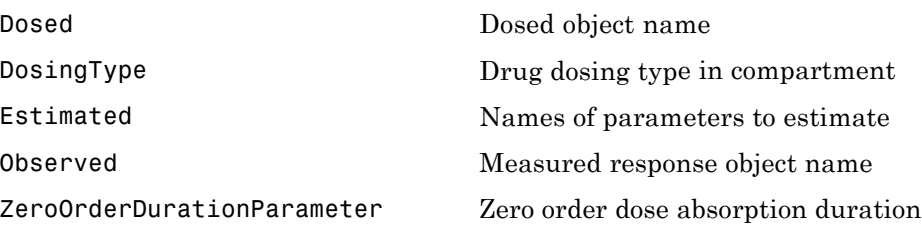

### **Reactions**

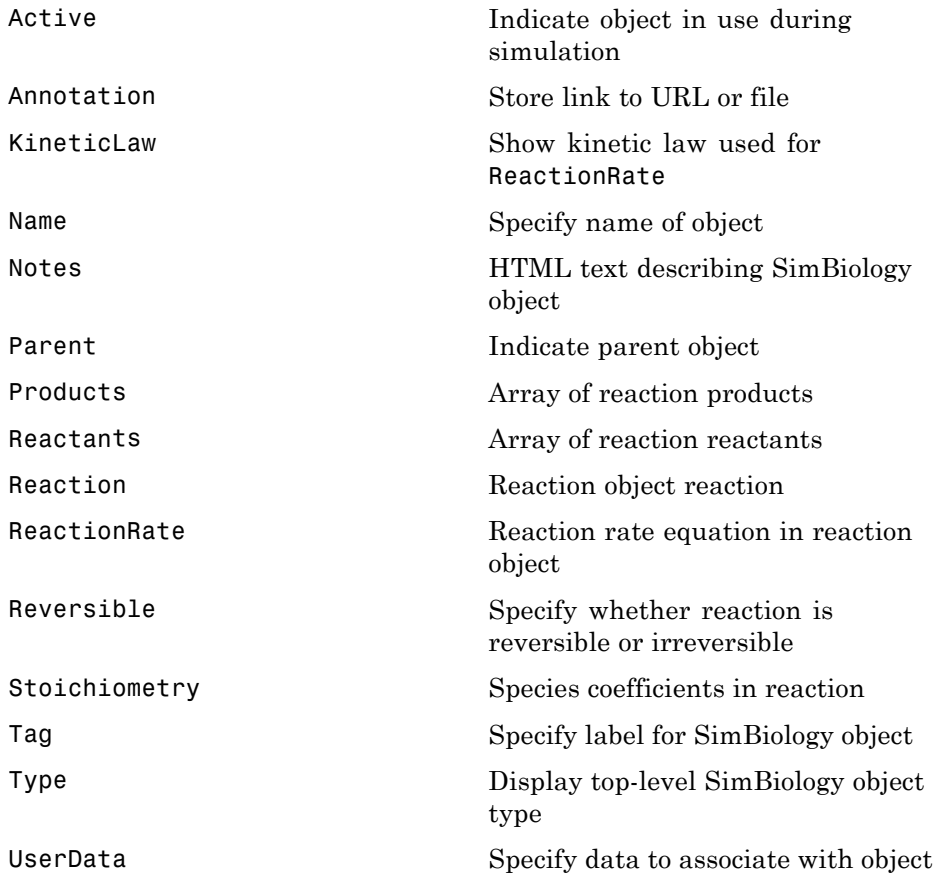

### **RepeatDose**

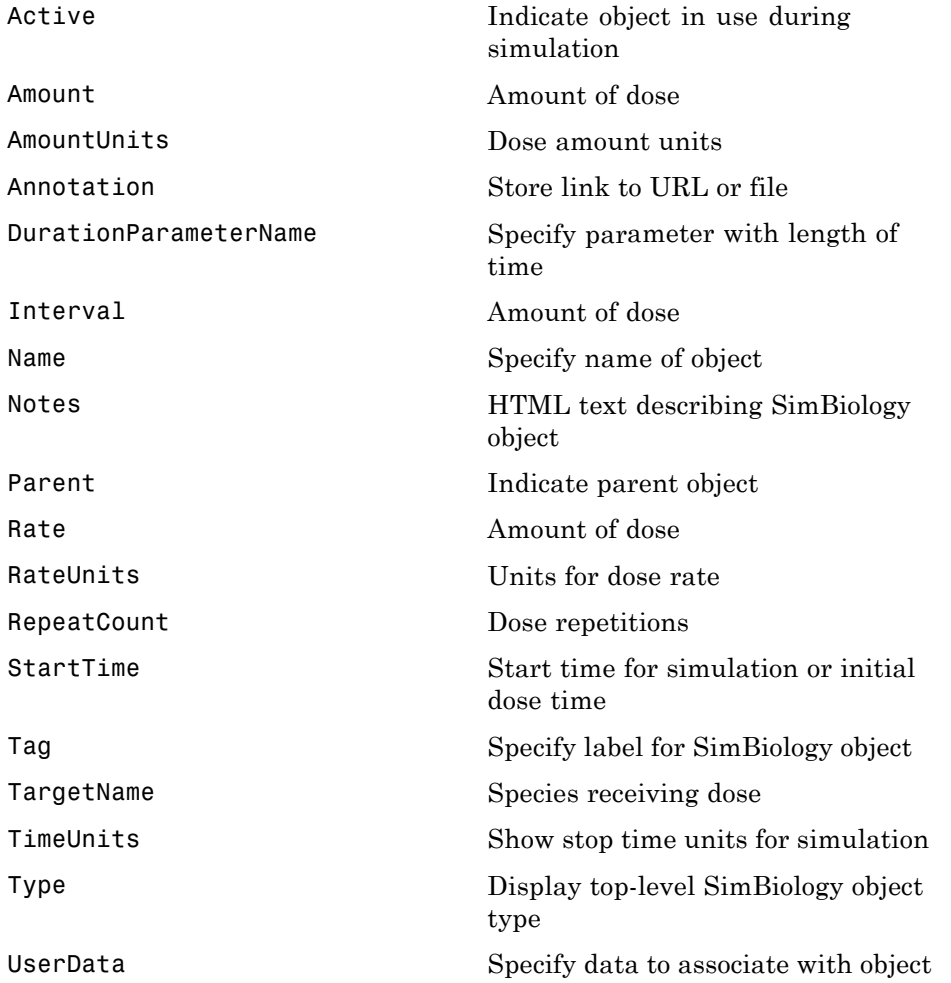

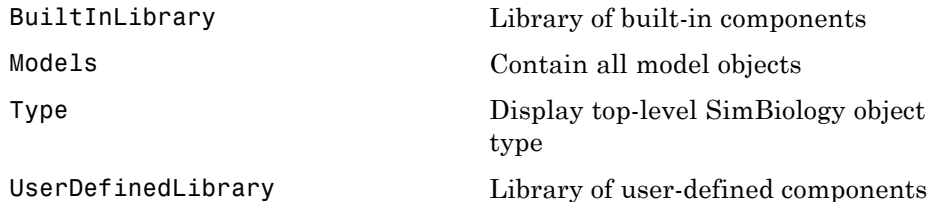

# **Rules**

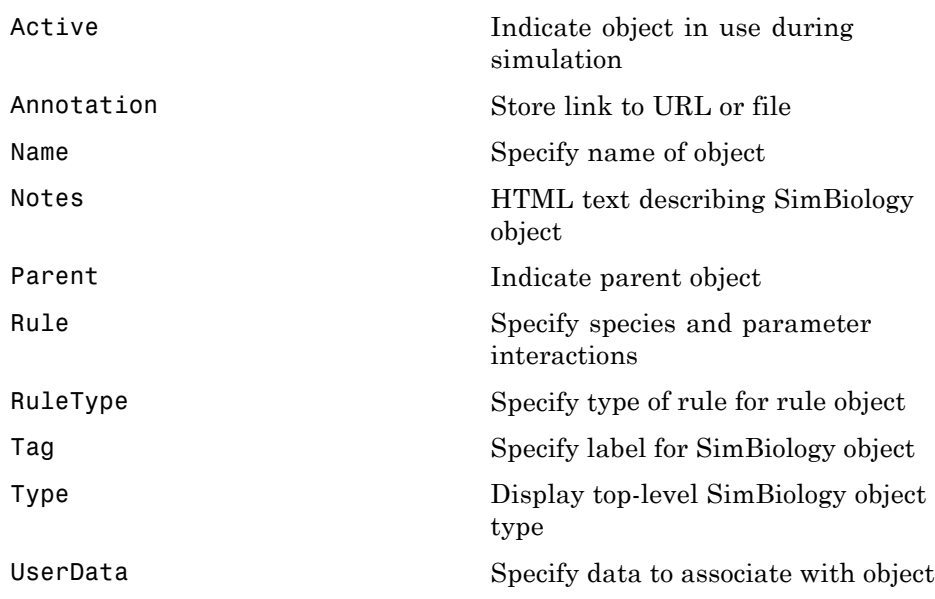

### **ScheduleDose**

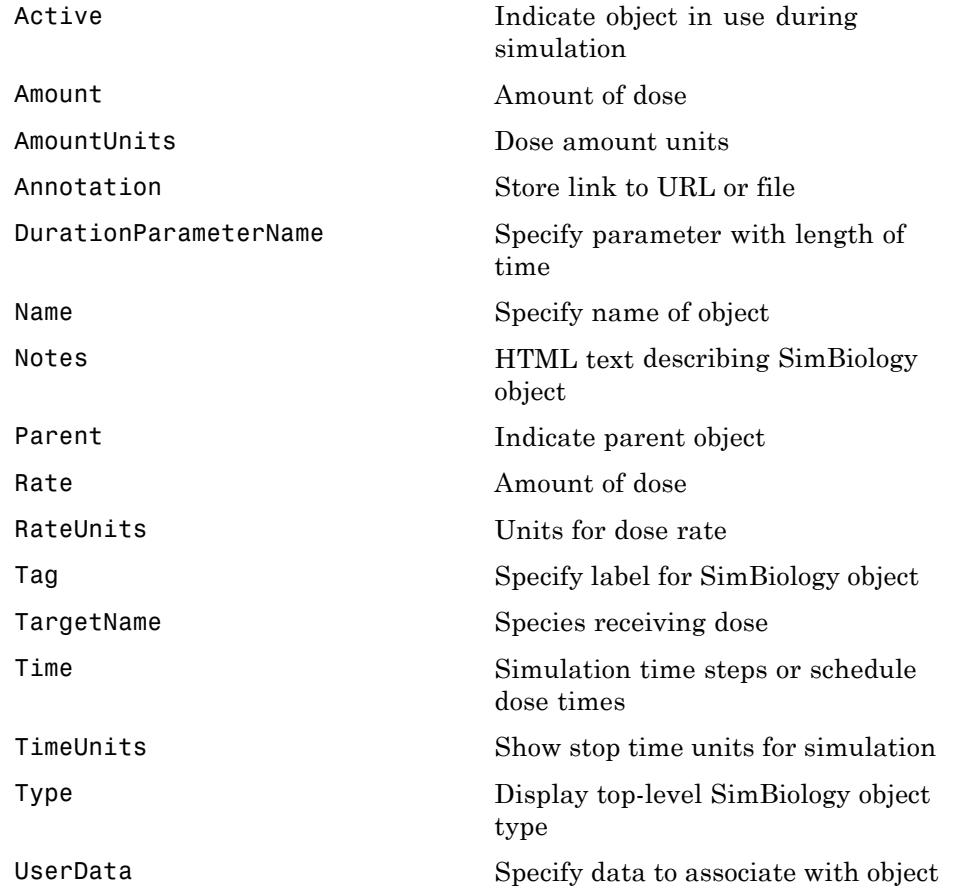

### **SimData**

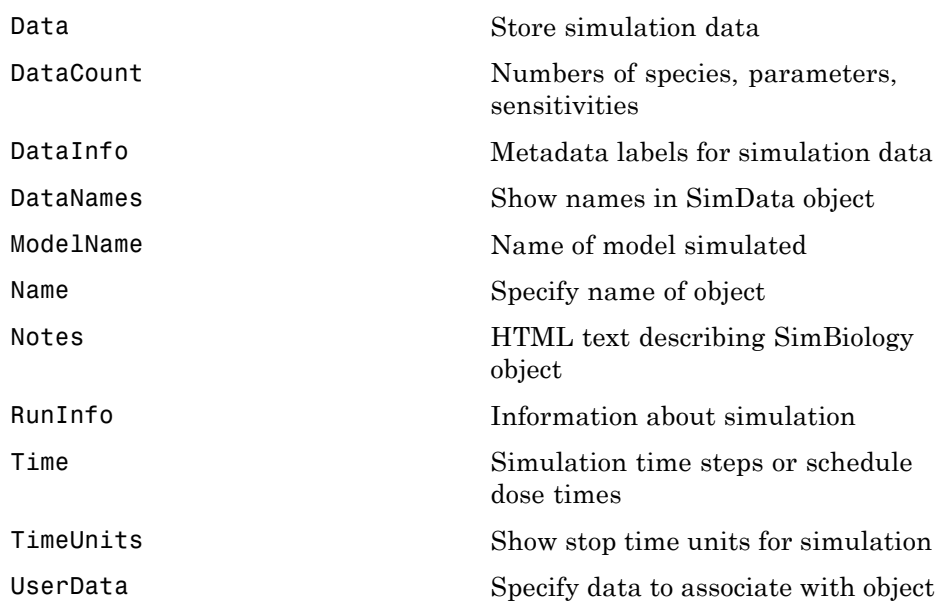

# **Species**

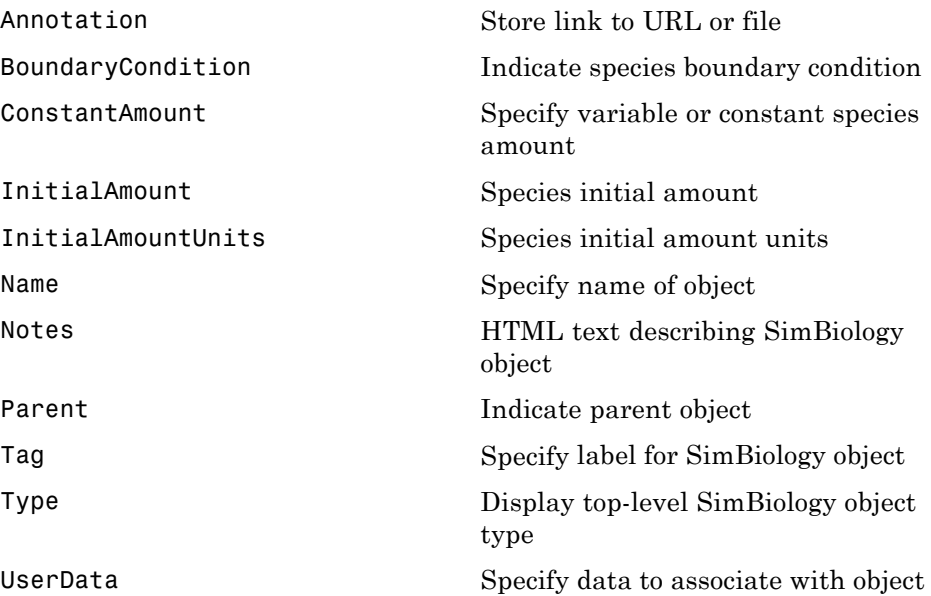

## **Unit**

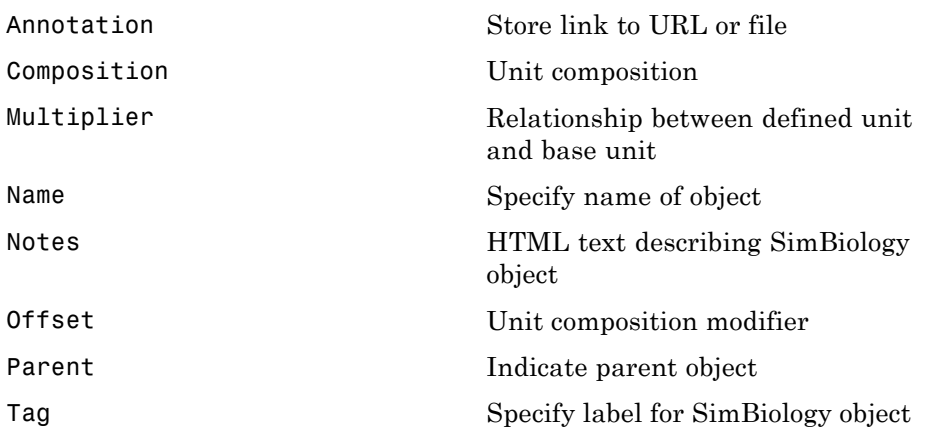

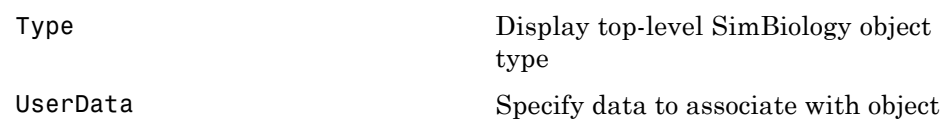

### **Unit Prefix**

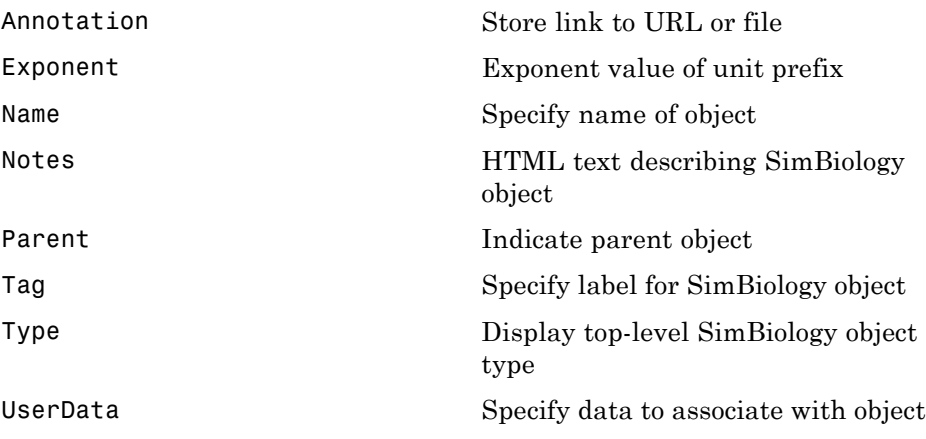

### **Variant**

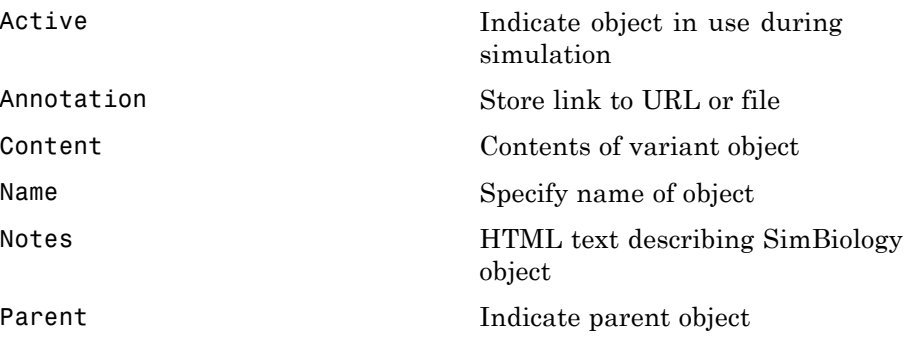

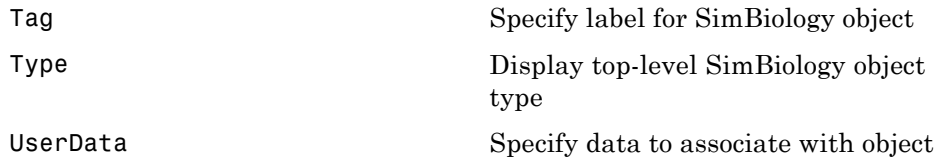

### **Using Object Properties**

Command-line syntax for entering and retrieving property values.

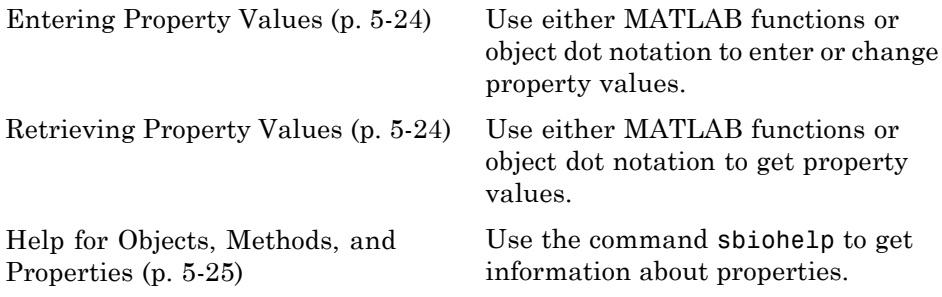

#### **Entering Property Values**

Enter or change a single property value using dot notation.

```
ObjectName.PropertyName = PropertyValue
```
Enter or change one or more property values using the MATLAB function set.

```
set(ObjectName, 'Propertyname', PropertyValue, ...)
```
#### **Retrieving Property Values**

Retrieve a single property value using dot notation.

```
PropertyValue = ObjectName.PropertyName
```
Retrieve one or more property values using the MATLAB function get.

```
PropertyValue(s) = get(ObjectName, 'PropertyName', ...)
```
Retrieve one or more property values using the object method get.

PropertyValue(s) = ObjectName.get('PropertyName', ...)

List or retrieve all property values using one of the following commands:

get(ObjectName) AllPropertyValues = get(ObjectName) <span id="page-410-0"></span>ObjectName.get

### **Help for Objects, Methods, and Properties**

Display information for SimBiology object methods and properties in the MATLAB Command Window.

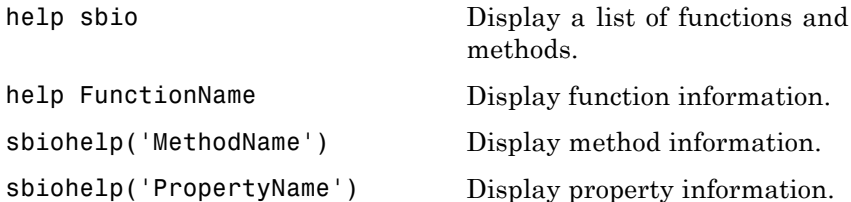

# Properties — Alphabetical List

### **AbsoluteTolerance**

**Purpose** Specify largest allowable absolute error

#### **Description** The AbsoluteTolerance property specifies the largest allowable absolute error at any step in simulation. It is a property of SolverOptions object. SolverOptions is a property of the configset object. AbsoluteTolerance is available for the ode solvers ('sundials', 'ode45', 'ode23', 'ode113', 'ode15s', 'ode23s', 'ode23t', and 'ode23tb').

At each simulation step, the solver estimates the local error  $e_i$  in the ith state vector y. Simulation converges at that time step if  $e_i$  satisfies the following equation:

 $|e_i|$  max(RelativeTolerance\*|y<sub>i</sub>|,AbsoluteTolerance)

Thus at higher state values, convergence is determined by RelativeTolerance. As the state values approach zero, convergence is controlled by AbsoluteTolerance. The choice of values for RelativeTolerance and AbsoluteTolerance will vary depending on the problem. The default values should work for first trials of the simulation; however if you want to optimize the solution, consider that there is a trade-off between speed and accuracy. If the simulation takes too long, you can increase the values of RelativeTolerance and AbsoluteTolerance at the cost of some accuracy. If the results appear to be inaccurate, you can decrease the tolerance values but this will slow down the solver. If the magnitude of the state values is high, you can try to decrease the relative tolerance to get more accurate results.

This may be important for reactions where species values tend to zero. Even if you are not interested in the value of a state  $y(i)$  when it is small, you may have to specify AbsoluteTolerance small enough to get some correct digits in  $y(i)$  so that you can accurately compute more interesting state values.

#### **Characteristics**

Applies to  $O$ bject: SolverOptions Data type double

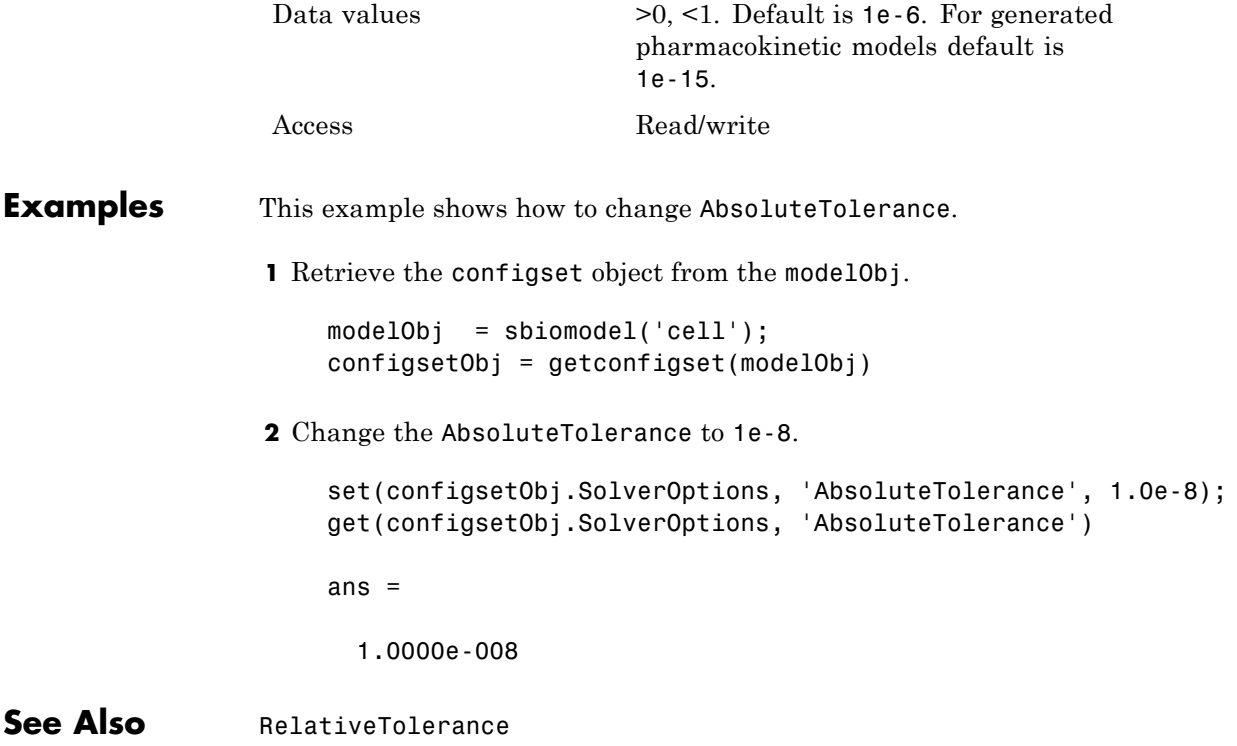

### <span id="page-415-0"></span>**Active**

#### **Purpose** Indicate object in use during simulation

#### **Description** The Active property indicates whether a simulation is using a SimBiology object. A SimBiology model is organized into a hierarchical group of objects. Use the Active property to include or exclude objects during a simulation.

- **• Configuration set** For the configset object, use the method setactiveconfigset to set the object Active property to true.
- **• Event, Reaction, or Rule** When an event, a reaction, or rule object Active property is set to false, the simulation does not include the event, reaction, or rule. This is a convenient way to test a model with and without a reaction or rule.
- **• Variant** Set the Active property to true if you always want the variant to be applied before simulating the model. You can also pass the variant object as an argument to sbiosimulate; this applies the variant only for the current simulation. For more information on using the Active property for variants, see Variant object.

#### **Characteristics**

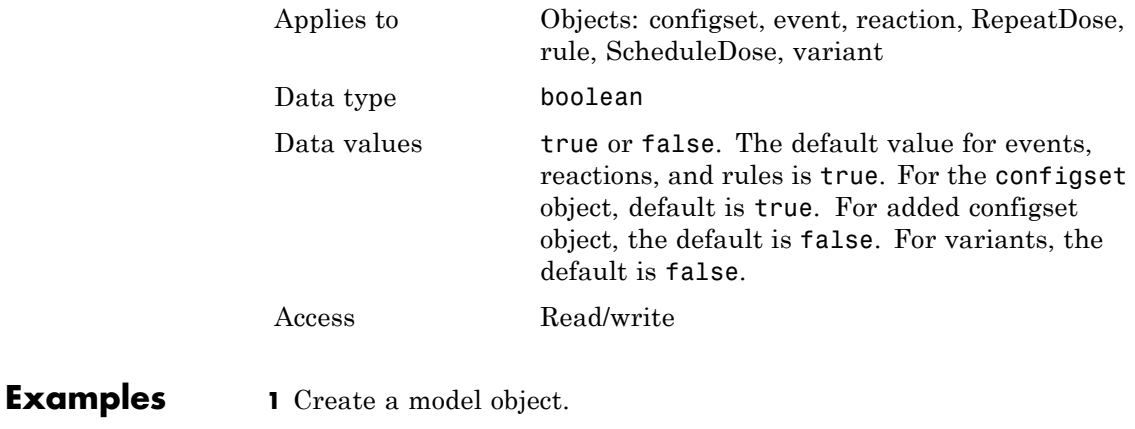

modelObj = sbiomodel ('my\_model');

```
2 Add a reaction object and verify that the Active property setting
                    is 'true' or 1.
                       reactionObj = addreaction (modelObj, 'a + b -> c + d');
                       get (reactionObj, 'Active')
                    MATLAB returns:
                       ans =1
                  3 Set the Active property to 'false' and verify.
                       set (reactionObj, 'Active', false);
                       get (reactionObj, 'Active')
                    MATLAB returns:
                       ans =0
See Also addconfigset, addreaction, addrule, Event object, Reaction
                  object,RepeatDose object, Rule object , ScheduleDose object,
                  Variant object,
```
### <span id="page-417-0"></span>**Amount**

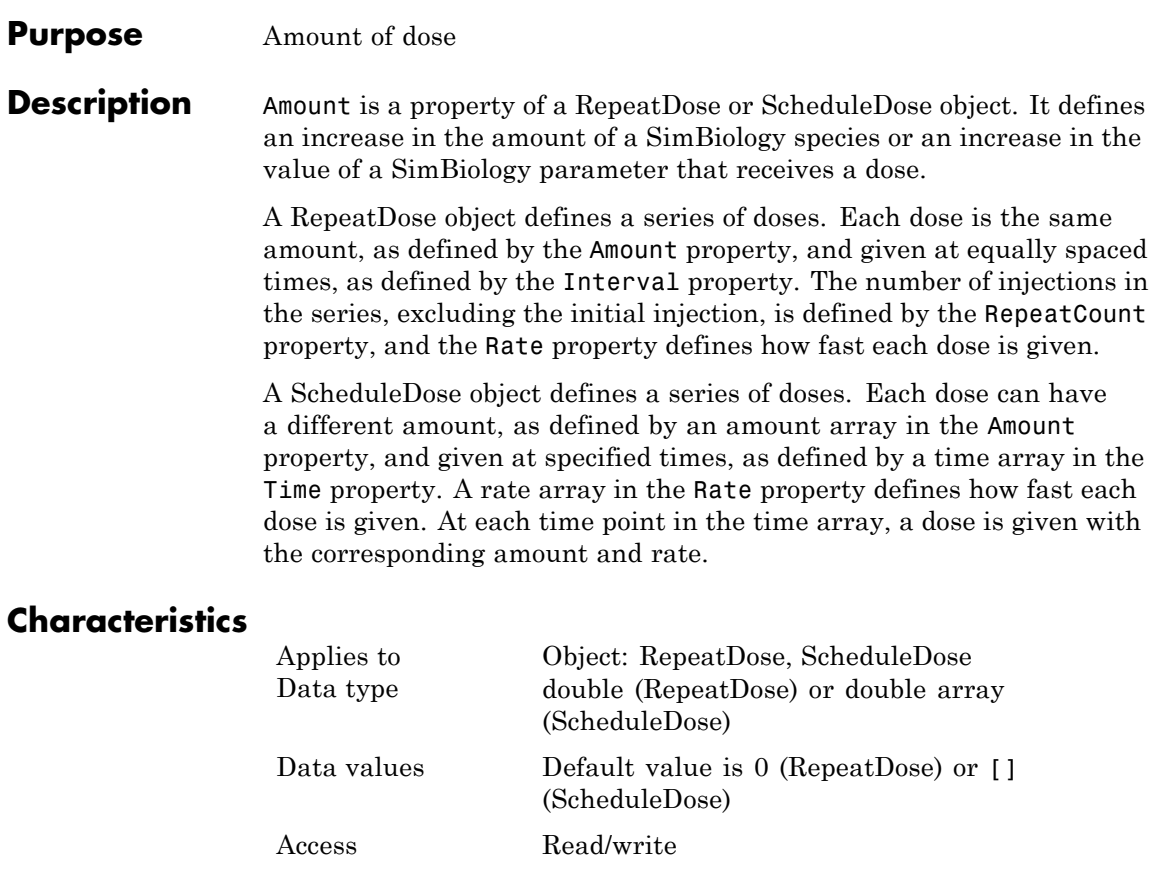

**See Also** [ScheduleDose object](#page-355-0) and [RepeatDose object](#page-336-0)

### **AmountUnits**

#### <span id="page-418-0"></span>**Purpose** Dose amount units

**Description** AmountUnits is a property of a RepeatDose or ScheduleDose object. This property defines units for the Amount property.

> If the TargetName property defines a species, then AmountUnits for a dose must be a chemical amount (for example, milligram, mole, or molecule), not a concentration. To get a list of the defined units in the library, use the sbioshowunits function. To add a user-defined unit to the list, see sbioaddtolibrary.

#### **Characteristics**

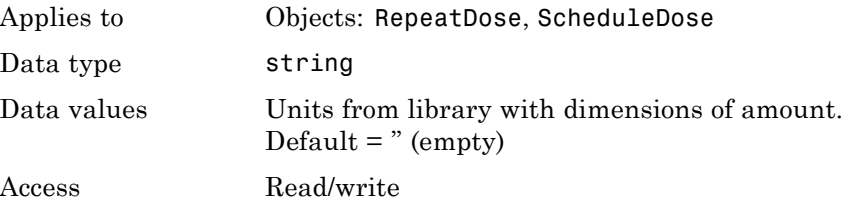

#### **Examples**

**See Also** [ScheduleDose object](#page-355-0) and [RepeatDose object](#page-336-0)

# <span id="page-419-0"></span>**Annotation**

 $\mathbf{I}$ 

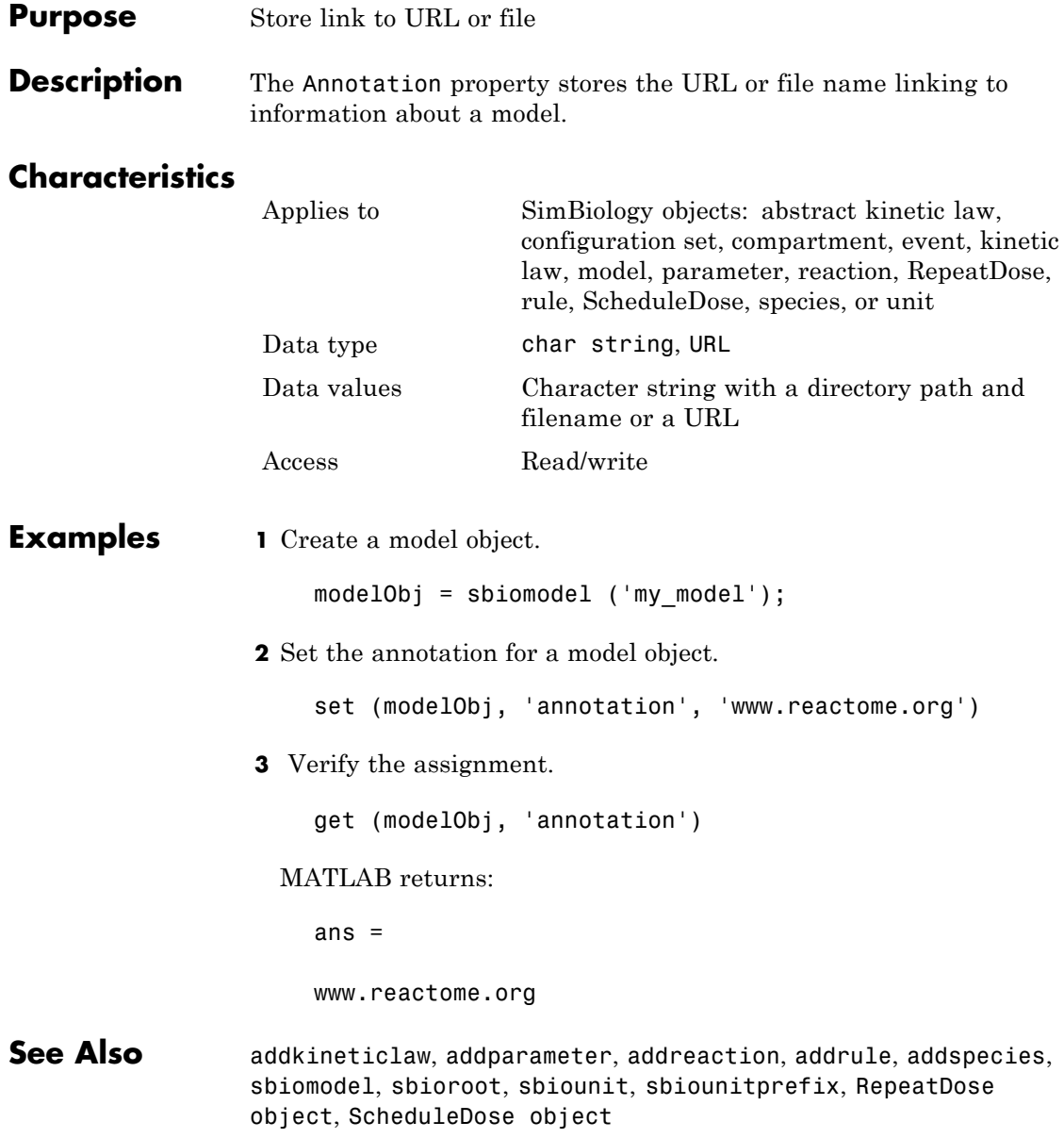

#### <span id="page-420-0"></span>**Purpose** Indicate species boundary condition

**Description** The BoundaryCondition property indicates whether a species object has a boundary condition. If BoundaryCondition is true, the species quantity is determined by [InitialAmount](#page-148-0) and/or a rule object, and not by the reaction rate equation. All SimBiology species are state variables regardless of the BoundaryCondition or [ConstantAmount](#page-438-0) property.

> By default, BoundaryCondition is false and the reaction rate equations determine the rate of change of a species quantity in the model. Boundary condition is used when a species is modeled as a participant of reactions but the species quantity is not determined by a reaction rate equation.

#### **More Information**

Consider the following two use cases of boundary conditions:

**•** Modeling receptor-ligand interactions that affect the rate of change of the receptor but not the ligand. For example, in response to hormone, steroid receptors such as the glucocorticoid receptor (GR) translocate from the cytoplasm (cyt) to the nucleus (nuc). The hsp90/ hsp70 chaperone complex directs this nuclear translocation [[Pratt](#page-422-0) [2004\]](#page-422-0). The natural ligand for GR is cortisol; the synthetic hormone dexamethasone (dex) is used in place of cortisol in experimental systems. In this system dexamethasone participates in the reaction but the quantity of dexamethasone in the cell is regulated using a rule. To simply model translocation of GR you could use the following reactions:

Formation of the chaperone-receptor complex,

Hsp90\_complex + GR\_cyt -> Hsp90\_complex:GR\_cyt

In response to the synthetic hormone dexamethasone (dex), GR moves from the cytoplasm to the nucleus.

```
Hsp90_complex:GR_cyt + dex -> Hsp90_complex + GR_nuc + dex
```
For dex,

```
BoundaryCondition = true; ConstantAmount = false
```
In this example dex is modeled as a boundary condition with a rule to regulate the rate of change of dex in the system. Here, the quantity of dex is not determined by the rate of the second reaction but by a rate rule such as

 $ddex/dt = 0.001$ 

which is specified in the SimBiology software as

 $dex = 0.001$ 

**•** Modeling the role of nucleotides (for example, GTP, ATP, cAMP) and cofactors (for example, Ca++, NAD+, coenzyme A). Consider the role of GTP in the activation of Ras by receptor tyrosine kinases.

Ras-GDP + GTP -> Ras-GTP + GDP

For GTP, BoundaryCondition = true; ConstantAmount = true

Model GTP and GDP with boundary conditions, thus making them *boundary species*. In addition, you can set the [ConstantAmount](#page-438-0) property of these species to true to indicate that their quantity does not vary during a simulation.

#### **Characteristics**

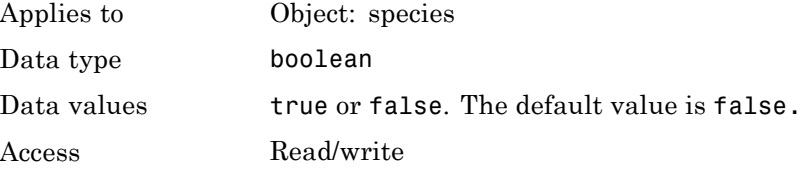

**Examples 1** Create a model object.

modelObj = sbiomodel ('my\_model');

```
2 Add a species object and verify that the boundary condition property
                     setting is 'false' or 0.
                       speciesObj = addspecies(modelObj, 'glucose');
                       get(speciesObj, 'BoundaryCondition')
                     MATLAB returns:
                       ans =0
                   3 Set the boundary condition to 'true' and verify.
                       set(speciesObj, 'BoundaryCondition', true);
                       get(speciesObj, 'BoundaryCondition')
                     MATLAB returns:
                       ans =1
References Pratt, W.B., Galigniana, M.D., Morishima, Y., Murphy, P.J. (2004), Role
                  of molecular chaperones in steroid receptor action, Essays Biochem,
                  40:41-58.
See Also addrule, addspecies, ConstantAmount, InitialAmount
```
# **BuiltInKineticLaws**

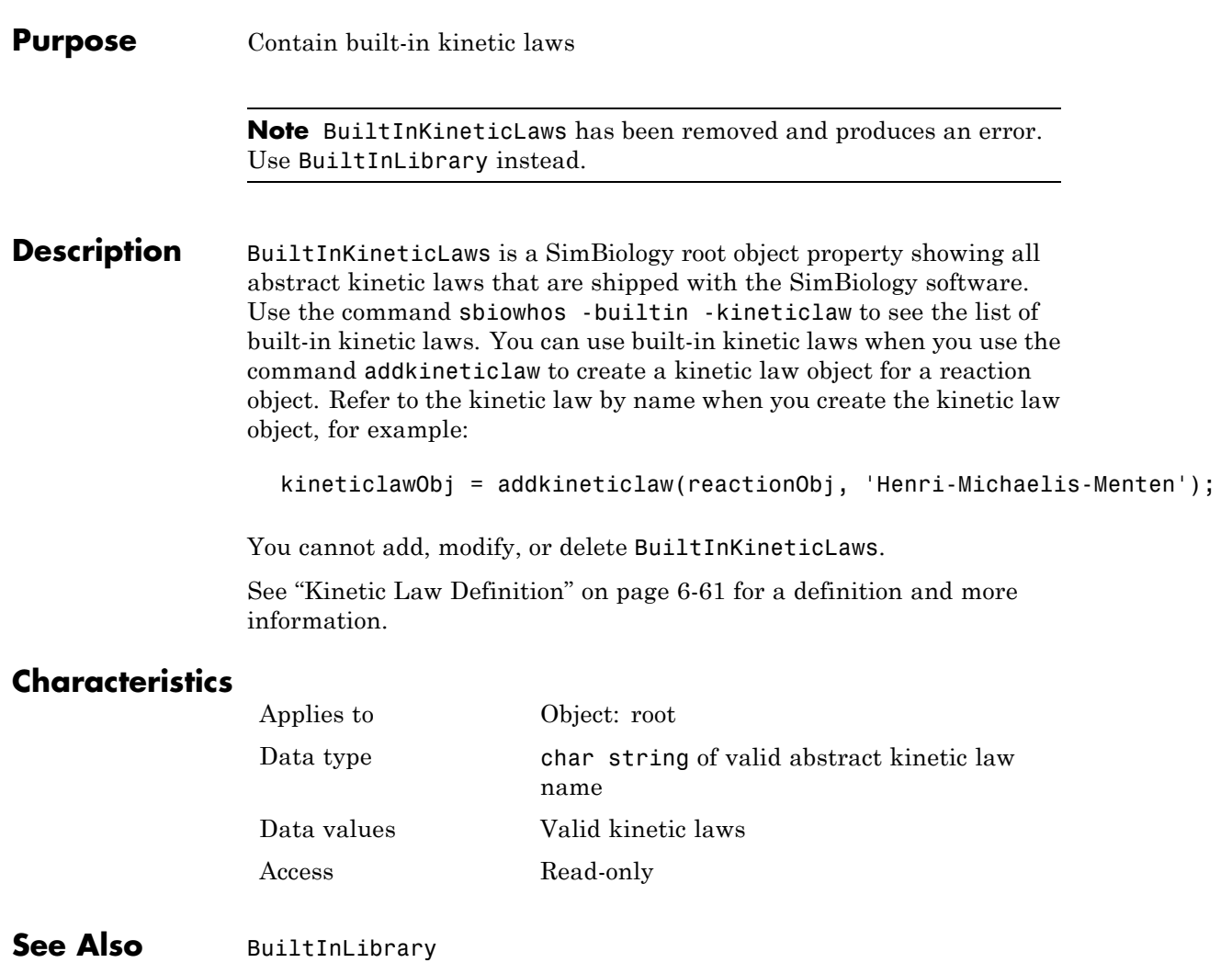

#### <span id="page-424-0"></span>**Purpose** Library of built-in components

#### **Description** BuiltInLibrary is a SimBiology root object property containing all built-in components namely, unit, unit-prefixes, and kinetic laws that are shipped with the SimBiology product. You cannot add, modify, or delete components in the built-in library. The BuiltInLibrary property is an object that contains the following properties:

- Units contains all units that are shipped with the SimBiology product. You can specify units for compartment capacity, species amounts and parameter values, to do dimensional analysis and unit conversion during simulation. You can display the built-in units either by using the command sbiowhos -builtin -unit, or by accessing the root object.
- **•** UnitPrefixes contains all unit-prefixes that are shipped with the SimBiology product. You can specify unit—prefixes in combination with a valid unit for compartment capacity, species amounts and parameter values, to do dimensional analysis and unit conversion during simulation. You can display the built-in unit-prefixes either by using the command sbiowhos -builtin -unitprefix, or by accessing the root object.
- **•** KineticLaws contains all kinetic laws that are shipped with the SimBiology product. Use the command sbiowhos -builtin -kineticlaw to see the list of built-in kinetic laws. You can use built-in kinetic laws when you use the command addkineticlaw to create a kinetic law object for a reaction object. Refer to the kinetic law by name when you create the kinetic law object, for example, kineticlawObj = addkineticlaw(reactionObj, 'Henri-Michaelis-Menten');

See ["Kinetic Law Definition" on page 6-61](#page-472-0) for a definition and more information.

#### **Characteristics** BuiltInLibrary

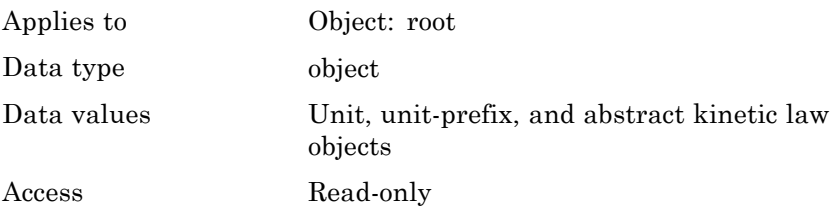

Characteristics for BuiltInLibrary properties:

**•** Units

Applies to **BuiltInLibrary** property Data type unit objects Data values units

Access Read-only

- **•** UnitPrefixes
	- Access Read-only

Applies to BuiltInLibrary property Data type unit prefix objects Data values unit prefixes

- **•** KineticLaws
	- Data values kinetic laws Access Read-only

Applies to **BuiltInLibrary** property Data type Abstract kinetic law object

#### **Examples Example 1**

This example uses the command sbiowhos to show the current list of built-in components.

```
sbiowhos -builtin -kineticlaw
sbiowhos -builtin -unit
sbiowhos -builtin -unitprefix
```
#### **Example 2**

This example shows the current list of built-in components by accessing the root object.

```
rootObj = sbioroot;
get(rootObj.BuiltinLibrary, 'KineticLaws')
get(rootObj.BuiltinLibrary, 'Units')
get(rootObj.BuiltinLibrary, 'UnitPrefixes')
```
**See Also** Functions - sbioaddtolibrary, sbioremovefromlibrary sbioroot, sbiounit, sbiounitprefix

Properties — UserDefinedLibrary

# **BuiltInUnitPrefixes**

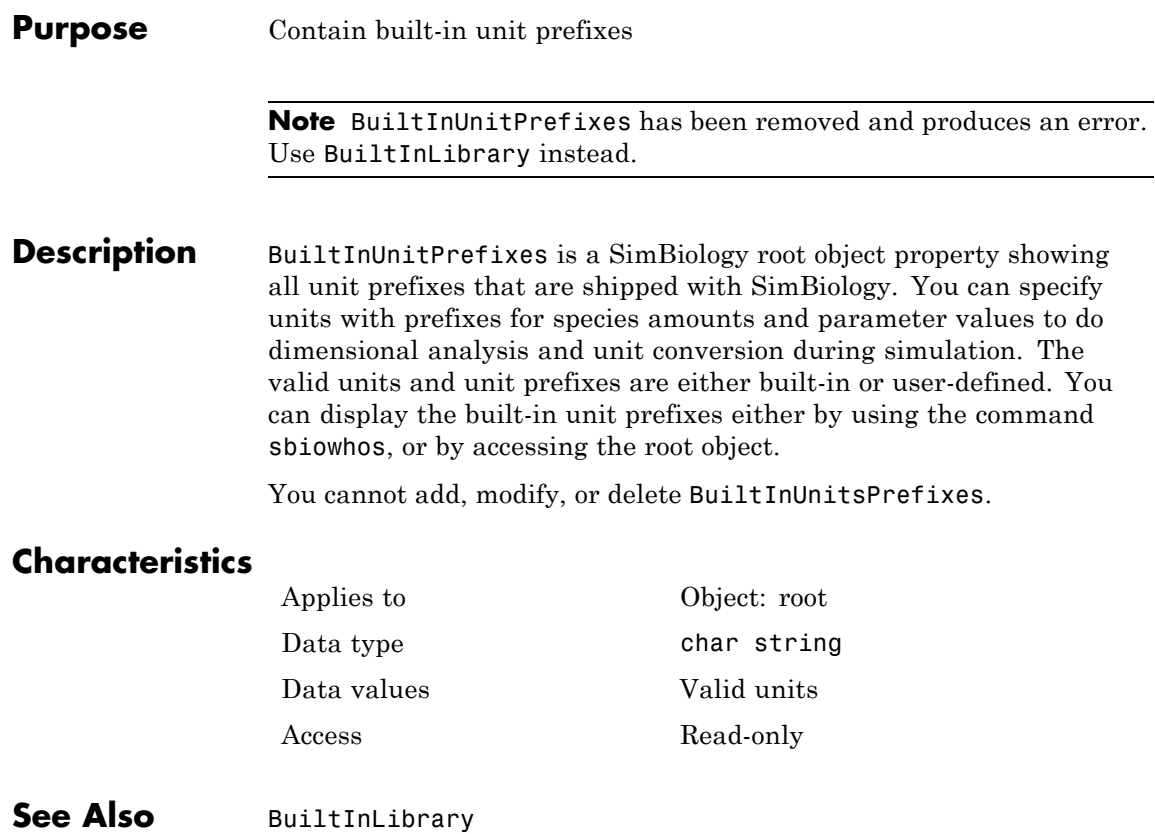

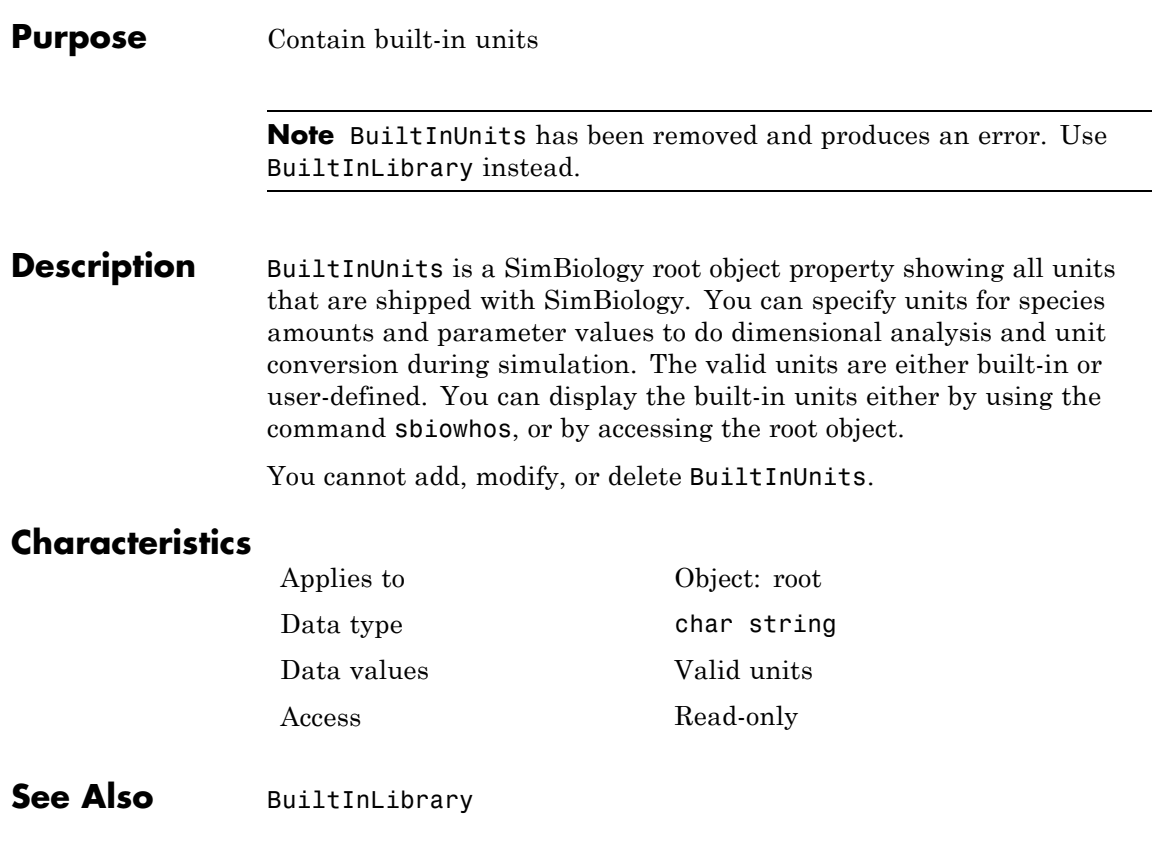

# **Capacity**

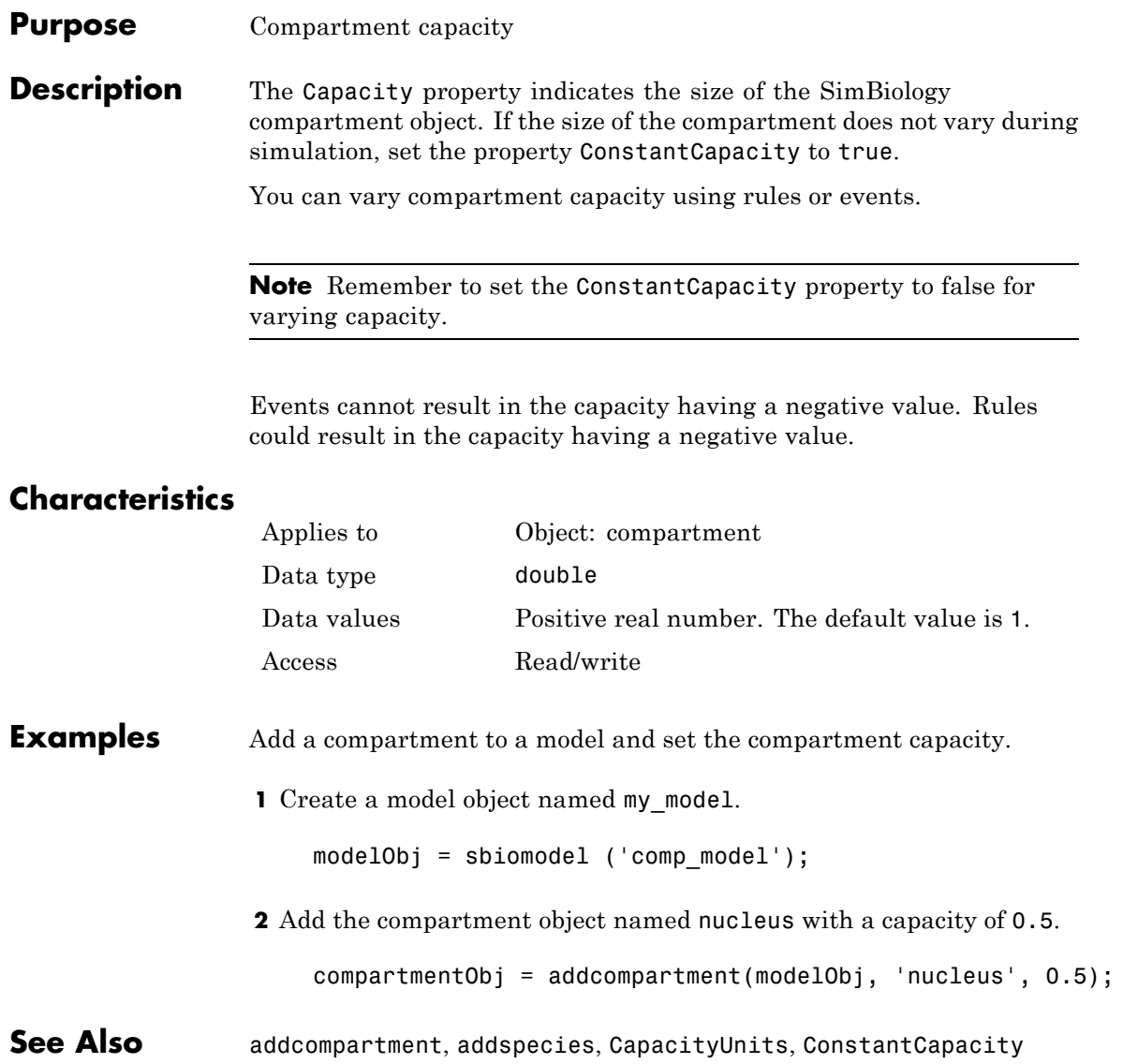

#### **Purpose** Compartment capacity units

**Description** The CapacityUnits property indicates the unit definition for the Capacity property of a compartment object. CapacityUnits can be any unit from the units library. To get a list of the defined units in the library, use the sbioshowunits function. If CapacityUnits changes from one unit definition to another, the Capacity does not automatically convert to the new units. The sbioconvertunits function does this conversion. To add a user-defined unit to the list, see sbioaddtolibrary.

Applies to Object: compartment

#### **Characteristics**

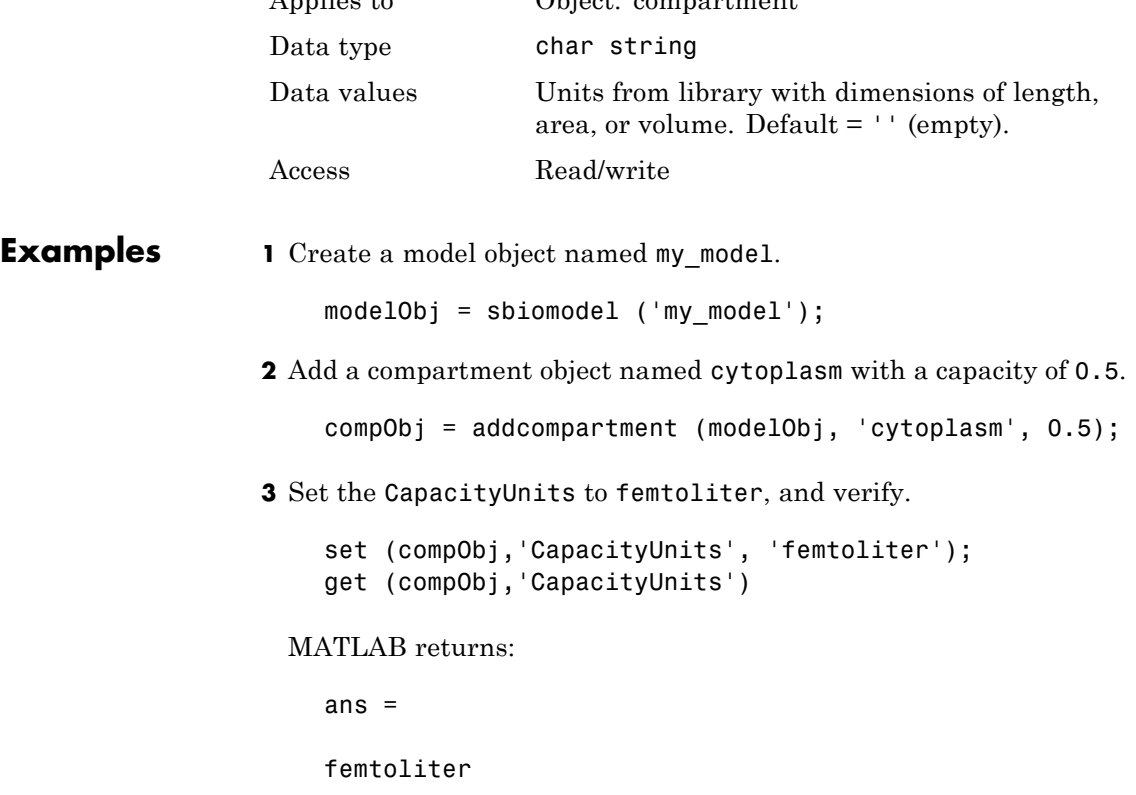

See Also InitialAmount, sbioaddtolibrary, sbioconvertunits, sbioshowunits
#### **Purpose** Array of compartments in model or compartment

**Description** Compartments shows you a read-only array of SimBiology compartment objects in the model object and the compartment object. In the model object, the Compartments property indicates all the compartments in a Model object as a flat list. In the compartment object, the Compartments property indicates other compartments that are referenced within the compartment. The two instances of Compartments are illustrated in "Examples" on page 6-21.

You can add a compartment object using the method addcompartment.

### **Characteristics**

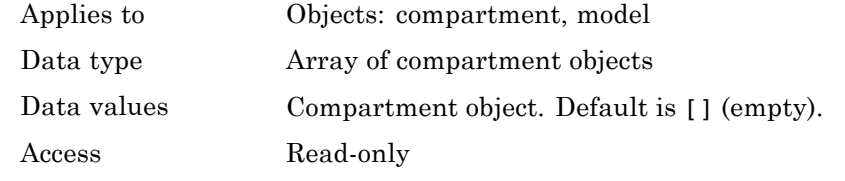

**Examples 1** Create a model object named modelObj.

modelObj = sbiomodel('cell');

**2** Add two compartments to the model object.

compartmentObj1 = addcompartment(modelObj, 'nucleus'); compartmentObj2 = addcompartment(modelObj, 'mitochondrion');

**3** Add a compartment to one of the compartment objects.

compartmentObj3 = addcompartment(compartmentObj2, 'matrix');

**4** Display the Compartments property in the model object.

get(modelObj, 'Compartments')

SimBiology Compartment Array

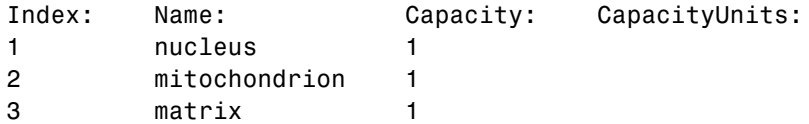

**5** Display the Compartments property in the compartment object.

get(compartmentObj2, 'Compartments') SimBiology Compartment - matrix Compartment Components: Capacity: 1 CapacityUnits: Compartments: 0 ConstantCapacity: true Owner: mitochondrion Species: 0

**See Also** addcompartment, addreaction, addspecies, Compartment object

#### **Purpose** Dimensional analysis and unit conversion options

**Description** The SimBiology CompileOptions property is an object that defines the compile options available for simulation; you can specify whether dimensional analysis and unit conversion is necessary for simulation. Compile options are checked during compile time. The compile options object can be accessed through the CompileOptions property of the configset object. Retrieve CompileOptions object properties with the get function and configure the properties with the set function.

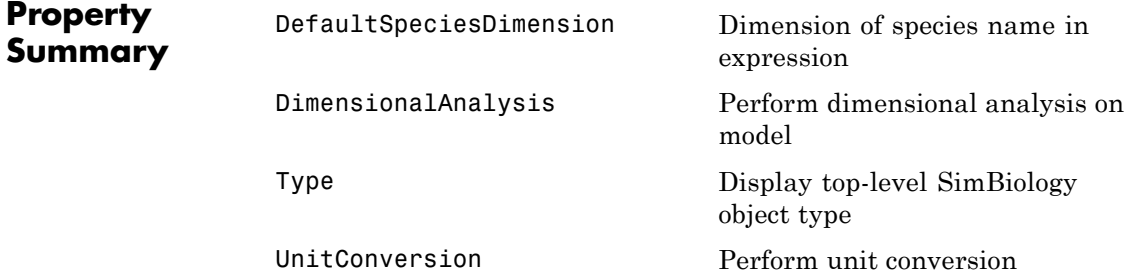

### **Characteristics**

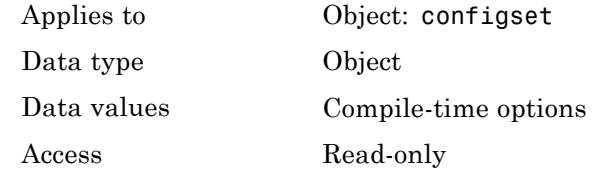

**Examples 1** Retrieve the configset object of modelObj.

modelObj = sbiomodel('cell'); configsetObj = getconfigset(modelObj);

**2** Retrieve the CompileOptions object (optionsObj) from the configsetObj.

optionsObj = get(configsetObj, 'CompileOptions'); Compile Settings: UnitConversion: false DimensionalAnalysis: true

See Also get, set

#### **Purpose** Unit composition

**Description** The Composition property holds the composition of a unit object. The Composition property shows the combination of base and derived units that defines the unit. For example, molarity is the name of the unit and the composition is mole/liter. Base units are the set of units used to define all unit quantity equations. Derived units are defined using base units or mixtures of base and derived units.

> Valid physical quantities for reaction rates are amount/time, mass/time, or concentration/time.

### **Characteristics**

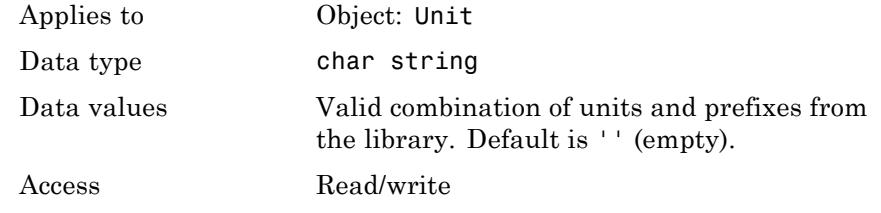

#### **Examples** This example shows you how to create a user-defined unit, add it to the user-defined library, and query the Composition property.

**1** Create a unit for the rate constants of a second-order reaction.

unitObj = sbiounit('secondconstant', '1/molarity\*second', 1);

**2** Query the Composition property.

```
get(unitObj, 'Composition')
ans =1/molarity*second
```
**3** Change the Composition property.

```
set(unitObj, 'Composition', 'liter/mole*second'))
                      ans =liter/mole*second
                  4 Add the unit to the user-defined library.
                      sbioaddtolibrary(unitObj);
See Also get, Multiplier, Offset, sbiounit, set
```
#### **Purpose** Specify variable or constant species amount

**Description** The ConstantAmount property indicates whether the quantity of the species object can vary during the simulation. ConstantAmount can be either true or false. If ConstantAmount is true, the quantity of the species cannot vary during the simulation. By default, ConstantAmount is false and the quantity of the species can vary during the simulation. If ConstantAmount is false, the quantity of the species can be determined by reactions and rules.

> The property ConstantAmount is for species objects; the property [ConstantValue](#page-441-0) is for parameter objects.

#### **More Information**

The following is an example of modeling species as constant amounts:

Modeling the role of nucleotides (GTP, ATP, cAMP) and cofactors  $(Ca^{++},$ NAD+, coenzyme A). Consider the role of GTP in the activation of Ras by receptor tyrosine kinases.

Ras-GDP + GTP -> Ras-GTP + GDP

Model GTP and GDP with constant amount set to true. In addition, you can set the BoundaryCondition of these species to true, thus making them *boundary species*.

### **Characteristics**

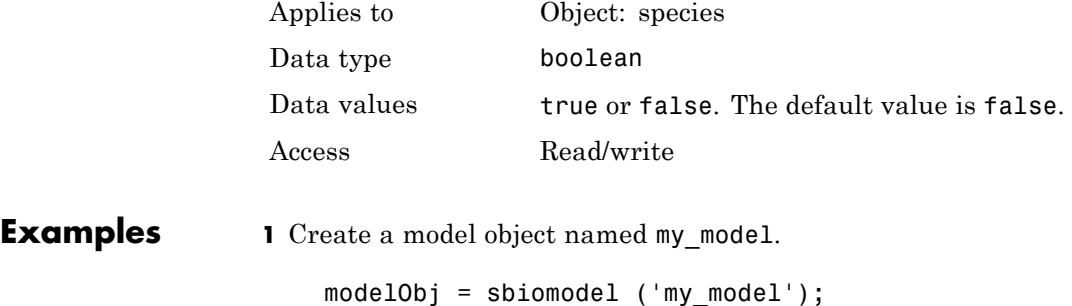

```
2 Add a species object and verify that the ConstantAmount property
                    setting is 'false' or 0.
                      speciesObj = addspecies (modelObj, 'glucose');
                      get (speciesObj, 'ConstantAmount')
                    MATLAB returns:
                                  ans =0
                  3 Set the constant amount to 'true' and verify.
                      set (speciesObj, 'ConstantAmount', true);
                      get (speciesObj, 'ConstantAmount')
                    MATLAB returns:
                      ans =1
See Also addspecies, BoundaryCondition
```
**Purpose** Specify variable or constant compartment capacity

**Description** The ConstantCapacity property indicates whether the capacity of the compartment object can vary during the simulation. ConstantCapacity can be either true (1) or false (0). If ConstantCapacity is true, the quantity of the compartment cannot vary during the simulation. By default, ConstantCapacity is true and the quantity of the compartment cannot vary during the simulation. If ConstantCapacity is false, the quantity of the compartment can be determined by rules and events.

### **Characteristics**

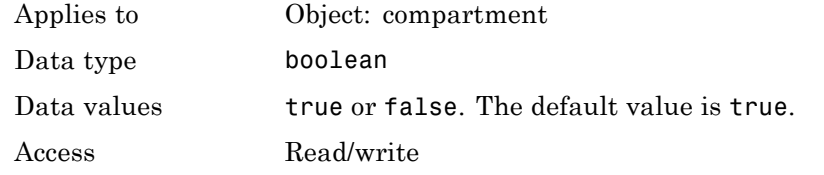

- **Examples** Add a compartment to a model and check the ConstantCapacity property of the compartment.
	- **1** Create a model object named comp model.

modelObj = sbiomodel ('comp\_model');

**2** Add the compartment object named nucleus with a capacity of 0.5.

compartmentObj = addcompartment(modelObj, 'nucleus', 0.5);

**3** Display the ConstantCapacity property.

```
get(compartmentObj, 'ConstantCapacity')
```

```
ans =
```
1

**See Also** addcompartment, ConstantAmount, ConstantValue

# <span id="page-441-0"></span>**ConstantValue**

#### **Purpose** Specify variable or constant parameter value

**Description** The ConstantValue property indicates whether the value of a parameter can change during a simulation. Enter either true (value is constant) or false (value can change).

> You can allow the value of the parameter to change during a simulation by specifying a rule that changes the Value property of the parameter object.

The property ConstantValue is for parameter objects; the property ConstantAmount is for species objects.

#### **More Information**

As an example, consider feedback inhibition of an enzyme such as aspartate kinase by threonine. Aspartate kinase has three isozymes that are independently inhibited by the products of downstream reactions (threonine, homoserine, and lysine). Although threonine is made through a series of reactions in the synthesis pathway, for illustration, the reactions are simplified as follows:

*Aspartic* acid  $\frac{\text{aspartate kinase}}{\text{asportable}}$  → β – *Aspartylphosphate* 

 $β$  – *Aspartylphosphate* —→ *Threonine* 

To model inhibition of aspartate kinase by threonine, you could use a rule like the algebraic rule below to vary the rate of the above reaction and simulate inhibition. In the rule, the rate constant for the above reaction is denoted by k aspartate kinase and the quantity of threonine is threonine.

k aspartate kinase -(1/threonine)

### **Characteristics**

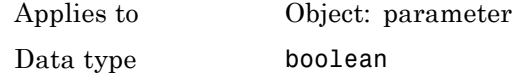

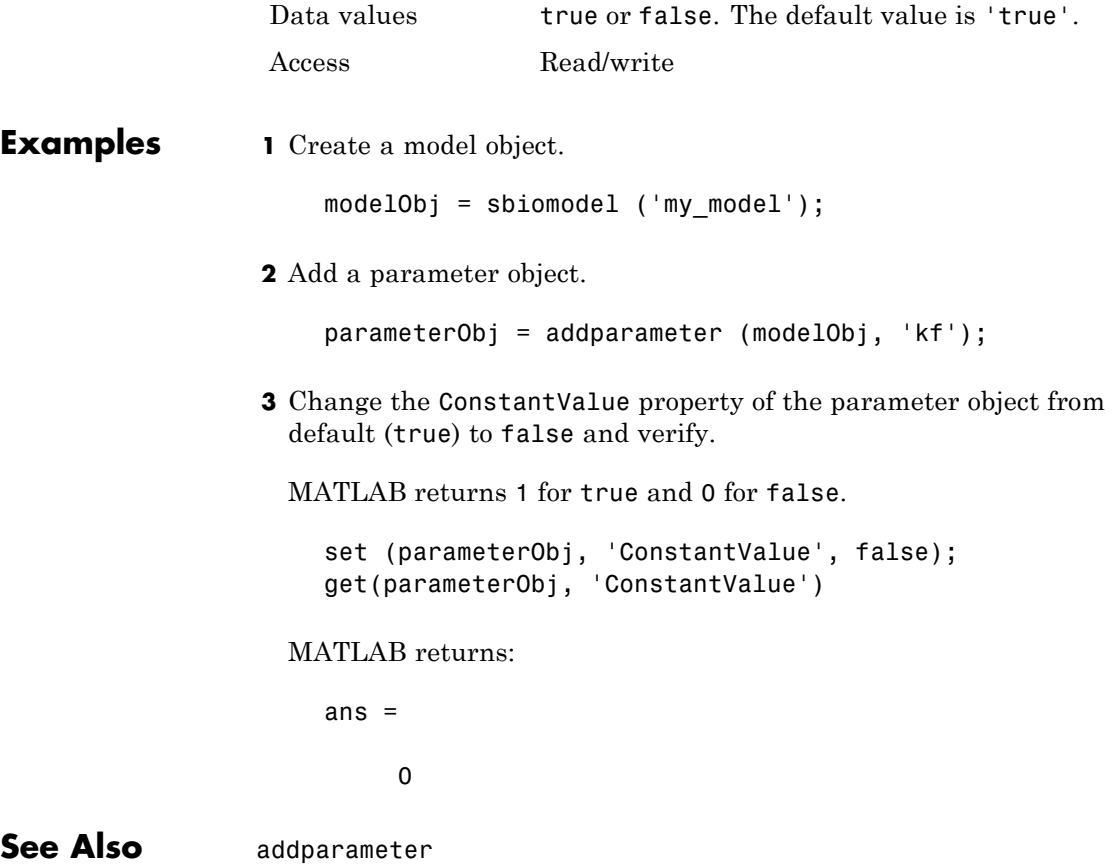

# **Content**

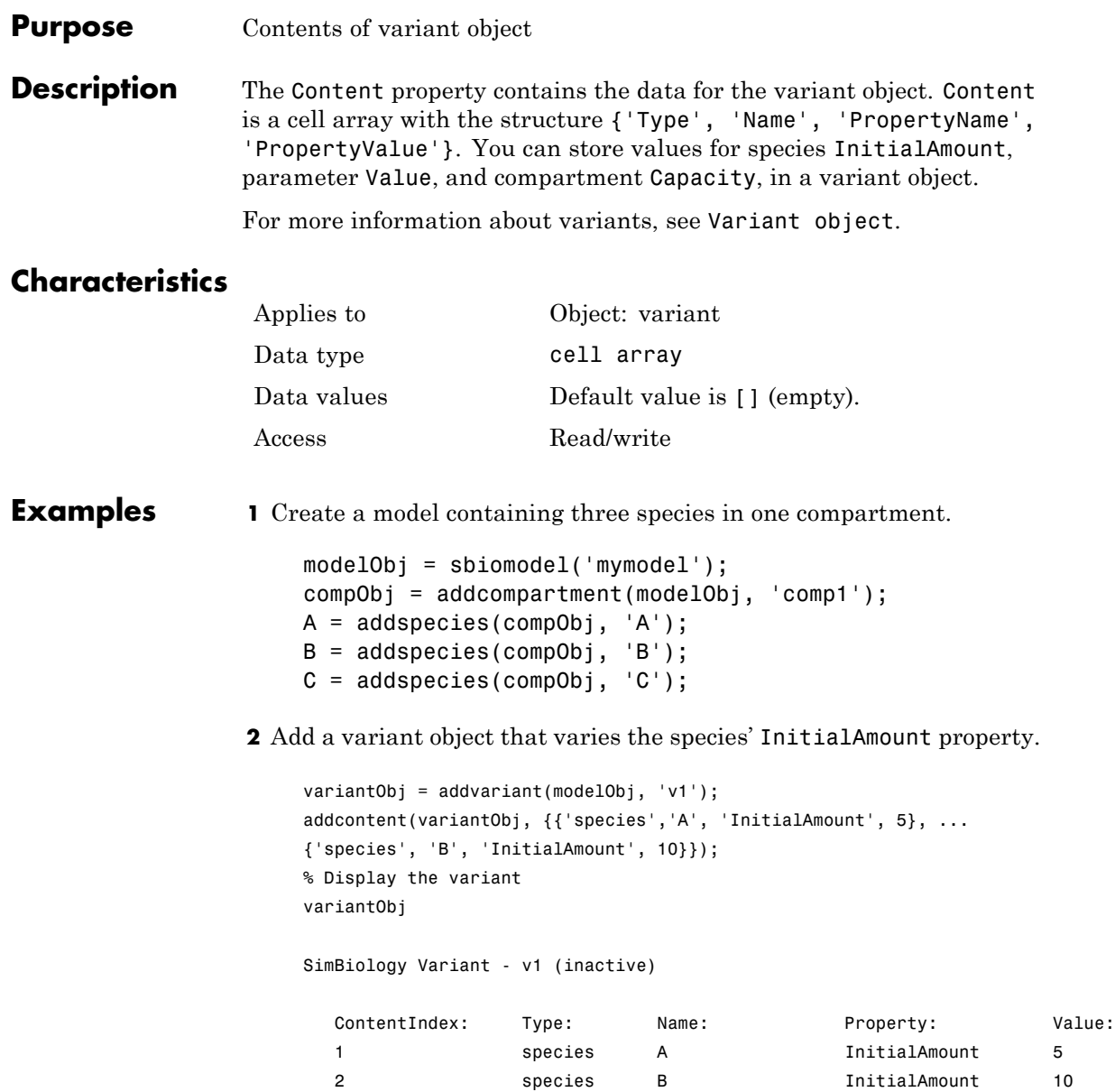

**3** Append data to the Content property.

```
addcontent(variantObj, {'species', 'C', 'InitialAmount', 15});
   SimBiology Variant - v1 (inactive)
     ContentIndex: Type: Name: Property: Value:
     1 species A InitialAmount 5
     2 Species B InitialAmount 10
     3 species C InitialAmount 15
4 Remove a species from the Content property.
   rmcontent(variantObj, 3);
5 Replace the data in the Content property.
   set(variantObj, 'Content', {'species', 'C', 'InitialAmount', 15});
```
**See Also** addcontent, rmcontent, sbiovariant

# **CovariateLabels**

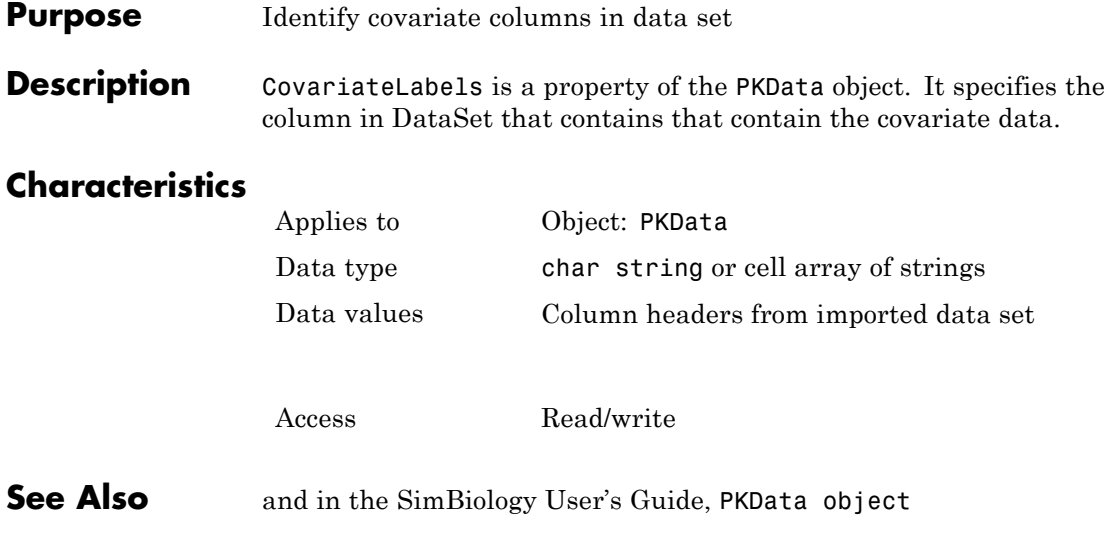

### **Purpose** Store simulation data

### **Description** The Data property contains the simulation data stored in the SimData object.

This property contains all data logged during a simulation, including species amounts, parameter values, and sensitivities. The property is an  $m \times n$  array, where  $m$  is the number of time steps in the simulation and n is the number of quantities logged. The rows of the array are labeled by the time points in the Time property, and the columns are labeled by the metadata in the DataInfo property.

### **Characteristics**

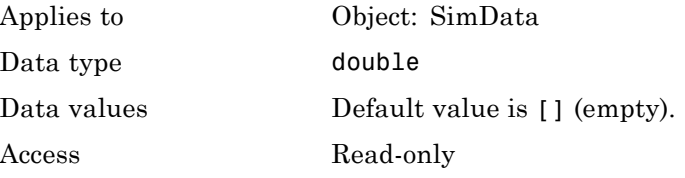

See Also DataInfo, ModelName

# **DataCount**

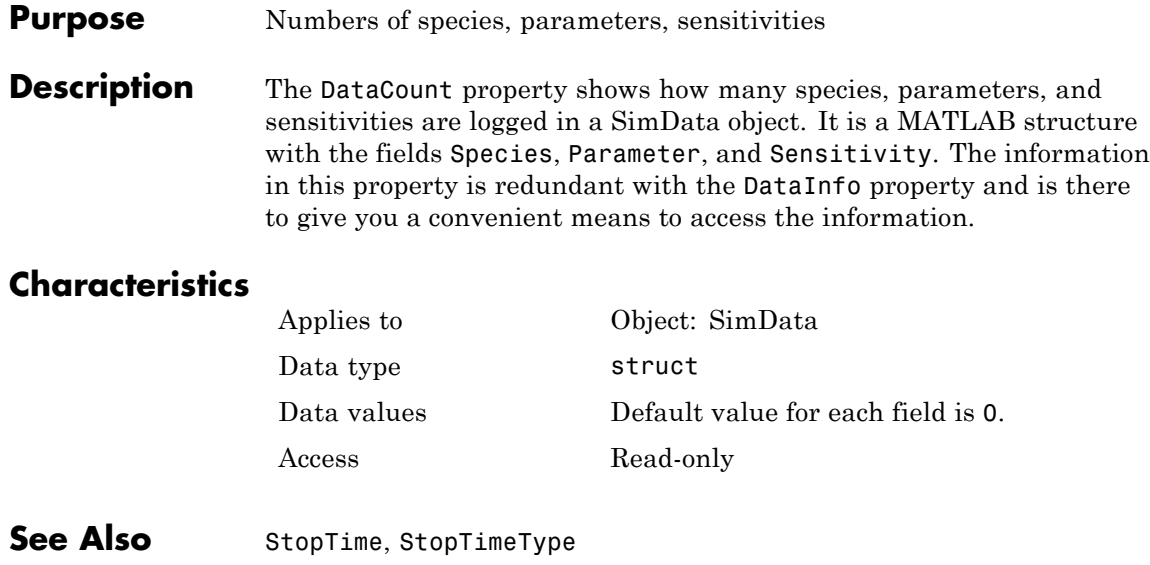

### **Purpose** Metadata labels for simulation data

**Description** The DataInfo property contains the metadata that label the columns of the SimData object array. It is an  $n \times 1$  cell array of structures. The ith cell contains metadata labeling the ith column of the SimData object array.

The possible types of structures are as follows.

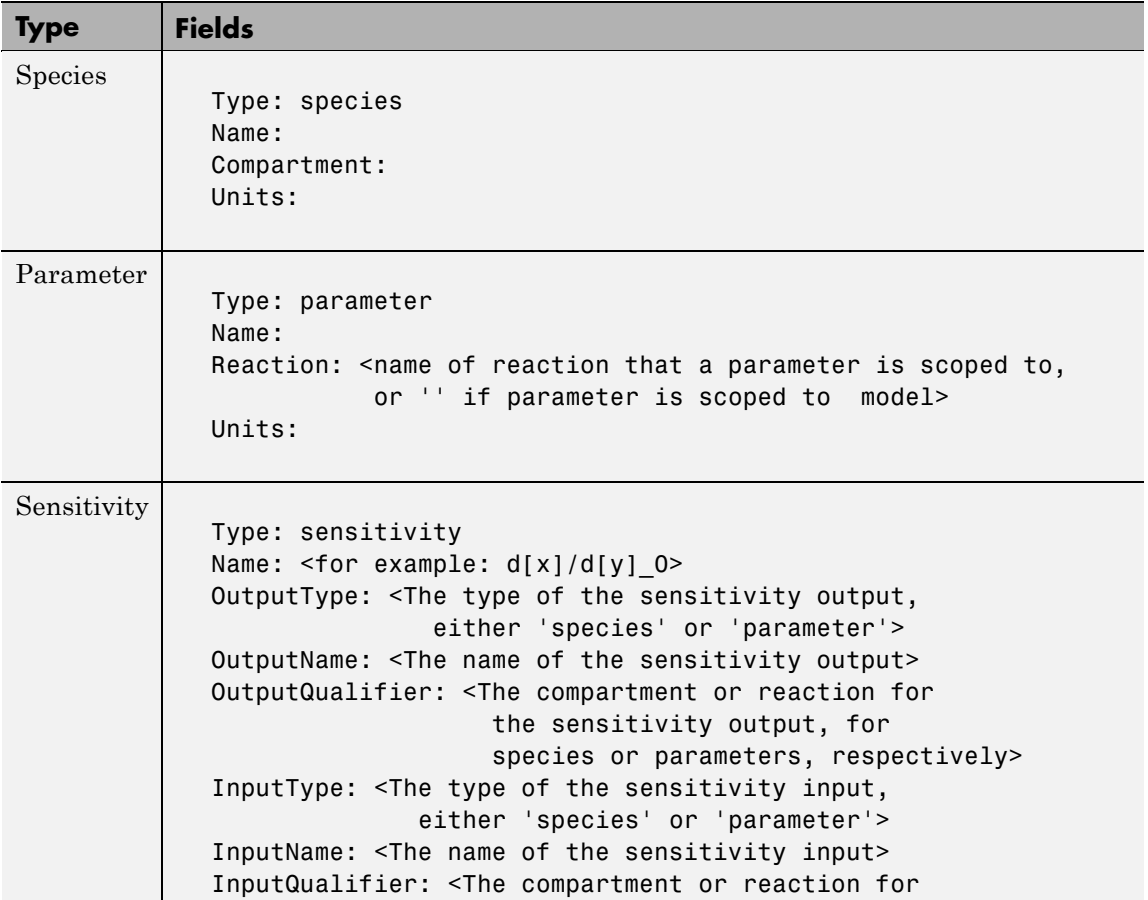

# **DataInfo**

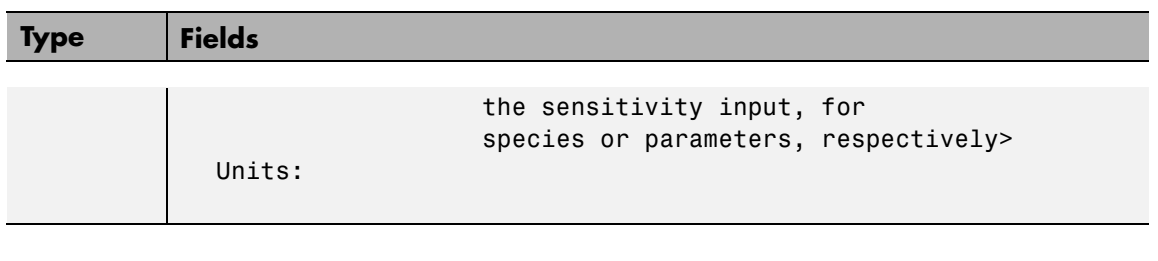

## **Characteristics**

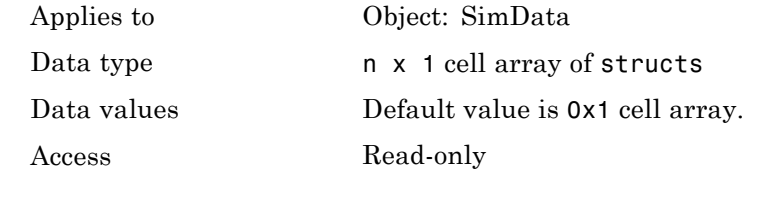

See Also StopTime, StopTimeType

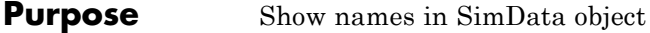

**Description** The DataNames property holds the names that label the columns of the data matrix in the Data property. The property contains an nx1 array of strings. The software provides this information for your convenience.

### **Characteristics**

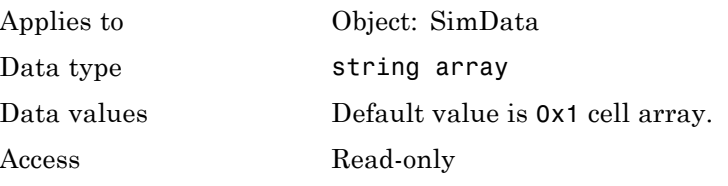

**See Also** StopTime, StopTimeType

# <span id="page-451-0"></span>**DataSet**

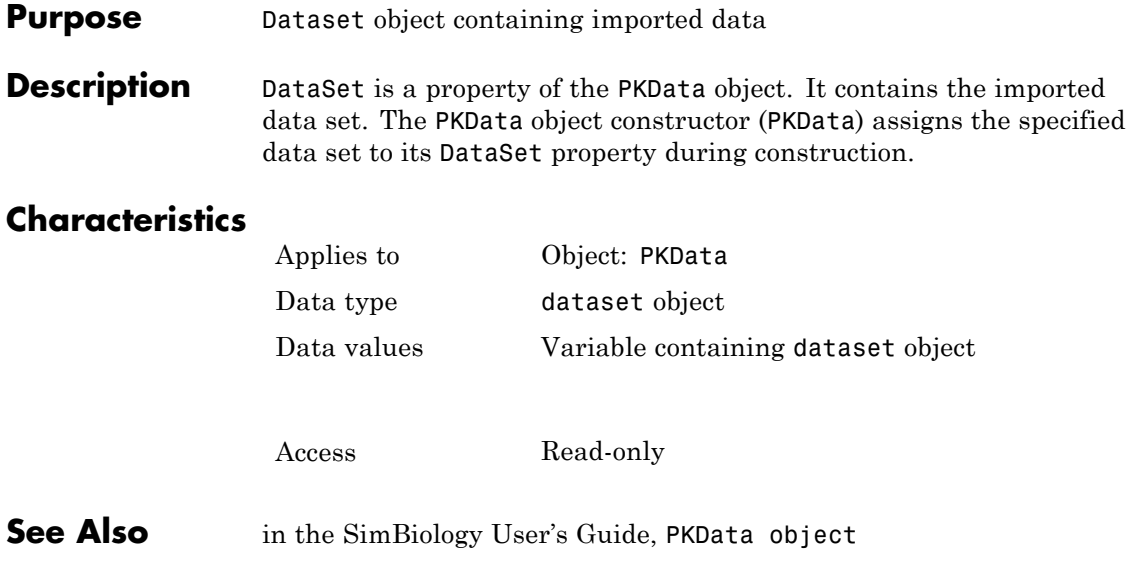

#### <span id="page-452-0"></span>**Purpose** Dimension of species name in expression

#### **Description** The DefaultSpeciesDimension property specifies how SimBiology interprets species names in expressions (namely reaction rate, rule, or event expressions). The valid property values are substance or concentration. If you specify InitialAmountUnits, SimBiology interprets species names appearing in expressions as concentration or substance amount according to the units specified, regardless of the value in DefaultSpeciesDimension. Thus, if DefaultSpeciesDimension is concentration and you specify species units as molecule, SimBiology interprets species names in expressions as substance. This interpretation applies even when DimensionalAnalysis is off.

You can find DefaultSpeciesDimension in the CompileOptions property.

When you set DefaultSpeciesDimension to substance, if you do not specify units, SimBiology interprets species names appearing in expressions as substance amounts, and does not scale by compartment capacity. To include a species concentration in an expression, divide by the appropriate compartment capacity in the expression. To specify compartment capacity in an expression enter the compartment name.

When you set DefaultSpeciesDimension to concentration, SimBiology interprets species names appearing in expressions as concentrations, and scales by compartment capacity in the expressions. To include a species amount in an expression, multiply by the species name by the appropriate compartment name in the expression.

See "Evaluation of Reaction Rate" in the SimBiology User's Guide for information on dimensional analysis for reaction rates.

### **Characteristics**

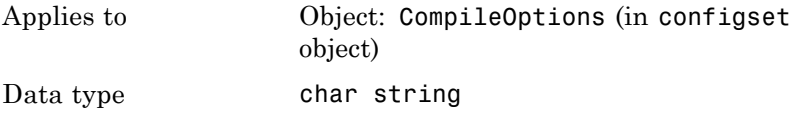

**6-41**

**See Also** 

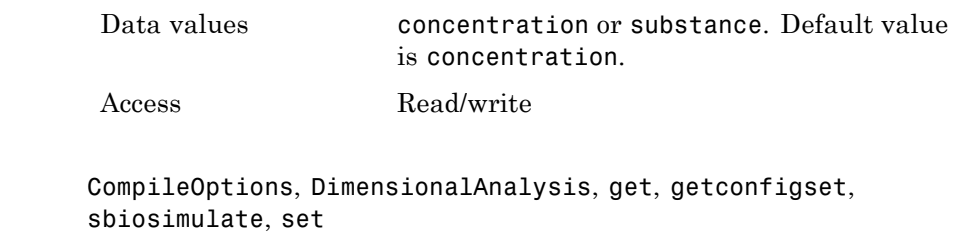

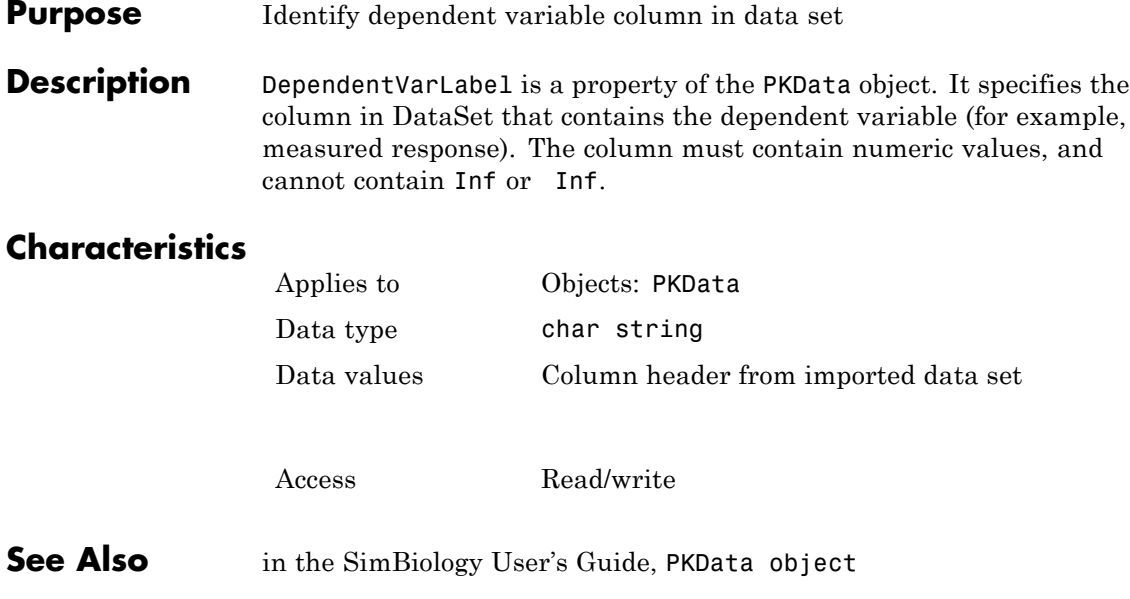

# **DependentVarUnits**

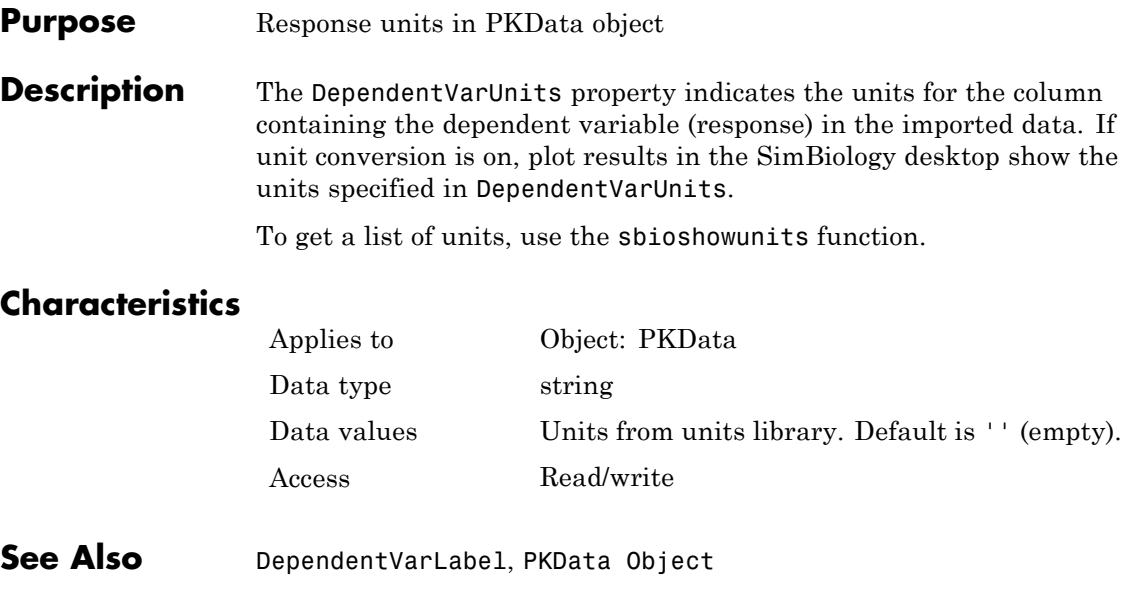

#### <span id="page-456-0"></span>**Purpose** Perform dimensional analysis on model

**Description** The DimensionalAnalysis property specifies whether to perform dimensional analysis on the model before simulation. It is a property of the CompileOptions object. CompileOptions holds the model's compile time options and is the object property of the configset object. When DimensionalAnalysis is set to true, the SimBiology software checks whether the physical quantities of the units involved in reactions and rules, match and are applicable.

> For example, consider a reaction  $a + b > c$ . Using mass action kinetics, the reaction rate is defined as  $a * b * k$ , where k is the rate constant of the reaction. If you specify that initial amounts of a and b are  $0.01M$  and  $0.005M$  respectively, then units of k are  $1/(M*second)$ . If you specify k with another equivalent unit definition, for example, 1/[(moles/liter)\*second], DimensionalAnalysis checks whether the physical quantities match. If the physical quantities do not match, you see an error and the model is not simulated.

Unit conversion requires dimensional analysis. If DimensionalAnalysis is off, and you turn UnitConversion on, then DimensionalAnalysis is turned on automatically. If UnitConversion is on and you turn off DimensionalAnalysis, then UnitConversion is turned off automatically.

If you have MATLAB function calls in your model, dimensional analysis ignores any expressions containing function calls and generates a warning.

Valid physical quantities for reaction rates are amount/time, mass/time, or concentration/time.

### **Characteristics**

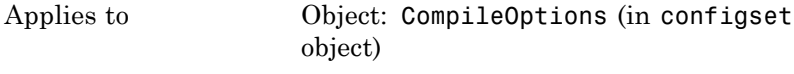

Data type boolean

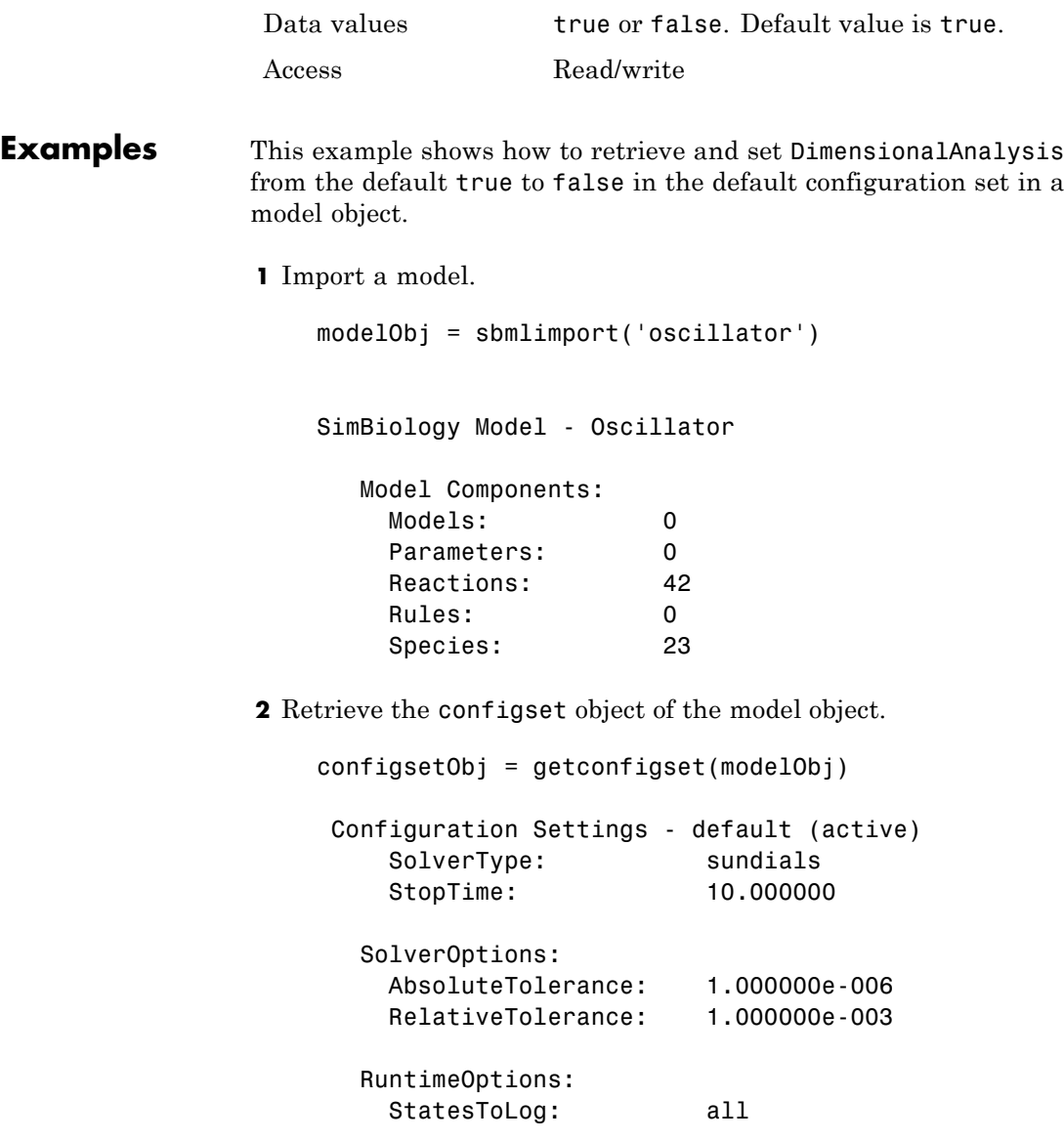

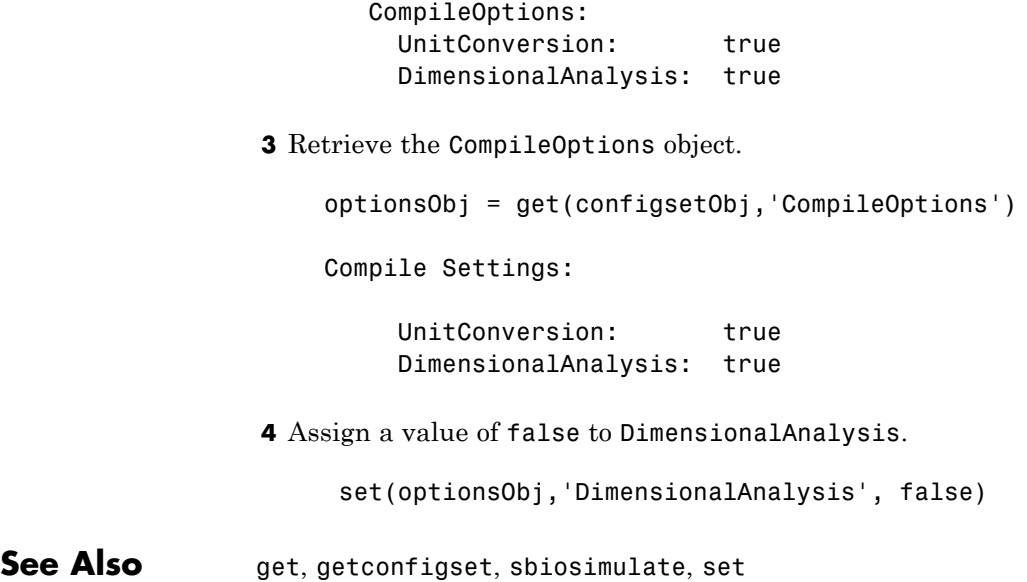

# **Dosed**

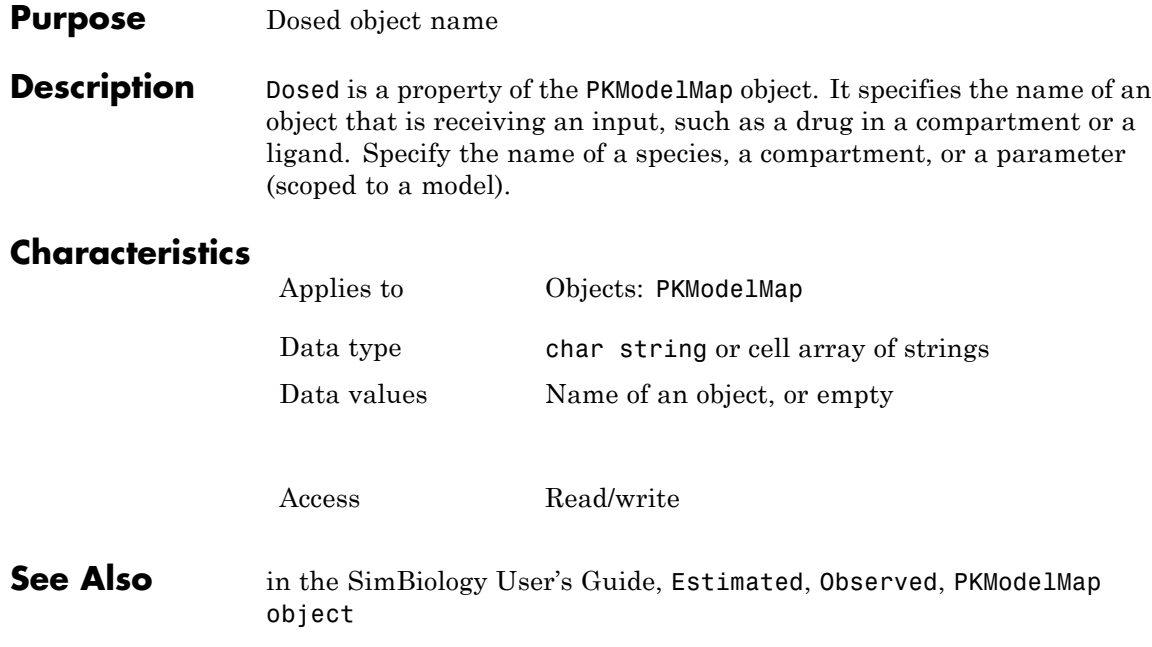

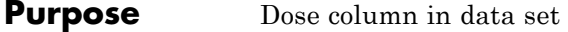

**Description** DoseLabel is a property of the PKData object. DoseLabel specifies the column that contains that contains the dosing information, in [DataSet](#page-451-0). The column must contain positive values, and cannot contain Inf or Inf.

### **Characteristics**

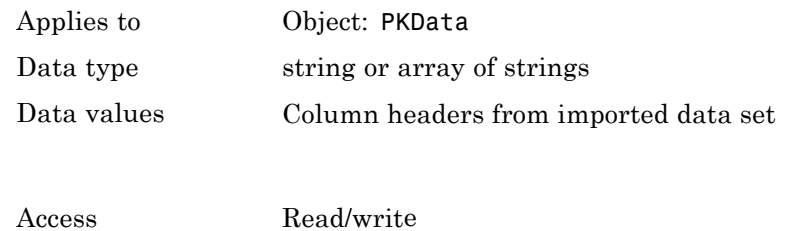

**See Also** PKData object, sbionmimport, sbionmfiledef, in the SimBiology documentation

# **DoseUnits**

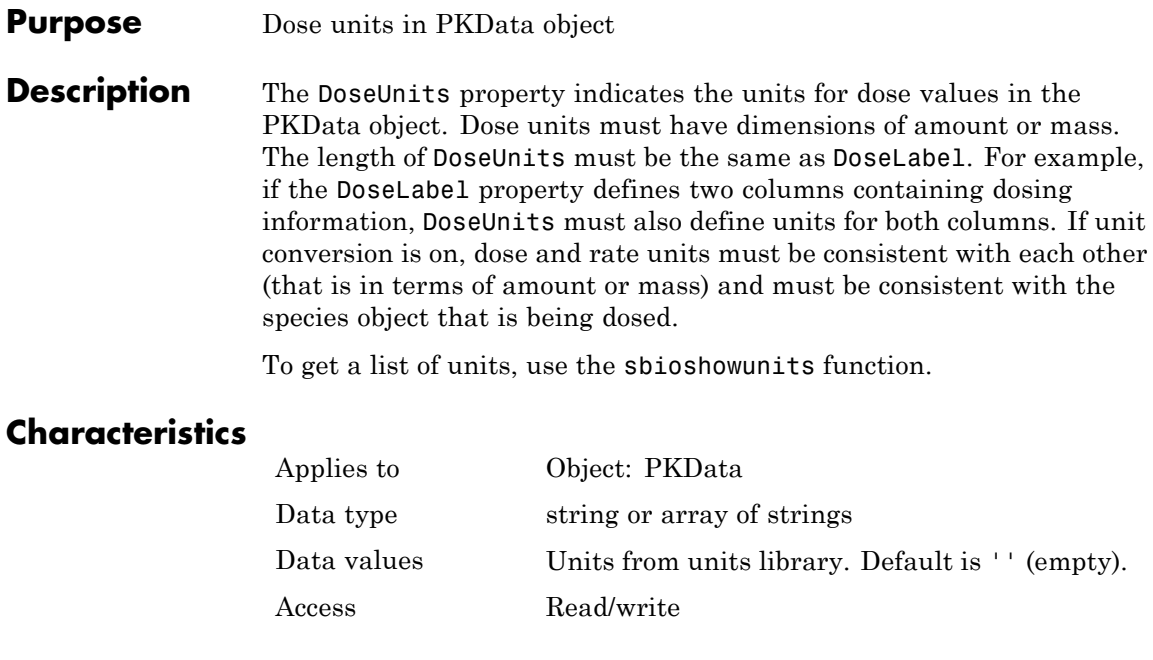

See Also DoseLabel, PKData Object

#### **Purpose** Drug dosing type in compartment

**Description** DosingType is a property of the PKCompartment and PKModelMap objects. It specifies the type of dosing of a drug in a compartment. You can only dose one compartment in the model at any given time. For a description of the types of dosing supported, the model components created for each type of dosing, and the parameters to estimate, see in the SimBiology User's Guide.

### **Characteristics**

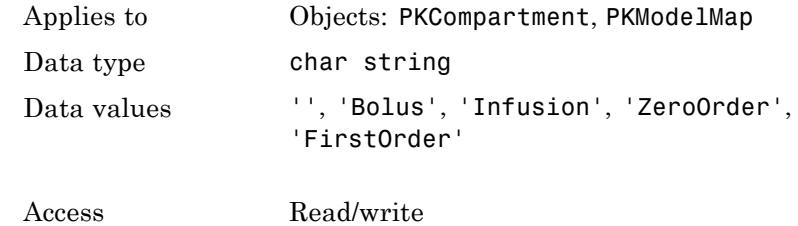

**See Also** EliminationType, PKCompartment object, PKModelMap object

 $\mathbf{I}$ 

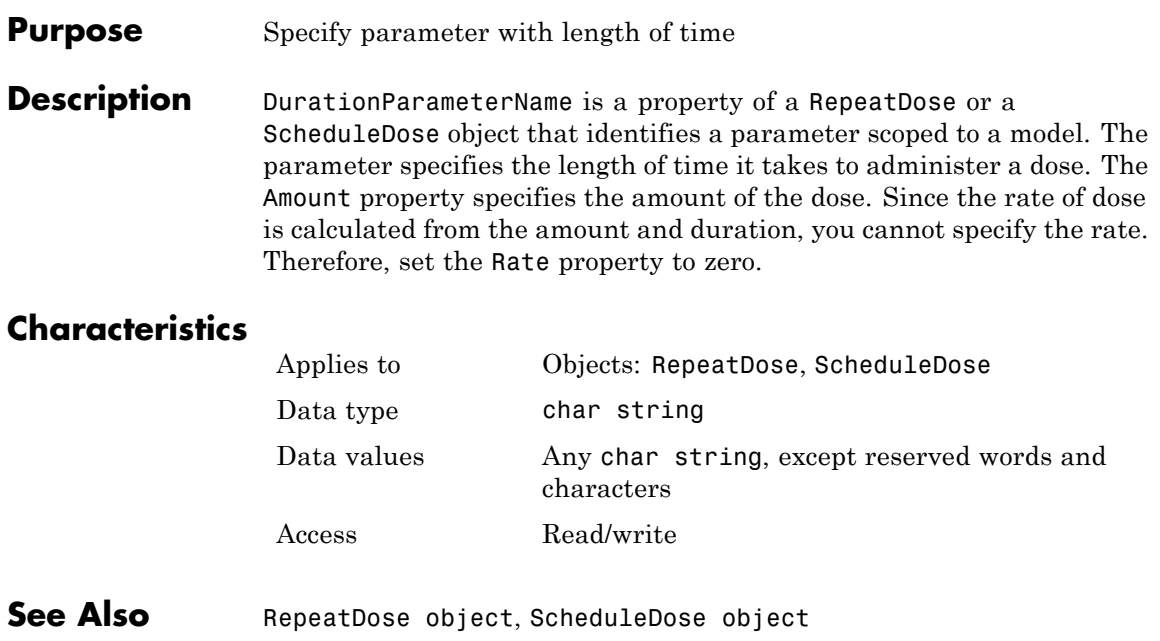

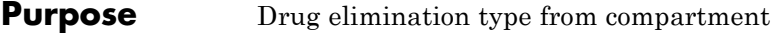

**Description** EliminationType is a property of the PKCompartment object. It specifies the type of elimination of adrug from a compartment. For a description of the types of elimination supported, the model components created for each type of elimination, and the parameters to estimate, see in the SimBiology User's Guide.

### **Characteristics**

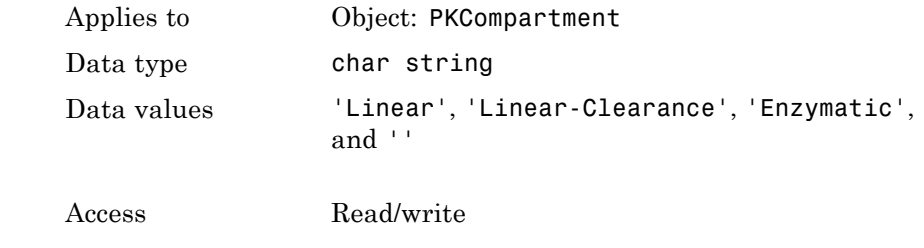

**See Also** addCompartment, DosingType, PKCompartment object

# **ErrorTolerance**

#### **Purpose** Specify explicit or implicit tau error tolerance

#### **Description** The ErrorTolerance property specifies the error tolerance for the explicit tau and implicit tau stochastic solvers. It is a property of the SolverOptions object. SolverOptions is a property of the configset object. The explicit and implicit tau solvers automatically chooses a time interval (tau) such that the relative change in the propensity function for each reaction is less than the user-specified error tolerance.

A propensity function describes the probability that the reaction will occur in the next smallest time interval, given the conditions and constraints.

If the error tolerance is too large, there may not be a solution to the problem and that could lead to an error. If the error tolerance is small, the solver will take more steps than when the error tolerance is large leading to longer simulation times. The error tolerance should be adjusted depending upon the problem, but a good value for the error tolerance is between 1 % to 5 %.

### **Characteristics**

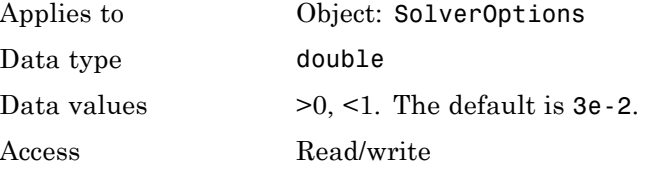

**Examples** This example shows how to change ErrorTolerance settings.

**1** Retrieve the configset object from the modelObj and change the SolverType to expltau.

modelObj = sbiomodel('cell'); configsetObj = getconfigset(modelObj); set(configsetObj, 'SolverType', 'expltau')

**2** Change the ErrorTolerance to 1e-8.

set(configsetObj.SolverOptions, 'ErrorTolerance', 5.0e-2); get(configsetObj.SolverOptions, 'ErrorTolerance')

ans  $=$ 

5.000000e-002

See Also LogDecimation, RandomState

# **Estimated**

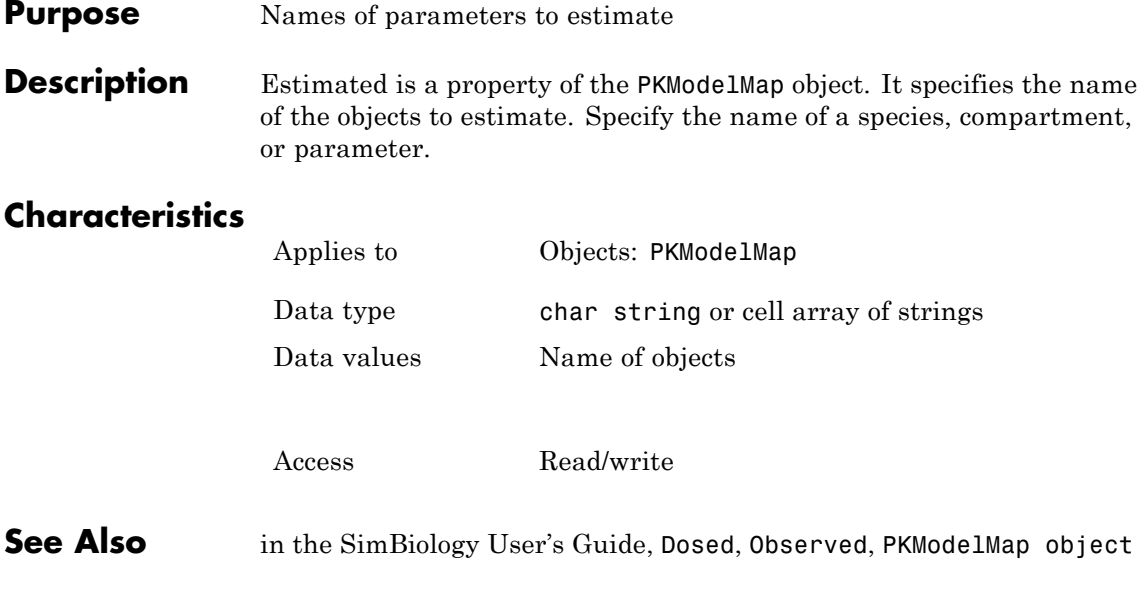
# **EventFcns**

#### **Purpose** Event expression

#### **Description** Property of the event object that defines what occurs when the event is triggered. Specify a cell array of strings.

EventFcns can be any MATLAB assignment or expression that defines what is executed when the event is triggered. All EventFcn expressions are assignments of the form '*objectname* = *expression*', where *objectname* is the name of a valid SimBiology object.

For more information about how SimBiology handles events, see "How Events Are Evaluated" in the SimBiology User's Guide documentation. For examples of event functions, see "Specifying Event Functions" in the SimBiology User's Guide documentation.

### **Characteristics**

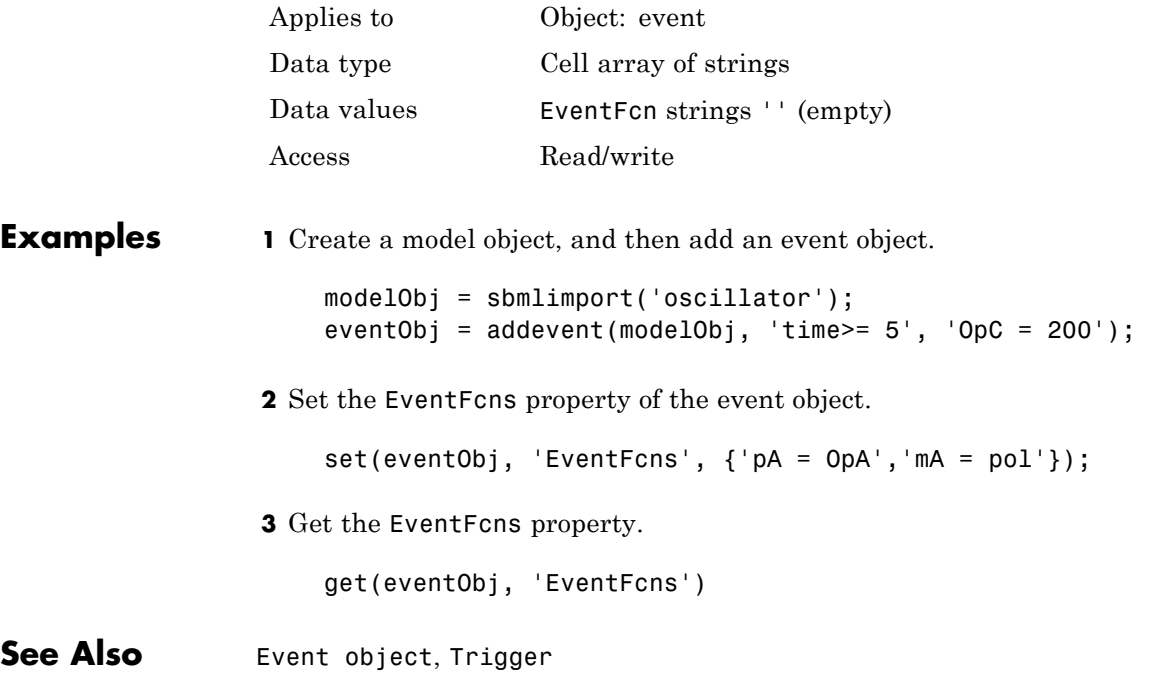

# **Events**

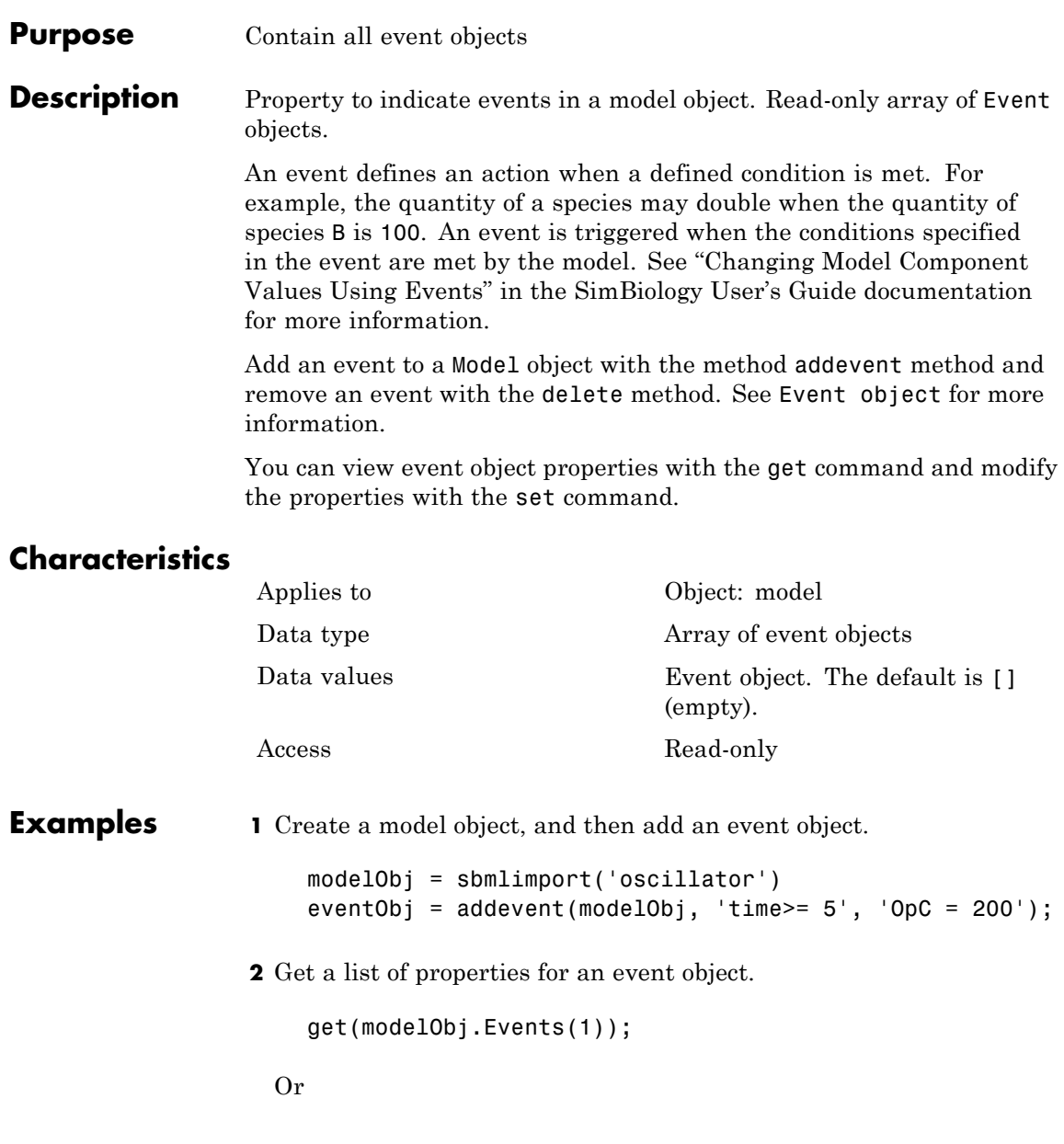

get(eventObj)

MATLAB displays a list of event properties.

```
Active: 1
       Annotation: ''
        EventFcns: {'OpC = 200'}
             Name: ''
            Notes: ''
           Parent: [1x1 SimBiology.Model]
              Tag: ''
          Trigger: 'time >= 5'
     TriggerDelay: 0
TriggerDelayUnits: 'second'
             Type: 'event'
         UserData: []
```
**See Also** EventFcns, Event object, Model object, Trigger

# **Exponent**

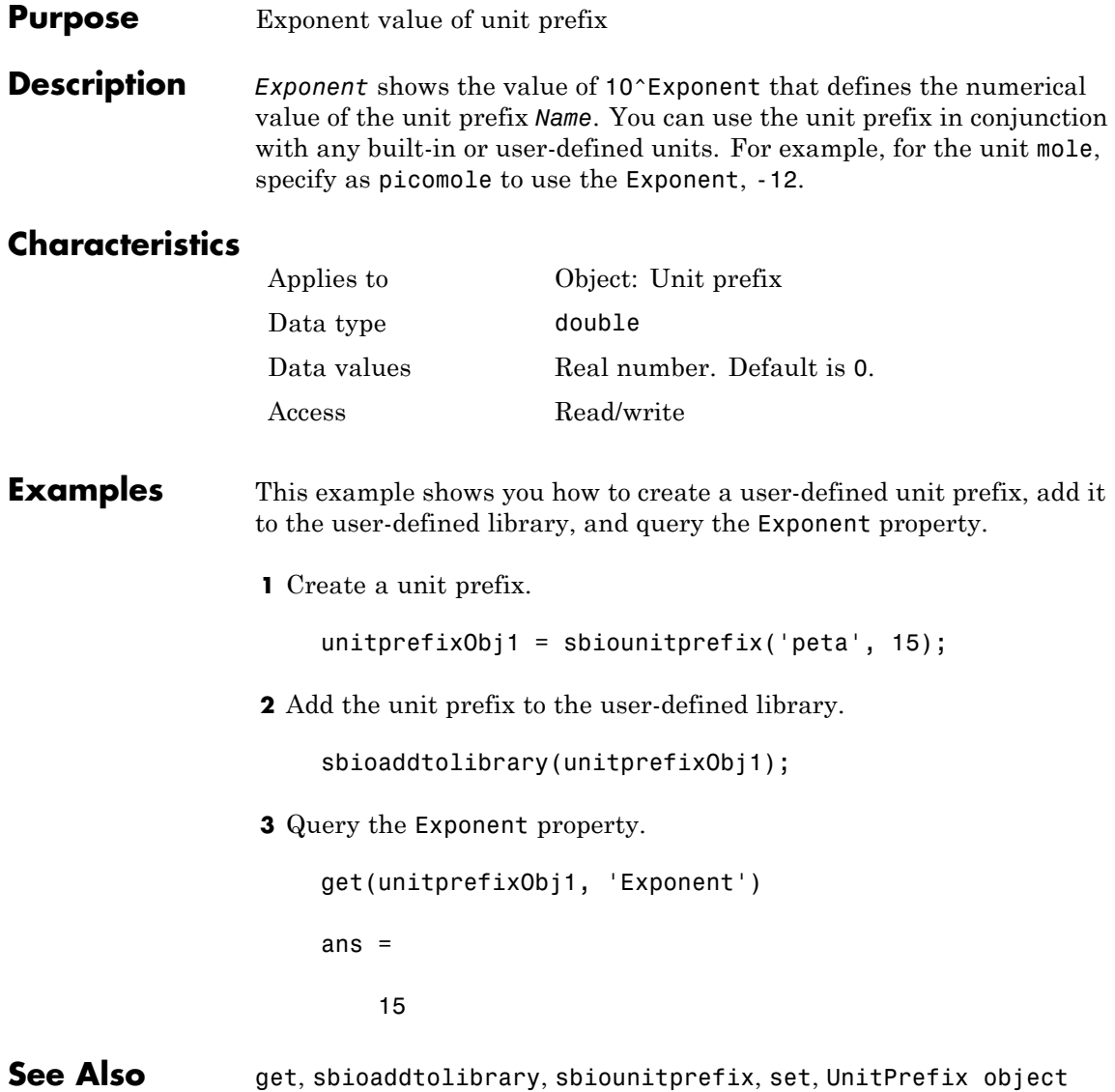

#### <span id="page-472-0"></span>**Purpose** Expression to determine reaction rate equation

**Description** The Expression property indicates the mathematical expression that is used to determine the [ReactionRate](#page-529-0) property of the reaction object. Expression is a reaction rate expression assigned by the kinetic law definition used by the reaction. The kinetic law being used is indicated by the property [KineticLawName](#page-488-0). You can configure Expression for user-defined kinetic laws, but not for built-in kinetic laws. Expression is read only for kinetic law objects.

#### **Kinetic Law Definition**

The *kinetic law definition* provides a mechanism for applying a specific rate law to multiple reactions. It acts as a mapping template for the reaction rate. The kinetic law is defined by a mathematical expression, (defined in the property Expression), and includes the species and parameter variables used in the expression. The species variables are defined in the [SpeciesVariables](#page-566-0) property, and the parameter variables are defined in the [ParameterVariables](#page-514-0)property of the kinetic law object.

If a reaction is using a kinetic law definition, the ReactionRate property of the reaction object shows the result of a mapping from the kinetic law definition. To determine ReactionRate, the species variables and parameter variables that participate in the reaction rate should be mapped in the kinetic law for the reaction. In this case, SimBiology software determines the ReactionRate by using the Expression property of the abstract kinetic law object, and by mapping [SpeciesVariableNames](#page-564-0) to SpeciesVariables and [ParameterVariableNames](#page-512-0) to ParameterVariables.

For example, the kinetic law definition Henri-Michaelis-Menten has the Expression Vm\*S/(Km+S), where Vm and Km are defined as parameters in the ParameterVariables property of the abstract kinetic law object, and S is defined as a species in the SpeciesVariable property of the abstract kinetic law object.

By applying the Henri-Michaelis-Menten kinetic law to a reaction A -> B with Va mapping to Vm, A mapping to S, and Ka mapping to Km, the rate equation for the reaction becomes Va\*A/(Ka+A).

The exact expression of a reaction using MassAction kinetic law varies depending upon the number of reactants. Thus, for mass action kinetics the Expression property is set to MassAction because in general for mass action kinetics the reaction rate is defined as

$$
r = k \prod_{i=1}^{n_r} [Si]^{\mathfrak{m}_i}
$$

where [Si] is the concentration of the ith reactant,  $m_i$  is the stoichiometric coefficient of [Si],  $n_r$  is the number of reactants, and k is the mass action reaction rate constant.

SimBiology software contains some built-in kinetic laws. You can also define your own kinetic laws. To find the list of available kinetic laws, use the sbiowhos -kineticlaw command ([sbiowhos](#page-171-0)). You can create a kinetic law definition with the function sbioabstractkineticlaw and add it to the library using [sbioaddtolibrary](#page-24-0).

### **Characteristics**

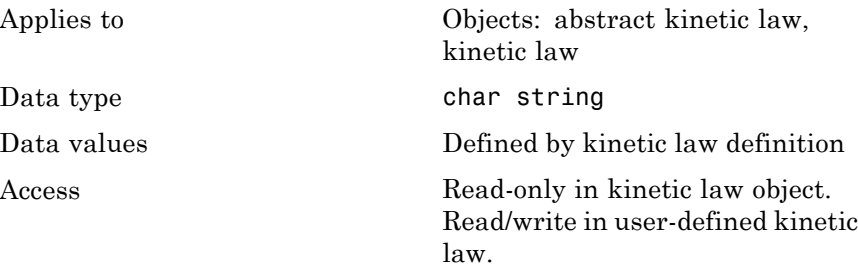

#### **Examples Example 1**

Example with Henri-Michaelis-Menten kinetics

**1** Create a model object, and add a reaction object to the model.

```
modelObj = sbiomodel ('my_model');
reactionObj = addreaction (modelObj, 'a + b -> c + d');
```
**2** Define a kinetic law for the reaction object.

```
kineticlawObj = addkineticlaw(reactionObj, 'Henri-Michaelis-Menten');
```
**3** Verify that the Expression property for the kinetic law object is Henri-Michaelis-Menten.

get (kineticlawObj, 'Expression')

MATLAB returns:

ans  $=$ 

 $Vm * S / (Km + S)$ 

**4** The 'Henri-Michaelis-Menten' kinetic law has two parameter variables (Vm and Km) and one species variable (S) that you should set. To set these variables, first create the parameter variables as parameter objects (parameterObj1, parameterObj2) with names Vm\_d, Km\_d, and assign the objects' Parent property value to the kineticlawObj. The species object with Name a is created when reactionObjis created and need not be redefined.

```
parameterObj1 = addparameter(kineticlawObj, 'Vm_d');
parameterObj2 = addparameter(kineticlawObj, 'Km_d');
```
**5** Set the variable names for the kinetic law object.

```
set(kineticlawObj, 'ParameterVariableNames', { 'Vm d' 'Km d'});
set(kineticlawObj,'SpeciesVariableNames', {'a'});
```
**6** Verify that the reaction rate is expressed correctly in the reaction object ReactionRate property.

```
get (reactionObj, 'ReactionRate')
```
MATLAB returns:

ans  $=$ 

Vm\_d\*a/(Km\_d+a)

### **Example 2**

Example with Mass Action kinetics.

**1** Create a model object, and then add a reaction object.

 $modelObj = sbiomodel ('my model');$ reactionObj = addreaction (modelObj, 'a + b -> c + d');

**2** Define a kinetic law for the reaction object.

```
kineticlawObj = addkineticlaw(reactionObj, 'MassAction');
get(kineticlawObj, 'Expression')
```
MATLAB returns:

ans  $=$ 

MassAction

**3** Assign the rate constant for the reaction.

```
set (kineticlawObj, 'ParameterVariablenames', 'k');
```
get (reactionObj, 'ReactionRate')

MATLAB returns:

```
ans =
```

```
k*a*b
```
See Also **KineticLawName, Parameters, ParameterVariableNames**, ParameterVariables, ReactionRate, sbioaddtolibrary, sbiowhos, SpeciesVariables, SpeciesVariableNames

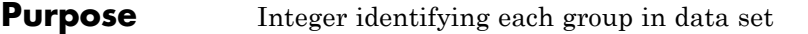

**Description** GroupID is a property of the PKData object. It is an array of the same length as the [DataSet](#page-451-0) property containing an integer to identify each group. PKData sets this property during construction of the PKData object.

## **Characteristics**

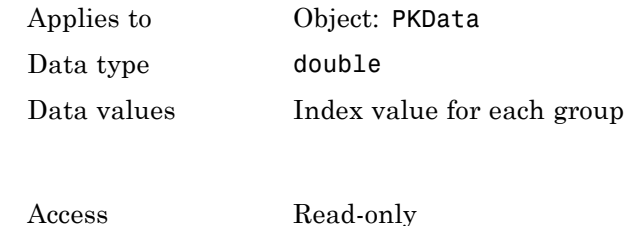

**See Also** in the SimBiology User's Guide, PKData object

# **GroupLabel**

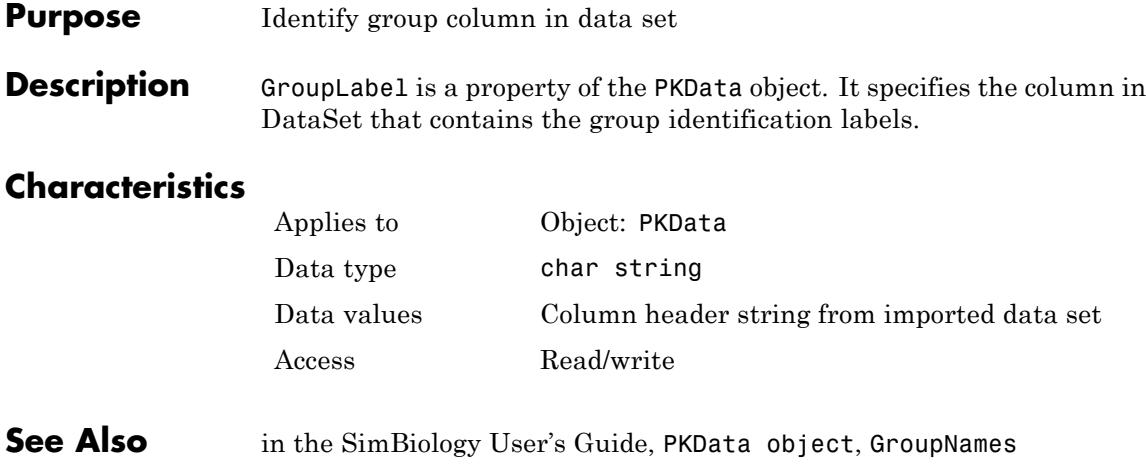

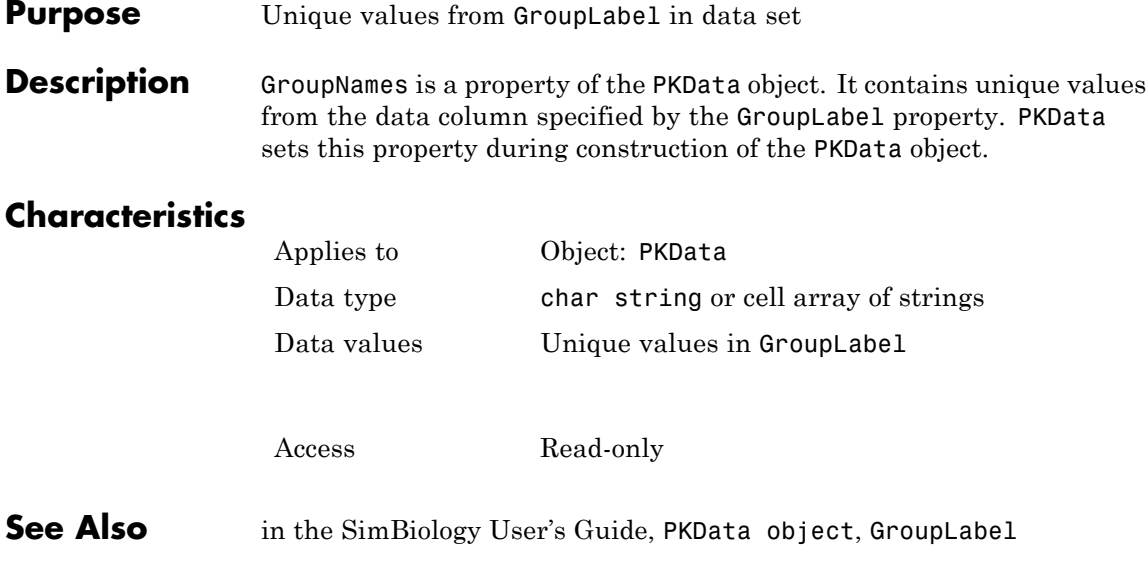

# **HasResponseVariable**

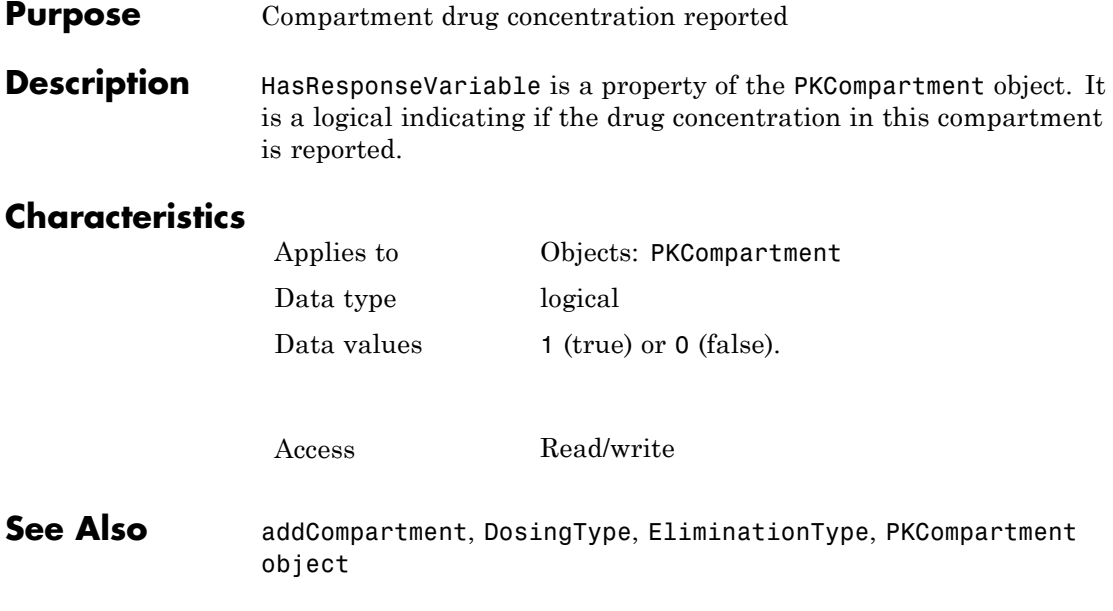

#### **Purpose** Identify independent variable column in data set

**Description** IndependentVarLabel is a property of the PKData object. It specifies the column in [DataSet](#page-451-0) that contains the independent variable (for example, time).

> The column must contain positive values, and cannot contain, NaN, Inf or Inf.

## **Characteristics**

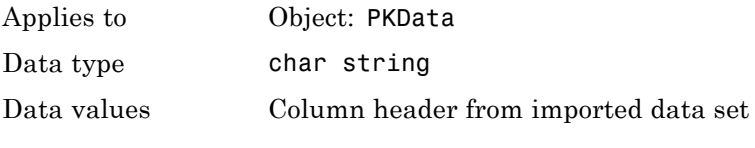

Access Read/write

**See Also** in the SimBiology User's Guide, PKData object

# **IndependentVarUnits**

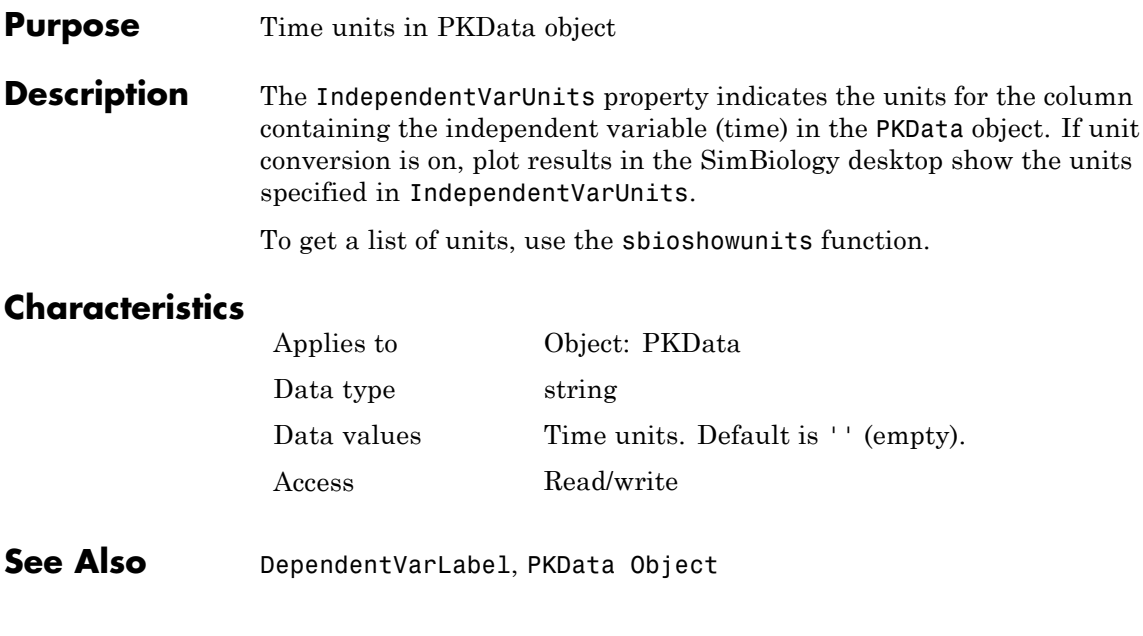

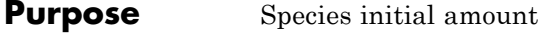

**Description** The InitialAmount property indicates the initial quantity of the SimBiology species object. InitialAmount is the quantity of the species before the simulation starts.

### **Characteristics**

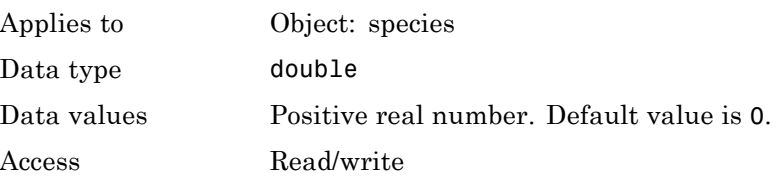

**Examples** Add a species to a model and set the initial amount of the species.

**1** Create a model object named my model.

modelObj = sbiomodel ('my\_model');

**2** Add the species object named glucose.

speciesObj = addspecies (modelObj, 'glucose');

**3** Set the initial amount to 100 and verify.

set (speciesObj, 'InitialAmount',100); get (speciesObj, 'InitialAmount')

MATLAB returns:

ans  $=$ 

100

**See Also** addspecies, InitialAmountUnits

# **InitialAmountUnits**

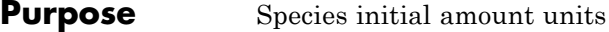

**Description** The InitialAmountUnits property indicates the unit definition for the InitialAmount property of a species object. InitialAmountUnits can be one of the built-in units. To get a list of the defined units, use the [sbioshowunits](#page-142-0) function. If InitialAmountUnits changes from one unit definition to another, InitialAmount does not automatically convert to the new units. The sbioconvertunits function does this conversion. To add a user-defined unit to the list, see [sbioregisterunit](#page-108-0).

> See DefaultSpeciesDimension for more information on specifying dimensions for species quantities. InitialAmountUnits must have corresponding dimensions to CapacityUnits. For example, if the CapacityUnits are meter<sup>2</sup>, then species must be amount/meter<sup>2</sup> or amount.

### **Characteristics**

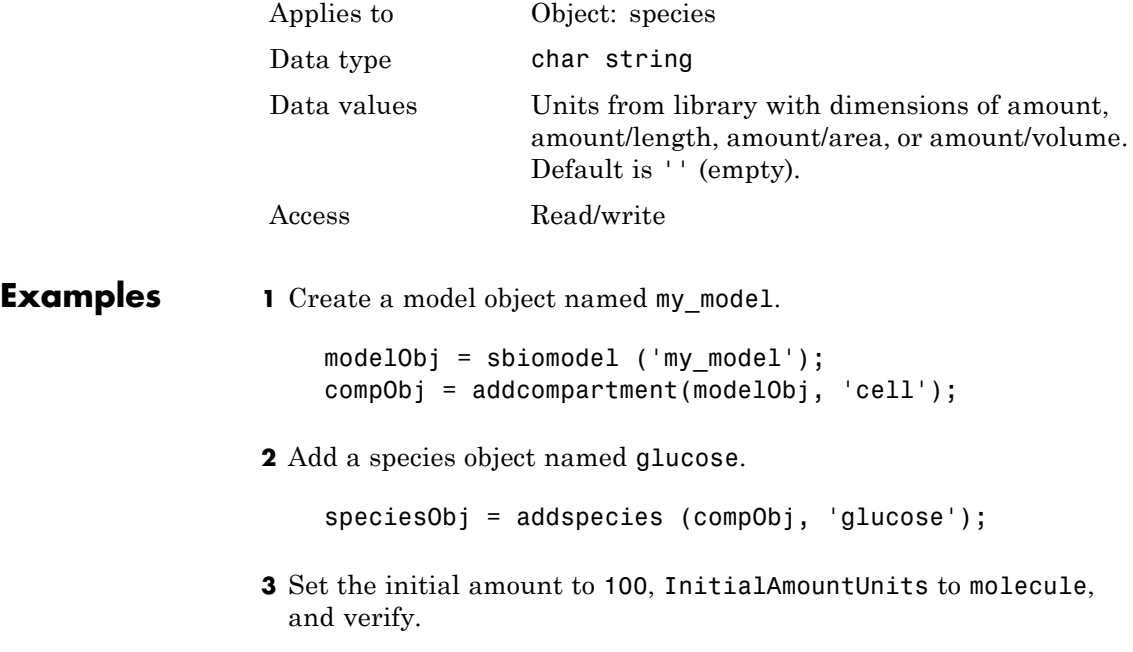

set (speciesObj,'InitialAmountUnits','molecule'); get (speciesObj,'InitialAmountUnits')

MATLAB returns:

ans  $=$ 

molecule

See Also **DefaultSpeciesDimension, InitialAmount**, sbioconvertunits, sbioregisterunit, sbioshowunits

# **Interval**

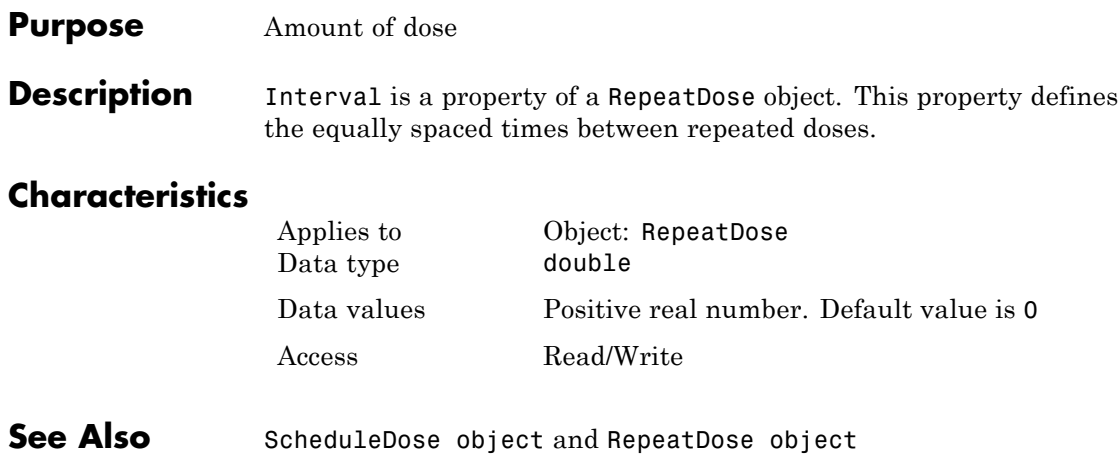

#### **Purpose** Show kinetic law used for ReactionRate

#### **Description** The KineticLaw property shows the kinetic law that determines the reaction rate specified in the ReactionRate property of the reaction object. This property shows the kinetic law used to define ReactionRate.

KineticLaw can be configured with the [addkineticlaw](#page-223-0) method. The addkineticlaw function configures the ReactionRate based on the KineticLaw and the species and parameters specified in the kinetic law object properties [SpeciesVariableNames](#page-564-0) and [ParameterVariableNames](#page-512-0). SpeciesVariableNames are determined automatically for mass action kinetics.

If you update the reaction, the ReactionRate property automatically updates only for mass action kinetics. For all other kinetics, you must set the SpeciesVariableNames property of the kinetic law object.

See "Evaluation of Reaction Rate" in the SimBiology User's Guide for information on dimensional analysis for reaction rates.

### **Characteristics**

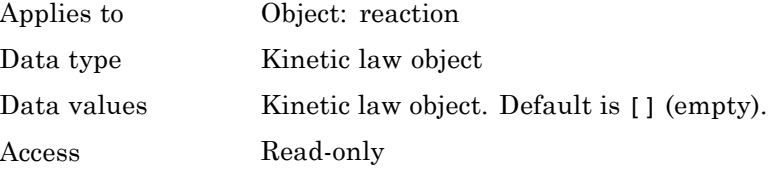

#### **Examples** Example with Henri-Michaelis-Menten kinetics

**1** Create a model object, and then add a reaction object.

 $modelObj = sbiomodel ('my model');$ reactionObj = addreaction (modelObj, 'a + b -> c + d');

**2** Define a kinetic law for the reaction object.

kineticlawObj = addkineticlaw(reactionObj, 'Henri-Michaelis-Menten');

# **KineticLaw**

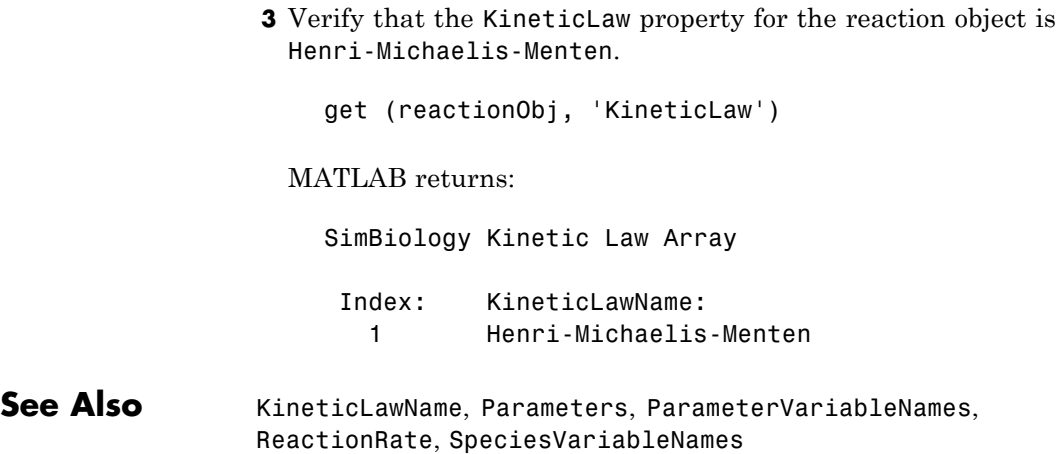

#### <span id="page-488-0"></span>**Purpose** Name of kinetic law applied to reaction

**Description** The KineticLawName property of the kinetic law object indicates the name of the kinetic law definition applied to the reaction. KineticLawName can be any valid name from the built-in or user-defined kinetic law library. See ["Kinetic Law Definition" on page 6-61](#page-472-0) for more information.

> You can find the KineticLawName list in the kinetic law library by using the command sbiowhos -kineticlaw ([sbiowhos](#page-171-0)). You can create a kinetic law definition with the function sbioabstractkineticlaw and add it to the library using [sbioaddtolibrary](#page-24-0).

### **Characteristics**

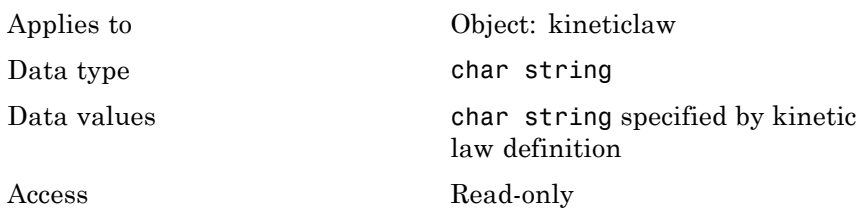

**Examples 1** Create a model object, add a reaction object, and define a kinetic law for the reaction object.

```
modelObj = sbiomodel ('my_model');
reactionObj = addreaction (modelObj, 'a + b -> c + d');
kineticlawObj = addkineticlaw(reactionObj, 'Henri-Michaelis-Menten');
```
**2** Verify the KineticLawName of kineticlawObj.

```
get (kineticlawObj, 'KineticLawName')
```
MATLAB returns:

ans  $=$ 

Henri-Michaelis-Menten

# **KineticLawName**

### **See Also**

Expression, Parameters, ParameterVariableNames, ParameterVariables, ReactionRate, sbioaddtolibrary, sbiowhos, SpeciesVariables, SpeciesVariableNames

#### **Purpose** Specify recorded simulation output frequency

**Description** The LogDecimation property defines how often the simulation data is recorded as output. It is a property of the SolverOptions object. SolverOptions is a property of the configset object. LogDecimation is available for ssa, expltau, and inmpltau solvers.

> Use LogDecimation to specify how frequently you want to record the output of the simulation. For example, if the LogDecimation is set to 1, for the command  $(t, x)$  = sbiosimulate(modelObj), at each simulation step the time will be logged in t and the quantity of each logged species will be logged as a row in x. If LogDecimation is 10, then every 10th simulation step will be logged in t and x.

### **Characteristics**

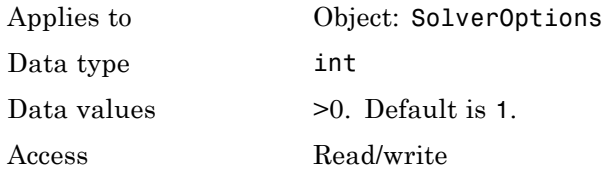

- **Examples** This example shows how to change LogDecimation settings.
	- **1** Retrieve the configset object from the modelObj, and change the SolverType to expltau.

```
modelObj = sbiomodel('cell');
configsetObj = getconfigset(modelObj);
set(configsetObj, 'SolverType', 'expltau')
```
**2** Change the LogDecimation to 10.

```
set(configsetObj.SolverOptions, 'LogDecimation', 10);
get(configsetObj.SolverOptions, 'LogDecimation')
```

```
ans =
```
# **LogDecimation**

10

See Also **ErrorTolerance, RandomState** 

#### **Purpose** Specify nonlinear solver maximum iterations in implicit tau

#### **Description** The MaxIterations property specifies the maximum number of iterations for the nonlinear solver in impltau. It is a property of the SolverOptions object. SolverOptions is a property of the configset object.

The implicit tau solver in SimBiology software internally uses a nonlinear solver to solve a set of algebraic nonlinear equations at every simulation step. Starting with an initial guess at the solution, the nonlinear solver iteratively tries to find the solution to the algebraic equations. The closer the initial guess is to the solution, the fewer the iterations the nonlinear solver will take before it finds a solution. MaxIterations specifies the maximum number of iterations the nonlinear solver should take before it issues a "failed to converge" error. If you get this error during simulation, try increasing MaxIterations. The default value of MaxIterations is 15.

### **Characteristics**

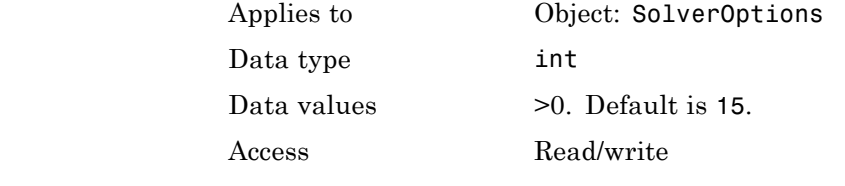

#### **Examples** This example shows how to change MaxIterations settings.

**1** Retrieve the configset object from the modelObj, and change the SolverType to impltau.

modelObj = sbiomodel('cell');  $configsetObj = getconfigset(modelObj);$ set(configsetObj, 'SolverType', 'impltau');

**2** Change the MaxIterations to 25.

```
set(configsetObj.SolverOptions, 'MaxIterations', 25);
```
get(configsetObj.SolverOptions, 'MaxIterations') ans = 25 See Also **ErrorTolerance, LogDecimation, RandomState** 

#### **Purpose** Specify upper bound on solver step size

**Description** The MaxStep property specifies the bounds on the size of the time steps. If the differential equation has periodic coefficients or solutions, it might be a good idea to set MaxStep to some fraction (such as 1/4) of the period. This guarantees that the solver does not enlarge the time step too much and step over a period of interest. For more information on MaxStep, see odeset in the MATLAB documentation.

## **Characteristics**

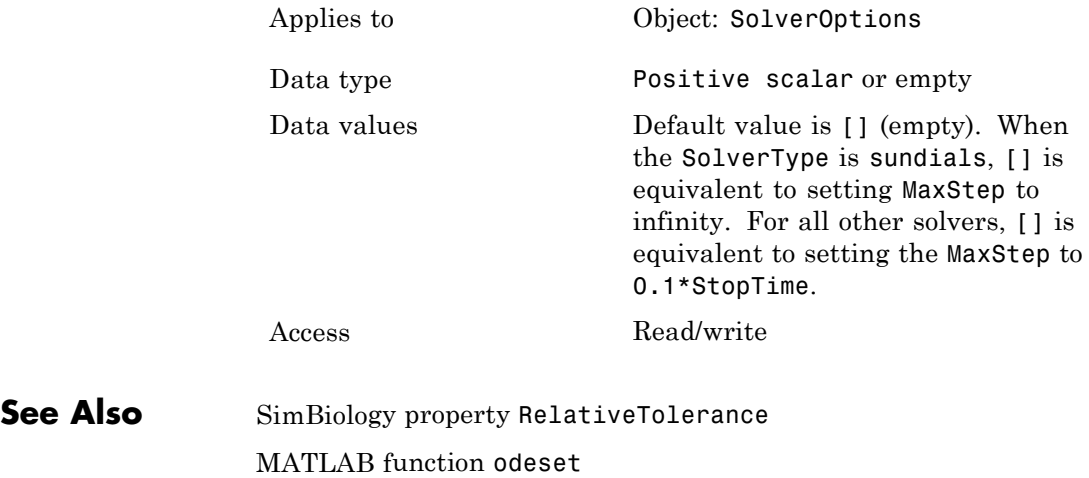

# **ModelName**

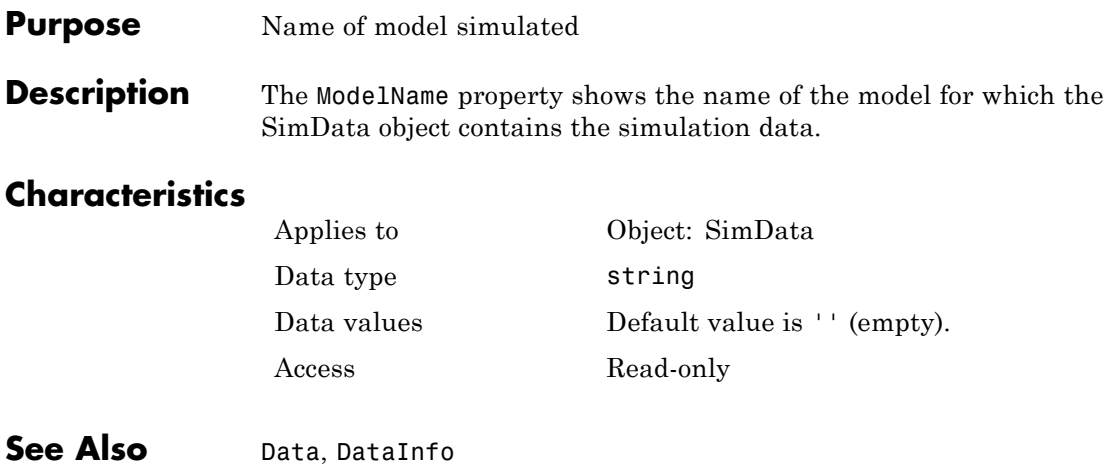

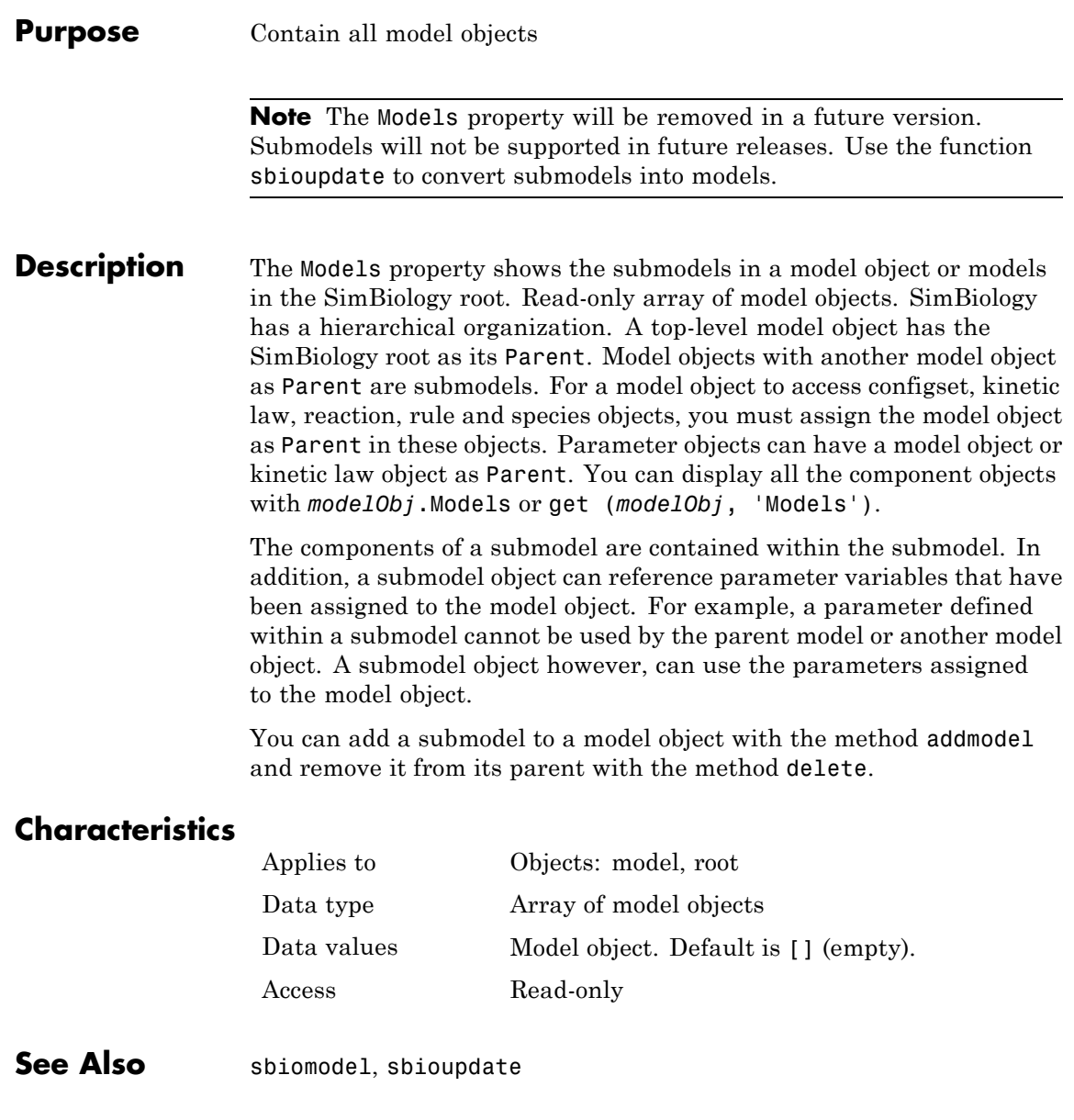

# **Multiplier**

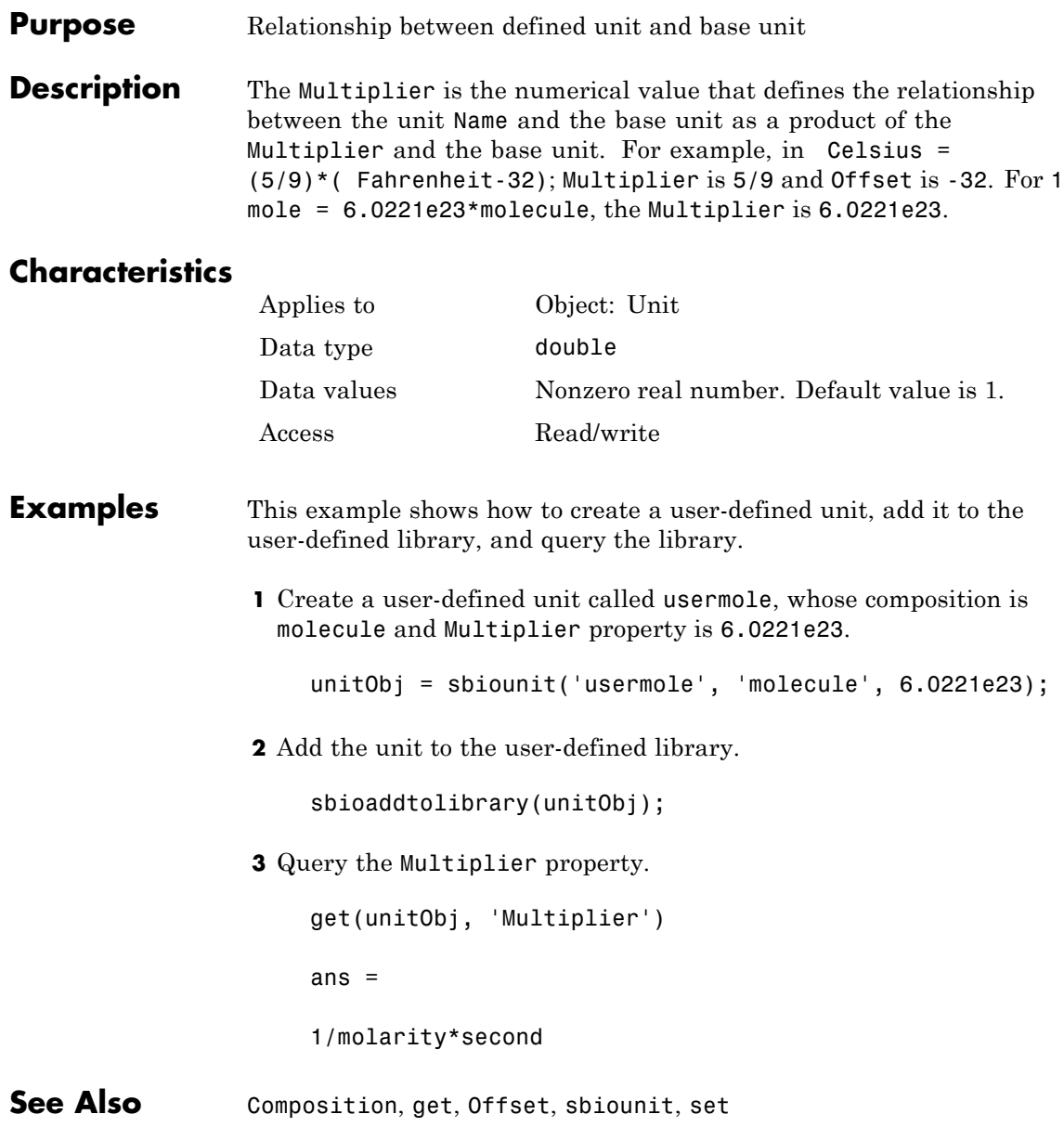

### **Purpose** Specify name of object

**Description** The Name property identifies a SimBiology object. Compartments, species, parameters, and model objects can be referenced by other objects using the Name property, therefore Name must be unique for these objects. However, species names need only be unique within each compartment. Parameter names must be unique within a model (if at the model level), or within each kinetic law (if at the kinetic law level). This means that you can have nonunique species names if the species are in different compartments, and nonunique parameter names if the parameters are in different kinetic laws or at different levels. Note that having nonunique parameter names can cause the model to have shadowed parameters and that may not be best modeling practice. For more information on levels of parameters, see "Definition of Parameter Scope" in the SimBiology User's Guide documentation.

> Use the function sbioselect to find an object with the same Name property value.

In addition, note the following constraints and reserved characters for the Name property in objects:

- Model names cannot be empty.
- **•** Parameter names cannot be empty, or have the name time.
- **•** If you have a parameter, a species, or compartment name that is not a valid MATLAB variable name, when you write an event function, an event trigger, a reaction, reaction rate equation, or a rule you must enclose that name in brackets. For example, enclose [DNA polymerase+] in brackets. In addition, if you have the same species in multiple compartments you must qualify the species with the compartment name, for example, nucleus.[DNA polymerase+], [nuclear complex].[DNA polymerase+].
- **•** Species and compartment names cannot be empty, and note the following reserved words, characters, and constraints:

# **Name**

- **-** The literal words null and time. Note that you can specify species names with these words contained within the name. For example, nullaminoacids or nullnucleotides.
- **-** The characters ->, < >, [, and ].

For more information on valid MATLAB variable names, see genvarname and isvarname.

### **Characteristics**

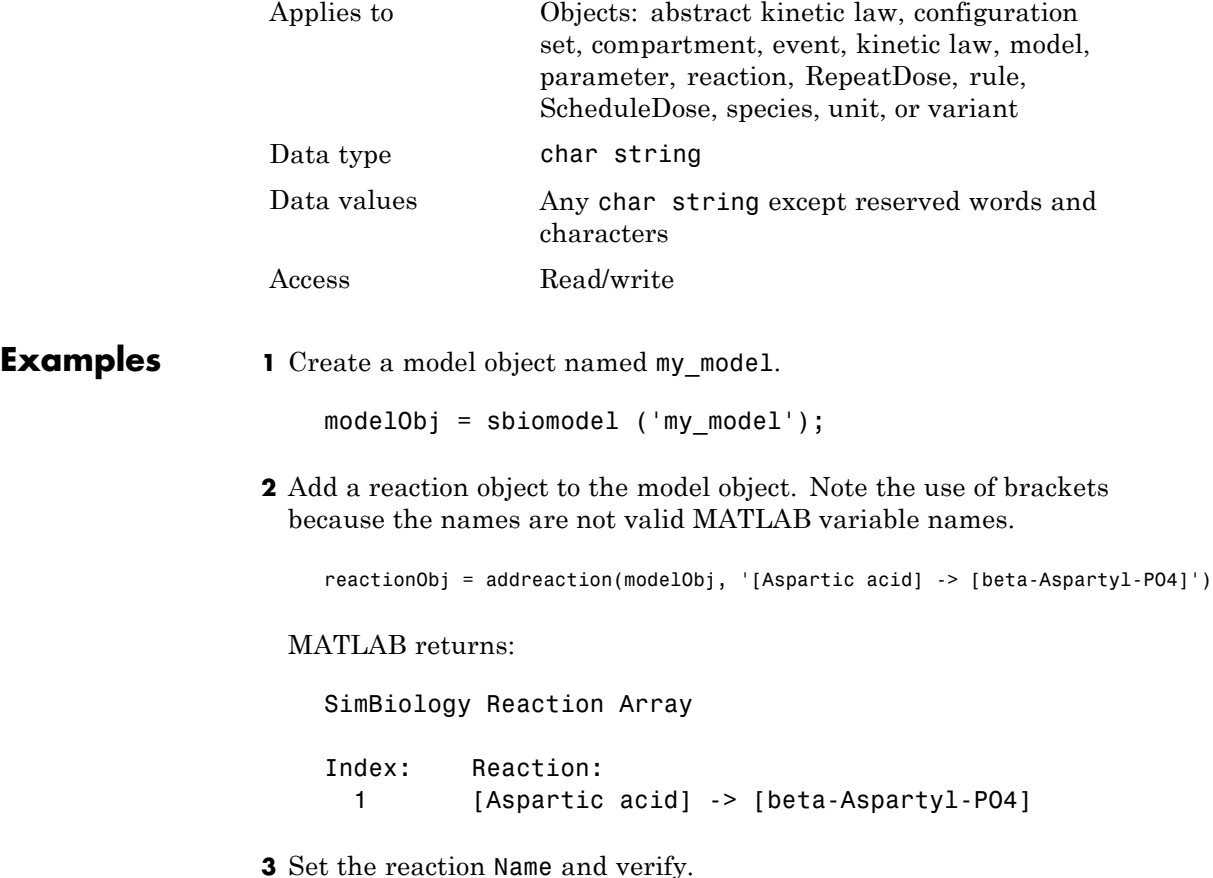

set (reactionObj, 'Name', 'Aspartate kinase reaction'); get (reactionObj, 'Name') MATLAB returns: ans  $=$ Aspartate kinase reaction **See Also** addcompartment, addkineticlaw, addmodel, addparameter, addreaction, addrule, addspecies, RepeatDose object, sbiomodel, sbiounit, sbiounitprefix, ScheduleDose object

# **Normalization**

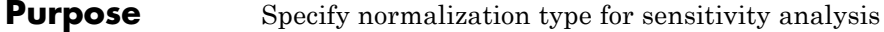

**Description** Normalization is a property of the SensitivityAnalysisOptions object. SensitivityAnalysisOptions is a property of the configuration set object. Use Normalization to specify the normalization for the computed sensitivities.

> The following values let you specify the type of normalization. The examples show you how sensitivities of a species x with respect to a parameter k are calculated for each normalization type:

**•** 'None' specifies no normalization.

$$
\frac{dx(t)}{dk}
$$

**•** 'Half' specifies normalization relative to the numerator (species quantity) only.

$$
\left(\frac{1}{x(t)}\right)\left(\frac{dx(t)}{dk}\right)
$$

**•** 'Full' specifies that the data should be made dimensionless.

$$
\left(\frac{k}{x(t)}\right)\left(\frac{dx(t)}{dk}\right)
$$

### **Characteristics**

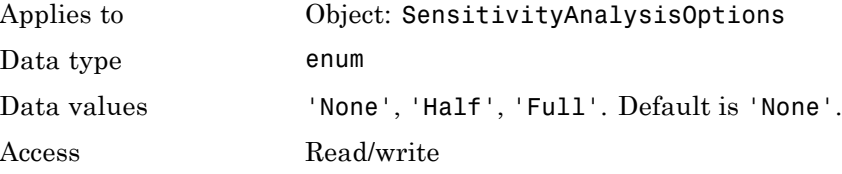

See Also **ParameterInputFactors, SensitivityAnalysis**, SensitivityAnalysisOptions, SpeciesInputFactors

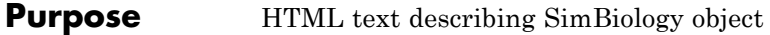

**Description** Use the Notes property of an object to store comments about the object. You can include HTML tagging in the notes to render formatted text in the SimBiology desktop.

### **Characteristics**

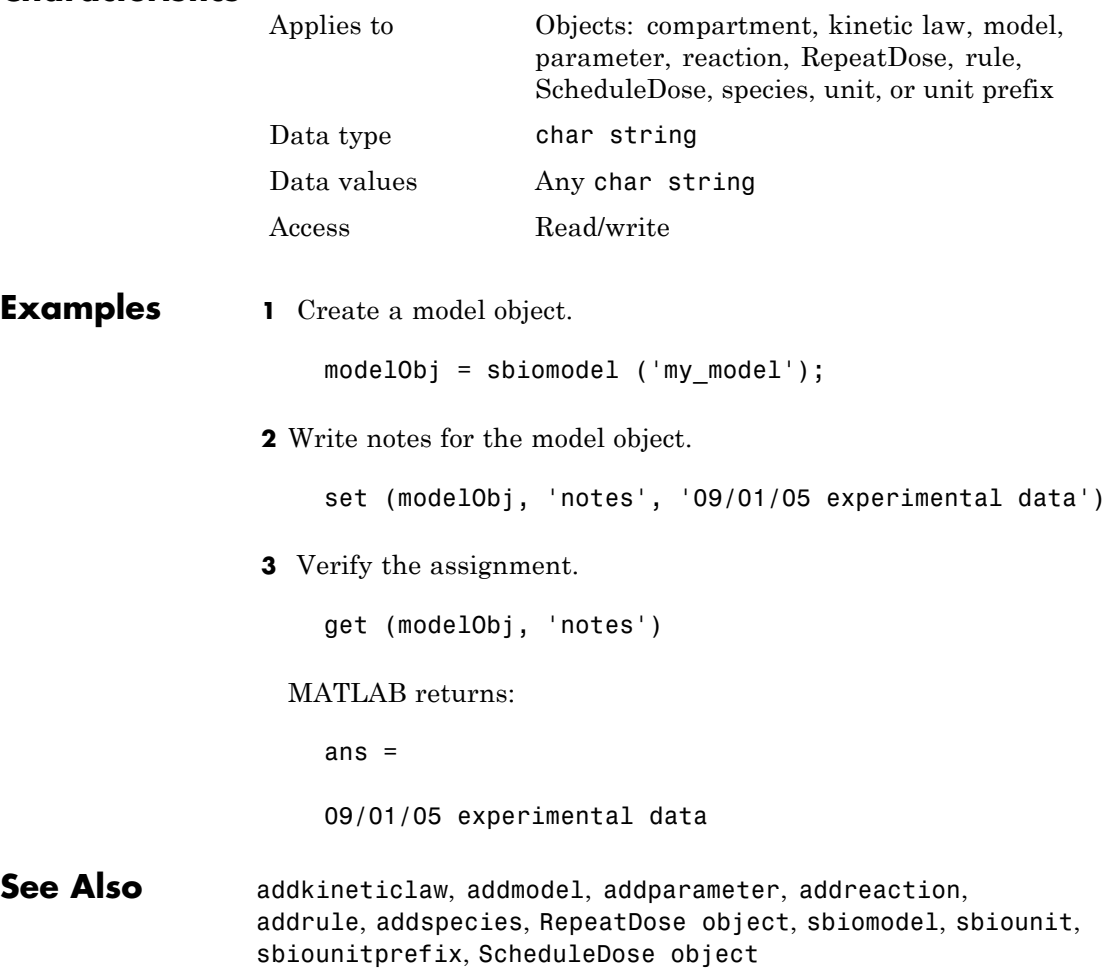

# **Observed**

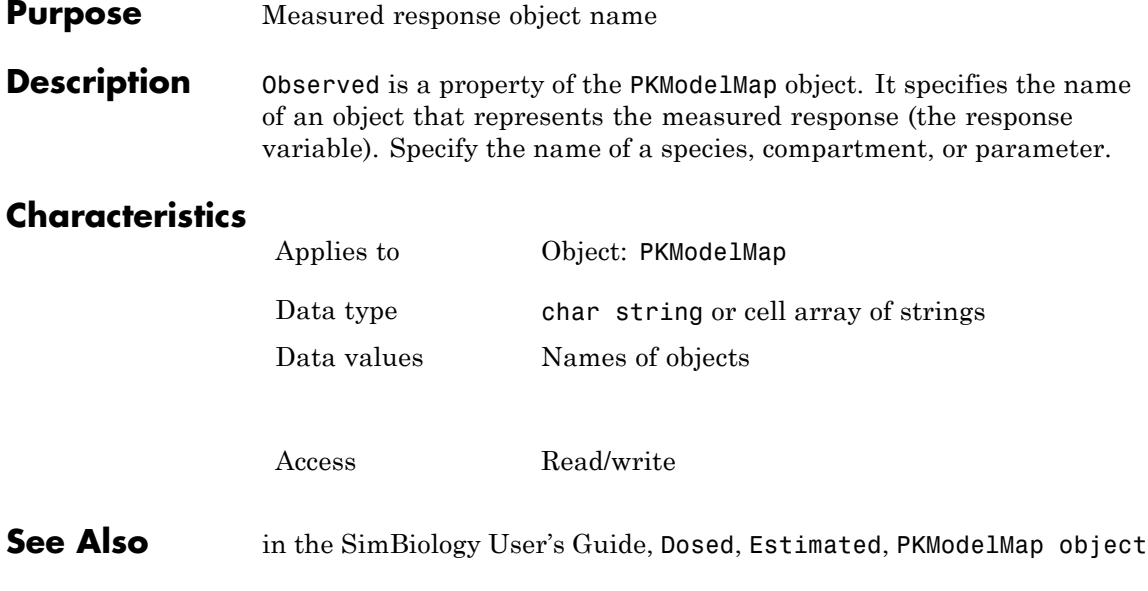
#### **Purpose** Unit composition modifier

# **Description**

**Note** The Offset property is currently not supported.

The Offset is the numerical value by which the unit composition is modified from the base unit. For example, Celsius = (5/9)\*( Fahrenheit-32); Multiplier is 5/9 and Offset is -32.

## **Characteristics**

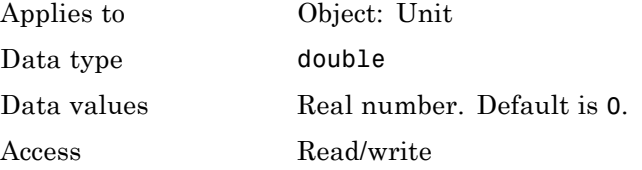

**Examples** This example shows how to create a user-defined unit, add it to the user-defined library, and query the library.

> **1** Create a user-defined unit called celsius2, whose composition refers to fahrenheit, Multiplier property is 9/5, and Offset property is 32.

unitObj = sbiounit('celsius2','fahrenheit',9/5,32);

**2** Add the unit to the user-defined library.

sbioaddtolibrary(unitObj);

**3** Query the Offset property.

get(unitObj, 'Offset')

ans  $=$ 

# **Offset**

32

See Also Composition, get, Multiplier, sbioaddtolibrary, sbioshowunits, sbiounit, set

#### **Purpose** Owning compartment

**Description** Owner shows you the SimBiology compartment object that owns the compartment object. In the compartment object, the Owner property shows you whether the compartment resides within another compartment. The Compartments property indicates whether other compartments reside within the compartment. You can add a compartment object using the method addcompartment.

#### **Characteristics**

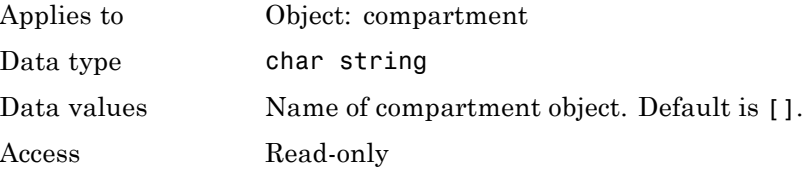

#### **Examples 1** Create a model object named modelObj.

modelObj = sbiomodel('cell');

**2** Add two compartments to the model object.

compartmentObj1 = addcompartment(modelObj, 'nucleus'); compartmentObj2 = addcompartment(modelObj, 'mitochondrion');

**3** Add a compartment to one of the compartment objects.

compartmentObj3 = addcompartment(compartmentObj2, 'matrix');

**4** Display the Owner property in the compartment objects.

```
get(compartmentObj3, 'Owner')
```
The result shows you the owning compartment and its components:

SimBiology Compartment - mitochondrion

```
Compartment Components:
 Capacity: 1
 CapacityUnits:
 Compartments: 1
 ConstantCapacity: true
 Owner:
 Species: 0
```
**5** Change the owning compartment.

set(compartmentObj3, 'Owner', compartmentObj1)

See Also Compartments, Parent

#### **Purpose** Specify parameter input factors for sensitivity analysis

**Description** ParameterInputFactors is a property of the SensitivityAnalysisOptions object. SensitivityAnalysisOptions is a property of the configuration set object. Use ParameterInputFactors to specify the parameters with respect to which you want to compute the sensitivities of the species states in your model. When you simulate a model with SensitivityAnalysis enabled in the active configuration set object, sensitivity analysis returns the computed sensitivities of the species specified in StatesToLog. For a description of the output, see the SensitivityAnalysisOptions property description.

# **Characteristics**

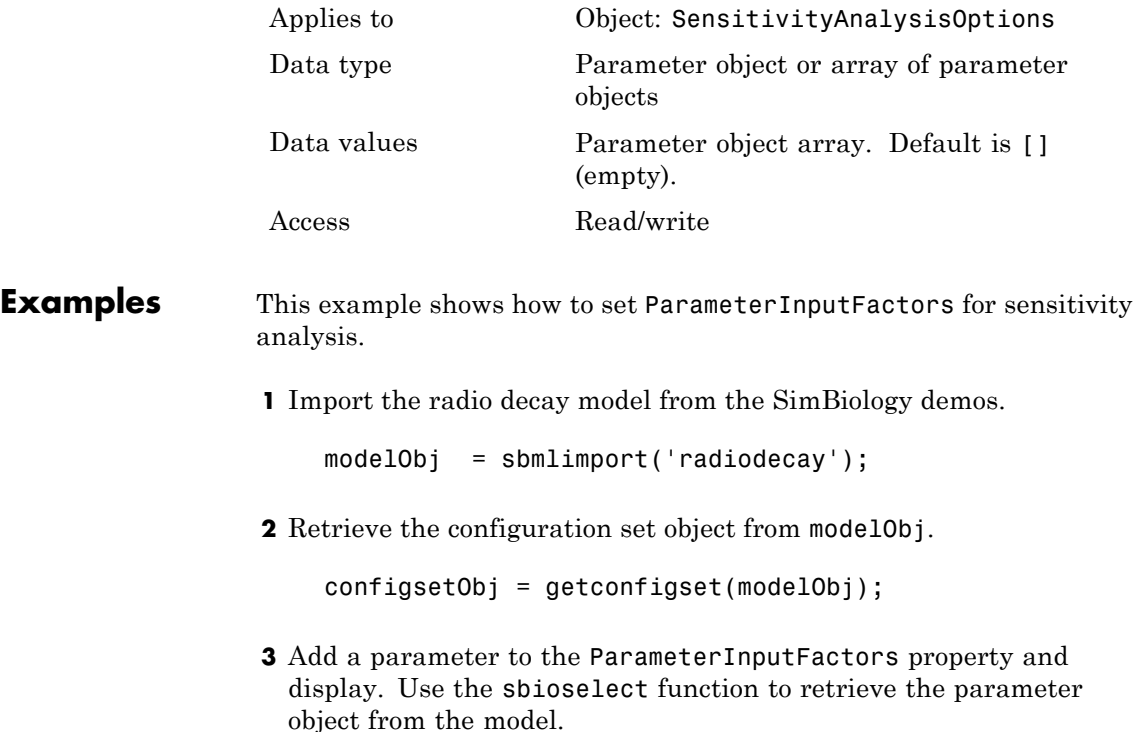

set(configsetObj.SensitivityAnalysisOptions,'ParameterInputFactors', ... sbioselect(modelObj, 'Type', 'parameter', 'Name', 'c')); get (configsetObj.SensitivityAnalysisOptions, 'ParameterInputFactors')

SimBiology Parameter Array

Index: Name: Value: ValueUnits: 1 c 0.5 1/second

**See Also** sbioselect, SensitivityAnalysis, SensitivityAnalysisOptions, SpeciesInputFactors

#### **Purpose** Array of parameter objects

#### **Description** The Parameters property indicates the parameters in a Model or KineticLaw object. Read-only array of Parameter objects.

The scope of a parameter object is hierarchical and is defined by the parameter's parent. If a parameter is defined with a kinetic law object as its parent, then only the kinetic law object can use the parameter. If a parameter object is defined with a model object as its parent, then components such as rules, events, and kinetic laws (reaction rate equations) can use the parameter.

You can add a parameter to a model object, or kinetic law object with the method [addparameter](#page-234-0) and delete it with the method [delete](#page-272-0).

You can view parameter object properties with the get command and configure properties with the set command.

# **Characteristics**

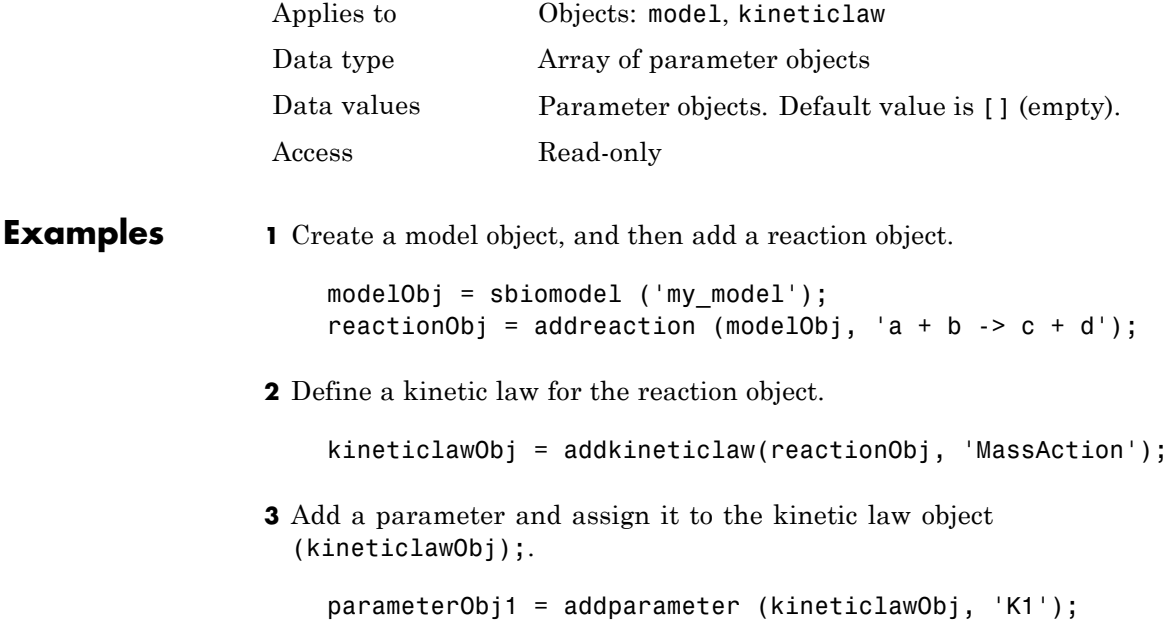

get (kineticlawObj, 'Parameters') SimBiology Parameter Array Index: Name: Value: ValueUnits: 1 K1 1 **4** Add a parameter and assign it to the model object (modelObj);. parameterObj1 = addparameter(modelObj, 'K2'); get(modelObj, 'Parameters') SimBiology Parameter Array Index: Name: Value: ValueUnits: 1 K2 1 **See Also** addparameter, delete, get, sbioparameter, set

#### **Purpose** Cell array of reaction rate parameters

#### **Description** The ParameterVariableNames property shows the parameters used by the kinetic law object to determine the [ReactionRate](#page-529-0) equation in the reaction object. Use [setparameter](#page-368-0) to assign ParameterVariableNames. When you assign species to ParameterVariableNames, SimBiology software maps these parameter names to [ParameterVariables](#page-514-0) in the kinetic law object.

If the reaction is using a kinetic law, the ReactionRate property of a reaction object shows the result of a mapping from an ["Kinetic Law](#page-472-0) [Definition" on page 6-61.](#page-472-0) The ReactionRate is determined by the kinetic law object Expression property by mapping ParameterVariableNames to ParameterVariables and SpeciesVariableNames to SpeciesVariables.

## **Characteristics**

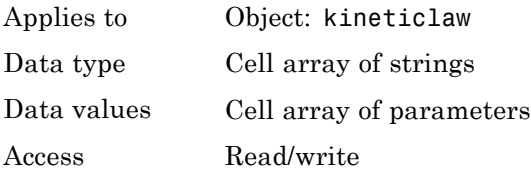

#### **Examples** Create a model, add a reaction, and assign the SpeciesVariableNames for the reaction rate equation.

**1** Create a model object, and then add a reaction object.

modelObj = sbiomodel('my\_model'); reactionObj = addreaction(modelObj, 'a  $\rightarrow$  c + d');

**2** Create a kinetic law object for the reaction object of type 'Henri-Michaelis-Menten'.

kineticlawObj = addkineticlaw(reactionObj, 'Henri-Michaelis-Menten');

reactionObj KineticLaw property is configured to kineticlawObj.

**3** The 'Henri-Michaelis-Menten' kinetic law has two parameter variables (Vm and Km) that should to be set. To set these variables:

```
setparameter(kineticlawObj,'Vm', 'Va');
setparameter(kineticlawObj,'Km', 'Ka');
```
**4** Verify that the parameter variables are correct.

```
get (kineticlawObj, 'ParameterVariableNames')
```
MATLAB returns:

```
ans =
```
- 'Va' 'Ka'
- **See Also** Expression, ParameterVariables, ReactionRate, setparameter, SpeciesVariables, SpeciesVariableNames

#### <span id="page-514-0"></span>**Purpose** Parameters in kinetic law definition

**Description** The ParameterVariables property shows the parameter variables that are used in the [Expression](#page-472-0) property of the abstract kinetic law object. Use this property to specify the parameters in the [ReactionRate](#page-529-0) equation. Use the method set to assign ParameterVariables to a kinetic law definition. For more information, see ["Kinetic Law](#page-472-0) [Definition" on page 6-61.](#page-472-0)

## **Characteristics**

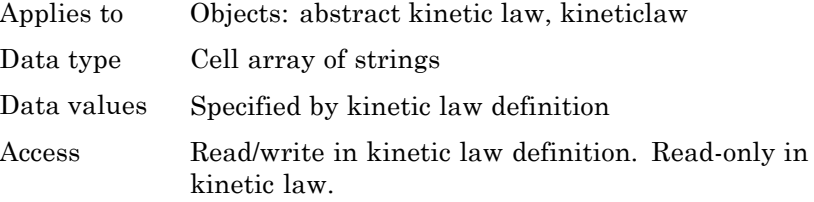

**Examples** Create a model, add a reaction, and assign the SpeciesVariableNames for the reaction rate equation.

**1** Create a model object, and then add a reaction object.

```
modelObj = sbiomodel('my_model');
reactionObj = addreaction(modelObj, 'a \rightarrow c + d');
```
**2** Create a kinetic law object for the reaction object of the type 'Henri-Michaelis-Menten' .

kineticlawObj = addkineticlaw(reactionObj, 'Henri-Michaelis-Menten');

reactionObj KineticLaw property is configured to kineticlawObj.

**3** The 'Henri-Michaelis-Menten' kinetic law has two parameter variables. To set these variables:

get (kineticlawObj, 'ParameterVariables')

MATLAB returns:

ans  $=$ 

'Vm' 'Km'

**See Also** Expression, ParameterVariableNames, ReactionRate, set, setparameter, SpeciesVariables, SpeciesVariableNames

## **Purpose** Indicate parent object

#### **Description** The Parent property indicates the parent object for a SimBiology object (read-only). The Parent property indicates accessibility of the object. The object is accessible to the Parent object and other objects within the Parent object. The value of Parent depends on the type of object and how it was created. All models always have the SimBiology root as the Parent.

#### **More Information**

The following table shows you the different objects and the possible Parent value.

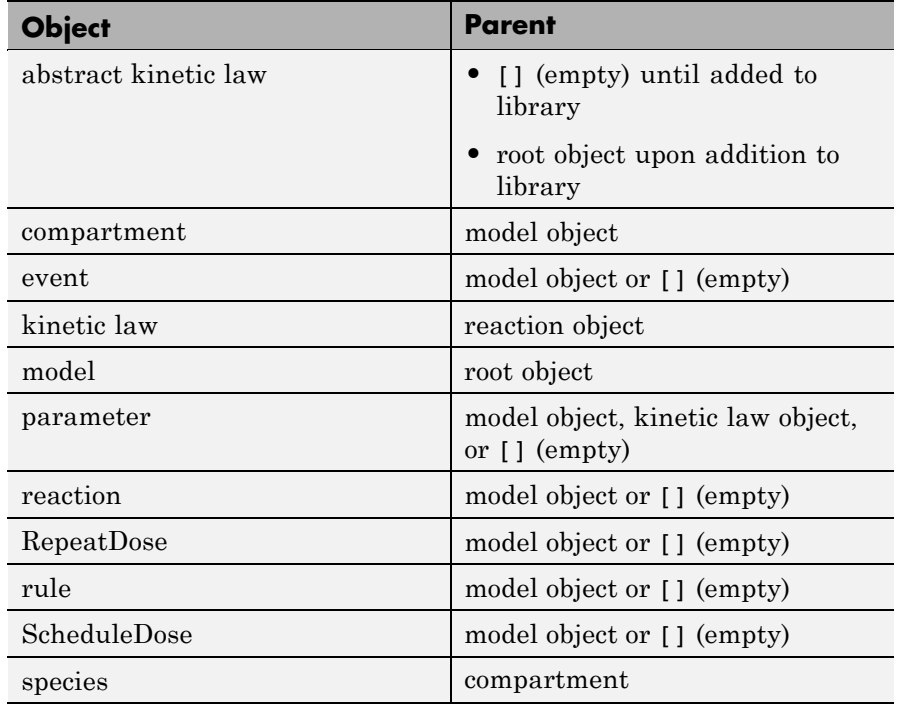

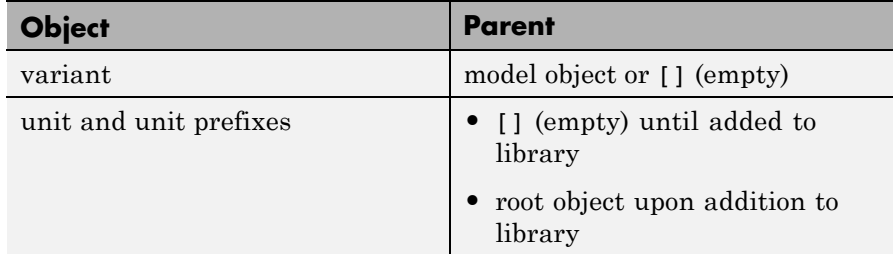

# **Characteristics**

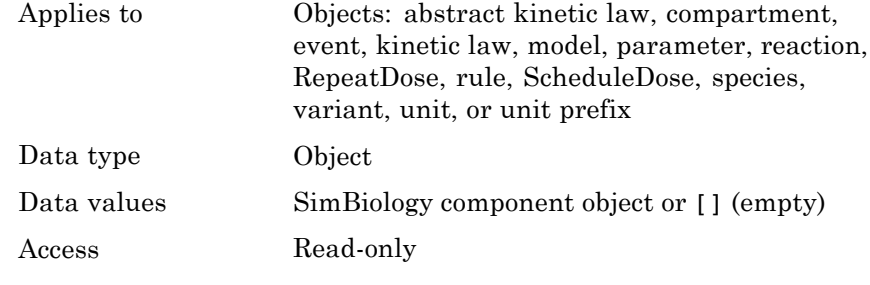

## **See Also** addkineticlaw, addmodel, addparameter, addreaction, RepeatDose object, sbiomodel, ScheduleDose object

**Purpose** Hold compartments in PK model

**Description** PKCompartments is a property of the PKModelDesign object. It is used to specify the compartments in the PKModelDesign object. Each compartment is a PKCompartment object added using the addCompartment method.

## **Characteristics**

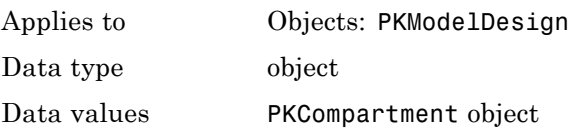

Access Read-only

**See Also** in the SimBiology User's Guide, addCompartment, PKCompartment object, PKModelDesign object

# **Products**

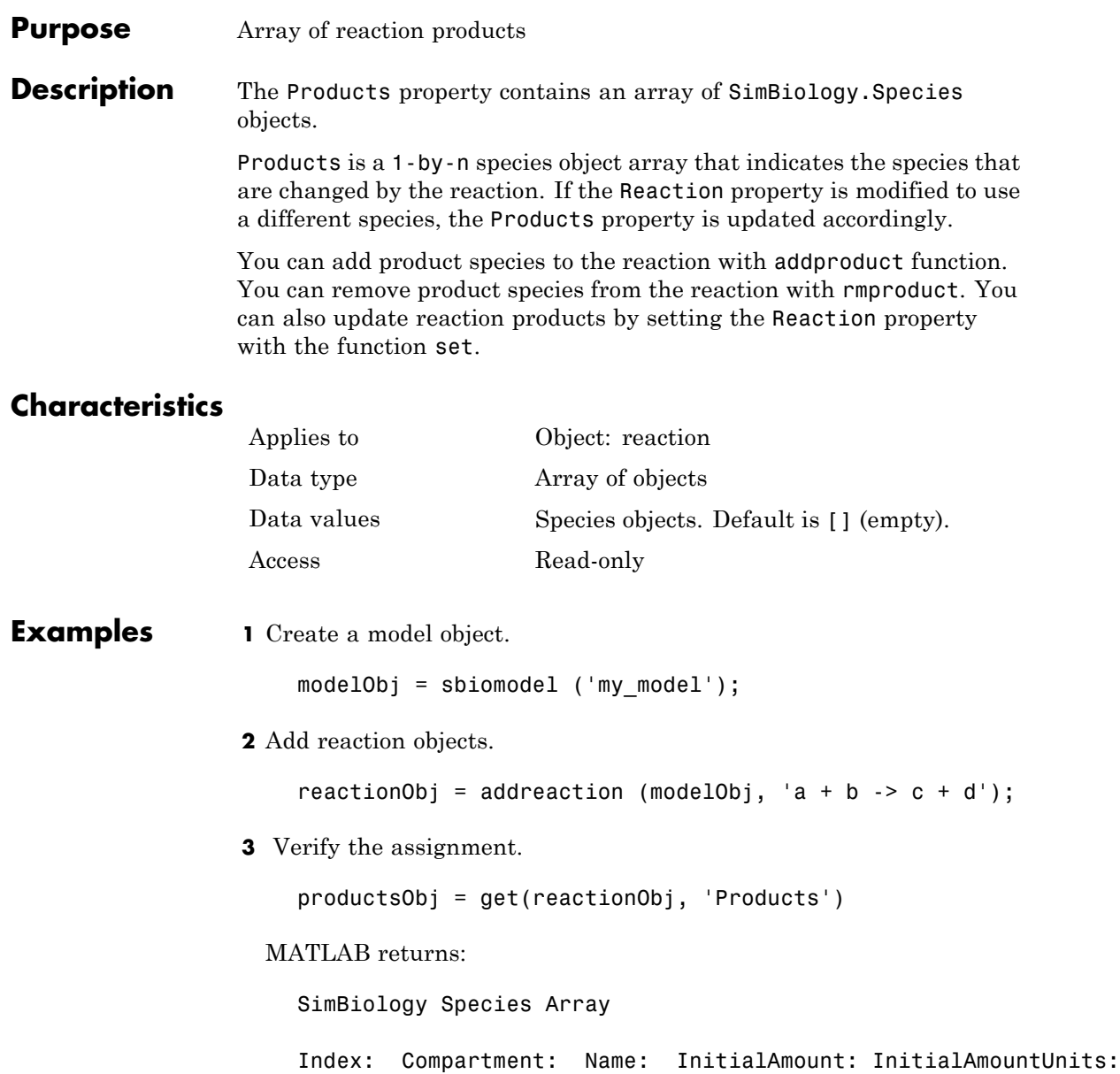

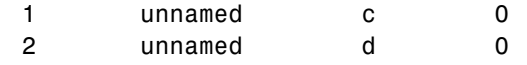

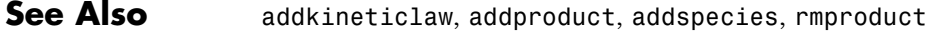

# **RandomState**

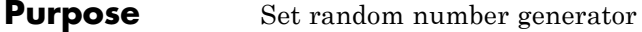

**Description** The RandomState property sets the random number generator for the stochastic solvers. It is a property of the SolverOptions object. SolverOptions is a property of the configset object.

> SimBiology software uses a pseudorandom number generator. The sequence of numbers generated is determined by the state of the generator, which can be specified by the integer RandomState. If RandomState is set to integer J, the random number generator is initialized to its  $J<sup>th</sup>$  state. The random number generator can generate all the floating-point numbers in the closed interval  $[2^(-53), 1-2^(-53)]$ . Theoretically, it can generate over  $2^1492$ values before repeating itself. But for a given state, the sequence of numbers generated will be the same. To change the sequence, change RandomState. SimBiology software resets the state at startup. The default value of RandomState is [].

## **Characteristics**

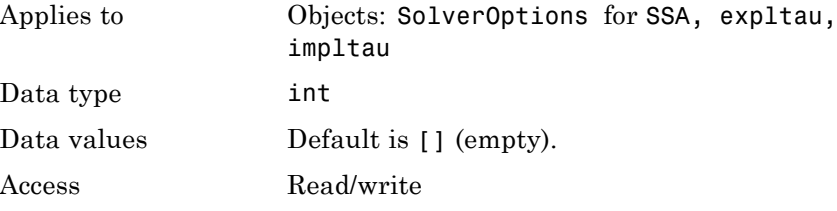

**Examples** This example shows how to change RandomState settings.

**1** Retrieve the configset object from the modelObj and change the SolverType to expltau.

modelObj = sbiomodel('cell'); configsetObj = getconfigset(modelObj); set(configsetObj, 'SolverType', 'expltau')

**2** Change the Randomstate to 5.

set(configsetObj.SolverOptions, 'RandomState', 5); get(configsetObj.SolverOptions, 'RandomState')) ans  $=$ 5 **See Also** ErrorTolerance, LogDecimation, MaxIterations

# **Rate**

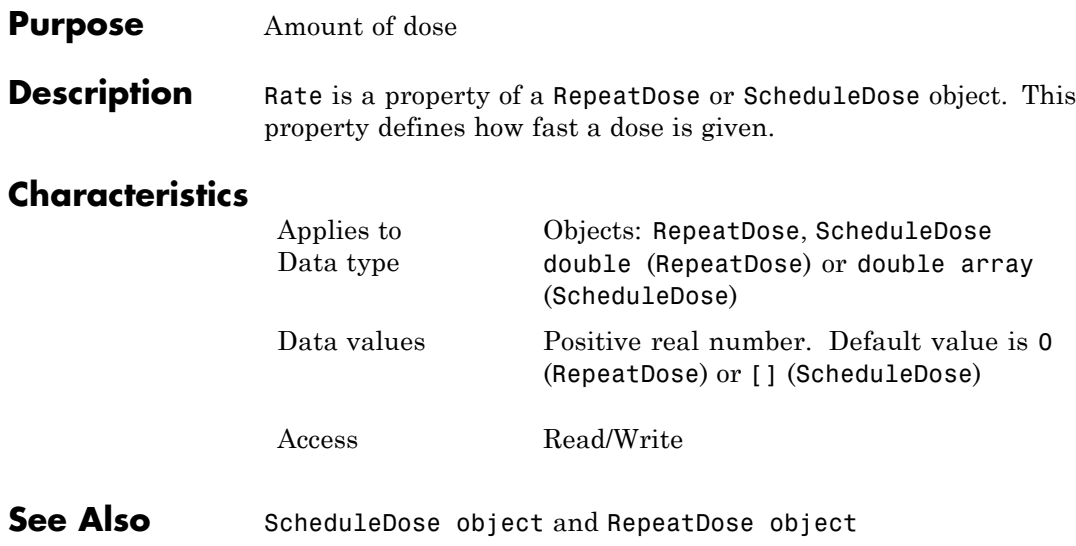

# **RateUnits**

# **Purpose** Units for dose rate

**Description** RateUnits is a property of a PKData, RepeatDose or ScheduleDose object.

- **•** In RepeatDose or ScheduleDose objects, this property defines units for the Rate property.
- **•** In PKData object, this property defines units for the RateLabel property.

# **Characteristics**

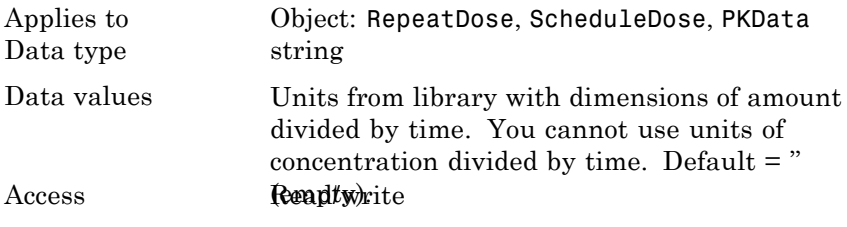

**See Also** PKData object, ScheduleDose object, RepeatDose object, Rate, RateLabel

# **RateLabel**

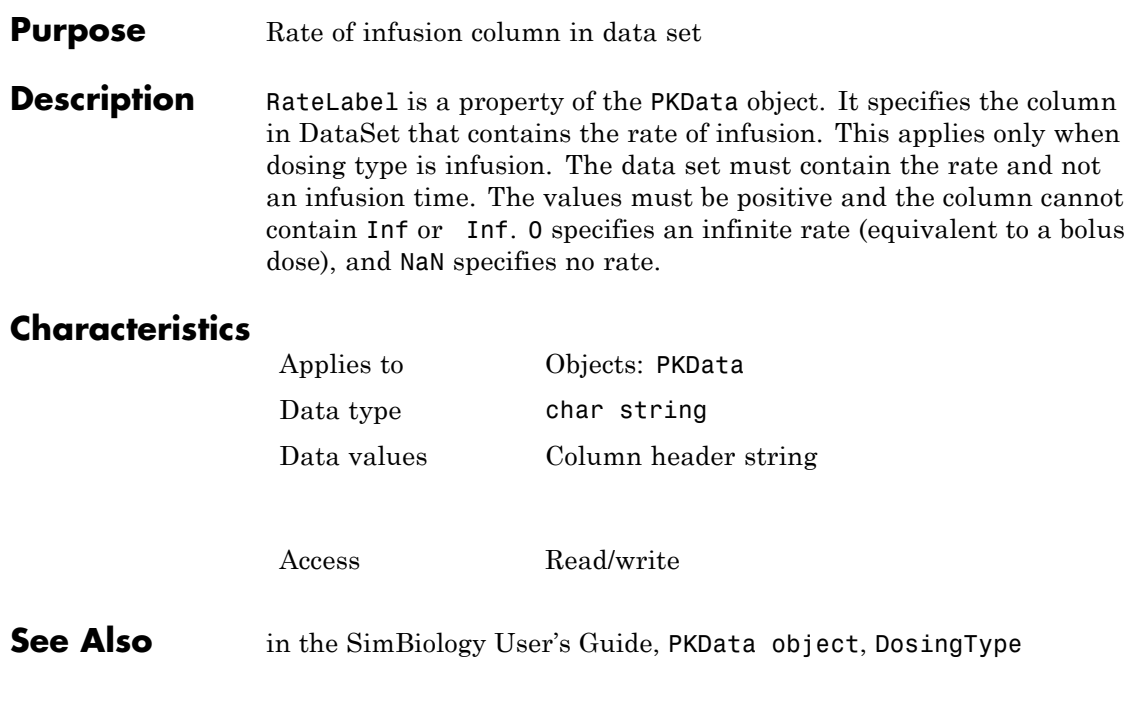

#### **Purpose** Array of reaction reactants

**Description** The Reactants property is a 1-by-n species object array of reactants in the reaction. If the Reaction property is modified to use a different reactant, the Reactants property will be updated accordingly.

> You can add reactant species to the reaction with the [addreactant](#page-242-0) method.

You can remove reactant species from the reaction with the [rmreactant](#page-349-0) method. You can also update reactants by setting the Reaction property with the function set.

# **Characteristics**

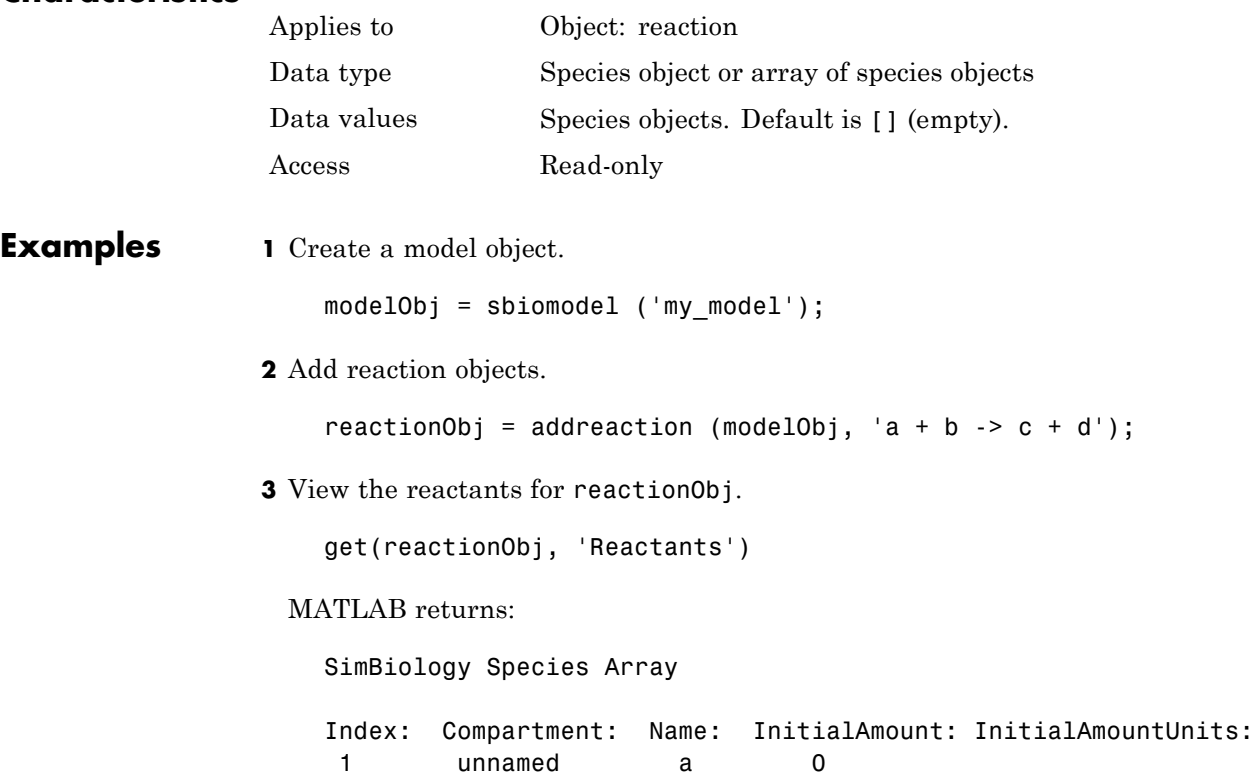

# **Reactants**

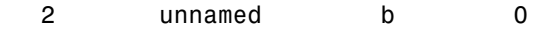

**See Also** addreactant, addreaction, addspecies, rmreactant

#### **Purpose** Reaction object reaction

**Description** Property to indicate the reaction represented in the reaction object. Indicates the chemical reaction that can change the amount of one or more species, for example, ' $A + B > C'$ . This property is different from the model object property called Reactions.

> See addreaction for more information on how the Reaction property is set.

## **Characteristics**

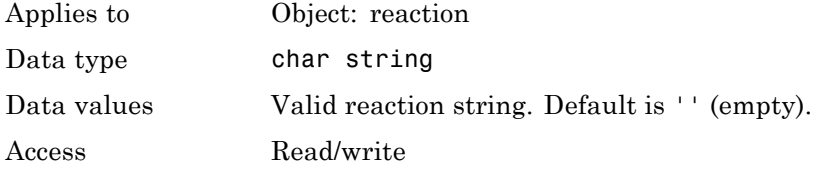

#### **Examples 1** Create a model object, and then add a reaction object.

modelObj = sbiomodel ('my\_model'); reactionObj = addreaction (modelObj, 'a + b -> c + d');

**2** Verify that the reaction property records the input.

get (reactionObj, 'Reaction')

MATLAB returns:

ans  $=$ 

 $a + b \rightarrow c + d$ 

**See Also** addreaction, sbioreaction

# <span id="page-529-0"></span>**ReactionRate**

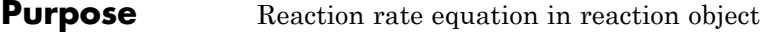

**Description** The ReactionRate property defines the reaction rate equation. You can define a ReactionRate with or without the KineticLaw property. KineticLaw defines the type of reaction rate. The addkineticlaw function configures the ReactionRate based on the KineticLaw and the species and parameters specified in the kinetic law object properties SpeciesVariableNames and ParameterVariableNames.

> The reaction takes place in the reverse direction if the Reversible property is true. This is reflected in ReactionRate. The ReactionRate includes the forward and reverse rate if reversible.

You can specify ReactionRate without KineticLaw. Use the set function to specify the reaction rate equation. SimBiology software adds species variables while creating reactionObj using the addreaction method. You must add the parameter variables (to the modelObj in this case). See the example below.

After you specify the ReactionRate without KineticLaw and you later configure the reactionObj to use KineticLaw, the ReactionRate is unset until you specify SpeciesVariableNames and ParameterVariableNames.

See "Evaluation of Reaction Rate" in the SimBiology User's Guide for information on dimensional analysis for reaction rates.

# **Characteristics**

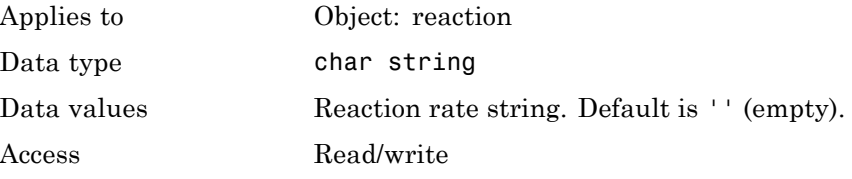

## **Examples Example 1**

Create a model, add a reaction, and assign the expression for the reaction rate equation.

**1** Create a model object, and then add a reaction object.

```
modelObj = sbiomodel('mymodel');reactionObj = addreaction(modelObj, 'a \rightarrow c + d');
```
**2** Create a kinetic law object for the reaction object of the type 'Henri-Michaelis-Menten'.

```
kineticlawObj = addkineticlaw(reactionObj, 'Henri-Michaelis-Menten');
```
reactionObj KineticLaw property is configured to kineticlawObj.

**3** The 'Henri-Michaelis-Menten' kinetic law has two parameter variables (Vm and Km) and one species variable (S) that you should set. To set these variables, first create the parameter variables as parameter objects (parameterObj1, parameterObj2) with names Vm d and Km d and assign them to kineticlawObj.

```
parameterObj1 = addparameter(kineticlawObj, 'Vm_d');
parameterObj2 = addparameter(kineticlawObj, 'Km_d');
```
**4** Set the variable names for the kinetic law object.

```
set(kineticlawObj,'ParameterVariableNames', {'Vm_d' 'Km_d'});
set(kineticlawObj,'SpeciesVariableNames', {'a'});
```
**5** Verify that the reaction rate is expressed correctly in the reaction object ReactionRate property.

```
get (reactionObj, 'ReactionRate')
```
MATLAB returns:

ans  $=$ Vm  $d*a/(Km d + a)$ 

## **Example 2**

Create a model, add a reaction, and specify ReactionRate without a kinetic law.

**1** Create a model object, and then add a reaction object.

```
modelObj = sbiomodel('my_model');
reactionObj = addreaction(modelObj, 'a + b -> c + d');
```
**2** Specify ReactionRate and verify the assignment.

```
set (reactionObj, 'ReactionRate', 'k*a');
get(reactionObj, 'ReactionRate')
```
MATLAB returns:

ans  $=$ 

k\*a

**3** You cannot simulate the model until you add the parameter k to the modelObj.

parameterObj = addparameter(modelObj, 'k');

SimBiology adds the parameter to the modelObj with default Value = 1.0 for the parameter.

**See Also** addparameter, addreaction, Reversible, sbioparameter, sbioreaction

# **Reactions**

#### **Purpose** Array of reaction objects

#### **Description** Property to indicate the reactions in a Model object. Read-only array of reaction objects.

A reaction object defines a chemical reaction that occurs between species. The species for the reaction are defined in the Model object property Species.

You can add a reaction to a model object with the method [addreaction](#page-245-0), and you can remove a reaction from the model object with the method [delete](#page-272-0).

# **Characteristics**

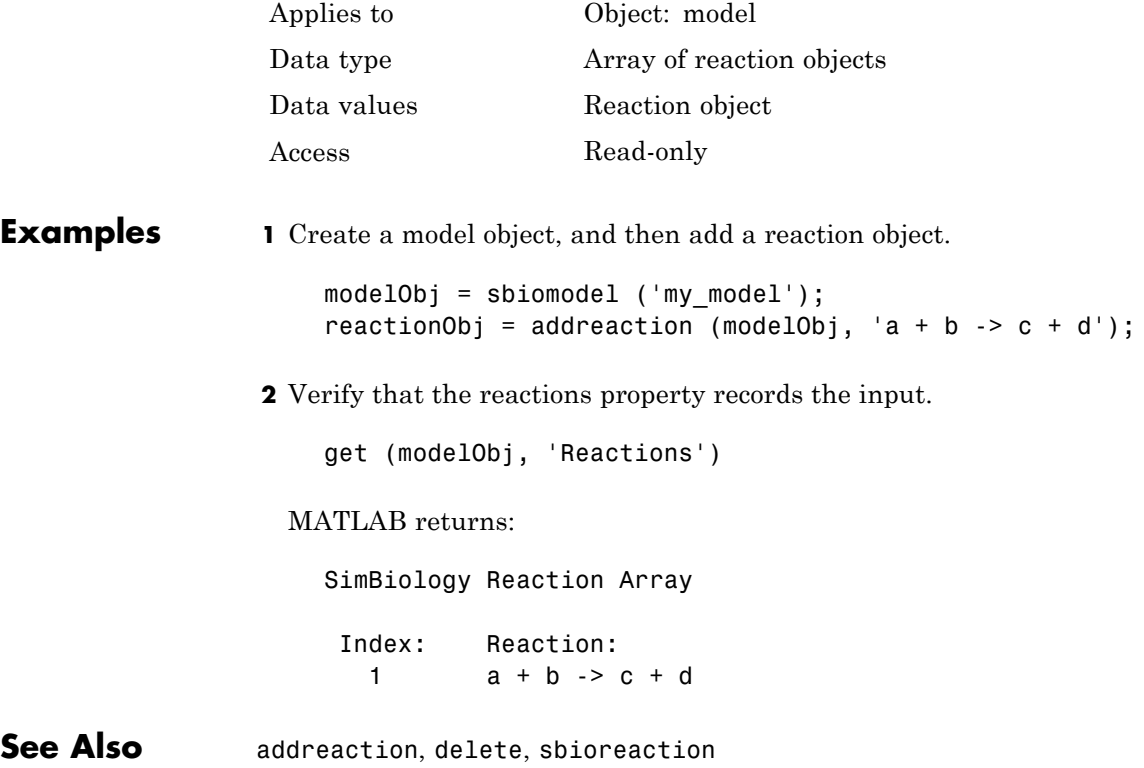

# **RelativeTolerance**

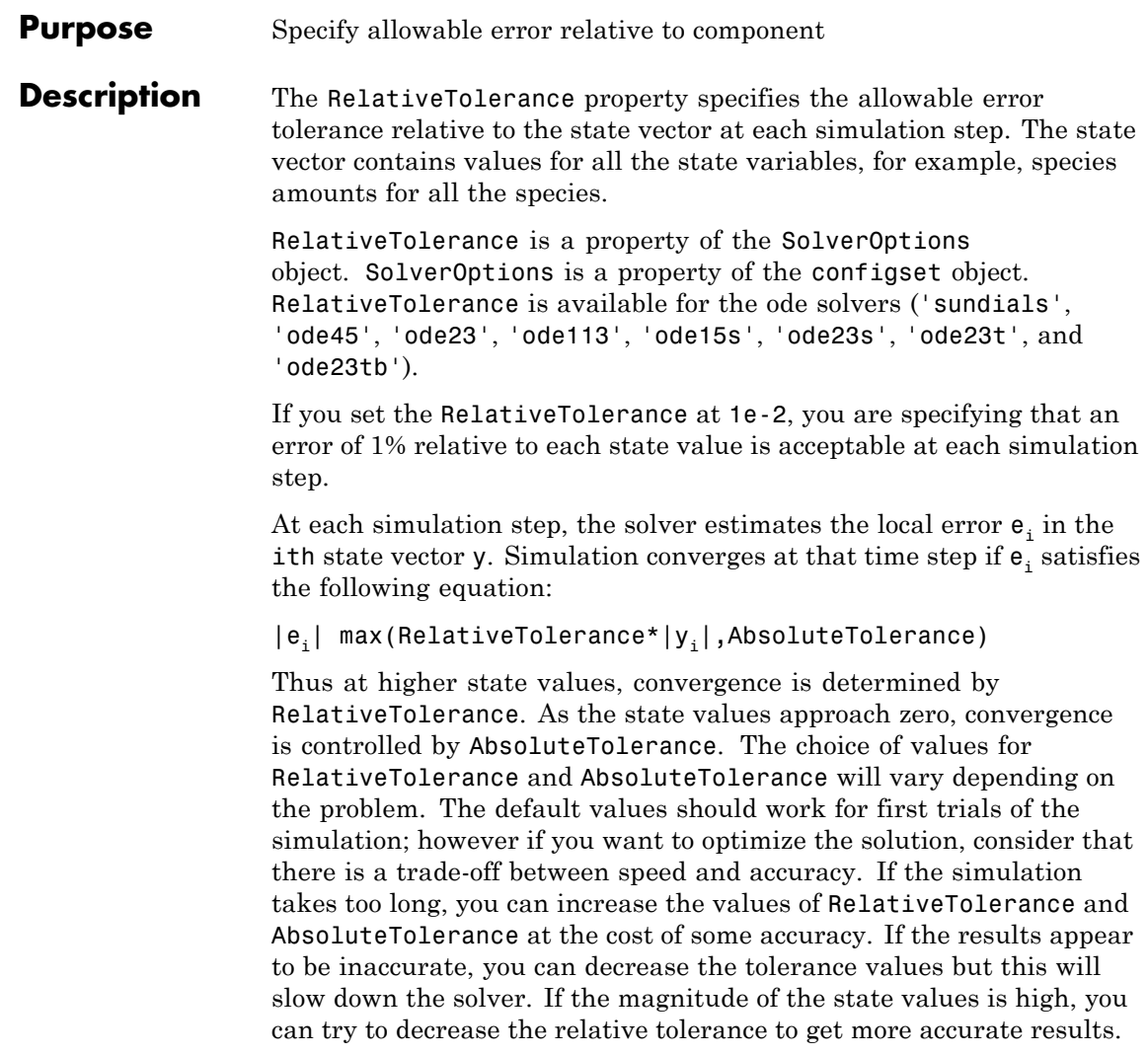

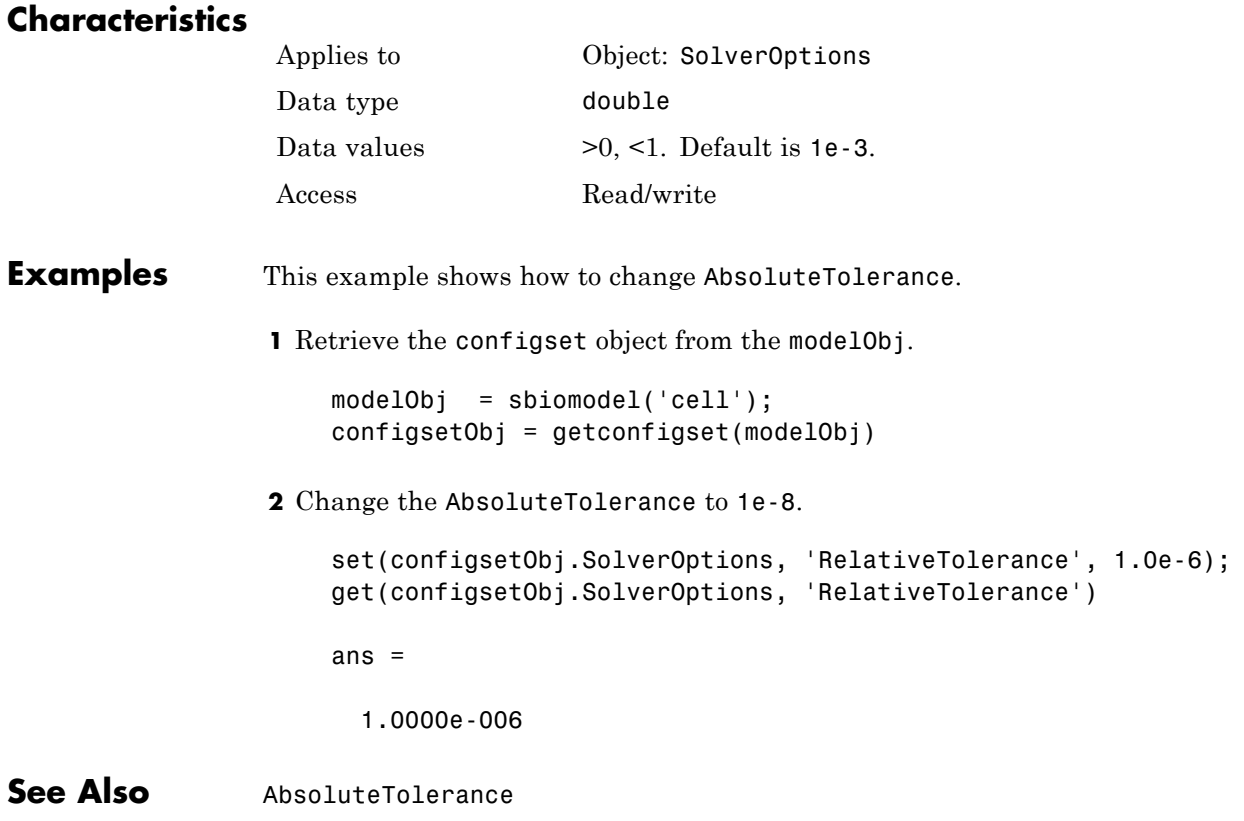

# **RepeatCount**

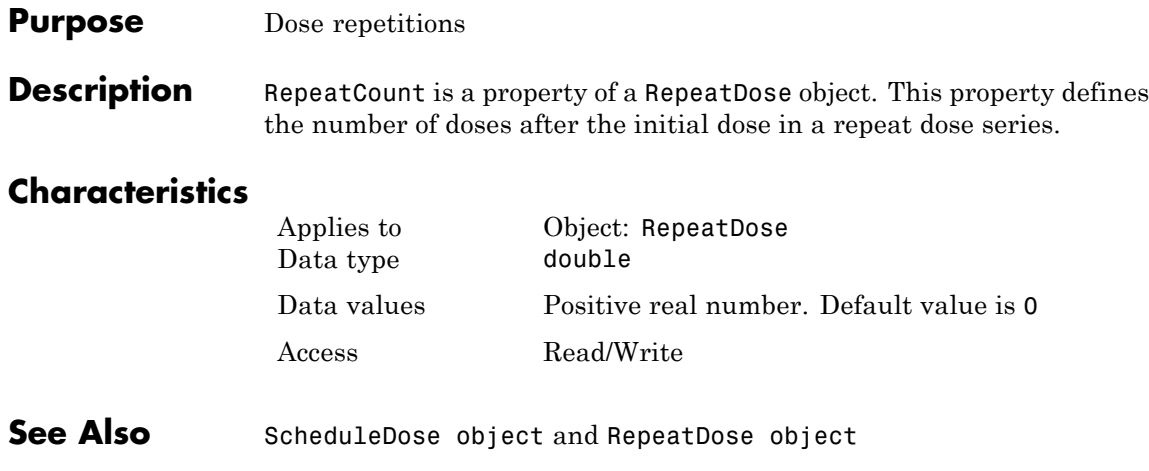

#### **Purpose** Specify whether reaction is reversible or irreversible

**Description** The Reversible property defines whether a reaction is reversible or irreversible. The rate of the reaction is defined by the ReactionRate property. For a reversible reaction, the reaction rate equation is the sum of the rate of the forward and reverse reactions. The type of reaction rate is defined by the KineticLaw property. If a reaction is changed from reversible to irreversible or vice versa after KineticLaw is assigned, the new ReactionRate is determined only if Type is MassAction. All other Types result in unchanged ReactionRate. For MassAction, the first parameter specified is assumed to be the rate of the forward reaction.

## **Characteristics**

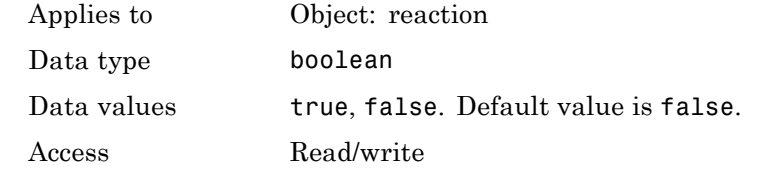

#### **Examples** Create a model, add a reaction, and assign the expression for the reaction rate equation.

**1** Create model object, and then add a reaction object.

```
modelObj = sbiomodel('mymodel');reactionObj = addition(modelObj, 'a -> c + d');
```
**2** Set the Reversible property for the reactionObj to true and verify this setting.

```
set (reactionObj, 'Reversible', true)
get (reactionObj, 'Reversible')
```
MATLAB returns:

ans  $=$ 

1

MATLAB returns 1 for true and 0 for false.

In the next steps the example illustrates how the reaction rate equation is assigned for reversible reactions.

**3** Create a kinetic law object for the reaction object of the type 'MassAction'.

```
kineticlawObj = addkineticlaw(reactionObj, 'MassAction');
```

```
reactionObj KineticLaw property is configured to kineticlawObj.
```
**4** The 'MassAction' kinetic law for reversible reactions has two parameter variables ('Forward Rate Parameter' and 'Reverse Rate Parameter') that you should set. The species variables for MassAction are automatically determined. To set the parameter variables, first create the parameter variables as parameter objects (parameterObj1, parameterObj2) named Kf and Kr and assign the object to kineticlawObj.

```
parameterObj1 = addparameter(kineticlawObj, 'Kf');
parameterObj2 = addparameter(kineticlawObj, 'Kr');
```
**5** Set the variable names for the kinetic law object.

```
set(kineticlawObj,'ParameterVariableNames', {'Kf' 'Kr'});
```
**6** Verify that the reaction rate is expressed correctly in the reaction object ReactionRate property.

get (reactionObj, 'ReactionRate')

MATLAB returns:

ans  $=$ 

Kf\*a\*b - Kr\*c\*d

See Also addparameter, addreactant, addreaction, ParameterVariableNames, ReactionRate, sbioreaction

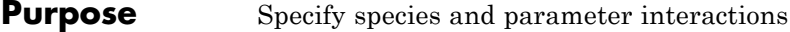

**Description** The Rule property contains a rule that defines how certain species and parameters should interact with one another. For example, a rule could state that the total number of species A and species B must be some value. Rule is a MATLAB expression that defines the change in the species object quantity or a parameter object [Value](#page-593-0) when the rule is evaluated.

> You can add a rule to a model object with the [addrule](#page-251-0) method and remove the rule with the [delete](#page-272-0) method. For more information on rules, see [addrule](#page-251-0) and [RuleType](#page-541-0).

# **Characteristics**

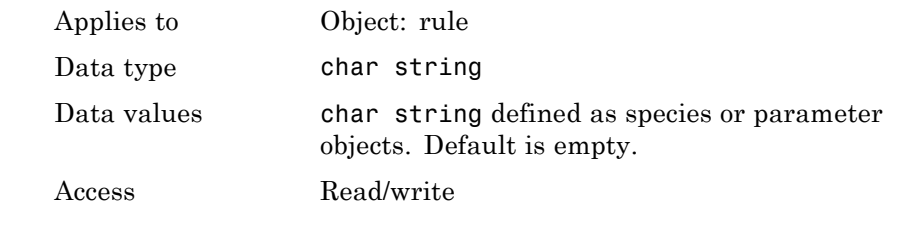

**Examples 1** Create a model object, and then add a reaction object.

 $modelObj = sbiomodel ('my model')$ ; reactionObj = addreaction (modelObj, 'a + b -> c + d');

**2** Add a rule.

```
ruleObj = addrule(modelObj, '10-a+b')
```
MATLAB returns:

SimBiology Rule Array

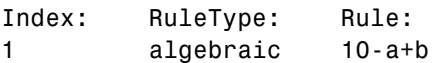
See Also addrule, delete, sbiorule

# <span id="page-541-0"></span>**RuleType**

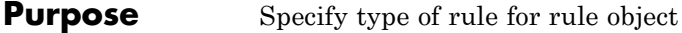

**Description** The RuleType property indicates the type of rule defined by the rule object. A Rule object defines how certain species, parameters, and compartments should interact with one another. For example, a rule could state that the total number of species A and species B must be some value. Rule is a MATLAB expression that defines the change in the species object quantity or a parameter object [Value](#page-593-0) when the rule is evaluated.

> You can add a rule to a model object with the [addrule](#page-251-0) method and remove the rule with the [delete](#page-272-0) method. For more information on rules, see [addrule](#page-251-0).

The types of rules in SimBiology are as follows:

- **•** initialAssignment Lets you specify the initial value of a parameter, species, or compartment capacity, as a function of other model component values in the model.
- **•** repeatedAssignment Lets you specify a value that holds at all times during simulation, and is a function of other model component values in the model.
- algebraic Lets you specify mathematical constraints on one or more parameters, species, or compartments that must hold during a simulation.
- rate Lets you specify the time derivative of a parameter value, species amount, or compartment capacity.

#### **Constraints on Varying Species Using a Rate Rule**

If the model has a species defined in concentration, being varied by a rate rule, and it is in a compartment with varying volume, you can only use rate or initialAssigment rules to vary the compartment volume.

Conversely, if you are varying a compartment's volume using a repeatedAssignment or algebraic rules, then you cannot vary a species (defined in concentration) within that compartment, with a rate rule.

The reason for these constraints is that, if a species is defined in concentration and it is in a compartment with varying volume, the time derivative of that species is a function of the compartment's rate of change. For compartments varied by rate rules, the solver has that information.

Note that if you specify the species in amounts there are no constraints.

## **Characteristics**

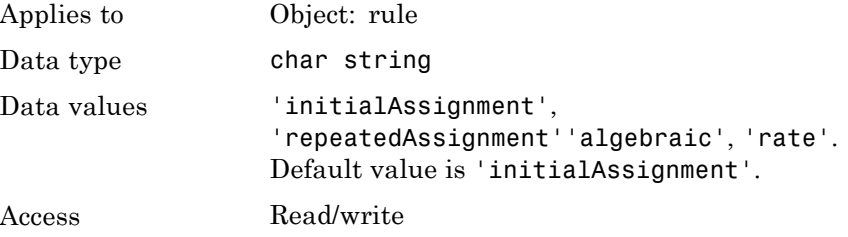

#### **Examples 1** Create a model object, and then add a reaction object.

 $modelObj = sbiomodel ('my model');$  $reactionObj = addreaction (modelObj, 'a -> b');$ 

**2** Add a rule that specifies the quantity of a species c. In the rule expression, k is the rate constant for a -> b.

ruleObj = addrule(modelObj,  $'c = k*(a+b)')$ 

**3** Change the RuleType from the default ('algebraic') to 'rate' and verify it using the get command.

```
set(ruleObj, 'RuleType', 'rate');
get(ruleObj)
```
MATLAB returns all the properties for the rule object.

Active: 1 Annotation: '' Name: ''

# **RuleType**

```
Notes: ''
  Parent: [1x1 SimBiology.Model]
   Rule: 'c = k*(a+b)'RuleType: 'rate'
    Tag: ''
    Type: 'rule'
UserData: []
```
**See Also** "Changing Model Component Values Using Rules" in the *SimBiology User's Guide*, addrule, delete, sbiorule

#### **Purpose** Array of rules in model object

#### **Description** The Rules property shows the rules in a Model object. Read-only array of SimBiology.Rule objects.

A *rule* is a mathematical expression that modifies a species amount or a parameter value. A rule defines how certain species and parameters should interact with one another. For example, a rule could state that the total number of species A and species B must be some value.

You can add a rule to a model object with the [addrule](#page-251-0) method and remove the rule with the [delete](#page-272-0) method. For more information on rules, see addrule and [RuleType](#page-541-0).

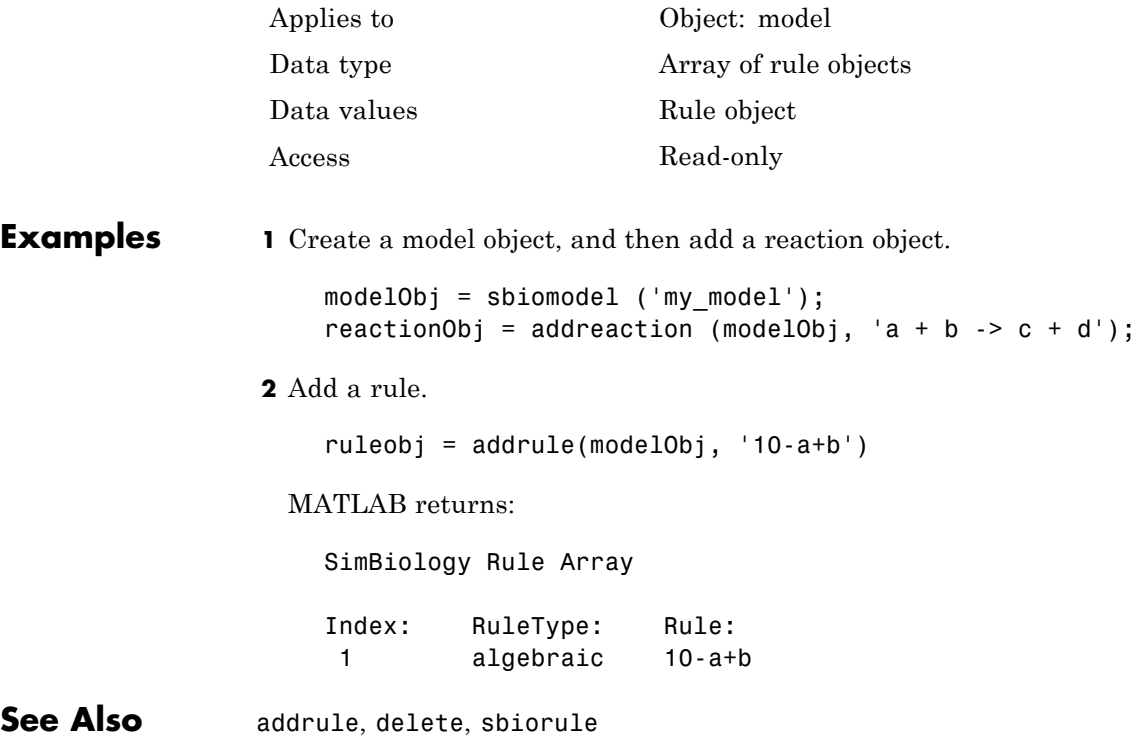

# **RunInfo**

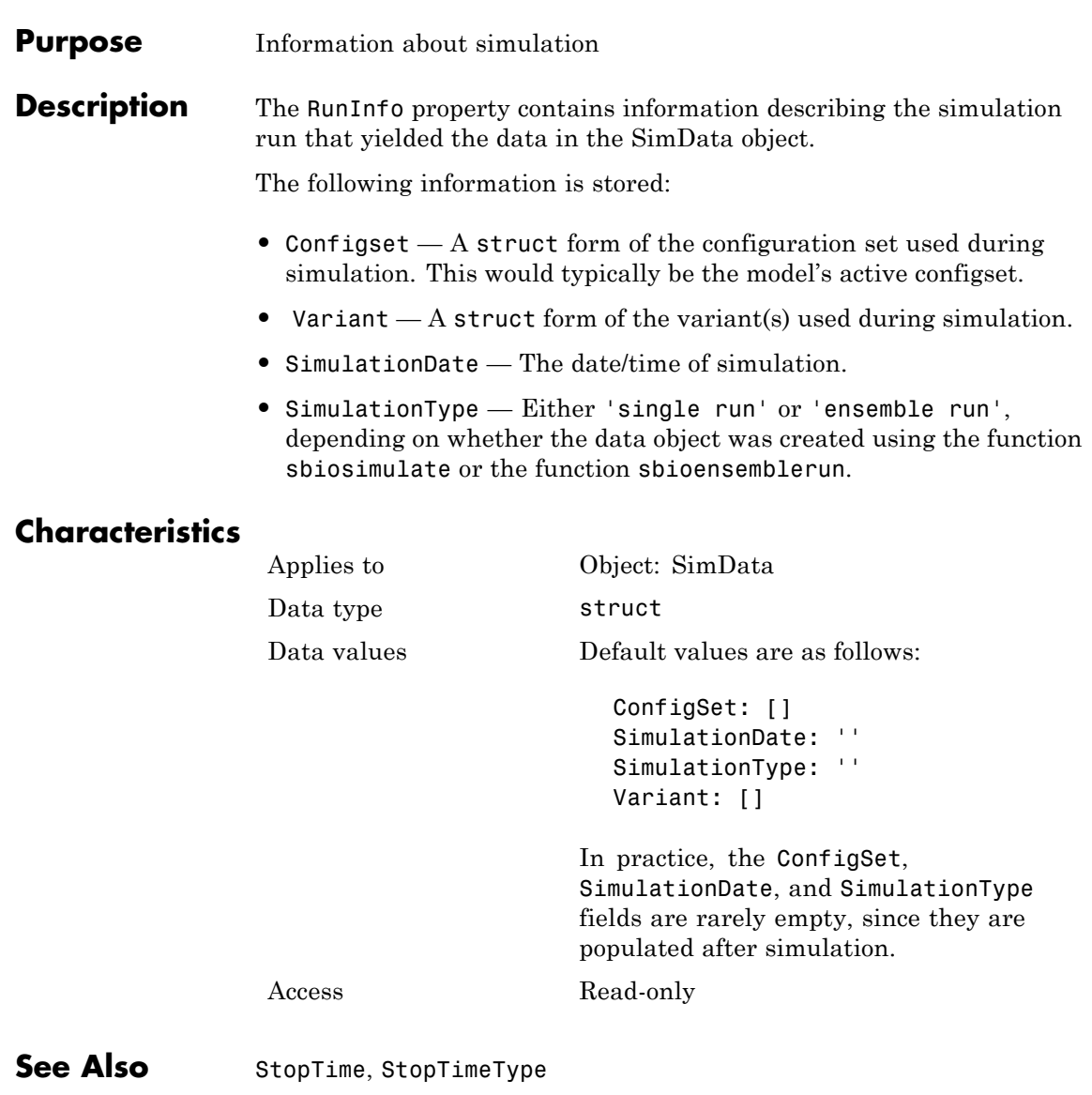

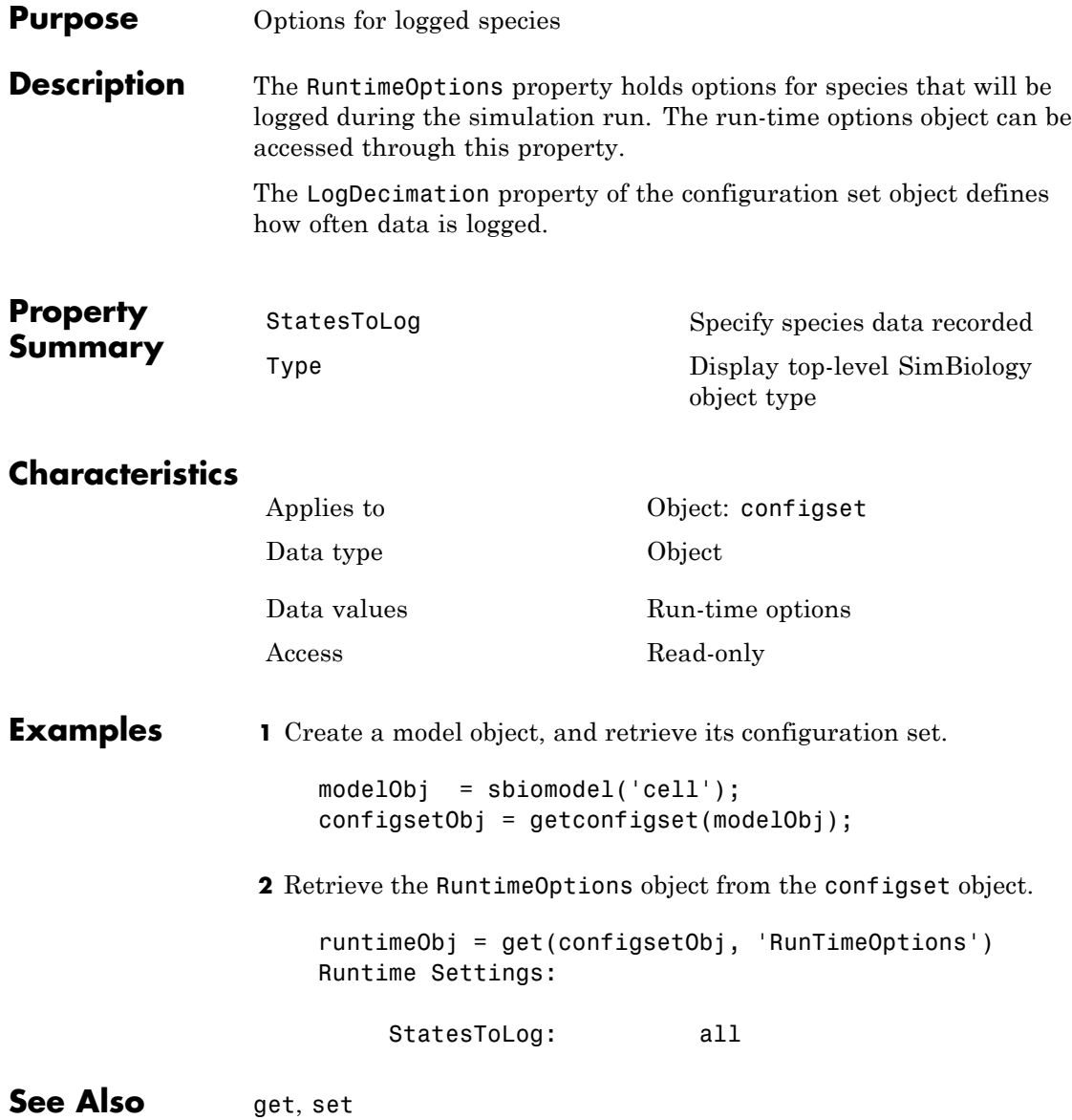

# <span id="page-547-0"></span>**SensitivityAnalysis**

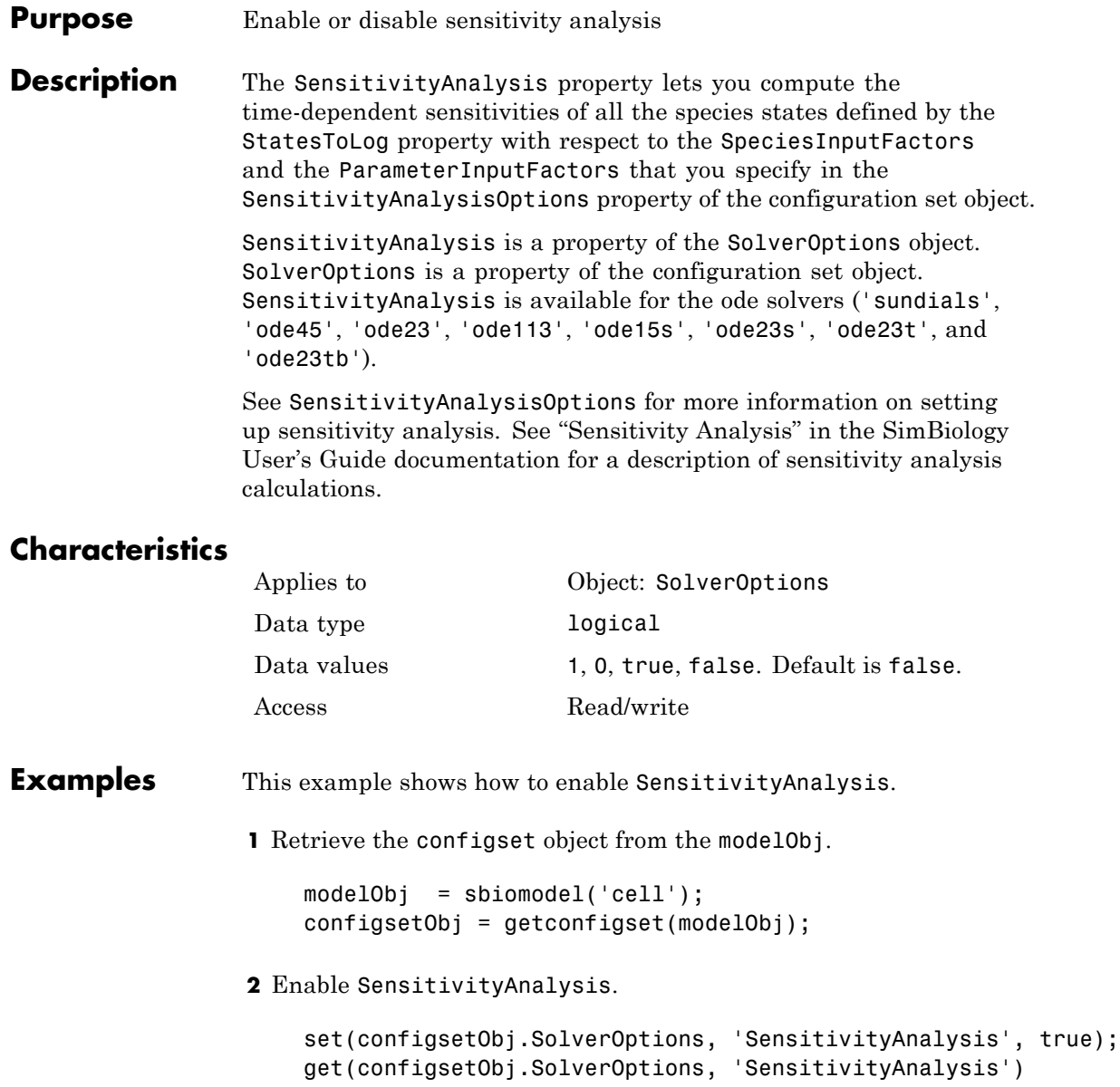

ans  $=$ 

on

See Also SensitivityAnalysisOptions, SolverOptions, SolverType, StatesToLog

# <span id="page-549-0"></span>**SensitivityAnalysisOptions**

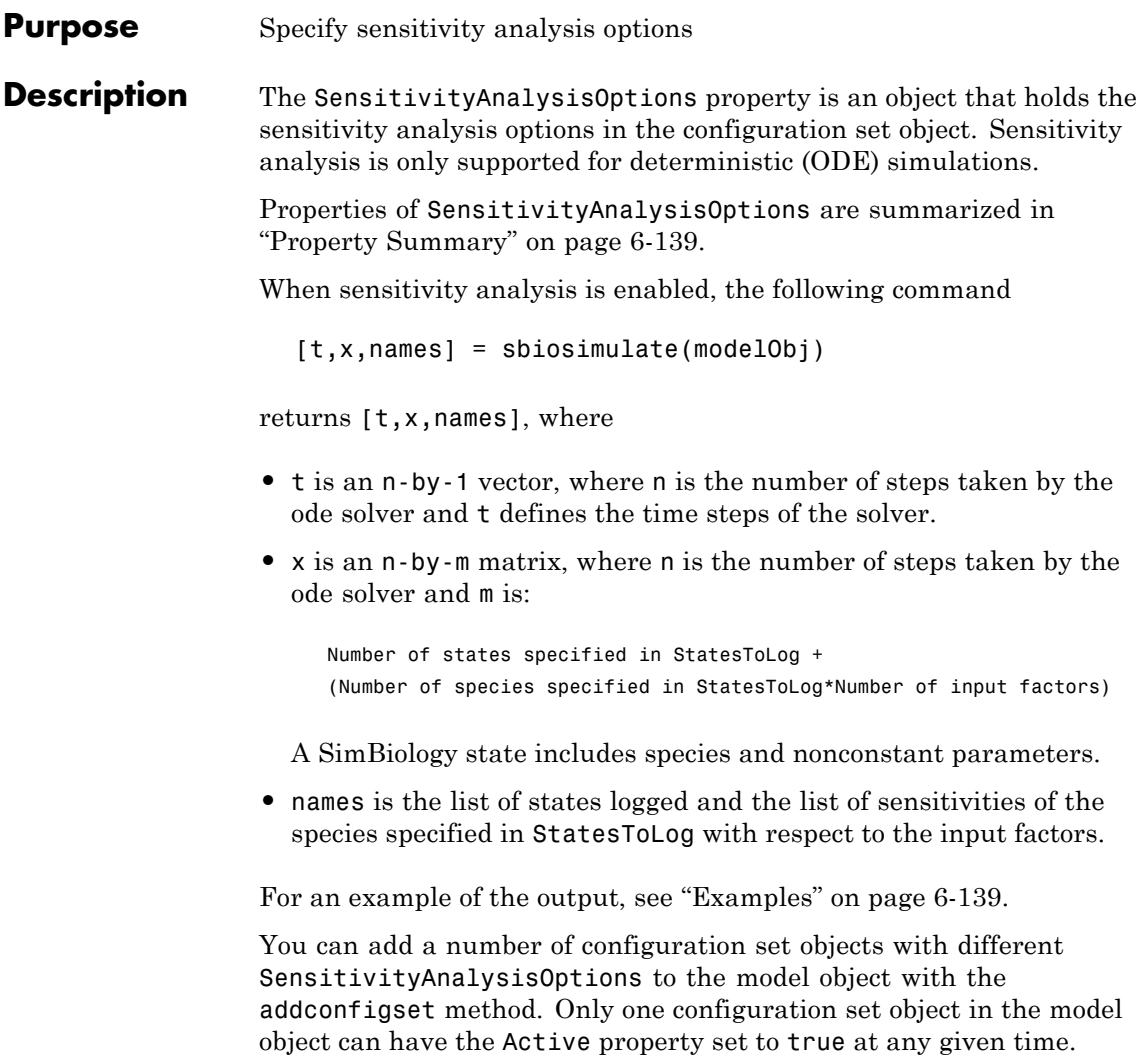

<span id="page-550-0"></span>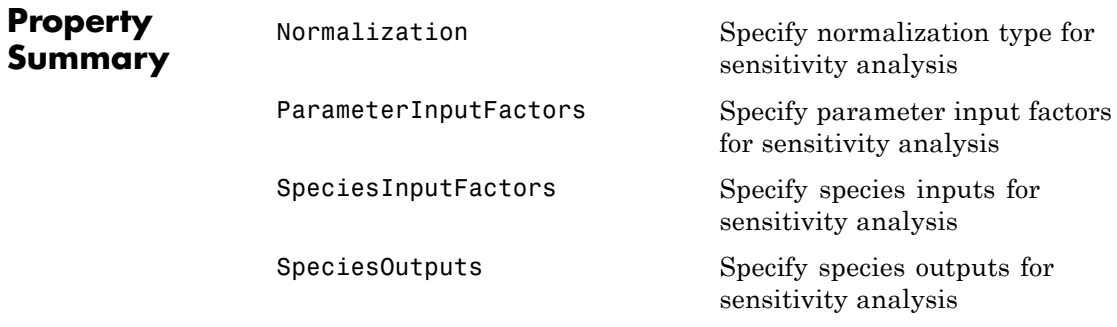

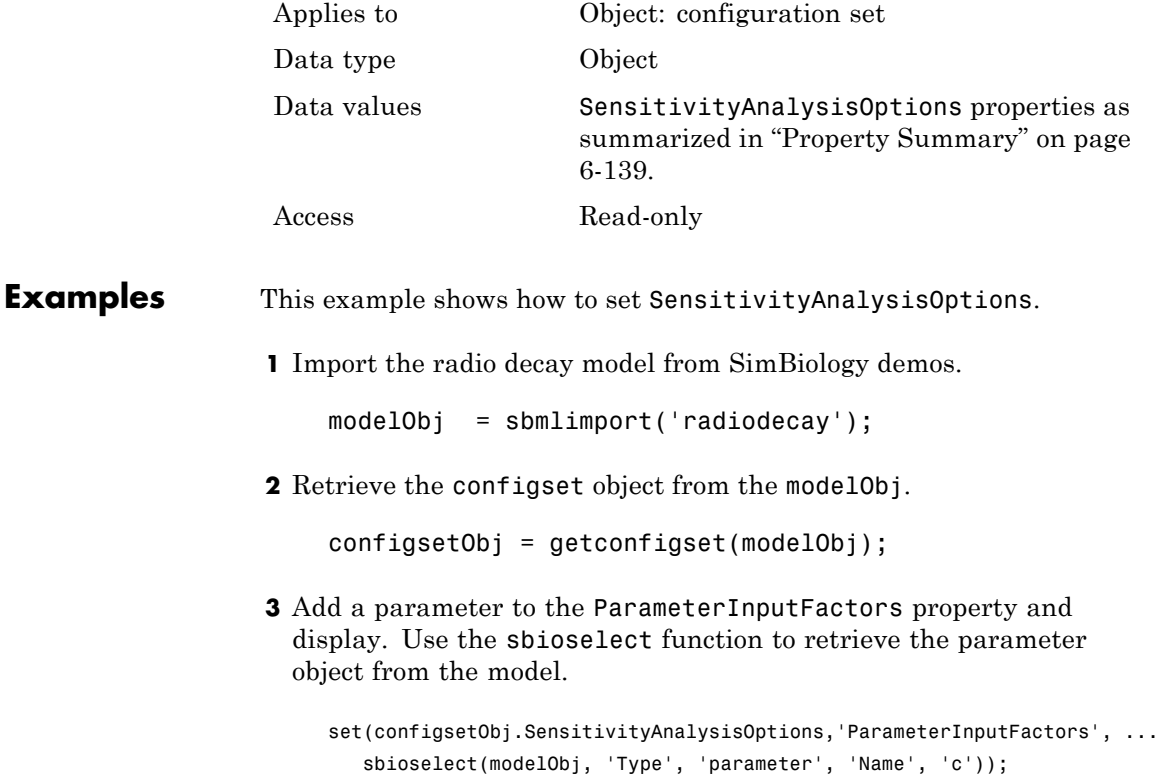

get (configsetObj.SensitivityAnalysisOptions, 'ParameterInputFactors') SimBiology Parameter Array Index: Name: Value: ValueUnits: 1 c 0.5 1/second

**4** Add a species to the SpeciesInputFactors property and display. Use the sbioselect function to retrieve the species object from the model.

```
set(configsetObj.SensitivityAnalysisOptions,'SpeciesInputFactors', ...
   sbioselect(modelObj,'Type', 'species', 'Name', 'z'));
get (configsetObj.SensitivityAnalysisOptions, 'SpeciesInputFactors');
set(configsetObj.SensitivityAnalysisOptions, ...
'SpeciesOutputs', sbioselect(modelObj, 'Type', 'species'));
```
**5** Enable SensitivityAnalysis.

```
set(configsetObj.SolverOptions, 'SensitivityAnalysis', true);
get(configsetObj.SolverOptions, 'SensitivityAnalysis')
ans =1
```
**6** Simulate and return the results to three output variables. See ["Description" on page 6-138](#page-549-0) for more information.

[t,x,names] = sbiosimulate(modelObj);

**7** Display the names.

```
names
names =
    'x'
    'z'
    'd[x]/d[z]_0'
```

```
'd[z]/d[z]_0'
'd[x]/d[c]'d[z]/d[c]'
```
**8** Display state values x.

x

The display follows the column order shown in names for the values in x. The rows correspond to t.

See Also addconfigset, getconfigset

# **SolverOptions**

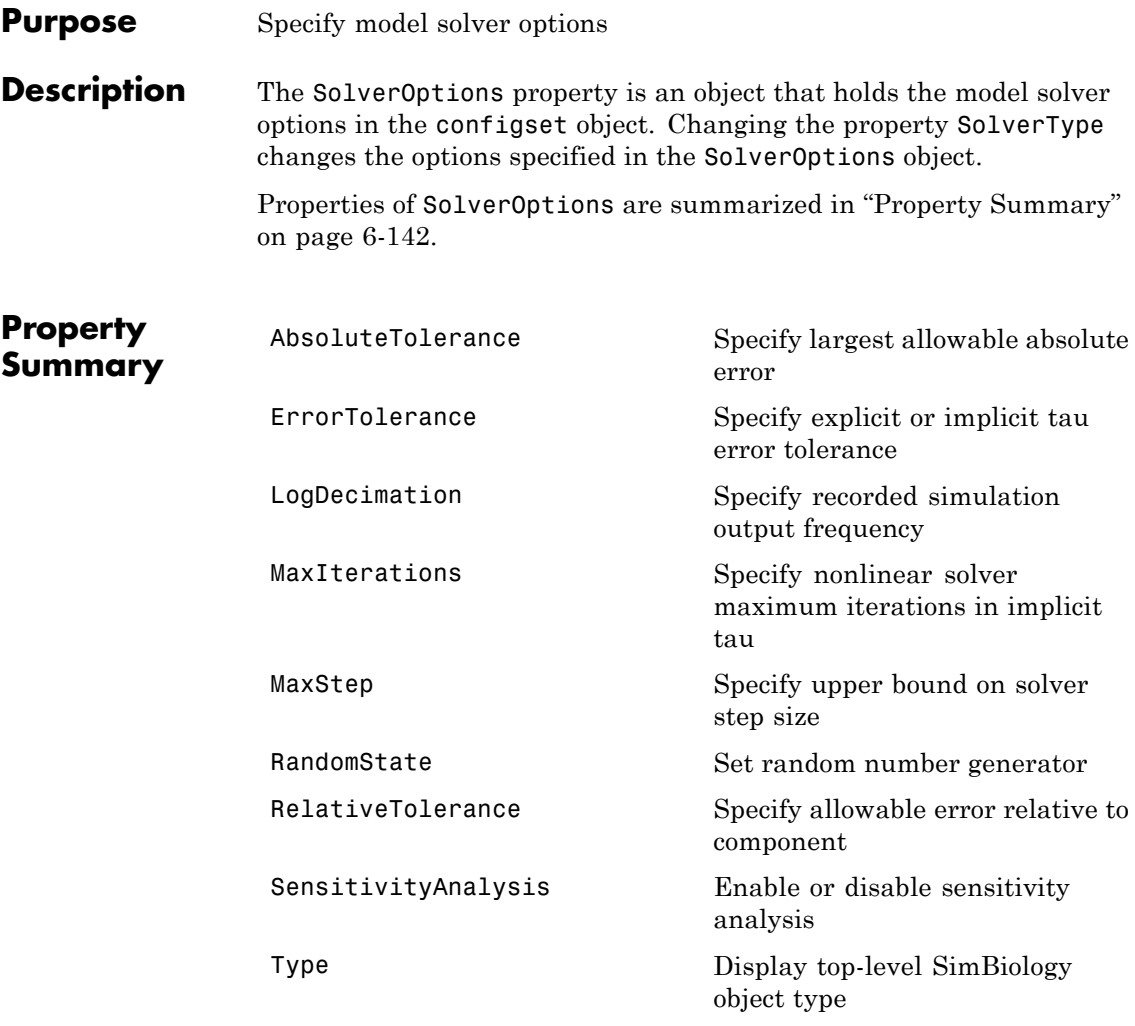

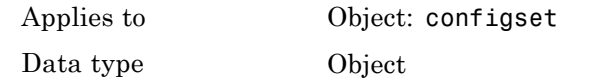

```
Data values Solver options depending on SolverType.
                                      Default is SolverOptions for default
                                      SolverType (sundials).
                  Access Read-only
Examples This example shows the changes in SolverOptions for various
                 SolverType settings.
                 1 Retrieve the configset object from the modelObj.
                     modelObj = sbiomodel('cell');
                     configsetObj = getconfigset(modelObj);
                 2 Configure the SolverType to ode45.
                     set(configsetObj, 'SolverType', 'ode45');
                     get(configsetObj, 'SolverOptions')
                     Solver Settings: (ode)
                          AbsoluteTolerance: 1.000000e-006
                          RelativeTolerance: 1.000000e-003
                 3 Configure the SolverType to ssa.
                     set(configsetObj, 'SolverType', 'ssa');
                     get(configsetObj, 'SolverOptions')
                     Solver Settings: (ssa)
                          LogDecimation: 1
                          RandomState: []
```
**4** Configure the SolverType to impltau.

## **SolverOptions**

```
set(configsetObj, 'SolverType', 'impltau');
                   get(configsetObj, 'SolverOptions')
                   Solver Settings: (impltau)
                        ErrorTolerance: 3.000000e-002
                        LogDecimation: 1
                        AbsoluteTolerance: 1.000000e-002
                        RelativeTolerance: 1.000000e-002
                        MaxIterations: 15
                        RandomState: []
                5 Configure the SolverType to expltau.
                   set(configsetObj, 'SolverType', 'expltau');
                   get(configsetObj, 'SolverOptions')
                   Solver Settings: (expltau)
                        ErrorTolerance: 3.000000e-002
                        LogDecimation: 1
                        RandomState: []
See Also addconfigset, getconfigset
```
#### **Purpose** Select solver type for simulation

**Description** The SolverType property lets you specify the solver to use for a simulation. For a discussion about solver types, see "Selecting a Solver" in the SimBiology User's Guide documentation.

> Changing the solver type changes the options (properties) specified in the SolverOptions property of the configset object. If you change any SolverOptions, these changes are persistent when you switch SolverType. For example, if you set the ErrorTolerance for the expltau solver and then change to impltau when you switch back to expltau, the ErrorTolerance will have the number you assigned.

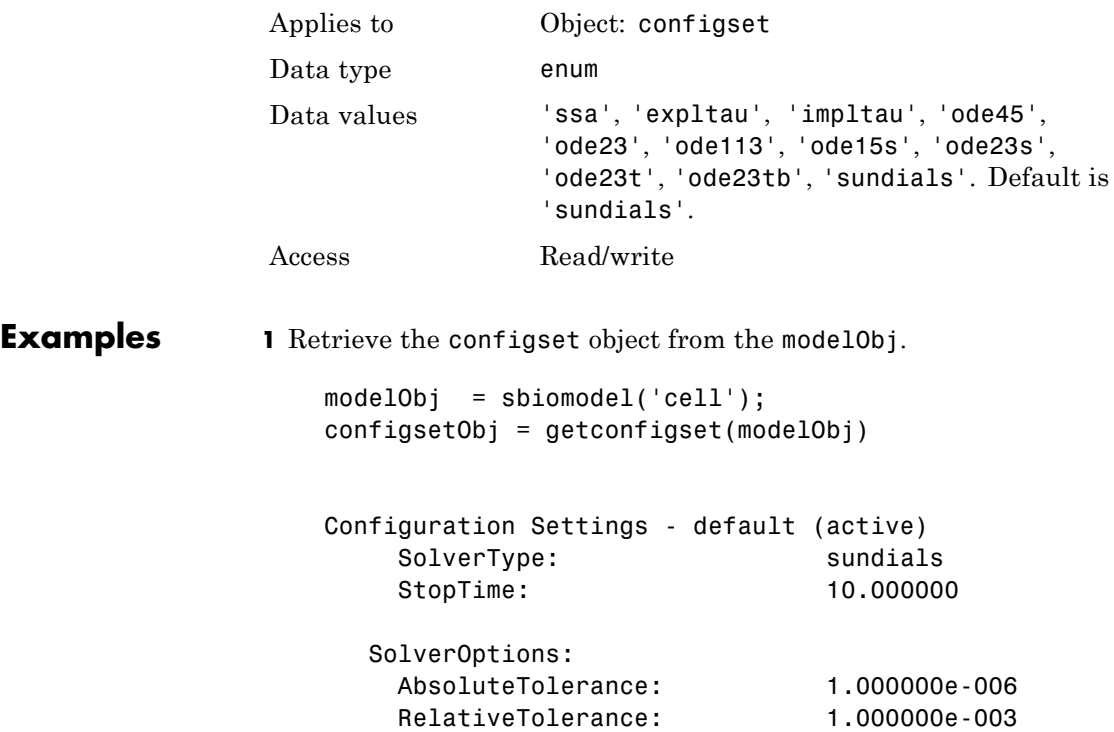

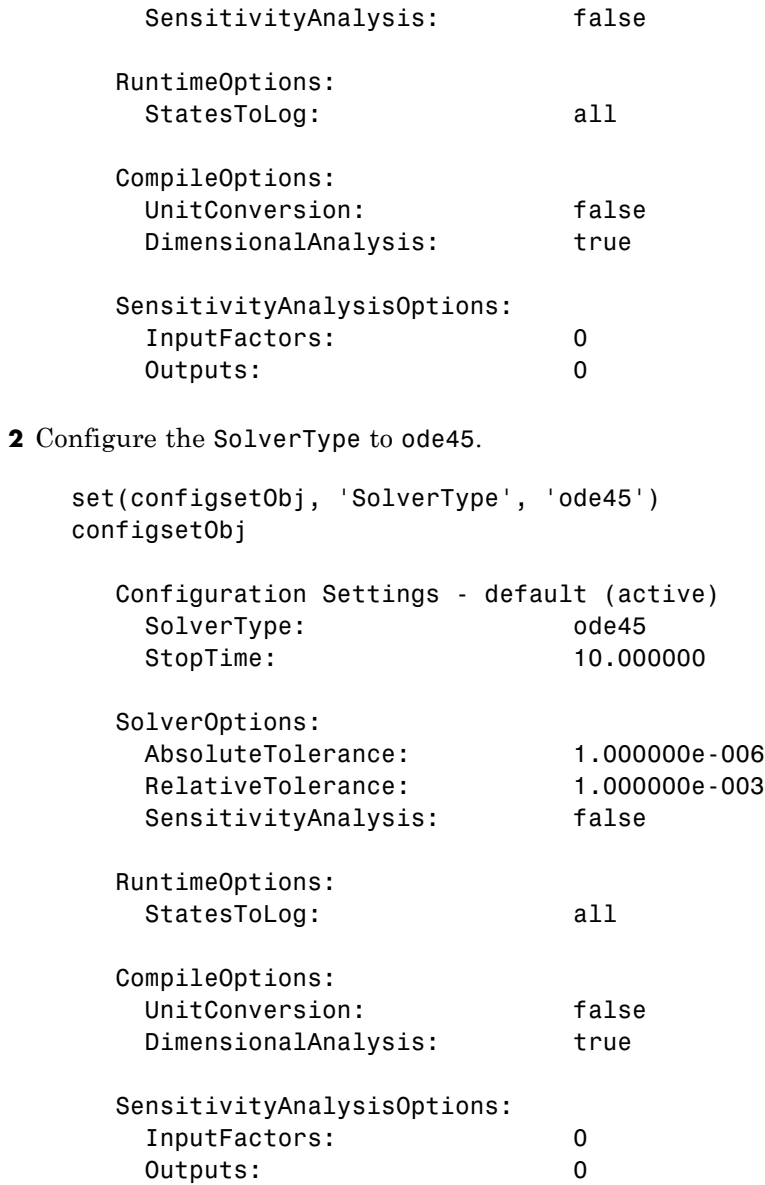

See Also getconfigset, set

# **Species**

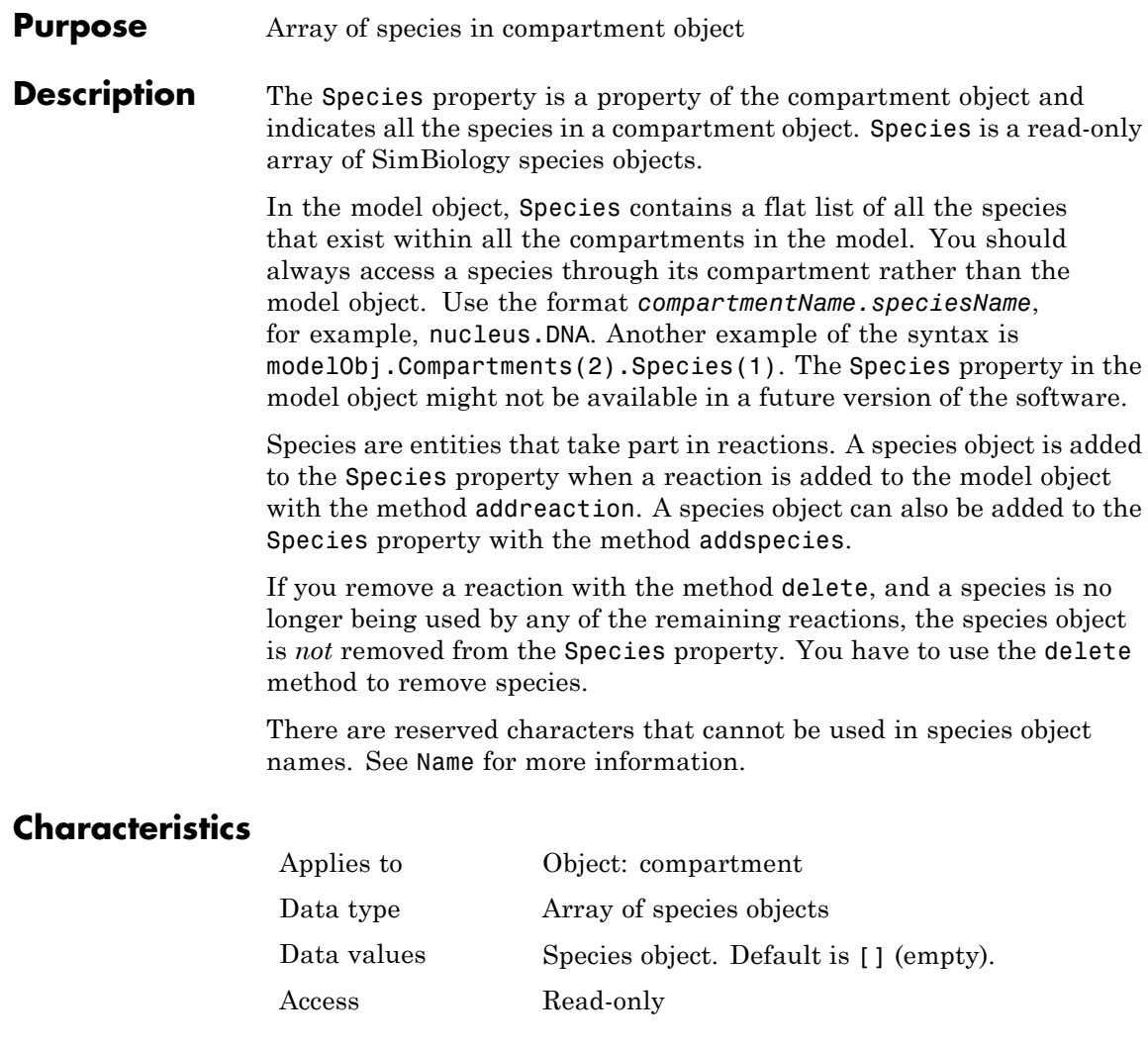

**See Also** addcompartment, addreaction, addspecies, delete

#### <span id="page-560-0"></span>**Purpose** Specify species inputs for sensitivity analysis

**Description** Use the SpeciesInputFactors property to specify the species with respect to which you want to compute the sensitivities of the species states in your model.

> SpeciesInputFactors is a property of the SensitivityAnalysisOptions object. SenstivityAnalysisOptions is a property of the configuration set object.

The SimBiology software calculates sensitivities with respect to the initial amounts of the species specified in this property. When you simulate a model with SensitivityAnalysis enabled in the active configuration set object, sensitivity analysis returns the computed sensitivities of the species specified in StatesToLog. For a description of the output, see the SensitivityAnalysisOptions property description.

### **Characteristics**

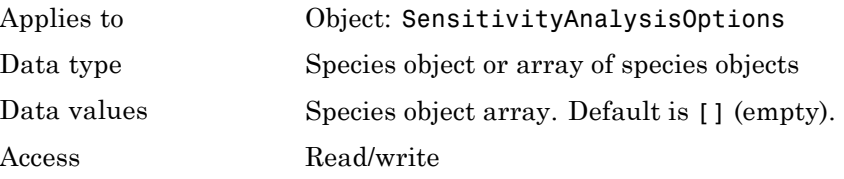

**Examples** This example shows how to set SpeciesInputFactors for sensitivity analysis.

**1** Import the radio decay model from the SimBiology demos.

modelObj = sbmlimport('radiodecay');

**2** Retrieve the configuration set object from modelObj.

configsetObj = getconfigset(modelObj);

**3** Add a species to the SpeciesInputFactors property and display. Use the sbioselect function to retrieve the species object from the model. set(configsetObj.SensitivityAnalysisOptions,'SpeciesInputFactors', ... sbioselect(modelObj, 'Type', 'species', 'Name', 'z')); get (configsetObj.SensitivityAnalysisOptions, 'SpeciesInputFactors')

SimBiology Species Array

Index: Compartment: Name: InitialAmount: InitialAmountUnits: 1 unnamed z 0 molecule

**See Also** ParameterInputFactors, sbioselect, SensitivityAnalysis, SensitivityAnalysisOptions

#### <span id="page-562-0"></span>**Purpose** Specify species outputs for sensitivity analysis

#### **Description** The SpeciesOutputs property allows you to specify the species for which you want to compute sensitivities. SpeciesOutputs is a property of the SensitivityAnalysisOptions object. SenstivityAnalysisOptions is a property of the configuration set object.

The SimBiology software calculates sensitivities with respect to the values of the parameters specified in ParameterInputFactors and the initial amounts of the species specified in SpeciesInputFactors. When you simulate a model with SensitivityAnalysis enabled in the active configuration set object, sensitivity analysis returns the computed sensitivities of the species specified in SpeciesOutputs. For a description of the output, see the SensitivityAnalysisOptions property description.

## **Characteristics**

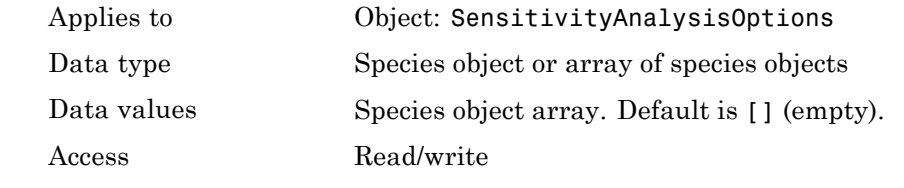

#### **Examples** This example shows how to set Species Outputs for sensitivity analysis.

**1** Import the radio decay model from the SimBiology demos.

modelObj = sbmlimport('radiodecay');

**2** Retrieve the configuration set object from modelObj.

configsetObj = getconfigset(modelObj);

**3** Add a species to the SpeciesOutputs property and display. Use the sbioselect function to retrieve the species object from the model.

set(configsetObj.SensitivityAnalysisOptions,'SpeciesOutputs', ... sbioselect(modelObj, 'Type', 'species', 'Name', 'z')); get (configsetObj.SensitivityAnalysisOptions, 'SpeciesOutputs') SimBiology Species Array Index: Compartment: Name: InitialAmount: InitialAmountUnits: 1 unnamed z 0 molecule **See Also** ParameterInputFactors, sbioselect, SensitivityAnalysis, SensitivityAnalysisOptions, SpeciesInputFactors

#### **Purpose** Cell array of species in reaction rate equation

**Description** The SpeciesVariableNames property shows the species used by the kinetic law object to determine the [ReactionRate](#page-529-0) equation in the reaction object. Use setspecies to assign SpeciesVariableNames. When you assign species to SpeciesVariableNames, SimBiology software maps these species names to [SpeciesVariables](#page-566-0) in the kinetic law object.

> The ReactionRate property of a reaction object shows the result of a mapping from [kinetic law definition.](#page-472-0) The ReactionRate is determined by the kinetic law object Expression property by mapping ParameterVariableNames to ParameterVariables and SpeciesVariableNames to SpeciesVariables.

### **Characteristics**

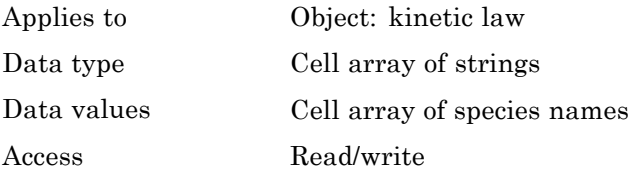

**Examples** Create a model, add a reaction, and assign the SpeciesVariableNames for the reaction rate equation.

**1** Create a model object, and then add a reaction object.

modelObj = sbiomodel('my\_model'); reactionObj = addreaction(modelObj, 'a  $\rightarrow$  c + d');

**2** Create a kinetic law object for the reaction object, of the type 'Henri-Michaelis-Menten'

kineticlawObj = addkineticlaw(reactionObj, 'Henri-Michaelis-Menten');

The reactionObj KineticLaw property is configured to kineticlawObj.

**3** The 'Henri-Michaelis-Menten' kinetic law has one species variable (S) that you should set. To set this variable:

```
setspecies(kineticlawObj,'S', 'a');
```
**4** Verify that the species variable is correct.

```
get (kineticlawObj, 'SpeciesVariableNames')
```
MATLAB returns:

```
ans ='a'
```
See Also **Expression, ParameterVariables, ParameterVariableNames**, ReactionRate, setparameter, SpeciesVariables

#### <span id="page-566-0"></span>**Purpose** Species in abstract kinetic law

**Description** This property shows species variables that are used in the [Expression](#page-472-0) property of the kinetic law object to determine the [ReactionRate](#page-529-0) equation in the reaction object. Use the MATLAB function set to assign SpeciesVariables to an abstract kinetic law. For more information, see [abstract kinetic law](#page-472-0).

## **Characteristics**

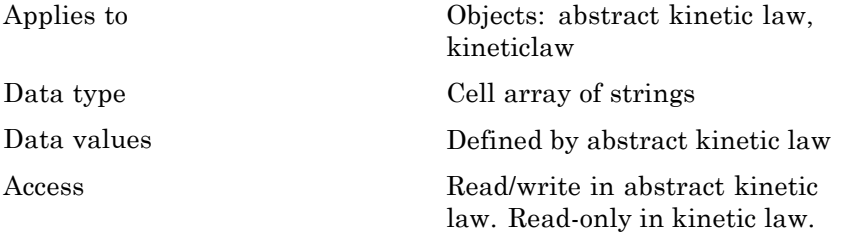

**Examples** Create a model, add a reaction, and assign the SpeciesVariableNames for the reaction rate equation.

**1** Create a model object, and then add a reaction object.

```
modelObj = sbiomodel('my_model');
reactionObj = addreaction(modelObj, 'a \rightarrow c + d');
```
**2** Create a kinetic law object for the reaction object, of the type 'Henri-Michaelis-Menten'.

kineticlawObj = addkineticlaw(reactionObj, 'Henri-Michaelis-Menten');

reactionObj KineticLaw property is configured to kineticlawObj.

**3** View the species variable for'Henri-Michaelis-Menten' kinetic law.

get (kineticlawObj, 'SpeciesVariables')

MATLAB returns:

# **SpeciesVariables**

ans  $=$ 'S'

See Also **Expression, ParameterVariables, ParameterVariableNames**, ReactionRate, set, setparameter, SpeciesVariableNames

#### **Purpose** Start time for simulation or initial dose time

**Description** StartTime is a property of a Configset or RepeatDose object.

#### **Configset Object**

For a simulation, the StartTime property defines a time to begin a simulation. A start time, other than zero, delays the start of the simulation.

#### **RepeatDose Object**

For a series of repeated doses, the StartTime property defines the amount of time that elapses before the first (initial) dose is given.

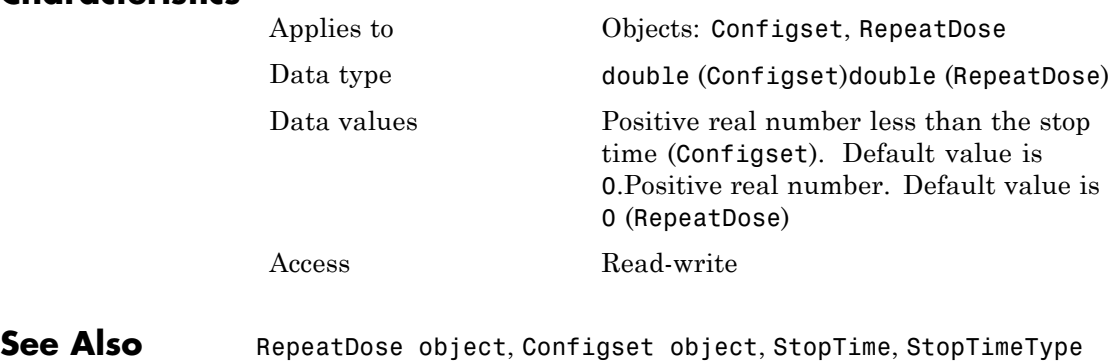

## <span id="page-569-0"></span>**StatesToLog**

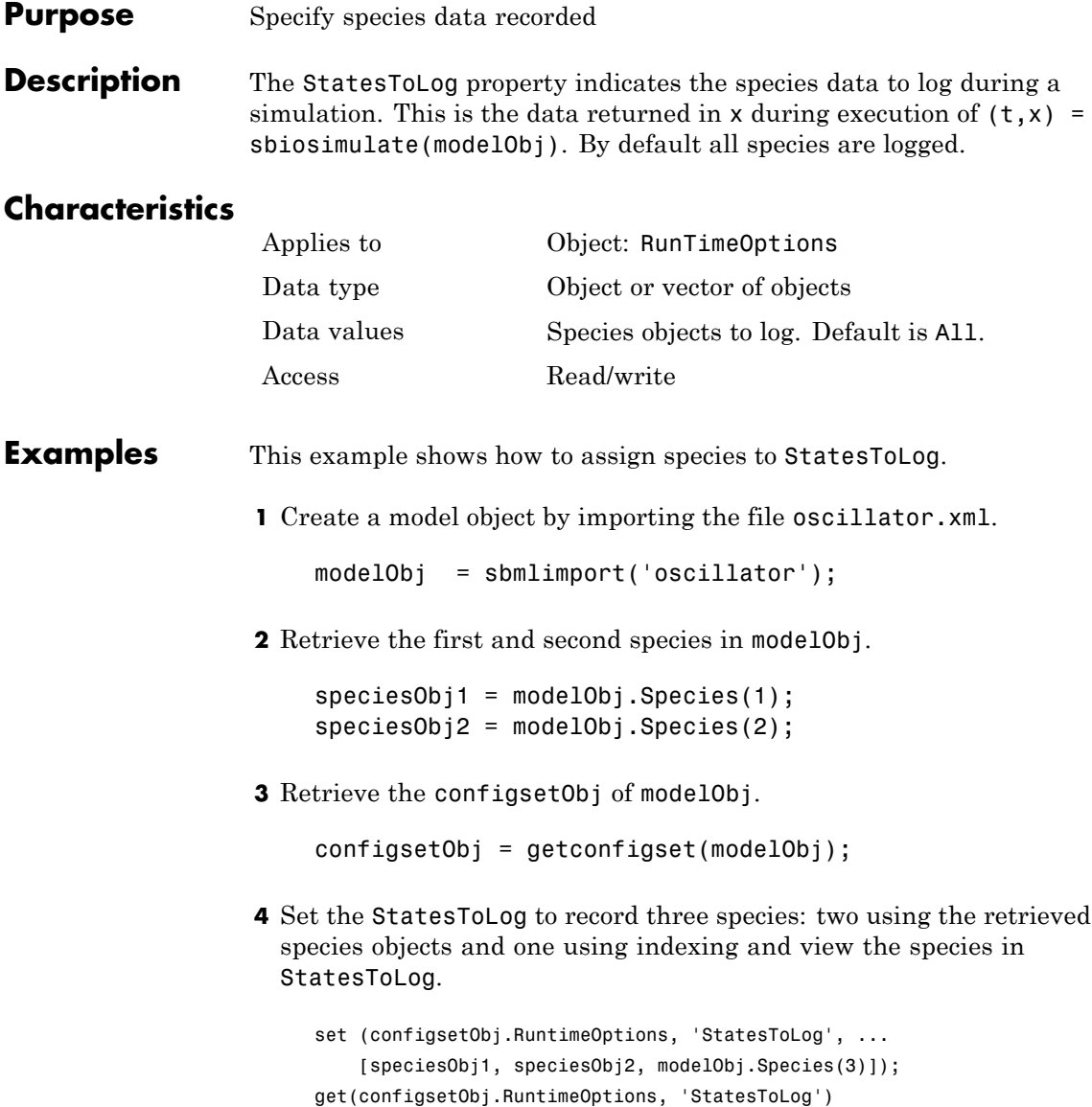

#### **Purpose** Species coefficients in reaction

#### **Description** The Stoichiometry property specifies the species coefficients in a reaction. Enter an array of doubles indicating the stoichiometry of reactants (negative value) and products (positive value). Example: [-1 -1 2].

The double specified cannot be 0. The reactants of the reaction are defined with a negative number. The products of the reaction are defined with a positive number. For example, the reaction  $3 H + A > 2$  $C + F$  has the Stoichiometry value of  $[-3 \cdot 1 \cdot 2 \cdot 1]$ .

When this property is configured, the Reaction property updates accordingly. In the above example, if the Stoichiometry value was set to  $[-2 \cdot 1 \cdot 2 \cdot 3]$ , the reaction is updated to  $2H + A \geq 2C + 3F$ .

The length of the Stoichiometry array is the sum of the Reactants array and the Products array. To remove a product or reactant from a reaction, use the [rmproduct](#page-347-0) or [rmreactant](#page-349-0) function. Add a product or reactant and set stoichiometry with methods [addproduct](#page-239-0) and [addreactant](#page-242-0).

ODE solvers support double stoichiometry values such as 0.5. Stochastic solvers and dimensional analysis currently support only integers in Stoichiometry, therefore you must balance the reaction equation and specify integer values for these two cases.

A -> null has a stoichiometry value of [-1]. null -> B has a stoichiometry value of [1].

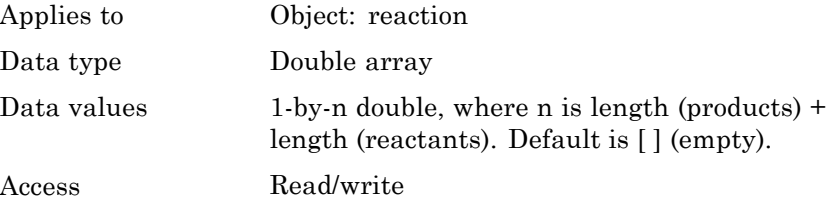

## **Stoichiometry**

```
Examples 1 Create a reaction object.
                      modelObj = sbiomodel('cell');
                      reactionObj = addreaction(modelObj, '2 a + 3 b \rightarrow d + 2 c');
                  2 Verify the Reaction and Stoichiometry properties for reactionObj.
                      get(reactionObj,'Stoichiometry')
                   MATLAB returns:
                      ans =-2 -3 1 2
                  3 Set stoichiometry to [-1 -2 2 2].
                      set (reactionObj, 'Stoichiometry', [-1 -2 2 2]);
                      get (reactionObj, 'Stoichiometry')
                   MATLAB returns:
                      ans =-1 -2 2 2
                  4 Note with get that the Reaction property updates automatically.
                      get (reactionObj, 'Reaction')
                   MATLAB returns:
                      ans =a + 2 b \rightarrow 2 d + 2 cSee Also addproduct, addreactant, addreaction, Reaction, rmproduct,
                 rmreactant
```
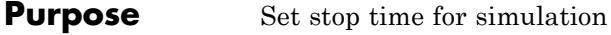

**Description** The StopTime property sets the stop time for a simulation. The type of StopTime is specified in the property StopTimeType.

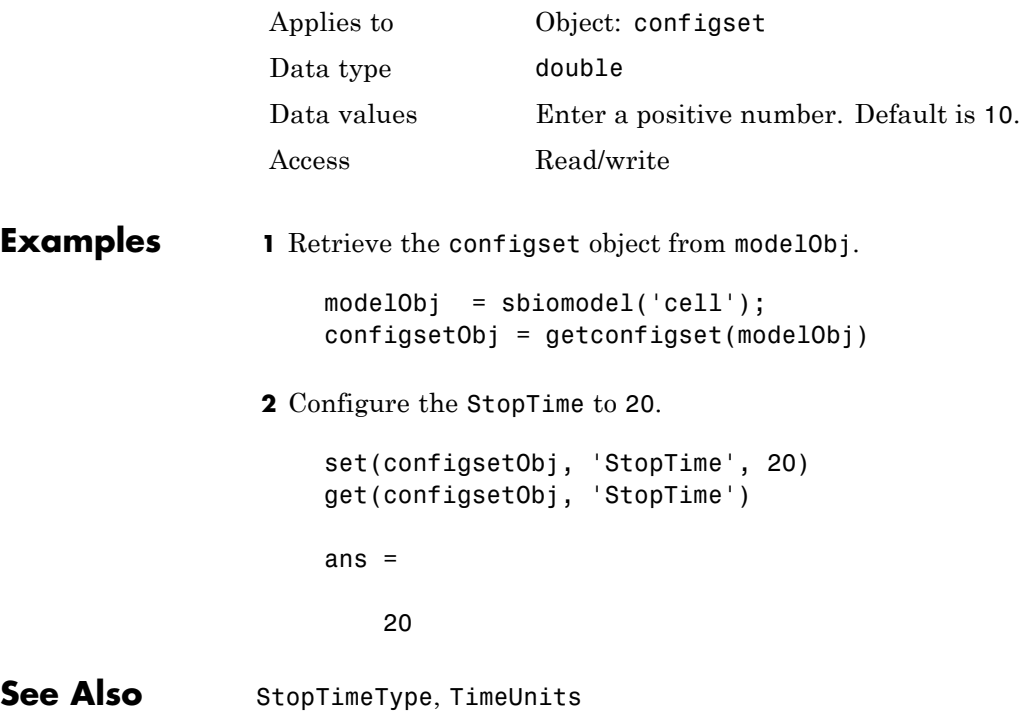

## **StopTimeType**

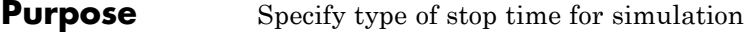

#### **Description** The StopTimeType property sets the type of stop time for a simulation. The stop time is specified in the StopTime property of the configset object. Valid types are approxWallTime, numberOfLogs, and simulationTime. The default is simulationTime.

- **•** simulationTime Specify the stop time for the simulation. The solver determines and sets the time steps and the simulation stops when it reaches the specified StopTime.
- approxWallTime Specify the approximate stop time according to the clock. For example,10s of approxWallTime is approximately 10s of real time.
- numberOfLogs Specify the total number of simulation steps to be recorded during the simulation. For example if you want to log three simulation steps, the numberOfLogs is 3. The simulation will stop after the specified numberOfLogs.

You can change the StopTimeType setting with the set function.

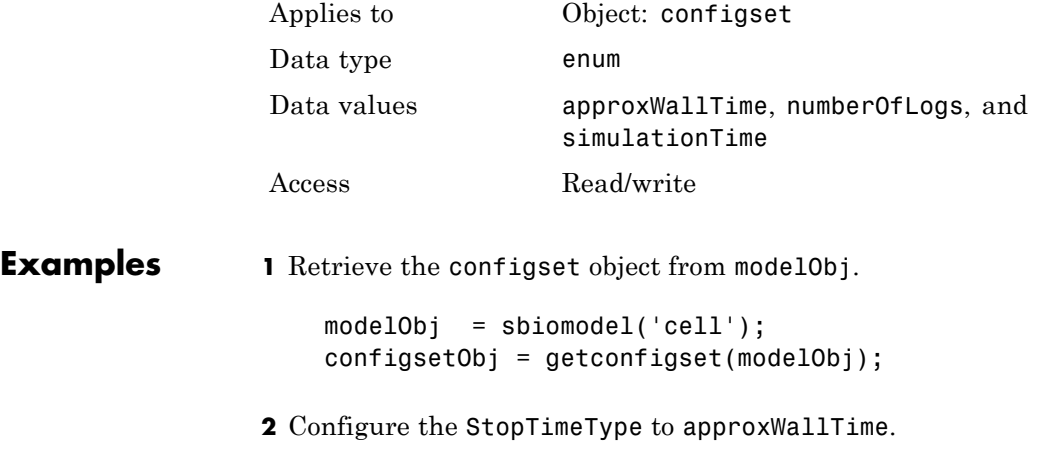

```
set(configsetObj, 'StopTimeType', 'approxWallTime');
                     get(configsetObj, 'StopTimeType')
                     ans =approxWallTime
See Also set, StatesToLog, StopTime, TimeUnits
```
#### **Purpose** Specify label for SimBiology object

**Description** The Tag property specifies a label associated with a SimBiology object. Use this property to group objects and then use sbioselect to retrieve. For example, use the Tag property in reaction objects to group synthesis or degradation reactions. You can then retrieve all synthesis reactions using sbioselect. Similarly, for species objects you can enter and store classification information, for example, membrane protein, transcription factor, enzyme classifications, or whether a species is an independent variable. You can also enter the full form of the name of the species. This is useful when viewing the model in the Block Diagram Explorer. For example, the species object Name could be G6P for convenience, but in the Tag you should enter the full name, Glucose-6 phosphate. The graphical representation of the model in the Block Diagram Explorer (available in the SimBiology desktop: simbiology) can be sorted by the Tag field, and this feature provides a method to view the full name.

### **Characteristics**

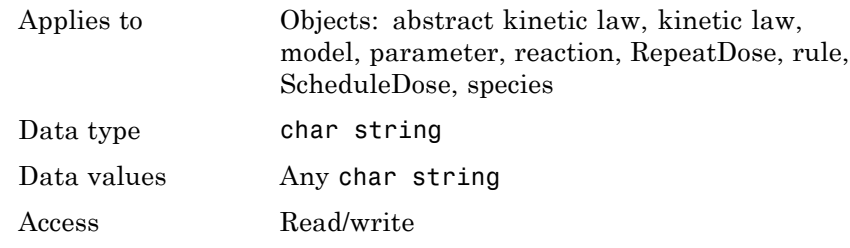

**Examples 1** Create a model object.

modelObj = sbiomodel ('my model');

**2** Add a reaction object and set the Tag property to 'Synthesis Reaction'.

```
reactionObj = addreaction (modelObj, 'a + b -> c + d');
set (reactionObj, 'Tag', 'Synthesis Reaction')
```
**3** Verify the Tag assignment.

get (reactionObj, 'Tag');

MATLAB returns:

ans  $=$ 

'Synthesis Reaction'

**See Also** addkineticlaw, addparameter, addreaction, addrule, addspecies, RepeatDose object, sbioabstractkineticlaw, sbiomodel, sbioroot

# <span id="page-577-0"></span>**TargetName**

Ш

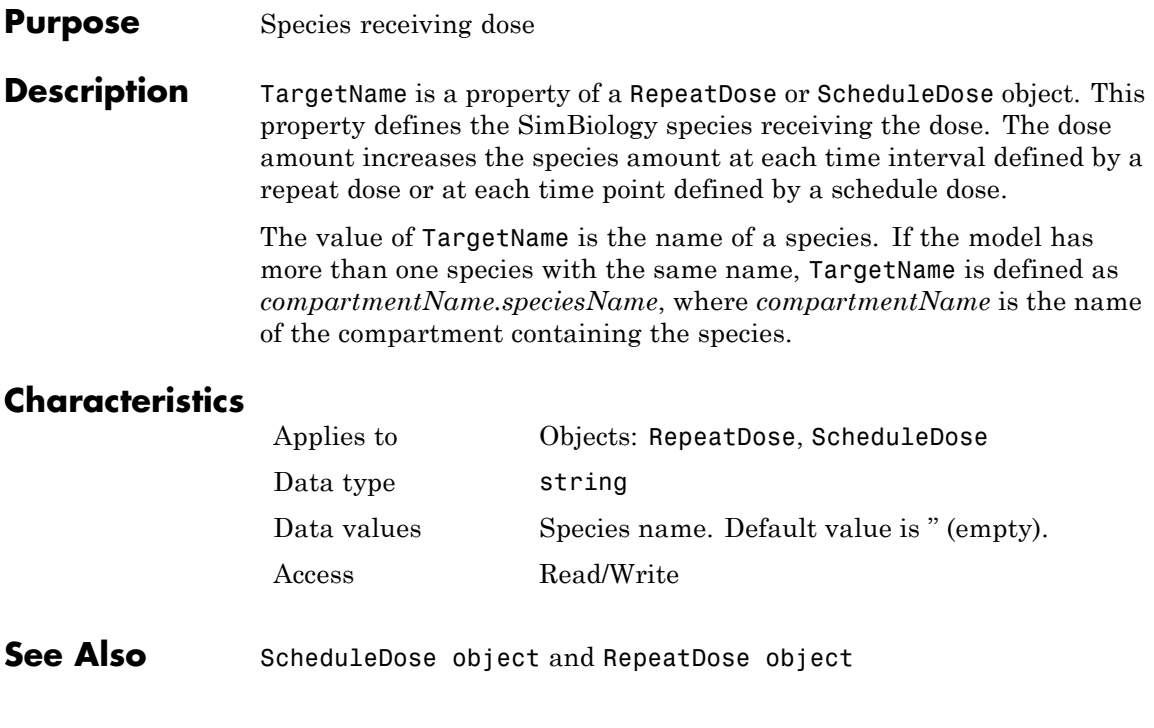

### **Purpose** Event trigger

# **Description** A Trigger is a condition that must become true for an event to be

executed. You can a combination of relational and logical operators to build a trigger expression. Trigger can be a string, an expression, or a function handle that when evaluated returns a value of true or false. Triggers can access species, parameters, and compartments.

A trigger can contain the keyword 'time', to define an event that occurs at a specific time during the simulation.

For more information about how the SimBiology software handles events, see "How Events Are Evaluated" in the SimBiology User's Guide documentation. For examples of event functions, see "Specifying Event Triggers" in the SimBiology User's Guide documentation.

## **Characteristics**

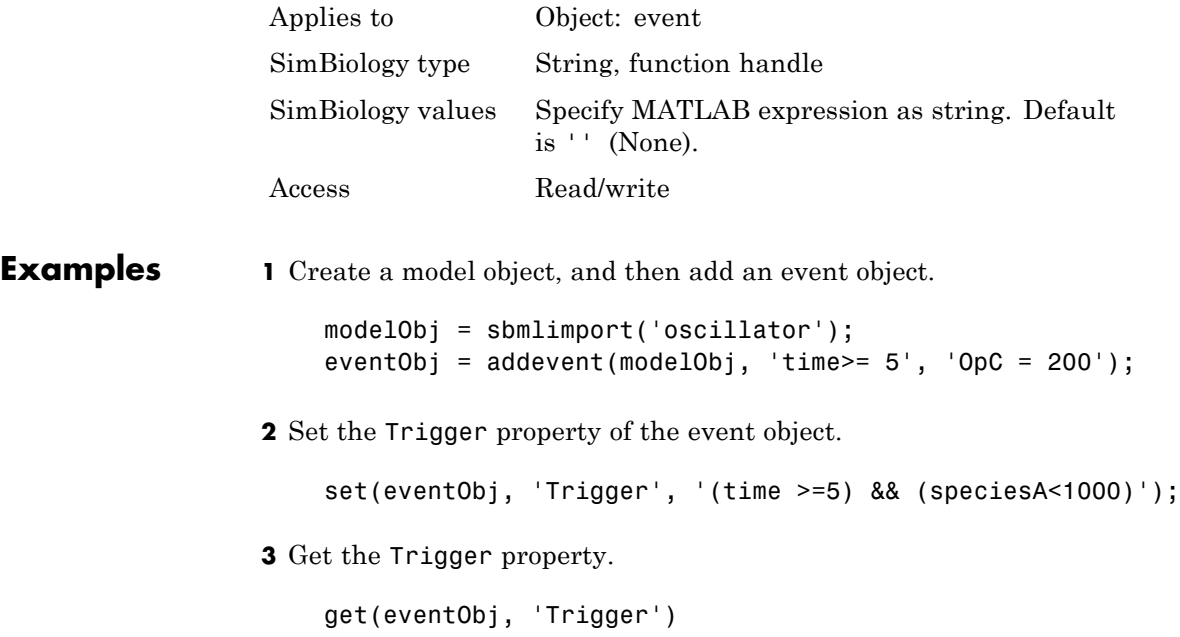

# **Trigger**

See Also **Event object, EventFcns** 

### <span id="page-580-0"></span>**Purpose** Simulation time steps or schedule dose times

### **Description** Time is a property of a SimData or ScheduleDose object.

### **SimData Object**

For a simulation, the Time property records the time steps.

### **ScheduleDose Object**

For a series of scheduled doses, the Time property defines the times to give a dose.

A ScheduleDose object defines a series of doses. Each dose can have a different amount, as defined by an amount array in the Amount property, and given at specified times, as defined by a time array in the Time property. A rate array in the Rate property defines how fast each dose is given. At each time point in the time array, a dose is given with the corresponding amount and rate.

## **Characteristics**

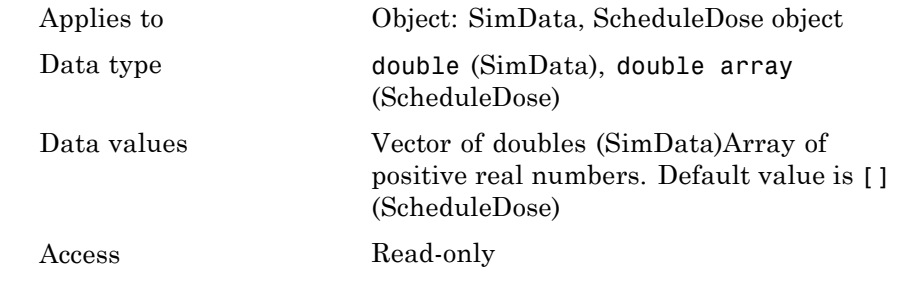

**See Also** ScheduleDose object, SimData object, StopTime, StopTimeType

# <span id="page-581-0"></span>**TimeUnits**

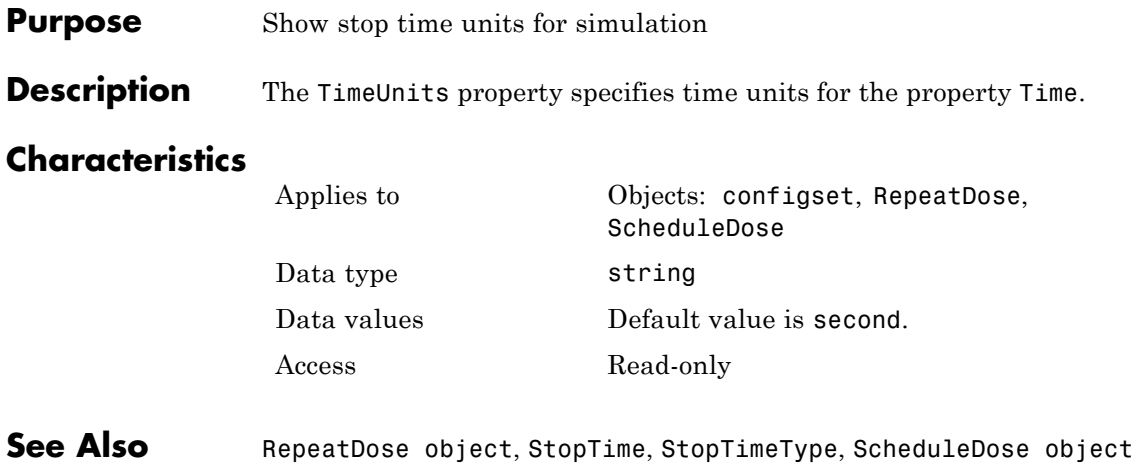

<span id="page-582-0"></span>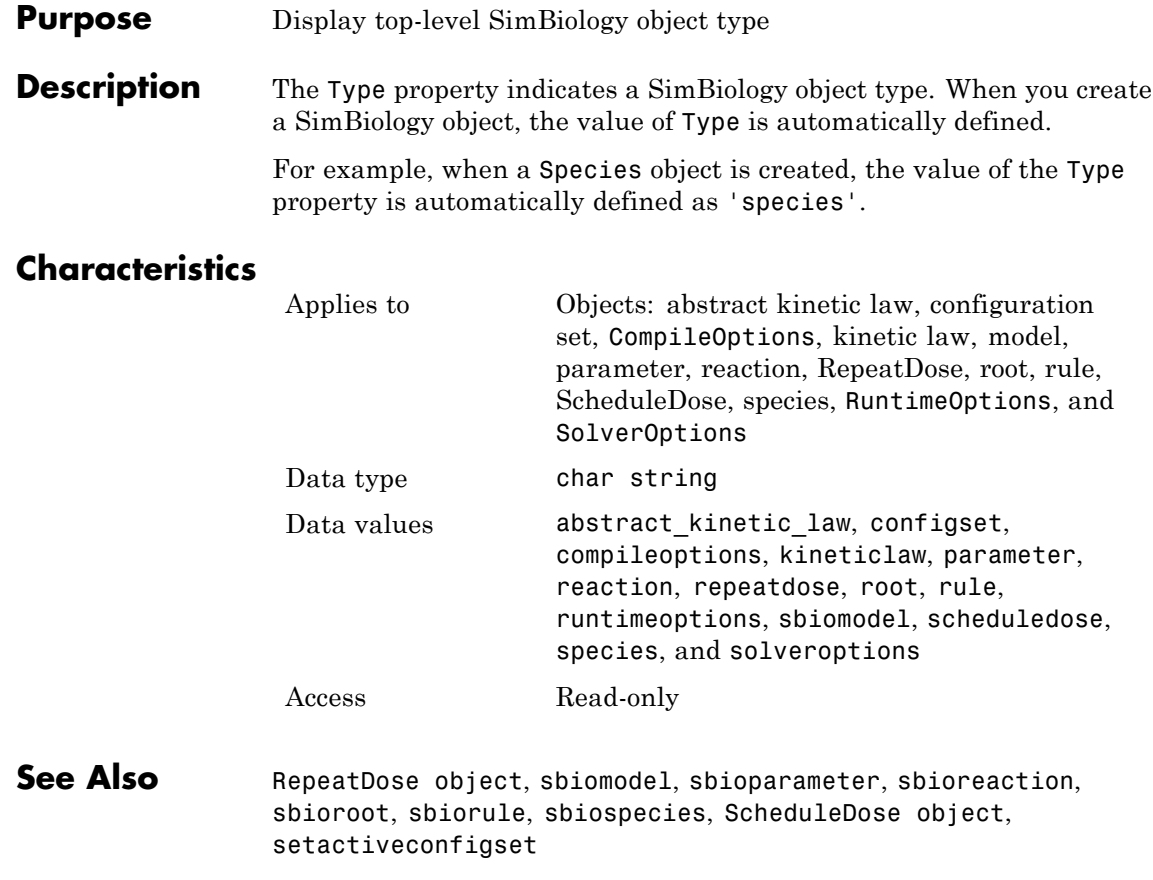

# <span id="page-583-0"></span>**UnitConversion**

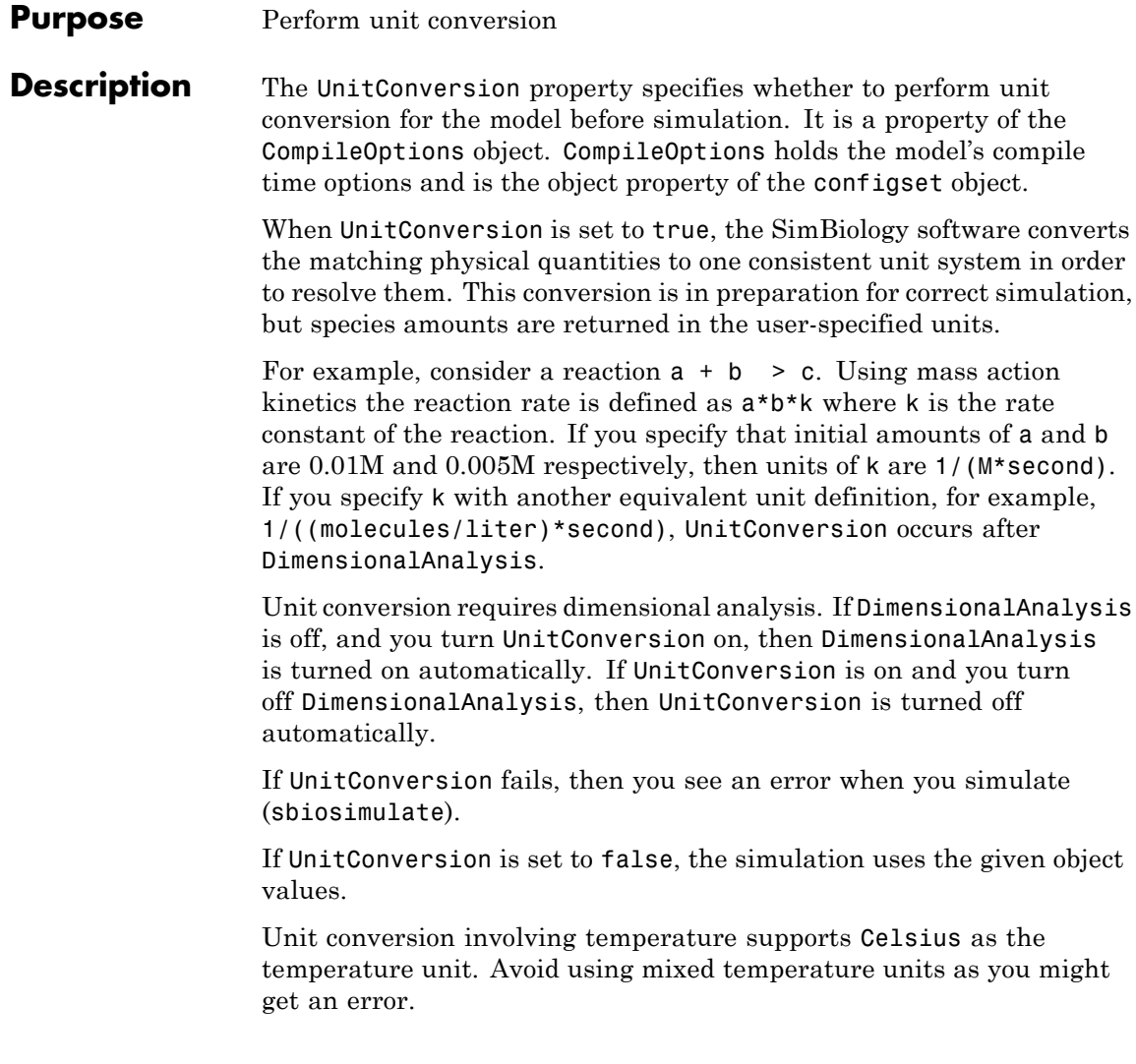

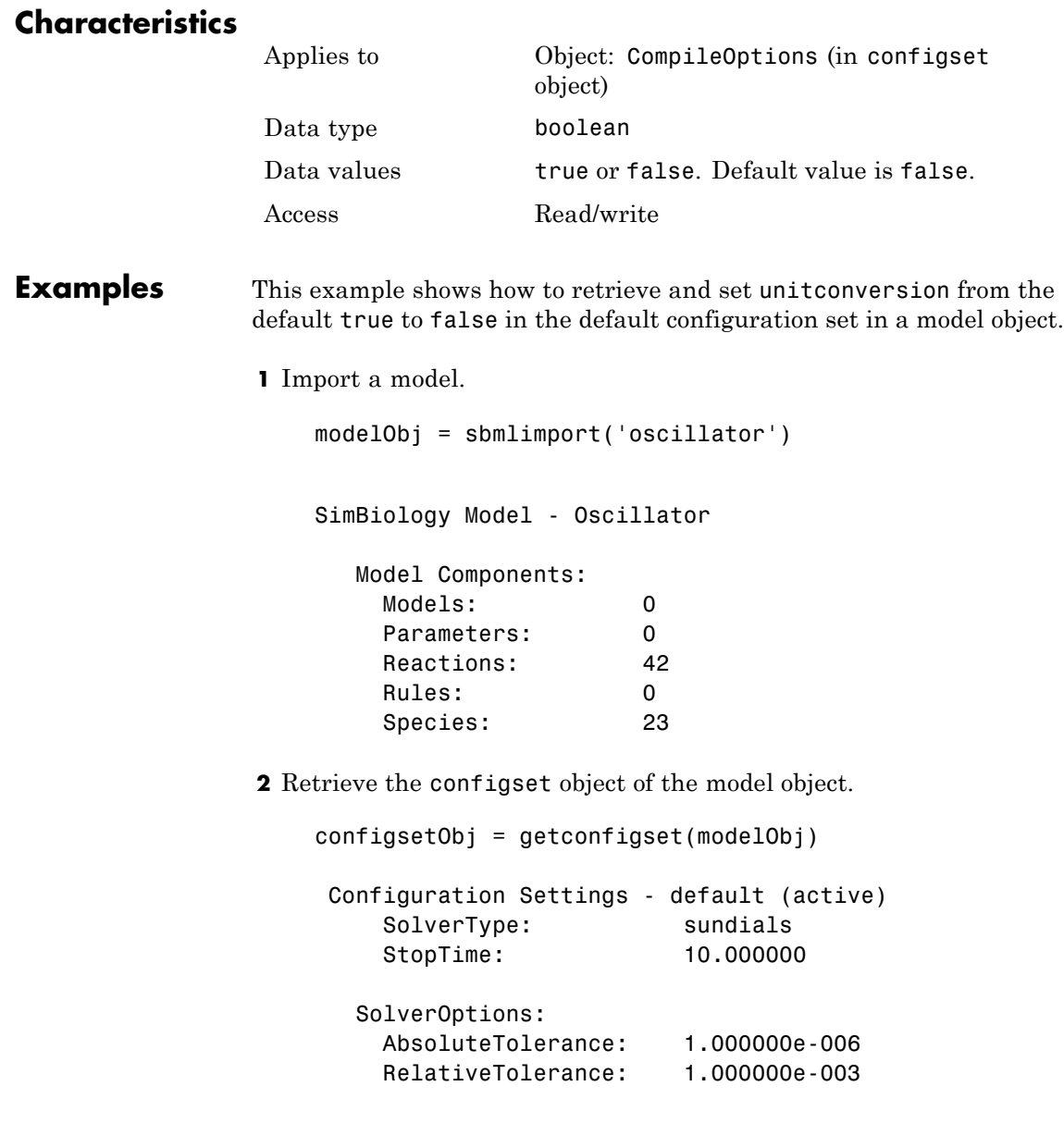

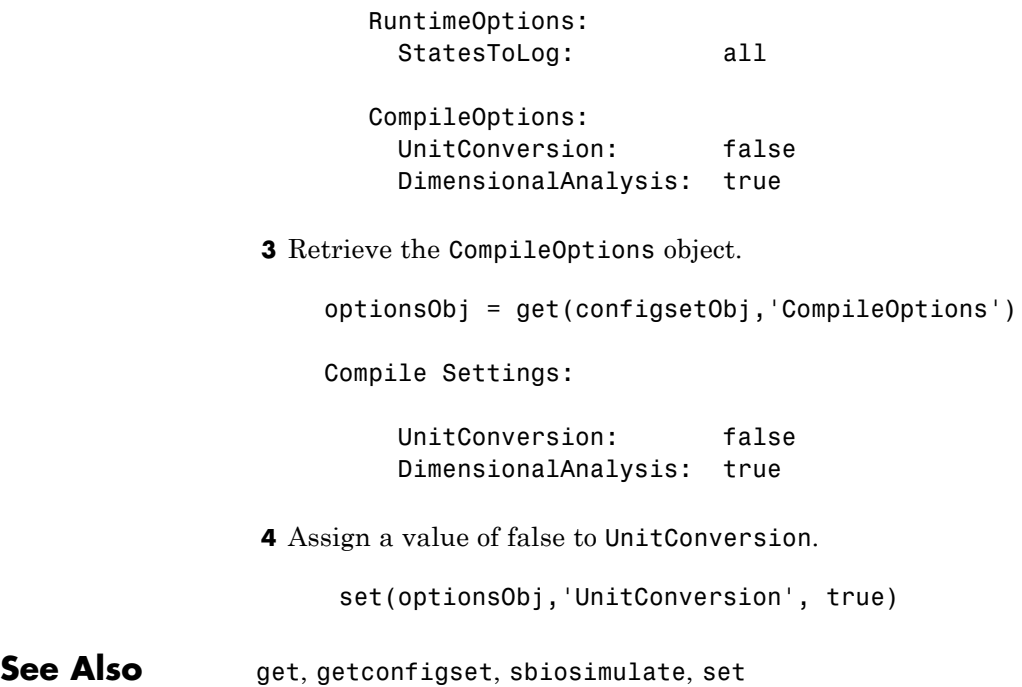

<span id="page-586-0"></span>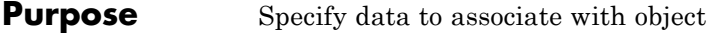

**Description** Property to specify data that you want to associate with a SimBiology object. The object does not use this data directly, but you can access it using the function get or dot notation.

# **Characteristics**

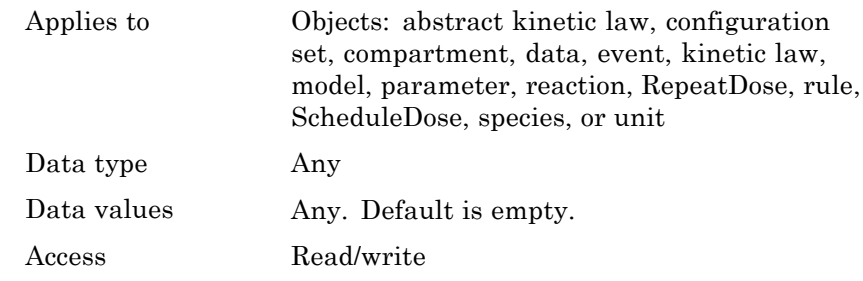

**See Also** RepeatDose object, sbioabstractkineticlaw, sbiomodel, sbioparameter, sbioreaction, sbioroot, sbiorule, sbiospecies, sbiounit, sbiounitprefix, ScheduleDose object

 $\mathbf l$ 

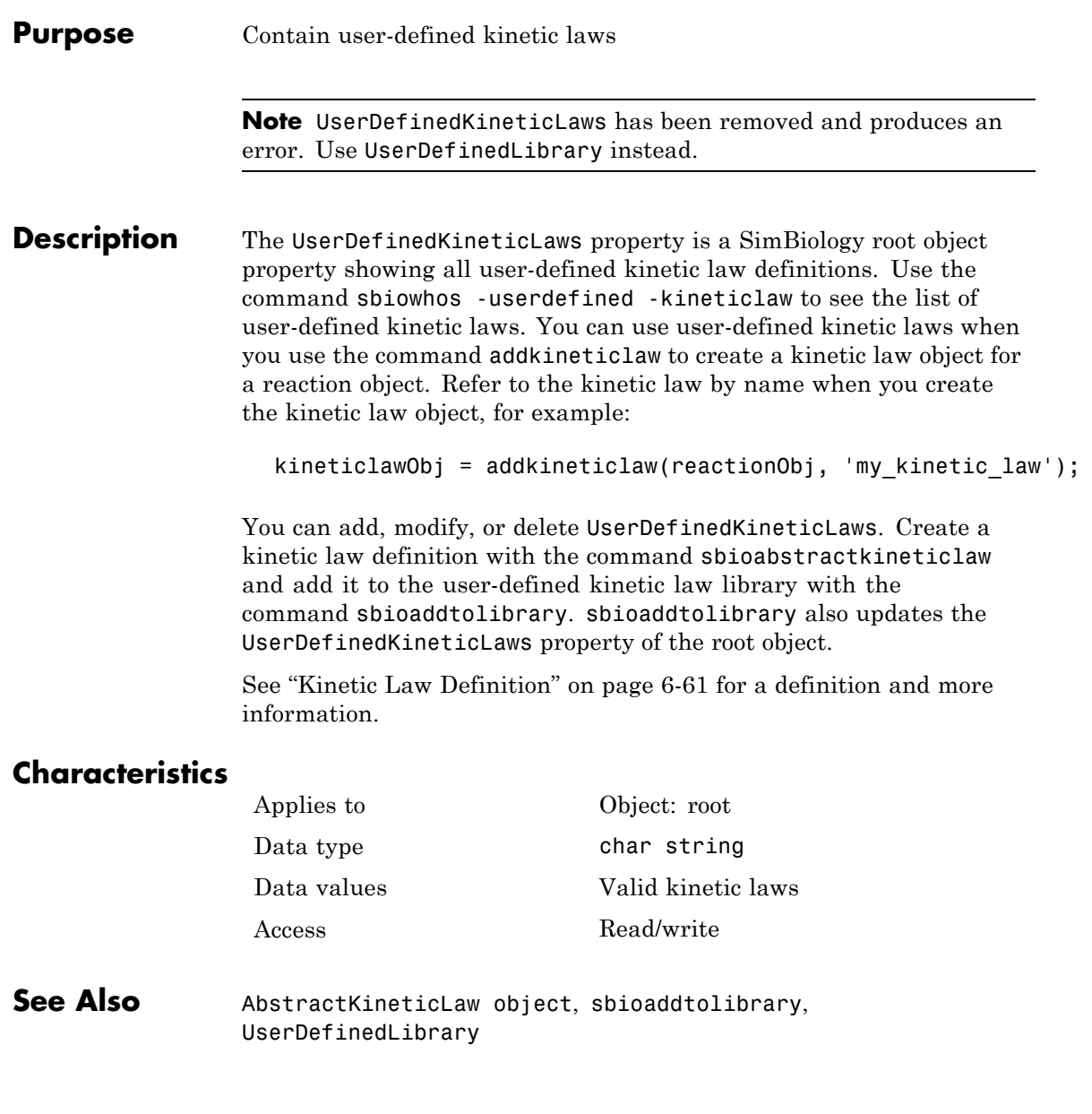

### <span id="page-588-0"></span>**Purpose** Library of user-defined components

### **Description** UserDefinedLibrary is a SimBiology root object property containing all user-defined components of unit, unit prefixes, and kinetic laws that you define. You can add, modify, or delete components in the user-defined library. The UserDefinedLibrary property is an object that contains the following properties:

- **•** Units Contains any user-defined units. You can specify units for compartment capacity, species amounts and parameter values, to do dimensional analysis and unit conversion during simulation. You can display the user-defined units either by using the command sbiowhos -userdefined -unit, or by accessing the root object.
- **•** UnitPrefixes Contains any user-defined unit prefixes. You can specify unit prefixes in combination with a valid unit for compartment capacity, species amounts and parameter values, to do dimensional analysis and unit conversion during simulation. You can display the user-defined unit prefixes either by using the command sbiowhos -userdefined -unitprefix, or by accessing the root object.
- **•** KineticLaws Contains any user-defined kinetic laws. Use the command sbiowhos -userdefined -kineticlaw to see the list of user-defined kinetic laws. You can use user-defined kinetic laws when you use the command addkineticlaw to create a kinetic law object for a reaction object. Refer to the kinetic law by name when you create the kinetic law object, for example, kineticlawObj = addkineticlaw(reactionObj, 'Henri-Michaelis-Menten');.

See ["Kinetic Law Definition" on page 6-61](#page-472-0) for a definition and more information.

### **Characteristics**

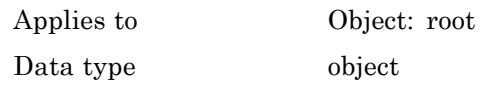

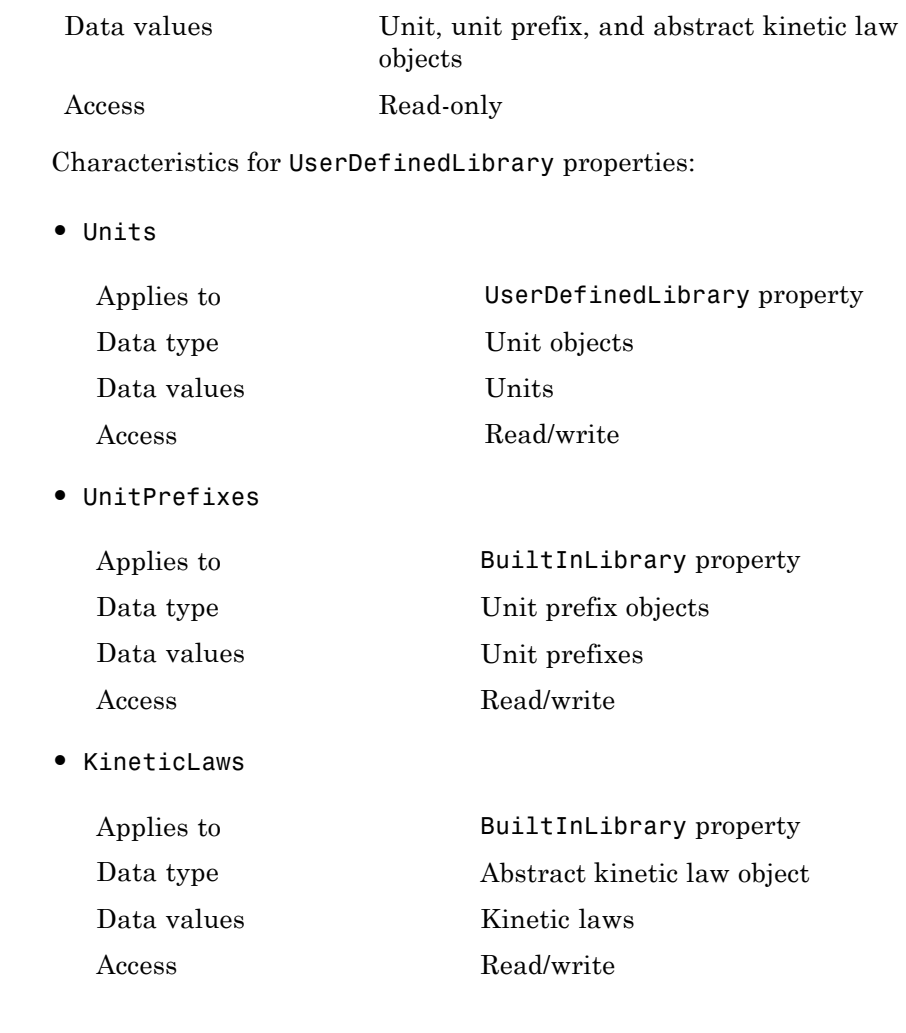

# **Examples Example 1**

This example uses the command sbiowhos to show the current list of user-defined components.

sbiowhos -userdefined -kineticlaw

```
sbiowhos -userdefined -unit
sbiowhos -userdefined -unitprefix
```
### **Example 2**

This example shows the current list of user-defined components by accessing the root object.

```
rootObj = sbioroot;
                   get(rootObj.UserDefinedLibrary, 'KineticLaws')
                   get(rootObj.UserDefinedLibrary, 'Units')
                   get(rootObj.UserDefinedLibrary, 'UnitPrefixes')
See Also BuiltInLibrary, sbioaddtolibrary, sbioremovefromlibrary,
                 sbioroot, sbiounit, sbiounitprefix
```
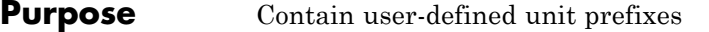

**Note** UserDefinedUnitPrefixes has been removed and produces an error. Use UserDefinedLibrary instead.

**Description** The UserDefinedUnitPrefixes property is a SimBiology root object property showing all user-defined unit prefixes. You can specify units with prefixes for species amounts and parameter values to do dimensional analysis and unit conversion during simulation. The valid units and unit prefixes are either built in or user defined. Use the command sbiowhos -userdefined -unit to see the list of user-defined units.

> You can add, modify, or delete UserDefinedUnitPrefixes. You can define a unit prefix with the command sbioregisterunitprefix, which enables you to create the unit and add it to the user-defined unit prefixes library, and also add it to the UserDefinedUnitPrefixes property of the root object.

## **Characteristics**

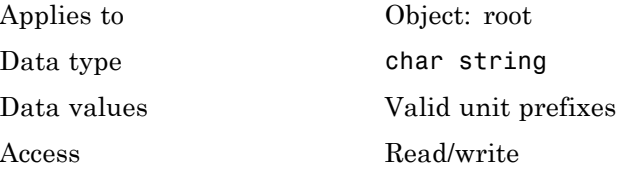

**See Also** sbioaddtolibrary, UserDefinedLibrary, UnitPrefix object

#### **Purpose** Contain user-defined units

**Note** UserDefinedUnits has been removed and produces an error. Use UserDefinedLibrary instead.

**Description** The UserDefinedUnits property is a SimBiology root object property showing all user-defined units. You can specify units for species amounts and parameter values to do dimensional analysis and unit conversion during simulation. The valid units are either built in or user defined. Use the command sbiowhos -userdefined -unit to see the list of user-defined units.

> You can add, modify, or delete UserDefinedUnits. You can define a unit with the command sbioregisterunit, which enables you to create the unit and add it to the user-defined units library, and also add it to the UserDefinedUnits property of the root object.

## **Characteristics**

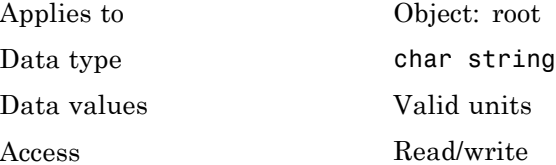

**See Also** sbioaddtolibrary, UserDefinedLibrary, Unit object

# <span id="page-593-0"></span>**Value**

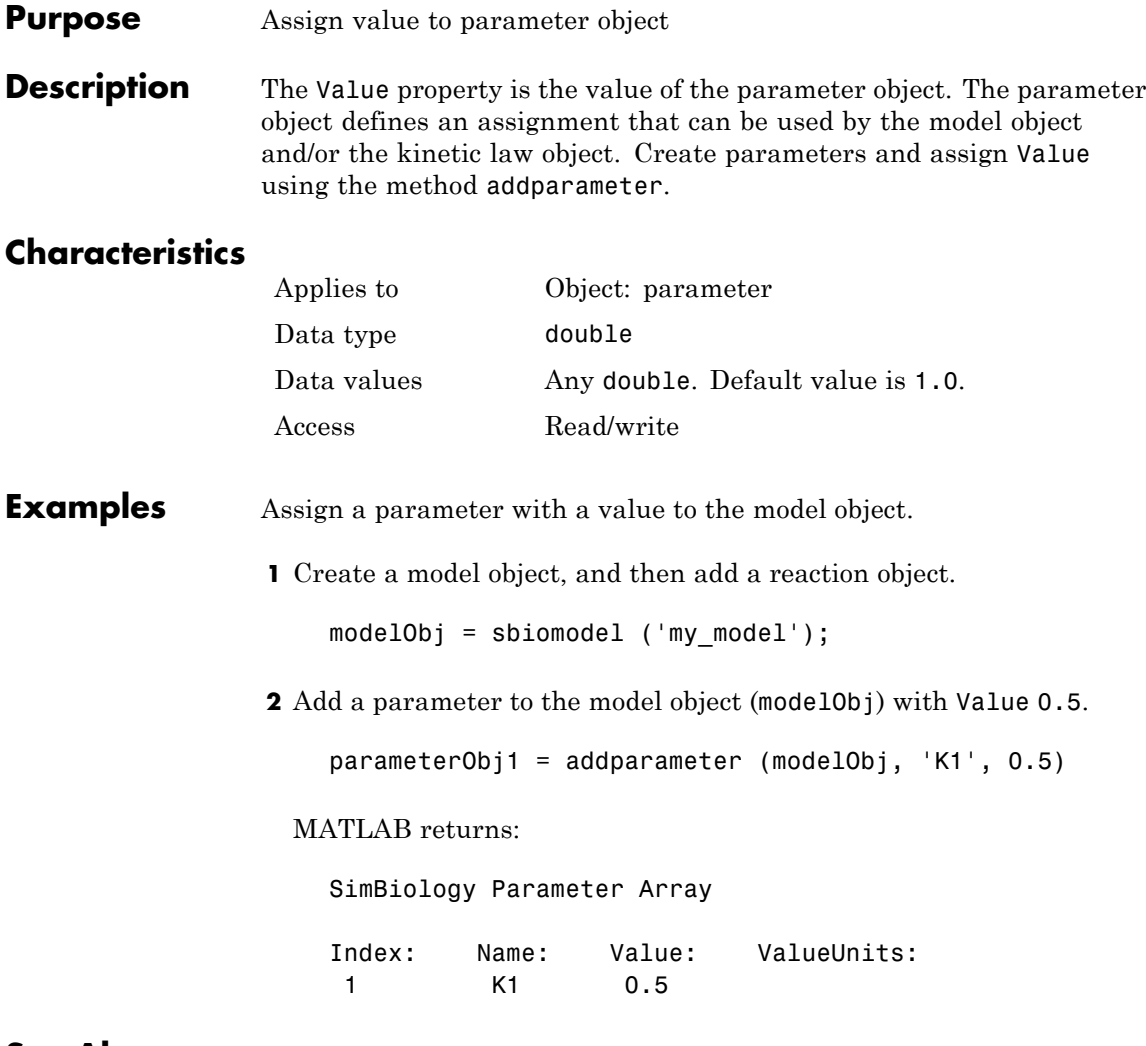

**See Also** addparameter, sbioparameter

### <span id="page-594-0"></span>**Purpose** Parameter value units

**Description** The ValueUnits property indicates the unit definition of the parameter object Value property. ValueUnits can be one of the built-in units. To get a list of the built-in units, use the [sbioshowunits](#page-142-0) function. If ValueUnits changes from one unit definition to another, the Value does not automatically convert to the new units. The [sbioconvertunits](#page-31-0) function does this conversion.

You can add a parameter object to a model object or a kinetic law object.

### **Characteristics**

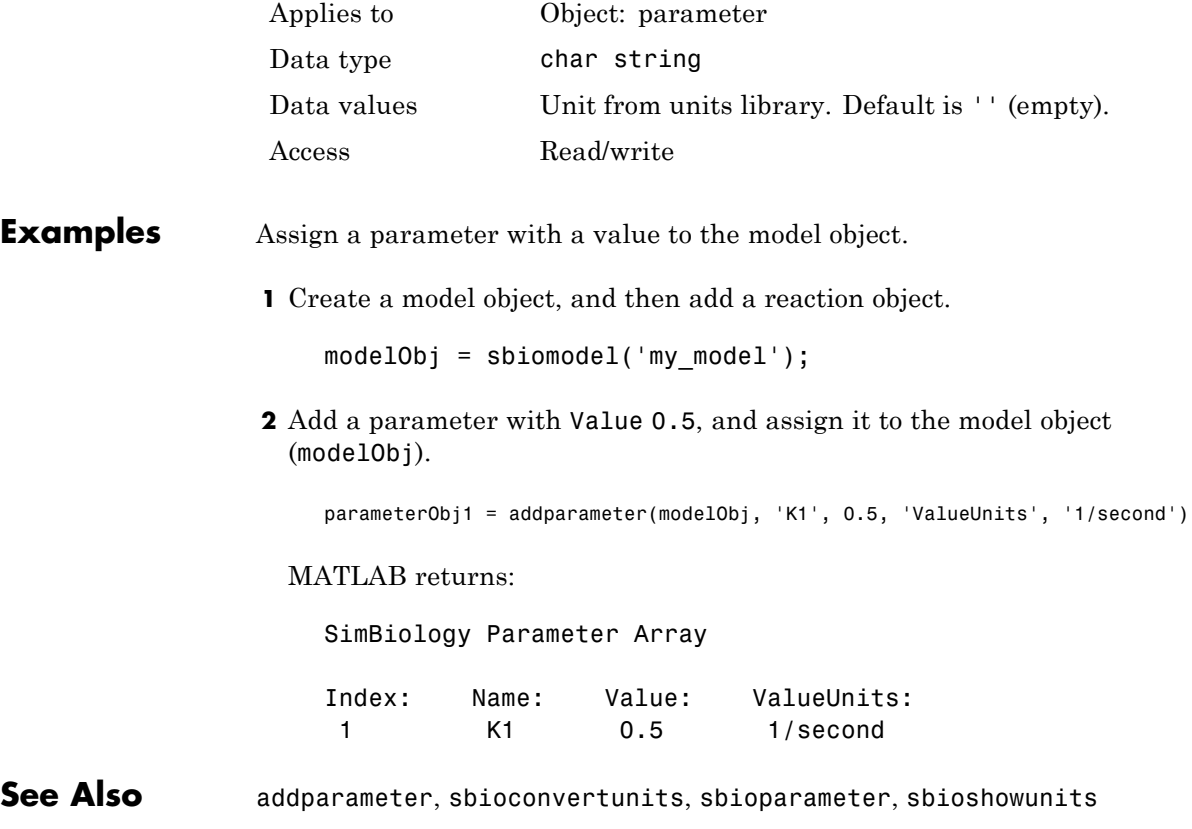

<span id="page-595-0"></span>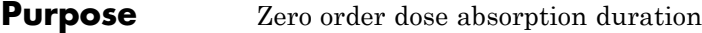

**Description** ZeroOrderDurationParameter is a property of the PKModelMap object. It specifies the name of an object that represents the duration of absorption when DoseType is zero-order. Specify the name of a parameter that is scoped to a model. When dosing multiple compartments, specify the parameters in the same order as the species in the Dosed property, with '' for compartments that are not dosed with zero-order kinetics. For an example, see "Dosing Multiple Compartments in a Model".

## **Characteristics**

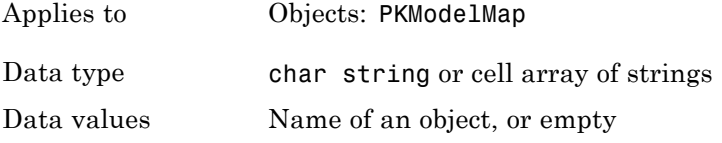

Access Read/write

**See Also** in the SimBiology User's Guide, Estimated, Observed, PKModelMap object, DosingType

# **Index**

# **A**

[AbsoluteTolerance property](#page-413-0) [reference](#page-413-0) 6-[2](#page-413-0) [abstract kinetic law object](#page-201-0) [reference](#page-201-0) 4-[2](#page-201-0) [Active property](#page-415-0) [reference](#page-415-0) 6-[4](#page-415-0) [addcompartment method](#page-203-0) [reference](#page-203-0) 4-[4](#page-203-0) [addCompartment method](#page-208-0) [reference](#page-208-0) 4-[9](#page-208-0) [addconfigset method](#page-210-0) [reference](#page-210-0) 4-[11](#page-210-0) [addcontent method](#page-214-0) [reference](#page-214-0) 4-[15](#page-214-0) [adddose method](#page-216-0) [reference](#page-216-0) 4-[17](#page-216-0) [addevent method](#page-219-0) [reference](#page-219-0) 4-[20](#page-219-0) [addkineticlaw method](#page-223-0) [reference](#page-223-0) 4-[24](#page-223-0) [addparameter method](#page-234-0) [reference](#page-234-0) 4-[35](#page-234-0) [addproduct method](#page-239-0) [reference](#page-239-0) 4-[40](#page-239-0) [addreactant method](#page-242-0) [reference](#page-242-0) 4-[43](#page-242-0) [addreaction method](#page-245-0) [reference](#page-245-0) 4-[46](#page-245-0) [addrule method](#page-251-0) [reference](#page-251-0) 4-[52](#page-251-0) [addspecies method](#page-255-0) [reference](#page-255-0) 4-[56](#page-255-0) [addvariant method](#page-260-0) [reference](#page-260-0) 4-[61](#page-260-0) [Amount property](#page-417-0) [reference](#page-417-0) 6-[6](#page-417-0) [AmountUnits property](#page-418-0) [reference](#page-418-0) 6-[7](#page-418-0) [Annotation property](#page-419-0)

[reference](#page-419-0) 6-[8](#page-419-0)

### **B**

[BoundaryCondition property](#page-420-0) [reference](#page-420-0) 6-[9](#page-420-0) [BuiltInLibrary property](#page-424-0) [reference](#page-424-0) 6-[13](#page-424-0)

# **C**

[Capacity property](#page-429-0) [reference](#page-429-0) 6-[18](#page-429-0) [CapacityUnits property](#page-430-0) [reference](#page-430-0) 6-[19](#page-430-0) [commit method](#page-262-0) [reference](#page-262-0) 4-[63](#page-262-0) [compartment object](#page-264-0) [reference](#page-264-0) 4-[65](#page-264-0) [Compartments property](#page-432-0) [reference](#page-432-0) 6-[21](#page-432-0) [CompileOptions property](#page-434-0) [reference](#page-434-0) 6-[23](#page-434-0) [Composition property](#page-436-0) 6[-25](#page-436-0) [configset object](#page-268-0) [reference](#page-268-0) 4-[69](#page-268-0) [Conserved Moieties](#page-27-0) [function for](#page-27-0) 2[-12](#page-27-0) [ConstantAmount property](#page-438-0) [reference](#page-438-0) 6-[27](#page-438-0) [ConstantCapacity property](#page-440-0) [reference](#page-440-0) 6-[29](#page-440-0) [ConstantValue property](#page-441-0) [reference](#page-441-0) 6-[30](#page-441-0) [construct method](#page-271-0) [reference](#page-271-0) 4-[72](#page-271-0) [Content property](#page-443-0) [reference](#page-443-0) 6-[32](#page-443-0) [copyobj method](#page-272-0) [reference](#page-272-0) 4-[73](#page-272-0)

[CovariateLabels property](#page-445-0) [reference](#page-445-0) 6-[34](#page-445-0)

# **D**

[Data property](#page-446-0) [reference](#page-446-0) 6-[35](#page-446-0) [DataCount property](#page-447-0) [reference](#page-447-0) 6-[36](#page-447-0) [DataInfo property](#page-448-0) [reference](#page-448-0) 6-[37](#page-448-0) [DataNames property](#page-450-0) [reference](#page-450-0) 6-[39](#page-450-0) [DataSet property](#page-451-0) [reference](#page-451-0) 6-[40](#page-451-0) [DefaultSpeciesDimension property](#page-452-0) [reference](#page-452-0) 6-[41](#page-452-0) [delete method](#page-274-0) [reference](#page-274-0) 4-[75](#page-274-0) [DependentVarLabel property](#page-454-0) [reference](#page-454-0) 6-[43](#page-454-0) [DependentVarUnits property](#page-455-0) [reference](#page-455-0) 6-[44](#page-455-0) [DimensionalAnalysis property](#page-456-0) [reference](#page-456-0) 6-[45](#page-456-0) [display method](#page-276-0) [reference](#page-276-0) 4-[77](#page-276-0) [Dosed property](#page-459-0) [reference](#page-459-0) 6-[48](#page-459-0) [DoseLabel property](#page-460-0) [reference](#page-460-0) 6-[49](#page-460-0) [DoseUnits property](#page-461-0) [reference](#page-461-0) 6-[50](#page-461-0) [DosingType property](#page-462-0) [reference](#page-462-0) 6-[51](#page-462-0) [DurationParameterName property](#page-463-0) [reference](#page-463-0) 6-[52](#page-463-0)

### **E**

[EliminationType property](#page-464-0) [reference](#page-464-0) 6-[53](#page-464-0) Ensemble Runs function for 2[-25](#page-40-0) 2[-27](#page-42-0) 2-[31](#page-46-0) [ErrorTolerance property](#page-465-0) [reference](#page-465-0) 6-[54](#page-465-0) [Estimated property](#page-467-0) [reference](#page-467-0) 6-[56](#page-467-0) [event object](#page-277-0) [reference](#page-277-0) 4-[78](#page-277-0) [Exponent property](#page-471-0) [reference](#page-471-0) 6-[60](#page-471-0) [Expression property](#page-472-0) [reference](#page-472-0) 6-[61](#page-472-0)

# **F**

[functions](#page-17-0) [sbioabstractkineticlaw](#page-17-0) 2[-2](#page-17-0) [sbioaccelerate](#page-21-0) 2-[6](#page-21-0) [sbioaddtolibrary](#page-24-0) 2[-9](#page-24-0) [sbioconsmoiety](#page-27-0) 2[-12](#page-27-0) [sbioconvertunits](#page-31-0) 2-[16](#page-31-0) [sbiocopylibrary](#page-33-0) 2-[18](#page-33-0) [sbiodesktop](#page-35-0) 2[-20](#page-35-0) [sbiodose](#page-37-0) 2-[22](#page-37-0) [sbioensembleplot](#page-40-0) 2[-25](#page-40-0) [sbioensemblerun](#page-42-0) 2[-27](#page-42-0) [sbioensemblestats](#page-46-0) 2-[31](#page-46-0) [sbiogetmodel](#page-55-0) 2[-40](#page-55-0) [sbiogetsensmatrix](#page-58-0) 2-[43](#page-58-0) [sbiohelp](#page-60-0) 2[-45](#page-60-0) [sbiolasterror](#page-61-0) 2-[46](#page-61-0) [sbiolastwarning](#page-65-0) 2[-50](#page-65-0) [sbioloadproject](#page-66-0) 2-[51](#page-66-0) [sbiomodel](#page-67-0) 2-[52](#page-67-0) [sbionlinfit](#page-71-0) 2-[56](#page-71-0) [sbionlmefit](#page-74-0) 2[-59](#page-74-0) [sbionlmefitsa](#page-78-0) 2-[63](#page-78-0)

[sbioparamestim](#page-91-0) 2[-76](#page-91-0) [sbioplot](#page-101-0) 2[-86](#page-101-0) [sbioremovefromlibrary](#page-111-0) 2-[96](#page-111-0) [sbioreset](#page-113-0) 2[-98](#page-113-0) [sbioroot](#page-116-0) 2-[101](#page-116-0) [sbiosaveproject](#page-121-0) 2-[106](#page-121-0) [sbioselect](#page-123-0) 2[-108](#page-123-0) [sbioshowunitprefixes](#page-140-0) 2-[125](#page-140-0) [sbioshowunits](#page-142-0) 2[-127](#page-142-0) [sbiosimulate](#page-144-0) 2-[129](#page-144-0) [sbiosubplot](#page-153-0) 2-[138](#page-153-0) [sbiotrellis](#page-155-0) 2[-140](#page-155-0) [sbiounit](#page-157-0) 2-[142](#page-157-0) [sbiounitcalculator](#page-161-0) 2[-146](#page-161-0) [sbiounitprefix](#page-162-0) 2[-147](#page-162-0) [sbioupdate](#page-167-0) 2-[152](#page-167-0) [sbiovariant](#page-168-0) 2-[153](#page-168-0) [sbiowhos](#page-171-0) 2-[156](#page-171-0) [sbmlexport](#page-173-0) 2-[158](#page-173-0) [setactiveconfigset](#page-366-0) 4-[167](#page-366-0) [setparameter](#page-368-0) 4-[169](#page-368-0) [setspecies](#page-370-0) 4-[171](#page-370-0) [simbiology](#page-177-0) 2-[162](#page-177-0)

# **G**

[get method](#page-279-0) [reference](#page-279-0) 4-[80](#page-279-0) [getadjacencymatrix method](#page-281-0) [reference](#page-281-0) 4-[82](#page-281-0) [getconfigset method](#page-283-0) [reference](#page-283-0) 4-[84](#page-283-0) [getdata method](#page-285-0) [reference](#page-285-0) 4-[86](#page-285-0) [getdose method](#page-289-0) [reference](#page-289-0) 4-[90](#page-289-0) [getparameters method](#page-291-0) [reference](#page-291-0) 4-[92](#page-291-0) [getsensmatrix method](#page-293-0) [reference](#page-293-0) 4-[94](#page-293-0)

[getspecies method](#page-297-0) [reference](#page-297-0) 4-[98](#page-297-0) [getstoichmatrix method](#page-299-0) [reference](#page-299-0) 4-[100](#page-299-0) [getvariant method](#page-301-0) [reference](#page-301-0) 4-[102](#page-301-0) [GroupID property](#page-476-0) [reference](#page-476-0) 6-[65](#page-476-0) [GroupLabel property](#page-477-0) [reference](#page-477-0) 6-[66](#page-477-0) [GroupNames property](#page-478-0) [reference](#page-478-0) 6-[67](#page-478-0)

### **H**

[HasResponseVariable property](#page-479-0) [reference](#page-479-0) 6-[68](#page-479-0)

# **I**

[IndependentVarLabel property](#page-480-0) [reference](#page-480-0) 6-[69](#page-480-0) [IndependentVarUnits property](#page-481-0) [reference](#page-481-0) 6-[70](#page-481-0) [InitialAmount property](#page-482-0) [reference](#page-482-0) 6-[71](#page-482-0) [InitialAmountUnits property](#page-483-0) [reference](#page-483-0) 6-[72](#page-483-0) [Interval property](#page-485-0) [reference](#page-485-0) 6-[74](#page-485-0)

## **K**

[kinetic law definition](#page-201-0) 4-[2](#page-201-0) [kinetic law object](#page-303-0) [reference](#page-303-0) 4-[104](#page-303-0) [KineticLaw property](#page-486-0) [reference](#page-486-0) 6-[75](#page-486-0) [KineticLawName property](#page-488-0) [reference](#page-488-0) 6-[77](#page-488-0)

# **L**

[LogDecimation property](#page-490-0) [reference](#page-490-0) 6-[79](#page-490-0)

### **M**

[MaxIterations property](#page-492-0) [reference](#page-492-0) 6-[81](#page-492-0) [MaxStep property](#page-494-0) [reference](#page-494-0) 6-[83](#page-494-0) [methods](#page-203-0) [addcompartment](#page-203-0) 4-[4](#page-203-0) [addCompartment](#page-208-0) 4-[9](#page-208-0) [addconfigset](#page-210-0) 4-[11](#page-210-0) [addcontent](#page-214-0) 4-[15](#page-214-0) [adddose](#page-216-0) 4[-17](#page-216-0) [addevent](#page-219-0) 4[-20](#page-219-0) [addkineticlaw](#page-223-0) 4-[24](#page-223-0) [addparameter](#page-234-0) 4[-35](#page-234-0) [addproduct](#page-239-0) 4-[40](#page-239-0) [addreactant](#page-242-0) 4[-43](#page-242-0) [addreaction](#page-245-0) 4-[46](#page-245-0) [addrule](#page-251-0) 4-[52](#page-251-0) [addspecies](#page-255-0) 4[-56](#page-255-0) [addvariant](#page-260-0) 4-[61](#page-260-0) [commit](#page-262-0) 4[-63](#page-262-0) [construct](#page-271-0) 4-[72](#page-271-0) [copyobj](#page-272-0) 4[-73](#page-272-0) [delete](#page-274-0) 4[-75](#page-274-0) [get](#page-279-0) 4[-80](#page-279-0) [getadjacencymatrix](#page-281-0) 4[-82](#page-281-0) [getconfigset](#page-283-0) 4[-84](#page-283-0) [getdata](#page-285-0) 4[-86](#page-285-0) [getdose](#page-289-0) 4-[90](#page-289-0) [getparameters](#page-291-0) 4-[92](#page-291-0) [getsensmatrix](#page-293-0) 4-[94](#page-293-0) [getspecies](#page-297-0) 4[-98](#page-297-0) [getstoichmatrix](#page-299-0) 4[-100](#page-299-0) [getvariant](#page-301-0) 4-[102](#page-301-0) [removeconfigset](#page-326-0) 4-[127](#page-326-0)

[removedose](#page-328-0) 4[-129](#page-328-0) [removevariant](#page-330-0) 4[-131](#page-330-0) [rename](#page-332-0) 4[-133](#page-332-0) [reorder](#page-334-0) 4[-135](#page-334-0) [resample](#page-339-0) 4[-140](#page-339-0) [reset](#page-342-0) 4-[143](#page-342-0) [rmcontent](#page-344-0) 4[-145](#page-344-0) [rmproduct](#page-347-0) 4[-148](#page-347-0) [rmreactant](#page-349-0) 4-[150](#page-349-0) [select](#page-357-0) 4-[158](#page-357-0) [selectbyname](#page-361-0) 4[-162](#page-361-0) [set](#page-364-0) 4-[165](#page-364-0) [verify](#page-385-0) 4[-186](#page-385-0) [Methods](#page-276-0) [display](#page-276-0) 4-[77](#page-276-0) model object reference 4-[112](#page-311-0) 4-[137](#page-336-0) 4-[156](#page-355-0) 4-[177](#page-376-0) 4-[183](#page-382-0) [ModelName property](#page-495-0) [reference](#page-495-0) 6-[84](#page-495-0) [Models property](#page-496-0) [reference](#page-496-0) 6-[85](#page-496-0) [Moiety Conservation](#page-27-0) [function for](#page-27-0) 2[-12](#page-27-0) [Multiplier property](#page-497-0) [reference](#page-497-0) 6-[86](#page-497-0)

### **N**

[Name property](#page-498-0) [reference](#page-498-0) 6-[87](#page-498-0) [Normalization property](#page-501-0) [reference](#page-501-0) 6-[90](#page-501-0) [Notes property](#page-502-0) [reference](#page-502-0) 6-[91](#page-502-0)

## **O**

[object](#page-201-0) [abstract kinetic law](#page-201-0) 4-[2](#page-201-0) [compartment](#page-264-0) 4-[65](#page-264-0)

[configset](#page-268-0) 4-[69](#page-268-0) [event](#page-277-0) 4-[78](#page-277-0) [kinetic law](#page-303-0) 4-[104](#page-303-0) model 4[-112](#page-311-0) 4[-137](#page-336-0) 4[-156](#page-355-0) 4[-177](#page-376-0) 4[-183](#page-382-0) [parameter](#page-314-0) 4-[115](#page-314-0) [PKCompartment](#page-316-0) 4[-117](#page-316-0) [PKData](#page-318-0) 4[-119](#page-318-0) [PKModelDesign](#page-320-0) 4-[121](#page-320-0) [PKModelMap](#page-322-0) 4[-123](#page-322-0) [reaction](#page-323-0) 4-[124](#page-323-0) [root](#page-351-0) 4[-152](#page-351-0) [rule](#page-353-0) 4-[154](#page-353-0) [SimData](#page-372-0) 4-[173](#page-372-0) unit 4[-179](#page-378-0) 4-[181](#page-380-0) [Observed property](#page-503-0) [reference](#page-503-0) 6-[92](#page-503-0) [Offset property](#page-504-0) [reference](#page-504-0) 6-[93](#page-504-0) [Owner property](#page-506-0) [reference](#page-506-0) 6-[95](#page-506-0)

# **P**

[Parameter Estimation](#page-91-0) [function for](#page-91-0) 2[-76](#page-91-0) [parameter object](#page-314-0) [reference](#page-314-0) 4-[115](#page-314-0) [ParameterInputFactors property](#page-508-0) [reference](#page-508-0) 6-[97](#page-508-0) [Parameters property](#page-510-0) [reference](#page-510-0) 6-[99](#page-510-0) [ParameterVariableNames property](#page-512-0) [reference](#page-512-0) 6-[101](#page-512-0) [ParameterVariables property](#page-514-0) [reference](#page-514-0) 6-[103](#page-514-0) [Parent property](#page-516-0) [reference](#page-516-0) 6-[105](#page-516-0) [PKCompartment object](#page-316-0) [reference](#page-316-0) 4-[117](#page-316-0) [PKCompartments property](#page-518-0)

[reference](#page-518-0) 6-[107](#page-518-0) [PKData object](#page-318-0) [reference](#page-318-0) 4-[119](#page-318-0) [PKModelDesign object](#page-320-0) [reference](#page-320-0) 4-[121](#page-320-0) [PKModelMap object](#page-322-0) [reference](#page-322-0) 4-[123](#page-322-0) [Products property](#page-519-0) [reference](#page-519-0) 6-[108](#page-519-0) [properties](#page-413-0) [AbsoluteTolerance](#page-413-0) 6-[2](#page-413-0) [Active](#page-415-0) 6-[4](#page-415-0) Amount 6[-6](#page-417-0) to 6[-7](#page-418-0) [Annotation](#page-419-0) 6[-8](#page-419-0) [BoundaryCondition](#page-420-0) 6[-9](#page-420-0) [BuiltInLibrary](#page-424-0) 6[-13](#page-424-0) [Capacity](#page-429-0) 6-[18](#page-429-0) [CapacityUnits](#page-430-0) 6[-19](#page-430-0) [Compartments](#page-432-0) 6-[21](#page-432-0) [CompileOptions](#page-434-0) 6-[23](#page-434-0) [Composition](#page-436-0) 6-[25](#page-436-0) [ConstantAmount](#page-438-0) 6-[27](#page-438-0) [ConstantCapacity](#page-440-0) 6[-29](#page-440-0) [ConstantValue](#page-441-0) 6-[30](#page-441-0) [Content](#page-443-0) 6[-32](#page-443-0) [CovariateLabels](#page-445-0) 6-[34](#page-445-0) [Data](#page-446-0) 6-[35](#page-446-0) [DataCount](#page-447-0) 6-[36](#page-447-0) [DataInfo](#page-448-0) 6[-37](#page-448-0) [DataNames](#page-450-0) 6[-39](#page-450-0) [DataSet](#page-451-0) 6-[40](#page-451-0) [DefaultSpeciesDimension](#page-452-0) 6-[41](#page-452-0) [DependentVarLabel](#page-454-0) 6-[43](#page-454-0) [DependentVarUnits](#page-455-0) 6-[44](#page-455-0) [DimensionalAnalysis](#page-456-0) 6[-45](#page-456-0) [Dosed](#page-459-0) 6-[48](#page-459-0) [DoseLabel](#page-460-0) 6-[49](#page-460-0) [DoseUnits](#page-461-0) 6-[50](#page-461-0) [DosingType](#page-462-0) 6[-51](#page-462-0) [DurationParameterName](#page-463-0) 6[-52](#page-463-0)

[EliminationType](#page-464-0) 6[-53](#page-464-0) [ErrorTolerance](#page-465-0) 6[-54](#page-465-0) [Estimated](#page-467-0) 6[-56](#page-467-0) [Exponent](#page-471-0) 6[-60](#page-471-0) [Expression](#page-472-0) 6-[61](#page-472-0) [GroupID](#page-476-0) 6-[65](#page-476-0) [GroupLabel](#page-477-0) 6[-66](#page-477-0) [GroupNames](#page-478-0) 6[-67](#page-478-0) [HasResponseVariable](#page-479-0) 6[-68](#page-479-0) [IndependentVarLabel](#page-480-0) 6-[69](#page-480-0) [IndependentVarUnits](#page-481-0) 6-[70](#page-481-0) [InitialAmount](#page-482-0) 6-[71](#page-482-0) [InitialAmountUnits](#page-483-0) 6-[72](#page-483-0) [Interval](#page-485-0) 6-[74](#page-485-0) [KineticLaw](#page-486-0) 6-[75](#page-486-0) [KineticLawName](#page-488-0) 6-[77](#page-488-0) [LogDecimation](#page-490-0) 6[-79](#page-490-0) [MaxIterations](#page-492-0) 6-[81](#page-492-0) [MaxStep](#page-494-0) 6[-83](#page-494-0) [ModelName](#page-495-0) 6[-84](#page-495-0) [Models](#page-496-0) 6[-85](#page-496-0) [Multiplier](#page-497-0) 6-[86](#page-497-0) [Name](#page-498-0) 6[-87](#page-498-0) [Normalization](#page-501-0) 6[-90](#page-501-0) [Notes](#page-502-0) 6[-91](#page-502-0) [Observed](#page-503-0) 6[-92](#page-503-0) [Offset](#page-504-0) 6[-93](#page-504-0) [Owner](#page-506-0) 6[-95](#page-506-0) [ParameterInputFactors](#page-508-0) 6[-97](#page-508-0) [Parameters](#page-510-0) 6[-99](#page-510-0) [ParameterVariableNames](#page-512-0) 6[-101](#page-512-0) [ParameterVariables](#page-514-0) 6-[103](#page-514-0) [Parent](#page-516-0) 6-[105](#page-516-0) [PKCompartments](#page-518-0) 6[-107](#page-518-0) [Products](#page-519-0) 6-[108](#page-519-0) [RandomState](#page-521-0) 6-[110](#page-521-0) [Rate](#page-523-0) 6-[112](#page-523-0) [RateLabel](#page-525-0) 6[-114](#page-525-0) [RateUnits](#page-524-0) 6[-113](#page-524-0)

[Reaction](#page-528-0) 6[-117](#page-528-0) [ReactionRate](#page-529-0) 6-[118](#page-529-0) [Reactions](#page-532-0) 6-[121](#page-532-0) [RelativeTolerance](#page-533-0) 6[-122](#page-533-0) [RepeatCount](#page-535-0) 6-[124](#page-535-0) [Reversible](#page-536-0) 6-[125](#page-536-0) [Rule](#page-539-0) 6[-128](#page-539-0) [Rules](#page-544-0) 6-[133](#page-544-0) [RuleType](#page-541-0) 6-[130](#page-541-0) [RunInfo](#page-545-0) 6-[134](#page-545-0) [RuntimeOptions](#page-546-0) 6-[135](#page-546-0) [SensitivityAnalysis](#page-547-0) 6[-136](#page-547-0) [SensitivityAnalysisOptions](#page-549-0) 6-[138](#page-549-0) [SolverOptions](#page-553-0) 6[-142](#page-553-0) [SolverType](#page-556-0) 6[-145](#page-556-0) [Species](#page-559-0) 6[-148](#page-559-0) [SpeciesInputFactors](#page-560-0) 6-[149](#page-560-0) [SpeciesOutputs](#page-562-0) 6-[151](#page-562-0) [SpeciesVariableNames](#page-564-0) 6-[153](#page-564-0) [SpeciesVariables](#page-566-0) 6-[155](#page-566-0) [StartTime](#page-568-0) 6[-157](#page-568-0) [StatesToLog](#page-569-0) 6-[158](#page-569-0) [Stoichiometry](#page-570-0) 6[-159](#page-570-0) [StopTime](#page-572-0) 6[-161](#page-572-0) [StopTimeType](#page-573-0) 6-[162](#page-573-0) [Tag](#page-575-0) 6-[164](#page-575-0) [TargetName](#page-577-0) 6-[166](#page-577-0) [Time](#page-580-0) 6[-169](#page-580-0) [TimeUnits](#page-581-0) 6[-170](#page-581-0) [Type](#page-582-0) 6-[171](#page-582-0) [UnitConversion](#page-583-0) 6-[172](#page-583-0) [UserData](#page-586-0) 6-[175](#page-586-0) [UserDefinedLibrary](#page-588-0) 6-[177](#page-588-0) [Value](#page-593-0) 6-[182](#page-593-0) [ValueUnits](#page-594-0) 6[-183](#page-594-0) [ZeroOrderDurationParameter](#page-595-0) 6[-184](#page-595-0) [Properties](#page-526-0) [Reactants](#page-526-0) 6-[115](#page-526-0)

### **R**

[RandomState property](#page-521-0) [reference](#page-521-0) 6-[110](#page-521-0) [Rate property](#page-523-0) [reference](#page-523-0) 6-[112](#page-523-0) [RateLabel property](#page-525-0) [reference](#page-525-0) 6-[114](#page-525-0) [RateUnits property](#page-524-0) [reference](#page-524-0) 6-[113](#page-524-0) [Reactants property](#page-526-0) [reference](#page-526-0) 6-[115](#page-526-0) [reaction object](#page-323-0) [reference](#page-323-0) 4-[124](#page-323-0) [Reaction property](#page-528-0) [reference](#page-528-0) 6-[117](#page-528-0) [ReactionRate property](#page-529-0) [reference](#page-529-0) 6-[118](#page-529-0) [Reactions property](#page-532-0) [reference](#page-532-0) 6-[121](#page-532-0) [RelativeTolerance property](#page-533-0) [reference](#page-533-0) 6-[122](#page-533-0) [removeconfigset method](#page-326-0) [reference](#page-326-0) 4-[127](#page-326-0) [removedose method](#page-328-0) [reference](#page-328-0) 4-[129](#page-328-0) [removevariant method](#page-330-0) [reference](#page-330-0) 4-[131](#page-330-0) [rename method](#page-332-0) [reference](#page-332-0) 4-[133](#page-332-0) [reorder method](#page-334-0) [reference](#page-334-0) 4-[135](#page-334-0) [RepeatCount property](#page-535-0) [reference](#page-535-0) 6-[124](#page-535-0) [resample method](#page-339-0) [reference](#page-339-0) 4-[140](#page-339-0) [reset method](#page-342-0) [reference](#page-342-0) 4-[143](#page-342-0) [Reversible property](#page-536-0) [reference](#page-536-0) 6-[125](#page-536-0) [rmcontent method](#page-344-0)

[reference](#page-344-0) 4-[145](#page-344-0) [rmproduct method](#page-347-0) [reference](#page-347-0) 4-[148](#page-347-0) [rmreactant method](#page-349-0) [reference](#page-349-0) 4-[150](#page-349-0) [root object](#page-351-0) [reference](#page-351-0) 4-[152](#page-351-0) [rule object](#page-353-0) [reference](#page-353-0) 4-[154](#page-353-0) [Rule property](#page-539-0) [reference](#page-539-0) 6-[128](#page-539-0) [Rules property](#page-544-0) [reference](#page-544-0) 6-[133](#page-544-0) [RuleType property](#page-541-0) [reference](#page-541-0) 6-[130](#page-541-0) [RunInfo property](#page-545-0) [reference](#page-545-0) 6-[134](#page-545-0) [RuntimeOptions property](#page-546-0) [reference](#page-546-0) 6-[135](#page-546-0)

## **S**

[sbioabstractkineticlaw function](#page-17-0) [reference](#page-17-0) 2-[2](#page-17-0) [sbioaccelerate function](#page-21-0) [reference](#page-21-0) 2-[6](#page-21-0) [sbioaddtolibrary function](#page-24-0) [reference](#page-24-0) 2-[9](#page-24-0) [sbioconsmoiety function](#page-27-0) [reference](#page-27-0) 2-[12](#page-27-0) [sbioconvertunits function](#page-31-0) [reference](#page-31-0) 2-[16](#page-31-0) [sbiocopylibrary function](#page-33-0) [reference](#page-33-0) 2-[18](#page-33-0) [sbiodesktop function](#page-35-0) [reference](#page-35-0) 2-[20](#page-35-0) [sbiodose function](#page-37-0) [reference](#page-37-0) 2-[22](#page-37-0) [sbioensembleplot function](#page-40-0) [reference](#page-40-0) 2-[25](#page-40-0)

[sbioensemblerun function](#page-42-0) [reference](#page-42-0) 2-[27](#page-42-0) [sbioensemblestats function](#page-46-0) [reference](#page-46-0) 2-[31](#page-46-0) [sbiogetmodel function](#page-55-0) [reference](#page-55-0) 2-[40](#page-55-0) [sbiohelp function](#page-60-0) [reference](#page-60-0) 2-[45](#page-60-0) [sbiolasterror function](#page-61-0) [reference](#page-61-0) 2-[46](#page-61-0) [sbiolastwarning function](#page-65-0) [reference](#page-65-0) 2-[50](#page-65-0) [sbioloadproject function](#page-66-0) [reference](#page-66-0) 2-[51](#page-66-0) [sbiomodel function](#page-67-0) [reference](#page-67-0) 2-[52](#page-67-0) [sbionlmefit function](#page-74-0) [reference](#page-74-0) 2-[59](#page-74-0) [sbionlmefitsa function](#page-78-0) [reference](#page-78-0) 2-[63](#page-78-0) [sbioparamestim function](#page-91-0) [reference](#page-91-0) 2-[76](#page-91-0) [sbioplot function](#page-101-0) [reference](#page-101-0) 2-[86](#page-101-0) [sbioremovefromlibrary function](#page-111-0) [reference](#page-111-0) 2-[96](#page-111-0) [sbioreset function](#page-113-0) [reference](#page-113-0) 2-[98](#page-113-0) [sbioroot function](#page-116-0) [reference](#page-116-0) 2-[101](#page-116-0) [sbiosaveproject function](#page-121-0) [reference](#page-121-0) 2-[106](#page-121-0) [sbioselect function](#page-123-0) [reference](#page-123-0) 2-[108](#page-123-0) [sbioshowunitprefixes function](#page-140-0) [reference](#page-140-0) 2-[125](#page-140-0) [sbioshowunits function](#page-142-0) [reference](#page-142-0) 2-[127](#page-142-0) [sbiosimulate function](#page-144-0) [reference](#page-144-0) 2-[129](#page-144-0)

[sbiosubplot function](#page-153-0) [reference](#page-153-0) 2-[138](#page-153-0) [sbiotrellis function](#page-155-0) [reference](#page-155-0) 2-[140](#page-155-0) [sbiounit function](#page-157-0) [reference](#page-157-0) 2-[142](#page-157-0) [sbiounitcalculator function](#page-161-0) [reference](#page-161-0) 2-[146](#page-161-0) [sbiounitprefix function](#page-162-0) [reference](#page-162-0) 2-[147](#page-162-0) [sbioupdate function](#page-167-0) [reference](#page-167-0) 2-[152](#page-167-0) [sbiovariant function](#page-168-0) [reference](#page-168-0) 2-[153](#page-168-0) [sbiowhos function](#page-171-0) [reference](#page-171-0) 2-[156](#page-171-0) [sbmlexport function](#page-173-0) [reference](#page-173-0) 2-[158](#page-173-0) [select method](#page-357-0) [reference](#page-357-0) 4-[158](#page-357-0) [selectbyname method](#page-361-0) [reference](#page-361-0) 4-[162](#page-361-0) Sensitivity Analysis properties for 6-[90](#page-501-0) 6-[97](#page-508-0) 6-[136](#page-547-0) 6-[138](#page-549-0) 6[-149](#page-560-0) 6[-151](#page-562-0) [SensitivityAnalysis property](#page-547-0) [reference](#page-547-0) 6-[136](#page-547-0) [SensitivityAnalysisOptions property](#page-549-0) [reference](#page-549-0) 6-[138](#page-549-0) [set method](#page-364-0) [reference](#page-364-0) 4-[165](#page-364-0) [setactiveconfigset function](#page-366-0) [reference](#page-366-0) 4-[167](#page-366-0) [setparameter function](#page-368-0) [reference](#page-368-0) 4-[169](#page-368-0) [setspecies function](#page-370-0) [reference](#page-370-0) 4-[171](#page-370-0) [simbiology function](#page-177-0) [reference](#page-177-0) 2-[162](#page-177-0) [SimData object](#page-372-0)

[reference](#page-372-0) 4-[173](#page-372-0) [SolverOptions property](#page-553-0) [reference](#page-553-0) 6-[142](#page-553-0) [SolverType property](#page-556-0) [reference](#page-556-0) 6-[145](#page-556-0) [species object](#page-150-0) [method summary](#page-150-0) 2[-135](#page-150-0) [property summary](#page-150-0) 2[-135](#page-150-0) [Species property](#page-559-0) [reference](#page-559-0) 6-[148](#page-559-0) [SpeciesInputFactors property](#page-560-0) [reference](#page-560-0) 6-[149](#page-560-0) [SpeciesOutputs property](#page-562-0) [reference](#page-562-0) 6-[151](#page-562-0) [SpeciesVariableNames property](#page-564-0) [reference](#page-564-0) 6-[153](#page-564-0) [SpeciesVariables property](#page-566-0) [reference](#page-566-0) 6-[155](#page-566-0) [StartTime property](#page-568-0) [reference](#page-568-0) 6-[157](#page-568-0) [StatesToLog property](#page-569-0) [reference](#page-569-0) 6-[158](#page-569-0) [Stoichiometry property](#page-570-0) [reference](#page-570-0) 6-[159](#page-570-0) [StopTime property](#page-572-0) [reference](#page-572-0) 6-[161](#page-572-0) [StopTimeType property](#page-573-0) [reference](#page-573-0) 6-[162](#page-573-0)

# **T**

[Tag property](#page-575-0) [reference](#page-575-0) 6-[164](#page-575-0) [TargetName property](#page-577-0) [reference](#page-577-0) 6-[166](#page-577-0) [Time property](#page-580-0) [reference](#page-580-0) 6-[169](#page-580-0) [TimeUnits property](#page-581-0) [reference](#page-581-0) 6-[170](#page-581-0) [Type property](#page-582-0) [reference](#page-582-0) 6-[171](#page-582-0)

### **U**

unit object reference 4-[179](#page-378-0) 4-[181](#page-380-0) [UnitConversion property](#page-583-0) [reference](#page-583-0) 6-[172](#page-583-0) [UserData property](#page-586-0) [reference](#page-586-0) 6-[175](#page-586-0) [UserDefinedLibrary property](#page-588-0) [reference](#page-588-0) 6-[177](#page-588-0)

### **V**

[Value property](#page-593-0) [reference](#page-593-0) 6-[182](#page-593-0) [ValueUnits property](#page-594-0) [reference](#page-594-0) 6-[183](#page-594-0) [verify method](#page-385-0) [reference](#page-385-0) 4-[186](#page-385-0)

### **Z**

[ZeroOrderDurationParameter property](#page-595-0) [reference](#page-595-0) 6-[184](#page-595-0)